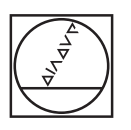

# **HEIDENHAIN**

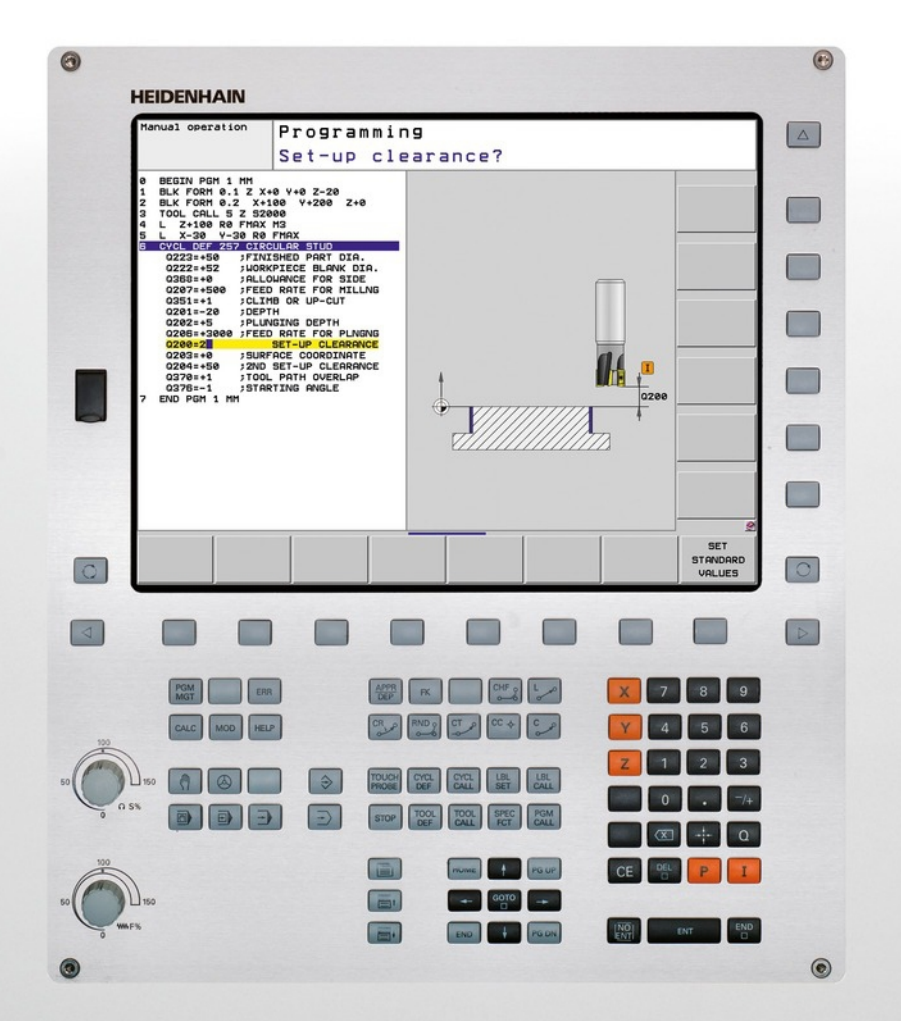

## **TNC 620**

Kasutusjuhend Tsüklite programmeerimine

NC-tarkvara 340560-04 340561-04 340564-04 734980-02 734981-02

Eesti (et) 10/2014

**Põhialused**

**Käesolevast kasutusjuhendist**

## **Käesolevast kasutusjuhendist**

Järgnevalt leiate nimekirja käesolevas kasutusjuhendis kasutatavatest juhissümbolitest

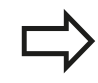

See sümbol näitab Teile, et kirjeldatud funktsiooni puhul tuleb järgida spetsiaalseid juhiseid.

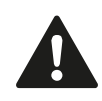

**HOIATUS!** See sümbol märgib võimalikku ohtlikku olukorda, mille eiramine võib põhjustada kergemaid vigastusi.

See sümbol näitab Teile, et kirjeldatud funktsiooni kasutamisel esineb üks või mitu järgnevalt loetletud ohtudest:

- ohud detailile
- ohud hoidepeale Ė
- ohud tööriistale
- ohud seadmele п
- ohud kasutajale п

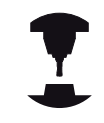

See sümbol näitab Teile, et kirjeldatud funktsiooni peab seadme tootja kohandama. Seetõttu võib nimetatud funktsioon toimida erinevatel masinatel erinevalt.

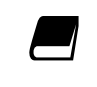

See sümbol näitab Teile, et Te leiate funktsiooni detailsed kirjeldused ühest teisest kasutusjuhendist.

#### **Kas soovite muudatust või avastasite veakuradi?**

Me püüame oma dokumentatsiooni Teie jaoks pidevalt paremaks muuta. Palun aidake meid seejuures ja edastage meile oma parandussoovid järgmisel e-posti-aadressil: **tncuserdoc@heidenhain.de**.

## **TNC tüüp, tarkvara ja funktsioonid**

Käesolev kasutusjuhend kirjeldab funktsioone, mis on TNC-des saadaval alates järgmistest NC tarkvaraversioonidest.

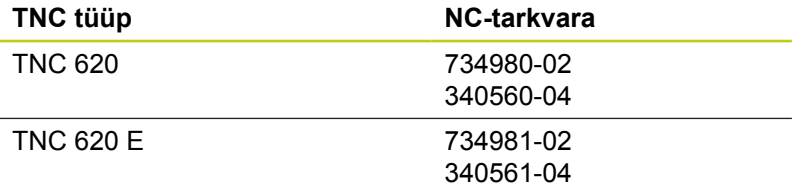

#### TNC 620 Juhtarvuti

E tähistab TNC eksportversiooni. TNC eksportversioonidele kehtib järgmine piirang:

■ Sirgjooneline liikumine samaaegselt kuni 4 teljel

Seadme tootja sobitab TNC rakendusulatuse vastava seadmega selle parameetrite kaudu. Seetõttu kirjeldatakse selles kasutusjuhendis ka neid funktsioone, mis ei ole kõigi TNC tüüpide korral saadaval.

TNC-funktsioonid, mis ei ole iga seadme tüübi korral saadaval, on näiteks:

■ Tööriista mõõtmine TT-ga

Seadme funktsioonide tegeliku ulatuse küsimustes võtke palun ühendust seadme tootjaga.

Paljud seadme tootjad ja HEIDENHAIN pakuvad TNC jaoks programmeerimiskursusi. TNC funktsioonide põhjalikuks tundmaõppimiseks on soovitatav nendel kursustel osaleda.

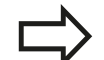

#### **Kasutusjuhend:**

Kõiki TNC-funktsioone, mis pole tsüklitega seotud, kirjeldatakse TNC 620 kasutusjuhendis. Nimetatud kasutusjuhendiga tutvumiseks pöörduge vajadusel HEIDENHAIN'I poole.

ID Lihtteksti-dialoogi kasutajajuhend: 679351-xx (TNC 620 tarkvaraga 34056x), 819499-xx (TNC 620 tarkvaraga 73498x).

ID DIN/ISO kasutajajuhend: 679355-xx (TNC 620 tarkvaraga 34056x), 819500-xx (TNC 620 tarkvaraga 73498x).

## **TNC tüüp, tarkvara ja funktsioonid**

#### **Tarkvaravariandid**

TNC 620-l on mitmesuguseid tarkvaravariante, mida saab aktiveerida seadme tootja. Iga variant on eraldi aktiveeritav ja see sisaldab järgmisi funktsioone:

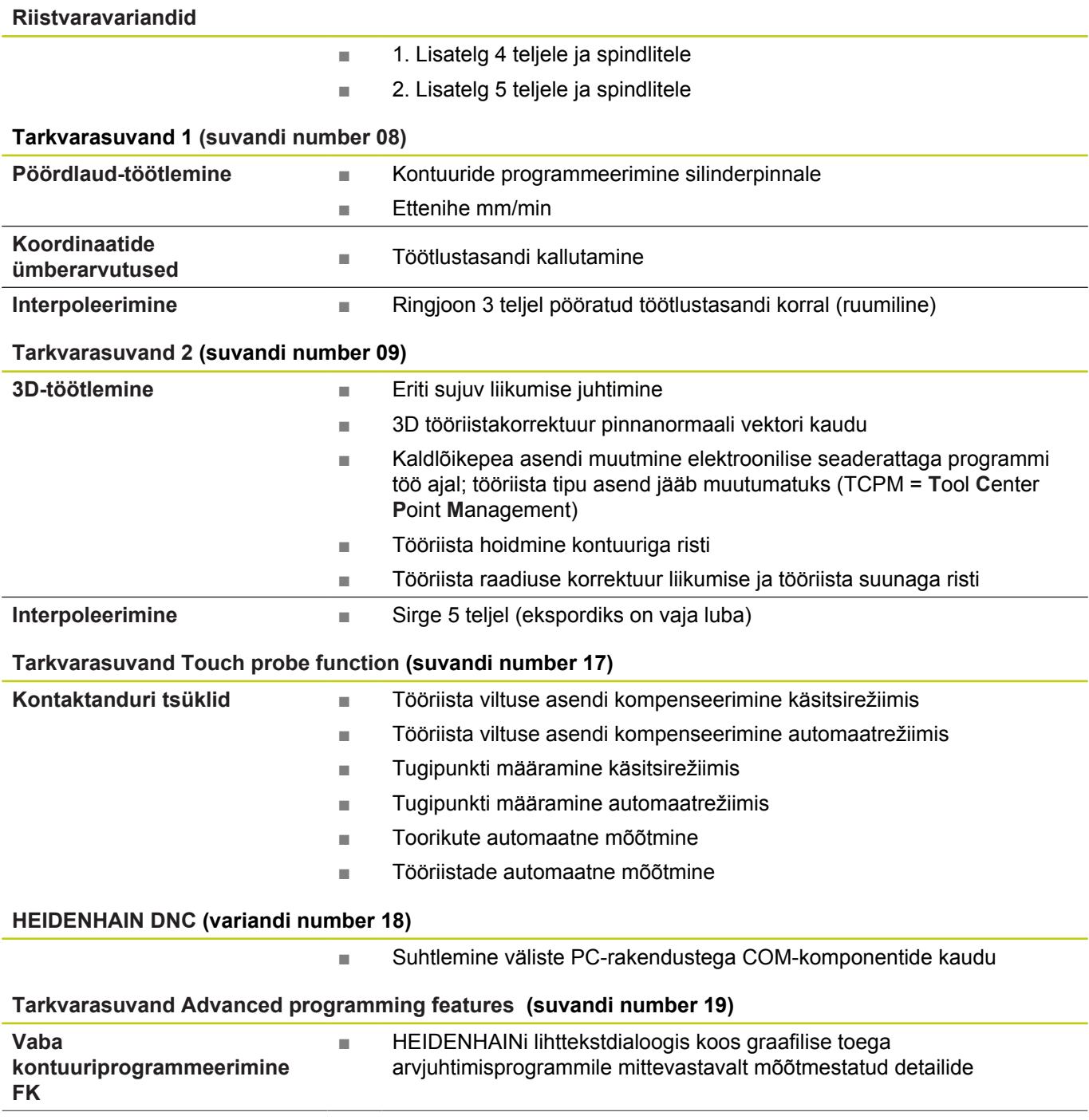

## **TNC tüüp, tarkvara ja funktsioonid**

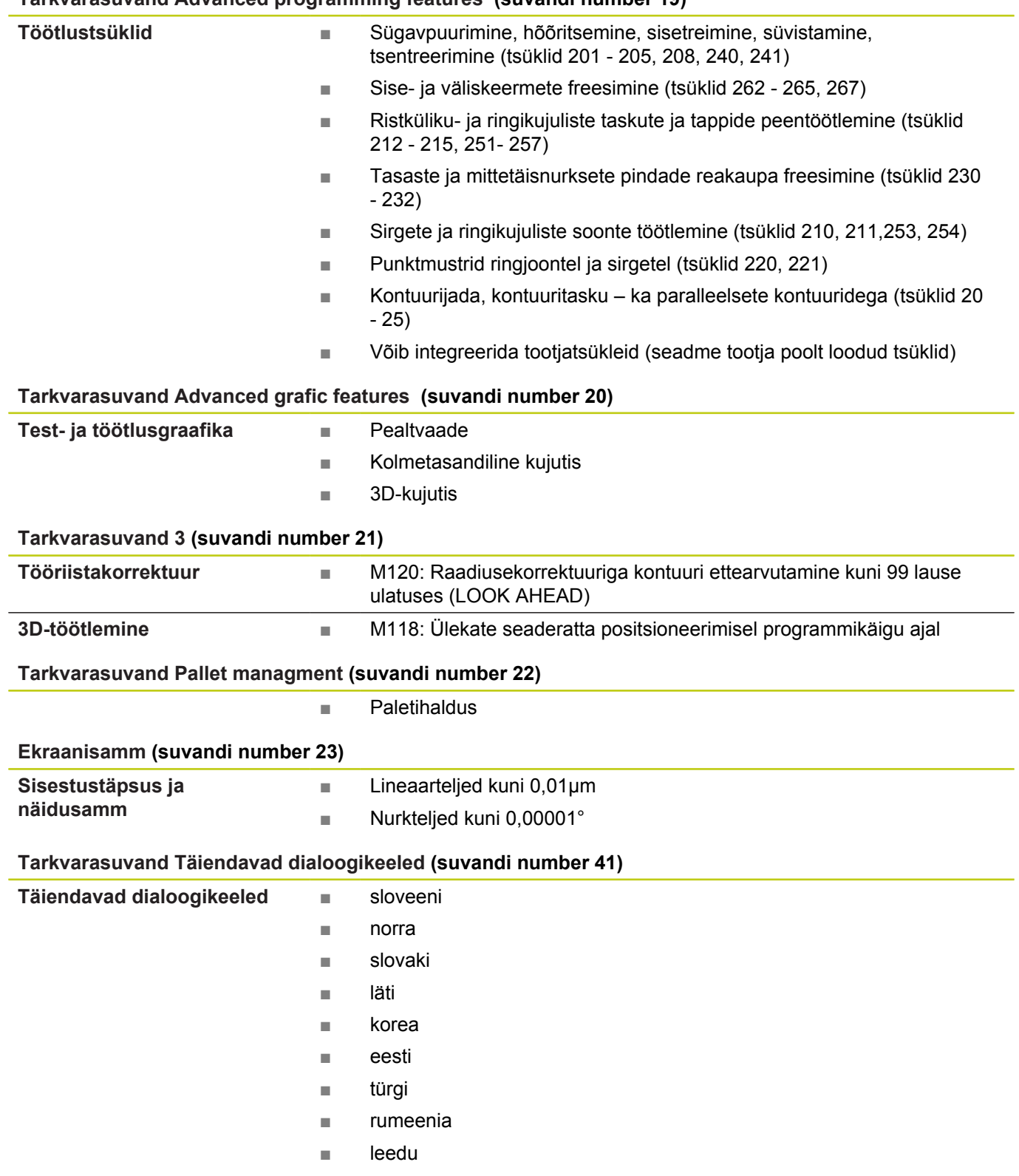

#### **Tarkvarasuvand Advanced programming features (suvandi number 19)**

## **Põhialused**

## **TNC tüüp, tarkvara ja funktsioonid**

#### **Tarkvarasuvand DXF-konverter (suvandi number 42)** ■ Toetatav DXF-formaat: AC1009 (AutoCAD R12) ■ Kontuuride ja punktmustrite jaoks ■ Mugav tugipunktide määramine **DXF-andmetest kontuuriprogrammide ja töötlemispositsioonide tuletamine Kontuurilõikude tuletamine lihttekstidialoogiprogrammidest.** ■ Kontuurilõikude graafiline valimine kodeerimata tekstiga dialoogiprogrammidest **Tarkvarasuvand KinematicsOpt (suvandi number 48)** ■ Aktiivse kinemaatika salvestamine/taastamine ■ Aktiivse kinemaatika kontrollimine **Anduri tsüklid seadme kinemaatika automaatseks kontrollimiseks ja optimeerimiseks** ■ Aktiivse kinemaatika optimeerimine **Tarkvarasuvand Cross Talk Compensation (CTC)(suvandi number 141) Teljesidestuste kompenseerimine** ■ Dünaamikast põhjustatud positsioonihälvete leidmine telgede kiirendustest ■ TCP kompenseerimine **Tarkvarasuvand Position Adaptive Control PAC (suvandi number 142) Reguleerimisparameetrite kohandamine** ■ Reguleerimisparameetrite kohandamine olenevalt telgede asendist töötlemisruumis ■ Reguleerimisparameetrite kohandamine olenevalt ühe telje kiirusest või kiirendusest **Tarkvarasuvand Load Adaptive Control LAC (suvandi number 143) Reguleerimisparameetrite** ■ Tooriku massi ja hõõrdejõudude automaatne määramine **dünaamiline kohandamine** ■ Töötlemise ajal adaptiivse eeljuhtimisparameetri pidev kohandamine vastavalt tooriku tegelikule massile **Tarkvarasuvand Active Chatter Control ACC (suvandi number 145)**

Täisautomaatne funktsioon täkete vältimiseks töötluse ajal

#### **Arendustegevuse seis (uuendamisfunktsioonid)**

Lisaks tarkvaraversioonidele hallatakse TNC-tarkvara olulisi edasiarendusi tarkvarafunktsioonide kaudu, nn **F**eature **C**ontent **L**evel (ingl. k. arendustegevuse seis). TNC tarkvarauuenduse kättesaamisel ei ole FCL-iga seotud funktsioonid kättesaadavad.

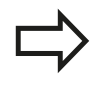

Kui Te saate uue seadme, siis on kõik täiendusfunktsioonid Teie käsutuses ilma lisatasuta.

Täiendusfunktsioonid on kasutusjuhendis tähistatud **FCL n**, kusjuures **n** tähistab arendusversiooni jooksvat numbrit.

FCL-funktsioonide kasutamiseks tuleb soetada vastav tasuline kood. Selleks pöörduge seadme tootja või HEIDENHAIN'I poole.

#### **Ettenähtud kasutuskoht**

TNC vastab standardi EN 55022 järgi klassile A ning on põhiliselt ettenähtud kasutamiseks tööstusettevõtetes.

#### **Õigusalane märkus**

See toode kasutab avatud lähtekoodiga tarkvara. Lisainfot leiate juhtsüsteemist

- Töörežiimi salvestamine/redigeerimine alt
- MOD-funktsioon  $\mathbf{r}$
- Funktsiooniklahv LITSENTSI JUHISED

## **Põhialused**

**Uued tsüklifunktsioonid tarkvaras 34059x-02**

### **Uued tsüklifunktsioonid tarkvaras 34059x-02**

- Uus töötlustsükkel 225 Graveerimine [vaata "GRAVEERIMINE](#page-261-0) [\(tsükkel 225, DIN/ISO: G225\)", Lehekülg 262](#page-261-0)
- Tsüklis 256 Nelinurktapp on nüüd parameeter, millega saab määrata lähenemispositsiooni tapil [vaata "TÄISNURKTAPP](#page-146-0) [\(tsükkel 256, DIN/ISO: G256, tarkvarasuvand 19\)",](#page-146-0) [Lehekülg 147](#page-146-0)
- Tsüklis 257 Ringtapifreesimine on nüüd parameeter, millega saab määrata lähenemispositsiooni tapil [vaata](#page-150-0) ["ÜMARTAPP \(tsükkel 257, DIN/ISO: G257, tarkvarasuvand 19\)",](#page-150-0) [Lehekülg 151](#page-150-0)
- × Tsükkel 402 võib nüüd kompenseerida tooriku nihke ka pöördaluse pööramisega [vaata "PÕHIPÖÖRAMINE kahe](#page-282-0) [ümartapi kaudu \(tsükkel 402, DIN/ISO: G402, tarkvarasuvand](#page-282-0) [17\)", Lehekülg 283](#page-282-0)
- Uus kontaktanduri tsükkel 484 juhtmeta kontaktanduri TT 449 kalibreerimiseks [vaata "Juhtmeta TT 449 kalibreerimine \(tsükkel](#page-444-0) [484, DIN/ISO: G484, tarkvarasuvand 17\)", Lehekülg 445](#page-444-0)
- Uus käsitsi mõõtetsükkel "Telje kese tugipunktina" (vt kasutusjuhendit)
- Funktsiooniga PREDEF saab nüüd tsüklites üle võtta ka  $\blacksquare$ eelnevalt defineeritud väärtusi tsükli parameetrisse [vaata](#page-47-0) ["Tsüklite programmiandmed", Lehekülg 48](#page-47-0)
- KinematicsOpt-tsüklite juures tehti alljärgnevad parandused.
	- Uus, kiirem optimeerimisalgoritm
	- Pärast nurga optimeerimist pole enam positsiooni optimeerimiseks vaja eraldi mõõteseeriat [vaata "Erinevad](#page-423-0) [režiimid \(Q406\)", Lehekülg 424](#page-423-0)
	- Nihkevigade tagastamine (seadme nullpunkti muutmine) parameetrites Q147-149 [vaata "Tsüklikäik", Lehekülg 412](#page-411-0)
	- Kuni 8 tasandi mõõtepunkti kera mõõtmisel [vaata](#page-420-0) ["Tsükliparameetrid", Lehekülg 421](#page-420-0)
- Aktiivset tööriistatelje suunda saab nüüd käsitsirežiimis ja seaderatta ülekattumise ajal aktiveerida virtuaalse tööriistateljena (vt kasutusjuhendit)

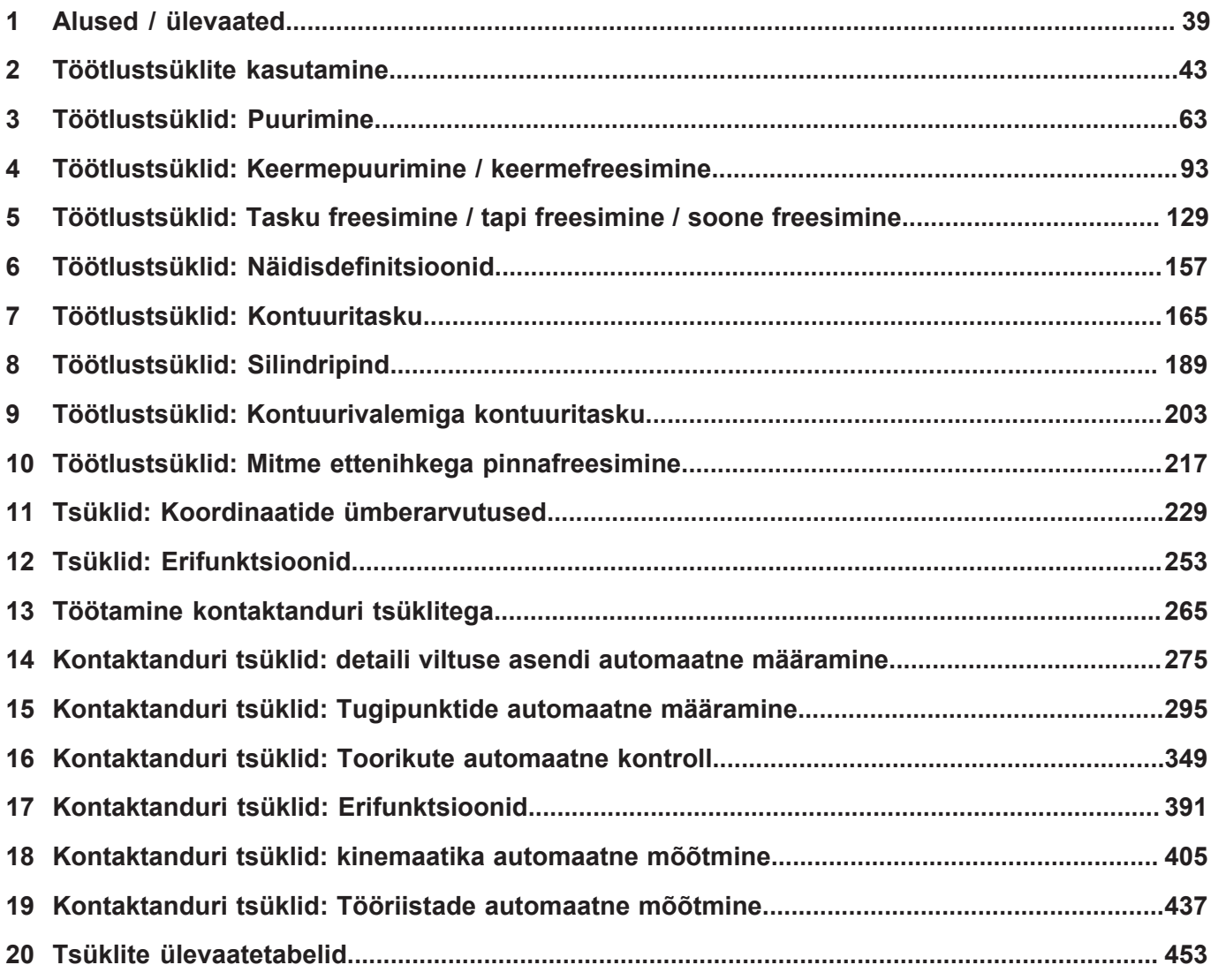

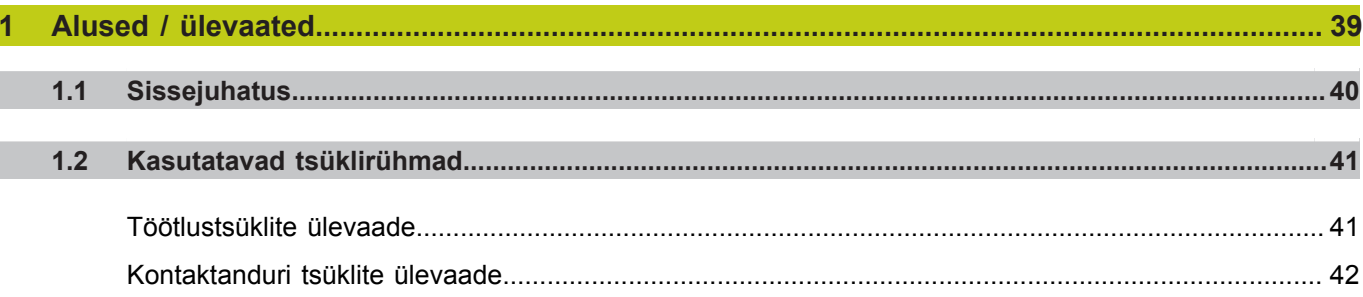

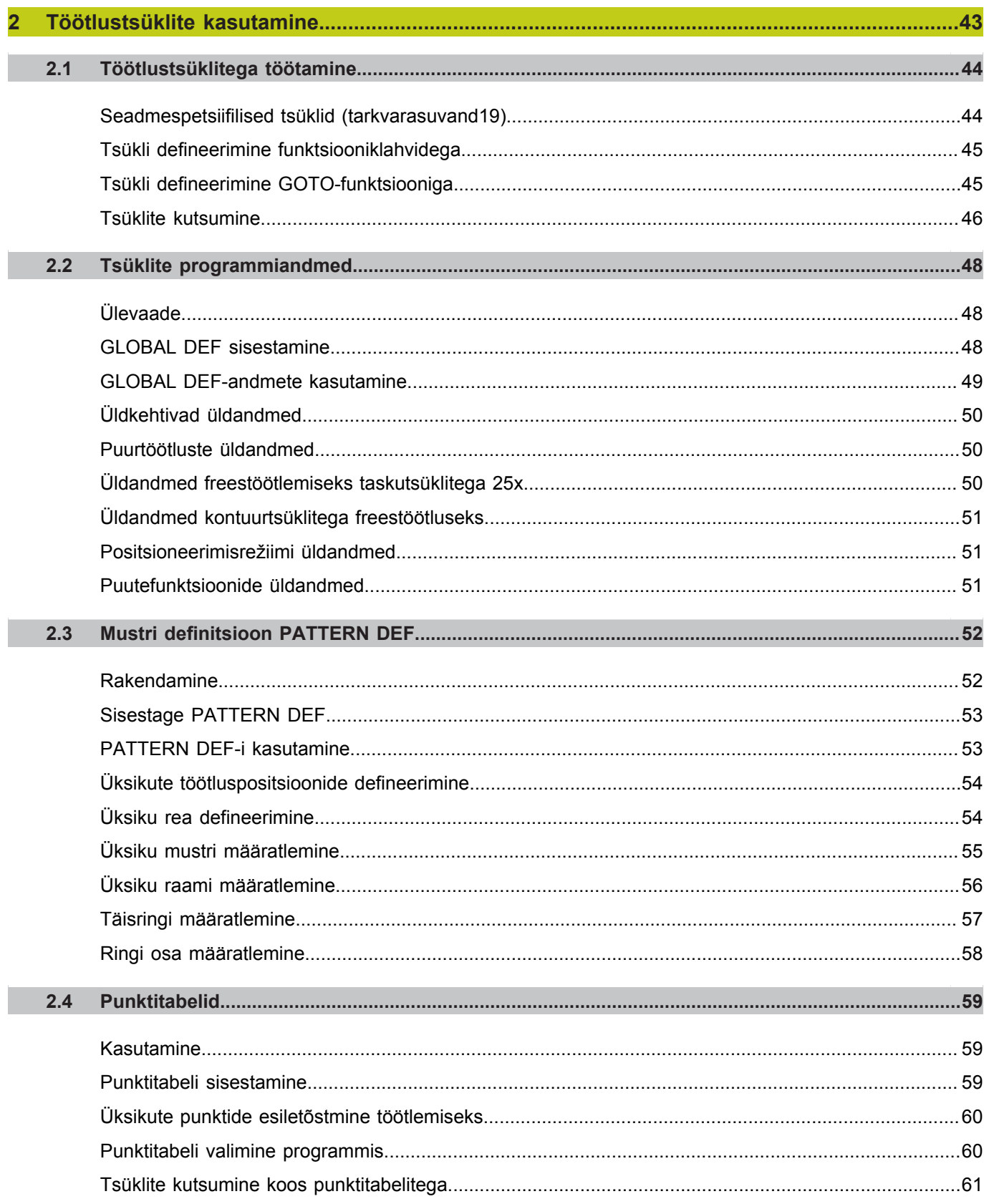

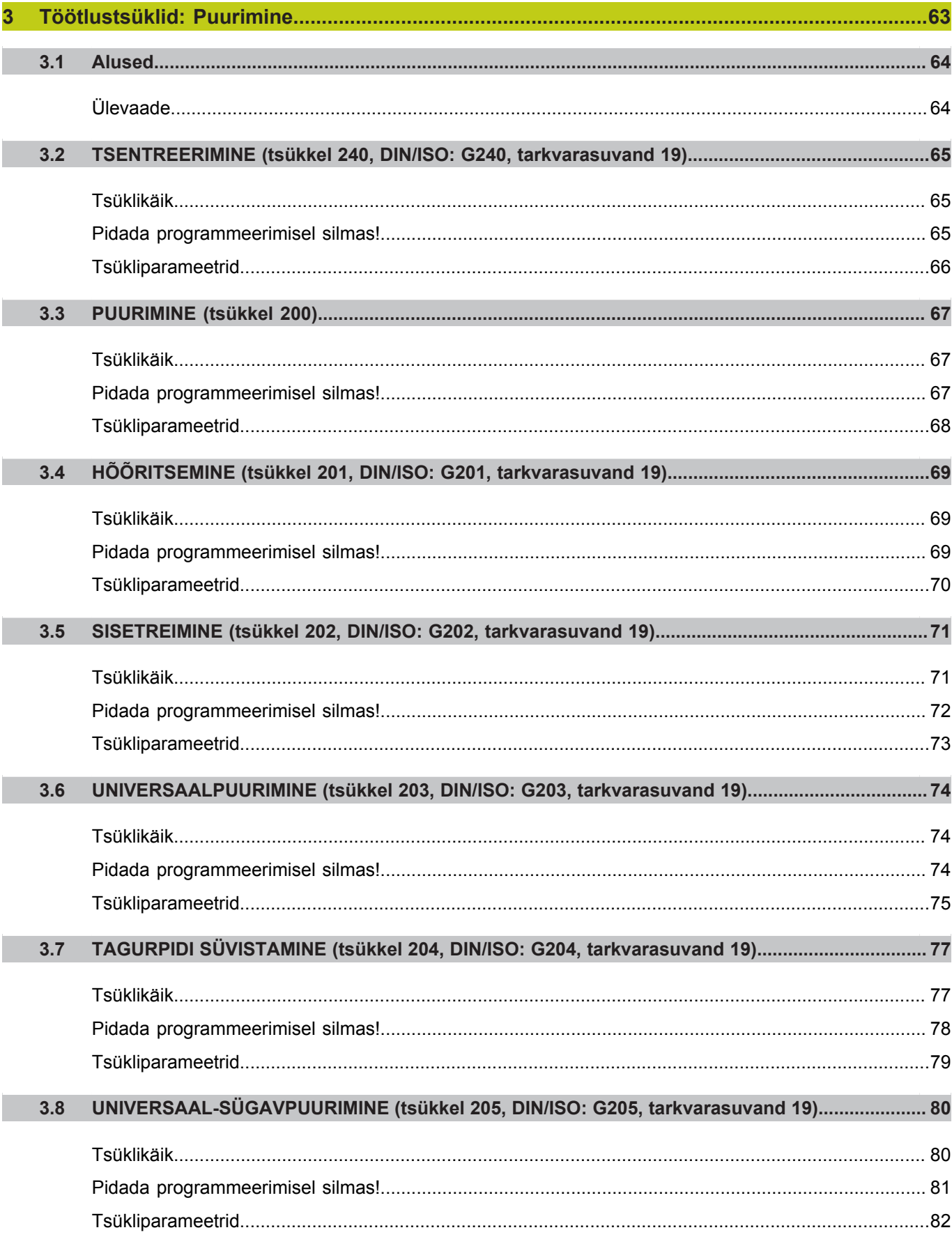

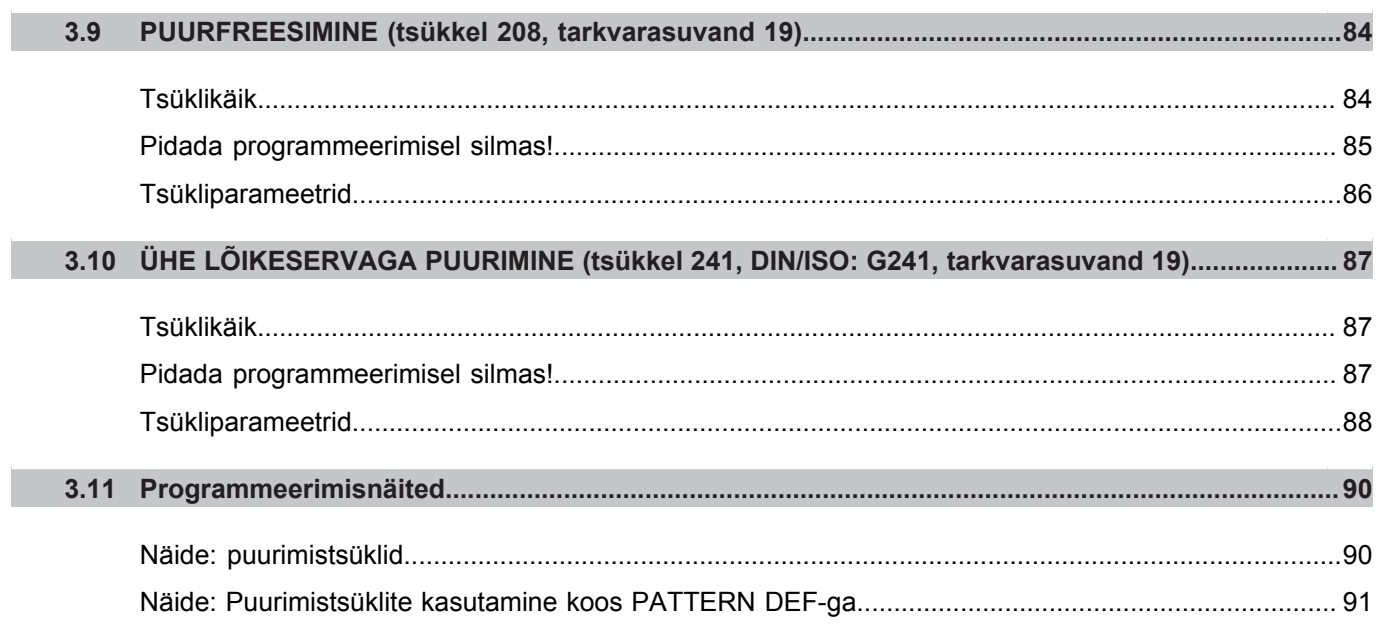

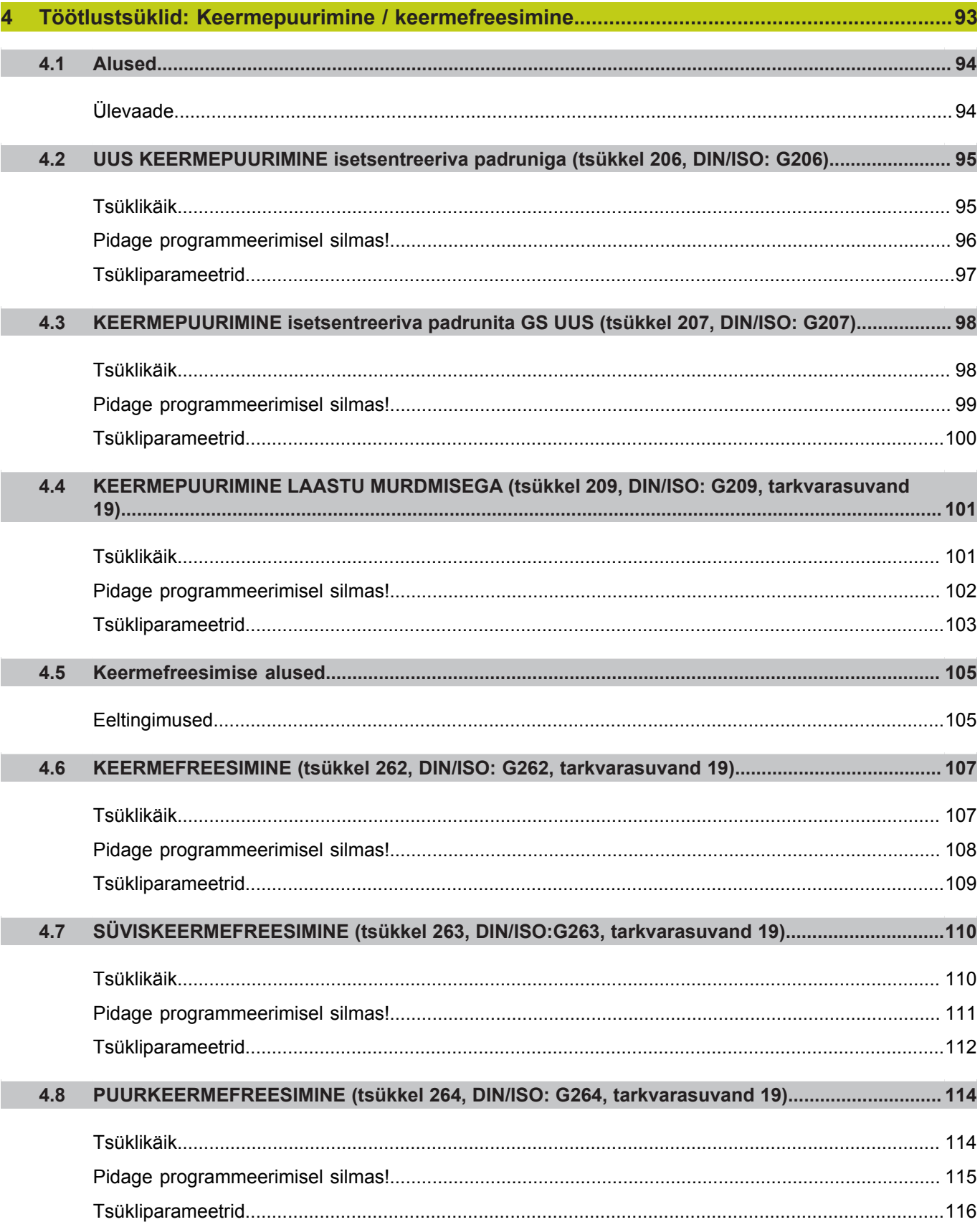

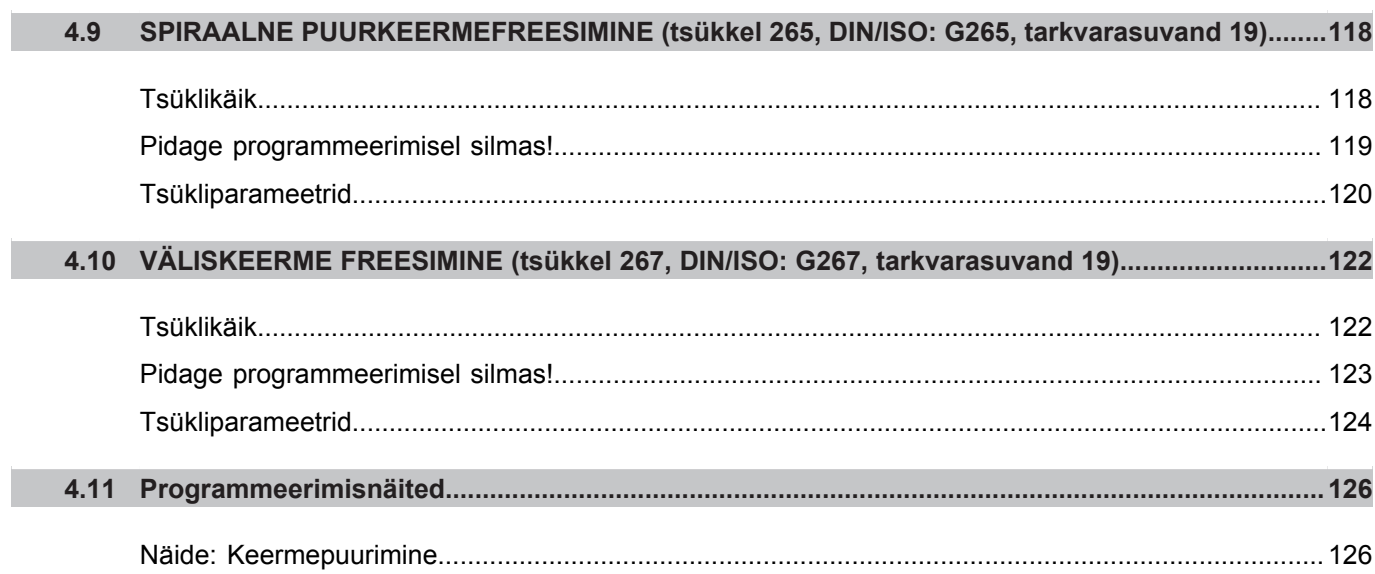

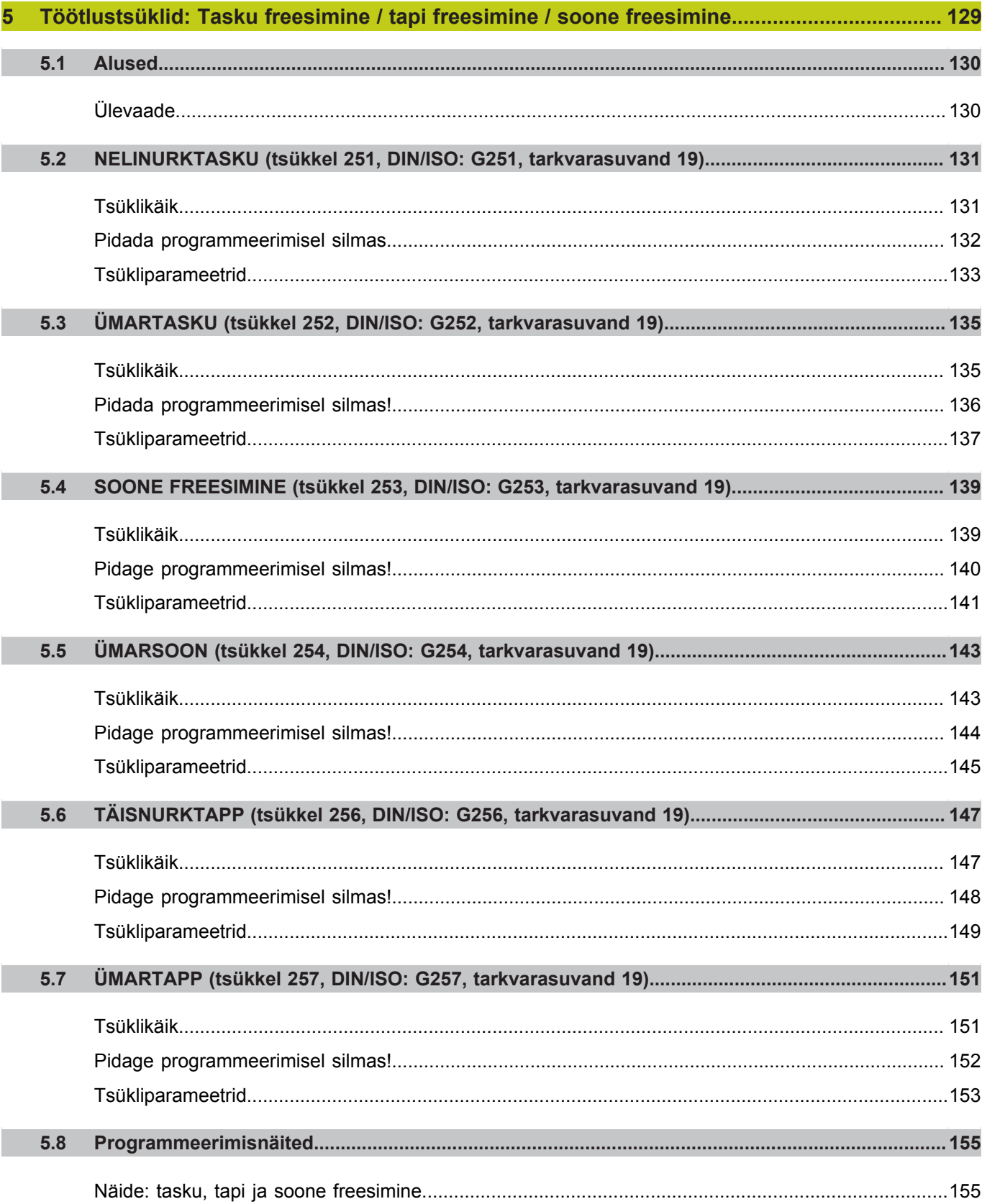

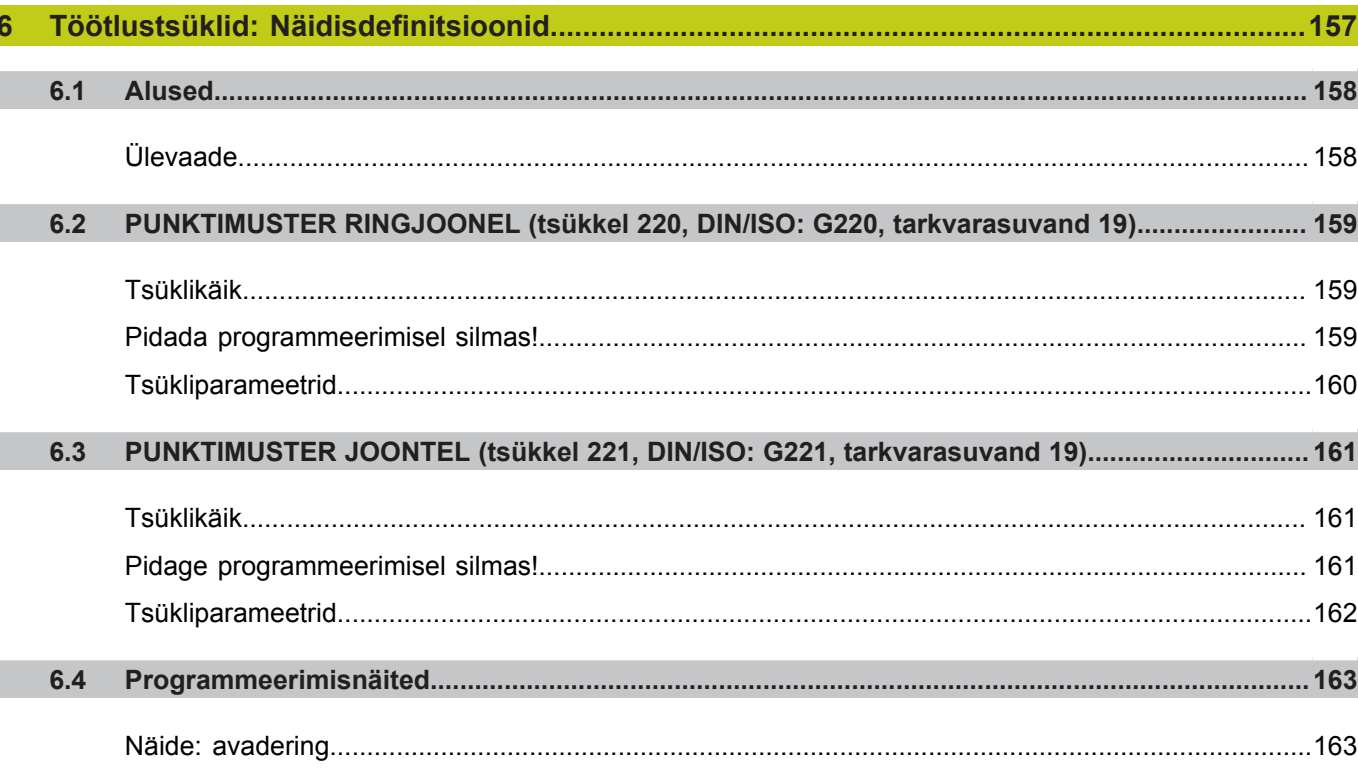

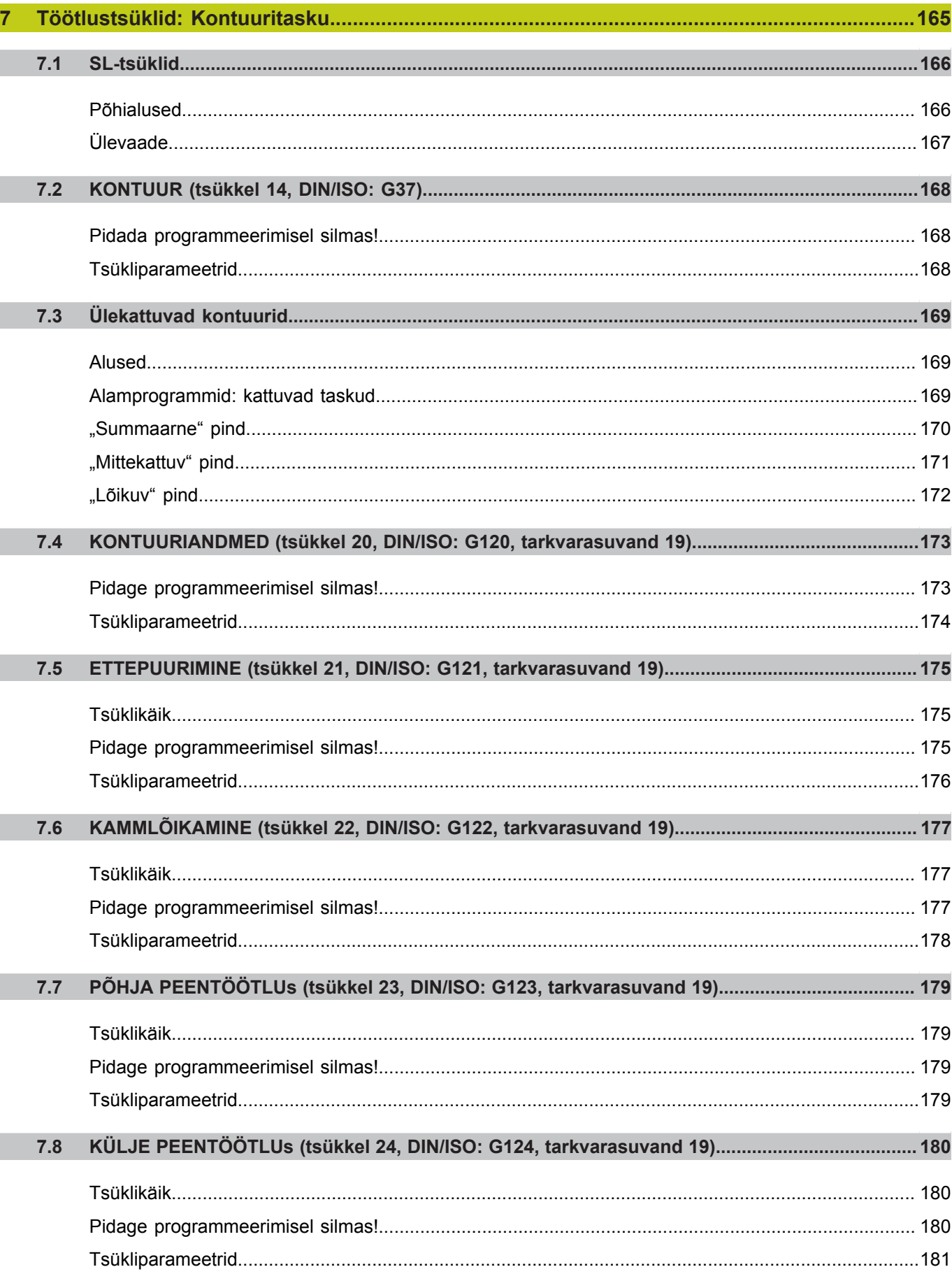

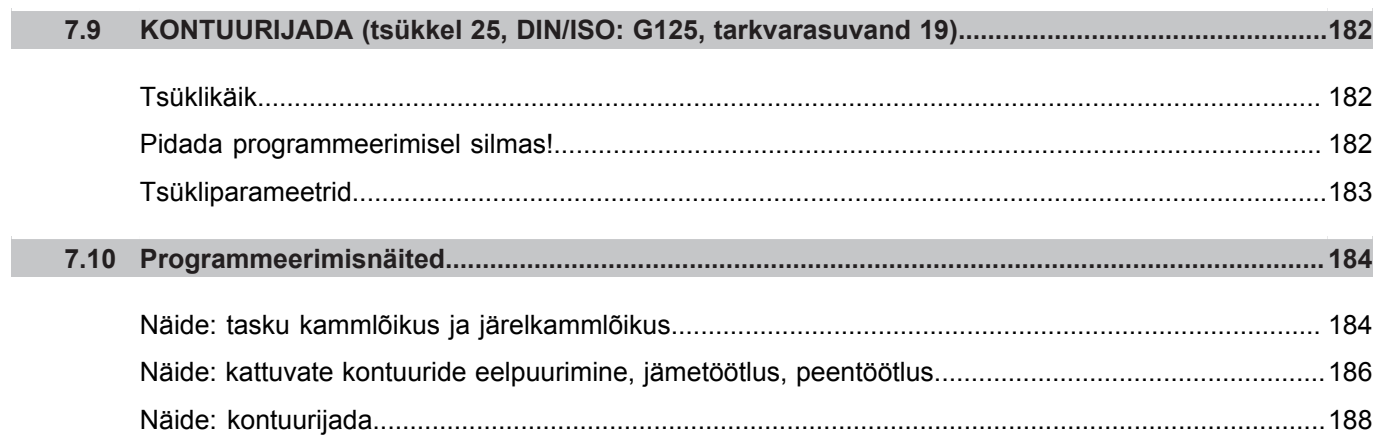

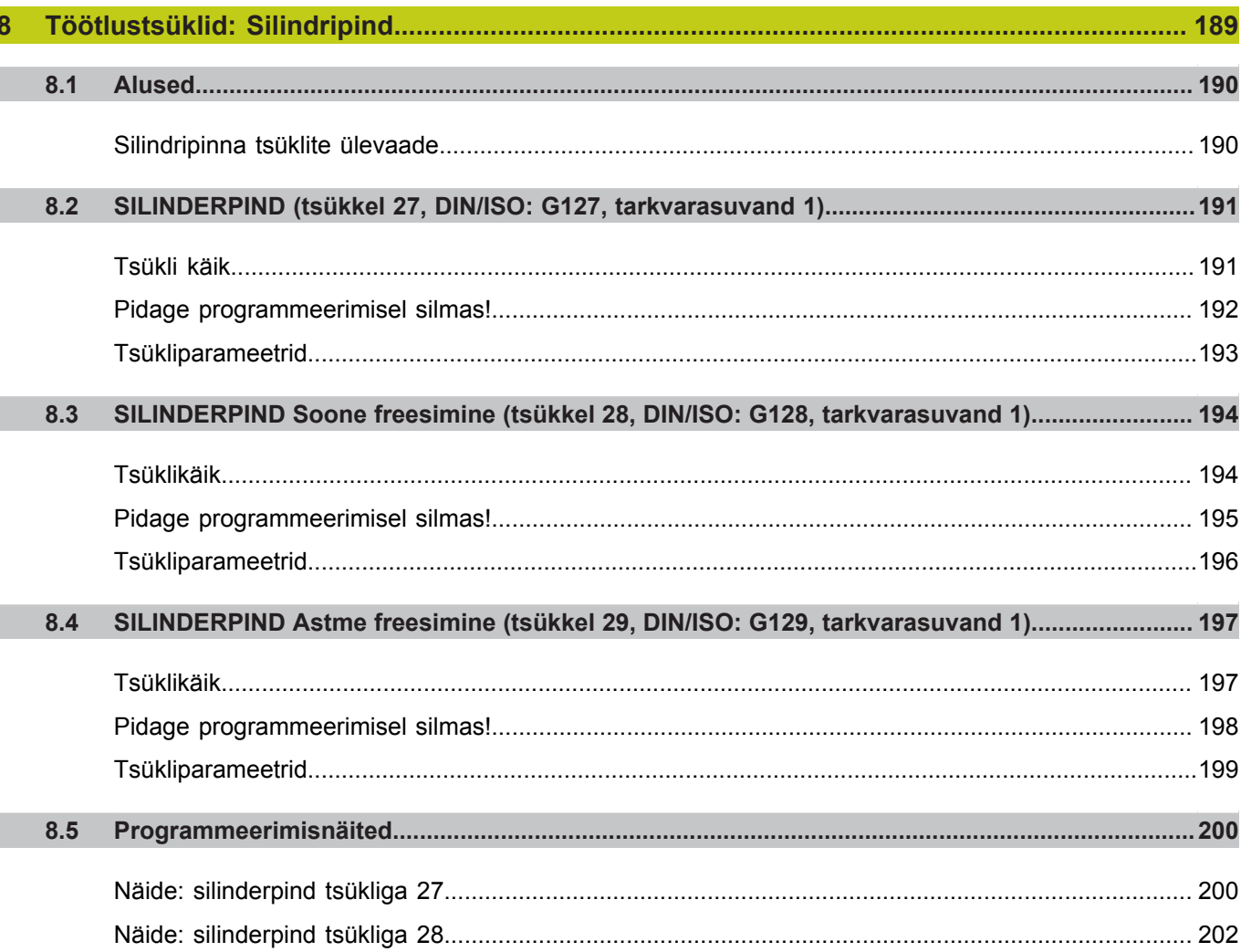

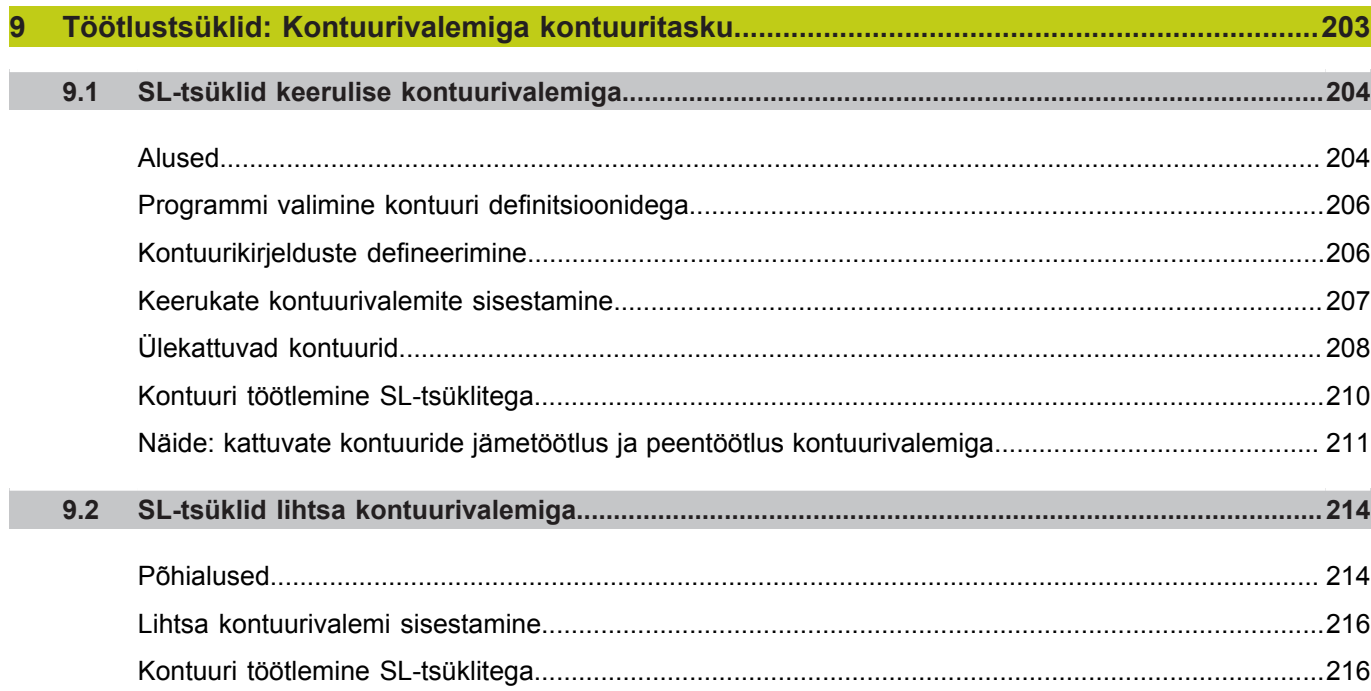

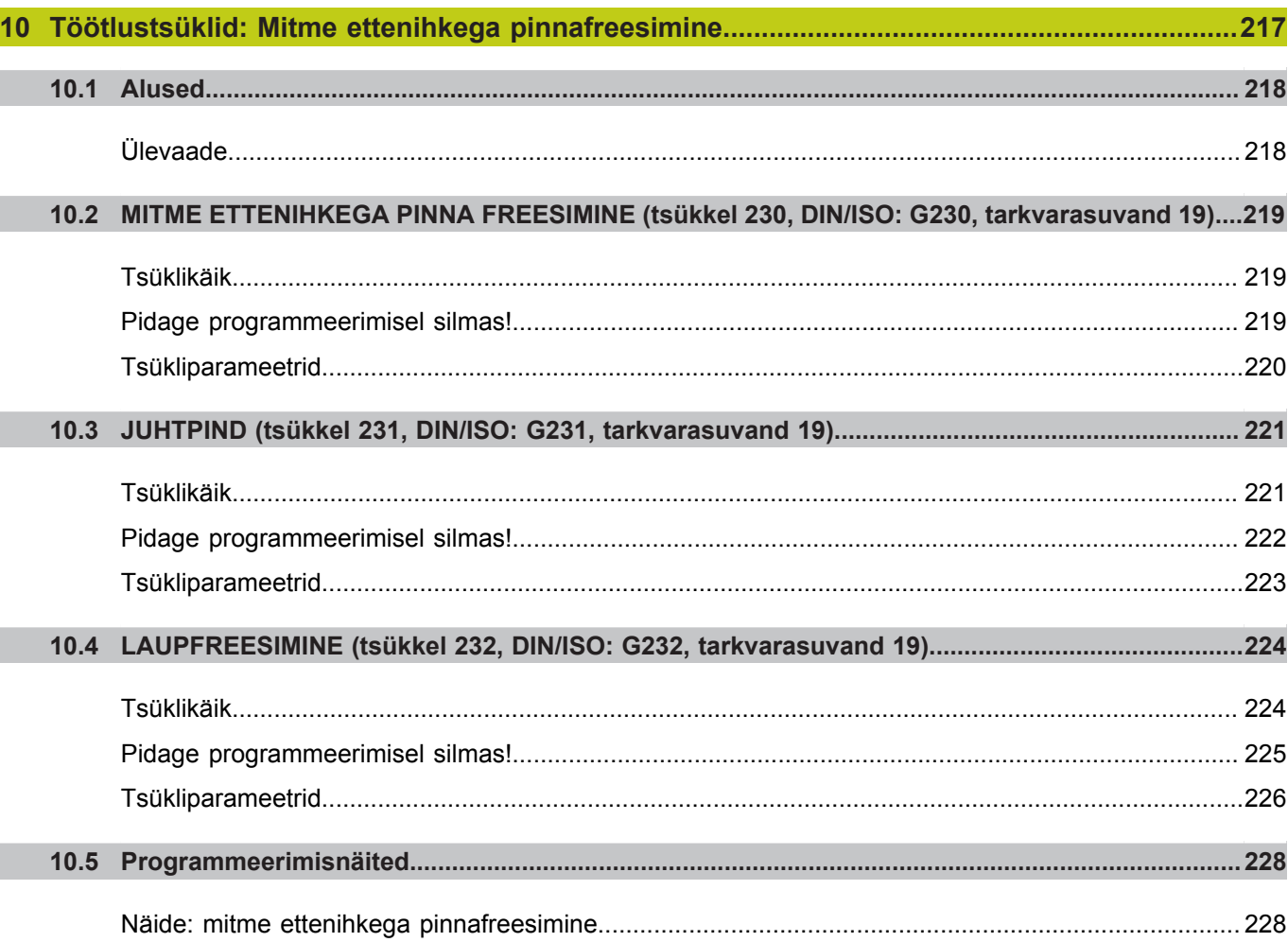

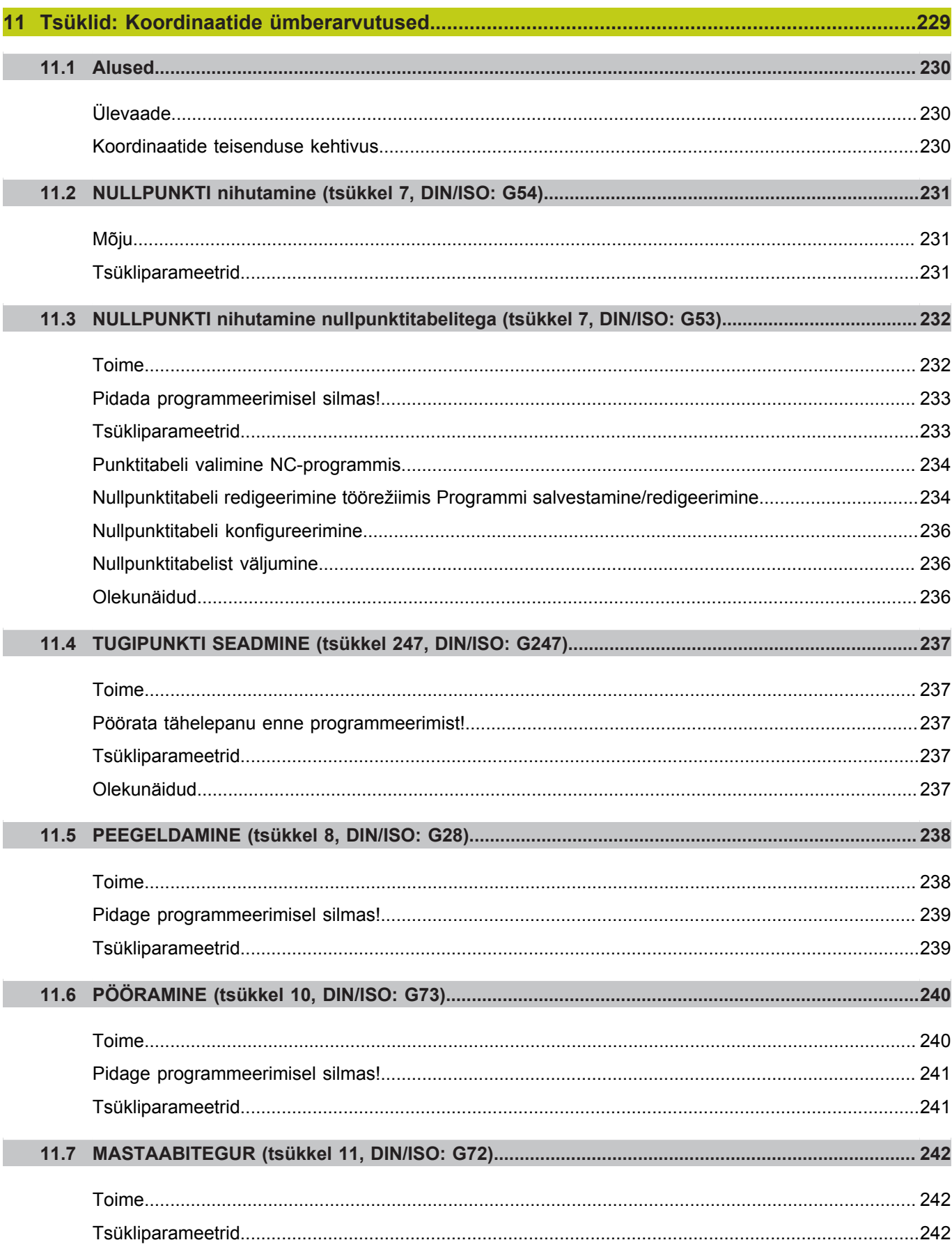

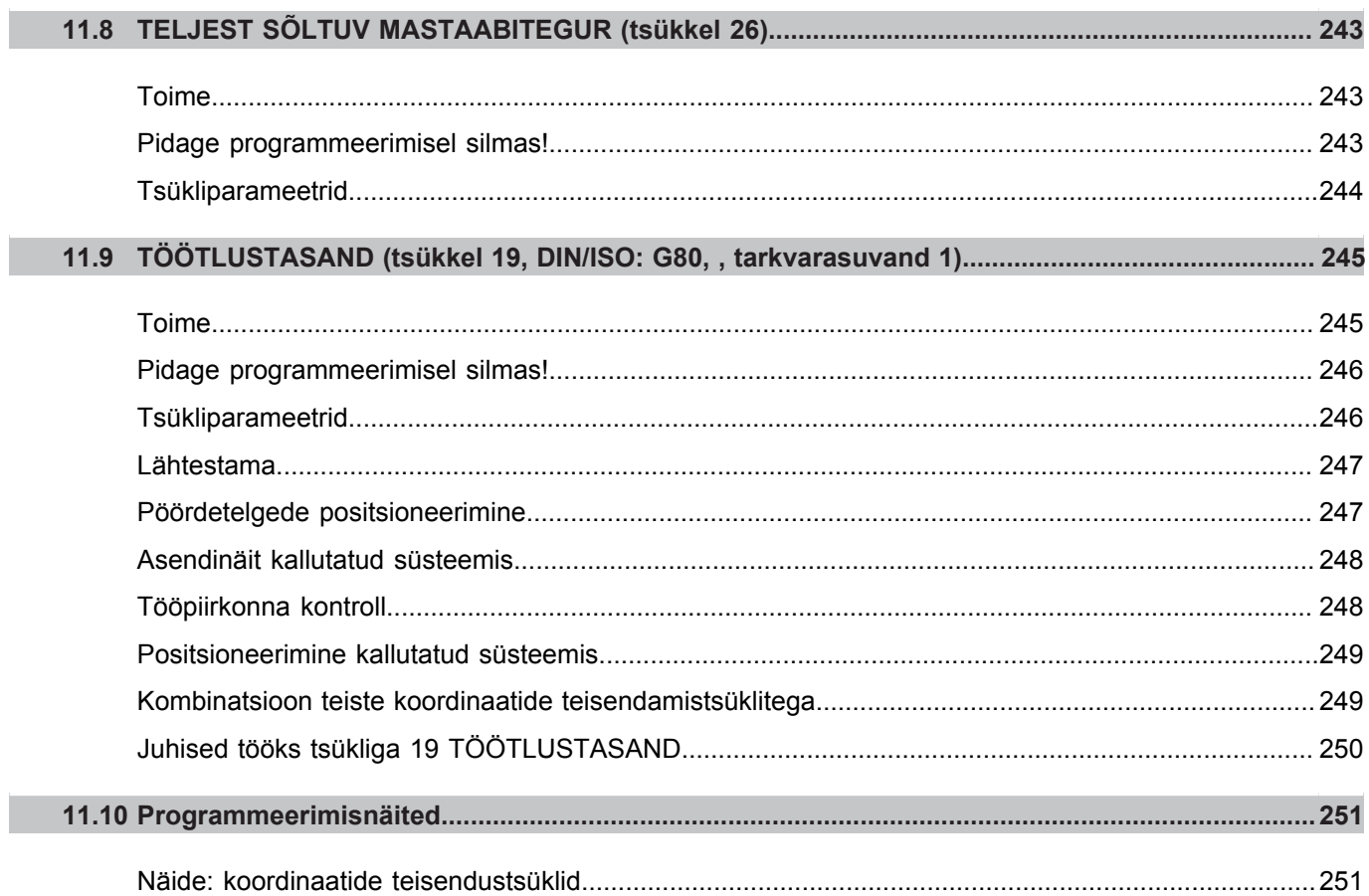

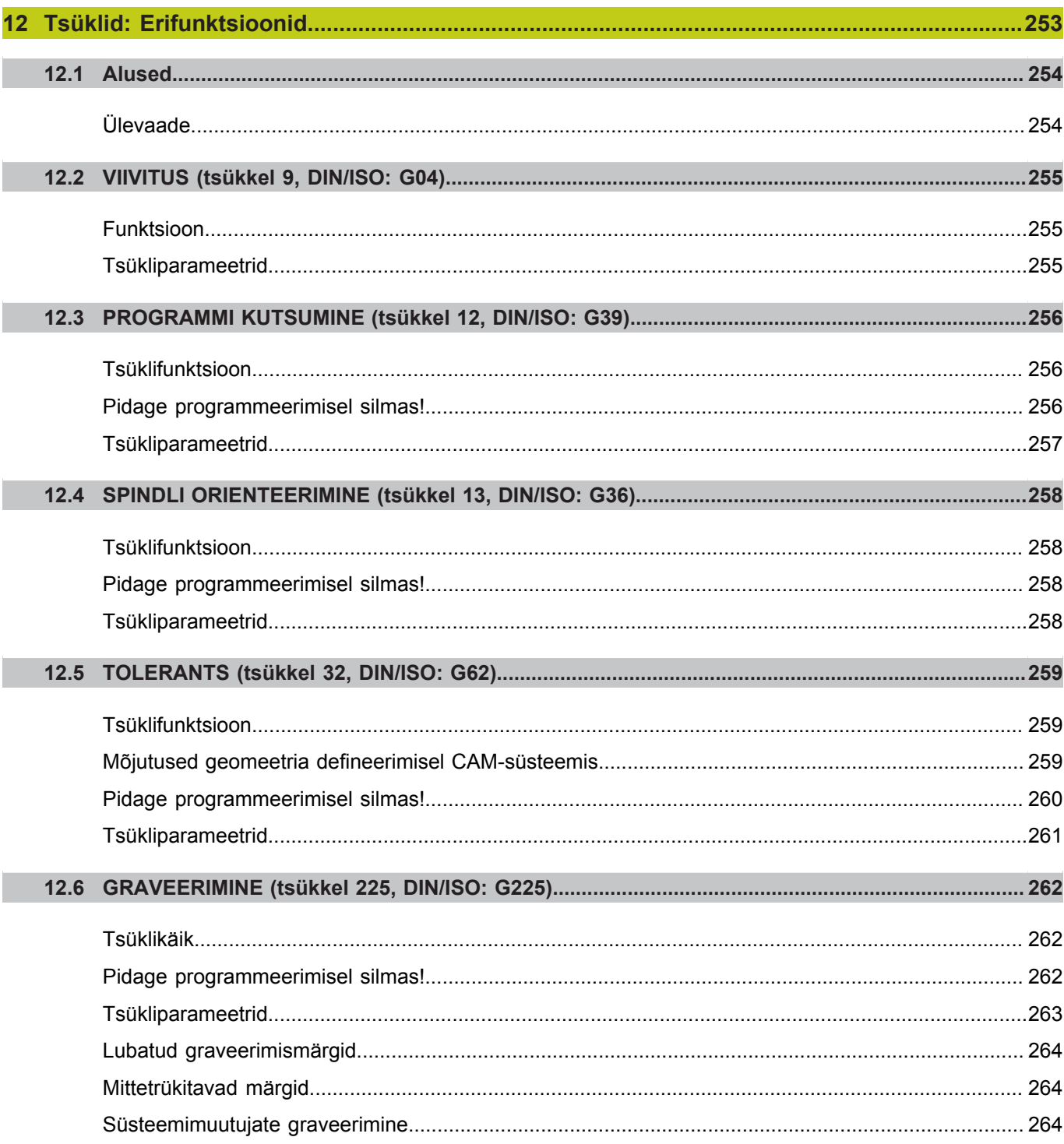

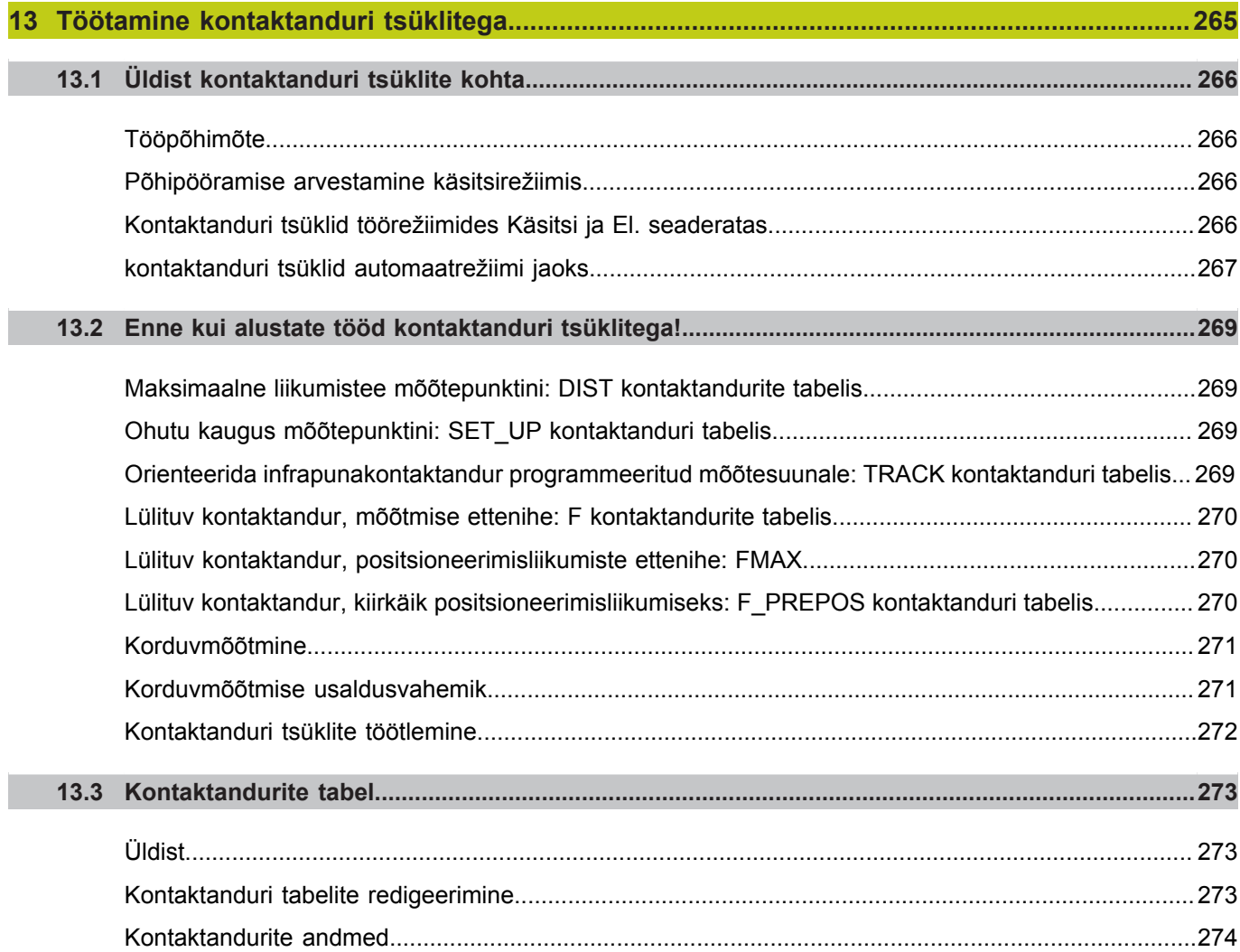

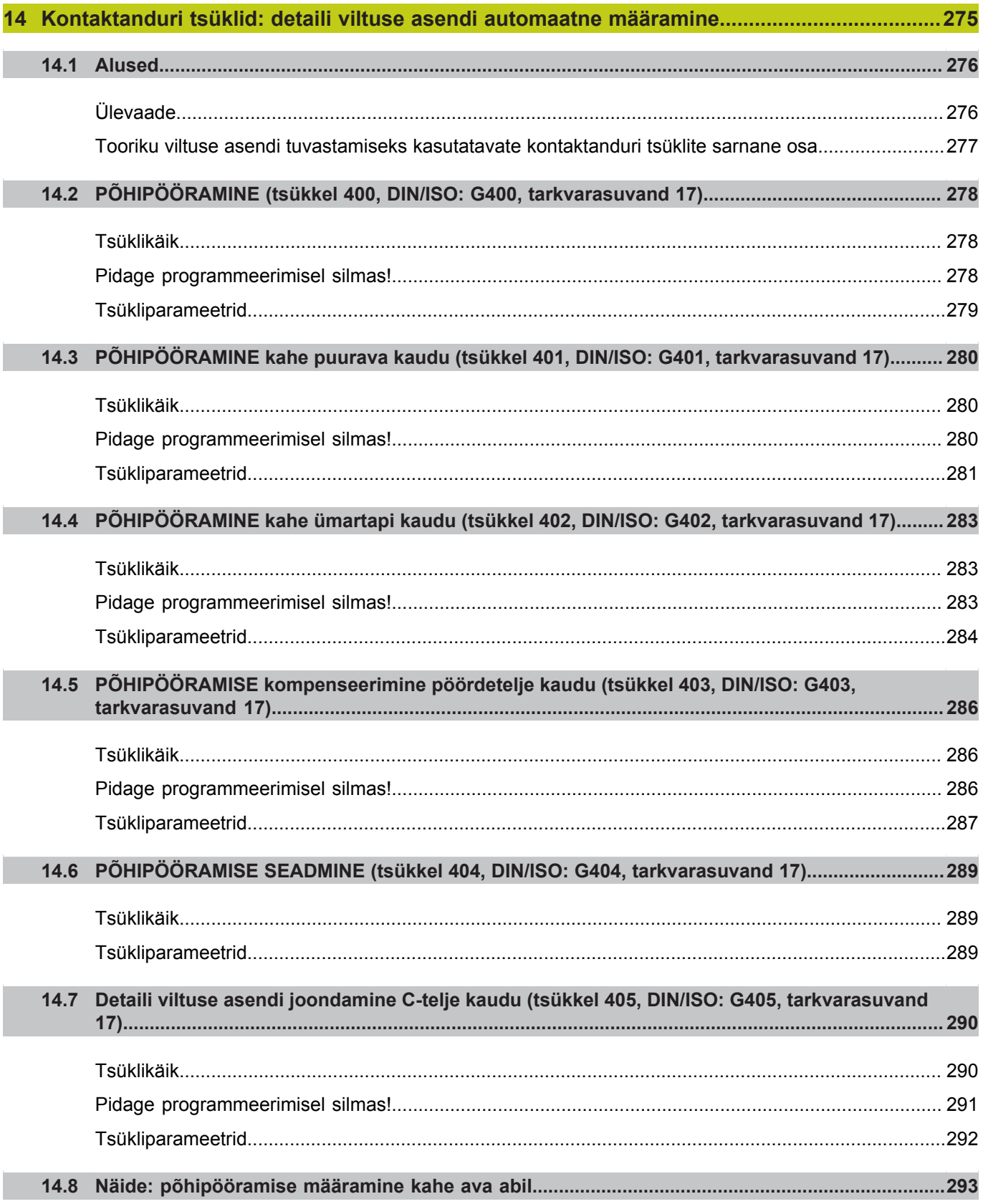

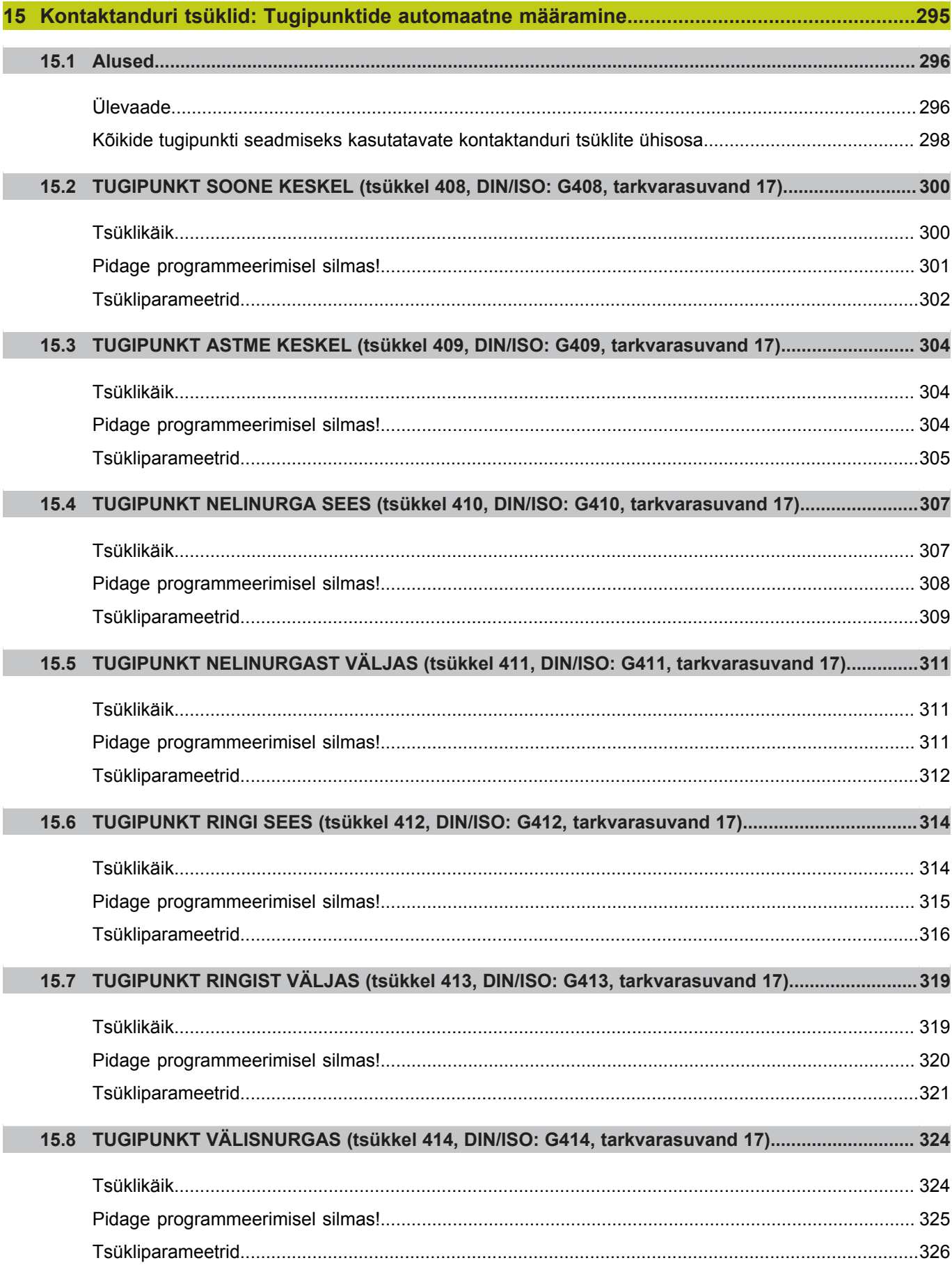

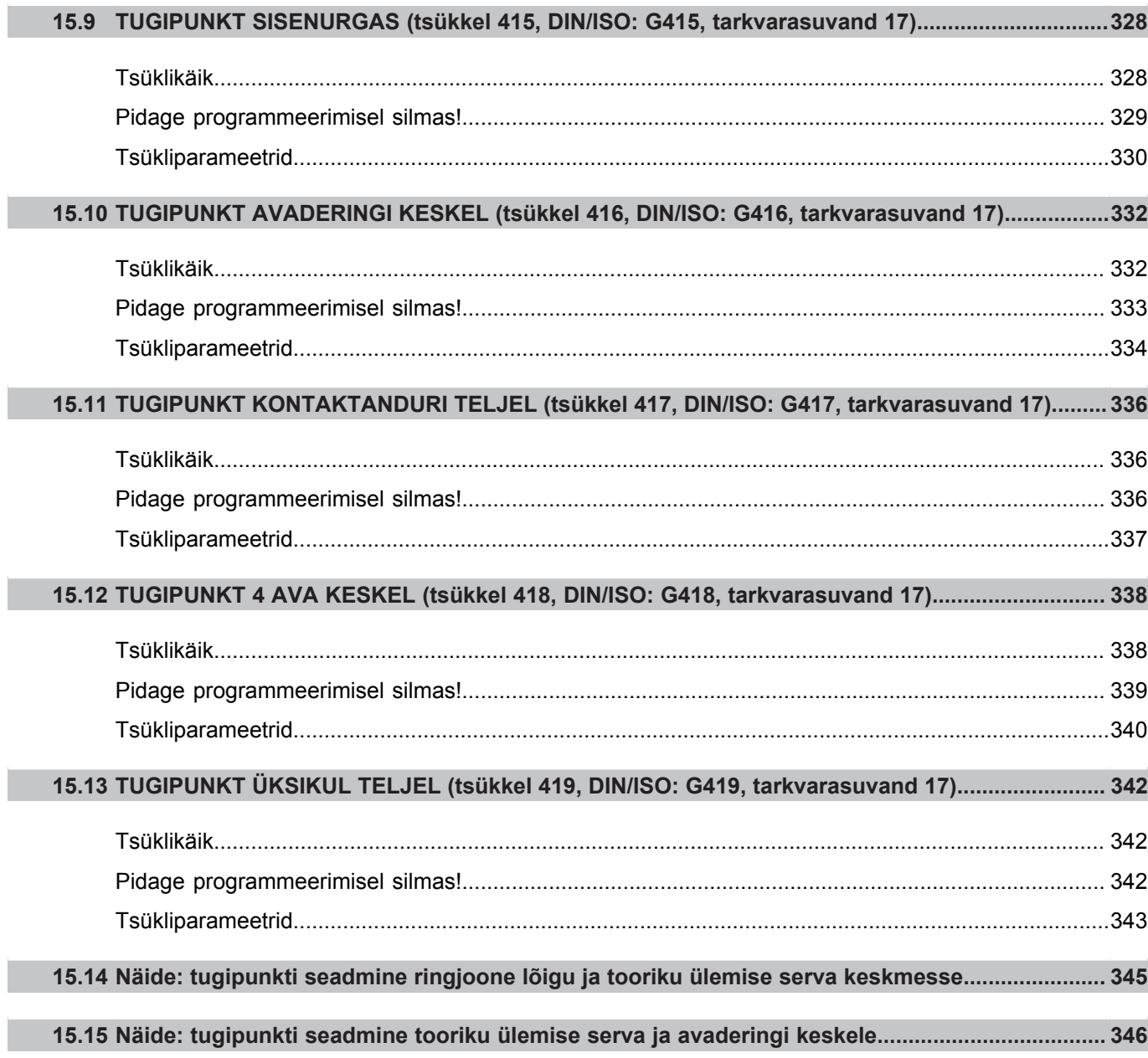

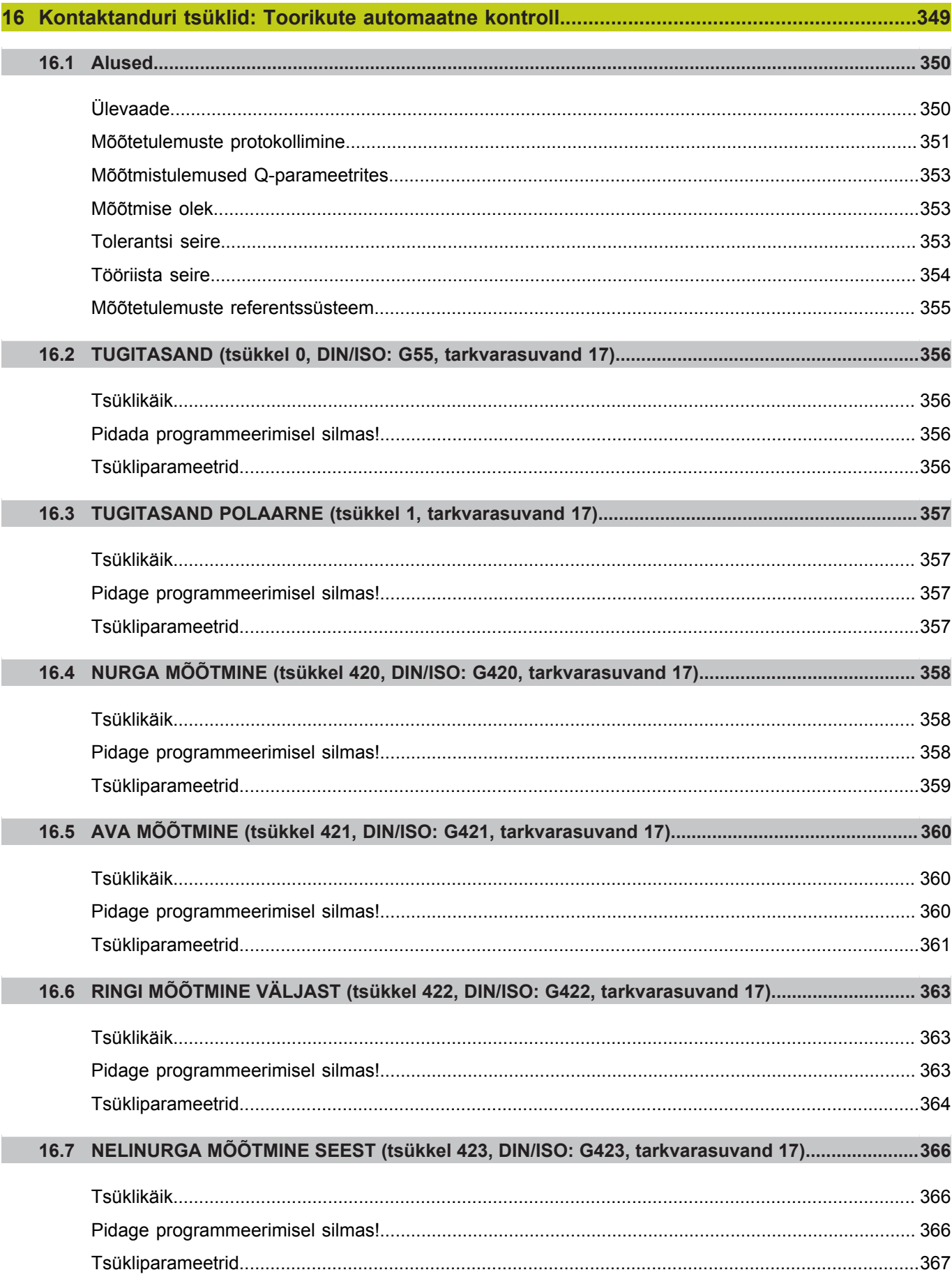

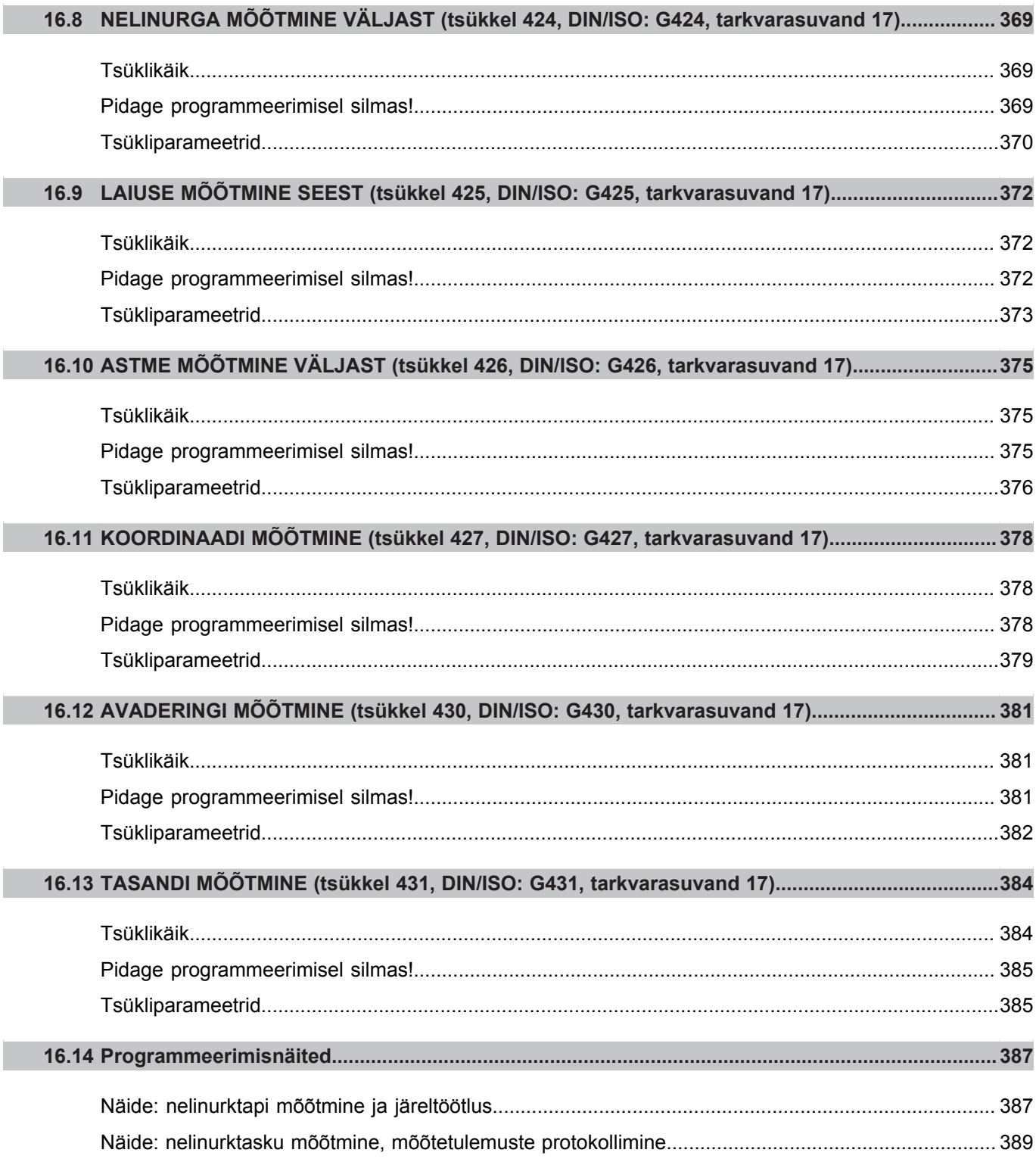

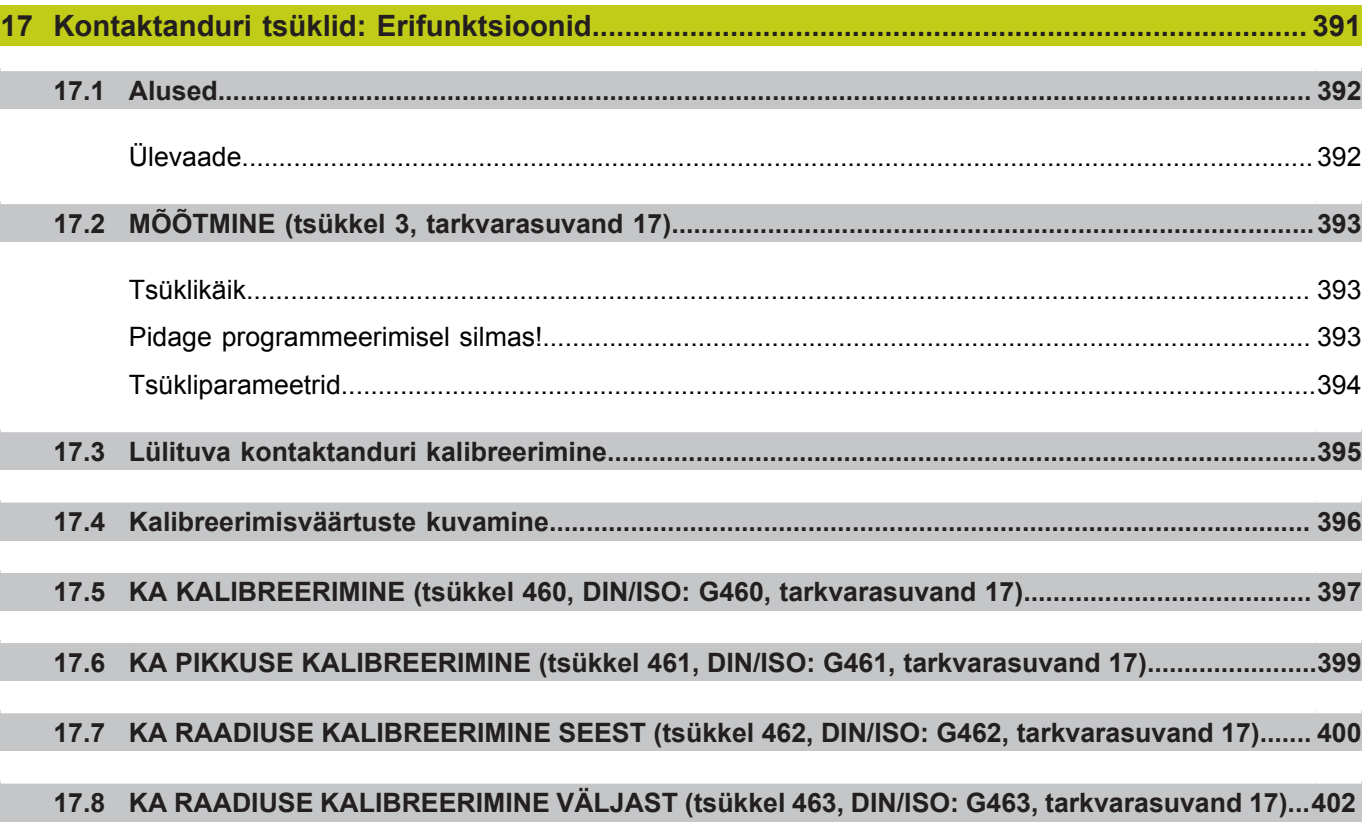

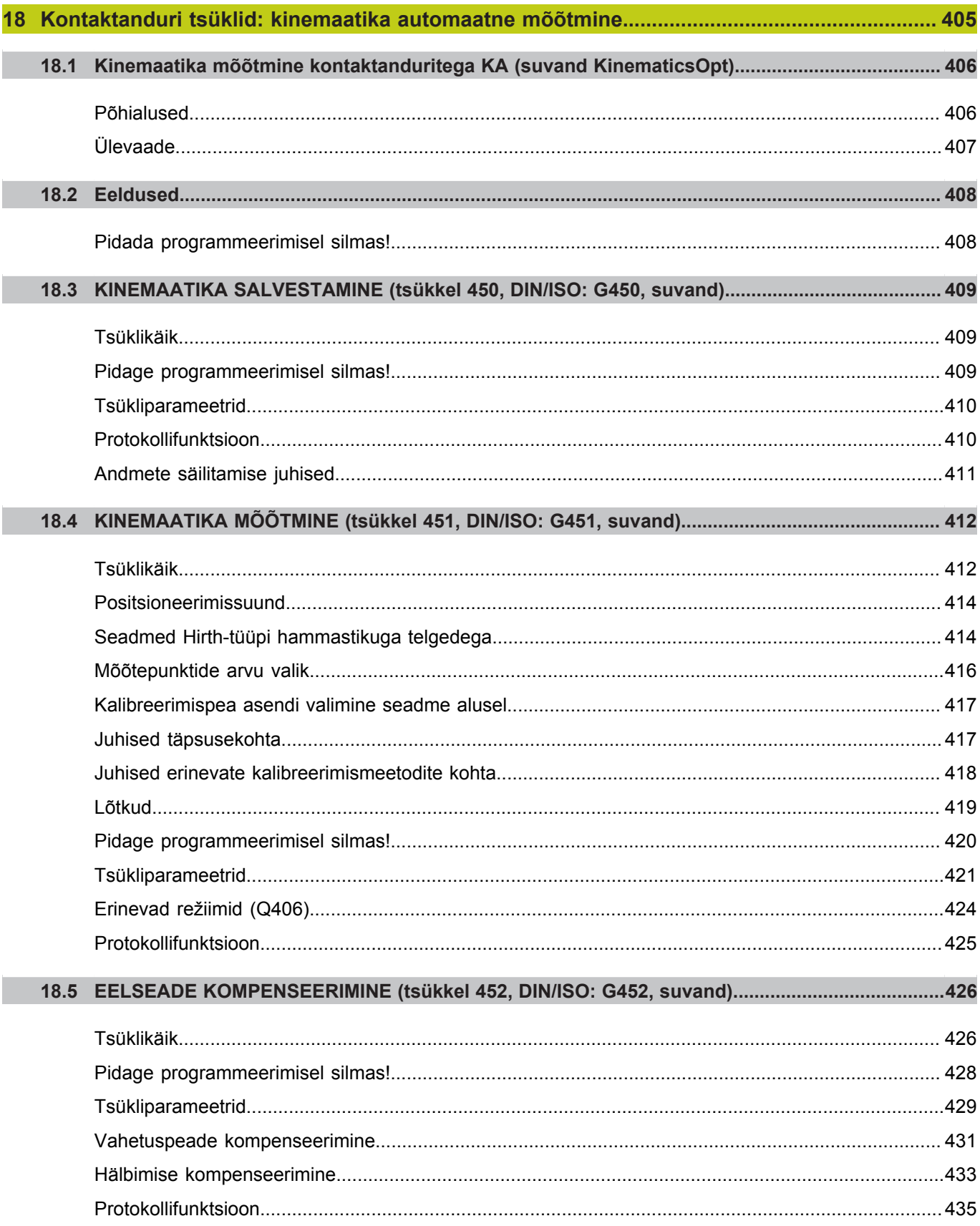
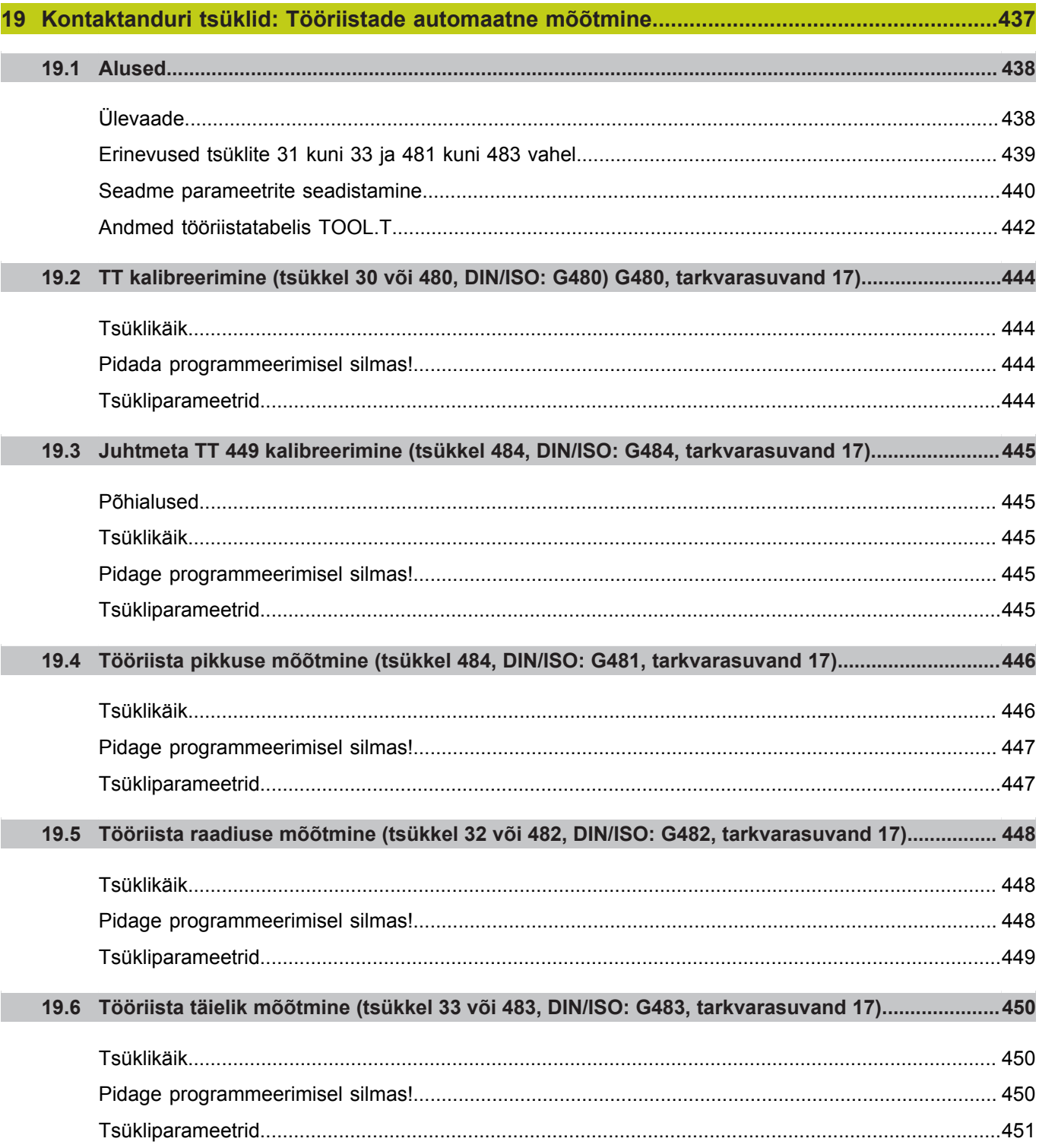

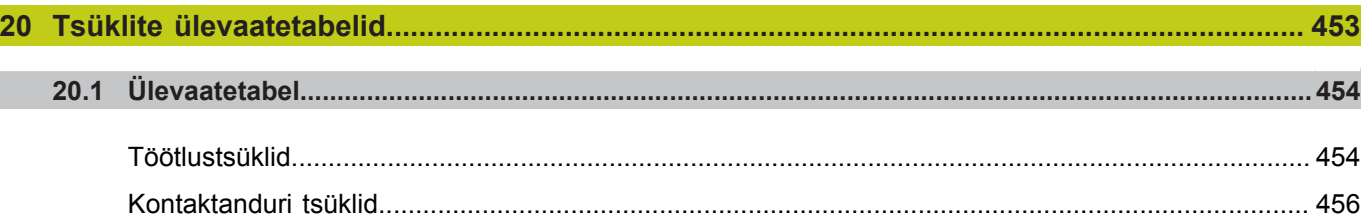

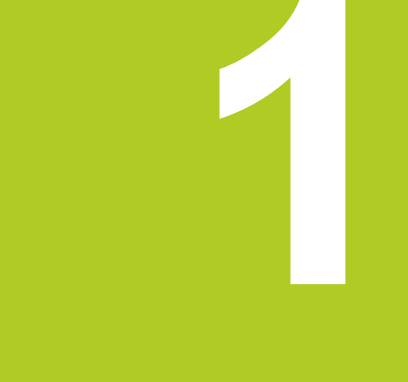

# **Alused / ülevaated**

**1**

**1.1 Sissejuhatus**

# **1.1 Sissejuhatus**

Sageli korduvad, mitmest sammust koosnevad töötlused, on TNCs salvestatud tsüklitena. Ka koordinaatide teisendused ja mõned erifunktsioonid on saadaval tsüklitena.

Enamik töötlemistsüklitest kasutavad Q-parameetreid siirdeparameetritena. Sarnase funktsiooniga parameetrid, mida TNC erinevates tsüklites kasutab, kannavad alati sama numbrit: näiteks **Q200** on alati ohutu kaugus, **Q202** alati süvistussügavus jne.

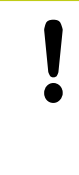

### **Tähelepanu: kokkupõrkeoht!**

Tsüklid võivad teostada ulatuslikke töötlusoperatsioone. Enne töötlust peate ohutustehnilistel põhjustel teostama graafilise programmitesti!

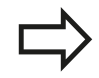

Kui kasutate töötlustsüklite korral numbriga üle 200 kaudseid parameetri määramisi (nt **Q210 = Q1**), siis ei rakendu määratud parameetri (nt Q1) muudatus pärast tsükli defineerimist. Sellistel juhtudel defineerige tsükli parameeter (nt **Q210**) otse.

Kui defineerite töötlustsüklite korral numbriga üle 200 ettenihkeparameetri, siis võite arvväärtuse asemel funktsiooniklahviga määrata ka **TOOL CALL**-lauses defineeritud ettenihke (funktsiooniklahv FAUTO). Olenevalt vastavast tsüklist ning ettenihke parameetri vastavast funktsioonist võite kasutada veel ettenihke alternatiive **FMAX** (kiirkäik), **FZ** (hammasettenihe) ja **FU** (pöördettenihe).

Pidage meeles, et pärast tsükli defineerimist **FAUTO**ettenihke muutus ei toimi, sest tsükli definitsiooni töötlemisel määrab TNC ettenihke sisemiselt ja püsivalt **TOOL CALL**-lausest.

Kui soovite kustutada mitme osalausega tsükli, annab TNC märku, kas kogu tsükkel tuleb kustutada.

# **1.2 Kasutatavad tsüklirühmad**

### **Töötlustsüklite ülevaade**

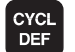

Funktsiooniklahvide riba kuvab erinevaid tsüklirühmasid

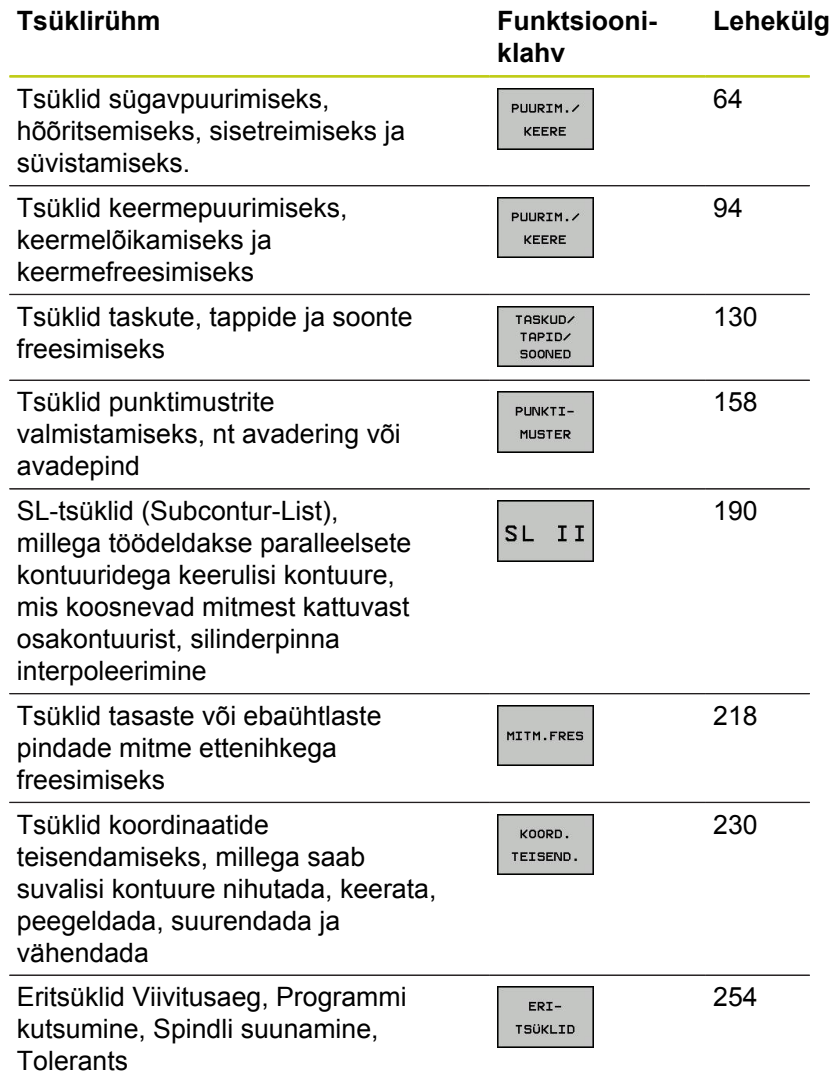

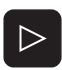

Vajadusel lülitada ümber Seadmespetsiifilistele töötlustsüklitele. Selliseid töötlustsükleid võib integreerida Teie seadme tootja

# **Alused / ülevaated**

**1.2 Kasutatavad tsüklirühmad**

### **Kontaktanduri tsüklite ülevaade**

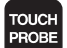

Funktsiooniklahvide ribal on kuvatud erinevad tsüklirühmad

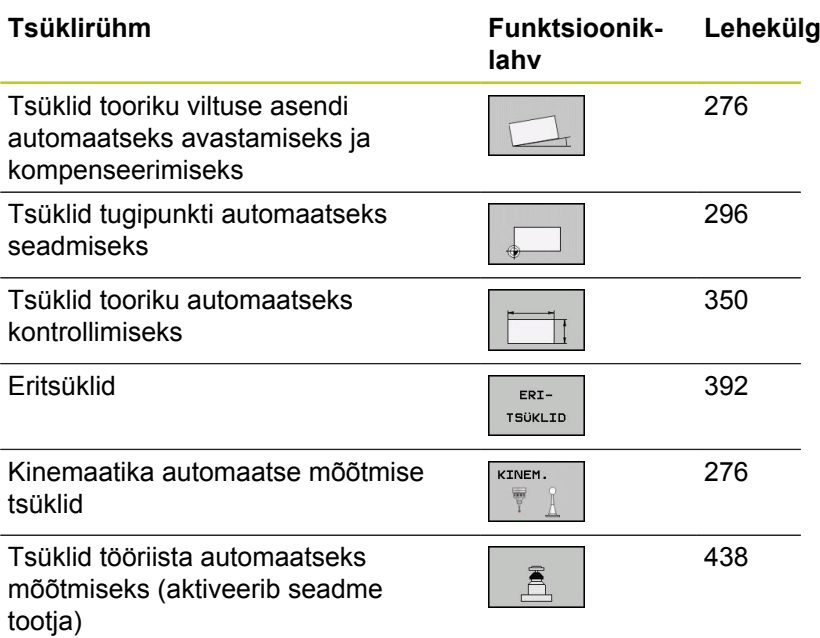

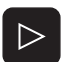

Vajadusel lülitada ümber Kontaktanduri tsüklitele. Selliseid kontaktanduri tsükleid võib integreerida Teie seadme tootja

**1**

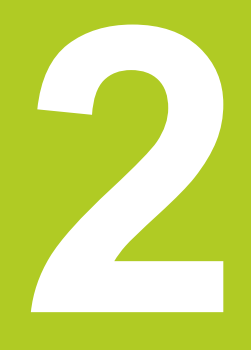

**2.1 Töötlustsüklitega töötamine**

# **2.1 Töötlustsüklitega töötamine**

### **Seadmespetsiifilised tsüklid (tarkvarasuvand19)**

Paljudel seadmetel saab kasutada tsükleid, mis Teie seadme tootja on TNC-sse rakendanud lisaks HEIDENHAIN-tsüklitele. Need tsüklid on eraldi nummerdatud:

- Tsüklid 300 kuni 399 Seadmespetsiifilised tsüklid, mida tuleb defineerida klahviga CYCLE DEF
- Tsüklid 500 kuni 599 Seadmespetsiifilised kontaktanduri tsüklid, mida tuleb defineerida klahviga TOUCH PROBE

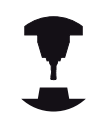

Selle osas järgige funktsiooni kirjeldust seadme kasutusjuhendis.

Mõnikord kasutatakse seadmespetsiifiliste tsüklite korral ka siirdeparameetreid, mida HEIDENHAIN on juba standardtsüklites kasutanud. Et DEF-aktiivsete tsüklite (tsüklid, mida TNC teostab tsükli defineerimisel automaatselt [vaata "Tsüklite kutsumine",](#page-45-0) [Lehekülg 46\)](#page-45-0) ja CALL-aktiivsete tsüklite (tsüklid, mida tuleb kutsuda [vaata "Tsüklite kutsumine", Lehekülg 46\)](#page-45-0) üheaegsel kasutamisel vältida probleeme, mis on seotud korduvalt kasutatavate siirdeparameetrite ülekirjutamisega, toimige järgmiselt:

- Põhimõtteliselt tuleb programmeerida DEF-aktiivsed tsüklid enne CALL-aktiivseid tsükleid
- CALL-aktiivse tsükli definitsiooni ja vastava tsükli kutsumise vahel programmeerida DEF-aktiivne tsükkel vaid siis, kui nende kahe tsükli siirdeparameetrites pole kattumisi

### **Tsükli defineerimine funktsiooniklahvidega**

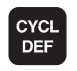

▶ Funktsiooniklahvide ribal on kuvatud erinevad tsüklirühmad

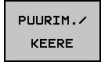

262  $\sigma$ 

CYCL<br>DEF

 $\overline{\Box}$ 

- Tsüklirühma valimine, nt puurimistsüklid
- Valige tsükkel, nt KEERMEFREESIMINE. TNC avab dialoogi ja pärib kõiki sisestusväärtusi; samaaegselt kuvab TNC paremal ekraanipoolel graafiku, millel sisestatav parameeter on esile tõstetud
- Sisestage kõik TNC nõutavad parameetrid ja kinnitage iga sisestus klahviga ENT
- Kui Te olete sisestanud kõik vajalikud andmed, lõpetab TNC dialoogi.

### **Tsükli defineerimine GOTO-funktsiooniga**

- Funktsiooniklahvide ribal on kuvatud erinevad tsüklirühmad
- ► TNC kuvab infoaknas tsüklite ülevaate
- Valige nooleklahvidega soovitud tsükkel või
- $\triangleright$  sisestage tsükli number ja kinnitage klahviga ENT. TNC avab seejärel tsüklidialoogi, nagu eespool kirjeldatud

### **NC-näidislaused**

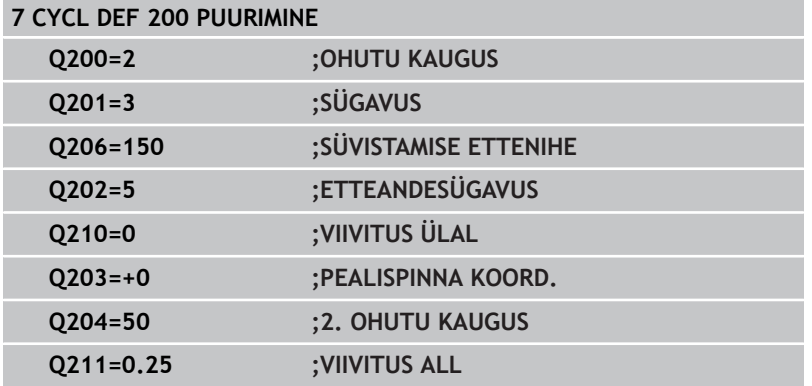

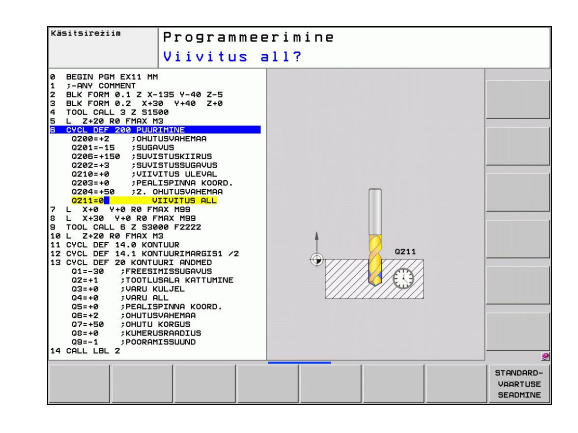

# **2.1 Töötlustsüklitega töötamine**

### <span id="page-45-0"></span>**Tsüklite kutsumine**

**Eeltingimused**

Enne tsükli kutsumist programmeerige igal juhul:

- **BLK FORM** graafiliseks kujutamiseks (vajalik vaid  $\blacksquare$ testgraafiku jaoks)
- Tööriista kutsumine
- Spindli pöörlemissuund (lisafunktsioon M3/M4)
- Tsükli definitsioon (CYCL DEF).

Jälgige teisi eeldusi, mis on toodud järgnevates tsüklite kirjeldustes.

Järgmised tsüklid toimivad alates nende defineerimisest töötlusprogrammis. Neid tsükleid ei saa ega tohi kutsuda:

- Tsüklid 220 Punktimuster ringjoonel ja 221 Punktimuster joontel  $\blacksquare$
- SL-tsükkel 14 KONTUUR ш
- SL-tsükkel 20 KONTUURIANDMED  $\blacksquare$
- Tsükkel 32 TOLERANTS  $\blacksquare$
- Ė Tsüklid koordinaatide teisendamiseks
- Tsükkel 9 VIIVITUS  $\blacksquare$
- kõik kontaktanduri tsüklid  $\blacksquare$

Kõiki teisi funktsioone saate Te kutsuda järgnevalt kirjeldatud funktsioonidega.

### **Tsükli kutsumine funktsiooniga CYCL CALL**

Funktsioon **CYCL CALL** kutsub ühe korra viimati defineeritud töötlustsüklit. Tsükli lähtepunkt on enne CYCL CALL-lauset viimati programmeeritud asend.

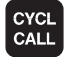

- Tsükli kutsumise programmeerimine: vajutage klahvile CYCL CALL
- Tsükli kutsumise sisestamine: vajutage funktsiooniklahvi CYCL CALL M
- Vajadusel sisestage lisafunktsioon M (nt **M3** spindli sisselülitamiseks) või lõpetage dialoog klahviga END

### **Tsükli kutsumine CYCL CALL PAT-iga**

Funktsioon **CYCL CALL PAT** kutsub viimati defineeritud töötlustsükli kõigis asendites, mille olete mustridefinitsioonis PATTERN DEF ([vaata "Mustri definitsioon PATTERN DEF", Lehekülg 52\)](#page-51-0) või punktitabelis [\(vaata "Punktitabelid", Lehekülg 59\)](#page-58-0) määratlenud.

**2**

### **Tsükli kutsumine CYCL CALL POS-iga**

Funktsioon **CYCL CALL POS** kutsub ühe korra viimati defineeritud töötlustsüklit. Tsükli lähtepunkt on **CYCL CALL POS**-lauses defineeritud asend.

TNC liigub **CYCL CALL POS**-lauses defineeritud asendisse vastavalt positsioneerimisloogikale:

- Kui tööriista tegeliku asendi väärtus tööriistateljel on suurem  $\blacksquare$ kui tooriku ülaserv (Q203), siis positsioneerib TNC esmalt töötlustasandil programmeeritud asendisse ja seejärel tööriistateljel
- Kui tööriista tegeliku asendi väärtus tööriistateljel on allpool tooriku ülaserva (Q203), siis positsioneerib TNC esmalt tööriistateljel ohutule kõrgusele ja seejärel töötlustasandil programmeeritud asendisse

**CYCL CALL POS**-lauses peab alati kolm koordinaattelge programmeeritud olema. Tööriistatelje koordinaadi kaudu saab lähteasendit lihtsalt muuta. See toimib nagu täiendav nullpunkti nihutamine.

**CYCL CALL POS**-lauses defineeritud ettenihe kehtib ainult selles lauses programmeeritud lähteasendisse liikumise korral.

TNC liigub **CYCL CALL POS**-lauses defineeritud asendisse alati mitteaktiivse raadiuse korrektuuriga (R0).

Kui kutsute **CYCL CALL POS**-iga mõne tsükli, milles on defineeritud lähteasend (nt tsükkel 212), siis toimib tsüklis defineeritud asend nagu **CYCL CALL POS**-lauses defineeritud asendi täiendav nihutamine. Seetõttu peate tsüklis määratud lähteasendi alati defineerima 0-ga.

### **Tsükli kutsumine M99/M89-ga**

Lausehaaval toimiv funktsioon **M99** kutsub viimati defineeritud töötlustsüklit ühe korra. **M99** võite programmeerida positsioneerimislause lõpus, siis liigub TNC sellesse asendisse ja kutsub seejärel viimati defineeritud töötlustsüklit.

Kui TNC peab teostama tsükli pärast igat positsioneerimislauset automaatselt, programmeerige esimene tsükli kutsumine **M89**-ga.

Selleks et tühistada **M89** toime, programmeerige

- **M99** positsioneerimislauses, milles liigute viimasele lähtepunktile või
- defineerige **CYCL DEF**-ga uus töötlustsükkel

**2.2 Tsüklite programmiandmed**

# **2.2 Tsüklite programmiandmed**

### **Ülevaade**

Kõik tsüklid 20 kuni 25 ja numbritega üle 200 kasutavad alati ühesuguseid tsükliparameetreid, nt Ohutu kaugus **Q200**, mis teil tuleb sisestada tsükli defineerimisel. Funktsiooniga **GLOBAL DEF** saate defineerida need tsükliparameetrid programmi alguses tsentraalselt, nii et need kehtivad üldiselt kõigi programmis kasutatavate töötlustsüklite puhul. Vastavas töötlemistsüklis viidake siis ainult väärtusele, mille määrasite programmi alguses.

Saadaval on järgmised GLOBAL DEF-funktsioonid:

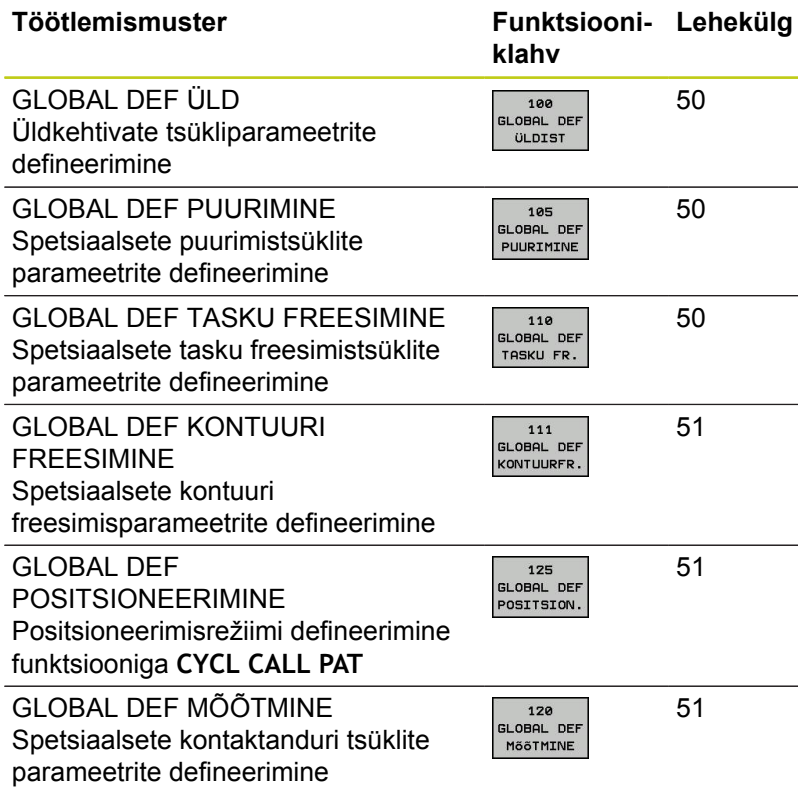

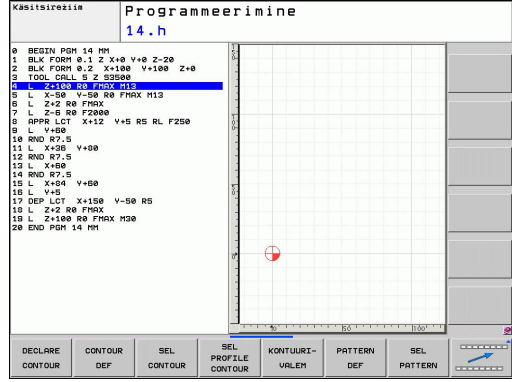

### **GLOBAL DEF sisestamine**

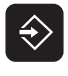

- Töörežiimi Salvestamine/redigeerimine valimine
- **SPEC** FCT
- Erifunktsioonide valimine

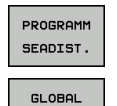

DEF 100  $CD$ ULDIST

**GLOBAL DEF**-funktsioonide valimine

Valige programmifunktsioonid

- ▶ Valige soovitud GLOBAL-DEF-funktsioon, nt **GLOBAL DEF ÜLDISELT**
- Sisestage nõutud määratlus ja kinnitage klahviga  $\blacktriangleright$ ENT

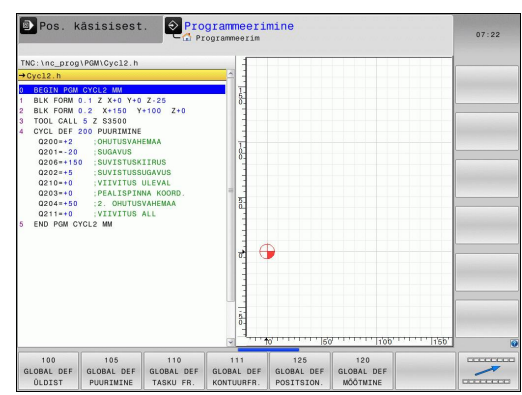

# Programmeerimine

### **GLOBAL DEF-andmete kasutamine**

Kui olete programmi alguses vastavad GLOBAL DEF-funktsioonid sisestanud, võite soovitud töötlustsükli määramisel neile üldkehtivatele väärtustele toetuda.

Selleks toimige järgmiselt:

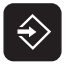

Töörežiimi Salvestamine/redigeerimine valimine

Valige soovitud tsüklirühm, nt puurimistsüklid

- **CYCL**<br>DEF
- Valige töötlustsükkel
- PUURIM. KEERE  $200$

77

- Valige soovitud tsükkel, nt **PUURIMINE**
- ▶ TNC kuvab funktsiooniklahvi STANDARDVÄÄRTUSE SEADMINE, kui leidub üldine parameeter

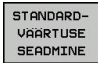

### Vajutage funktsiooniklahvi STANDARDVÄÄRTUSE SEADMINE: TNC sisestab tsükli definitsiooni sõna **PREDEF** (inglise: eeldefineeritud). Nii olete loonud seose vastava **GLOBAL DEF**-parameetriga, mille määratlesite programmi alguses

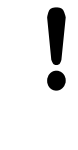

# **Tähelepanu: kokkupõrkeoht!**

Arvestage sellega, et programmiseadete hilisemad muudatused avaldavad mõju kogu töötlemisprogrammile ja võivad seega töötlemise kulgu oluliselt muuta.

Kui sisestate töötlustsüklisse kindla väärtuse, siis **GLOBAL DEF**-funktsioonid seda väärtust ei muuda.

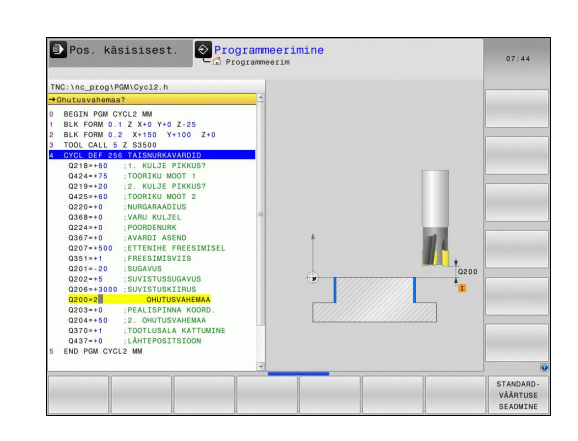

**2.2 Tsüklite programmiandmed**

### <span id="page-49-0"></span>**Üldkehtivad üldandmed**

- **Ohutu kaugus**: vahekaugus tööriista otspinna ja töödeldava detaili pealispinna vahel automaatsel lähenemisel töötsükli lähtepositsioonile tööriistateljel
- **2. Ohutu kaugus**: Positsioon, millele TNC positsioneerib tööriista töötlemisjärgu lõpus. Sellel kõrgusel liigutakse töötlemistasapinnas järgmisele töötlemispositsioonile
- **F positsioneerimine**: Ettenihe, millega TNC liigutab tööriista tsükli ajal
- **F tagasiliikumine**: Ettenihe, millega TNC positsioneerib tööriista tagasi

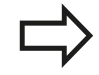

Parameetrid kehtivad kõigile töötlustsüklitele 2xx.

### <span id="page-49-1"></span>**Puurtöötluste üldandmed**

- **Tagasiliikumine Laastu murdumine**: Väärtus, mille võrra TNC tööriista laastu murdmisel tagasi liigutab
- **Ülemine viivitusaeg**: Aeg sekundites, mille jooksul tööriist viibib  $\blacktriangleright$ puurava põhjas
- $\blacktriangleright$ **Ülemine viivitusaeg**: Aeg sekundites, mille jooksul tööriist viibib ohutuskaugusel

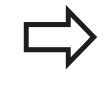

Parameetrid kehtivad puurimis-, keermepuurimis- ja keermefreesimistsüklitele numbritega 200 kuni 209, 240 ja 262 kuni 267.

### <span id="page-49-2"></span>**Üldandmed freestöötlemiseks taskutsüklitega 25x**

- **Ülekattetegur**: tööriista raadius korrutatuna ülekatteteguriga annab külgnihke
- **Freesimisviis**: pärifreesimine/vastufreesimine  $\blacktriangleright$
- **Sissetungimisviis**: spiraalikujuliselt, pendeldades või  $\blacktriangleright$ vertikaalselt materjali tungimine

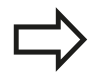

Parameetrid kehtivad freesimistsüklitele 251 kuni 257.

**2**

### <span id="page-50-0"></span>**Üldandmed kontuurtsüklitega freestöötluseks**

- **Ohutu kaugus**: vahekaugus tööriista otspinna ja töödeldava detaili pealispinna vahel automaatsel lähenemisel töötsükli lähtepositsioonile tööriistateljel
- **Ohutu kõrgus**: absoluutne kõrgus, kus ei saa tekkida kokkupõrget töödeldava detailiga (vahepositsioneerimistel ja tagasikäigul tsükli lõpus)
- **Ülekattetegur**: tööriista raadius korrutatuna ülekatteteguriga annab külgnihke
- **Freesimisviis**: pärifreesimine/vastufreesimine

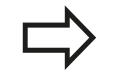

Parameetrid kehtivad SL-tsüklitele 20, 22, 23, 24 ja 25.

### <span id="page-50-1"></span>**Positsioneerimisrežiimi üldandmed**

**Positsioneerimisrežiim**: Tagasikäik tööriistateljel töötlemisjärgu lõpul: Tagasiliikumine 2. ohutuskaugusele või mooduli algpositsioonile

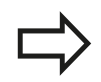

Parameetrid kehtivad kõigile töötlustsüklitele, kui käivitate vastava tsükli funktsiooniga **CYCL CALL PAT**.

### <span id="page-50-2"></span>**Puutefunktsioonide üldandmed**

- **Ohutu kaugus**: Vahekaugus puutepulga ja töödeldava detaili pealispinna vahel automaatsel lähenemisel puutepositsiooni
- **Ohutu kõrgus**: Koordinaadid kontaktanduri teljel, millel TNC  $\blacktriangleright$ liigutab kontaktandurit mõõtepunktide vahel, kui valik **Liikumine ohutule kõrgusele** on aktiveeritud
- **Liikumine ohutule kõrgusele**: Valige, kas TNC peab mõõtepunktide vahel liikuma ohutule kaugusele või ohutule kõrgusele

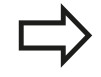

Parameetrid kehtivad kontaktanduri kõigile tsüklitele 4xx.

**2.3 Mustri definitsioon PATTERN DEF**

# <span id="page-51-0"></span>**2.3 Mustri definitsioon PATTERN DEF**

### **Rakendamine**

Funktsiooniga **PATTERN DEF** saate lihtsalt määratleda reeglipärase töötlusmustri, mis kutsuge funktsiooniga **CYCL CALL PAT**. Nagu tsükli definitsioonide puhul, saate ka mustri defineerimisel kasutada abipilte, mis näitlikustavad vastavat sisestusparameetrit.

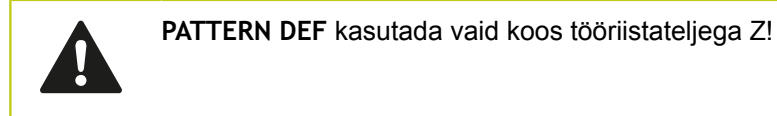

Saab valida järgmiste töötlemismustrite vahel:

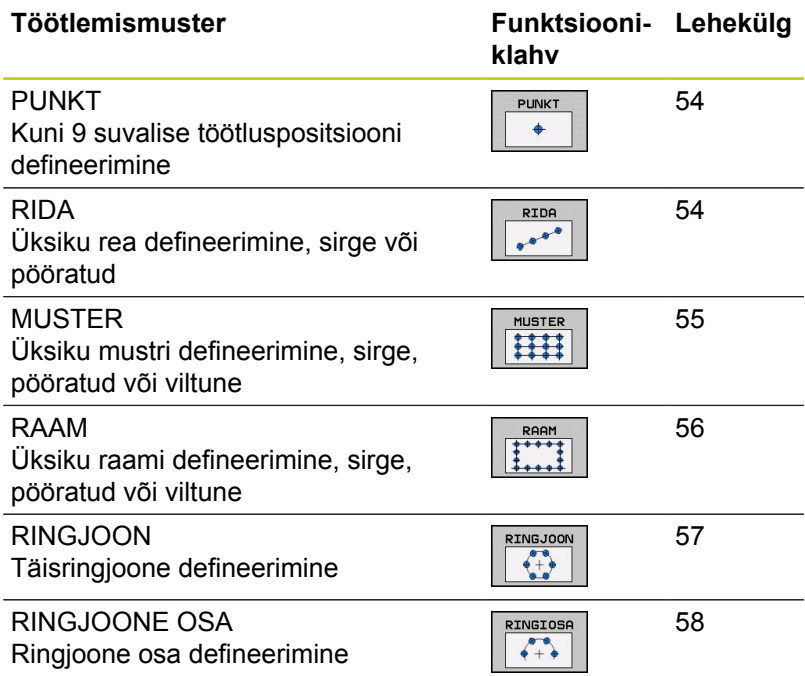

### **Sisestage PATTERN DEF**

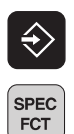

Valige erifunktsioonid

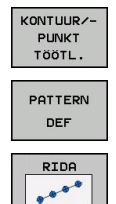

- 
- Kontuur- ja punkttöötlemiseks funktsioonide valimine

Töörežiimi Salvestamine/redigeerimine valimine

- **PATTERN DEF**-lause avamine
- Valige soovitud töötlusmuster, nt üksik rida
- Sisestage nõutud määratlus ja kinnitage klahviga ENT

### **PATTERN DEF-i kasutamine**

Niipea kui olete sisestanud mustri definitsiooni, võite selle käivitada funktsiooniga **CYCL CALL PAT**["Tsüklite kutsumine", Lehekülg 46](#page-45-0). TNC teostab seejärel viimati defineeritud töötlustsükli teie poolt määratletud töötlusmustril.

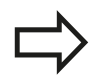

Töötlemismuster jääb aktiivseks, kuni defineerite uue või valite funktsiooniga **SEL PATTERN** punktitabeli.

Jätkamiskohaga saate valida suvalise punkti, kus te soovite töötlust alustada või jätkata (vaata kasutusjuhendit, peatükke Programmitest ja Programmikäik).

**2.3 Mustri definitsioon PATTERN DEF**

### <span id="page-53-0"></span>**Üksikute töötluspositsioonide defineerimine**

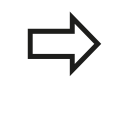

**2**

Võite sisestada kuni 9 töötluspositsiooni, kinnitage valikut klahviga ENT.

Kui defineerite **Tooriku pealispinna Z-s** 0-st erinevaks, mõjub see väärtus lisaks veel tooriku pealispinnale **Q203**, mille määratlesite töötlustsüklis.

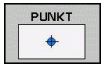

- **Töötlusasendi X-koordinaat** (absoluutne): sisestage X-koordinaat
- **Töötlusasendi Y-koordinaat** (absoluutne): sisestage Y-koordinaat
- **Tooriku pealispinna koordinaat** (absoluutne): sisestage Z-koordinaat, kus töötlemine algama peab

### **NC-laused**

**10 L Z+100 R0 FMAX**

**11 PATTERN DEF POS1 (X+25 Y+33,5 Z+0) POS2 (X+50 Y+75 Z +0)**

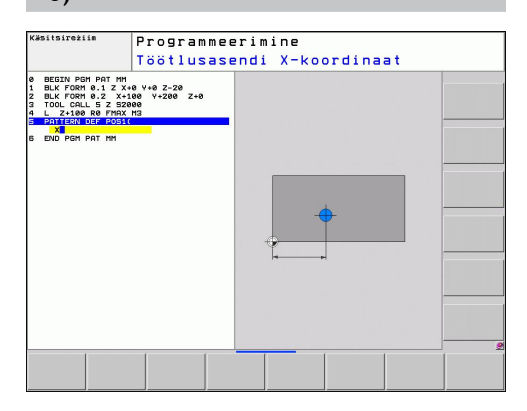

### <span id="page-53-1"></span>**Üksiku rea defineerimine**

Kui defineerite **Tooriku pealispinna Z-s** 0-st erinevaks, mõjub see väärtus lisaks veel tooriku pealispinnale **Q203**, mille määratlesite töötlustsüklis.

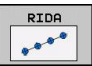

- **Lähtepunkt X** (absoluutne): Rea lähtepunkti koordinaat X-teljel
- **Lähtepunkt Y** (absoluutne): Rea lähtepunkti koordinaat Y-teljel
- **Töötluspositsioonide kaugus (inkrementaalne)**: Töötluspositsioonide vaheline kaugus Sisestada saab kas positiivse või negatiivse väärtuse
- **Töötluste arv**: Töötluspositsioonide üldarv
- **Kogu mustri pöördasend (absoluutne)**: Pöördenurk ümber sisestatud lähtepunkti. Tugitelg: aktiveeritud töötlemistasapinna peatelg (nt X tööriistatelje Z korral). Sisestada saab kas positiivse või negatiivse väärtuse
- **Tooriku pealispinna koordinaat** (absoluutne): sisestage Z-koordinaat, kus töötlemine algama peab

### **NC-laused**

- **10 L Z+100 R0 FMAX**
- **11 PATTERN DEF ROW1**
- **(X+25 Y+33,5 D+8 NUM5 ROT+0 Z+0)**

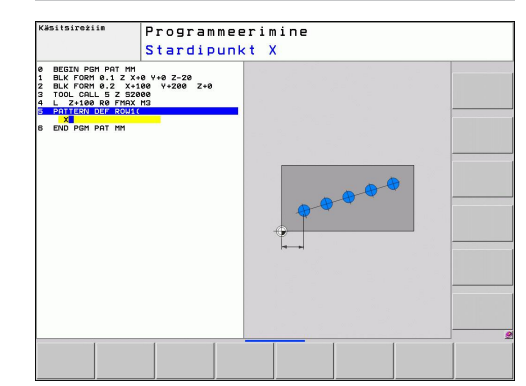

### <span id="page-54-0"></span>**Üksiku mustri määratlemine**

Kui defineerite **Tooriku pealispinna Z-s** 0-st erinevaks, mõjub see väärtus lisaks veel tooriku pealispinnale **Q203**, mille määratlesite töötlustsüklis.

Parameetrid **Põhitelje pöördasend** ja **Kõrvaltelje pöördasend** mõjuvad täiendavalt juba eelnevalt teostatud **Kogu mustri pöördasend**-ile.

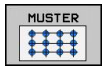

- **Lähtepunkt X** (absoluutne): Mustri lähtepunkti koordinaat X-teljel
- **Lähtepunkt Y** (absoluutne): Mustri lähtepunkti koordinaat Y-teljel
- **Töötluspositsioonide kaugus X (inkrementaalne)**: Töötluspositsioonidevaheline kaugus X-suunal. Sisestada saab kas positiivse või negatiivse väärtuse
- **Töötluspositsioonide kaugus Y (inkrementaalne)**: Töötluspositsioonidevaheline kaugus Y-suunal. Sisestada saab kas positiivse või negatiivse väärtuse
- **Veergude arv**: Mustri veergude üldarv
- **Ridade arv**: Mustri ridade üldarv
- **Kogu mustri pöördasend (absoluutne)**: Pöördenurk, mille võrra kogu mustrit pööratakse sisestatud lähtepunkti ümber. Tugitelg: aktiveeritud töötlemistasapinna peatelg (nt X tööriistatelje Z korral). Sisestada saab kas positiivse või negatiivse väärtuse
- **Peatelje pöördasend**: Pöördenurk, mille võrra deformeeritakse ainult töötlemistasapinna peatelge sisestatud lähtepunkti suhtes. Väärtus sisestage positiivse või negatiivsena.
- **Kõrvaltelje pöördasend**: Pöördenurk, mille võrra deformeeritakse ainult töötlemistasapinna kõrvaltelge sisestatud lähtepunkti suhtes. Väärtus sisestage positiivse või negatiivsena.
- **Tooriku pealispinna koordinaat** (absoluutne): sisestage Z-koordinaat, kus töötlemine algama peab

### **NC-laused**

**10 L Z+100 R0 FMAX**

**11 PATTERN DEF PAT1 (X+25 Y+33,5 DX+8 DY+10 NUMX5 NUMY4 ROT+0 ROTX+0 ROTY+0 Z+0)**

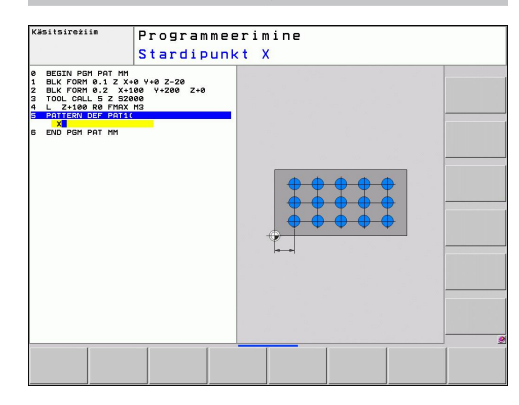

**2.3 Mustri definitsioon PATTERN DEF**

## <span id="page-55-0"></span>**Üksiku raami määratlemine**

Kui defineerite **Tooriku pealispinna Z-s** 0-st erinevaks, mõjub see väärtus lisaks veel tooriku pealispinnale **Q203**, mille määratlesite töötlustsüklis.

Parameetrid **Põhitelje pöördasend** ja **Kõrvaltelje pöördasend** mõjuvad täiendavalt juba eelnevalt teostatud **Kogu mustri pöördasend**-ile.

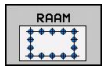

- **Lähtepunkt X** (absoluutne): Raami lähtepunkti koordinaat X-teljel
- **Lähtepunkt Y** (absoluutne): Raami lähtepunkti koordinaat Y-teljel
- **Töötluspositsioonide kaugus X (inkrementaalne)**: Töötluspositsioonidevaheline kaugus X-suunal. Sisestada saab kas positiivse või negatiivse väärtuse
- **Töötluspositsioonide kaugus Y (inkrementaalne)**: Töötluspositsioonidevaheline kaugus Y-suunal. Sisestada saab kas positiivse või negatiivse väärtuse
- **Veergude arv**: Mustri veergude üldarv
- **Ridade arv**: Mustri ridade üldarv
- **Kogu mustri pöördasend (absoluutne)**: Pöördenurk, mille võrra kogu mustrit pööratakse sisestatud lähtepunkti ümber. Tugitelg: aktiveeritud töötlemistasapinna peatelg (nt X tööriistatelje Z korral). Sisestada saab kas positiivse või negatiivse väärtuse
- **Peatelje pöördasend**: Pöördenurk, mille võrra deformeeritakse ainult töötlemistasapinna peatelge sisestatud lähtepunkti suhtes. Väärtus sisestage positiivse või negatiivsena.
- **Kõrvaltelje pöördasend**: Pöördenurk, mille võrra deformeeritakse ainult töötlemistasapinna kõrvaltelge sisestatud lähtepunkti suhtes. Väärtus sisestage positiivse või negatiivsena.
- **Tooriku pealispinna koordinaat** (absoluutne): sisestage Z-koordinaat, kus töötlemine algama peab

### **NC-laused**

**10 L Z+100 R0 FMAX**

**11 PATTERN DEF FRAME1 (X+25 Y+33,5 DX+8 DY+10 NUMX5 NUMY4 ROT+0 ROTX+0 ROTY+0 Z+0)**

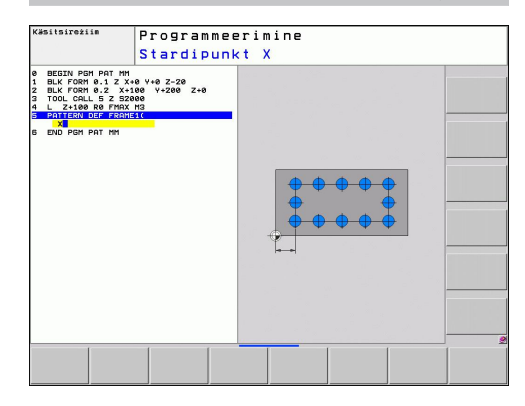

**2**

## <span id="page-56-0"></span>**Täisringi määratlemine**

Kui defineerite **Tooriku pealispinna Z-s** 0-st erinevaks, mõjub see väärtus lisaks veel tooriku pealispinnale **Q203**, mille määratlesite töötlustsüklis.

- RINGJOON  $+9$
- **Avaderingi kese X** (absoluutne): ringi keskpunkti koordinaat X-teljel
- **Avaderingi kese Y** (absoluutne): ringi keskpunkti koordinaat Y-teljel
- **Avaderingi läbimõõt**: avaderingi läbimõõt
- **Lähtenurk**: esimese töötlemispositsiooni polaarnurk. Tugitelg: aktiveeritud töötlemistasapinna peatelg (nt X tööriistatelje Z korral). Sisestada saab kas positiivse või negatiivse väärtuse
- **Töötlusetappide arv**: ringjoonel olevate töötlemispositsioonide üldarv
- **Tooriku pealispinna koordinaat** (absoluutne): sisestage Z-koordinaat, kus töötlemine algama peab

### **NC-laused**

**10 L Z+100 R0 FMAX 11 PATTERN DEF CIRC1 (X+25 Y+33 D80 START+45 NUM8 Z+0)**

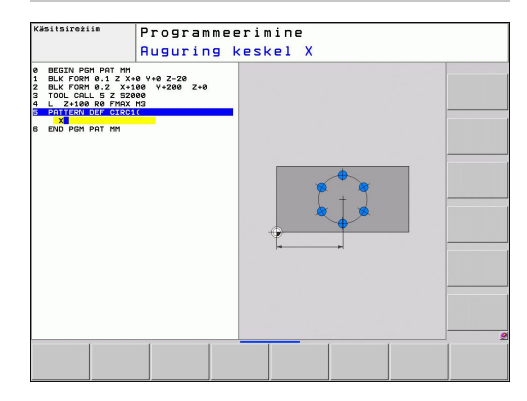

**2.3 Mustri definitsioon PATTERN DEF**

### <span id="page-57-0"></span>**Ringi osa määratlemine**

Kui defineerite **Tooriku pealispinna Z-s** 0-st erinevaks, mõjub see väärtus lisaks veel tooriku pealispinnale **Q203**, mille määratlesite töötlustsüklis.

- RINGIOSA  $\begin{array}{c} \bullet \\ \bullet + \bullet \end{array}$
- **Avaderingi kese X** (absoluutne): ringi keskpunkti koordinaat X-teljel
- **Avaderingi kese Y** (absoluutne): ringi keskpunkti koordinaat Y-teljel
- **Avaderingi läbimõõt**: avaderingi läbimõõt
- **Lähtenurk**: esimese töötlemispositsiooni polaarnurk. Tugitelg: Aktiveeritud töötlemistasapinna peatelg (nt X tööriistatelje Z korral). Sisestada saab kas positiivse või negatiivse väärtuse
- **Nurgasamm/lõppnurk**: Inkrementaalne polaarnurk töötlemispositsioonide vahel. Sisestada saab kas positiivse või negatiivse väärtuse. Sisestage alternatiivne lõppnurk (lülitage funktsiooniklahviga ümber)
- **Töötlusetappide arv**: ringjoonel olevate töötlemispositsioonide üldarv
- **Tooriku pealispinna koordinaat** (absoluutne): sisestage Z-koordinaat, kus töötlemine algama peab

### **NC-laused**

**10 L Z+100 R0 FMAX**

**11 PATTERN DEF PITCHCIRC1 (X+25 Y+33 D80 START+45 STEP30 NUM8 Z+0)**

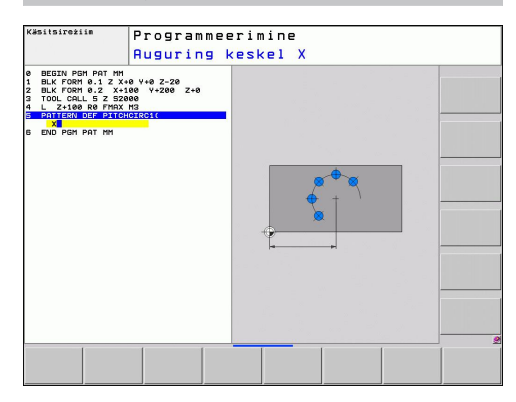

# <span id="page-58-0"></span>**2.4 Punktitabelid**

# **Kasutamine**

Ühe tsükli või mitme järjestikuse tsükli teostamiseks ebakorrapärases punktimustris, tuleb luua punktitabelid.

Kui Te kasutate puurimistsükleid, vastavad punktitabeli töötlustasandi koordinaadid ava keskpunktide koordinaatidele. Kui Te kasutate freesimistsükleid, vastavad punktitabeli töötlustasandi koordinaadid antud tsükli lähtepunkti koordinaatidele (nt ümartasku keskpunkti koordinaatidele). Koordinaadid spindliteljel vastavad tooriku pealispinna koordinaadile.

# **Punktitabeli sisestamine**

### Valige töörežiim **PROGRAMMI SISESTAMINE/REDIGEERIMINE**:

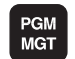

▶ Failihalduri kutsumine: vajutage klahvi PGM MGT.

### **FAILI NIMI?**

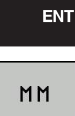

REA LISAMINE

- Sisestage punktitabeli nimi ja failitüüp, kinnitage klahviga ENT.
- Mõõtühiku valimine: vajutage funktsiooniklahvi MM või INCH. TNC suundub programmiaknasse ja esitab tühja punktitabeli.
- Lisage funktsiooniklahviga LISA RIDA uued read ja sisestage soovitud töötlemiskoha koordinaadid.

Korrake, kuni kõik soovitud koordinaadid on sisestatud.

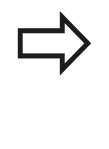

Punktitabeli nimi peab algama tähega.

Funktsiooniklahvidega X SEES/VÄLJAS, Y SEES/ VÄLJAS, Z SEES/VÄLJAS (teine funktsiooniklahvide riba) määrake, millised koordinaadid saab sisestada punktitabelisse.

**2.4 Punktitabelid**

### **Üksikute punktide esiletõstmine töötlemiseks**

Punktitabelis saab veeru **FADE** kaudu tähistada vastavas reas defineeritud punkti nii, et see peidetakse valikuliselt töötlemiseks.

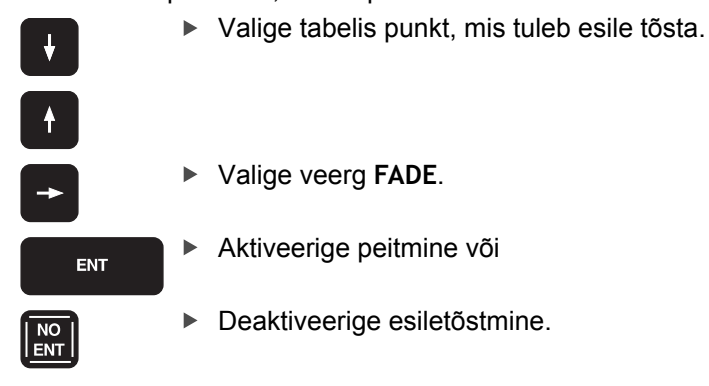

### **Punktitabeli valimine programmis**

Valige töörežiimis **PROGRAMMI SISESTAMINE/REDIGEERIMINE** programm, millele tuleb punktitabel aktiveerida:

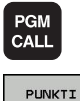

TABEL

Punktitabeli valimise funktsiooni kutsumine: vajutage klahvi PGM CALL.

Vajutage funktsiooniklahvi PUNKTITABEL.

Sisestage punktitabeli nimi, kinnitage klahviga END Kui punktitabel pole salvestatud NC-programmiga samasse kausta, peate sisestama täieliku teenime.

### **NC-näidislause**

**7 SEL PATTERN "TNC:\DIRKT5\NUST35.PNT"**

**2**

# **Tsüklite kutsumine koos punktitabelitega**

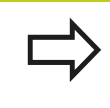

TNC töötleb **CYCL CALL PAT**-iga punktitabelit, mis on viimati defineeritud (ka siis, kui see on defineeritud punktitabeli **CALL PGM**-iga pesastatud programmiga).

Kui TNC peab kutsuma viimati defineeritud töötlustsükli punktides, mis on punktitabelis defineeritud, programmeerige tsükli kutse **CYCL CALL PAT**-iga:

- **CYCL**<br>CALL
- Tsükli kutsumise programmeerimine: vajutage klahvile CYCL CALL
- ▶ Punktitabeli kutsumine: vajutage funktsiooniklahvile CYCL CALL PAT
- ▶ Sisestage ettenihe, millega TNC peab punktide vahel liikuma (sisestus puudub: liikumine viimati programmeeritud ettenihkega, **FMAX** ei kehti)
- Vajadusel sisestage lisafunktsioon M, kinnitage klahviga END

TNC tõmbab tööriista lähtepunktide vahel tagasi ohutule kõrgusele. Ohutu kõrgusena kasutab TNC kas spindlitelje koordinaati tsükli kutsumisel või väärtust tsükliparameetrist Q204, valides neist suurema.

Eelpositsioneerimise korral liikumiseks spindliteljel vähendatud ettenihkega kasutage lisafunktsiooni M103.

### **Punktitabelite toime koos SL-tsüklitega ja tsükliga 12**

TNC tõlgendab punkte kui täiendavat nullpunkti nihet.

### **Punktitabelite toime koos tsüklitega 200 kuni 208 ja 262 kuni 267**

TNC tõlgendab töötlustasandi punkte kui ava keskpunkti koordinaate. Kui Te soovite kasutata punktitabelis defineeritud koordinaate spindliteljel lähtepunkti koordinaatidena, tuleb Teil määrata tooriku üleservaks (Q203) 0.

**2.4 Punktitabelid**

### **Punktitabelite toime koos tsüklitega 210 kuni 215**

TNC tõlgendab punkte kui täiendavat nullpunkti nihet. Kui Te soovite kasutata punktitabelis defineeritud koordinaate lähtepunkti koordinaatidena, tuleb Teil määrata lähtepunktideks ja tooriku üleservaks (Q203) vastavas freesimistsüklis 0.

### **Punktitabelite toime koos tsüklitega 251 kuni 254**

TNC tõlgendab töötlustasandi punkte kui tsükli lähtepunkti koordinaate. Kui Te soovite kasutata punktitabelis defineeritud koordinaate spindliteljel lähtepunkti koordinaatidena, tuleb Teil määrata tooriku üleservaks (Q203) 0.

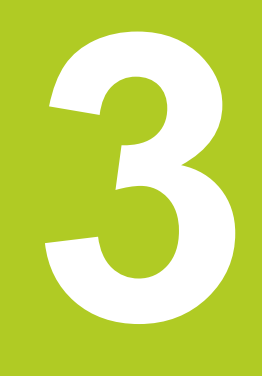

# **Töötlustsüklid: Puurimine**

### **Töötlustsüklid: Puurimine 3**

**3.1 Alused**

# **3.1 Alused**

# <span id="page-63-0"></span>**Ülevaade**

TNC-l on erineva puurimistöötluse jaoks kokku 9 tsüklit:

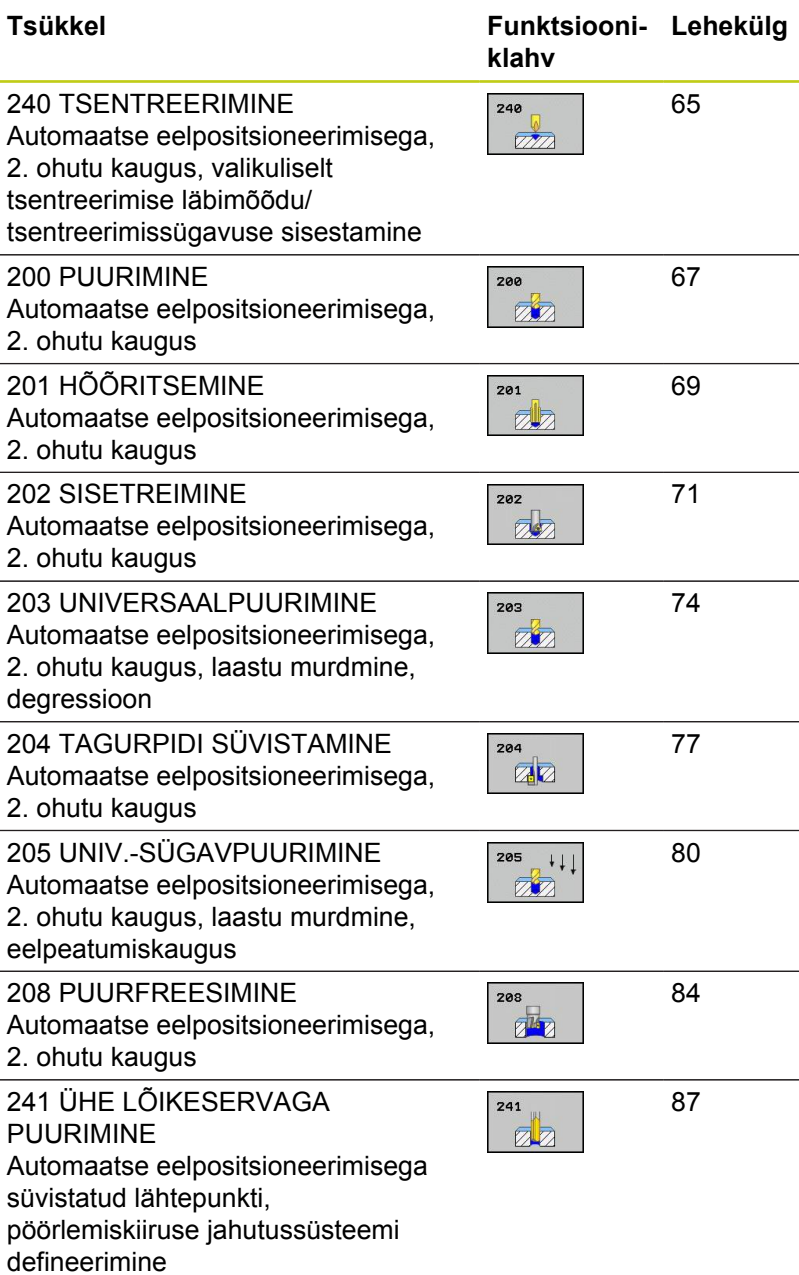

# <span id="page-64-0"></span>**3.2 TSENTREERIMINE (tsükkel 240, DIN/ ISO: G240, tarkvarasuvand 19)**

### **Tsüklikäik**

- 1 TNC positsioneerib tööriista spindliteljel kiirkäiguga **FMAX** ohutule kaugusele detaili pealispinna kohal
- 2 Tööriist tsentreerib programmeeritud ettenihkega **F** kuni etteantud tsentreerimise läbimõõduni või etteantud tsentreerimissügavuseni
- 3 Kui defineeritud, peatub tööriist tsentreerimispõhjas
- 4 Seejärel liigub tööriist **FMAX**-iga ohutule kaugusele või kui on määratud – 2. ohutule kaugusele

### **Pidada programmeerimisel silmas!**

Positsioneerimislause programmeerige töötlustasandi lähtepunkti (puurava keskmesse) raadiusekorrektuuriga **R0**. Tsükliparameetri **Q344** (läbimõõt), või **Q201** (sügavus) märk määrab kindlaks töösuuna. Kui Te

programmeerite läbimõõdu või sügavuse = 0, siis TNC ei vii tsüklit läbi.

**Tähelepanu: kokkupõrkeoht!**

Seadme parameetriga **displayDepthErr** seadistate Te, kas TNC peab andma positiivse sügavuse sisestamisel veateate (on) või mitte (off).

Pöörake tähelepanu, et **positiivse läbimõõdu või positiivse sügavuse** sisestamisel arvutab TNC eelasendi vastassuunalisena. Tööriist liigub siis tööriistateljel kiirkäiguga ohutule kaugusele **allpool** tooriku pealispinda!

# **Töötlustsüklid: Puurimine**

# **3.2 TSENTREERIMINE (tsükkel 240, DIN/ISO: G240, tarkvarasuvand 19)**

### **Tsükliparameetrid**

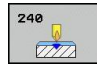

**3**

- **Ohutu kaugus** Q200 (inkrementaalne): tööriista tipu – tooriku pealispinna vaheline kaugus; sisestage positiivne väärtus. Sisestusvahemik 0 kuni 99999,9999
- **Valik: sügavus/läbimõõt (0/1)** Q343: Valik, kas tsentreerida tuleb etteantud läbimõõdule või etteantud sügavusele. Kui TNC peab tsentreerima sisestatud läbimõõdule, defineerige tööriista tipu nurk tööriistatabeli TOOL.T veerus **T-ANGLE**. **0**: etteantud sügavusele tsentreerimine **1**: etteantud läbimõõdule tsentreerimine
- **Sügavus** Q201 (inkrementaalne): tooriku pealispinna ja tsentreerimise põhja (tsentreerimiskuuli otsa) vahekaugus. Kehtib, kui on defineeritud Q343=0. Sisestusvahemik -99999,9999 kuni 99999,9999
- **Läbimõõt (märk)** Q344: tsentreerimisläbimõõt. Kehtib, kui on defineeritud Q343=1. Sisestusvahemik -99999,9999 kuni 99999,9999
- **Freesimise süvistamine** Q206: tööriista liikumiskiirus tsentreerimisel mm/min-s. Sisestusvahemik 0 kuni 99999,999 alternatiivne **FAUTO**, **FU**
- **Viivitus all** Q211: aeg sekundites, mille jooksul tööriist viibib puurava põhjas. Sisestusvahemik 0 kuni 3600,0000
- **Tooriku pealisp. koord.** Q203 (absoluutne): tooriku pealispinna koordinaat. Sisestusvahemik -99999,9999 kuni 99999,9999
- **2. ohutu kaugus** Q204 (inkrementaalne): spindlitelje koordinaat, millel ei saa toimuda tööriista ja tooriku (hoidepea) kokkupõrget. Sisestusvahemik 0 kuni 99999,9999

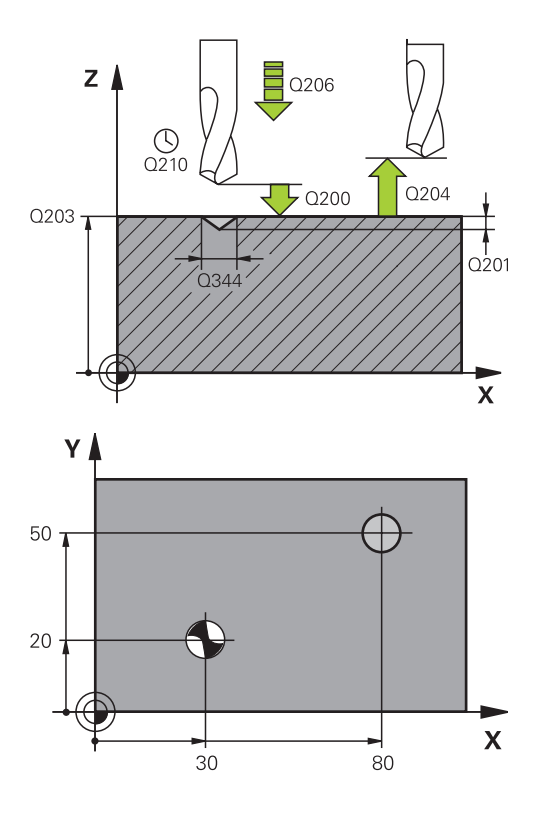

### **NC-laused**

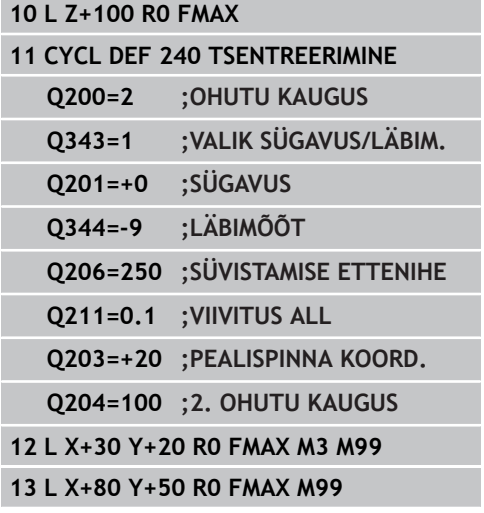

**3**

# <span id="page-66-0"></span>**3.3 PUURIMINE (tsükkel 200)**

### **Tsüklikäik**

- 1 TNC positsioneerib tööriista spindliteljel kiirkäiguga **FMAX** ohutule kaugusele detaili pealispinna kohal
- 2 Tööriist puurib programmeeritud ettenihkega **F** kuni esimese süvistussügavuseni
- 3 TNC viib tööriista **FMAX**-iga ohutule kaugusele tagasi, viibib seal – kui määratud – ja viib seejärel uuesti **FMAX**-iga kuni ohutu kauguseni esimese süvistussügavuse kohal
- 4 Seejärel puurib tööriist etteantud ettenihkega F järgmise süvistussügavuseni
- 5 TNC kordab neid samme (2 kuni 4), kuni sisestatud puurimissügavus on saavutatud
- 6 Puurava põhjast liigub tööriist **FMAX**-iga ohutule kaugusele või kui määratud – 2. ohutule kaugusele

### **Pidada programmeerimisel silmas!**

Positsioneerimislause programmeerige töötlustasandi lähtepunkti (puurava keskmesse) raadiusekorrektuuriga **R0**.

Tsükliparameetri Sügavus märk määrab töösuuna. Kui programmeeritud läbimõõt või sügavus = 0, siis TNC tsüklit ei teosta.

**Tähelepanu: kokkupõrkeoht!** Seadme parameetriga displayDepthErr seadistate, kas TNC peab andma positiivse sügavuse sisestamisel veateate (on) või mitte (off). Pöörata tähelepanu, et **positiivse sügavuse** sisestamisel arvutab TNC eelasendi vastassuunalisena. Tööriist liigub siis tööriistateljel kiirkäiguga ohutule kaugusele **allpool** tooriku pealispinda!

# **Töötlustsüklid: Puurimine**

**3.3 PUURIMINE (tsükkel 200)**

### **Tsükliparameetrid**

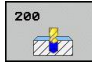

**3**

- **Ohutu kaugus** Q200 (inkrementaalne): tööriista tipu – tooriku pealispinna vaheline kaugus; sisestage positiivne väärtus. Sisestusvahemik 0 kuni 99999,9999
- **Sügavus** Q201 (inkrementaalne): tooriku pealispinna ja puurava põhja (puurimiskoonuse otsa) vaheline kaugus. Sisestusvahemik -99999,9999 kuni 99999,9999
- **Freesimise süvistamine** Q206: tööriista liikumiskiirus puurimisel mm/min-s. Sisestusvahemik 0 kuni 99999,999 alternatiivne **FAUTO**, **FU**
- **Etteandesügavus** Q202 (inkrementaalne): suurus, mille võrra tööriista ette antakse. Sisestusvahemik 0 kuni 99999,9999. Sügavus ei pea olema süvistussügavuse kordne. TNC liigub sügavusele ühe töökäiguga, kui:
	- Süvistussügavus ja sügavus on võrdsed
	- Süvistussügavus on sügavusest suurem
- **Viivitusaeg üleval** Q210: aeg sekundites, mille jooksul tööriist viibib ohutul kaugusel pärast seda, kui TNC selle avast välja tõmbab. Sisestusvahemik 0 kuni 3600,0000
- **Tooriku pealisp. koord.** Q203 (absoluutne): tooriku pealispinna koordinaat. Sisestusvahemik -99999,9999 kuni 99999,9999
- **2. ohutu kaugus** Q204 (inkrementaalne): spindlitelje koordinaat, millel ei saa toimuda tööriista ja tooriku (hoidepea) kokkupõrget. Sisestusvahemik 0 kuni 99999,9999
- **Viivitus all** Q211: aeg sekundites, mille jooksul tööriist viibib puurava põhjas. Sisestusvahemik 0 kuni 3600,0000

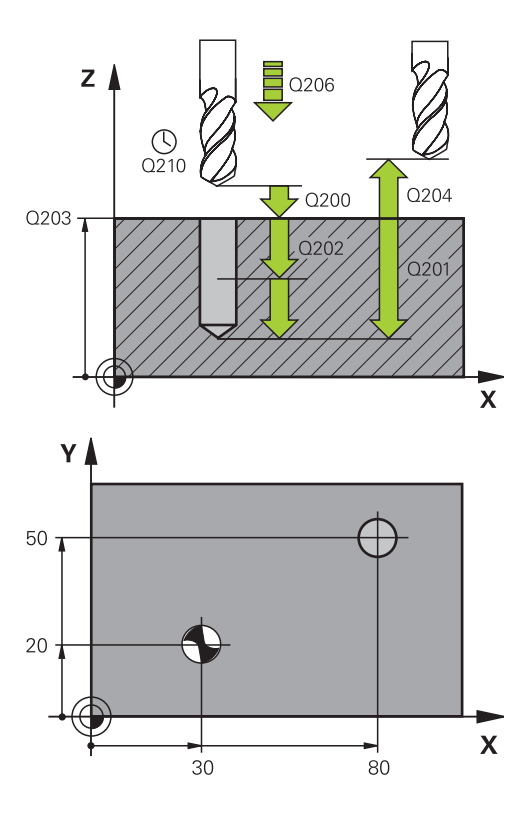

### **NC-laused**

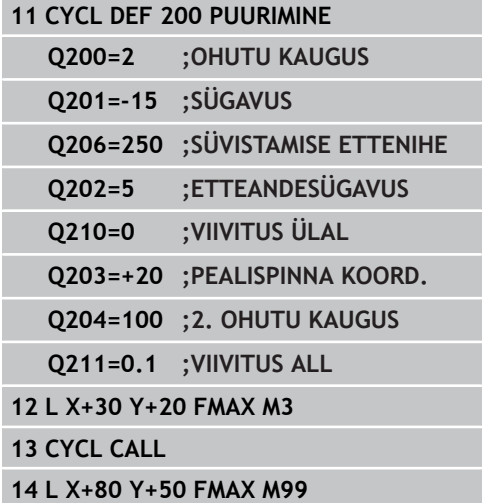

# <span id="page-68-0"></span>**3.4 HÕÕRITSEMINE (tsükkel 201, DIN/ISO: G201, tarkvarasuvand 19)**

### **Tsüklikäik**

- 1 TNC positsioneerib tööriista spindliteljel kiirkäiguga **FMAX** etteantud ohutule kaugusele detaili pealispinna kohal
- 2 Tööriist hõõritseb etteantud ettenihkega **F** kuni programmeeritud sügavuseni
- 3 Kui määratud, peatub tööriist puurava põhjas
- 4 Seejärel viib TNC tööriista ettenihkega F tagasi ohutule kaugusele ja sealt – kui määratud – **FMAX**-iga 2. ohutule kaugusele

### **Pidada programmeerimisel silmas!**

Positsioneerimislause programmeerige töötlustasandi lähtepunkti (puurava keskmesse) raadiusekorrektuuriga **R0**.

Tsükliparameetri Sügavus märk määrab töösuuna. Kui programmeerite sügavuse = 0, siis TNC tsüklit ei teosta.

### **Tähelepanu: kokkupõrkeoht!**

Seadme parameetriga displayDepthErr seadistate, kas TNC peab andma positiivse sügavuse sisestamisel veateate (on) või mitte (off).

Pöörata tähelepanu, et **positiivse sügavuse** sisestamisel arvutab TNC eelasendi vastassuunalisena. Tööriist liigub siis tööriistateljel kiirkäiguga ohutule kaugusele **allpool** tooriku pealispinda!

**3**

# **Töötlustsüklid: Puurimine**

# **3.4 HÕÕRITSEMINE (tsükkel 201, DIN/ISO: G201, tarkvarasuvand 19)**

### **Tsükliparameetrid**

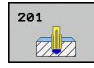

**3**

- **Ohutu kaugus** Q200 (inkrementaalne): tööriista tipu ja tooriku pealispinna vaheline kaugus. Sisestusvahemik 0 kuni 99999,9999
- **Sügavus** Q201 (inkrementaalne): tooriku pealispinna ja puurava põhja vaheline kaugus. Sisestusvahemik -99999,9999 kuni 99999,9999
- **Freesimise süvistamine** Q206: tööriista liikumiskiirus hõõritsemisel mm/min-s. Sisestusvahemik 0 kuni 99999,999 alternatiivne **FAUTO**, **FU**
- **Viivitus all** Q211: aeg sekundites, mille jooksul tööriist viibib puurava põhjas. Sisestusvahemik 0 kuni 3600,0000
- **Ettenihe eemaldumisel** Q208: tööriista liikumiskiirus puuravast väljumisel (mm/min). Kui sisestate Q208=0, siis kehtib ettenihe hõõritsemisel. Sisestusvahemik 0 kuni 99999,999
- **Tooriku pealisp. koord.** Q203 (absoluutne): tooriku pealispinna koordinaat. Sisestusvahemik 0 kuni 99999,9999
- **2. ohutu kaugus** Q204 (inkrementaalne): spindlitelje koordinaat, millel ei saa toimuda tööriista ja tooriku (hoidepea) kokkupõrget. Sisestusvahemik 0 kuni 99999,9999 **NC-laused**

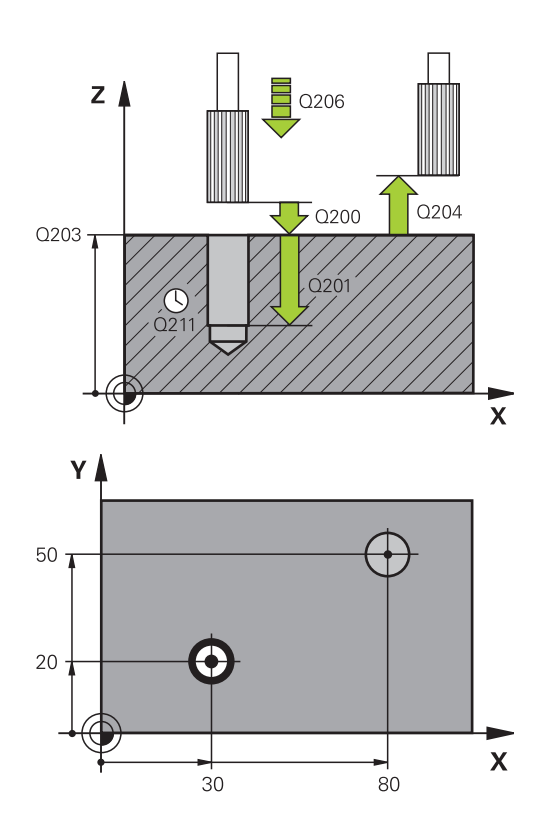

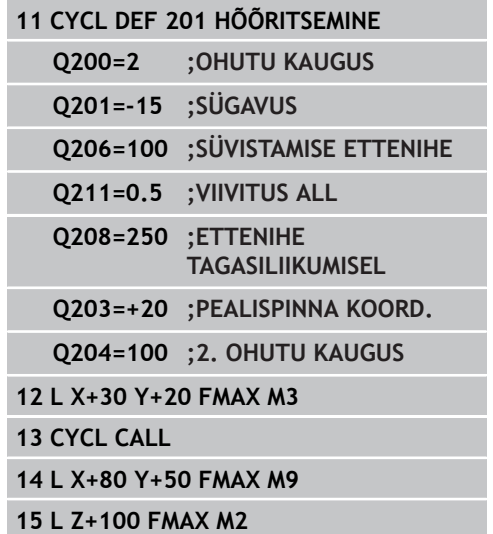

# <span id="page-70-0"></span>**3.5 SISETREIMINE (tsükkel 202, DIN/ISO: G202, tarkvarasuvand 19)**

### **Tsüklikäik**

- 1 TNC positsioneerib tööriista spindliteljel kiirkäiguga **FMAX** ohutule kaugusele detaili pealispinna kohal
- 2 Tööriist puurib puurimise ettenihkega kuni sügavuseni
- 3 Puurava põhjas peatub tööriist kui on määratud töötava spindliga ava vabaks lõikamiseks
- 4 Seejärel suunab TNC spindli asendisse, mis on defineeritud parameetris Q336
- 5 Kui on valitud eemaldamine, liigub TNC etteantud suunas 0,2 mm (kindel väärtus) vabalt
- 6 Seejärel viib TNC tööriista tagasisuunalise nihkega ohutule kaugusele ja sealt – kui on määratud – **FMAX**-iga 2. ohutule kaugusele. Kui Q214=0, järgneb tagasiliikumine puurava seinale

# **Töötlustsüklid: Puurimine**

### **Pidada programmeerimisel silmas!**

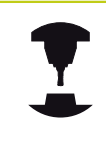

**3**

Seade ja TNC peavad olema seadme tootja poolt ette valmistatud.

Tsüklit saab kasutada vaid reguleeritud spindliga seadmetel.

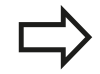

Positsioneerimislause programmeerige töötlustasandi lähtepunkti (puurava keskmesse) raadiusekorrektuuriga **R0**.

Tsükliparameetri Sügavus märk määrab töösuuna. Kui programmeerite sügavuse = 0, siis TNC tsüklit ei teosta.

TNC taastab tsükli lõpus jahutusvedeliku ja spindli oleku, mis oli aktiivne enne tsükli käivitamist.

**Tähelepanu: kokkupõrkeoht!**

Seadme parameetriga displayDepthErr seadistate, kas TNC peab andma positiivse sügavuse sisestamisel veateate (on) või mitte (off).

Pöörata tähelepanu, et **positiivse sügavuse** sisestamisel arvutab TNC eelasendi vastassuunalisena. Tööriist liigub siis tööriistateljel kiirkäiguga ohutule kaugusele **allpool** tooriku pealispinda!

Valige eemaldamissuund nii, et tööriist liigub ava servast eemale.

Kontrollige, kus on tööriista ots, kui Te programmeerite spindli orienteerituse nurgale, mille sisestate Q336-s (nt režiimil Positsioneerimine käsitsi sisestusega Valige nurk nii, et tööriista ots on ühe koordinaattelje suhtes paralleelne.

TNC arvestab eemaldamisel automaatselt koordinaatsüsteemi aktiivset pööramist.
#### **Tsükliparameetrid**

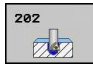

- **Ohutu kaugus** Q200 (inkrementaalne): tööriista tipu ja tooriku pealispinna vaheline kaugus. Sisestusvahemik 0 kuni 99999,9999
- **Sügavus** Q201 (inkrementaalne): tooriku pealispinna ja puurava põhja vaheline kaugus. Sisestusvahemik -99999,9999 kuni 99999,9999
- **Freesimise süvistamine** Q206: tööriista liikumiskiirus sisetreimisel mm/min-s. Sisestusvahemik 0 kuni 99999,999 alternatiivne **FAUTO**, **FU**
- **Viivitus all** Q211: aeg sekundites, mille jooksul tööriist viibib puurava põhjas. Sisestusvahemik 0 kuni 3600,0000
- **Ettenihe eemaldumisel** Q208: tööriista liikumiskiirus puuravast väljumisel (mm/min). Kui sisestate Q208=0, siis kehtib ettenihe süvistamisel. Sisestusvahemik 0 kuni 99999,999 alternatiiv **FMAX**, **FAUTO**
- **Tooriku pealisp. koord.** Q203 (absoluutne): tooriku pealispinna koordinaat. Sisestusvahemik -99999,9999 kuni 99999,9999
- **2. ohutu kaugus** Q204 (inkrementaalne): spindlitelje koordinaat, millel ei saa toimuda tööriista ja tooriku (hoidepea) kokkupõrget. Sisestusvahemik 0 kuni 99999,999
- **Eemaldumissuund (0/1/2/3/4)** Q214: suuna määramine, milles TNC tööriista puurava põhjas eemaldab (pärast spindli orienteerimist) **0**: tööriist ei eemaldu
	-
	- **1**: tööriist eemaldub peatelje miinussuunas **2**: tööriist eemaldub kõrvaltelje miinussuunas
	- **3**: tööriist eemaldub peatelje pluss-suunas
	- **4**: tööriist eemaldub kõrvaltelje pluss-suunas
	-
- **Spindli suunamisnurk** Q336 (absoluutne): nurk, mille alla TNC positsioneerib tööriista enne eemaldamist. Sisestusvahemik -360,000 kuni 360,000

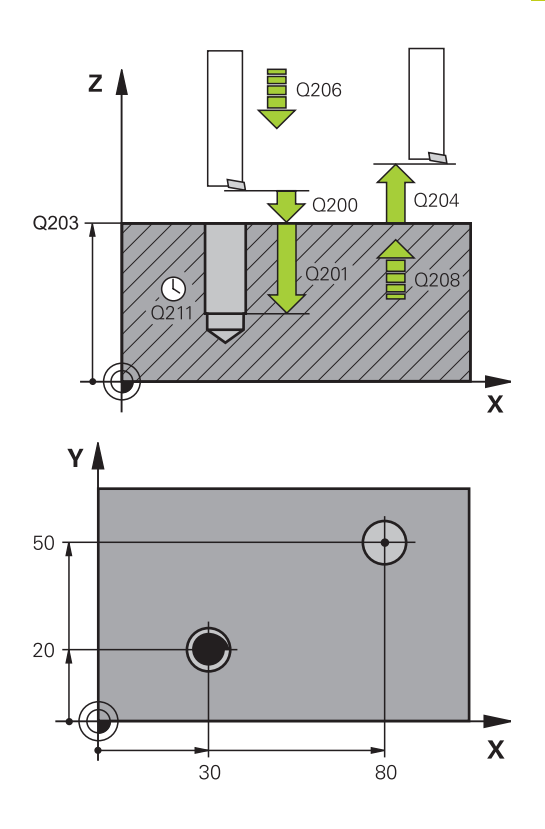

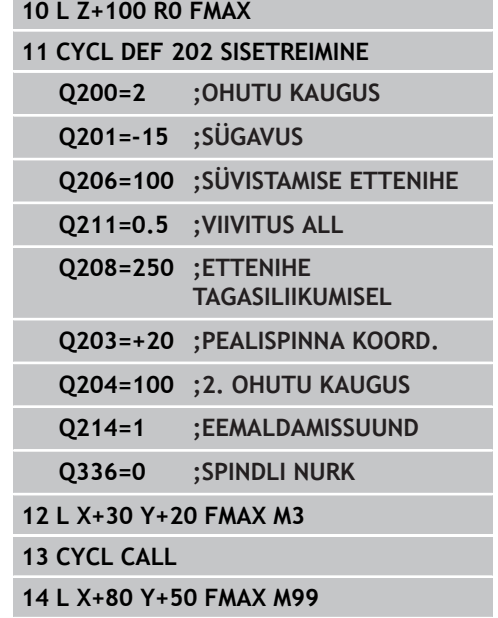

**3.6 UNIVERSAALPUURIMINE (tsükkel 203, DIN/ISO: G203, tarkvarasuvand 19)**

# **3.6 UNIVERSAALPUURIMINE (tsükkel 203, DIN/ISO: G203, tarkvarasuvand 19)**

# **Tsüklikäik**

**3**

- 1 TNC positsioneerib tööriista spindliteljel kiirkäiguga **FMAX** etteantud ohutule kaugusele detaili pealispinna kohal
- 2 Tööriist puurib määratud ettenihkega **F** kuni esimese süvistussügavuseni
- 3 Kui on määratud laastu murdmine, viib TNC tööriista etteantud tagasitõmbe võrra tagasi. Kui töötate ilma laastu murdmiseta, siis viib TNC tööriista tagasitõmbe ettenihkega ohutule kaugusele tagasi, peatub seal - kui see on määratud - ja viib seejärel uuesti **FMAX**-iga ohutule kaugusele esimese süvistussügavuse kohal
- 4 Seejärel puurib tööriist ettenihkega järgmise süvistussügavuseni. Süvistussügavus väheneb iga ettenihkega dekremendi võrra – kui nii on määratud
- 5 TNC kordab neid samme (2 kuni 4), kuni puurimissügavus on saavutatud
- 6 Puurava põhjas peatub tööriist kui nii on määratud ava silumiseks; seejärel viiakse see tagasitõmbe ettenihkega ohutule kaugusele tagasi. Kui olete sisestanud 2. ohutu kauguse, viib TNC tööriista **FMAX**-iga sinna

# **Pidada programmeerimisel silmas!**

Positsioneerimislause programmeerige töötlustasandi lähtepunkti (puurava keskmesse) raadiusekorrektuuriga **R0**. Tsükliparameetri Sügavus märk määrab töösuuna.

Kui programmeerite sügavuse = 0, siis TNC tsüklit ei teosta.

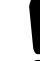

#### **Tähelepanu: kokkupõrkeoht!**

Seadme parameetriga displayDepthErr seadistate, kas TNC peab andma positiivse sügavuse sisestamisel veateate (on) või mitte (off).

Pöörata tähelepanu, et **positiivse sügavuse** sisestamisel arvutab TNC eelasendi vastassuunalisena. Tööriist liigub siis tööriistateljel kiirkäiguga ohutule kaugusele **allpool** tooriku pealispinda!

**UNIVERSAALPUURIMINE (tsükkel 203, DIN/ISO: G203, tarkvarasuvand 19) 3.6**

#### **Tsükliparameetrid**

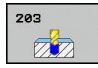

- **Ohutu kaugus** Q200 (inkrementaalne): tööriista tipu ja tooriku pealispinna vaheline kaugus. Sisestusvahemik 0 kuni 99999,9999
- **Sügavus** Q201 (inkrementaalne): tooriku pealispinna ja puurava põhja (puurimiskoonuse otsa) vaheline kaugus. Sisestusvahemik -99999,9999 kuni 99999,9999
- **Freesimise süvistamine** Q206: tööriista liikumiskiirus puurimisel mm/min-s. Sisestusvahemik 0 kuni 99999,999 alternatiivne **FAUTO**, **FU**
- **Etteandesügavus** Q202 (inkrementaalne): suurus, mille võrra tööriista ette antakse. Sisestusvahemik 0 kuni 99999,9999. Sügavus ei pea olema süvistussügavuse kordne. TNC liigub sügavusele ühe töökäiguga, kui:
	- Süvistussügavus ja sügavus on võrdsed
	- Süvistussügavus on sügavusest suurem ja samaaegselt ei ole defineeritud laastu murdumist
- **Viivitusaeg üleval** Q210: aeg sekundites, mille jooksul tööriist viibib ohutul kaugusel, pärast seda, kui TNC selle avast välja tõmbab. Sisestusvahemik 0 kuni 3600,0000
- **Tooriku pealisp. koord.** Q203 (absoluutne): tooriku pealispinna koordinaat. Sisestusvahemik -99999,9999 kuni 99999,9999
- **2. ohutu kaugus** Q204 (inkrementaalne): spindlitelje koordinaat, millel ei saa toimuda tööriista ja tooriku (hoidepea) kokkupõrget. Sisestusvahemik 0 kuni 99999,9999
- **Dekrement** Q212 (inkrementaalne): väärtus, mille võrra TNC vähendab süvistussügavust Q202 pärast igat süvistust. Sisestusvahemik 0 kuni 99999,9999
- **Arv: Laastu murdmisi kuni eemaldumiseni** Q213: laastu murdmiste arv, kuni TNC peab tööriista ava vabastamiseks tagasi tooma. Laastu murdmiseks tõmbab TNC tööriista tagasitõmbe Q256 võrra tagasi. Sisestusvahemik 0 kuni 99999
- **Minimaalne süvistussügavus** Q205 (inkrementaalne): kui sisestate dekremendi, siis piirab TNC süvistust Q205-ga määratud väärtuseni. Sisestusvahemik 0 kuni 99999,9999
- **Viivitus all** Q211: aeg sekundites, mille jooksul tööriist viibib puurava põhjas. Sisestusvahemik 0 kuni 3600,0000

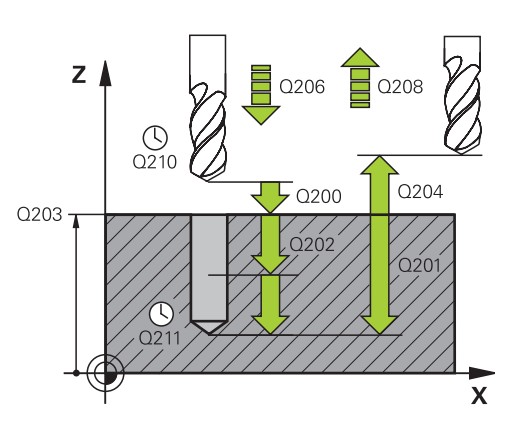

#### **NC-laused**

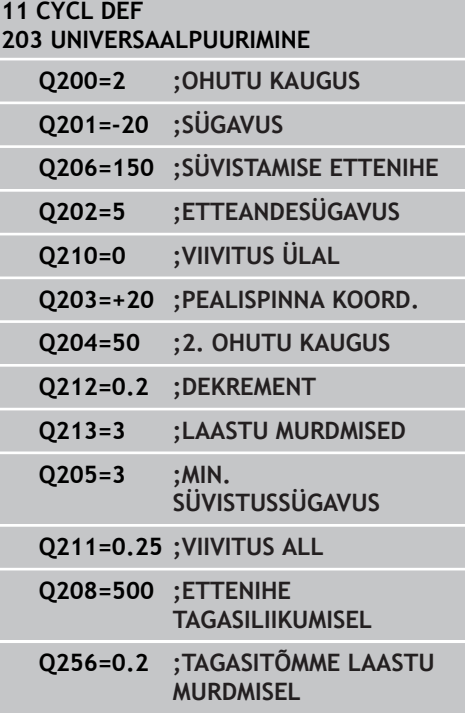

- **3.6 UNIVERSAALPUURIMINE (tsükkel 203, DIN/ISO: G203, tarkvarasuvand 19)**
	- **Ettenihe eemaldumisel** Q208: tööriista liikumiskiirus puuravast väljumisel (mm/min). Kui sisestate Q208=0, siis nihutab TNC tööriista välja ettenihkega Q206. Sisestusvahemik 0 kuni 99999,999 alternatiiv **FMAX**, **FAUTO**
	- **Tagasitõmme laastu murdmisel** Q256 (inkrementaalne): väärtus, mille võrra TNC tööriista laastu murdmisel tagasi nihutab Sisestusvahemik 0,1000 kuni 99999,9999

**TAGURPIDI SÜVISTAMINE (tsükkel 204, DIN/ISO: G204, tarkvarasuvand 19) 3.7**

# **3.7 TAGURPIDI SÜVISTAMINE (tsükkel 204, DIN/ISO: G204, tarkvarasuvand 19)**

# **Tsüklikäik**

Selle tsükliga luuakse süvendeid, mis asuvad tooriku alumisel küljel.

- 1 TNC positsioneerib tööriista spindliteljel kiirkäiguga **FMAX** ohutule kaugusele detaili pealispinna kohal
- 2 Seal teostab TNC spindli suunamise 0°-asendisse ja nihutab tööriista keskmenihke võrra
- 3 Seejärel laskub tööriist eelpositsioneerimise ettenihkega eelnevalt puuritud avasse, kuni lõiketera on ohutul kaugusel allpool tooriku alaserva
- 4 Seejärel viib TNC tööriista jälle ava keskmesse, lülitab spindli ja vajadusel ka jahutusvedeliku pealevoolu sisse ja viib seejärel süvistamise ettenihkega etteantud süvistamissügavusele
- 5 Kui nii on määratud, peatub tööriist süvistamise alumises asendis ja liigub seejärel jälle avast välja, suunab spindli ja nihkub uuesti keskmenihke võrra
- 6 Seejärel viib TNC tööriista eelpositsioneerimise ettenihkega ohutule kaugusele ja sealt – kui on määratud – **FMAX**-iga 2. ohutule kaugusele.

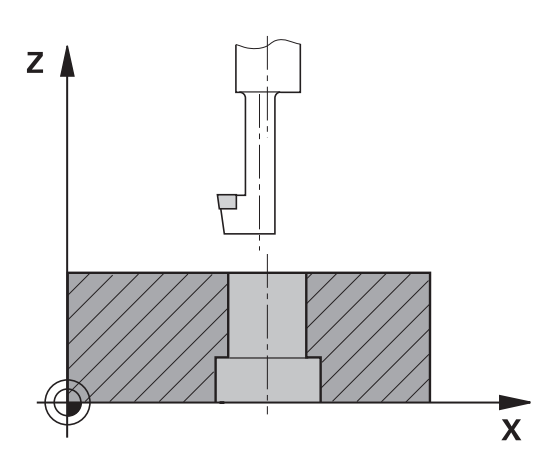

# **3.7 TAGURPIDI SÜVISTAMINE (tsükkel 204, DIN/ISO: G204, tarkvarasuvand 19)**

### **Pidada programmeerimisel silmas!**

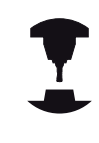

**3**

Seade ja TNC peavad olema seadme tootja poolt ette valmistatud.

Tsüklit saab kasutada ainult reguleeritud spindliga masinatel.

Tsükkel töötab ainult koos tagurpidipuurimise otsakutega.

Positsioneerimislause programmeerige töötlustasandi lähtepunkti (puurava keskmesse) raadiusekorrektuuriga **R0**.

Sügavuse tsükliparameetri märk määrab töösuuna süvistamisel. Tähelepanu: positiivne märk süvistab positiivse spindlitelje suunas.

Sisestada tööriista pikkus nii, et mõõdetud pole mitte lõiketera vaid puurvarda alaserv.

TNC arvestab süvistamise lähtepunkti arvutamisel puurvarda lõiketera pikkust ja materjali paksust.

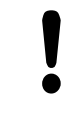

#### **Tähelepanu: kokkupõrkeoht!**

Programmeerides spindli suunamist **Q336**-s sisestatud nurgale (nt töörežiimis "Positsioneerimine käsisisestusega"), tuleb kontrollida, kus on tööriista tipp. Valige nurk nii, et tööriista ots on ühe koordinaattelje suhtes paralleelne. Valige eemaldamissuund nii, et tööriist liigub ava servast eemale.

**TAGURPIDI SÜVISTAMINE (tsükkel 204, DIN/ISO: G204, tarkvarasuvand 19) 3.7**

# **Tsükliparameetrid**

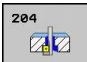

- **Ohutu kaugus** Q200 (inkrementaalne): tööriista tipu ja tooriku pealispinna vaheline kaugus. Sisestusvahemik 0 kuni 99999,9999
- **Süvistussügavus** Q249 (inkrementaalne): detaili alaserva ja süvistamise põhja vaheline kaugus. Positiivne märk põhjustab süvistamise spindlitelje positiivses suunas. Sisestusvahemik -99999,9999 kuni 99999,9999
- **Materjali paksus** Q250 (inkrementaalne): töödeldava tooriku paksus. Sisestusvahemik 0,0001 kuni 99999,9999
- **Kaugus keskmest** Q251 (inkrementaalne): puurvarda kaugus keskmest; võtke tööriista andmelehelt. Sisestusvahemik 0,0001 kuni 99999,9999
- **Lõikekõrgus** Q252 (inkrementaalne): puurvarda alaserva ja põhilõiketera vaheline kaugus; võtke tööriista andmelehelt. Sisestusvahemik 0,0001 kuni 99999,9999
- **Ettenihke eelpositsioneerimine** Q253: Tööriista liikumiskiirus tooriku süvistamisel või toorikust väljaliikumisel (mm/min). Sisestusvahemik 0 kuni 99999,999 alternatiivne **FMAX**, **FAUTO**
- **Freesimise süvistamine** Q254: tööriista liikumiskiirus süvistamisel mm/min-s. Sisestusvahemik 0 kuni 99999,999 alternatiivne **FAUTO**, **FU**
- **Viivitus** Q255: süvistamise alumises asendis viibimise aeg sekundites. Sisestusvahemik 0 kuni 3600,000
- **Tooriku pealisp. koord.** Q203 (absoluutne): tooriku pealispinna koordinaat. Sisestusvahemik -99999,9999 kuni 99999,9999
- **2. ohutu kaugus** Q204 (inkrementaalne): spindlitelje koordinaat, millel ei saa toimuda tööriista ja tooriku (hoidepea) kokkupõrget. Sisestusvahemik 0 kuni 99999,9999
- **Eemaldumissuund (1/2/3/4)** Q214: suuna määramine, milles TNC peab tööriista nihutama kauguse võrra keskmest (pärast spindli orienteerimist); 0 ei tohi sisestada **1**: tööriist eemaldub peatelje miinussuunas **2**: tööriist eemaldub kõrvaltelje miinussuunas **3**: tööriist eemaldub peatelje pluss-suunas **4**: tööriist eemaldub kõrvaltelje pluss-suunas
- **Spindli suunamisnurk** Q336 (absoluutne): nurk, mille alla TNC positsioneerib tööriista enne materjali tungimist ning enne puuravast väljumist. Sisestusvahemik -360,0000 kuni 360,0000

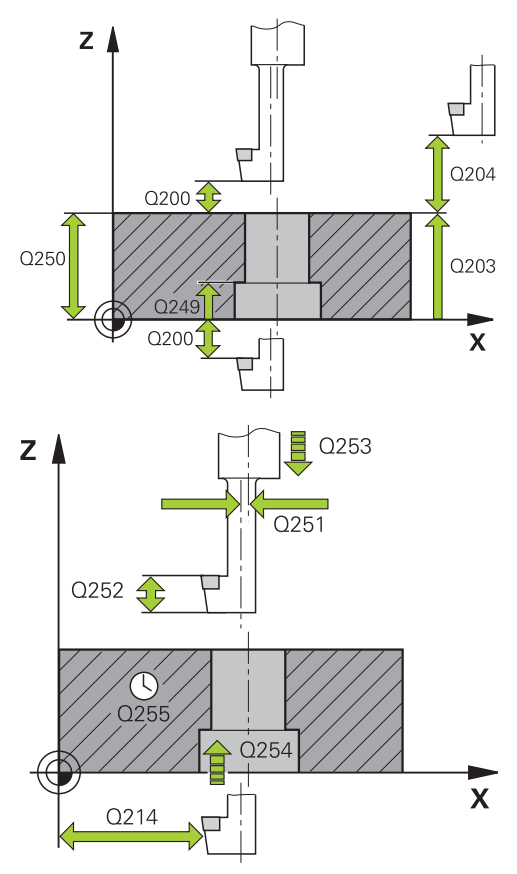

#### **NC-laused**

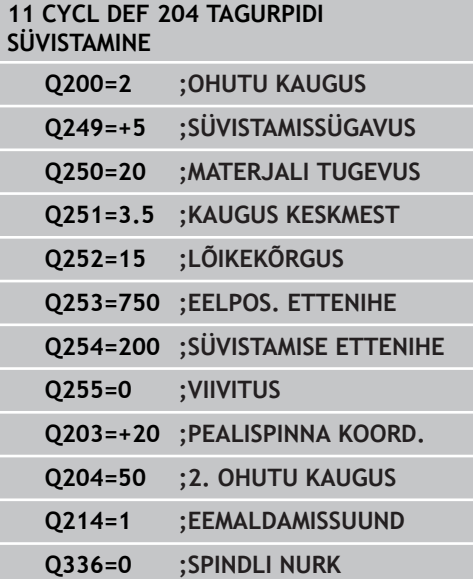

**3.8 UNIVERSAAL-SÜGAVPUURIMINE (tsükkel 205, DIN/ISO: G205, tarkvarasuvand 19)**

# **3.8 UNIVERSAAL-SÜGAVPUURIMINE (tsükkel 205, DIN/ISO: G205, tarkvarasuvand 19)**

# **Tsüklikäik**

- 1 TNC positsioneerib tööriista spindliteljel kiirkäiguga **FMAX** etteantud ohutule kaugusele detaili pealispinna kohal
- 2 Kui on sisestatud süvistatud lähtepunkt, liigub TNC määratud positsioneerimise ettenihkega ohutule kõrgusele süvistatud lähtepunkti kohal
- 3 Tööriist puurib määratud ettenihkega **F** kuni esimese süvistussügavuseni
- 4 Kui on määratud laastu murdmine, viib TNC tööriista etteantud tagasitõmbe võrra tagasi. Kui töötate ilma laastu murdmiseta, siis viib TNC tööriista kiirkäiguga ohutule kaugusele tagasi ja seejärel uuesti **FMAX**-iga kuni etteantud eelpeatumiskauguseni esimese süvistussügavuse kohal
- 5 Seejärel puurib tööriist ettenihkega järgmise süvistussügavuseni. Süvistussügavus väheneb iga ettenihkega dekremendi võrra – kui nii on määratud
- 6 TNC kordab neid samme (2 kuni 4), kuni puurimissügavus on saavutatud
- 7 Puurava põhjas peatub tööriist kui nii on määratud ava silumiseks; seejärel viiakse see tagasitõmbe ettenihkega ohutule kaugusele tagasi. Kui olete sisestanud 2. ohutu kauguse, viib TNC tööriista **FMAX**-iga sinna

# **Pidada programmeerimisel silmas!**

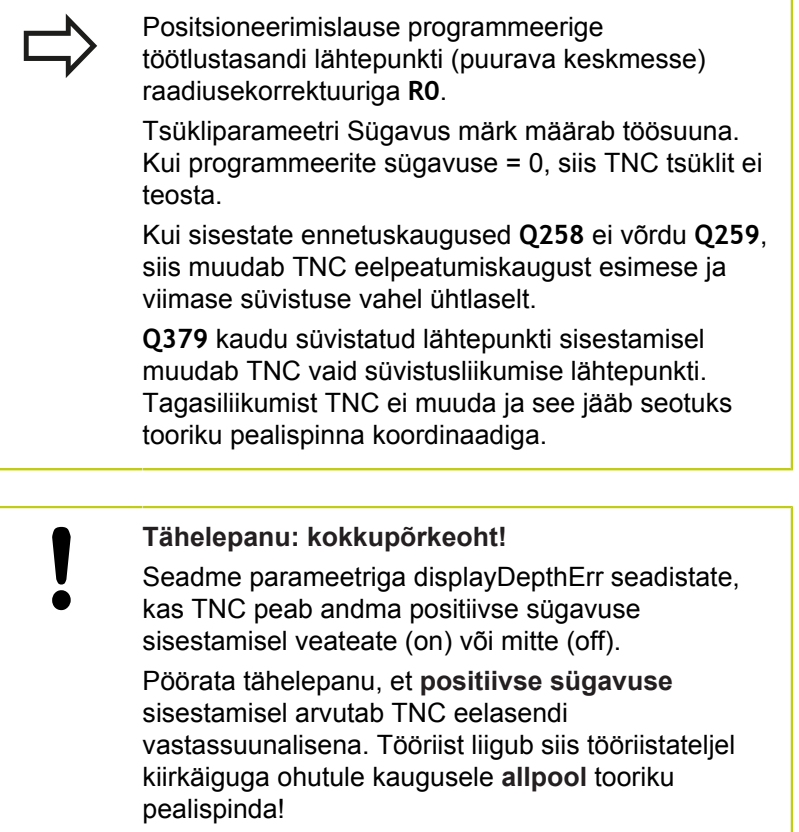

**3.8**

**3.8 UNIVERSAAL-SÜGAVPUURIMINE (tsükkel 205, DIN/ISO: G205, tarkvarasuvand 19)**

### **Tsükliparameetrid**

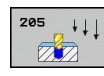

- **Ohutu kaugus** Q200 (inkrementaalne): tööriista tipu ja tooriku pealispinna vaheline kaugus. Sisestusvahemik 0 kuni 99999,9999
- **Sügavus** Q201 (inkrementaalne): tooriku pealispinna ja puurava põhja (puurimiskoonuse otsa) vaheline kaugus. Sisestusvahemik -99999,9999 kuni 99999,9999
- **Freesimise süvistamine** Q206: tööriista liikumiskiirus puurimisel mm/min-s. Sisestusvahemik 0 kuni 99999,999 alternatiivne **FAUTO**, **FU**
- **Etteandesügavus** Q202 (inkrementaalne): suurus, mille võrra tööriista ette antakse. Sisestusvahemik 0 kuni 99999,9999. Sügavus ei pea olema süvistussügavuse kordne. TNC liigub sügavusele ühe töökäiguga, kui:
	- Süvistussügavus ja sügavus on võrdsed
	- $\blacksquare$ Süvistussügavus on sügavusest suurem
- **Tooriku pealisp. koord.** Q203 (absoluutne): tooriku pealispinna koordinaat. Sisestusvahemik -99999,9999 kuni 99999,9999
- **2. ohutu kaugus** Q204 (inkrementaalne): spindlitelje koordinaat, millel ei saa toimuda tööriista ja tooriku (hoidepea) kokkupõrget. Sisestusvahemik 0 kuni 99999,9999
- **Dekrement** Q212 (inkrementaalne): väärtus, mille võrra TNC vähendab süvistussügavust Q202 pärast igat ettenihet. Sisestusvahemik 0 kuni 99999,9999
- **Minimaalne süvistussügavus** Q205 (inkrementaalne): kui sisestate dekremendi, siis piirab TNC süvistust Q205-ga määratud väärtuseni. Sisestusvahemik 0 kuni 99999,9999
- **Ülemine eelpeatumiskaugus** Q258 (inkrementaalne): ohutu kaugus kiirkäigul positsioneerimiseks, kui TNC viib tööriista pärast avast tagasitõmbamist uuesti tegelikule süvistussügavusele; väärtus esimese süvistuse korral. Sisestusvahemik 0 kuni 99999,9999
- **Alumine eelpeatumiskaugus** Q259 (inkrementaalne): ohutu kaugus kiirkäigul positsioneerimiseks, kui TNC viib tööriista pärast avast tagasitõmbamist uuesti tegelikule süvistussügavusele; väärtus viimase süvistuse korral. Sisestusvahemik 0 kuni 99999,9999
- **Puurimissügavus kuni laastu murdmiseni** Q257 (inkrementaalne): etteanne, mille järel TNC teostab laastu murdmise. Kui sisestate 0, siis laastu murdmist ei toimu. Sisestusvahemik 0 kuni 99999,9999
- **Tagasitõmme laastu murdmisel** Q256 (inkrementaalne): väärtus, mille võrra TNC tööriista laastu murdmisel tagasi nihutab TNC liigub eemaldamisel ettenihkega 3000 mm/min. Sisestusvahemik 0,1000 kuni 99999,9999

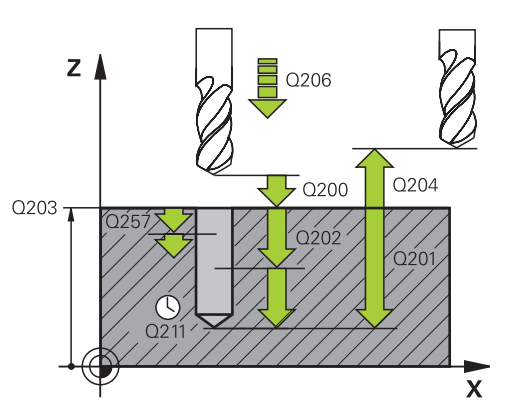

#### **NC-laused**

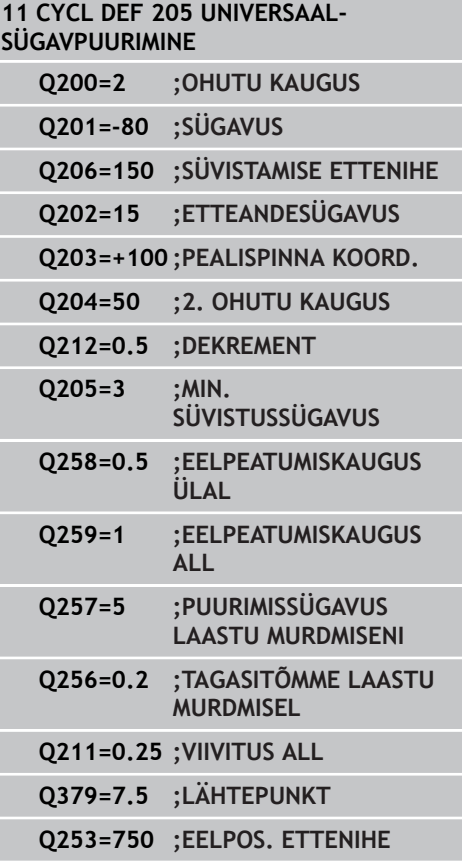

- **Viivitus all** Q211: aeg sekundites, mille jooksul tööriist viibib puurava põhjas. Sisestusvahemik 0 kuni 3600,0000
- **Süvistatud lähtepunkt** Q379 (inkrementaalne detaili pealispinna suhtes): Tegeliku puurimise lähtepunkt, kui on lühema puuriga juba teatud sügavuseni ette puuritud. TNC liigub **eelpositsioneerimise ettenihkega** ohutult kauguselt süvistatud lähtepunkti. Sisestusvahemik 0 kuni 99999,9999
- **Ettenihe eelpositsioneerimisel** Q253: tööriista liikumiskiirus positsioneerimisel ohutult kauguselt süvistatud lähtepunkti (mm/min). Mõjub ainult siis, kui Q379 on sisestatud 0-st erinevaks. Sisestusvahemik 0 kuni 99999,999 alternatiiv **FMAX**, **FAUTO**

**3.9 PUURFREESIMINE (tsükkel 208, tarkvarasuvand 19)**

# **3.9 PUURFREESIMINE (tsükkel 208, tarkvarasuvand 19)**

# **Tsüklikäik**

- 1 TNC positsioneerib tööriista spindliteljel kiirkäiguga **FMAX** etteantud ohutule kaugusele tooriku pealispinna kohal ja läheneb etteantud läbimõõdule ümarduskaarel (kui on ruumi)
- 2 Tööriist freesib etteantud ettenihkega **F** spiraalselt kuni etteantud puurimissügavuseni
- 3 Kui puurimissügavus on saavutatud, teeb TNC tööriistaga veel ühe täisringi, et eemaldada süvistamisel mahajäänud materjal
- 4 Seejärel positsioneerib TNC tööriista tagasi puurava keskmesse
- 5 Lõpuks liigub TNC kiirusega **FMAX** tagasi ohutule kaugusele. Kui olete sisestanud 2. ohutu kauguse, viib TNC tööriista **FMAX**iga sinna

#### **Pidada programmeerimisel silmas!**

Positsioneerimislause programmeerige töötlustasandi lähtepunkti (puurava keskmesse) raadiusekorrektuuriga **R0**. Tsükliparameetri Sügavus märk määrab töösuuna. Kui programmeerite sügavuse = 0, siis TNC tsüklit ei teosta. Kui puurava läbimõõt on sisestatud võrdsena tööriista läbimõõduga, puurib TNC ilma spiraalse interpolatsioonita otse etteantud sügavusele. Aktiivne peegeldus **ei** mõjuta tsüklis defineeritud freesimisviisi. Jälgige, et tööriist ei kahjustaks liiga suurel süvistamisel ei ennast ega toorikut. Et vältida liiga suure ettenihke sisestamist, sisestada tööriistatabeli TOOL.T veergu **ANGLE** tööriista maksimaalne võimalik süvistusnurk. TNC arvutab automaatselt maksimaalse lubatud süvistuse ja muudab vajadusel sisestatud väärtuse. **Tähelepanu: kokkupõrkeoht!**

Seadme parameetriga displayDepthErr seadistate, kas TNC peab andma positiivse sügavuse sisestamisel veateate (on) või mitte (off). Pöörata tähelepanu, et **positiivse sügavuse** sisestamisel arvutab TNC eelasendi vastassuunalisena. Tööriist liigub siis tööriistateljel kiirkäiguga ohutule kaugusele **allpool** tooriku pealispinda!

# **3.9 PUURFREESIMINE (tsükkel 208, tarkvarasuvand 19)**

#### **Tsükliparameetrid**

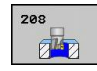

- **Ohutu kaugus** Q200 (inkrementaalne): tööriista alaserva ja tooriku pealispinna vaheline kaugus. Sisestusvahemik 0 kuni 99999,9999
- **Sügavus** Q201 (inkrementaalne): tooriku pealispinna ja puurava põhja vaheline kaugus. Sisestusvahemik -99999,9999 kuni 99999,9999
- **Freesimise süvistamine** Q206: tööriista liikumiskiirus puurimisel kruvijoonel mm/min-s. Sisestusvahemik 0 kuni 99999,999 alternatiivne **FAUTO**, **FU**, **FZ**
- **Süvistus spiraalikeeru kohta** Q334 (inkrementaalne): suurus, mille võrra tööriist ühe spiraalikeeru jooksul (=360°) süvistab. Sisestusvahemik 0 kuni 99999,9999
- **Tooriku pealisp. koord.** Q203 (absoluutne): tooriku pealispinna koordinaat. Sisestusvahemik -99999,9999 kuni 99999,9999
- **2. ohutu kaugus** Q204 (inkrementaalne): spindlitelje koordinaat, millel ei saa toimuda tööriista ja tooriku (hoidepea) kokkupõrget. Sisestusvahemik 0 kuni 99999,9999
- **Nimiläbimõõt** Q335 (absoluutne): puurava läbimõõt. Kui nimiläbimõõt on sisestatud võrdsena tööriista läbimõõduga, puurib TNC ilma spiraalse interpolatsioonita otse etteantud sügavusele. Sisestusvahemik 0 kuni 99999,9999
- **Eelpuuritud läbimõõt** Q342 (absoluutne): kui Q342 on sisestatud suuremana 0-st, ei kontrolli TNC enam nimiläbimõõdu ja tööriista läbimõõdu suhet. Seega saate välja freesida puuravasid, mille läbimõõt on üle kahe korra suurem tööriista läbimõõdust. Sisestusvahemik 0 kuni 99999,9999
- **Freesimisviis** Q351: freesimise viis M3 korral **+1** = pärifreesimine **–1** = vastufreesimine

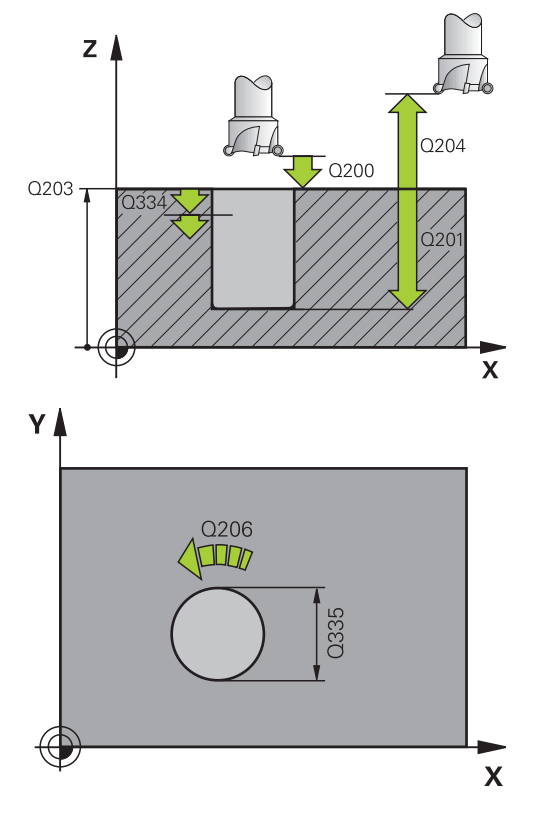

#### **NC-laused**

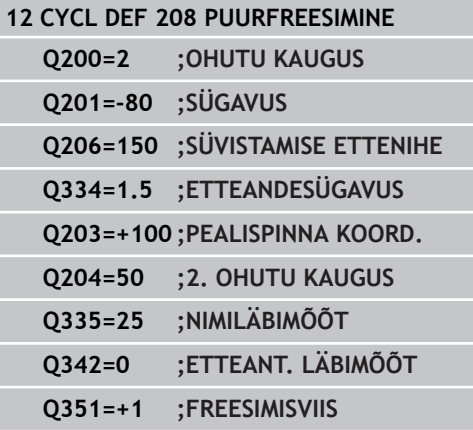

# **ÜHE LÕIKESERVAGA PUURIMINE (tsükkel 241, DIN/ISO: G241, 3.10 tarkvarasuvand 19)**

# **3.10 ÜHE LÕIKESERVAGA PUURIMINE (tsükkel 241, DIN/ISO: G241, tarkvarasuvand 19)**

# **Tsüklikäik**

- 1 TNC positsioneerib tööriista spindliteljel kiirkäiguga **FMAX** etteantud ohutule kaugusele detaili pealispinna kohal
- 2 Seejärel liigub TNC määratud positsioneerimise ettenihkega ohutule kõrgusele süvistatud lähtepunkti kohal ja lülitab seal **M3**-ga sisse puurimise pöörlemiskiiruse ja jahutussüsteemi. TNC teostab sisseliikumise vastavalt tsüklis defineeritud pöördesuunale paremale pöörleva, vasakule pöörleva või seisva spindliga
- 3 Tööriist puurib sisestatud ettenihkega **F** kuni sisestatud puurimissügavuseni
- 4 Puurava põhjas peatub tööriist kui nii on määratud ava vabaks lõikamiseks. Seejärel lülitab TNC jahutussüsteemi välja ja viib pööramissageduse tagasi defineeritud väljaliikumisväärtusele
- 5 Puurava põhjas viiakse pärast viivitusaega tagasitõmbe ettenihkega ohutule kaugusele tagasi. Kui olete sisestanud 2. ohutu kauguse, viib TNC tööriista **FMAX**-iga sinna

# **Pidada programmeerimisel silmas!**

Positsioneerimislause programmeerige töötlustasandi lähtepunkti (puurava keskmesse) raadiusekorrektuuriga **R0**. Tsükliparameetri Sügavus märk määrab töösuuna. Kui programmeerite sügavuse = 0, siis TNC tsüklit ei teosta.

**Tähelepanu: kokkupõrkeoht!**

Seadme parameetriga displayDepthErr seadistate, kas TNC peab andma positiivse sügavuse sisestamisel veateate (on) või mitte (off).

Pöörata tähelepanu, et **positiivse sügavuse** sisestamisel arvutab TNC eelasendi vastassuunalisena. Tööriist liigub siis tööriistateljel kiirkäiguga ohutule kaugusele **allpool** tooriku pealispinda!

# **3.10 ÜHE LÕIKESERVAGA PUURIMINE (tsükkel 241, DIN/ISO: G241, tarkvarasuvand 19)**

### **Tsükliparameetrid**

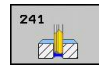

**3**

- **Ohutu kaugus** Q200 (inkrementaalne): tööriista tipu ja tooriku pealispinna vaheline kaugus. Sisestusvahemik 0 kuni 99999,9999
- **Sügavus** Q201 (inkrementaalne): tooriku pealispinna ja puurava põhja vaheline kaugus. Sisestusvahemik -99999,9999 kuni 99999,9999
- **Freesimise süvistamine** Q206: tööriista liikumiskiirus puurimisel mm/min-s. Sisestusvahemik 0 kuni 99999,999 alternatiivne **FAUTO**, **FU**
- **Viivitus all** Q211: aeg sekundites, mille jooksul tööriist viibib puurava põhjas. Sisestusvahemik 0 kuni 3600,0000
- **Tooriku pealisp. koord.** Q203 (absoluutne): tooriku pealispinna koordinaat. Sisestusvahemik -99999,9999 kuni 99999,9999
- **2. ohutu kaugus** Q204 (inkrementaalne): spindlitelje koordinaat, millel ei saa toimuda tööriista ja tooriku (hoidepea) kokkupõrget. Sisestusvahemik 0 kuni 99999,9999
- **Süvistatud lähtepunkt** Q379 (inkrementaalne detaili pealispinna suhtes): Tegeliku puurimise lähtepunkt. TNC liigub **eelpositsioneerimise ettenihkega** ohutult kauguselt süvistatud lähtepunkti. Sisestusvahemik 0 kuni 99999,9999
- **Ettenihe eelpositsioneerimisel** Q253: tööriista liikumiskiirus positsioneerimisel ohutult kauguselt süvistatud lähtepunkti (mm/min). Mõjub ainult siis, kui Q379 on sisestatud 0-st erinevaks. Sisestusvahemik 0 kuni 99999,999 alternatiiv **FMAX**, **FAUTO**
- **Ettenihe eemaldumisel** Q208: tööriista liikumiskiirus puuravast väljumisel (mm/min). Kui sisestate Q208=0, siis nihutab TNC tööriista välja puurimise ettenihkega Q206. Sisestusvahemik 0 kuni 99999,999 alternatiiv **FMAX**, **FAUTO**
- **Pöörlemiss. sisse-/väljaliikumine (3/4/5)** Q426: Pöörlemissuund, milles tööriist peab pöörlema avasse sisseliikumisel ja avast väljaliikumisel. Kirje: **3**: spindli pöörlemine M3-ga **4**: spindli pöörlemine M4-ga **5**: seisva spindliga liikumine
- **Spindli pöörlemissag. sisse-/väljaliikumine** Q427: Pöörlemissagedus, millega tööriist peab pöörlema avasse sisseliikumisel ja avast väljaliikumisel. Sisestusvahemik 0 kuni 99999

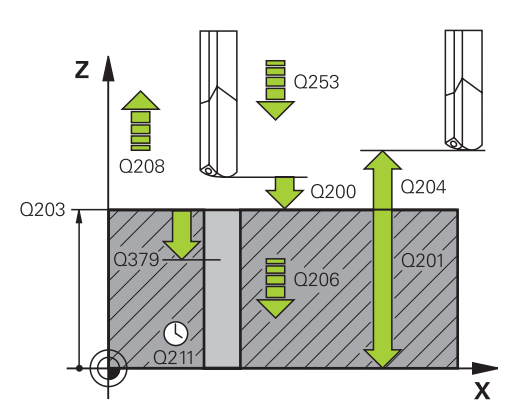

#### **NC-laused**

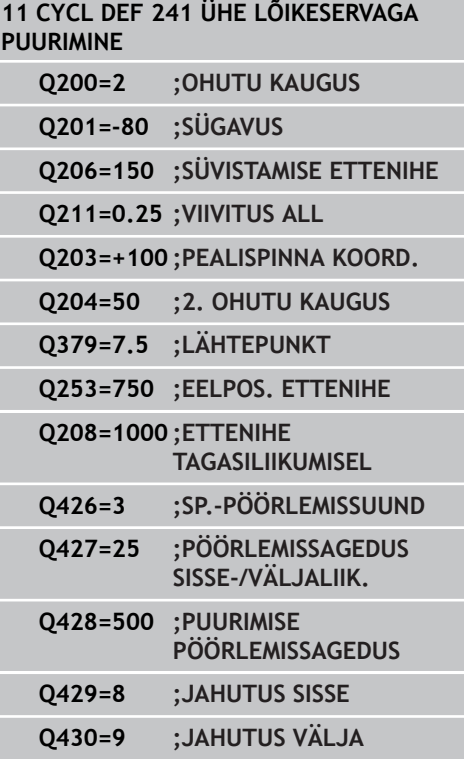

- **Puurimise pöörlemissagedus** Q428: Pöörlemissagedus, millega tööriist peab puurima. Sisestusvahemik 0 kuni 99999
- **M-funkts.: Jahutussüsteem SEES** Q429: Lisafunktsioon M jahutussüsteemi sisselülitamiseks. TNC lülitab jahutussüsteemi sisse, kui tööriist on avas süvistatud lähtepunktil. Sisestusvahemik 0 kuni 999
- **M-funkts.: Jahutussüsteem VÄLJAS** Q430: Lisafunktsioon M jahutussüsteemi väljalülitamiseks. TNC lülitab jahutussüsteemi välja, kui tööriist on puurimissügavusel. Sisestusvahemik 0 kuni 999

**3.11 Programmeerimisnäited**

# **3.11 Programmeerimisnäited**

# **Näide: puurimistsüklid**

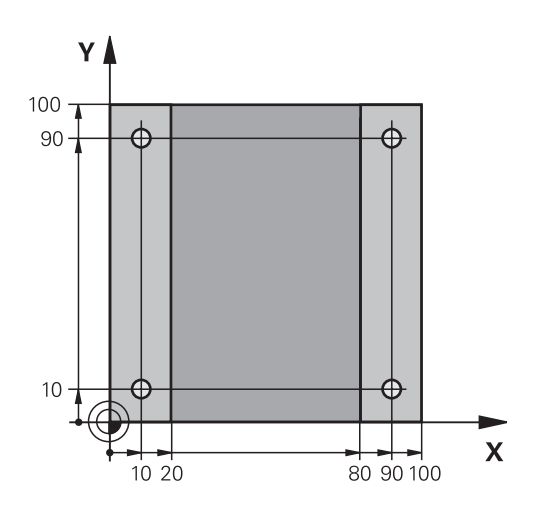

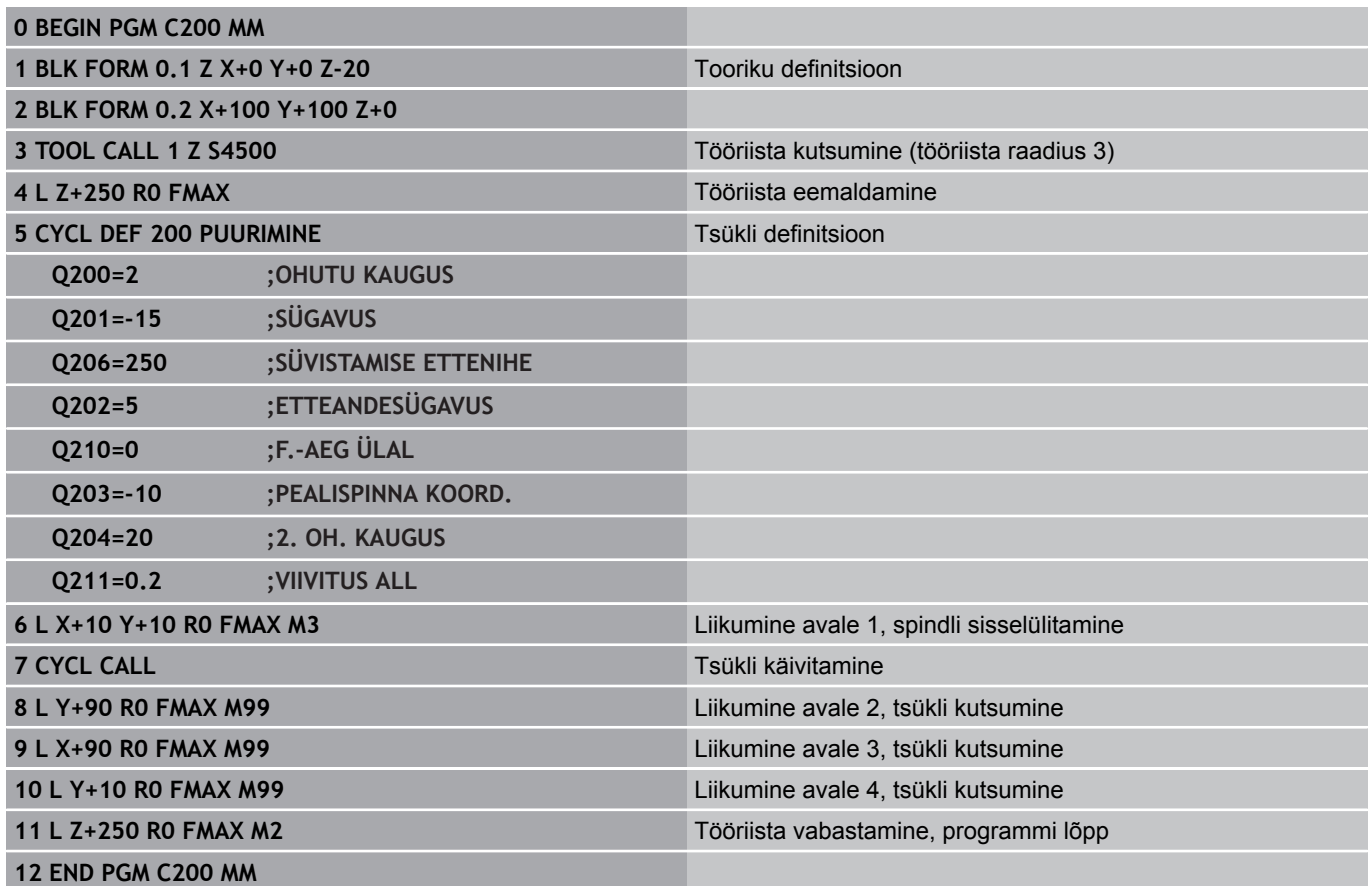

# **Näide: Puurimistsüklite kasutamine koos PATTERN DEF-ga**

Puurava koordinaadid on salvestatud mustri definitsioonis PATTERN DEF POS ja TNC kutsub neid CYCL CALL PAT abil.

Tööriista raadiused on valitud nii, et kõik tööjärgud on testgraafikas näha.

# **Programmi käik**

- Tsentreerimine (tööriista raadius 4)
- Puurimine (tööriista raadius 2,4)  $\blacksquare$
- Keermelõikamine (tööriista raadius 3)

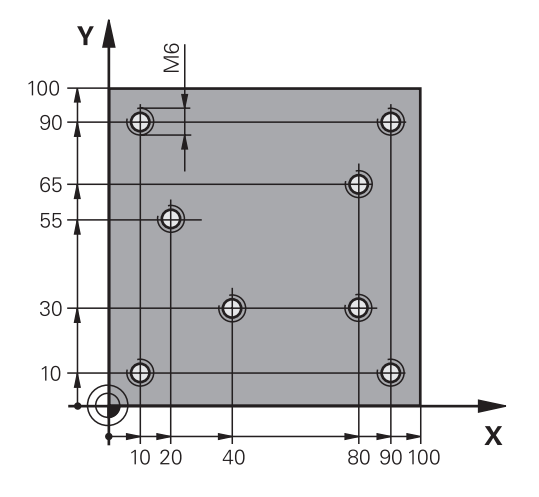

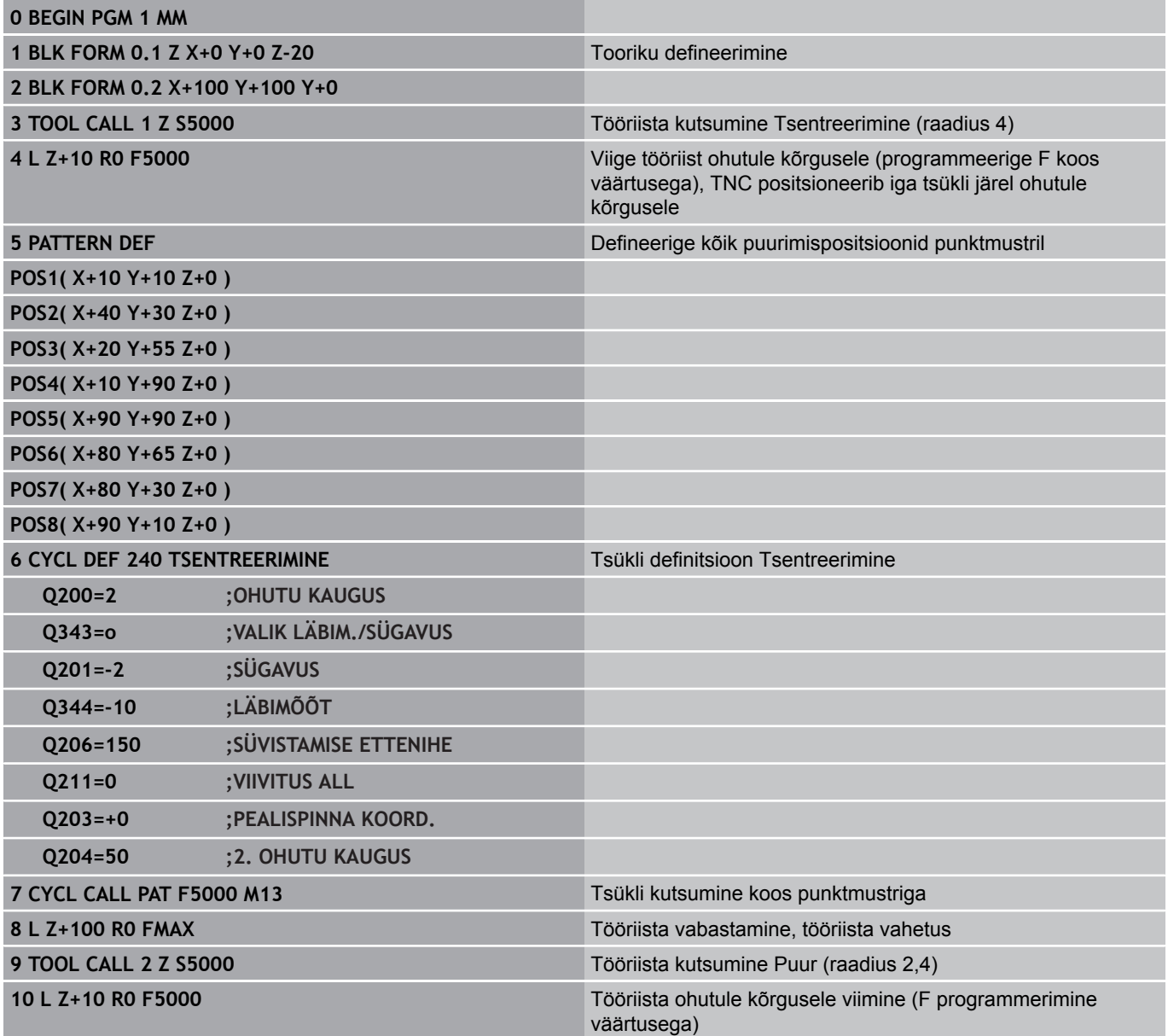

# **3.11 Programmeerimisnäited**

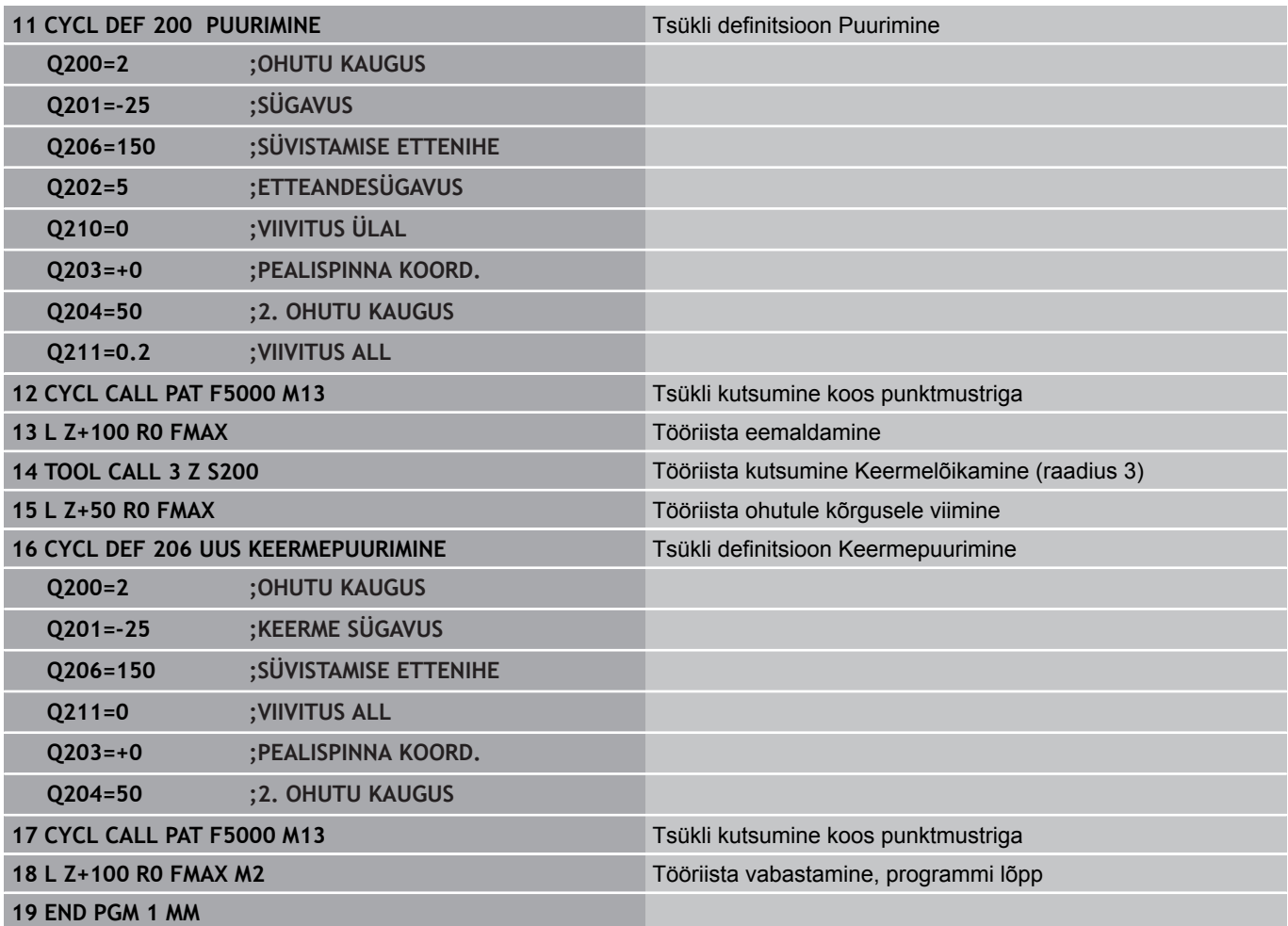

# **4**

**Töötlustsüklid: Keermepuurimine / keermefreesimine**

**4.1 Alused**

**4**

# **4.1 Alused**

# **Ülevaade**

TNC-l on erineva keermetöötluse jaoks kokku 8 tsüklit:

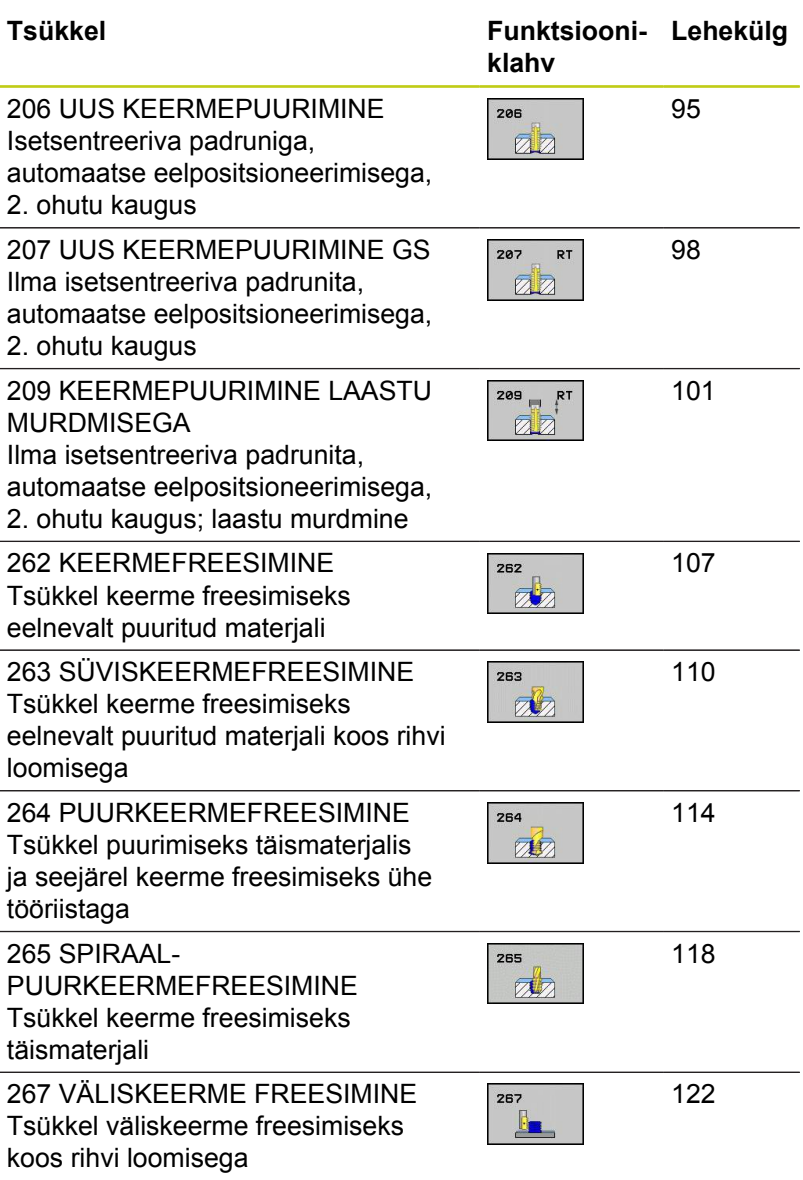

**UUS KEERMEPUURIMINE isetsentreeriva padruniga (tsükkel 206, DIN/ISO: G206) 4.2**

# <span id="page-94-0"></span>**4.2 UUS KEERMEPUURIMINE isetsentreeriva padruniga (tsükkel 206, DIN/ISO: G206)**

# **Tsüklikäik**

- 1 TNC positsioneerib tööriista spindliteljel kiirkäiguga **FMAX** etteantud ohutule kaugusele detaili pealispinna kohal
- 2 Tööriist liigub ühe töökäiguga puurimissügavusele
- 3 Seejärel pööratakse spindli pöörlemissuunda ja tööriist liigub pärast viivitust ohutule kaugusele tagasi. Kui olete sisestanud 2. ohutu kauguse, viib TNC tööriista **FMAX**-iga sinna
- 4 Ohutul kaugusel pööratakse uuesti spindli pöörlemissuunda

**4.2 UUS KEERMEPUURIMINE isetsentreeriva padruniga (tsükkel 206, DIN/ISO: G206)**

# **Pidage programmeerimisel silmas!**

**4**

Positsioneerimislause programmeerige töötlustasandi lähtepunkti (puurava keskmesse) raadiusekorrektuuriga **R0**.

Tsükliparameetri Sügavus märk määrab töösuuna. Kui programmeerite sügavuse = 0, siis TNC tsüklit ei teosta.

Tööriist peab olema piki-tsentreeriva padruni sees. Piki-tsentreeriv padrun kompenseerib töötlemise ajal ettenihke ja pöörlemiskiiruse tolerantsid.

Tsükli toimimise ajal ei toimi pöörlemiskiiruse ülekirjutamise nupp. Ettenihke ülekirjutamise nupp on osaliselt veel aktiivne (seadme tootja poolt määratud, järgige kasutusjuhendit).

Paremkeerme korral aktiveerida spindel**M3**-ga, vasakkeerme korral **M4**-ga.

**Tähelepanu: kokkupõrkeoht!** Seadme parameetriga displayDepthErr seadistate, kas TNC peab andma positiivse sügavuse sisestamisel veateate (on) või mitte (off).

Pöörake tähelepanu, et **positiivse sügavuse** sisestamisel arvutab TNC eelasendi vastassuunalisena. Tööriist liigub siis tööriistateljel kiirkäiguga ohutule kaugusele **allpool** tooriku pealispinda!

#### **UUS KEERMEPUURIMINE isetsentreeriva padruniga (tsükkel 206, DIN/ISO: G206) 4.2**

### **Tsükliparameetrid**

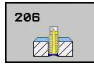

**Ohutu kaugus** Q200 (inkrementaalne): tööriista tipu – tooriku pealispinna vaheline kaugus. Sisestusvahemik 0 kuni 99999,9999

Ligikaudne väärtus: 4× keerme samm.

- **Keerme sügavus** Q201 (inkrementaalne): tooriku pealispinna ja keerme põhja vaheline kaugus. Sisestusvahemik -99999,9999 kuni 99999,9999
- **Ettenihe F** Q206: tööriista liikumiskiirus keermepuurimisel. Sisestusvahemik 0 kuni 99999,999 alternatiiv **FAUTO**
- **Viivitus all** Q211: sisestada väärtus vahemikus 0 kuni 0,5 sekundit, et vältida tööriista kinnikiilumist tagasitõmbel. Sisestusvahemik 0 kuni 3600,0000
- **Tooriku pealisp. koord.** Q203 (absoluutne): tooriku pealispinna koordinaat. Sisestusvahemik -99999,9999 kuni 99999,9999
- **2. ohutu kaugus** Q204 (inkrementaalne): spindlitelje koordinaat, millel ei saa toimuda tööriista ja tooriku (hoidepea) kokkupõrget. Sisestusvahemik 0 kuni 99999,9999

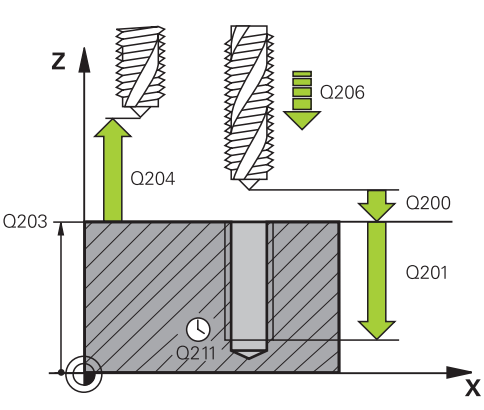

#### **NC-laused**

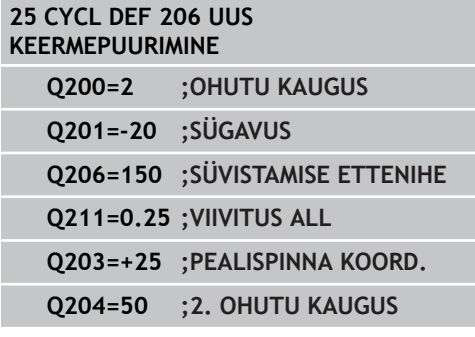

#### **Ettenihke määramine: F = S x p**

- **F:** ettenihe (mm/min)
- **S:** spindli pöörete arv (p/min)
- **p:** keerme samm (mm)

#### **Eemaldamine programmi katkestamisel**

Kui Te keermepuurimise ajal vajutate välist stopp-nuppu, näitab TNC funktsiooninuppu, millega Te saate tööriista eemaldada.

**4.3 KEERMEPUURIMINE isetsentreeriva padrunita GS UUS (tsükkel 207, DIN/ISO: G207)**

# <span id="page-97-0"></span>**4.3 KEERMEPUURIMINE isetsentreeriva padrunita GS UUS (tsükkel 207, DIN/ ISO: G207)**

# **Tsüklikäik**

**4**

TNC lõikab keerme kas ühe või mitme töökäiguga ilma pikitsentreeriva padrunita.

- 1 TNC positsioneerib tööriista spindliteljel kiirkäiguga **FMAX** etteantud ohutule kaugusele detaili pealispinna kohal
- 2 Tööriist liigub ühe töökäiguga puurimissügavusele
- 3 Seejärel pööratakse spindli pöörlemissuunda ja tööriist liigub pärast viivitust ohutule kaugusele tagasi. Kui olete sisestanud 2. ohutu kauguse, viib TNC tööriista **FMAX**-iga sinna
- 4 Ohutul kaugusel peatab TNC spindli

#### **Pidage programmeerimisel silmas!**

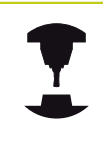

Seade ja TNC peavad olema seadme tootja poolt ette valmistatud.

Tsüklit saab kasutada vaid reguleeritud spindliga seadmetel.

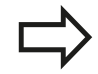

Positsioneerimislause programmeerige töötlustasandi lähtepunkti (puurava keskmesse) raadiusekorrektuuriga **R0**.

Tsükliparameetri Sügavus märk määrab töösuuna. Kui programmeerite sügavuse = 0, siis TNC tsüklit ei teosta.

TNC arvutab ettenihke sõltuvalt pöörete arvust. Kui Te keerate keermepuurimise ajal ettenihke ülekirjutamise nuppu, kohandab TNC automaatselt ettenihet.

Pöörlemiskiiruse ülekirjutamise nupp pole aktiivne.

Tsükli lõpus spindel seisab. Enne järgmist töötlust lülitage spindel **M3** (või **M4**-ga) jälle sisse.

#### **Tähelepanu: kokkupõrkeoht!**

Seadme parameetriga displayDepthErr seadistate, kas TNC peab andma positiivse sügavuse sisestamisel veateate (on) või mitte (off).

Pöörake tähelepanu, et **positiivse sügavuse** sisestamisel arvutab TNC eelasendi vastassuunalisena. Tööriist liigub siis tööriistateljel kiirkäiguga ohutule kaugusele **allpool** tooriku pealispinda!

**4.3 KEERMEPUURIMINE isetsentreeriva padrunita GS UUS (tsükkel 207, DIN/ISO: G207)**

#### **Tsükliparameetrid**

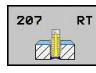

**4**

- **Ohutu kaugus** Q200 (inkrementaalne): tööriista tipu – tooriku pealispinna vaheline kaugus. Sisestusvahemik 0 kuni 99999,9999
- **Keerme sügavus** Q201 (inkrementaalne): tooriku pealispinna ja keerme põhja vaheline kaugus. Sisestusvahemik -99999,9999 kuni 99999,9999
- **Keerme samm** Q239: keerme tõus. Märk määrab keerme suuna:
	- **+** = paremkeere
	- **–** = vasakkeere
	- Sisestusvahemik -99,9999 kuni 99,9999
- **Tooriku pealisp. koord.** Q203 (absoluutne): tooriku pealispinna koordinaat. Sisestusvahemik -99999,9999 kuni 99999,9999
- **2. ohutu kaugus** Q204 (inkrementaalne): spindlitelje koordinaat, millel ei saa toimuda tööriista ja tooriku (hoidepea) kokkupõrget. Sisestusvahemik 0 kuni 99999,9999

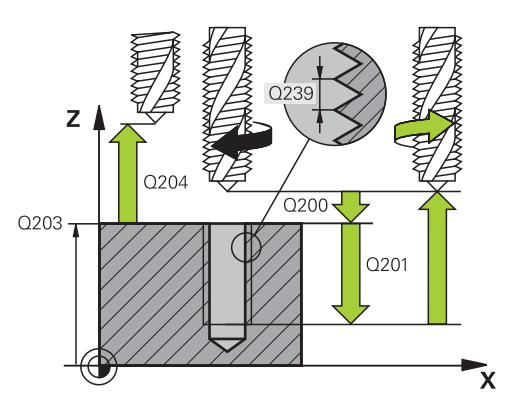

#### **NC-laused**

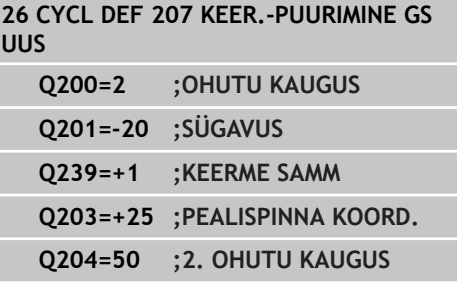

#### **Eemaldamine programmi katkestamisel**

Kui vajutate keermelõikamise ajal välist stoppklahvi, siis kuvab TNC funktsiooniklahvi KÄSITSI NIHUTAMINE. Kui vajutate klahvi KÄSITSI NIHUTAMINE, siis saab tööriista liikumist juhtida. Selleks vajutage aktiivse spindlitelje positiivse suuna klahvi.

# <span id="page-100-0"></span>**4.4 KEERMEPUURIMINE LAASTU MURDMISEGA (tsükkel 209, DIN/ISO: G209, tarkvarasuvand 19)**

# **Tsüklikäik**

TNC lõikab keerme mitme süvistusega sisestatud sügavuseni. Ühe parameetriga saate määrata, kas laastu murdmisel peab täielikult avast välja liikuma või ei.

- 1 TNC positsioneerib tööriista spindliteljel kiirkäiguga **FMAX** etteantud ohutule kaugusele tooriku pealispinna kohal ja teostab seal spindli suunamise
- 2 Tööriist liigub sisestatud süvistussügavusele, muudab spindli pöörlemissuuna vastupidiseks ja liigub, vastavalt määratlusele, teatud suuruse võrra tagasi või puuravast välja Kui olete defineerinud pöörete tõstmise teguri, liigub TNC vastavalt kõrgema spindli pöörete arvuga puuravast välja
- 3 Seejärel muudetakse jälle spindli pöörlemissuunda ja liigutakse järgmisele süvistussügavusele
- 4 TNC kordab neid samme (2 kuni 3), kuni etteantud keermesügavus on saavutatud
- 5 Seejärel liigub tööriist ohutule kaugusele tagasi. Kui olete sisestanud 2. ohutu kauguse, viib TNC tööriista **FMAX**-iga sinna
- 6 Ohutul kaugusel peatab TNC spindli

**4.4 KEERMEPUURIMINE LAASTU MURDMISEGA (tsükkel 209, DIN/ ISO: G209, tarkvarasuvand 19)**

### **Pidage programmeerimisel silmas!**

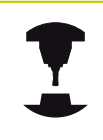

**4**

Seade ja TNC peavad olema seadme tootja poolt ette valmistatud.

Tsüklit saab kasutada vaid reguleeritud spindliga seadmetel.

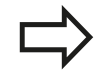

Positsioneerimislause programmeerige töötlustasandi lähtepunkti (puurava keskmesse) raadiusekorrektuuriga **R0**.

Tsükliparameetri Keerme sügavus märk määrab töösuuna.

TNC arvutab ettenihke sõltuvalt pöörete arvust. Kui Te keerate keermepuurimise ajal ettenihke ülekirjutamise nuppu, kohandab TNC automaatselt ettenihet.

Pöörlemiskiiruse ülekirjutamise nupp pole aktiivne.

Kui defineerisite tsükliparameetri **Q403** kaudu kiiremaks tagasiliikumises pöörete tõstmise teguri, siis piirab TNC pöörlemiskiiruse aktiivse ajamiastme maksimaalse pöörlemiskiirusega.

Tsükli lõpus spindel seisab. Enne järgmist töötlust lülitage spindel **M3** (või **M4**-ga) jälle sisse.

#### **Tähelepanu: kokkupõrkeoht!**

Seadme parameetriga displayDepthErr seadistate, kas TNC peab andma positiivse sügavuse sisestamisel veateate (on) või mitte (off).

Pöörake tähelepanu, et **positiivse sügavuse** sisestamisel arvutab TNC eelasendi vastassuunalisena. Tööriist liigub siis tööriistateljel kiirkäiguga ohutule kaugusele **allpool** tooriku pealispinda!

#### **KEERMEPUURIMINE LAASTU MURDMISEGA (tsükkel 209, DIN/ ISO: G209, tarkvarasuvand 19) 4.4**

# **Tsükliparameetrid**

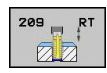

- **Ohutu kaugus** Q200 (inkrementaalne): tööriista tipu – tooriku pealispinna vaheline kaugus. Sisestusvahemik 0 kuni 99999,9999
- **Keerme sügavus** Q201 (inkrementaalne): tooriku pealispinna ja keerme põhja vaheline kaugus. Sisestusvahemik -99999,9999 kuni 99999,9999
- **Keerme samm** Q239: keerme tõus. Märk määrab keerme suuna:
	- **+** = paremkeere
	- **–** = vasakkeere
	- Sisestusvahemik -99,9999 kuni 99,9999
- **Tooriku pealisp. koord.** Q203 (absoluutne): tooriku pealispinna koordinaat. Sisestusvahemik -99999,9999 kuni 99999,9999
- **2. ohutu kaugus** Q204 (inkrementaalne): spindlitelje koordinaat, millel ei saa toimuda tööriista ja tooriku (hoidepea) kokkupõrget. Sisestusvahemik 0 kuni 99999,9999
- **Puurimissügavus kuni laastu murdmiseni** Q257 (inkrementaalne): etteanne, mille järel TNC teostab laastu murdmise. Kui sisestate 0, siis laastu murdmist ei toimu. Sisestusvahemik 0 kuni 99999,9999
- **Tagasitõmme laastu murdmisel** Q256: TNC korrutab keerme sammu Q239 etteantud väärtusega ja viib tööriista laastu murdmisel selle arvutatud väärtuse võrra tagasi. Kui sisestate Q256 = 0, siis liigub TNC eemaldamiseks puuravast üleni välja (ohutule kaugusele). Sisestusvahemik 0,1000 kuni 99999,9999

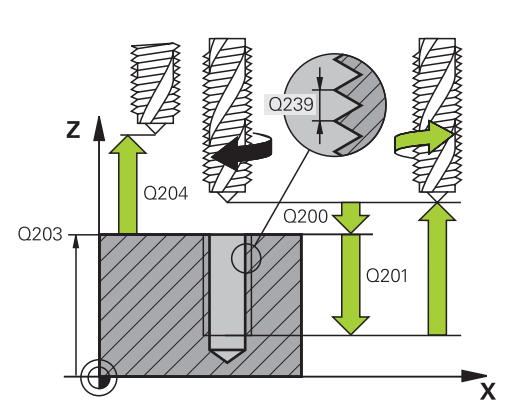

#### **NC-laused**

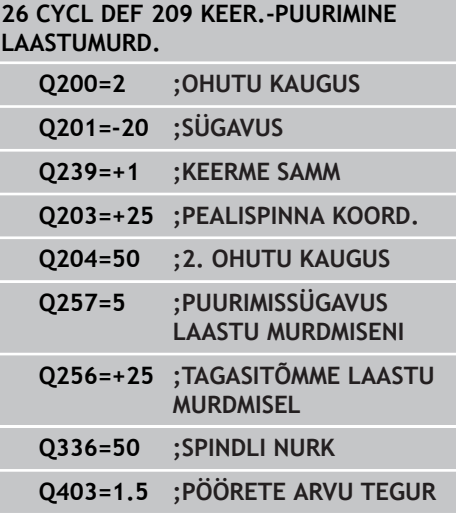

- **4.4 KEERMEPUURIMINE LAASTU MURDMISEGA (tsükkel 209, DIN/ ISO: G209, tarkvarasuvand 19)**
	- **Spindli suunamisnurk** Q336 (absoluutne): nurk, mille alla TNC positsioneerib tööriista enne eemaldamist. Seega saate keeret vajadusel üle lõigata. Sisestusvahemik -360,0000 kuni 360,0000
	- **Tegur pöörete muutmiseks tagasiliikumisel** Q403: tegur, mille võrra TNC suurendab spindli pöörlemissagedust ja seega ka tagasiliikumise ettenihet puuravast väljumisel. Sisestusvahemik 0,0001 kuni 10 Suurendamine kuni aktiivse ajamiastme maksimaalse pöörlemissageduseni

#### **Eemaldamine programmi katkestamisel**

Kui vajutate keermelõikamise ajal välist stoppklahvi, siis kuvab TNC funktsiooniklahvi KÄSITSI EEMALDAMINE. Kui vajutate klahvi KÄSITSI EEMALDAMINE, siis saab tööriista eemaldamist juhtida. Selleks vajutage aktiivse spindlitelje positiivse suuna klahvi.

# **4.5 Keermefreesimise alused**

# **Eeltingimused**

- Seade peaks olema varustatud spindli sisejahutusega (jahutusmääre min. 30 baari, õhurõhk min. 6 baari)
- Kuna keermefreesimisel tekivad reeglina keermeprofiili moonutused, on reeglina vajalikud tööriistaspetsiifilised parandused, mille leiab tööriistakataloogist või saab küsida tööriista tootja käest. Parandus toimub **TOOL CALL**-i korral deltaraadiuse **DR** kaudu
- Tsüklid 262, 263, 264 ja 267 on kasutatavad ainult päripäeva pöörlevate tööriistadega. Tsüklis 265 saate kasutada paremale ja vasakule pöörlevaid tööriistasid
- Töötamise suund tuleneb järgmistest sisestamisparameetritest: keerme sammu Q239 märk (+ = paremkeere/– = vasakkeere) ja freesimisviisi märk Q351 (+1 = päripäeva/–1 = vastupäeva). Järgnevas tabelis on näha seosed päripäeva pöörlevate tööriistade sisestusparameetrite vahel.

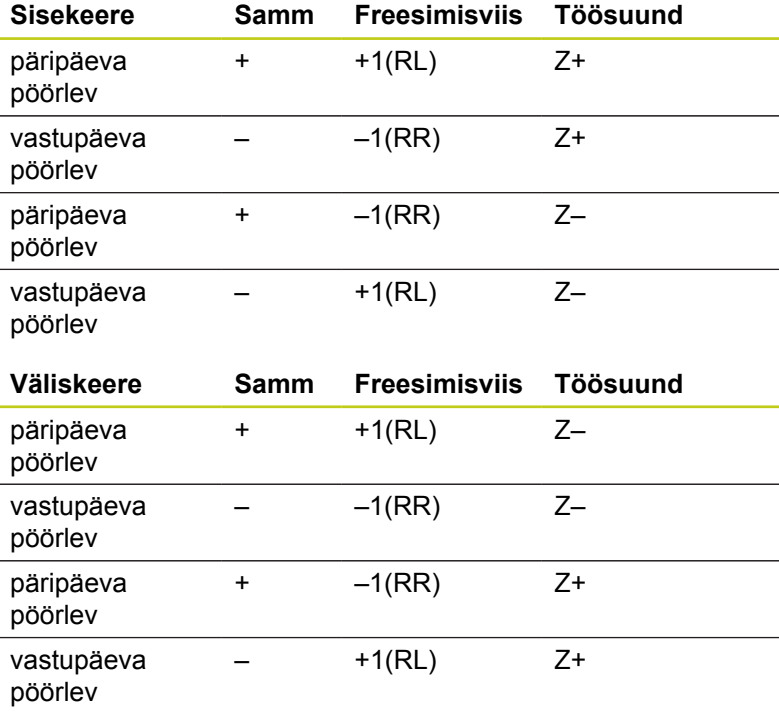

TNC seostab programmeeritud ettenihke keerme freesimisel tööriista lõiketeraga. Kuna TNC aga kuvab ettenihke seostatuna keskpunkti liikumisteega, ei ühti kuvatud väärtus programmeeritud väärtusega. Keerme pöörlemissuund muutub, kui Te

töötlete keermefreesimistsükli koos tsükliga 8 PEEGELDAMINE ainult ühel teljel.

# **4.5 Keermefreesimise alused**

# 1

#### **Tähelepanu: kokkupõrkeoht!**

Programmeerige süvistamisel alati sama märk, kuna tsüklid sisaldavad mitmeid üksteisest sõltuvaid samme. Järjestus, mis määrab töösuuna, on kirjeldatud vastava tsükli juures. Kui Te tahate nt. korrata mõnda tsüklit vaid süvistamisega, sisestage keerme sügavuseks 0, siis määratakse töösuund süvistussügavuse järgi.

#### **Tegutsemine tööriista purunemise korral!**

Kui keermelõikamise ajal puruneb tööriist, siis peatage programm, muutke režiim Positsioneerimine käsitsi sisestusega ja viige selles režiimis tööriist lineaarliikumisega ava keskmesse. Seejärel saate Te tööriista ettenihketeljel eemaldada ja vahetada selle välja.

# <span id="page-106-0"></span>**4.6 KEERMEFREESIMINE (tsükkel 262, DIN/ISO: G262, tarkvarasuvand 19)**

# **Tsüklikäik**

- 1 TNC positsioneerib tööriista spindliteljel kiirkäiguga **FMAX** etteantud ohutule kaugusele detaili pealispinna kohal
- 2 Tööriist liigub programmeeritud eelpositsioneerimise ettenihkega algtasandile, mis tuleneb keerme sammu märgist, freesimisviisist ja keermelõikuse läbimite arvust
- 3 Seejärel liigub tööriist tangentsiaalselt spiraaljoont mööda keerme nimiläbimõõdule. Seejuures teostatakse enne spiraaljoonelist lähenemist veel kompenseeriv liikumine tööriistateljel, et alustada keeret programmeeritud algtasandil
- 4 Sõltuvalt läbimiparameetrist freesib tööriist keerme ühes, mitme nihutatud või ühe pideva kruvijoonelise liikumise abil
- 5 Seejärel liigub tööriist tangentsiaalselt kontuurist tagasi töötlustasandil asuvasse lähtepunkti
- 6 Tsükli lõpus viib TNC tööriista kiirkäiguga ohutule kaugusele või, kui on määratud, 2. ohutule kaugusele

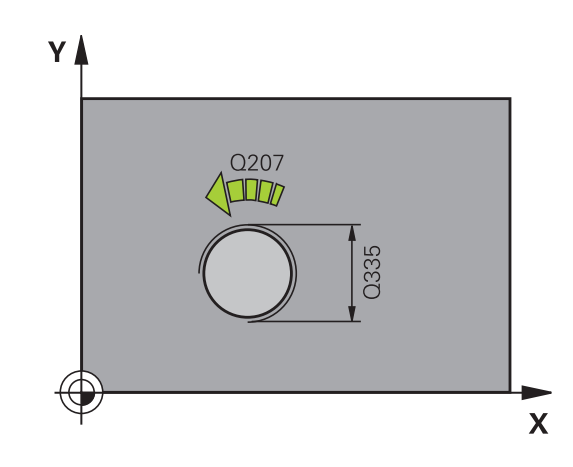

**4.6 KEERMEFREESIMINE (tsükkel 262, DIN/ISO: G262, tarkvarasuvand 19)**

#### **Pidage programmeerimisel silmas!**

Positsioneerimislause programmeerige töötlustasandi lähtepunkti (puurava keskmesse) raadiusekorrektuuriga **R0**.

Tsükliparameetri Keerme sügavus märk määrab töösuuna.

Kui Te programmeerite läbimõõdu või sügavuse = 0, siis TNC ei vii tsüklit läbi.

Lähenemisliikumine keerme nimiläbimõõdule toimub poolringis keskmest välja. Kui tööriista läbimõõt on 4-kordse sammu võrra keerme nimiläbimõõdust väiksem, siis teostatakse külgmine eelpositsioneerimine.

Jälgige, et TNC teostaks lähenemisel tööriistateljel kompenseeriva liikumise. Kompensatsiooniliikumise ulatus on maksimaalselt pool keerme sammu. Puuravas peab olema piisavalt ruumi!

Kui muudate keerme sügavust, muudab TNC automaatselt spiraaljoone lähtepunkti.

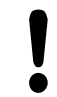

**4**

#### **Tähelepanu: kokkupõrkeoht!**

Seadme parameetriga displayDepthErr seadistate, kas TNC peab andma positiivse sügavuse sisestamisel veateate (on) või mitte (off).

Pöörake tähelepanu, et **positiivse sügavuse** sisestamisel arvutab TNC eelasendi vastassuunalisena. Tööriist liigub siis tööriistateljel kiirkäiguga ohutule kaugusele **allpool** tooriku pealispinda!
**KEERMEFREESIMINE (tsükkel 262, DIN/ISO: G262, tarkvarasuvand 19)**

### **Tsükliparameetrid**

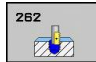

- **Nimiläbimõõt** Q335: keerme nimiläbimõõt. Sisestusvahemik 0 kuni 99999,9999
- **Keerme samm** Q239: keerme tõus. Märk määrab keerme suuna:
	- **+** = paremkeere
	- **–** = vasakkeere

Sisestusvahemik -99,9999 kuni 99,9999

- **Keerme sügavus** Q201 (inkrementaalne): tooriku pealispinna ja keerme põhja vaheline kaugus. Sisestusvahemik -99999,9999 kuni 99999,9999
- **Läbimid** Q355: keermelõikuskäikude arv, mille võrra tööriista nihutatakse: **0** = üks kruvijoon keerme sügavusele **1** = katkematu kruvijoon kogu keermepikkusel
	- **>1** = mitu spiraaljoont koos lähenemise ja eemaldumisega, nende vahel nihutab TNC tööriista Q355 korda samm võrra. Sisestusvahemik 0 kuni 99999
- **Eelpositsioneerimise ettenihe** Q253: tööriista liikumiskiirus toorikusse sisenemisel või sellest väljumisel (mm/min). Sisestusvahemik 0 kuni 99999,9999 alternatiiv **FMAX**, **FAUTO**
- **Freesimisviis** Q351: freesimise viis M3 korral **+1** = pärifreesimine **–1** = vastufreesimine
- **Ohutu kaugus** Q200 (inkrementaalne): tööriista tipu – tooriku pealispinna vaheline kaugus. Sisestusvahemik 0 kuni 99999,9999
- **Tooriku pealisp. koord.** Q203 (absoluutne): tooriku pealispinna koordinaat. Sisestusvahemik -99999,9999 kuni 99999,9999
- **2. ohutu kaugus** Q204 (inkrementaalne): spindlitelje koordinaat, millel ei saa toimuda tööriista ja tooriku (hoidepea) kokkupõrget. Sisestusvahemik 0 kuni 99999,9999
- **Freesimise ettenihe** Q207: tööriista liikumiskiirus freesimisel mm/min-s. Sisestusvahemik 0 kuni 99999,999 alternatiiv **FAUTO**

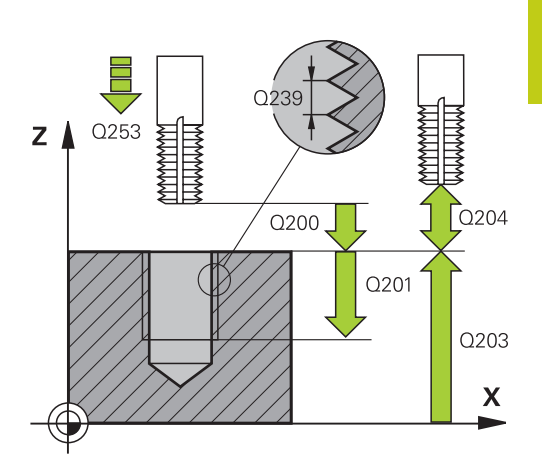

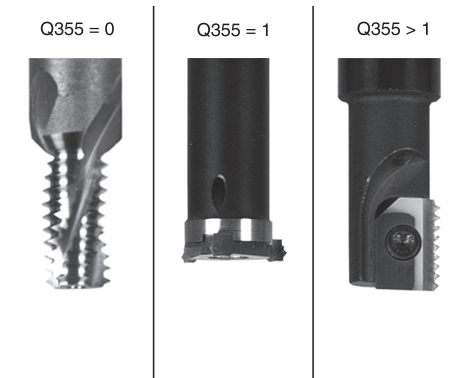

### **NC-laused**

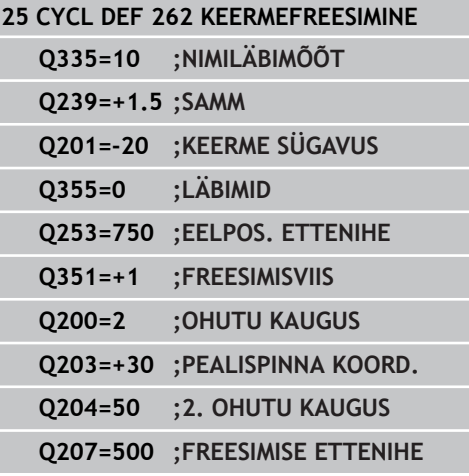

**4**

**4.7 SÜVISKEERMEFREESIMINE (tsükkel 263, DIN/ISO:G263, tarkvarasuvand 19)**

# **4.7 SÜVISKEERMEFREESIMINE (tsükkel 263, DIN/ISO:G263, tarkvarasuvand 19)**

### **Tsüklikäik**

**4**

1 TNC positsioneerib tööriista spindliteljel kiirkäiguga **FMAX** etteantud ohutule kaugusele detaili pealispinna kohal

### **Avardamine**

- 2 Tööriist liigub eelpositsioneerimise ettenihkega süvistussügavusele miinus ohutu kaugus ja seejärel süvistamise ettenihkega süvistussügavusele
- 3 Kui sisestati külgmine ohutu kaugus, positsioneerib TNC tööriista eelpositsioneerimise ettenihkega süvistussügavusele
- 4 Seejärel liigub TNC sõltuvalt ruumioludest keskmest välja või läheneb külgmise eelpositsioneerimisega pehmelt tuumläbimõõdule ja teostab ringliikumise

### **Frontaalne avardamine**

- 5 Tööriist liigub eelpositsioneerimise ettenihkega frontaalsele süvistussügavusele
- 6 TNC positsioneerib korrigeerimata tööriista keskmest alates poolringi kaudu frontaalsele nihkele ja teostab süvistamise ettenihkega ringliikumise
- 7 Seejärel viib TNC tööriista jälle poolringi mööda puurava keskmesse

### **Keermefreesimine**

- 8 TNC viib tööriista programmeeritud eelpositsioneerimise ettenihkega keerme algtasandile, mis tuleneb keerme sammu märgist ja freesimisviisist
- 9 Seejärel liigub tööriist tangentsiaalselt spiraaljoont mööda keerme nimiläbimõõdule ja freesib 360°-se kruvijoonelise liikumisega keerme
- 10 Seejärel liigub tööriist tangentsiaalselt kontuurist tagasi töötlustasandil asuvasse lähtepunkti
- 11 Tsükli lõpus viib TNC tööriista kiirkäiguga ohutule kaugusele või, kui on määratud, 2. ohutule kaugusele

# **Pidage programmeerimisel silmas!**

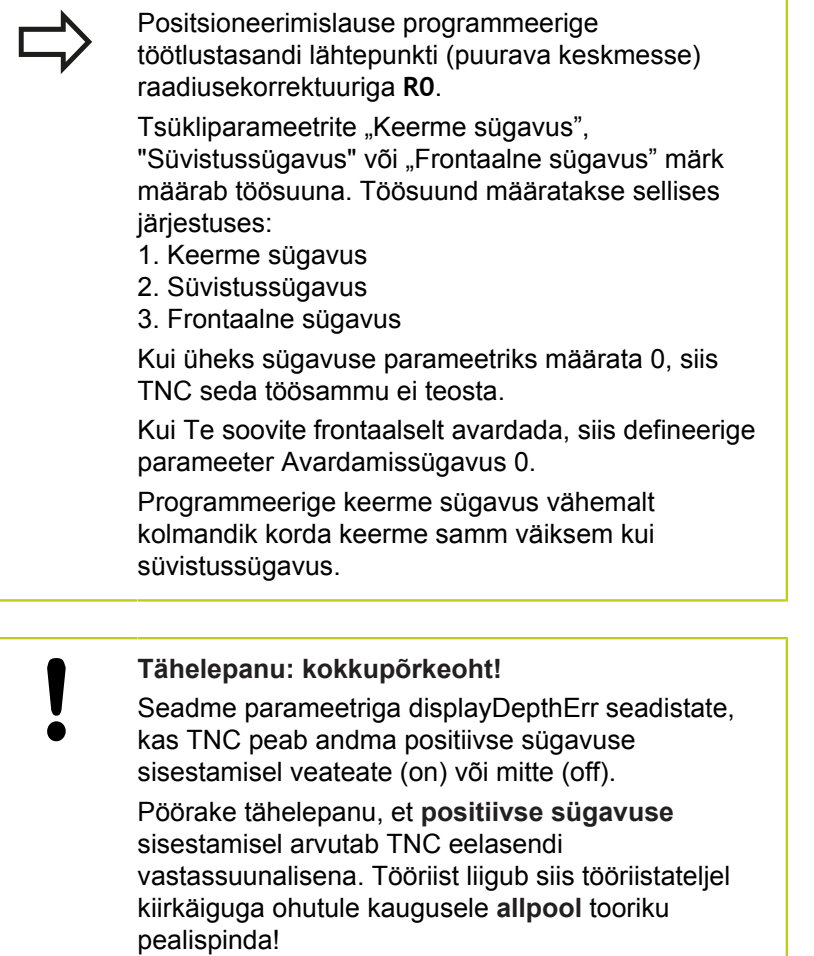

**4.7 SÜVISKEERMEFREESIMINE (tsükkel 263, DIN/ISO:G263, tarkvarasuvand 19)**

### **Tsükliparameetrid**

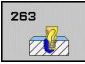

**4**

- **Nimiläbimõõt** Q335: keerme nimiläbimõõt. Sisestusvahemik 0 kuni 99999,9999
- **Keerme samm** Q239: keerme tõus. Märk määrab keerme suuna:
	- **+** = paremkeere
	- **–** = vasakkeere

Sisestusvahemik -99,9999 kuni 99,9999

- **Keerme sügavus** Q201 (inkrementaalne): tooriku pealispinna ja keerme põhja vaheline kaugus. Sisestusvahemik -99999,9999 kuni 99999,9999
- **Süvistussügavus** Q356: (inkrementaalne): tooriku pealispinna ja tööriista tipu vaheline kaugus. Sisestusvahemik -99999,9999 kuni 99999,9999
- **Eelpositsioneerimise ettenihe** Q253: tööriista liikumiskiirus toorikusse sisenemisel või sellest väljumisel (mm/min). Sisestusvahemik 0 kuni 99999,9999 alternatiiv **FMAX**, **FAUTO**
- **Freesimisviis** Q351: freesimise viis M3 korral **+1** = pärifreesimine
	- **–1** = vastufreesimine
- **Ohutu kaugus** Q200 (inkrementaalne): tööriista tipu – tooriku pealispinna vaheline kaugus. Sisestusvahemik 0 kuni 99999,9999
- **Külgmine ohutu kaugus** Q357 (inkrementaalne): vahekaugus tööriista lõiketera ja puurava seina vahel. Sisestusvahemik 0 kuni 99999,9999
- **Frontaalne sügavus** Q358 (inkrementaalne): tooriku pealispinna ja tööriista tipu vahekaugus frontaalse avardamise korral. Sisestusvahemik -99999,9999 kuni 99999,9999
- **Frontaalse süvistamise nihe** Q359 (inkrementaalne): kaugus, mille võrra TNC nihutab tööriista keskme keskmest välja. Sisestusvahemik 0 kuni 99999,9999
- **Tooriku pealisp. koord.** Q203 (absoluutne): tooriku pealispinna koordinaat. Sisestusvahemik -99999,9999 kuni 99999,9999
- **2. ohutu kaugus** Q204 (inkrementaalne): spindlitelje koordinaat, millel ei saa toimuda tööriista ja tooriku

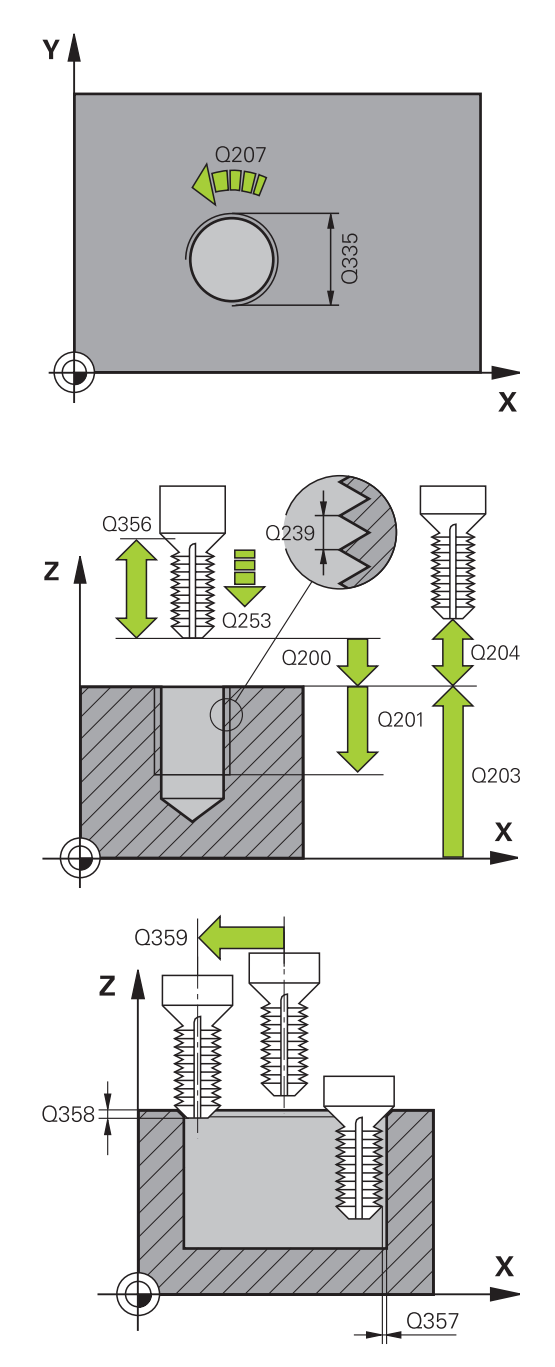

### **SÜVISKEERMEFREESIMINE (tsükkel 263, DIN/ISO:G263, tarkvarasuvand 19) 4.7**

(hoidepea) kokkupõrget. Sisestusvahemik 0 kuni 99999,9999

- **Süvistamise ettenihe** Q254: tööriista liikumiskiirus süvistamisel (mm/min). Sisestusvahemik 0 kuni 99999,9999 alternatiiv **FAUTO**, **FU**
- **Freesimise ettenihe** Q207: tööriista liikumiskiirus freesimisel mm/min-s. Sisestusvahemik 0 kuni 99999,999 alternatiiv **FAUTO**

**NC-laused**

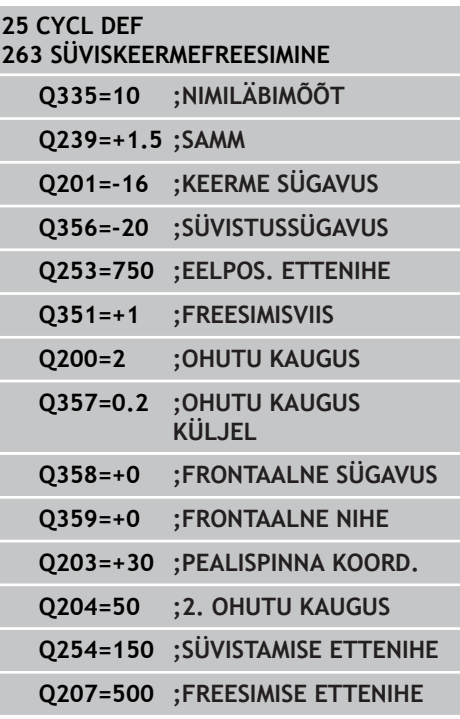

**4.8 PUURKEERMEFREESIMINE (tsükkel 264, DIN/ISO: G264, tarkvarasuvand 19)**

# **4.8 PUURKEERMEFREESIMINE (tsükkel 264, DIN/ISO: G264, tarkvarasuvand 19)**

### **Tsüklikäik**

**4**

1 TNC positsioneerib tööriista spindliteljel kiirkäiguga **FMAX** etteantud ohutule kaugusele detaili pealispinna kohal

### **Puurimine**

- 2 Tööriist puurib etteantud süvistamise ettenihkega kuni esimese süvistussügavuseni
- 3 Kui on määratud laastu murdmine, viib TNC tööriista etteantud tagasitõmbe võrra tagasi. Kui töötate ilma laastu murdmiseta, siis viib TNC tööriista kiirkäiguga ohutule kaugusele tagasi ja seejärel uuesti **FMAX**-iga kuni etteantud eelpeatumiskauguseni esimese süvistussügavuse kohal
- 4 Seejärel puurib tööriist ettenihkega järgmise süvistussügavuseni.
- 5 TNC kordab neid samme (2 kuni 4), kuni puurimissügavus on saavutatud

### **Frontaalne avardamine**

- 6 Tööriist liigub eelpositsioneerimise ettenihkega frontaalsele süvistussügavusele
- 7 TNC positsioneerib korrigeerimata tööriista keskmest alates poolringi kaudu frontaalsele nihkele ja teostab süvistamise ettenihkega ringliikumise
- 8 Seejärel viib TNC tööriista jälle poolringi mööda puurava keskmesse

### **Keermefreesimine**

- 9 TNC viib tööriista programmeeritud eelpositsioneerimise ettenihkega keerme algtasandile, mis tuleneb keerme sammu märgist ja freesimisviisist
- 10 Seejärel liigub tööriist tangentsiaalselt spiraaljoont mööda keerme nimiläbimõõdule ja freesib 360°-se kruvijoonelise liikumisega keerme
- 11 Seejärel liigub tööriist tangentsiaalselt kontuurist tagasi töötlustasandil asuvasse lähtepunkti
- 12 Tsükli lõpus viib TNC tööriista kiirkäiguga ohutule kaugusele või, kui on määratud, 2. ohutule kaugusele

# **Pidage programmeerimisel silmas!**

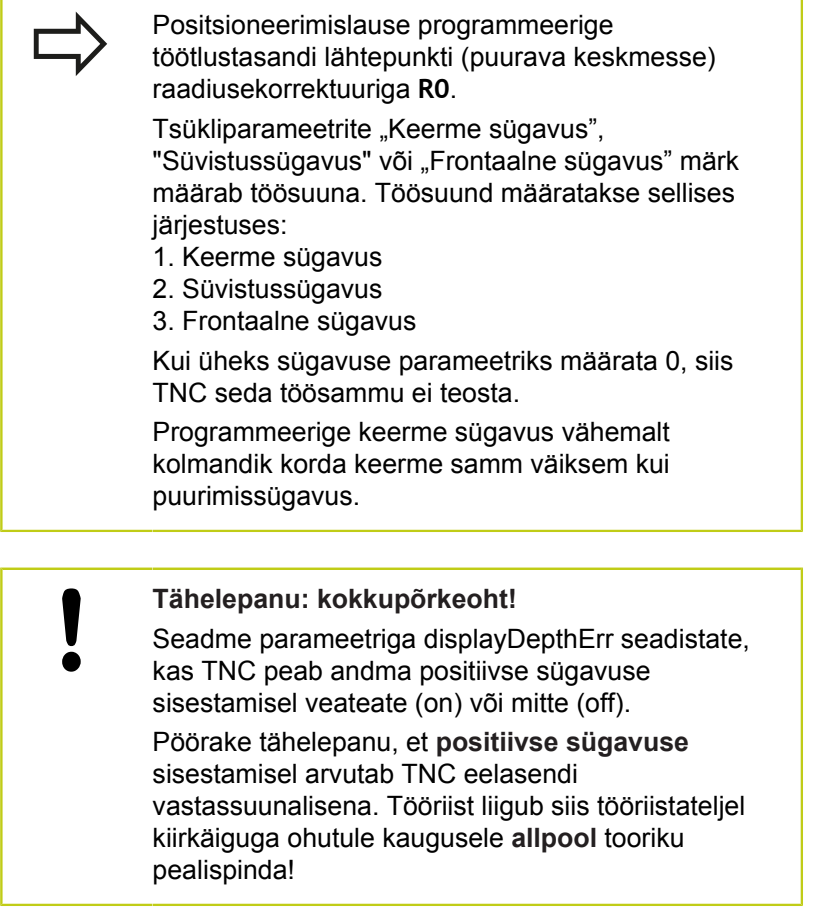

**4.8 PUURKEERMEFREESIMINE (tsükkel 264, DIN/ISO: G264, tarkvarasuvand 19)**

### **Tsükliparameetrid**

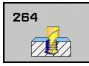

**4**

- **Nimiläbimõõt** Q335: keerme nimiläbimõõt. Sisestusvahemik 0 kuni 99999,9999
- **Keerme samm** Q239: keerme tõus. Märk määrab keerme suuna:
	- **+** = paremkeere
	- **–** = vasakkeere

Sisestusvahemik -99,9999 kuni 99,9999

- **Keerme sügavus** Q201 (inkrementaalne): tooriku pealispinna ja keerme põhja vaheline kaugus. Sisestusvahemik -99999,9999 kuni 99999,9999
- **Puurimissügavus** Q356: (inkrementaalne): tooriku pealispinna ja puurava põhja vaheline kaugus. Sisestusvahemik -99999,9999 kuni 99999,9999
- **Eelpositsioneerimise ettenihe** Q253: tööriista liikumiskiirus toorikusse sisenemisel või sellest väljumisel (mm/min). Sisestusvahemik 0 kuni 99999,9999 alternatiiv **FMAX**, **FAUTO**
- **Freesimisviis** Q351: freesimise viis M3 korral **+1** = pärifreesimine
	- **–1** = vastufreesimine
- **Etteandesügavus** Q202 (inkrementaalne): suurus, mille võrra tööriista ette antakse. Sügavus ei pea olema süvistussügavuse kordne. Sisestusvahemik 0 kuni 99999,9999

TNC liigub sügavusele ühe töökäiguga, kui:

- Süvistussügavus ja sügavus on võrdsed
- Süvistussügavus on sügavusest suurem
- **Ülemine ennetuskaugus** Q258 (inkrementaalne): ohutu kaugus kiirkäigul positsioneerimiseks, kui TNC viib tööriista pärast avast tagasitõmbamist uuesti tegelikule süvistussügavusele. Sisestusvahemik 0 kuni 99999,9999
- **Puurimissügavus kuni laastu murdmiseni** Q257 (inkrementaalne): etteanne, mille järel TNC teostab laastu murdmise. Kui sisestate 0, siis laastu murdmist ei toimu. Sisestusvahemik 0 kuni 99999,9999
- **Tagasitõmme laastu murdmisel** Q256 (inkrementaalne): väärtus, mille võrra TNC tööriista laastu murdmisel tagasi nihutab Sisestusvahemik 0,1000 kuni 99999,9999
- **Frontaalne sügavus** Q358 (inkrementaalne): tooriku pealispinna ja tööriista tipu vahekaugus frontaalse avardamise korral. Sisestusvahemik -99999,9999 kuni 99999,9999
- **Frontaalse süvistamise nihe** Q359 (inkrementaalne): kaugus, mille võrra TNC nihutab tööriista keskme keskmest välja. Sisestusvahemik 0 kuni 99999,9999
- **Ohutu kaugus** Q200 (inkrementaalne): tööriista tipu – tooriku pealispinna vaheline kaugus. Sisestusvahemik 0 kuni 99999,9999

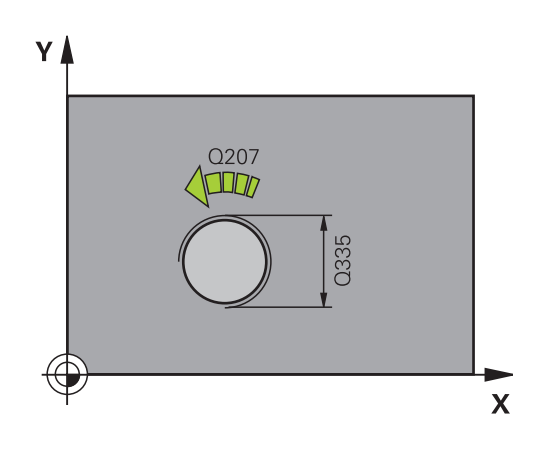

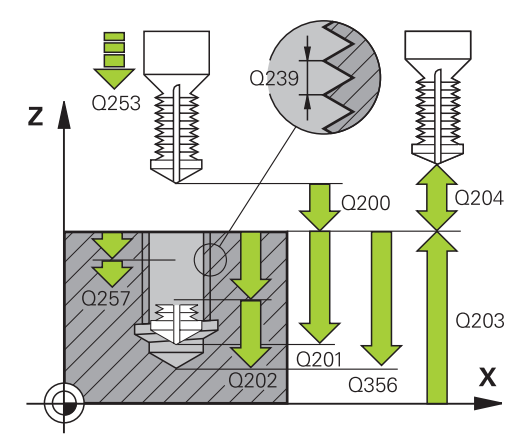

### **NC-laused**

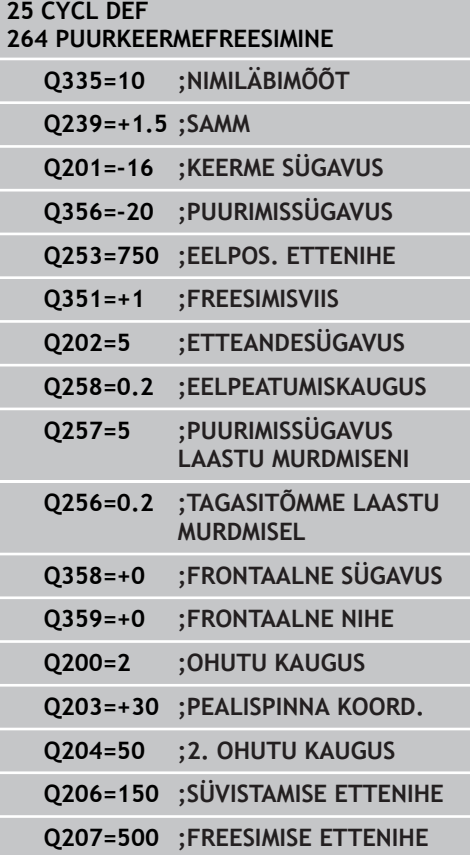

### **PUURKEERMEFREESIMINE (tsükkel 264, DIN/ISO: G264, tarkvarasuvand 19) 4.8**

- **Tooriku pealisp. koord.** Q203 (absoluutne): tooriku pealispinna koordinaat. Sisestusvahemik -99999,9999 kuni 99999,9999
- **2. ohutu kaugus** Q204 (inkrementaalne): spindlitelje koordinaat, millel ei saa toimuda tööriista ja tooriku (hoidepea) kokkupõrget. Sisestusvahemik 0 kuni 99999,9999
- **Ettenihe süvistamisel** Q206: tööriista liikumiskiirus süvistamisel (mm/min). Sisestusvahemik 0 kuni 99999,999 alternatiiv **FAUTO**, **FU**
- **Freesimise ettenihe** Q207: tööriista liikumiskiirus freesimisel mm/min-s. Sisestusvahemik 0 kuni 99999,999 alternatiiv **FAUTO**

- **4.9 SPIRAALNE PUURKEERMEFREESIMINE (tsükkel 265, DIN/ISO: G265, tarkvarasuvand 19)**
- **4.9 SPIRAALNE PUURKEERMEFREESIMINE (tsükkel 265, DIN/ISO: G265, tarkvarasuvand 19)**

### **Tsüklikäik**

**4**

1 TNC positsioneerib tööriista spindliteljel kiirkäiguga **FMAX** etteantud ohutule kaugusele detaili pealispinna kohal

### **Frontaalne avardamine**

- 2 Süvistamise korral liigub tööriist enne keermetöötlust süvistamise ettenihkega frontaalsele süvistussügavusele. Süvistamise korral viib TNC tööriista pärast keermetöötlust eelpositsioneerimise ettenihkega süvistussügavusele
- 3 TNC positsioneerib korrigeerimata tööriista keskmest alates poolringi kaudu frontaalsele nihkele ja teostab süvistamise ettenihkega ringliikumise
- 4 Seejärel viib TNC tööriista jälle poolringi mööda puurava keskmesse

### **Keermefreesimine**

- 5 TNC viib tööriista programmeeritud eelpositsioneerimise ettenihkega keerme lähtetasandile
- 6 Seejärel liigub tööriist tangentsiaalselt spiraaljoont mööda keerme nimiläbimõõdule.
- 7 TNC juhib tööriista katkematut kruvijoont mööda allapoole, kuni keerme sügavus on saavutatud
- 8 Seejärel liigub tööriist tangentsiaalselt kontuurist tagasi töötlustasandil asuvasse lähtepunkti
- 9 Tsükli lõpus viib TNC tööriista kiirkäiguga ohutule kaugusele või, kui on määratud, 2. ohutule kaugusele

### **Pidage programmeerimisel silmas!**

pealispinda!

Positsioneerimislause programmeerige töötlustasandi lähtepunkti (puurava keskmesse) raadiusekorrektuuriga **R0**. Tsükliparameetrite "Keerme sügavus" või "Frontaalne sügavus" märk määrab töösuuna. Töösuund määratakse sellises järjestuses: 1. Keerme sügavus 2. Frontaalne sügavus Kui üheks sügavuse parameetriks määrata 0, siis TNC seda töösammu ei teosta. Kui muudate keerme sügavust, muudab TNC automaatselt spiraaljoone lähtepunkti. Freesimise viisi (vastu-/pärifreesimine) määravad keere (parem-/vasakkeere) ja tööriista pöörlemissuund, sest ainus võimalik töösuund on tööriista pealispinnalt tooriku sisse. **Tähelepanu: kokkupõrkeoht!** Seadme parameetriga displayDepthErr seadistate, kas TNC peab andma positiivse sügavuse sisestamisel veateate (on) või mitte (off). Pöörake tähelepanu, et **positiivse sügavuse** sisestamisel arvutab TNC eelasendi vastassuunalisena. Tööriist liigub siis tööriistateljel kiirkäiguga ohutule kaugusele **allpool** tooriku

**4.9 SPIRAALNE PUURKEERMEFREESIMINE (tsükkel 265, DIN/ISO: G265, tarkvarasuvand 19)**

### **Tsükliparameetrid**

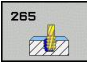

**4**

- **Nimiläbimõõt** Q335: keerme nimiläbimõõt. Sisestusvahemik 0 kuni 99999,9999
- **Keerme samm** Q239: keerme tõus. Märk määrab keerme suuna:
	- **+** = paremkeere
	- **–** = vasakkeere

Sisestusvahemik -99,9999 kuni 99,9999

- **Keerme sügavus** Q201 (inkrementaalne): tooriku pealispinna ja keerme põhja vaheline kaugus. Sisestusvahemik -99999,9999 kuni 99999,9999
- **Eelpositsioneerimise ettenihe** Q253: tööriista liikumiskiirus toorikusse sisenemisel või sellest väljumisel (mm/min). Sisestusvahemik 0 kuni 99999,9999 alternatiiv **FMAX**, **FAUTO**
- **Frontaalne sügavus** Q358 (inkrementaalne): tooriku pealispinna ja tööriista tipu vahekaugus frontaalse avardamise korral. Sisestusvahemik -99999,9999 kuni 99999,9999
- **Frontaalse süvistamise nihe** Q359 (inkrementaalne): kaugus, mille võrra TNC nihutab tööriista keskme keskmest välja. Sisestusvahemik 0 kuni 99999,9999
- **Süvistamise käik** Q360: faasitöötlus **0** = enne keermetöötlust **1** = pärast keermetöötlust
- **Ohutu kaugus** Q200 (inkrementaalne): tööriista tipu – tooriku pealispinna vaheline kaugus. Sisestusvahemik 0 kuni 99999,9999
- **Tooriku pealisp. koord.** Q203 (absoluutne): tooriku pealispinna koordinaat. Sisestusvahemik -99999,9999 kuni 99999,9999
- **2. ohutu kaugus** Q204 (inkrementaalne): spindlitelje koordinaat, millel ei saa toimuda tööriista ja tooriku (hoidepea) kokkupõrget. Sisestusvahemik 0 kuni 99999,9999

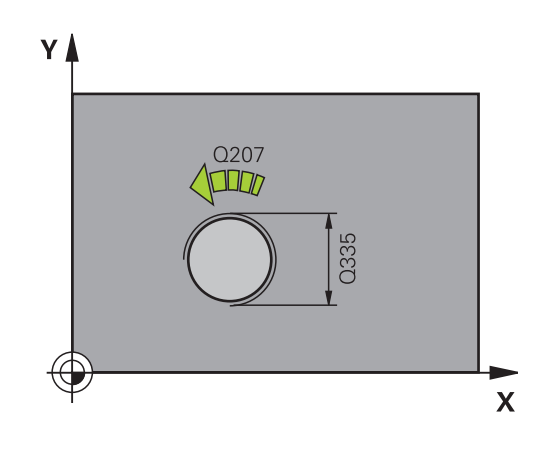

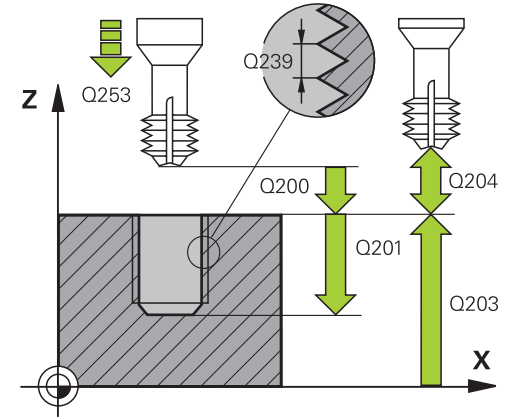

### **SPIRAALNE PUURKEERMEFREESIMINE (tsükkel 265, DIN/ISO: G265, tarkvarasuvand 19) 4.9**

- **Süvistamise ettenihe** Q254: tööriista liikumiskiirus süvistamisel (mm/min). Sisestusvahemik 0 kuni 99999,9999 alternatiiv **FAUTO**, **FU**
- **Freesimise ettenihe** Q207: tööriista liikumiskiirus freesimisel mm/min-s. Sisestusvahemik 0 kuni 99999,999 alternatiiv **FAUTO**

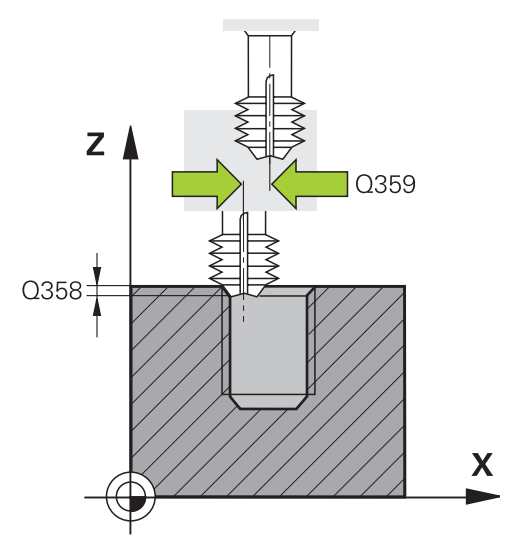

### **NC-laused**

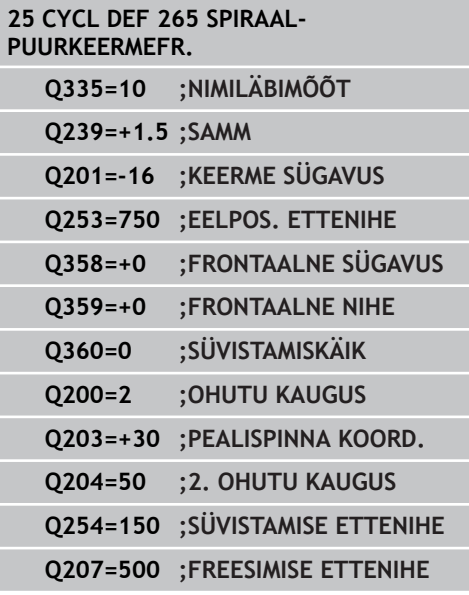

**4.10 VÄLISKEERME FREESIMINE (tsükkel 267, DIN/ISO: G267, tarkvarasuvand 19)**

# **4.10 VÄLISKEERME FREESIMINE (tsükkel 267, DIN/ISO: G267, tarkvarasuvand 19)**

### **Tsüklikäik**

**4**

1 TNC positsioneerib tööriista spindliteljel kiirkäiguga **FMAX** etteantud ohutule kaugusele detaili pealispinna kohal

### **Frontaalne avardamine**

- 2 TNC liigub frontaalse süvistamise lähtepunkti, lähtudes tapi keskmest töötlustasandi peateljel. Lähtepunkti asend tuleneb keerme raadiusest, tööriista raadiusest ja sammust
- 3 Tööriist liigub eelpositsioneerimise ettenihkega frontaalsele süvistussügavusele
- 4 TNC positsioneerib korrigeerimata tööriista keskmest alates poolringi kaudu frontaalsele nihkele ja teostab süvistamise ettenihkega ringliikumise
- 5 Seejärel viib TNC tööriista jälle poolringi mööda lähtepunkti

### **Keermefreesimine**

- 6 TNC positsioneerib tööriista lähtepunkti, kui enne ei ole frontaalselt süvistatud. Keermefreesimise lähtepunkt = frontaalse süvistamise lähtepunkt
- 7 Tööriist liigub programmeeritud eelpositsioneerimise ettenihkega algtasandile, mis tuleneb keerme sammu märgist, freesimisviisist ja keermelõikuse läbimite arvust
- 8 Seejärel liigub tööriist tangentsiaalselt spiraaljoont mööda keerme nimiläbimõõdule.
- 9 Sõltuvalt läbimiparameetrist freesib tööriist keerme ühes, mitme nihutatud või ühe pideva kruvijoonelise liikumise abil
- 10 Seejärel liigub tööriist tangentsiaalselt kontuurist tagasi töötlustasandil asuvasse lähtepunkti
- 11 Tsükli lõpus viib TNC tööriista kiirkäiguga ohutule kaugusele või, kui on määratud, 2. ohutule kaugusele

# **VÄLISKEERME FREESIMINE (tsükkel 267, DIN/ISO: G267, 4.10 tarkvarasuvand 19)**

### **Pidage programmeerimisel silmas!**

pealispinda!

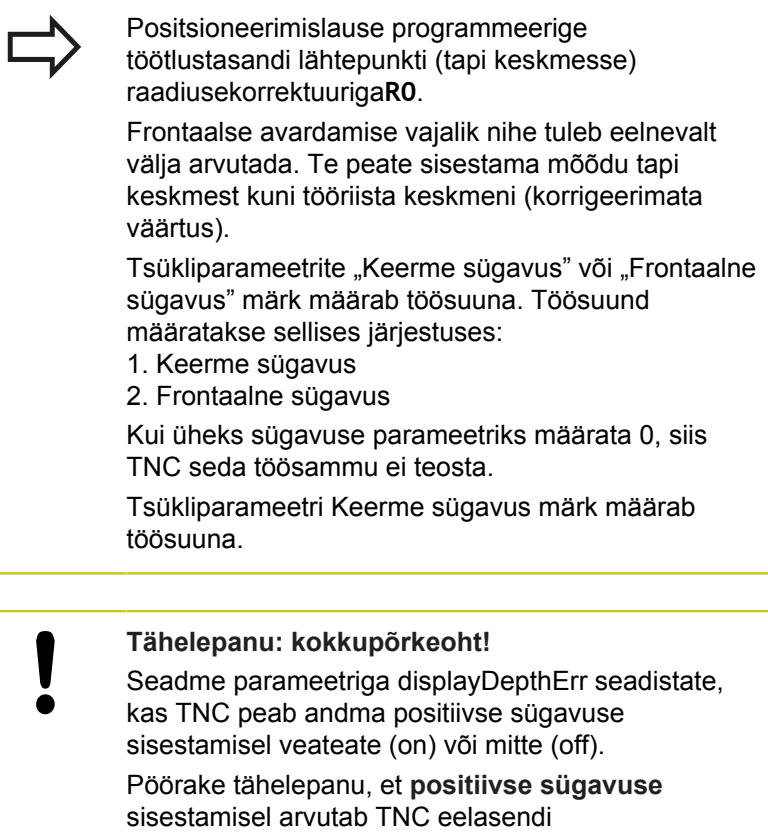

vastassuunalisena. Tööriist liigub siis tööriistateljel kiirkäiguga ohutule kaugusele **allpool** tooriku

# **4.10 VÄLISKEERME FREESIMINE (tsükkel 267, DIN/ISO: G267, tarkvarasuvand 19)**

### **Tsükliparameetrid**

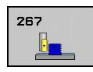

**4**

- **Nimiläbimõõt** Q335: keerme nimiläbimõõt. Sisestusvahemik 0 kuni 99999,9999
- **Keerme samm** Q239: keerme tõus. Märk määrab keerme suuna:
	- **+** = paremkeere
	- **–** = vasakkeere

Sisestusvahemik -99,9999 kuni 99,9999

- **Keerme sügavus** Q201 (inkrementaalne): tooriku pealispinna ja keerme põhja vaheline kaugus. Sisestusvahemik -99999,9999 kuni 99999,9999
- **Läbimid** Q355: keermelõikuskäikude arv, mille võrra tööriista nihutatakse: **0** = üks kruvijoon keerme sügavusele
	- **1** = katkematu kruvijoon kogu keermepikkusel **>1** = mitu spiraaljoont koos lähenemise ja eemaldumisega, nende vahel nihutab TNC tööriista Q355 korda samm võrra. Sisestusvahemik 0 kuni 99999
- **Eelpositsioneerimise ettenihe** Q253: tööriista liikumiskiirus toorikusse sisenemisel või sellest väljumisel (mm/min). Sisestusvahemik 0 kuni 99999,9999 alternatiiv **FMAX**, **FAUTO**
- **Freesimisviis** Q351: freesimise viis M3 korral **+1** = pärifreesimine **–1** = vastufreesimine
- **Ohutu kaugus** Q200 (inkrementaalne): tööriista tipu – tooriku pealispinna vaheline kaugus. Sisestusvahemik 0 kuni 99999,9999
- **Frontaalne sügavus** Q358 (inkrementaalne): tooriku pealispinna ja tööriista tipu vahekaugus frontaalse avardamise korral. Sisestusvahemik -99999,9999 kuni 99999,9999
- **Frontaalse süvistamise nihe** Q359 (inkrementaalne): kaugus, mille võrra TNC nihutab tööriista keskme keskmest välja. Sisestusvahemik 0 kuni 99999,9999
- **Tooriku pealisp. koord.** Q203 (absoluutne): tooriku pealispinna koordinaat. Sisestusvahemik -99999,9999 kuni 99999,9999

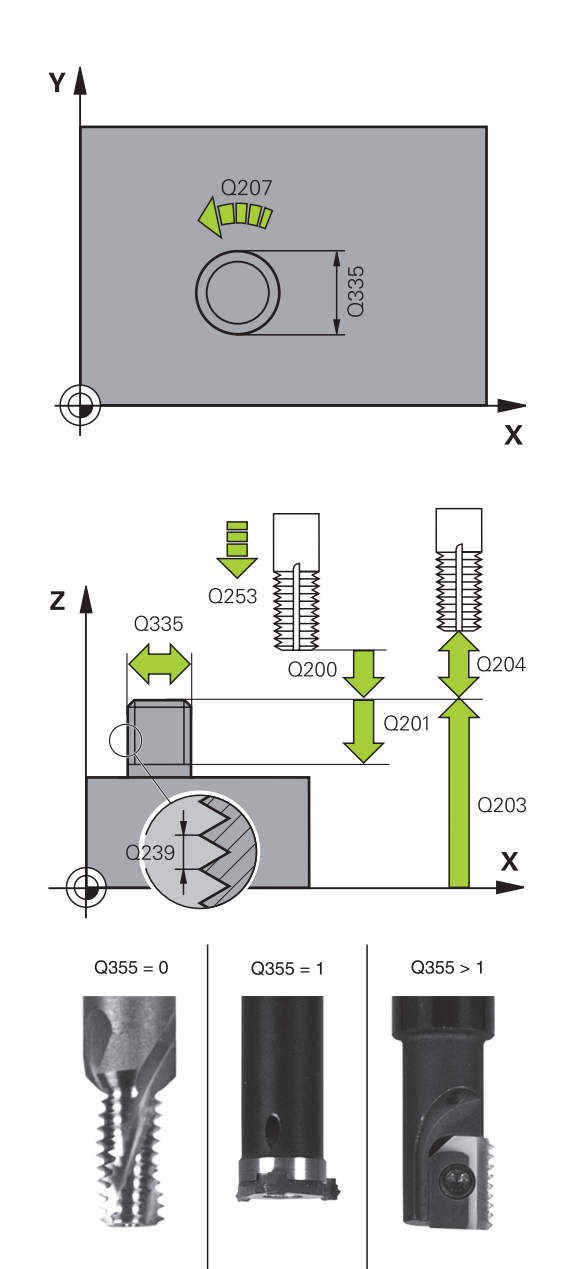

# **VÄLISKEERME FREESIMINE (tsükkel 267, DIN/ISO: G267, 4.10 tarkvarasuvand 19)**

- **2. ohutu kaugus** Q204 (inkrementaalne): spindlitelje koordinaat, millel ei saa toimuda tööriista ja tooriku (hoidepea) kokkupõrget. Sisestusvahemik 0 kuni 99999,9999
- **Süvistamise ettenihe** Q254: tööriista liikumiskiirus süvistamisel (mm/min). Sisestusvahemik 0 kuni 99999,9999 alternatiiv **FAUTO**, **FU**
- **Freesimise ettenihe** Q207: tööriista liikumiskiirus freesimisel mm/min-s. Sisestusvahemik 0 kuni 99999,999 alternatiiv **FAUTO**

**NC-laused**

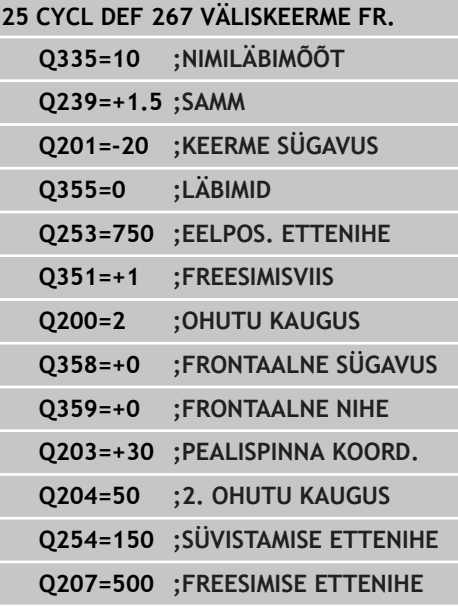

## **4.11 Programmeerimisnäited**

## **4.11 Programmeerimisnäited**

### **Näide: Keermepuurimine**

Puurava koordinaadid on salvestatud punktitabelis TAB1.PNT ja TNC kutsub neid **CYCL CALL PAT** abil.

Tööriista raadiused on valitud nii, et kõik tööjärgud on testgraafikas näha.

### **Programmi käik**

- $\overline{\phantom{a}}$ **Tsentreerimine**
- $\blacksquare$ Puurimine

**4**

Keermepuurimine  $\blacksquare$ 

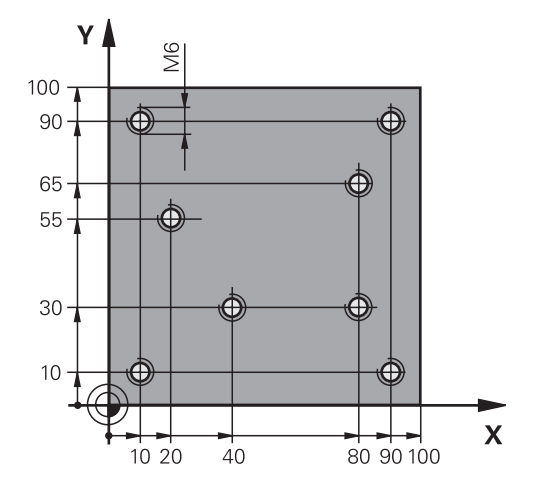

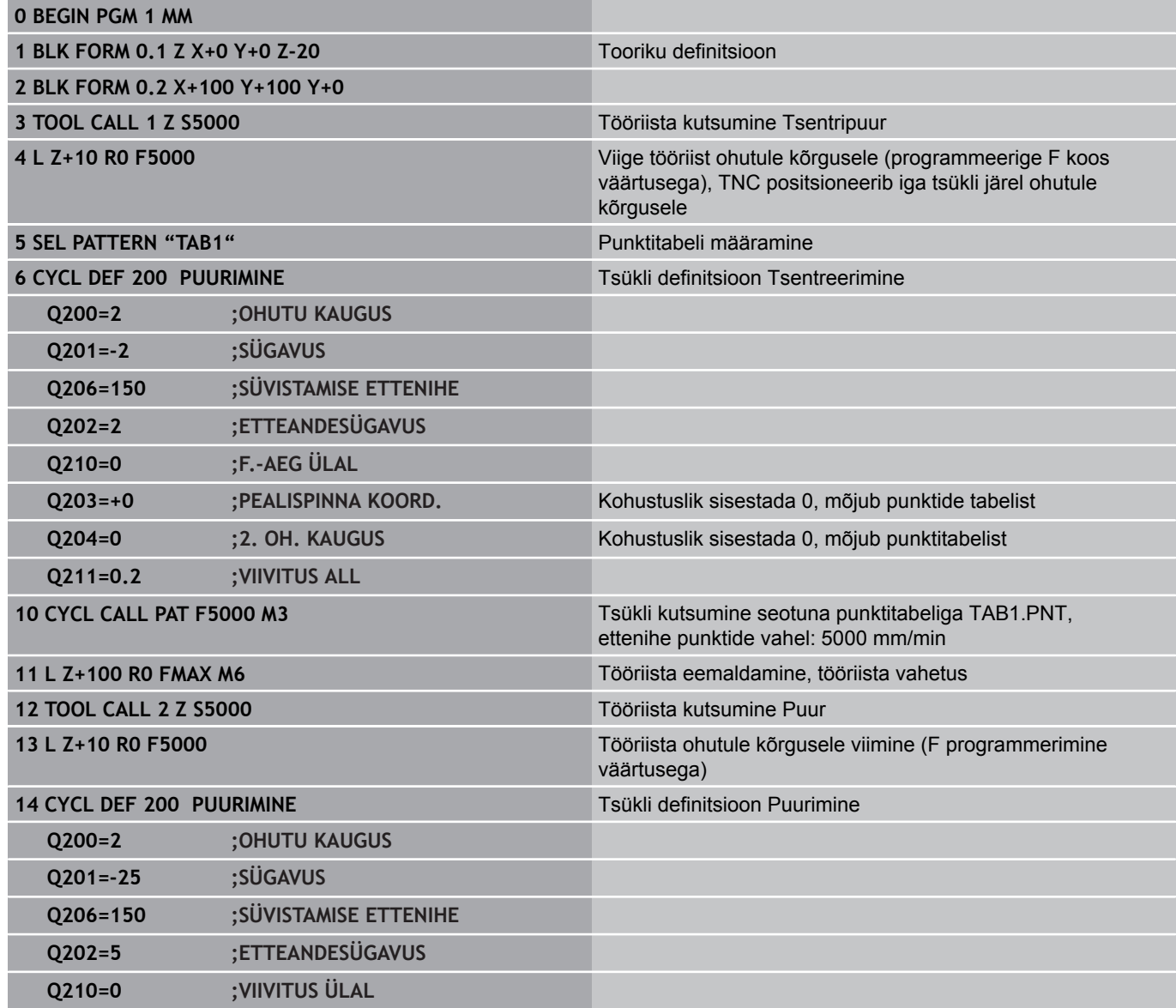

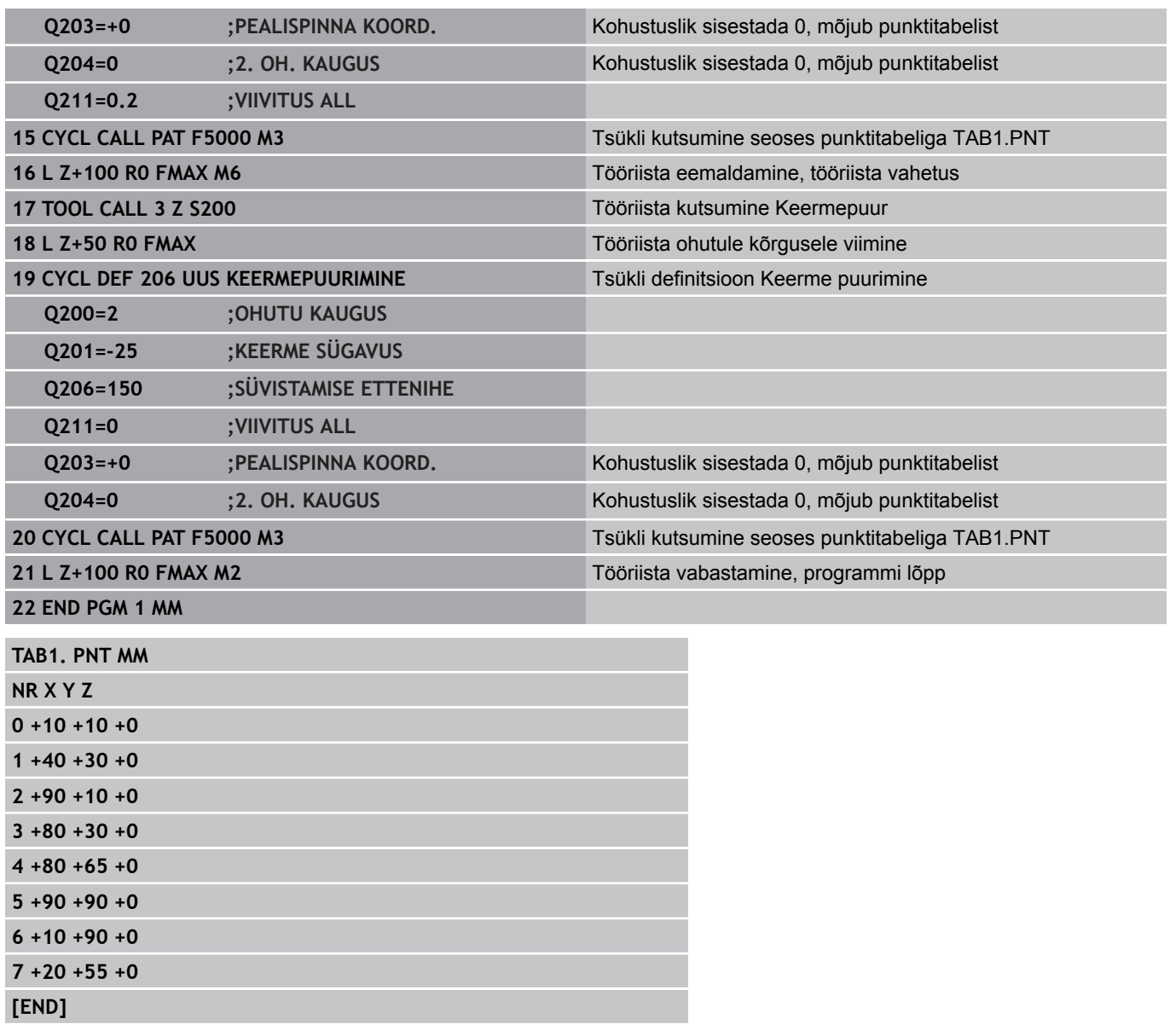

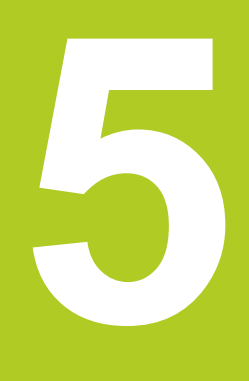

**5.1 Alused**

# **5.1 Alused**

## **Ülevaade**

TNC-l on kokku 6 tsüklit tasku-, tapi- ja soonetöötluseks:

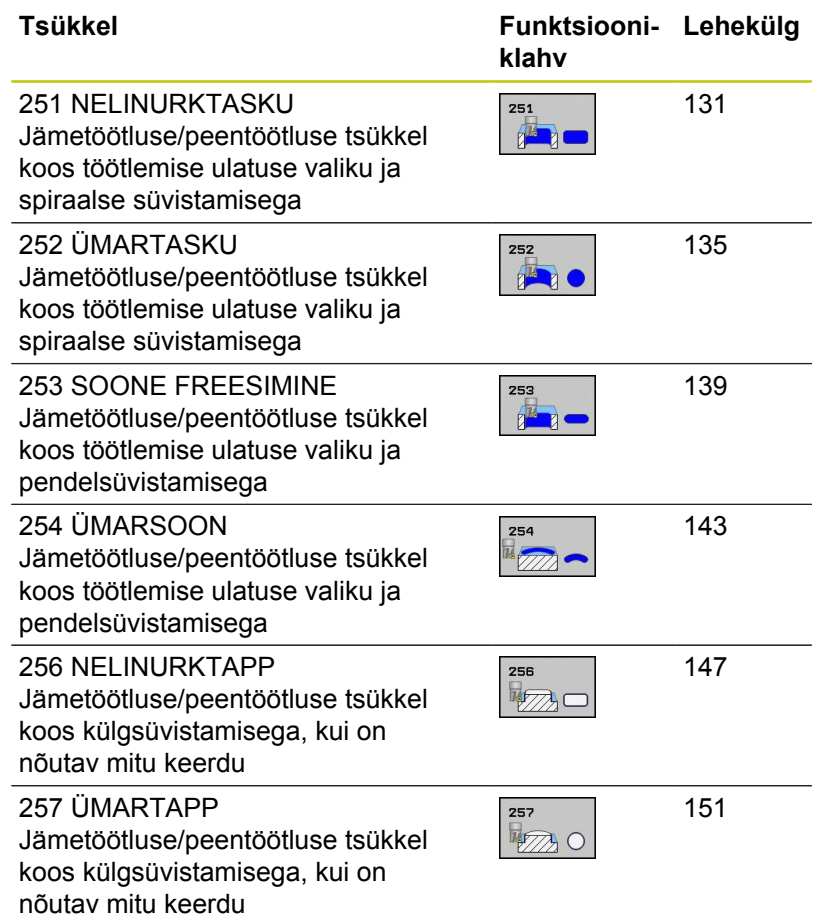

# <span id="page-130-0"></span>**5.2 NELINURKTASKU (tsükkel 251, DIN/ ISO: G251, tarkvarasuvand 19)**

### **Tsüklikäik**

Täisnurktasku-tsükliga 251 saate Te töödelda täisnurktaskut täielikult. Sõltuvalt tsükliparameetritest on saadaval järgmine töötlusvalik:

- Täistöötlus: jämetöötlus, põhja peentöötlus, külje peentöötlus
- $\blacksquare$ Ainult jämetöötlus
- Ainult põhja peentöötlus ja külje peentöötlus  $\blacksquare$
- Ainult põhja peentöötlus  $\blacksquare$
- Ainult külje peentöötlus  $\blacksquare$

### **Jämetöötlus**

- 1 Tööriist laskub toorikusse tasku keskmesse ja liigub esimesele süvistussügavusele. Süvistamisstrateegia määratakse parameetriga Q366
- 2 TNC töötleb taskut suunaga seestpoolt väljapoole, arvestades ülekattetegurit (parameeter Q370) ja peentöötlusvaru (parameeter Q368 ja Q369)
- 3 Jämetöötluse lõpus viib TNC tööriista tangentsiaalselt tasku seinast eemale, viib ohutu kauguse võrra üle praeguse süvistussügavuse ja sealt kiirkäigul tagasi tasku keskmesse
- 4 See toiming kordub, kuni programmeeritud taskusügavus on saavutatud

### **Peentöötlus**

- 5 Kui peentöötlusvaru on defineeritud, peentöötleb TNC esmalt tasku seinu, vastavalt sisestatule ka mitme ettenihkega. Tasku seinale lähenetakse seejuures tangentsiaalselt
- 6 Seejärel peentöötleb TNC tasku põhja suunaga seestpoolt väljapoole. Tasku põhjale lähenetakse seejuures tangentsiaalselt

**5.2 NELINURKTASKU (tsükkel 251, DIN/ISO: G251, tarkvarasuvand 19)**

### **Pidada programmeerimisel silmas**

**5**

Mitteaktiivse tööriistatabeli korral peate alati süvistama vertikaalselt (Q366=0), sest süvistamisnurka ei saa defineerida.

Eelpositsioneerige tööriist töötlustasandil lähteasendisse raadiuse korrektuuriga **R0**. Jälgige parameetrit Q367 (asend).

TNC eelpositsioneerib tööriista tööriistateljel automaatselt. Pidage silmas parameetrit Q204 (2. ohutu kaugus).

Tsükliparameetri Sügavus märk määrab töösuuna. Kui programmeerite sügavuse = 0, siis TNC tsüklit ei teosta.

TNC positsioneerib tööriista tsükli lõpus jälle tagasi lähteasendisse.

TNC positsioneerib tööriista tühjenduslõikamise lõpus kiirkäiguga tagasi tasku keskmesse. Tööriist asub seejuures ohutu kauguse võrra üle praeguse süvistussügavuse. Sisestage ohutu kaugus nii, et tööriist ei kiiluks liikumisel eemaldatud laastude tõttu kinni.

Spiraalse süvistamise korral annab TNC veateate, kui sisemiselt arvutatud spiraali läbimõõt on väiksem kahekordsest tööriista läbimõõdust. Kui kasutate keskmest lõikavat tööriista, võite selle võimaluse seadmeparameetri **suppressPlungeErr** abil välja lülitada.

TNC vähendab süvistamissügavust tööriistatabelis defineeritud lõiketera pikkuseni LCUTS, juhul kui lõiketera pikkus on väiksem kui tsüklis määratud süvistamissügavus Q202

### **Tähelepanu: kokkupõrkeoht!**

Seadme parameetriga displayDepthErr seadistate, kas TNC peab andma positiivse sügavuse sisestamisel veateate (on) või mitte (off).

Pöörake tähelepanu, et **positiivse sügavuse** sisestamisel arvutab TNC eelasendi vastassuunalisena. Tööriist liigub siis tööriistateljel kiirkäiguga ohutule kaugusele **allpool** tooriku pealispinda!

Kui kuvate tsükli töötluse mahuga 2 (ainult peentöötlus), siis positsioneerib TNC tööriista tasku keskmes kiirkäigul esimesele süvistamissügavusele!

### **Tsükliparameetrid**

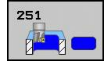

- **Töötluse ulatus (0/1/2)** Q215: Töötluse ulatuse määramine:
	- **0**: Jäme- ja peentöötlus
	- **1**: Ainult jämetöötlus
	- **2**: Ainult peentöötlus Külje ja põhja peentöötlust tehakse vaid siis, kui on defineeritud vastav peentöötlusvaru (Q368, Q369)
- **1. külje pikkus** Q218 (inkrementaalne): tasku pikkus, paralleelne töötlustasandi peateljega. Sisestusvahemik 0 kuni 99999,9999
- **2. külje pikkus** Q219 (inkrementaalne): tasku pikkus, paralleelne töötlustasandi kõrvalteljega. Sisestusvahemik 0 kuni 99999,9999
- **Nurgaraadius** Q220: taskunurga raadius. Kui te sisestate 0, siis seab TNC nurga raadiuse võrdseks tööriista raadiusega. Sisestusvahemik 0 kuni 99999,9999
- **Peentöötlusvaru küljel** Q368 (inkrementaalne): peentöötlusvaru töötlustasandil. Sisestusvahemik 0 kuni 99999,9999
- **Pöördasend** Q224 (absoluutne): Nurk, mille võrra pööratakse kogu töötlust. Pöördekese on kohas, kus tööriist asub tsükli kutsumisel. Sisestusvahemik -360,0000 kuni 360,0000
- **Tasku asend** Q367: Tasku asend tööriista asendi suhtes tsükli kutsumisel:
	- **0**: Tööriista asend = tasku kese
	- **1**: Tööriista asend = alumine vasak nurk
	- **2**: Tööriista asend = alumine parem nurk
	- **3**: Tööriista asend = ülemine parem nurk
	- **4**: Tööriista asend = ülemine vasak nurk
- **Freesimise ettenihe** Q207: tööriista liikumiskiirus freesimisel mm/min. Sisestusvahemik 0 kuni 99999,999 alternatiiv **FAUTO**, **FU**, **FZ**
- **Freesimisviis** Q351: freesimise viis M3 korral **+1** = pärifreesimine

**-1** = vastufreesimine

**PREDEF**: TNC kasutab väärtust lausest GLOBAL DEF.

- **Sügavus** Q201 (inkrementaalne): tooriku pealispinna ja tasku põhja vaheline kaugus. Sisestusvahemik -99999,9999 kuni 99999,9999
- **Süvistamissügavus** Q202 (inkrementaalne): mõõt, mille võrra tööriist vastaval juhul süvistab; sisestage 0-st suurem väärtus. Sisestusvahemik 0 kuni 99999,9999
- **Peentöötlusvaru all** Q369 (inkrementaalne): peentöötlusvaru põhja töötlemiseks. Sisestusvahemik 0 kuni 99999,9999
- **Süvistamise ettenihe** Q206: tööriista liikumiskiirus mm/min. Sisestusvahemik 0 kuni 99999,999, alternatiivne **FAUTO**, **FU**, **FZ**

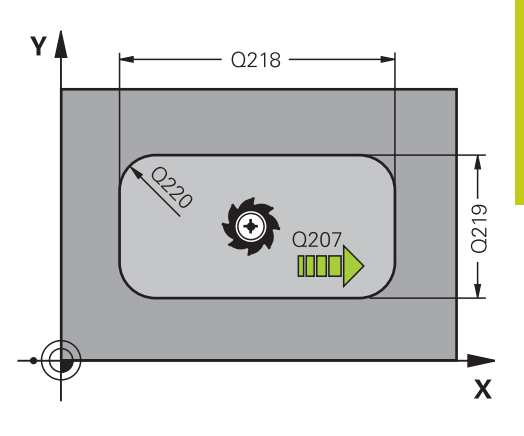

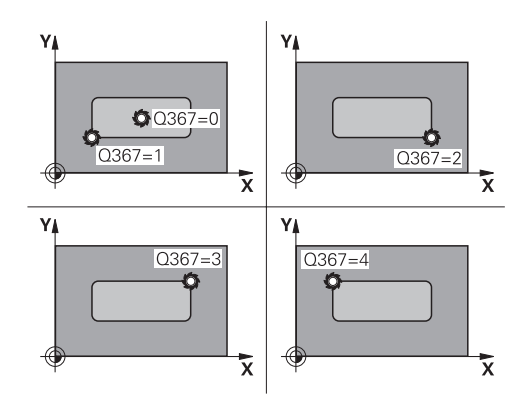

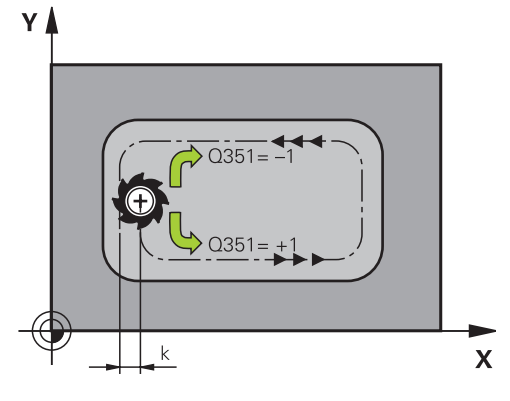

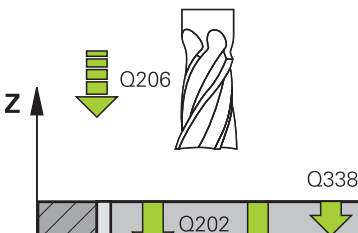

Q<sub>201</sub>

 $\overline{\mathsf{X}}$ 

### **Töötlustsüklid: Tasku freesimine / tapi freesimine / soone freesimine 5.2 NELINURKTASKU (tsükkel 251, DIN/ISO: G251, tarkvarasuvand 19) 5**

- **Peentöötluse lõikumisettenihe** Q338 (inkrementaalne): mõõt, mille võrra peentöötluse korral tööriista nihutatakse ette spindliteljel. Q338=0: peentöötlus süvistuses. Sisestusvahemik 0 kuni 99999,9999
- **Ohutu kaugus** Q200 (inkrementaalne): tööriista tipu – tooriku pealispinna vaheline kaugus. Sisestusvahemik 0 kuni 99999,9999 alternatiivne **PREDEF**
- **Tooriku pealisp. koord.** Q203 (absoluutne): tooriku pealispinna koordinaat. Sisestusvahemik -99999,9999 kuni 99999,9999
- **2. ohutu kaugus** Q204 (inkrementaalne): spindlitelje koordinaat, millel ei saa toimuda tööriista ja tooriku (hoidepea) kokkupõrget. Sisestusvahemik 0 kuni 99999,9999 alternatiivne **PREDEF**
- **Trajektoori ülekattumistegur** Q370: Q370 x tööriistaraadius annab külgettenihke, sisestusvahemik 0,1 kuni 1,9999, alternatiivne **PREDEF**

**Süvistamisstrateegia** Q366: Süvistamisstrateegia laad:

**0**: vertikaalne süvistamine. Olenemata tööriistatabelis defineeritud süvistamisnurgast **ANGLE** süvistab TNC vertikaalselt **1**: spiraalne süvistamine. Tööriistatabelis tuleb defineerida aktiivse tööriista süvistusnurk **ANGLE** 0 st erinevaks. Vastasel korral annab TNC veateate **2**: pendeldav süvistamine. Tööriistatabelis tuleb defineerida aktiivse tööriista süvistusnurk **ANGLE** 0 st erinevaks. Vastasel korral annab TNC veateate. Pendelliikumise amplituud sõltub süvistamisnurgast, miinimumväärtusena kasutab TNC kahekordset tööriista läbimõõtu

**PREDEF**: TNC kasutab väärtust lausest GLOBAL DEF.

**Peentöötluse ettenihe** Q385: tööriista liikumiskiirus külje ja põhja peentöötlusel mm/min. Sisestusvahemik 0 kuni 99999.999 alternatiivne **FAUTO**, **FU**, **FZ**

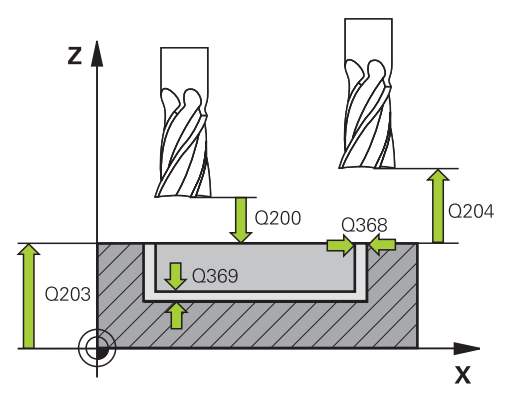

### **NC-laused**

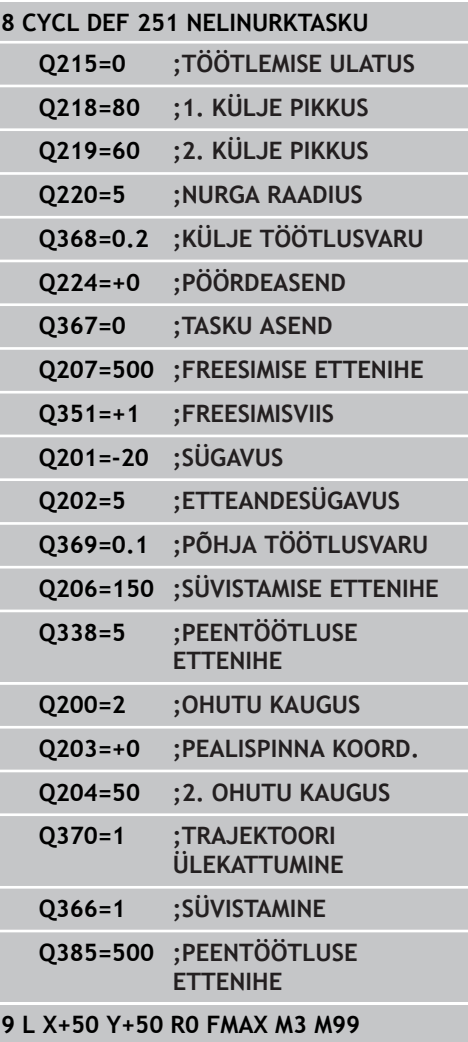

# <span id="page-134-0"></span>**5.3 ÜMARTASKU (tsükkel 252, DIN/ISO: G252, tarkvarasuvand 19)**

### **Tsüklikäik**

Ümartasku-tsükliga 252 saate Te töödelda ümartaskut täielikult. Sõltuvalt tsükliparameetritest on saadaval järgmine töötlusvalik:

- Täistöötlus: jämetöötlus, põhja peentöötlus, külje peentöötlus  $\blacksquare$
- Ainult jämetöötlus  $\blacksquare$
- $\blacksquare$ Ainult põhja peentöötlus ja külje peentöötlus
- $\blacksquare$ Ainult põhja peentöötlus
- Ainult külje peentöötlus  $\blacksquare$

### **Jämetöötlus**

- 1 Tööriist laskub toorikusse tasku keskmesse ja liigub esimesele süvistussügavusele. Süvistamisstrateegia määratakse parameetriga Q366
- 2 TNC töötleb taskut suunaga seestpoolt väljapoole, arvestades ülekattetegurit (parameeter Q370) ja peentöötlusvaru (parameeter Q368 ja Q369)
- 3 Jämetöötluse lõpus viib TNC tööriista tangentsiaalselt tasku seinast eemale, viib ohutu kauguse võrra üle praeguse süvistussügavuse ja sealt kiirkäigul tagasi tasku keskmesse
- 4 See toiming kordub, kuni programmeeritud taskusügavus on saavutatud

### **Peentöötlus**

- 1 Kui peentöötlusvaru on defineeritud, peentöötleb TNC esmalt tasku seinu, vastavalt sisestatule ka mitme ettenihkega. Tasku seinale lähenetakse seejuures tangentsiaalselt
- 2 Seejärel peentöötleb TNC tasku põhja suunaga seestpoolt väljapoole. Tasku põhjale lähenetakse seejuures tangentsiaalselt

**5.3 ÜMARTASKU (tsükkel 252, DIN/ISO: G252, tarkvarasuvand 19)**

### **Pidada programmeerimisel silmas!**

**5**

Mitteaktiivse tööriistatabeli korral peate alati süvistama vertikaalselt (Q366=0), sest süvistamisnurka ei saa defineerida.

Eelpositsioneerige tööriist töötlustasandil lähteasendisse (ringi kese) raadiuse korrektuuriga **R0**.

TNC eelpositsioneerib tööriista tööriistateljel automaatselt. Pidage silmas parameetrit Q204 (2. ohutu kaugus).

Tsükliparameetri Sügavus märk määrab töösuuna. Kui programmeerite sügavuse = 0, siis TNC tsüklit ei teosta.

TNC positsioneerib tööriista tsükli lõpus jälle tagasi lähteasendisse.

TNC positsioneerib tööriista tühjenduslõikamise lõpus kiirkäiguga tagasi tasku keskmesse. Tööriist asub seejuures ohutu kauguse võrra üle praeguse süvistussügavuse. Sisestage ohutu kaugus nii, et tööriist ei kiiluks liikumisel eemaldatud laastude tõttu kinni.

Spiraalse süvistamise korral annab TNC veateate, kui sisemiselt arvutatud spiraali läbimõõt on väiksem kahekordsest tööriista läbimõõdust. Kui kasutate keskmest lõikavat tööriista, võite selle võimaluse seadmeparameetri **suppressPlungeErr** abil välja lülitada.

TNC vähendab süvistamissügavust tööriistatabelis defineeritud lõiketera pikkuseni LCUTS, juhul kui lõiketera pikkus on väiksem kui tsüklis määratud süvistamissügavus Q202

### **Tähelepanu: kokkupõrkeoht!**

Seadme parameetriga displayDepthErr seadistate, kas TNC peab andma positiivse sügavuse sisestamisel veateate (on) või mitte (off).

Pöörake tähelepanu, et **positiivse sügavuse** sisestamisel arvutab TNC eelasendi vastassuunalisena. Tööriist liigub siis tööriistateljel kiirkäiguga ohutule kaugusele **allpool** tooriku pealispinda!

Kui kuvate tsükli töötluse mahuga 2 (ainult peentöötlus), siis positsioneerib TNC tööriista tasku keskmes kiirkäigul esimesele süvistamissügavusele!

### **Tsükliparameetrid**

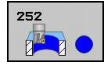

- **Töötluse ulatus (0/1/2)** Q215: Töötluse ulatuse määramine:
	- **0**: Jäme- ja peentöötlus
	- **1**: Ainult jämetöötlus
	- **2**: Ainult peentöötlus

Külje ja põhja peentöötlust tehakse vaid siis, kui on defineeritud vastav peentöötlusvaru (Q368, Q369)

- **Ringjoone läbimõõt** Q223: lõpuni töödeldud tasku läbimõõt. Sisestusvahemik 0 kuni 99999,9999
- **Peentöötlusvaru küljel** Q368 (inkrementaalne): peentöötlusvaru töötlustasandil. Sisestusvahemik 0 kuni 99999,9999
- **Freesimise ettenihe** Q207: tööriista liikumiskiirus freesimisel mm/min. Sisestusvahemik 0 kuni 99999,999 alternatiiv **FAUTO**, **FU**, **FZ**
- **Freesimisviis** Q351: freesimise viis M3 korral **+1** = pärifreesimine **-1** = vastufreesimine **PREDEF**: TNC kasutab väärtust lausest GLOBAL DEF.
- **Sügavus** Q201 (inkrementaalne): tooriku pealispinna ja tasku põhja vaheline kaugus. Sisestusvahemik -99999,9999 kuni 99999,9999
- **Süvistamissügavus** Q202 (inkrementaalne): mõõt, mille võrra tööriist vastaval juhul süvistab; sisestage 0-st suurem väärtus. Sisestusvahemik 0 kuni 99999,9999
- **Peentöötlusvaru all** Q369 (inkrementaalne): peentöötlusvaru põhja töötlemiseks. Sisestusvahemik 0 kuni 99999,9999
- **Süvistamise ettenihe** Q206: tööriista liikumiskiirus mm/min. Sisestusvahemik 0 kuni 99999,999, alternatiivne **FAUTO**, **FU**, **FZ**
- **Peentöötluse lõikumisettenihe** Q338 (inkrementaalne): mõõt, mille võrra peentöötluse korral tööriista nihutatakse ette spindliteljel. Q338=0: peentöötlus süvistuses. Sisestusvahemik 0 kuni 99999,9999

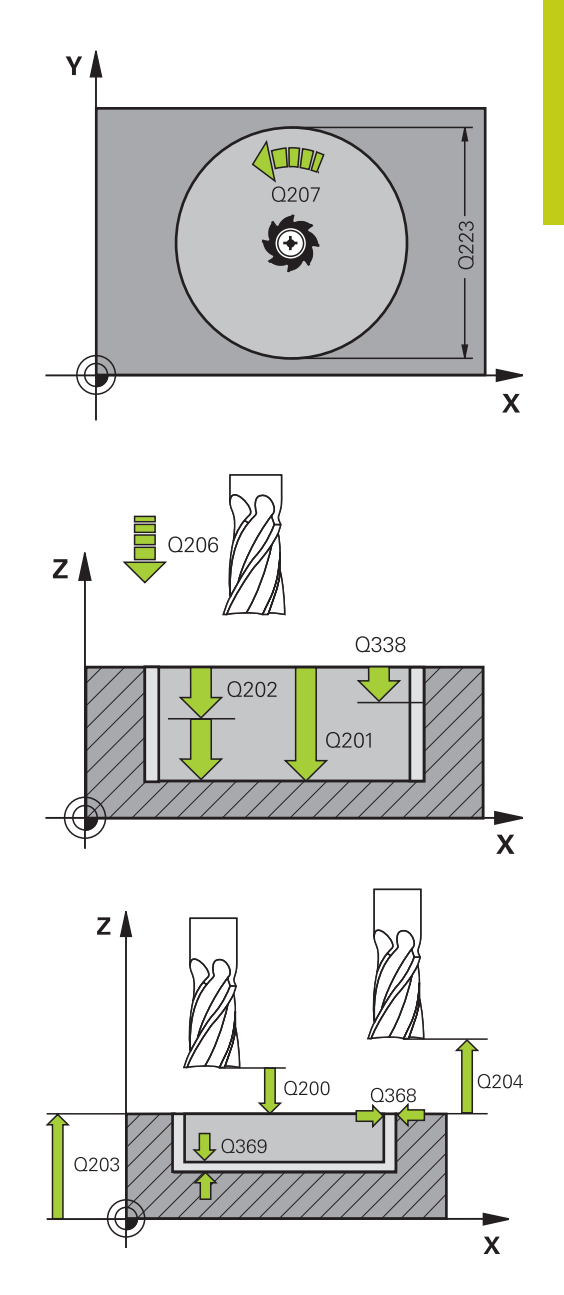

**5.3 ÜMARTASKU (tsükkel 252, DIN/ISO: G252, tarkvarasuvand 19)**

- **Ohutu kaugus** Q200 (inkrementaalne): tööriista tipu – tooriku pealispinna vaheline kaugus. Sisestusvahemik 0 kuni 99999,9999 alternatiivne **PREDEF**
- **Tooriku pealisp. koord.** Q203 (absoluutne): tooriku pealispinna koordinaat. Sisestusvahemik -99999,9999 kuni 99999,9999
- **2. ohutu kaugus** Q204 (inkrementaalne): spindlitelje koordinaat, millel ei saa toimuda tööriista ja tooriku (hoidepea) kokkupõrget. Sisestusvahemik 0 kuni 99999,9999 alternatiivne **PREDEF**
- **Trajektoori ülekattumistegur** Q370: Q370 x tööriistaraadius annab külgettenihke, sisestusvahemik 0,1 kuni 1,9999, alternatiivne **PREDEF**
- **Süvistamise viis** Q366: süvistamise viis:
	- $\Box$  0 = vertikaalne süvistamine. Tööriistatabelis tuleb aktiivse tööriista jaoks sisestada süvistamisnurk **ANGLE** 0 või 90. Vastasel korral annab TNC veateate
	- $\blacksquare$  1 = spiraalne süvistamine. Tööriistatabelis tuleb defineerida aktiivse tööriista süvistusnurk **ANGLE** 0-st erinevaks. Vastasel korral annab TNC veateate
	- Alternatiivne **PREDEF**
- **Peentöötluse ettenihe** Q385: tööriista liikumiskiirus külje ja põhja peentöötlusel mm/min. Sisestusvahemik 0 kuni 99999.999 alternatiivne **FAUTO**, **FU**, **FZ**

### **NC-laused**

| 8 CYCL DEF 252 UMARTASKU |                                         |  |
|--------------------------|-----------------------------------------|--|
| $Q215=0$                 | <b>;TÖÖTLEMISE ULATUS</b>               |  |
| $Q223=60$                | ;RINGI LÄBIMÕÕT                         |  |
| $Q368 = 0.2$             | ; KÜLJE TÖÖTLUSVARU                     |  |
| $Q207 = 500$             | <b>;FREESIMISE ETTENIHE</b>             |  |
| $Q351=+1$                | ;FREESIMISVIIS                          |  |
| $Q201 = -20$             | ;SÜGAVUS                                |  |
| $Q202 = 5$               | ;ETTEANDESÜGAVUS                        |  |
| $Q369=0.1$               | ; PÕHJA TÖÖTLUSVARU                     |  |
| $Q206 = 150$             | <b>;SÜVISTAMISE ETTENIHE</b>            |  |
| $Q338=5$                 | <b>;PEENTÖÖTLUSE</b><br><b>ETTENIHE</b> |  |
| $Q200=2$                 | ; OHUTU KAUGUS                          |  |
| $Q203=+0$                | ; PEALISPINNA KOORD.                    |  |
| $Q204 = 50$              | <b>2. OHUTU KAUGUS</b>                  |  |
| $Q370=1$                 | <b>;TRAJEKTOORI</b><br>ÜLEKATTUMINE     |  |
| $Q366 = 1$               | ;SÜVISTAMINE                            |  |
| 0385=500                 | ;PEENTÖÖTLUSE<br><b>ETTENIHE</b>        |  |
|                          |                                         |  |

**<sup>9</sup> L X+50 Y+50 R0 FMAX M3 M99**

# <span id="page-138-0"></span>**5.4 SOONE FREESIMINE (tsükkel 253, DIN/ ISO: G253, tarkvarasuvand 19)**

### **Tsüklikäik**

Tsükliga 253 saate Te töödelda soont täielikult. Sõltuvalt tsükliparameetritest on saadaval järgmine töötlusvalik:

- Täistöötlus: jämetöötlus, põhja peentöötlus, külje peentöötlus  $\blacksquare$
- Ainult jämetöötlus  $\blacksquare$
- Ainult põhja peentöötlus ja külje peentöötlus  $\blacksquare$
- $\blacksquare$ Ainult põhja peentöötlus
- $\blacksquare$ Ainult külje peentöötlus

### **Jämetöötlus**

- 1 Tööriist liigub pendeldades alates vasaku sooneringi keskpunktist tööriistatabelis defineeritud süvistamisnurgaga esimesele süvistussügavusele. Süvistamisstrateegia määratakse parameetriga Q366
- 2 TNC töötleb soont seestpoolt väljapoole, arvestades peentöötlusvaru (parameeter Q368 ja Q369)
- 3 See toiming kordub, kuni programmeeritud soonesügavus on saavutatud

### **Peentöötlus**

- 4 Kui peentöötlusvaru on defineeritud, peentöötleb TNC esmalt soone seinu, kui on sisestatud, siis mitme ettenihkega. Soone seinale lähenetakse seejuures tangentsiaalselt vasakpoolsel sooneringil
- 5 Seejärel peentöötleb TNC soone põhja suunaga seestpoolt väljapoole.

**5.4 SOONE FREESIMINE (tsükkel 253, DIN/ISO: G253, tarkvarasuvand 19)**

### **Pidage programmeerimisel silmas!**

**5**

Mitteaktiivse tööriistatabeli korral peate alati süvistama vertikaalselt (Q366=0), sest süvistamisnurka ei saa defineerida.

Eelpositsioneerige tööriist töötlustasandil lähteasendisse raadiuse korrektuuriga **R0**. Jälgige parameetrit Q367 (asend).

TNC eelpositsioneerib tööriista tööriistateljel automaatselt. Pidage silmas parameetrit Q204 (2. ohutu kaugus).

Tsükli lõpus positsioneerib TNC tööriista töötlustasandil lihtsalt tagasi soone keskele, töötlustasandi teisel teljel TNC positsioneerimist ei teosta. Kui annate soone asendile 0-st erineva väärtuse, positsioneerib TNC tööriista eranditult tööriistateljel 2. ohutule kaugusele. Enne tsükli uut kutsumist viige tööriist uuesti lähteasendisse või programmeerige alati absoluutne liikumine pärast tsükli kutsumist.

Tsükliparameetri Sügavus märk määrab töösuuna. Kui programmeerite sügavuse = 0, siis TNC tsüklit ei teosta.

Kui soone laius on suurem kahekordsest tööriista läbimõõdust, siis töötleb TNC soont vastavalt vajadusele seestpoolt väljapoole. Seega võite väikeste tööriistadega freesida suvalisi sooni.

TNC vähendab süvistamissügavust tööriistatabelis defineeritud lõiketera pikkuseni LCUTS, juhul kui lõiketera pikkus on väiksem kui tsüklis määratud süvistamissügavus Q202

### **Tähelepanu: kokkupõrkeoht!**

Seadme parameetriga displayDepthErr seadistate, kas TNC peab andma positiivse sügavuse sisestamisel veateate (on) või mitte (off).

Pöörake tähelepanu, et **positiivse sügavuse** sisestamisel arvutab TNC eelasendi vastassuunalisena. Tööriist liigub siis tööriistateljel kiirkäiguga ohutule kaugusele **allpool** tooriku pealispinda!

Kui te kuvate tsükli töötluse mahuga 2 (ainult peentöötlus), siis positsioneerib TNC tööriista kiirkäigul esimesele süvistussügavusele!

**SOONE FREESIMINE (tsükkel 253, DIN/ISO: G253, tarkvarasuvand 19) 5.4**

### **Tsükliparameetrid**

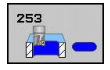

- **Töötluse ulatus (0/1/2)** Q215: Töötluse ulatuse määramine:
	- **0**: Jäme- ja peentöötlus
	- **1**: Ainult jämetöötlus
	- **2**: Ainult peentöötlus

Külje ja põhja peentöötlust tehakse vaid siis, kui on defineeritud vastav peentöötlusvaru (Q368, Q369)

- **Soone pikkus** Q218 (väärtus paralleelne töötlustasandi peateljega): sisestage soone pikem külg. Sisestusvahemik 0 kuni 99999,9999
- **Soone laius** Q219 (väärtus paralleelne töötlustasandi kõrvalteljega): sisestada soone laius; kui sisestatud soonelaius on võrdne tööriista läbimõõduga, siis teostab TNC ainult jämetöötluse (pikiava freesimine). Maksimaalne soone laius jämetöötlusel: kahekordne tööriista läbimõõt. Sisestusvahemik 0 kuni 99999,9999
- **Peentöötlusvaru küljel** Q368 (inkrementaalne): peentöötlusvaru töötlustasandil. Sisestusvahemik 0 kuni 99999,9999
- **Pöördasend** Q374 (absoluutne) nurk, mille võrra kogu soont pööratakse. Pöördekese on kohas, kus tööriist asub tsükli kutsumisel. Sisestusvahemik -360,000 kuni 360,000
- **Soone asend (0/1/2/3/4)** Q367: Soone asend tööriista asendi suhtes tsükli kutsumisel:
	- **0**: Tööriista asend = soone kese
	- **1**: Tööriista asend = soone vasakpoolne ots
	- **2**: Tööriista asend = vasakpoolse sooneringi kese
	- **3**: Tööriista asend = parempoolse sooneringi kese
	- **4**: Tööriista asend = soone parempoolne ots
- **Freesimise ettenihe** Q207: tööriista liikumiskiirus freesimisel mm/min. Sisestusvahemik 0 kuni 99999,999 alternatiiv **FAUTO**, **FU**, **FZ**
- **Freesimisviis** Q351: freesimise viis M3 korral **+1** = pärifreesimine **-1** = vastufreesimine

**PREDEF**: TNC kasutab väärtust lausest GLOBAL DEF.

- **Sügavus** Q201 (inkrementaalne): tooriku pealispinna ja soone põhja vaheline kaugus. Sisestusvahemik -99999,9999 kuni 99999,9999
- **Süvistamissügavus** Q202 (inkrementaalne): mõõt, mille võrra tööriist vastaval juhul süvistab; sisestage 0-st suurem väärtus. Sisestusvahemik 0 kuni 99999,9999
- **Peentöötlusvaru all** Q369 (inkrementaalne): peentöötlusvaru põhja töötlemiseks. Sisestusvahemik 0 kuni 99999,9999

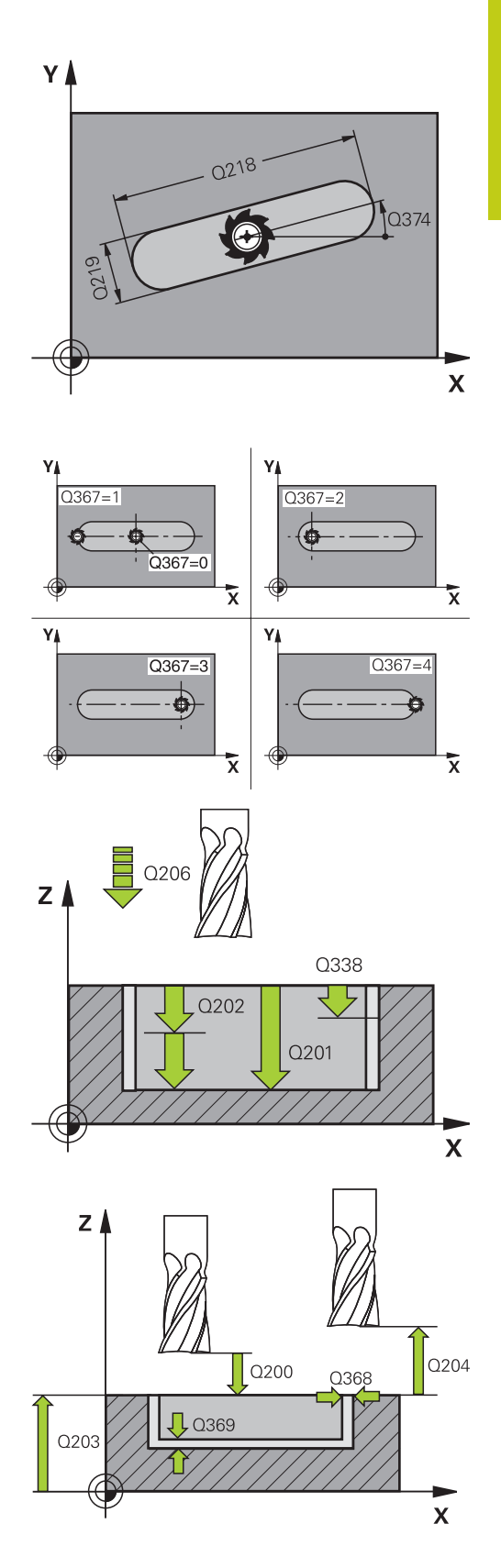

- **5.4 SOONE FREESIMINE (tsükkel 253, DIN/ISO: G253, tarkvarasuvand 19)**
	- **Süvistamise ettenihe** Q206: tööriista liikumiskiirus mm/min. Sisestusvahemik 0 kuni 99999,999, alternatiivne **FAUTO**, **FU**, **FZ**
	- **Peentöötluse lõikumisettenihe** Q338 (inkrementaalne): mõõt, mille võrra peentöötluse korral tööriista nihutatakse ette spindliteljel. Q338=0: peentöötlus süvistuses. Sisestusvahemik 0 kuni 99999,9999
	- **Ohutu kaugus** Q200 (inkrementaalne): tööriista tipu – tooriku pealispinna vaheline kaugus. Sisestusvahemik 0 kuni 99999,9999 alternatiivne **PREDEF**
	- **Tooriku pealisp. koord.** Q203 (absoluutne): tooriku pealispinna koordinaat. Sisestusvahemik -99999,9999 kuni 99999,9999
	- **2. ohutu kaugus** Q204 (inkrementaalne): spindlitelje koordinaat, millel ei saa toimuda tööriista ja tooriku (hoidepea) kokkupõrget. Sisestusvahemik 0 kuni 99999,9999 alternatiivne **PREDEF**
	- **Süvistamise viis** Q366: süvistamise viis:
		- $0 =$  vertikaalne süvistamine. Süvistamisnurka ANGLE tööriistatabelis ei määrata.
		- $1, 2$  = pendelnihkega süvistamine. Tööriistatabelis tuleb defineerida aktiivse tööriista süvistusnurk **ANGLE** 0-st erinevaks. Vastasel korral annab TNC veateate
		- Alternatiivne **PREDEF**
	- **Peentöötluse ettenihe** Q385: tööriista liikumiskiirus külje ja põhja peentöötlusel mm/min. Sisestusvahemik 0 kuni 99999.999 alternatiivne **FAUTO**, **FU**, **FZ**

### **NC-laused**

|              | 8 CYCL DEF 253 SOONE FREESIMINE         |
|--------------|-----------------------------------------|
| $Q215=0$     | <b>TÖÖTLEMISE ULATUS</b>                |
| $Q218=80$    | :SOONE PIKKUS                           |
| $Q219=12$    | <b>:SOONE LAIUS</b>                     |
| $Q368=0.2$   | ; KÜLJE TÖÖTLUSVARU                     |
| $Q374=+0$    | ;PÖÖRDEASEND                            |
| $Q367=0$     | ;SOONE ASEND                            |
|              | Q207=500 ;FREESIMISE ETTENIHE           |
| $Q351=+1$    | <b>;FREESIMISVIIS</b>                   |
| $Q201 = -20$ | ;SÜGAVUS                                |
| $Q202 = 5$   | ;ETTEANDESÜGAVUS                        |
|              | Q369=0.1 ; PÕHJA TÖÖTLUSVARU            |
|              | Q206=150 ;SÜVISTAMISE ETTENIHE          |
| $Q338=5$     | <b>;PEENTÖÖTLUSE</b><br><b>ETTENIHE</b> |
| $Q200=2$     | <b>;OHUTU KAUGUS</b>                    |
| $Q203=+0$    | ; PEALISPINNA KOORD.                    |
| $0204 = 50$  | <b>:2. OHUTU KAUGUS</b>                 |
| $Q366 = 1$   | ;SÜVISTAMINE                            |
| Q385=500     | <b>;PEENTÖÖTLUSE</b><br><b>ETTENIHE</b> |
|              |                                         |

**<sup>9</sup> L X+50 Y+50 R0 FMAX M3 M99**

**5**

# <span id="page-142-0"></span>**5.5 ÜMARSOON (tsükkel 254, DIN/ISO: G254, tarkvarasuvand 19)**

### **Tsüklikäik**

Tsükliga 254 saate Te töödelda ümarsoont täielikult. Sõltuvalt tsükliparameetritest on saadaval järgmine töötlusvalik:

- $\blacksquare$ Täistöötlus: jämetöötlus, põhja peentöötlus, külje peentöötlus
- Ainult jämetöötlus  $\blacksquare$
- Ainult põhja peentöötlus ja külje peentöötlus  $\blacksquare$
- $\blacksquare$ Ainult põhja peentöötlus
- $\blacksquare$ Ainult külje peentöötlus

### **Jämetöötlus**

- 1 Tööriist liigub pendeldades soone keskmes tööriistatabelis defineeritud süvistamisnurgaga esimesele süvistussügavusele. Süvistamisstrateegia määratakse parameetriga Q366
- 2 TNC töötleb soont seestpoolt väljapoole, arvestades peentöötlusvaru (parameeter Q368 ja Q369)
- 3 See toiming kordub, kuni programmeeritud soonesügavus on saavutatud

### **Peentöötlus**

- 4 Kui peentöötlusvaru on defineeritud, peentöötleb TNC esmalt soone seinu, kui on sisestatud, siis mitme ettenihkega. Soone seinale lähenetakse seejuures tangentsiaalselt
- 5 Seejärel peentöötleb TNC soone põhja suunaga seestpoolt väljapoole.

**5.5 ÜMARSOON (tsükkel 254, DIN/ISO: G254, tarkvarasuvand 19)**

### **Pidage programmeerimisel silmas!**

**5**

Mitteaktiivse tööriistatabeli korral peate alati süvistama vertikaalselt (Q366=0), sest süvistamisnurka ei saa defineerida.

Eelpositsioneerige tööriist töötlustasandil lähteasendisse raadiuse korrektuuriga **R0**. Jälgige parameetrit Q367 (asend).

TNC eelpositsioneerib tööriista tööriistateljel automaatselt. Pidage silmas parameetrit Q204 (2. ohutu kaugus).

Tsükli lõpus positsioneerib TNC tööriista töötlustasandil tagasi lähtepunkti (osaringi kese). Erand: Kui annate soone asendile 0-st erineva väärtuse, positsioneerib TNC tööriista ainult tööriistateljel 2. ohutule kaugusele. Sel juhul programmeerige absoluutsed nihkeliikumised alles pärast tsükli käivitamist.

Tsükliparameetri Sügavus märk määrab töösuuna. Kui programmeerite sügavuse = 0, siis TNC tsüklit ei teosta.

Kui soone laius on suurem kahekordsest tööriista läbimõõdust, siis töötleb TNC soont vastavalt vajadusele seestpoolt väljapoole. Seega võite väikeste tööriistadega freesida suvalisi sooni.

Kui Te kasutate tsüklit 254 Ümarsoon koos tsükliga 221, siis pole lubatud soone asend 0.

TNC vähendab süvistamissügavust tööriistatabelis defineeritud lõiketera pikkuseni LCUTS, juhul kui lõiketera pikkus on väiksem kui tsüklis määratud süvistamissügavus Q202

### **Tähelepanu: kokkupõrkeoht!**

Seadme parameetriga displayDepthErr seadistate, kas TNC peab andma positiivse sügavuse sisestamisel veateate (on) või mitte (off).

Pöörake tähelepanu, et **positiivse sügavuse** sisestamisel arvutab TNC eelasendi vastassuunalisena. Tööriist liigub siis tööriistateljel kiirkäiguga ohutule kaugusele **allpool** tooriku pealispinda!

Kui te kuvate tsükli töötluse mahuga 2 (ainult peentöötlus), siis positsioneerib TNC tööriista kiirkäigul esimesele süvistussügavusele!
### **Tsükliparameetrid**

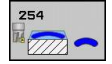

- **Töötluse ulatus (0/1/2)** Q215: Töötluse ulatuse määramine:
	- **0**: Jäme- ja peentöötlus **1**: Ainult jämetöötlus
	- **2**: Ainult peentöötlus
	- Külje ja põhja peentöötlust tehakse vaid siis, kui on

defineeritud vastav peentöötlusvaru (Q368, Q369)

- **Soone laius** Q219 (väärtus paralleelne töötlustasandi kõrvalteljega): sisestada soone laius; kui sisestatud soonelaius on võrdne tööriista läbimõõduga, siis teostab TNC ainult jämetöötluse (pikiava freesimine). Maksimaalne soone laius jämetöötlusel: kahekordne tööriista läbimõõt. Sisestusvahemik 0 kuni 99999 9999
- **Peentöötlusvaru küljel** Q368 (inkrementaalne): peentöötlusvaru töötlustasandil. Sisestusvahemik 0 kuni 99999,9999
- **Ringi osa läbimõõt** Q375: sisestage ringi osa läbimõõt. Sisestusvahemik 0 kuni 99999,9999
- **Soone asendi tugipunkt (0/1/2/3)** Q367: Soone asend tööriista asendi suhtes tsükli kutsumisel: **0**: tööriista asendit ei arvestata. Soone asend tuleneb sisestatud osaringi keskmest ja algnurgast **1**: Tööriista asend = vasakpoolse sooneringi kese. Lähtenurk Q376 põhineb sellel positsioonil. Sisestatud osaringi keset ei arvestata **2**: Tööriista asend = kesktelje kese. Lähtenurk Q376 seostub selle asendiga. Sisestatud osaringi keset ei arvestata

**3**: Tööriista asend = parempoolse sooneringi kese. Lähtenurk Q376 seostub selle asendiga. Sisestatud osaringi keset ei arvestata

- **1. telje kese** Q216 (absoluutne): Osaringi kese peateljel töötlustasandil. **Toimib vaid siis, kui Q367 = 0**. Sisestusvahemik -99999,9999 kuni 99999,9999
- **2. telje kese** Q217 (absoluutne): Osaringi kese kõrvalteljel töötlustasandil. **Toimib vaid siis, kui Q367 = 0**. Sisestusvahemik -99999,9999 kuni 99999,9999
- **Lähtenurk** Q376 (absoluutne): sisestage lähtepunkti polaarnurk. Sisestusvahemik -360,000 kuni 360,000
- **Soone avamisnurk** Q248 (inkrementaalne): sisestage soone avamisnurk. Sisestusvahemik 0 kuni 360,000
- **Nurksamm** Q378 (inkrementaalne): nurk, mille võrra kogu soont pööratakse. Pöördekese asub osaringi keskmes . Sisestusvahemik -360,000 kuni 360,000
- **Töötlusetappide arv** Q377: töötlusetappide arv osaringil. Sisestusvahemik 1 kuni 99999
- **Freesimise ettenihe** Q207: tööriista liikumiskiirus freesimisel mm/min. Sisestusvahemik 0 kuni 99999,999 alternatiiv **FAUTO**, **FU**, **FZ**

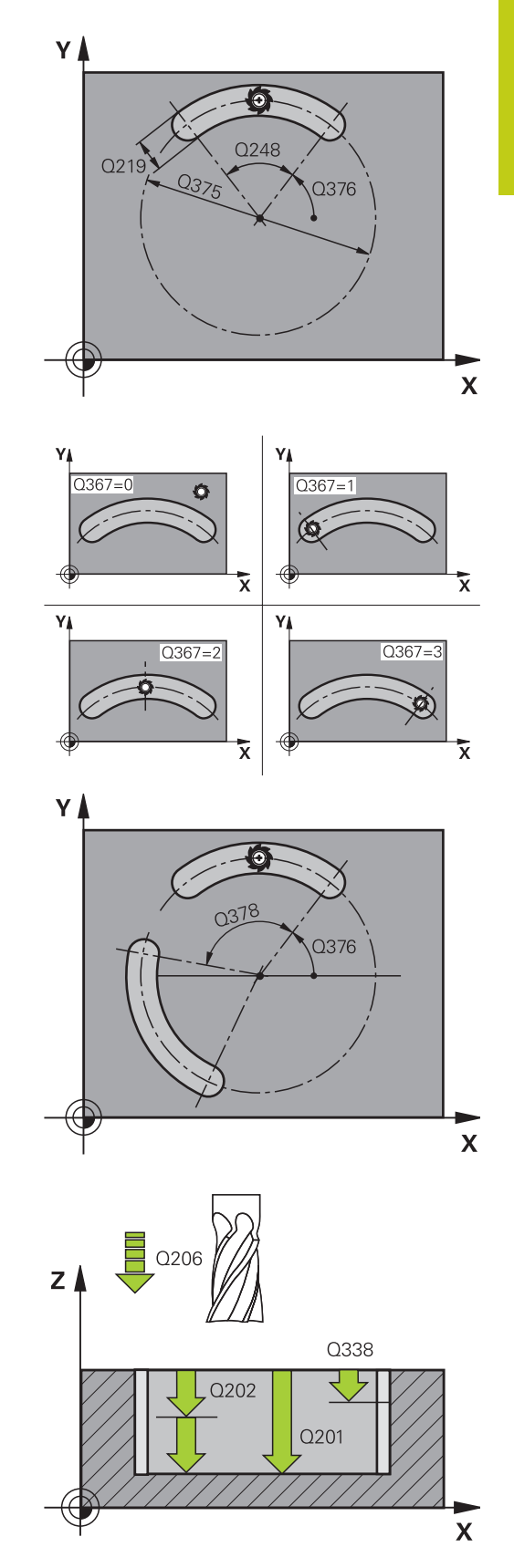

# **Töötlustsüklid: Tasku freesimine / tapi freesimine / soone freesimine**

**5.5 ÜMARSOON (tsükkel 254, DIN/ISO: G254, tarkvarasuvand 19)**

- **Freesimisviis** Q351: freesimise viis M3 korral **+1** = pärifreesimine **-1** = vastufreesimine **PREDEF**: TNC kasutab väärtust lausest GLOBAL DEF.
- **Sügavus** Q201 (inkrementaalne): tooriku pealispinna ja soone põhja vaheline kaugus. Sisestusvahemik -99999,9999 kuni 99999,9999
- **Süvistamissügavus** Q202 (inkrementaalne): mõõt, mille võrra tööriist vastaval juhul süvistab; sisestage 0-st suurem väärtus. Sisestusvahemik 0 kuni 99999,9999
- **Peentöötlusvaru all** Q369 (inkrementaalne): peentöötlusvaru põhja töötlemiseks. Sisestusvahemik 0 kuni 99999,9999
- **Süvistamise ettenihe** Q206: tööriista liikumiskiirus mm/min. Sisestusvahemik 0 kuni 99999,999, alternatiivne **FAUTO**, **FU**, **FZ**
- **Peentöötluse lõikumisettenihe** Q338 (inkrementaalne): mõõt, mille võrra peentöötluse korral tööriista nihutatakse ette spindliteljel. Q338=0: peentöötlus süvistuses. Sisestusvahemik 0 kuni 99999,9999
- **Ohutu kaugus** Q200 (inkrementaalne): tööriista tipu – tooriku pealispinna vaheline kaugus. Sisestusvahemik 0 kuni 99999,9999 alternatiivne **PREDEF**
- **Tooriku pealisp. koord.** Q203 (absoluutne): tooriku pealispinna koordinaat. Sisestusvahemik -99999,9999 kuni 99999,9999
- **2. ohutu kaugus** Q204 (inkrementaalne): spindlitelje koordinaat, millel ei saa toimuda tööriista ja tooriku (hoidepea) kokkupõrget. Sisestusvahemik 0 kuni 99999,9999 alternatiivne **PREDEF**
- **Süvistamisstrateegia** Q366: Süvistamisstrateegia laad:

**0**: vertikaalne süvistamine. Süvistamisnurka ANGLE tööriistatabelis ei määrata.

**1, 2**: pendeldav süvistamine. Tööriistatabelis tuleb defineerida aktiivse tööriista süvistusnurk **ANGLE** 0 st erinevaks. Vastasel korral annab TNC veateate **PREDEF**: TNC kasutab väärtust lausest GLOBAL DEF.

**Peentöötluse ettenihe** Q385: tööriista liikumiskiirus külje ja põhja peentöötlusel mm/min. Sisestusvahemik 0 kuni 99999.999 alternatiivne **FAUTO**, **FU**, **FZ**

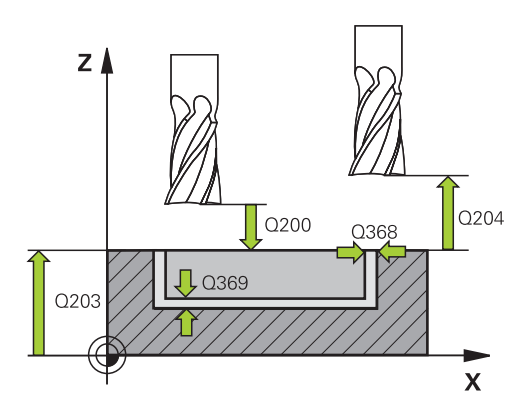

#### **NC-laused**

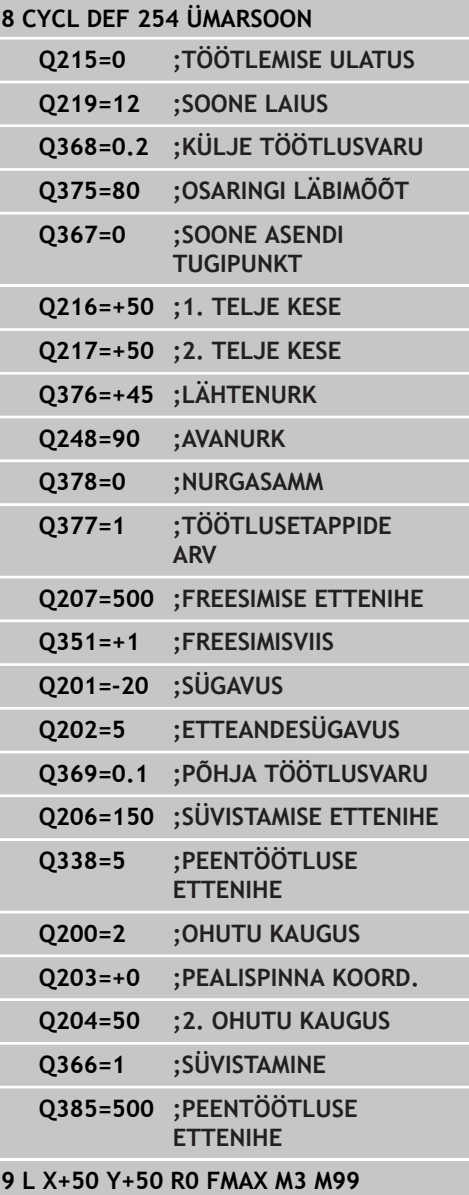

**5**

# **5.6 TÄISNURKTAPP (tsükkel 256, DIN/ISO: G256, tarkvarasuvand 19)**

### **Tsüklikäik**

Nelinurktapi tsükliga 256 saab nelinurktappi töödelda. Kui tooriku mõõtmed on suuremad kui maks. võimalik külgsüvistus, siis teostab TNC mitu külgsüvistust, kuni saavutatakse lõplikud mõõtmed.

- 1 Tööriist liigub tsükli lähtepositsioonist (tapi keskmest) tapi töötlemise lähtepositsioonile. Lähtepositsioon määratakse parameetriga Q437. Standardseadistus (**Q437=0**) on 2 mm paremal tapitooriku kõrval
- 2 Kui tööriist on 2. ohutul kaugusel, viib TNC tööriista kiirkäigul **FMAX** ohutule kaugusele ja sealt süvistamise ettenihkega esimesele süvistussügavusele
- 3 Seejärel liigub tööriist tangentsiaalselt tapi kontuurile ja freesib seejärel keeru.
- 4 Kui lõplikke mõõtmeid ei ole ühe keeruga võimalik saavutada, süvistab TNC tööriista külgsuunas aktuaalsele süvistussügavusele ja freesib keeru uuesti. TNC arvestab sealjuures tooriku mõõtmete, lõplike mõõtmete ja lubatud külgsüvistusega. See toiming kordub, kuni defineeritud lõplikud mõõtmed on saavutatud. Kui seada lähtepunkt nurka (Q437 ei võrdu 0), freesib TNC spiraalselt lähtepunktist sissepoole, kuni lõplikud mõõtmed on saavutatud
- 5 Edasiste süvistamiste vajaduse korral liigub tööriist tangentsiaalselt kontuurist eemale tapitöötluse lähteasendisse
- 6 Siis nihutab TNC tööriista järgmisele süvistussügavusele ja töötleb tappi sellel sügavusel
- 7 See toiming kordub, kuni programmeeritud tapisügavus on saavutatud
- 8 Tsükli lõpul positsioneerib TNC tööriista lihtsalt tööriistateljel tsüklis defineeritud ohutule kõrgusele. Lõppasend vastab seega lähteasendile

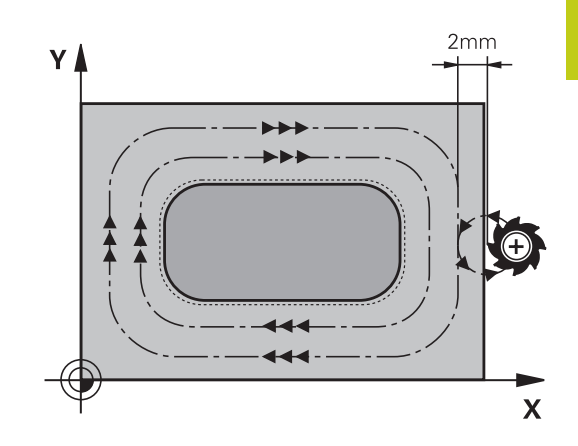

# **Töötlustsüklid: Tasku freesimine / tapi freesimine / soone freesimine**

**5.6 TÄISNURKTAPP (tsükkel 256, DIN/ISO: G256, tarkvarasuvand 19)**

### **Pidage programmeerimisel silmas!**

**5**

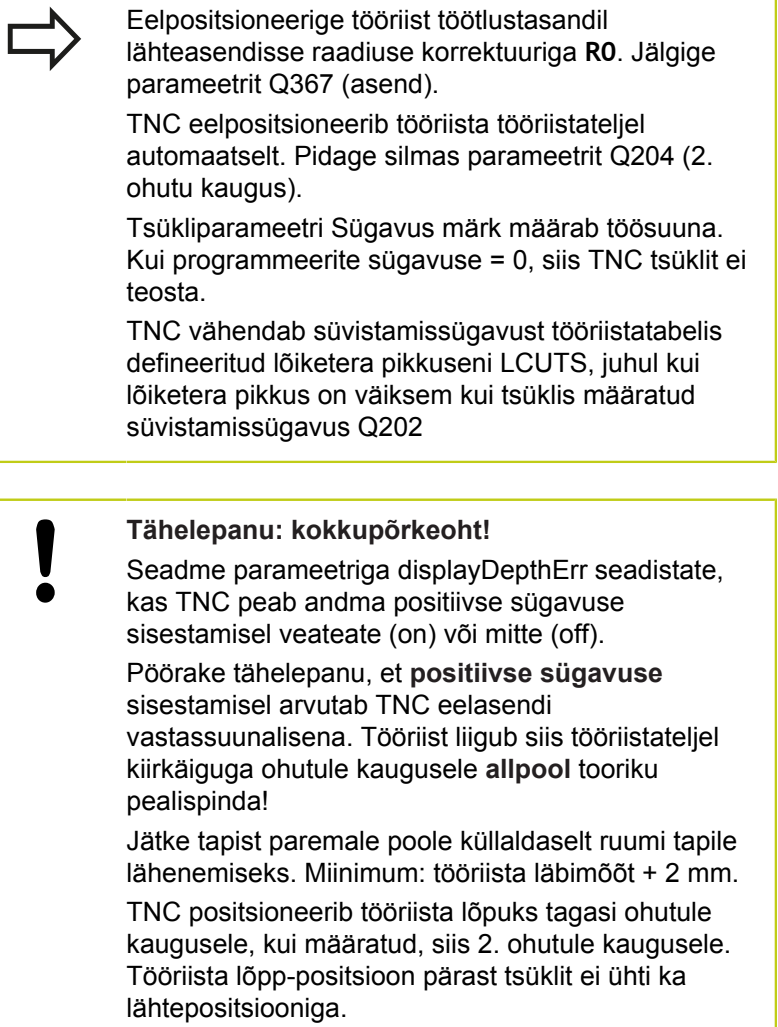

### **Tsükliparameetrid**

**256 WEIZAC** 

- **1. külje pikkus** Q218: tapi pikkus, paralleelne töötlustasandi peateljega. Sisestusvahemik 0 kuni 99999,9999
- **Tooriku külje pikkus 1** Q424: tapi tooriku pikkus, paralleelne töötlustasandi peateljega. **Tooriku mõõde küljepikkus 1** sisestage suuremana kui **1. Külje pikkus**. TNC teostab mitu külgsüvistust, kui tooriku mõõtme 1 ja lõppmõõtme 1 vahe on suurem kui lubatud külgsüvistus (tööriista raadius korda tee ülekattumistegur **Q370**). TNC arvutab alati konstantse külgsüvistuse. Sisestusvahemik 0 kuni 99999,9999
- **2. külje pikkus** Q219: tapi pikkus, paralleelne töötlustasandi peateljega **Tooriku mõõde küljepikkus 2** sisestage suuremana kui **2. Külje pikkus**. TNC teostab mitu külgsüvistust, kui tooriku mõõtme 2 ja lõppmõõtme 2 vahe on suurem kui lubatud külgsüvistus (tööriista raadius korda tee ülekattumistegur **Q370**). TNC arvutab alati konstantse külgsüvistuse. Sisestusvahemik 0 kuni 99999,9999
- **Tooriku külje pikkus 2** Q425: tapi tooriku pikkus, paralleelne töötlustasandi kõrvalteljega. Sisestusvahemik 0 kuni 99999,9999
- **Nurga raadius** Q220: tapi nurga raadius. Sisestusvahemik 0 kuni 99999,9999
- **Peentöötluse varu küljel** Q368 (inkrementaalne): peentöötluse varu töötlustasandil, mille TNC töötlemisel puutumata jätab. Sisestusvahemik 0 kuni 99999,9999
- **Pöördasend** Q224 (absoluutne): Nurk, mille võrra pööratakse kogu töötlust. Pöördekese on kohas, kus tööriist asub tsükli kutsumisel. Sisestusvahemik -360,0000 kuni 360,0000
- **Tapi asend** Q367: Tapi asend tööriista asendi suhtes tsükli kutsumisel:
	- **0**: tööriista asend = tapi kese
	- **1**: Tööriista asend = alumine vasak nurk
	- **2**: Tööriista asend = alumine parem nurk
	- **3**: Tööriista asend = ülemine parem nurk
	- **4**: Tööriista asend = ülemine vasak nurk
- **Freesimise ettenihe** Q207: tööriista liikumiskiirus freesimisel mm/min. Sisestusvahemik 0 kuni 99999,999 alternatiiv **FAUTO**, **FU**, **FZ**
- **Freesimisviis** Q351: freesimise viis M3 korral
	- **+1** = pärifreesimine
	- **-1** = vastufreesimine

**PREDEF**: TNC kasutab väärtust lausest GLOBAL DEF.

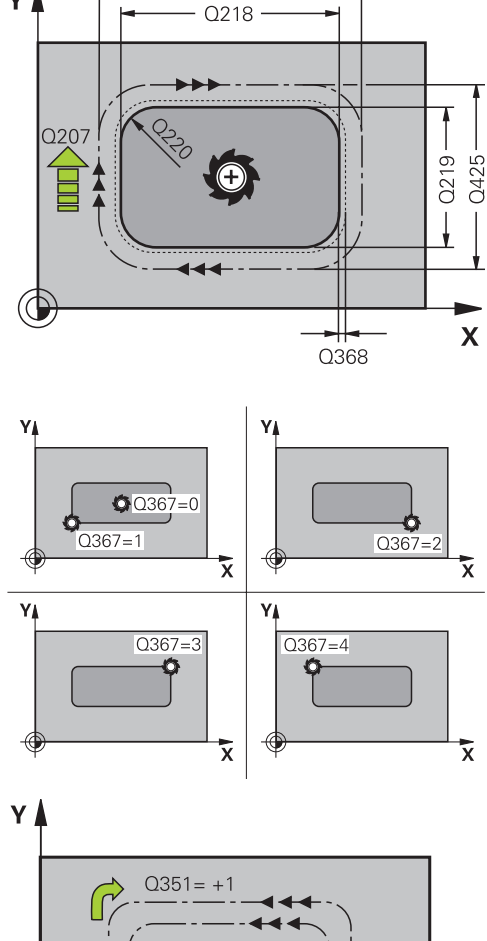

0424

Y A

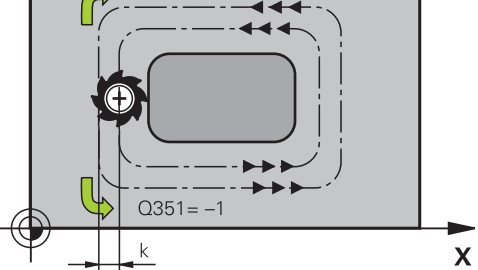

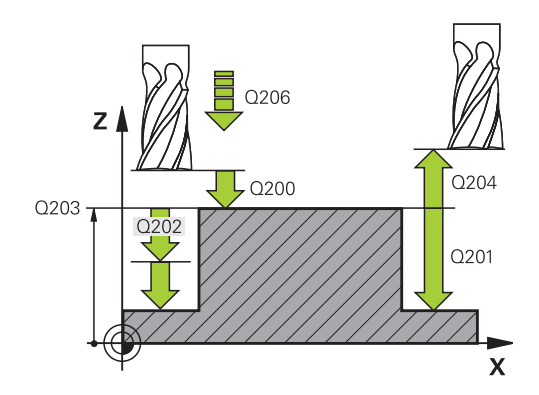

#### **Töötlustsüklid: Tasku freesimine / tapi freesimine / soone freesimine 5**

**5.6 TÄISNURKTAPP (tsükkel 256, DIN/ISO: G256, tarkvarasuvand 19)**

- **Sügavus** Q201 (inkrementaalne): tooriku pealispinna ja tapi põhja vaheline kaugus. Sisestusvahemik -99999,9999 kuni 99999,9999
- **Süvistamissügavus** Q202 (inkrementaalne): mõõt, mille võrra tööriist vastaval juhul süvistab; sisestage 0-st suurem väärtus. Sisestusvahemik 0 kuni 99999,9999
- **Süvistamise ettenihe** Q206: tööriista liikumiskiirus mm/min. Sisestusvahemik 0 kuni 99999,999, alternatiivne **FMAX**, **FAUTO**, **FU**, **FZ**
- **Ohutu kaugus** Q200 (inkrementaalne): tööriista tipu – tooriku pealispinna vaheline kaugus. Sisestusvahemik 0 kuni 99999,9999 alternatiivne **PREDEF**
- **Tooriku pealisp. koord.** Q203 (absoluutne): tooriku pealispinna koordinaat. Sisestusvahemik -99999,9999 kuni 99999,9999
- **2. ohutu kaugus** Q204 (inkrementaalne): spindlitelje koordinaat, millel ei saa toimuda tööriista ja tooriku (hoidepea) kokkupõrget. Sisestusvahemik 0 kuni 99999,9999 alternatiivne **PREDEF**
- **Trajektoori ülekattumistegur** Q370: Q370 x tööriistaraadius annab külgettenihke, sisestusvahemik 0,1 kuni 1,414, alternatiivne **PREDEF**
- **Lähenemisasend (0...4)** Q437 tööriista lähenemisviisi määramine: **0**: tapist paremal (põhiseadistus)
	- **1**: alumine vasak nurk
	- **2**: alumine parem nurk
	- **3**: ülemine parem nurk

**4**: Ülemine vasak nurk. Kui lähenemise korral seadistusega Q437=0 tekivad tapi pinnale täkked, valige mingi muu lähenemisasend

#### **NC-laused**

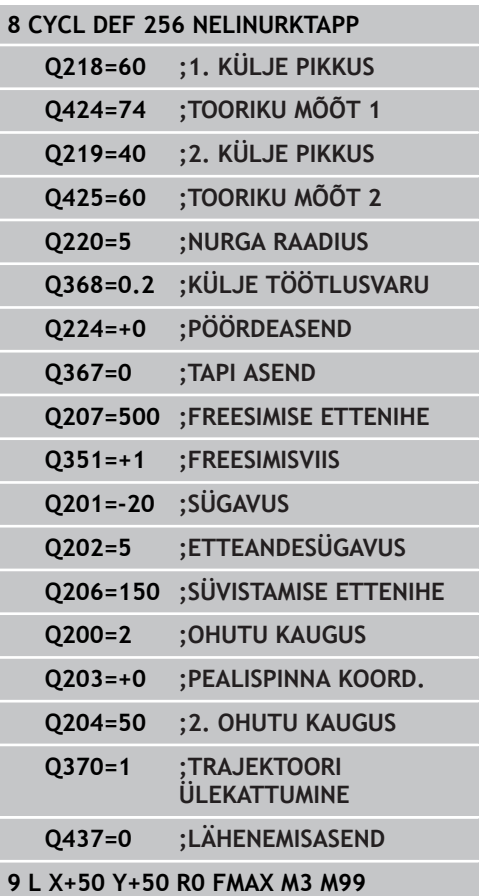

# **5.7 ÜMARTAPP (tsükkel 257, DIN/ISO: G257, tarkvarasuvand 19)**

### **Tsüklikäik**

Ümartapi tsükliga 257 saab ümartappi töödelda. Kui tooriku läbimõõt on suurem kui maks. võimalik külgsüvistus, teostab TNC mitu külgsüvistust, kuni saavutatakse valmisosa läbimõõt.

- 1 Tööriist liigub tsükli lähtepositsioonist (tapi keskmest) tapi töötlemise lähtepositsioonile. Lähtepositsioon määratakse polaarnurga abil tapi keskme suhtes parameetriga Q376
- 2 Kui tööriist on 2. ohutul kaugusel, viib TNC tööriista kiirkäigul **FMAX** ohutule kaugusele ja sealt süvistamise ettenihkega esimesele süvistussügavusele
- 3 Seejärel liigub tööriist spiraalse liikumisega tangentsiaalselt tapi kontuurile ja freesib seejärel keeru.
- 4 Kui valmisdetaili läbimõõtu ei saa ühe keeruga, süvistab TNC spiraalselt seni, kuni valmisdetaili läbimõõt on saavutatud. TNC arvestab sealjuures tooriku läbimõõdu, valmisosa läbimõõdu ja lubatud külgsüvistusega.
- 5 TNC viib tööriista spiraalsel trajektooril kontuurist eemale
- 6 Kui on vaja mitut süvistamist, siis toimub uus süvistamine eemaldamisele järgnevas punktis
- 7 See toiming kordub, kuni programmeeritud tapisügavus on saavutatud
- 8 Tsükli lõpul positsioneerib TNC tööriista tööriistateljel pärast spiraalselt eemaldumist tsüklis defineeritud 2. ohutule kaugusele ja seejärel tapi keskele

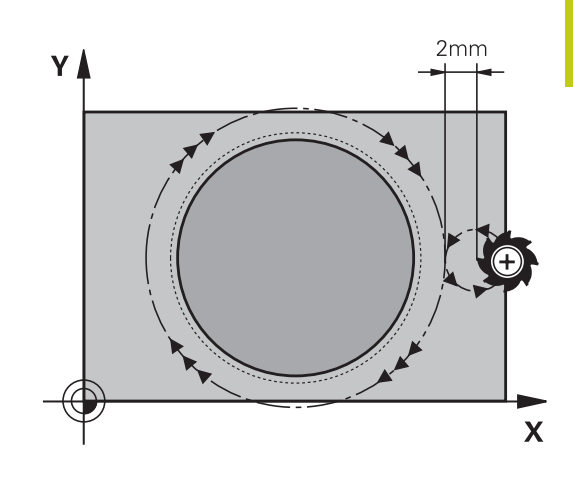

# **Töötlustsüklid: Tasku freesimine / tapi freesimine / soone freesimine**

**5.7 ÜMARTAPP (tsükkel 257, DIN/ISO: G257, tarkvarasuvand 19)**

### **Pidage programmeerimisel silmas!**

**5**

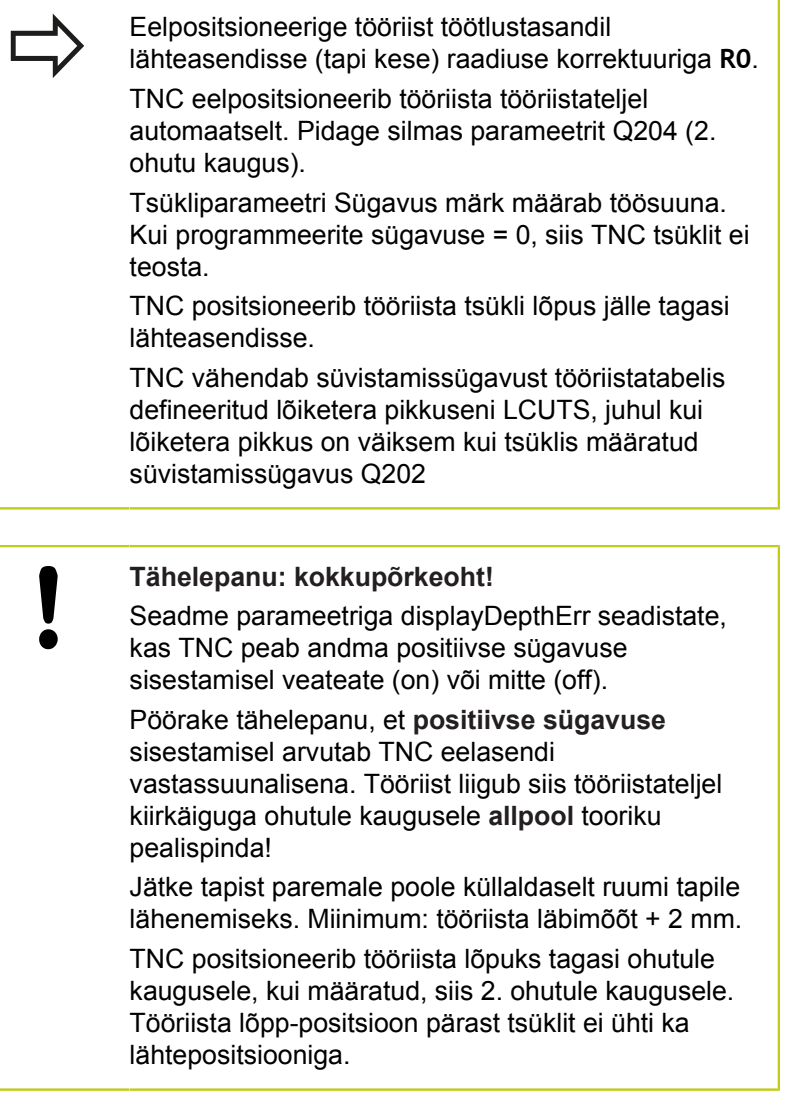

### **Tsükliparameetrid**

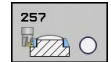

- **Valmisdetaili läbimõõt** Q223: valmistatud tapi läbimõõt. Sisestusvahemik 0 kuni 99999,9999
- **Tooriku läbimõõt** Q222: tooriku läbimõõt. Tooriku ь. läbimõõt sisestage suuremana kui valmisosa läbimõõt. TNC teostab mitu külgsüvistust, kui tooriku läbimõõdu ja valmisosa läbimõõdu vahe on suurem kui lubatud külgsüvistus (tööriista raadius korda tee ülekattumistegur **Q370**). TNC arvutab alati konstantse külgsüvistuse. Sisestusvahemik 0 kuni 99999,9999
- **Peentöötlusvaru küljel** Q368 (inkrementaalne): peentöötlusvaru töötlustasandil. Sisestusvahemik 0 kuni 99999,9999
- **Freesimise ettenihe** Q207: tööriista liikumiskiirus freesimisel mm/min. Sisestusvahemik 0 kuni 99999,999 alternatiiv **FAUTO**, **FU**, **FZ**
- **Freesimisviis** Q351: freesimise viis M3 korral **+1** = pärifreesimine **-1** = vastufreesimine **PREDEF**: TNC kasutab väärtust lausest GLOBAL DEF.
- **Sügavus** Q201 (inkrementaalne): tooriku pealispinna ja tapi põhja vaheline kaugus. Sisestusvahemik -99999,9999 kuni 99999,9999
- **Süvistamissügavus** Q202 (inkrementaalne): mõõt, mille võrra tööriist vastaval juhul süvistab; sisestage 0-st suurem väärtus. Sisestusvahemik 0 kuni 99999,9999
- **Süvistamise ettenihe** Q206: tööriista liikumiskiirus mm/min. Sisestusvahemik 0 kuni 99999,999, alternatiivne **FMAX**, **FAUTO**, **FU**, **FZ**
- **Ohutu kaugus** Q200 (inkrementaalne): tööriista tipu – tooriku pealispinna vaheline kaugus. Sisestusvahemik 0 kuni 99999,9999 alternatiivne **PREDEF**
- **Tooriku pealisp. koord.** Q203 (absoluutne): tooriku pealispinna koordinaat. Sisestusvahemik -99999,9999 kuni 99999,9999

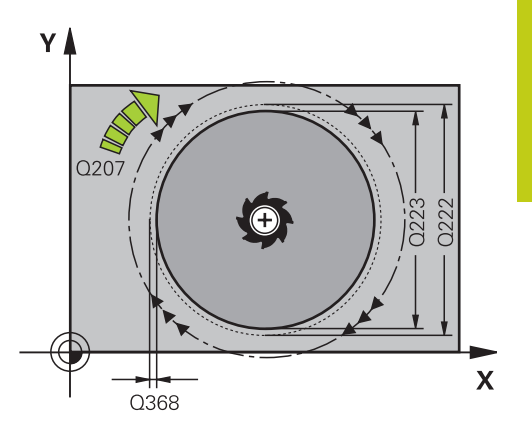

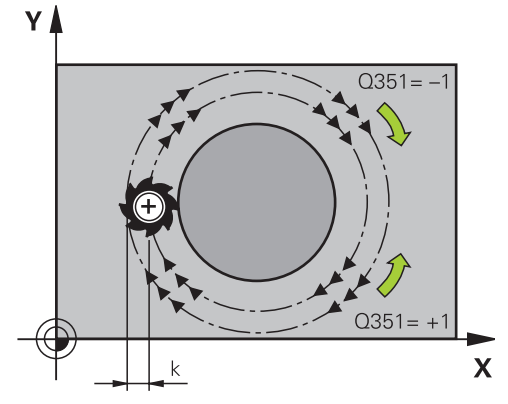

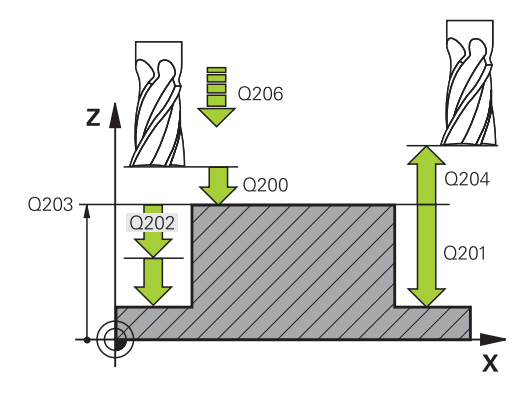

#### **Töötlustsüklid: Tasku freesimine / tapi freesimine / soone freesimine 5**

**5.7 ÜMARTAPP (tsükkel 257, DIN/ISO: G257, tarkvarasuvand 19)**

- **2. ohutu kaugus** Q204 (inkrementaalne): spindlitelje koordinaat, millel ei saa toimuda tööriista ja tooriku (hoidepea) kokkupõrget. Sisestusvahemik 0 kuni 99999,9999 alternatiivne **PREDEF**
- **Trajektoori ülekattumistegur** Q370: Q370 x tööriistaraadius annab külgettenihke, sisestusvahemik 0,1 kuni 1,414, alternatiivne **PREDEF**
- **Lähtenurk** Q376: polaarnurk tapi keskme suhtes, millest lähtuvalt tööriist peab lähenema tapile Sisestusvahemik: 0 kuni 359°

#### **NC-laused**

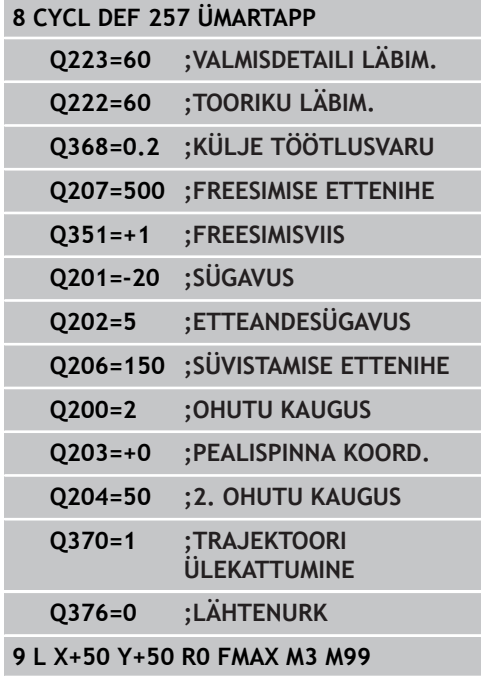

# **5.8 Programmeerimisnäited**

# **Näide: tasku, tapi ja soone freesimine**

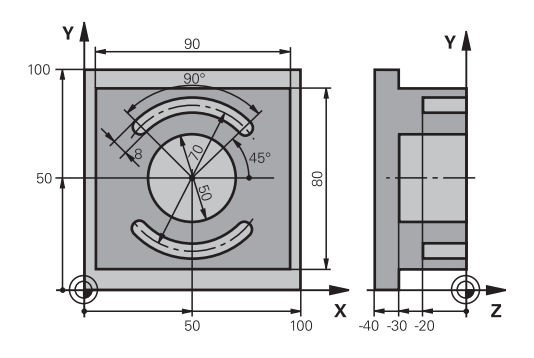

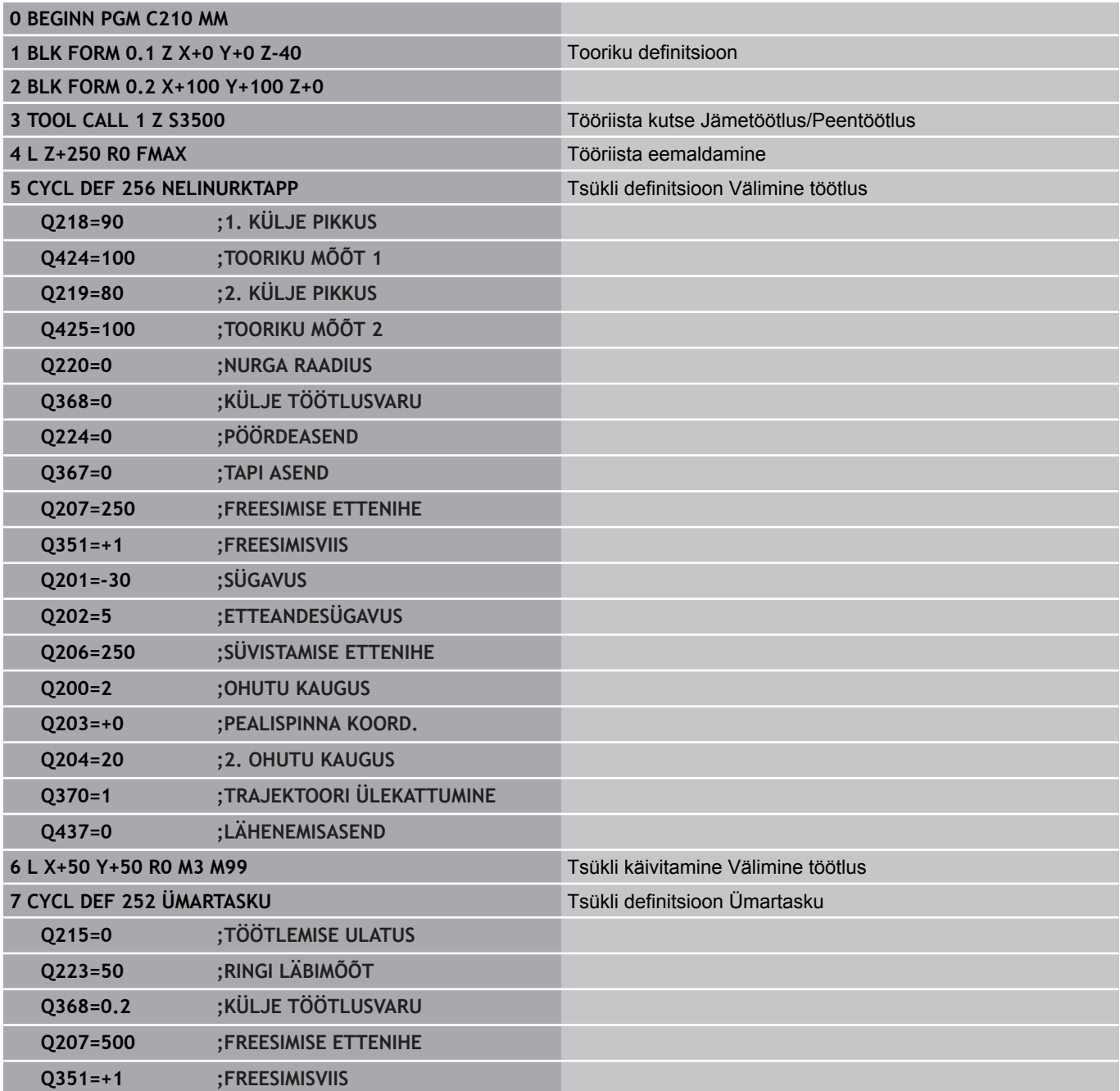

#### **Töötlustsüklid: Tasku freesimine / tapi freesimine / soone freesimine 5**

# **5.8 Programmeerimisnäited**

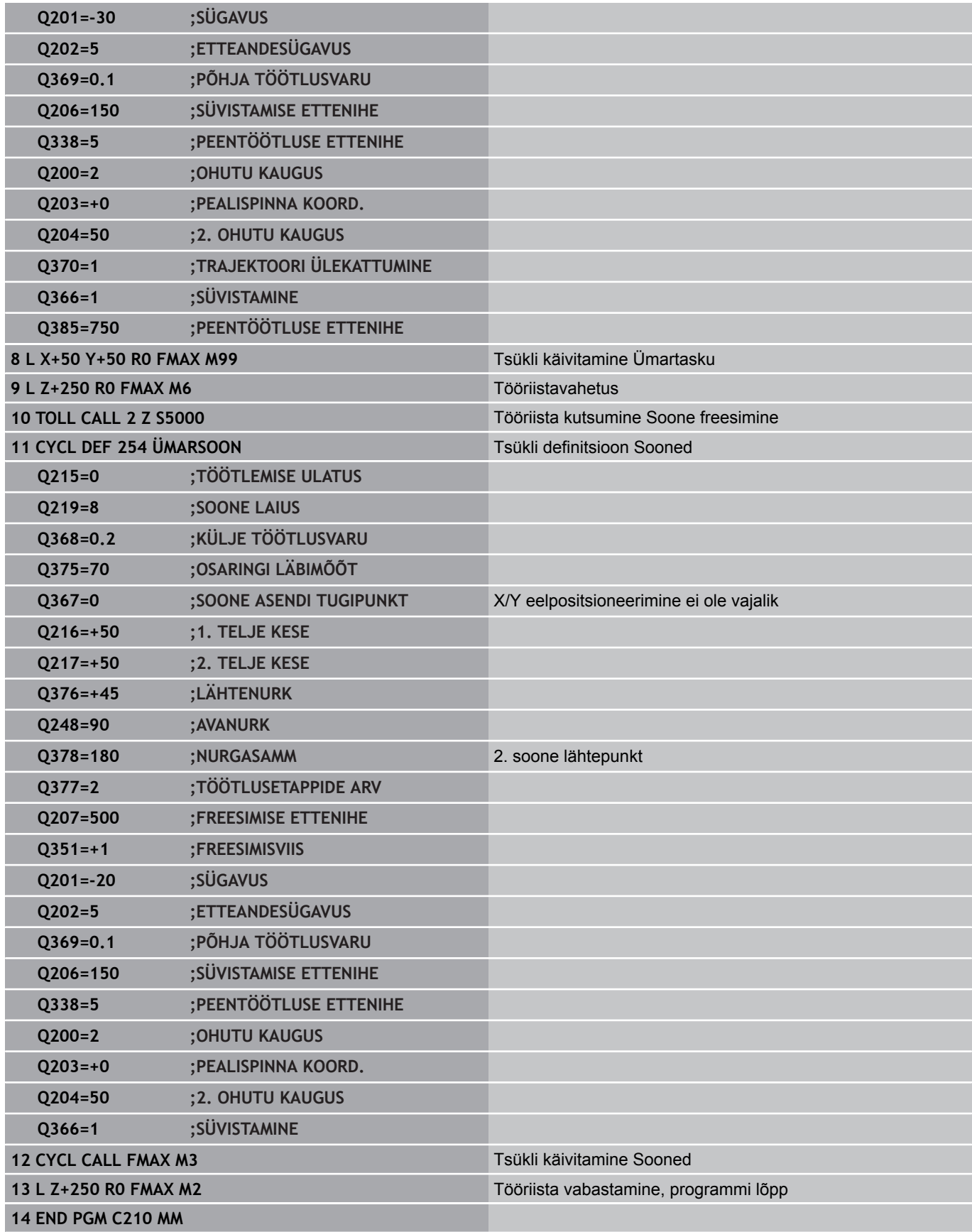

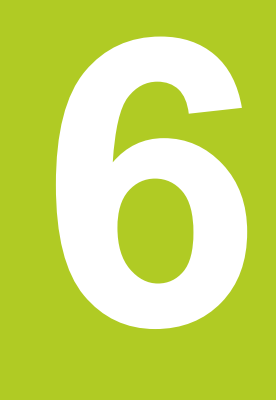

**Töötlustsüklid: Näidisdefinitsioonid**

#### **Töötlustsüklid: Näidisdefinitsioonid 6**

**6.1 Alused**

### **6.1 Alused**

### **Ülevaade**

TNC-l on 2 tsüklit, millega saab punktimustreid otse teha:

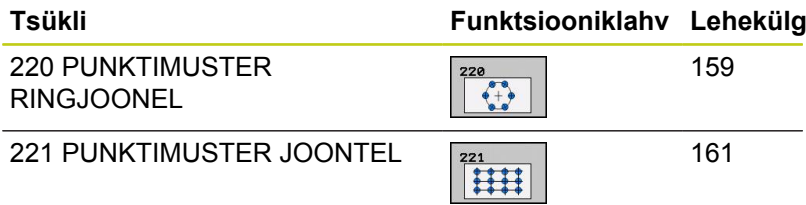

Järgmisi töötlustsükleid saab kombineerida tsüklitega 220 ja 221:

Kui on vaja teha ebakorrapäraseid punktimustreid, siis kasutage punktitabeleid lausega**CYCL CALL PAT**[\(vaata "Punktitabelid", Lehekülg 59\)](#page-58-0). Funktsiooniga **PATTERN DEF** saate kasutada veel teisi korrapäraseid punktimustreid ([vaata "Mustri](#page-51-0) [definitsioon PATTERN DEF", Lehekülg 52](#page-51-0)).

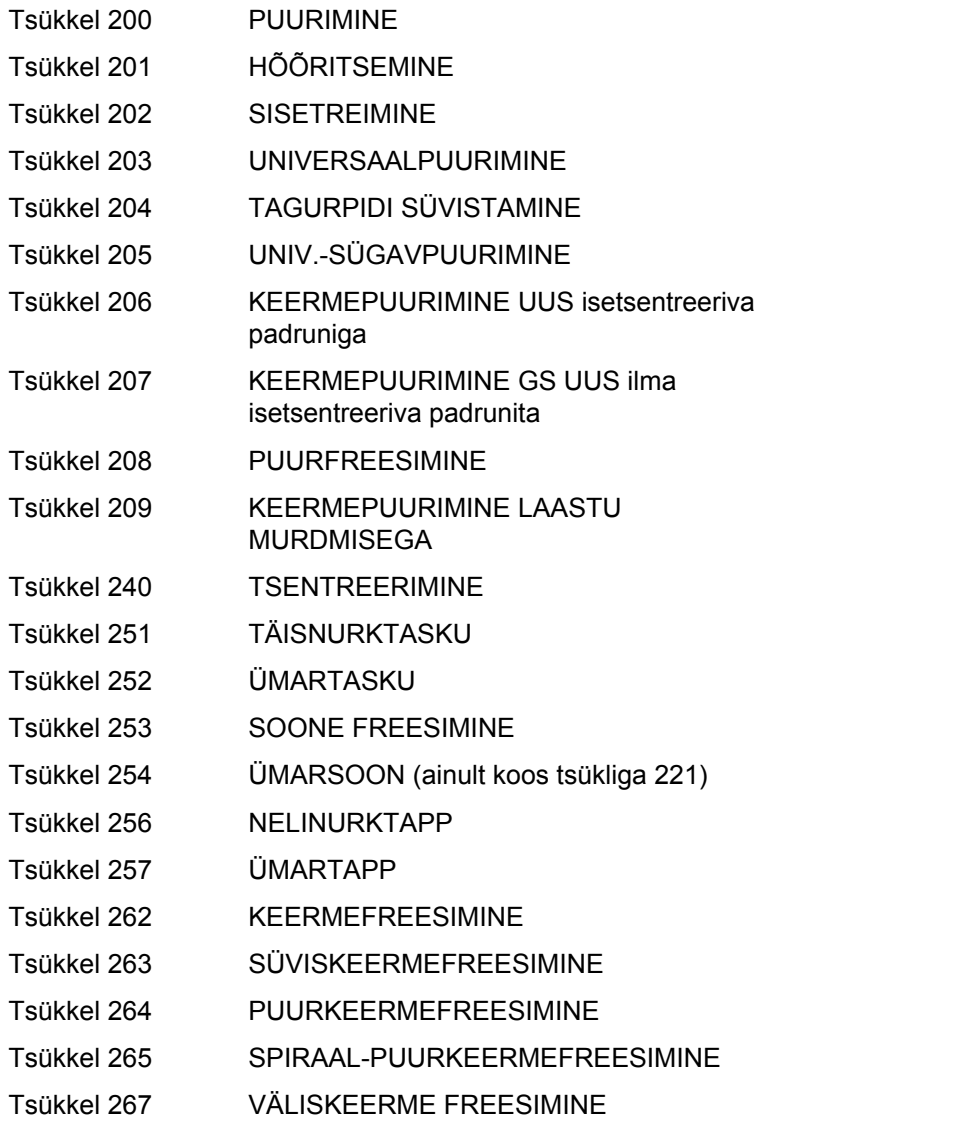

# <span id="page-158-0"></span>**6.2 PUNKTIMUSTER RINGJOONEL (tsükkel 220, DIN/ISO: G220, tarkvarasuvand 19)**

### **Tsüklikäik**

1 TNC positsioneerib tööriista kiirkäigul praegusest asendist esimese töötluse lähtepunkti.

Järjestus:

- 2. ohutule kõrgusele liikumine (spindlitelg)
- Liikumine lähtepunktile töötlustasandil
- Liikumine ohutule kaugusele tooriku pealispinna kohal (spindlitelg)
- 2 Sellest asendist teostab TNC viimati defineeritud töötlustsükli
- 3 Seejärel positsioneerib TNC tööriista sirgjoonelise või kaarliikumisega järgmise töötluse lähtepunkti; tööriist on seejuures ohutul kaugusel (või 2. ohutul kaugusel)
- 4 See toiming (1 kuni 3) kordub, kuni kõik töötlused on tehtud

### **Pidada programmeerimisel silmas!**

Tsükkel 220 on DEF-aktiivne, st tsükkel 220 kutsub automaatselt välja viimati defineeritud töötlustsükli.

Kui kombineerite ühe töötlustsüklitest 200 kuni 209 ja 251 kuni 267 tsükliga 220, kehtivad ohutu kaugus, tooriku pealispind ja 2. ohutu kaugus tsüklist 220.

# **Töötlustsüklid: Näidisdefinitsioonid**

### **6.2 PUNKTIMUSTER RINGJOONEL (tsükkel 220, DIN/ISO: G220, tarkvarasuvand 19)**

### **Tsükliparameetrid**

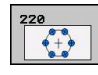

**6**

- **1. telje kese** Q216 (absoluutne): ringiosa töötlustasandi peateljel. Sisestusvahemik -99999,9999 kuni 99999,9999
- **2. telje kese** Q217 (absoluutne): ringiosa kese töötlustasandi kõrvalteljel. Sisestusvahemik -99999,9999 kuni 99999,9999
- **Ringiosa läbimõõt** Q244: ringiosa läbimõõt. Sisestusvahemik 0 kuni 99999,9999
- **Lähtenurk** Q245 (absoluutne): nurk töötlustasandi peatelje ja esimese töötluse lähtepunkti vahel ringiosal. Sisestusvahemik -360 000 kuni 360 000
- **Lõppnurk** Q246 (absoluutne): nurk töötlustasandi peatelje ja viimase töötluse lähtepunkti vahel ringiosal (ei kehti täisringide korral); lõppnurk sisestage lähtenurgast erinevana; kui lõppnurk sisestada lähtenurgast suuremana, siis toimub töötlemine vastupäeva, muidu toimub töötlemine päripäeva. Sisestusvahemik -360,000 kuni 360,000
- **Nurgasamm** Q247 (inkrementaalne): nurk ringiosal kahe töötluse vahel; kui nurgasamm on null, siis arvutab TNC nurgasammu lähtenurgast, lõppnurgast ja töötluste arvust; kui nurgasamm on antud, siis ei arvesta TNC lõppnurka; nurgasammu märk määrab töötlemissuuna (– = päripäeva). Sisestusvahemik -360,000 kuni 360,000
- **Töötlusetappide arv** Q241: töötlusetappide arv osaringil. Sisestusvahemik 1 kuni 99999
- **Ohutu kaugus** Q200 (inkrementaalne): tööriista tipu – tooriku pealispinna vaheline kaugus. Sisestusvahemik 0 kuni 99999,9999
- **Tooriku pealisp. koord.** Q203 (absoluutne): tooriku pealispinna koordinaat. Sisestusvahemik -99999,9999 kuni 99999,9999
- **2. ohutu kaugus** Q204 (inkrementaalne): spindlitelje koordinaat, millel ei saa toimuda tööriista ja tooriku (hoidepea) kokkupõrget. Sisestusvahemik 0 kuni 99999,9999
- **Liikumine ohutule kõrgusele** Q301: määrake, kuidas peaks tööriist liikuma töötlusetappide vahel: **0**: töötlusetappide vahel liigub ohutule kaugusele **1**: töötlusetappide vahel liigub 2. ohutule kaugusele
- **Liikumisviis? Sirgjoon=0/ringjoon=1** Q365: määrake, millisel trajektooril peaks tööriist liikuma töötlusetappide vahel: **0**: töötlusetappide vahel liigub sirgjoonel
	- **1**: töötlusetappide vahel liigub osaringi kaarel

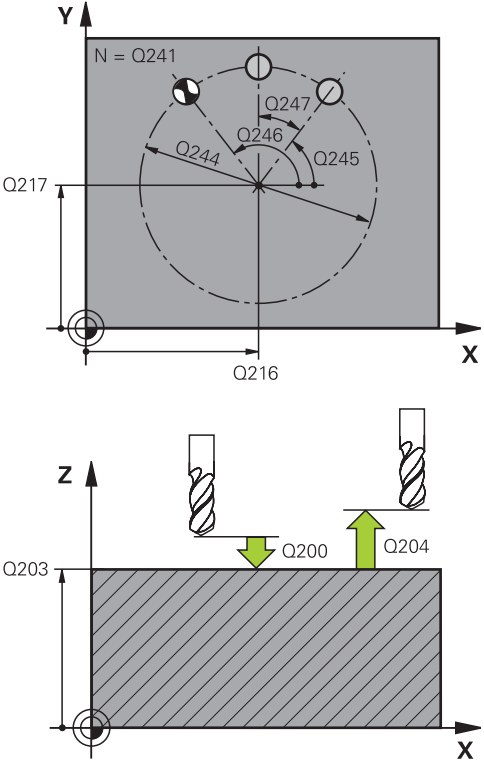

#### **NC-laused**

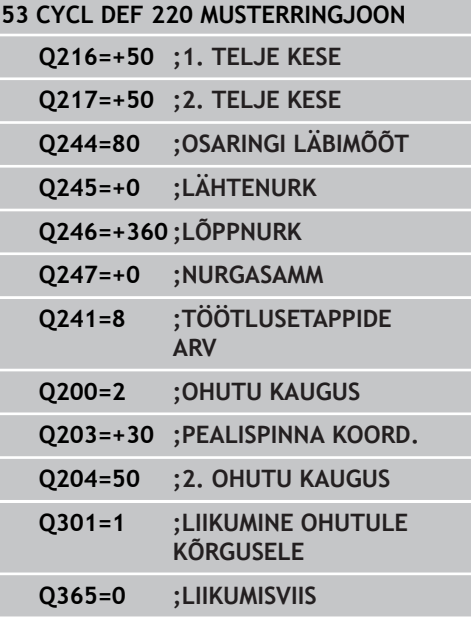

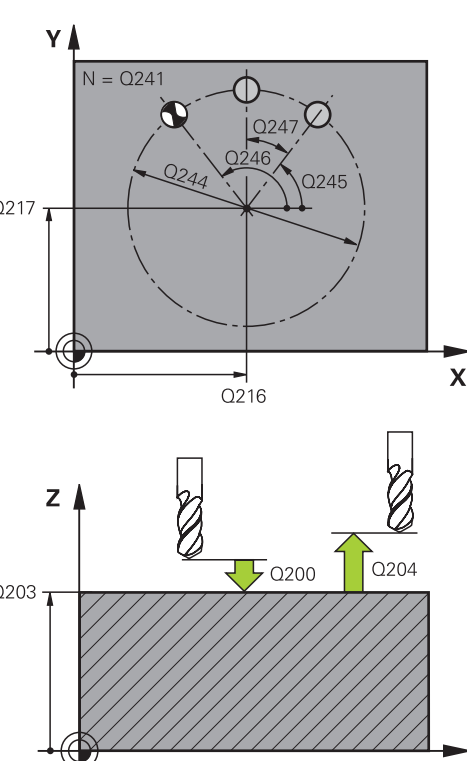

**PUNKTIMUSTER JOONTEL (tsükkel 221, DIN/ISO: G221, tarkvarasuvand 19) 6.3**

### <span id="page-160-0"></span>**6.3 PUNKTIMUSTER JOONTEL (tsükkel 221, DIN/ISO: G221, tarkvarasuvand 19)**

### **Tsüklikäik**

1 TNC positsioneerib tööriista automaatselt praegusest asendist esimese töötluse lähtepunkti.

Järjekord:

- 2. ohutule kaugusele liikumine (spindlitelg)
- Liikumine lähtepunktile töötlustasandil
- Liikumine ohutule kaugusele tooriku pealispinna kohal (spindlitelg)
- 2 Sellest asendist teostab TNC viimati defineeritud töötlustsükli
- 3 Seejärel positsioneerib TNC tööriista peatelje positiivses suunas järgmise töötluse lähtepunkti; tööriist on seejuures ohutul kaugusel (või 2. ohutul kaugusel)
- 4 See toiming (1 kuni 3) kordub, kuni kõik töötlused esimeses reas on tehtud; tööriist on esimese rea viimases punktis
- 5 Seejärel viib TNC tööriista teise rea viimasesse punkti ja teostab seal töötluse
- 6 Sealt positsioneerib TNC tööriista peatelje negatiivses suunas järgmise töötluse lähtepunkti
- 7 See toiming (6 ) kordub, kuni kõik teise rea töötlused on tehtud
- 8 Seejärel viib TNC tööriista järgmise rea lähtepunkti
- 9 Pendelliikumisega teostatakse kõik järgmiste ridade töötlused

### **Pidage programmeerimisel silmas!**

Tsükkel 221 on DEF-aktiivne, st tsükkel 221 kutsub automaatselt välja viimati defineeritud töötlustsükli. Kui kombineerite ühe töötlustsüklitest 200 kuni 209 ja 251 kuni 267 tsükliga 221, kehtivad ohutu kaugus, tooriku pealispind, 2. ohutu kaugus ning pöördasend tsüklist 221.

Kui Te kasutate tsüklit 254 Ümarsoon koos tsükliga 221, siis pole lubatud soone asend 0.

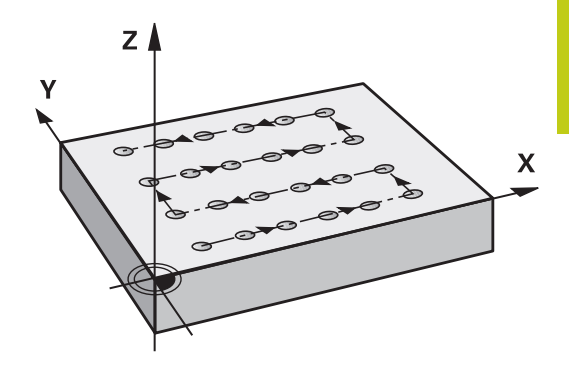

# **Töötlustsüklid: Näidisdefinitsioonid**

## **6.3 PUNKTIMUSTER JOONTEL (tsükkel 221, DIN/ISO: G221, tarkvarasuvand 19)**

### **Tsükliparameetrid**

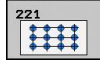

**6**

- **1. telje lähtepunkt** Q225 (absoluutne): lähtepunkti koordinaat töötlustasandi peateljel
- **2. telje lähtepunkt** Q226 (absoluutne): lähtepunkti koordinaat töötlustasandi kõrvalteljel
- **1. telje kaugus** Q237 (inkrementaalne): üksikute punktide vahekaugus reas
- **2. telje kaugus** Q238 (inkrementaalne): üksikute ridade kaugus üksteisest
- **Veergude arv** Q242: töötlusetappide arv real
- **Ridade arv** Q243: ridade arv
- **Pöördeasend** Q224 (absoluutne): nurk, mille võrra kogu mustrit pööratakse; pöördekese asub lähtepunktis
- **Ohutu kaugus** Q200 (inkrementaalne): tööriista tipu – tooriku pealispinna vaheline kaugus. Sisestusvahemik 0 kuni 99999,9999
- **Tooriku pealisp. koord.** Q203 (absoluutne): tooriku pealispinna koordinaat. Sisestusvahemik -99999,9999 kuni 99999,9999
- **2. ohutu kaugus** Q204 (inkrementaalne): spindlitelje koordinaat, millel ei saa toimuda tööriista ja tooriku (hoidepea) kokkupõrget. Sisestusvahemik 0 kuni 99999,9999
- **Liikumine ohutule kõrgusele** Q301: määrake, kuidas peaks tööriist liikuma töötlusetappide vahel: **0**: töötlusetappide vahel liigub ohutule kaugusele **1**: töötlusetappide vahel liigub 2. ohutule kaugusele

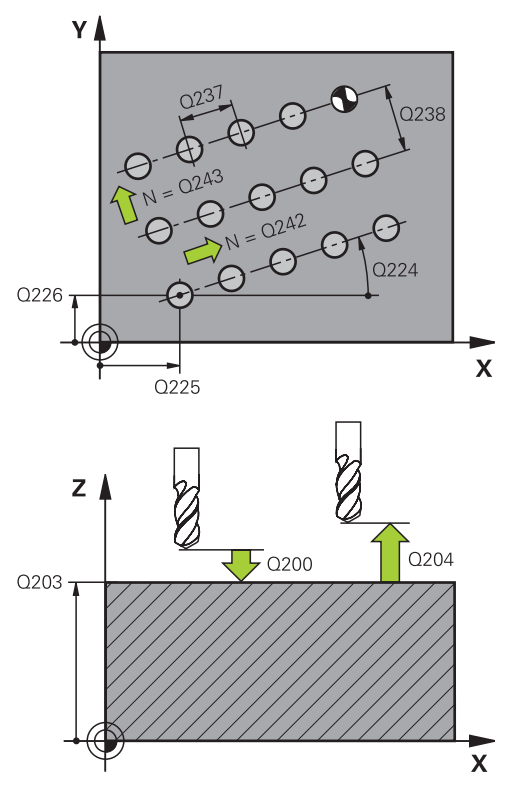

#### **NC-laused**

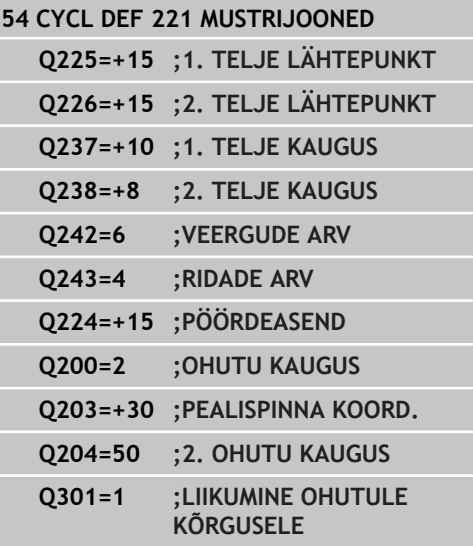

# **6.4 Programmeerimisnäited**

# **Näide: avadering**

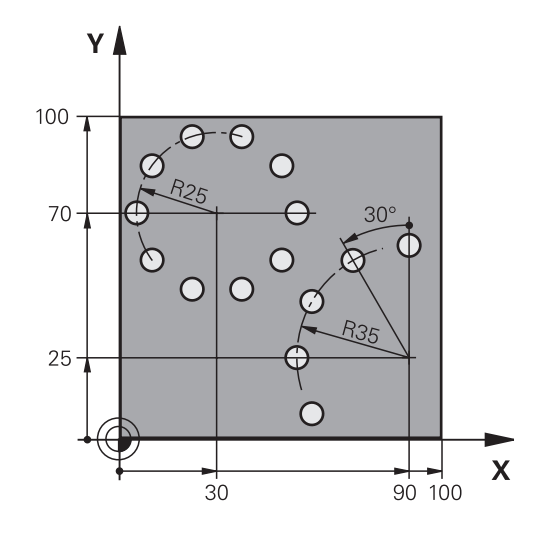

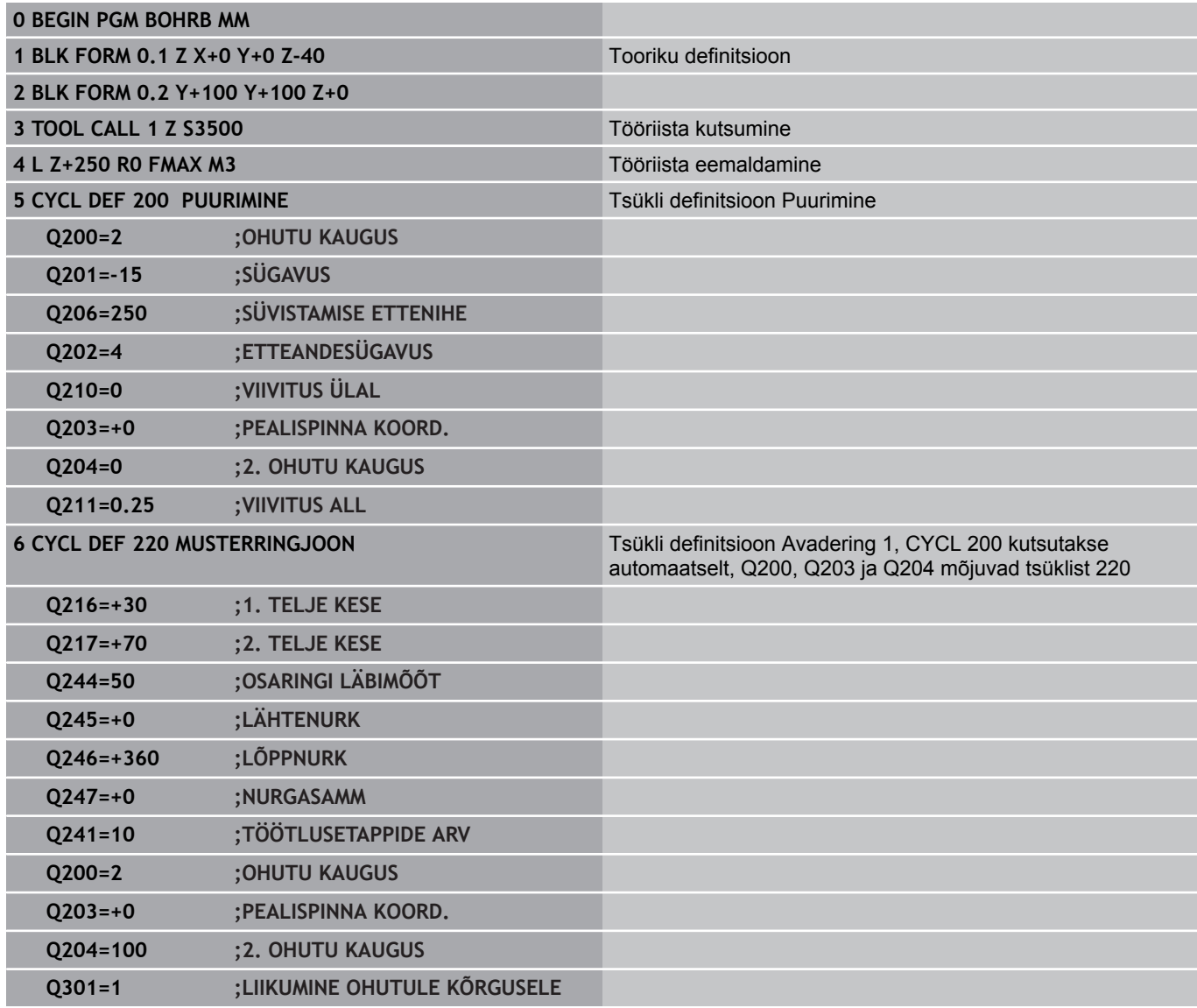

#### **Töötlustsüklid: Näidisdefinitsioonid 6**

# **6.4 Programmeerimisnäited**

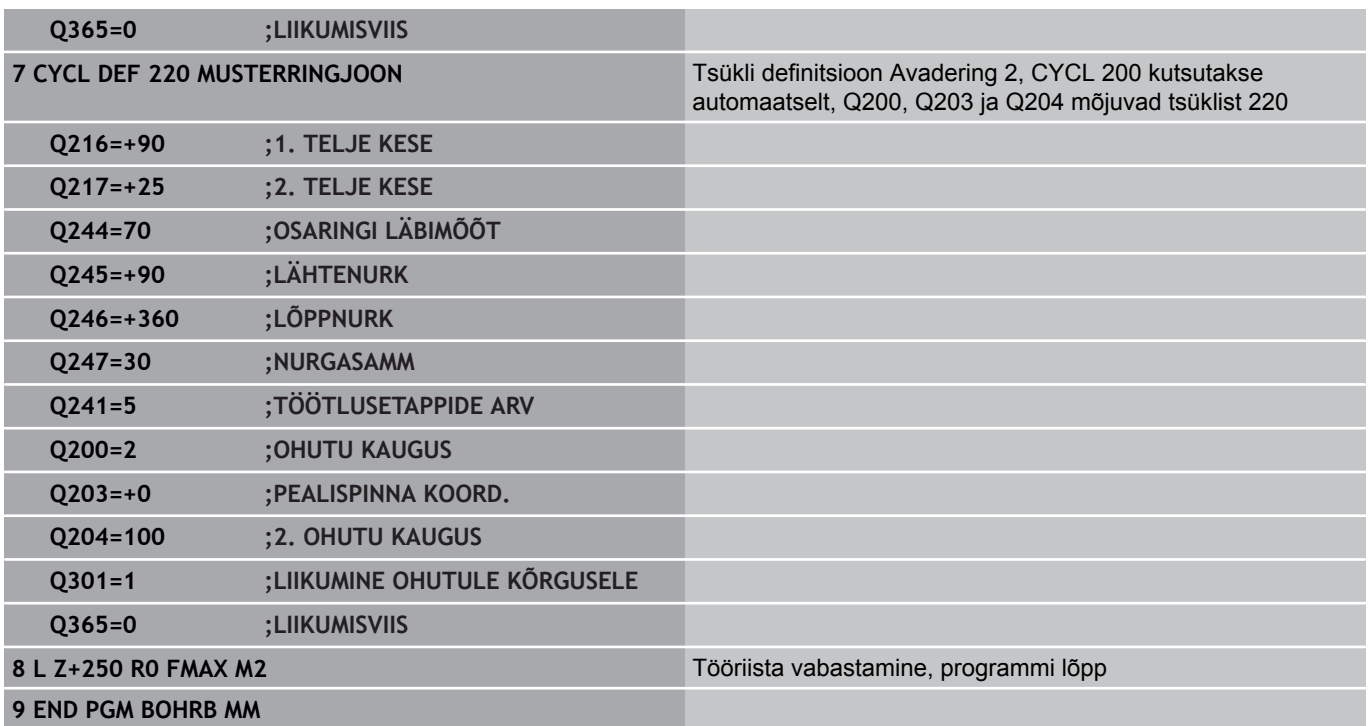

**7**

**7.1 SL-tsüklid**

### **7.1 SL-tsüklid**

### **Põhialused**

SL-tsüklitega saate Te koostada kuni 12 kontuuri osast (taskutest või saartest) kompleksseid kontuure. Sisestage üksikud kontuuri osad alamprogrammidena. Kontuuri osade nimekirjast (alamprogrammide numbritest), mis Te sisestate tsüklis 14 KONTUUR, arvutab TNC tervikkontuuri.

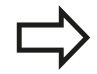

SL-tsükli mälu on piiratud. SL-tsüklis saab programmeerida kuni 16384 kontuurielementi.

SL-tsüklid teostavad sisemiselt mahukaid ja keerukaid arvutusi ning nendest tulenevaid töötlusi. Enne töötlust tuleb ohutustehnilistel põhjustel igal juhul teostada graafiline programmitest! Nii saate Te lihtsalt kindlaks teha, kas TNC poolt saadud töötlus toimib õigesti.

Kui kasutate lokaalseid Q-parameetreid **QL** mõnes kontuuri alamprogrammis, peate need kontuuri alamprogrammi sees omistama või välja arvutama.

#### **Alamprogrammide omadused**

- Koordinaatide teisendused on lubatud. Kui need programmeeritakse kontuuri osade sees, mõjuvad nad ka järgnevatele alamprogrammidele, kuid neid ei tule pärast tsükli kutsumist lähtestada.
- TNC tunneb tasku ära, kui Te läbite kontuuri seespoolt, nt kontuuri kirjeldus kellaosutisuunas raadiuse korrektuuriga RR
- TNC tunneb tasku ära, kui Te läbite kontuuri väljapoolt, nt kontuuri  $\blacksquare$ kirjeldus kellaosutisuunas raadiuse korrektuuriga RL
- Alamprogrammides ei tohi spindliteljel koordinaate olla ш
- $\blacksquare$ Programmeerige alamprogrammi esimeses lauses alati mõlemad teljed
- Kui Te kasutate Q-parameetreid, siis tehke konkreetsed arvutused ja omistamised vaid konkreetse kontuuri alamprogrammis

#### **Skeem: töötlemine SL-tsüklitega**

**0 BEGIN PGM SL2 MM**

**12 CYCL DEF 14 KONTUUR ...**

**13 CYCL DEF 20 KONTUURIANDMED...**

**...**

**...**

**16 CYCL DEF 21 EELPUURIMINE ...**

**17 CYCL CALL ...**

**18 CYCL DEF 22 JÄMETÖÖTLUS...**

**19 CYCL CALL**

**22 CYCL DEF 23 PÕHJA PEENTÖÖTLUS...**

**23 CYCL CALL**

### **...**

**...**

**...**

**26 CYCL DEF 24 KÜLJE PEENTÖÖTLUS...**

**27 CYCL CALL**

**50 L Z+250 R0 FMAX M2 51 LBL 1**

**...**

**55 LBL 0**

**56 LBL 2**

**60 LBL 0**

**...**

#### **Töötlustsüklite omadused**

- TNC positsioneerib tööriista enne iga tsüklit automaatselt ohutule kaugusele
- Iga sügavustaset freesitakse tööriista üles tõstmata; saartest  $\overline{\phantom{a}}$ möödutakse külje pealt
- "Sisenurkade" raadiust saab programmeerida tööriist ei jää seisma, takistatakse ava vabaks lõikamise märke (kehtib välimise liikumistee kohta kammlõikamisel ja külgede peentöötlusel)
- Külje peentöötluse korral läheneb TNC kontuurile puutekaarel
- Sügavuste peentöötlusel viib TNC tööriista samuti mööda tangentsiaalset ringjoont tooriku juurde (nt: spindlitelg Z: ringjoon tasandil Z/X)
- TNC töötleb kontuuri katkematul pärikäigul või vastukäigul

Töötlemise mõõtandmed nagu freesimissügavus, töötlusvarud ja ohutu kaugus sisestage tsentraalselt tsüklis 20 KONTUURI ANDMETENA.

### **Ülevaade**

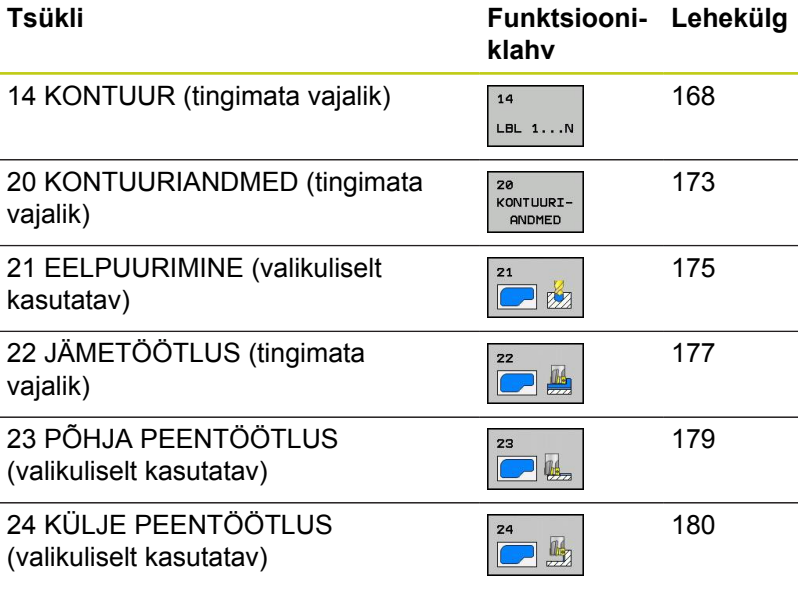

#### **Täiendavad tsüklid:**

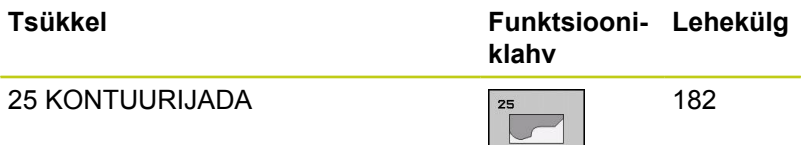

#### **99 END PGM SL2 MM**

**...**

**7.2 KONTUUR (tsükkel 14, DIN/ISO: G37)**

# <span id="page-167-0"></span>**7.2 KONTUUR (tsükkel 14, DIN/ISO: G37)**

#### **Pidada programmeerimisel silmas!**

Tsüklis 14 KONTUUR loendatakse kõik alamprogrammid, mis on vajalikud kogu kontuuri katmiseks.

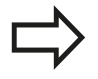

Tsükkel 14 on DEF-aktiivne, st toimib alates selle defineerimisest programmis.

Tsüklis 14 saate luua maksimaalselt 12 alamprogrammi (kontuuri osad).

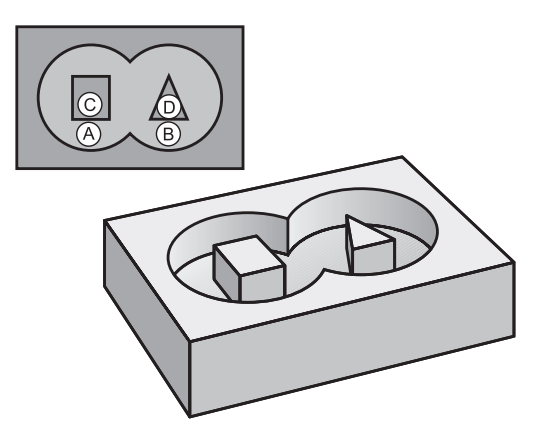

### **Tsükliparameetrid**

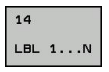

**Märgiste (Label) numbrid kontuuri jaoks**: Sisestage kõik üksikute kontuuri katvate alamprogrammide märgisenumbrid. Kinnitage igat numbrit klahviga ENT ja lõpetage sisestamine klahviga END. Kuni 12 alamprogramminumbri sisestamine 1 kuni 254

**7**

# **7.3 Ülekattuvad kontuurid**

### **Alused**

Taskud ja saared võite kanda uuele kontuurile. Nii saate pealekantud taskuga suurendada tasku pindala või vähendada saart.

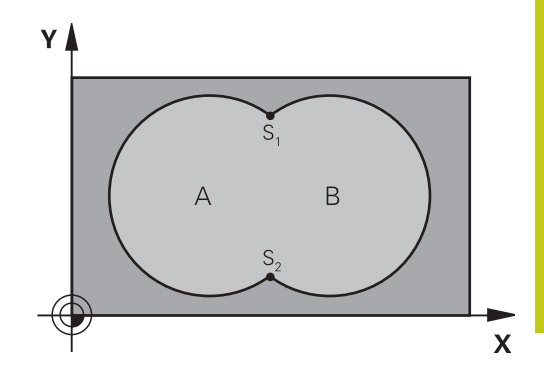

#### **NC-laused**

**12 CYCL DEF 14.0 KONTUUR 13 CYCL DEF 14.1 KONTUURIMÄRGIS 1/2/3/4**

### **Alamprogrammid: kattuvad taskud**

Järgnevad programmeerimisnäited on kontuuride alamprogrammid, mida kutsub põhiprogrammis välja tsükkel 14 KONTUUR.

Taskud A ja B kattuvad.

TNC arvutab lõikepunktid S1 ja S2, neid ei ole vaja programmeerida.

Taskud on programmeeritud täisringidena.

**Alamprogramm 1: tasku A**

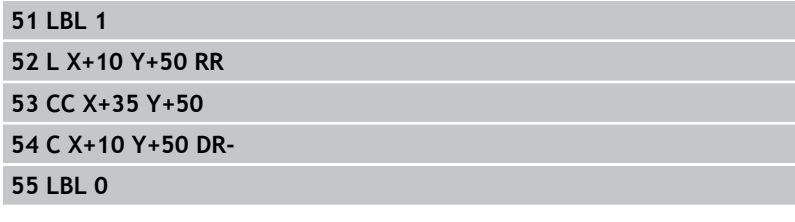

#### **Alamprogramm 2: tasku B**

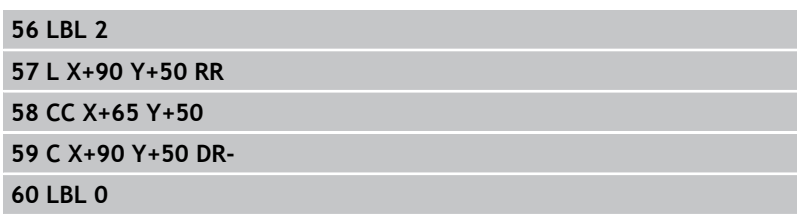

**7.3 Ülekattuvad kontuurid**

### **"Summaarne" pind**

Töödelda tuleb mõlemad osapinnad A ja B koos ühiselt kaetud pinnaga:

- Pinnad A ja B peavad olema taskud.
- Esimene tasku (tsüklis 14) peab algama väljaspool teist.

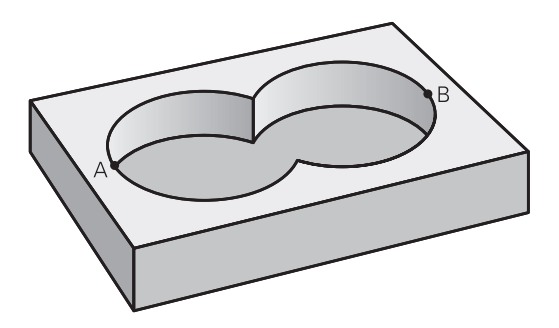

#### **Pind A:**

**7**

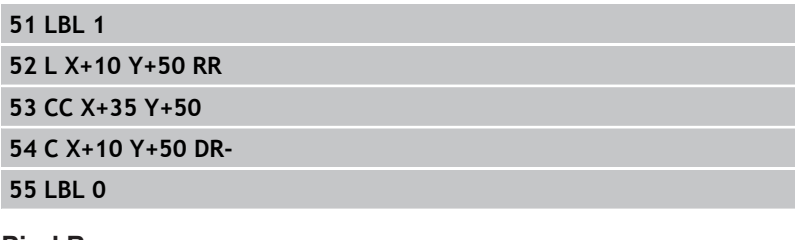

### **Pind B:**

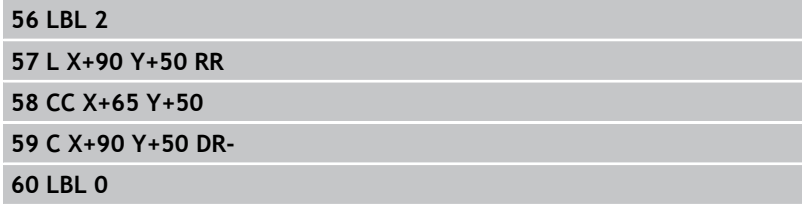

**7**

### **"Mittekattuv" pind**

Pind A tuleb töödelda ilma B poolt kaetud osata:

- Pind A peab olema tasku ja pind B saar.
- A peab algama väljaspool B-d.
- B peab algama seespool A-d

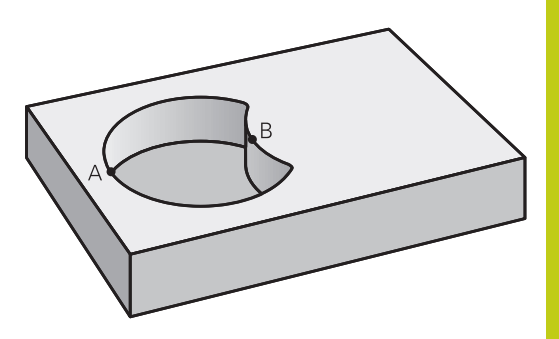

### **Pind A:**

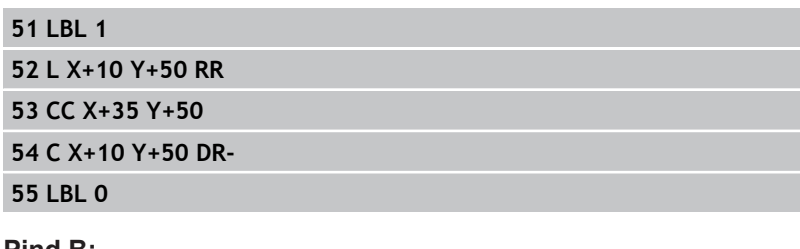

#### **Pind B:**

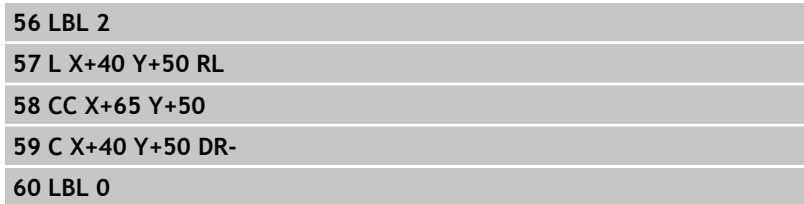

**7.3 Ülekattuvad kontuurid**

### **"Lõikuv" pind**

**7**

Töödelda tuleb A ja B poolt kaetud pind. (Ühekordselt kaetud pinnad peavad jääma töötlemata.)

- A ja B peavad olema taskud.
- A peab algama seespool B-d.

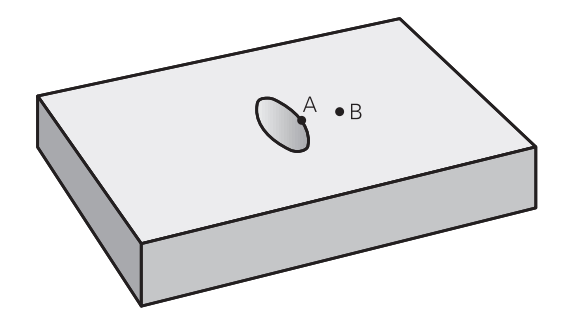

#### **Pind A:**

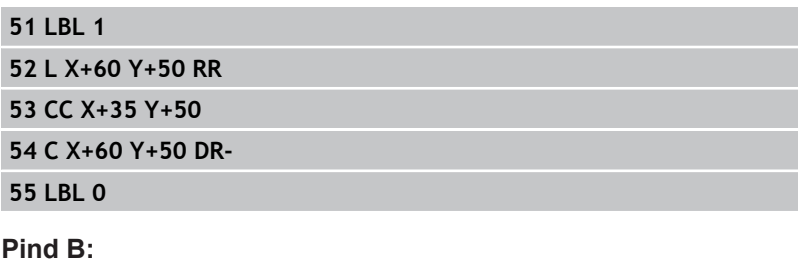

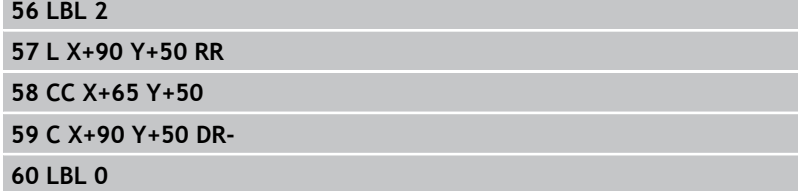

# <span id="page-172-0"></span>**7.4 KONTUURIANDMED (tsükkel 20, DIN/ ISO: G120, tarkvarasuvand 19)**

### **Pidage programmeerimisel silmas!**

Sisestage tsüklis 20 töötlusinformatsioon kontuuri osadega alamprogrammidele.

> Tsükkel 20 on DEF-aktiivne, st tsükkel 20 on aktiivne alates selle defineerimisest töötlusprogrammis. Tsüklis 20 määratud töötlemisandmed kehtivad tsüklitele 21 kuni 24. Tsükliparameetri Sügavus märk määrab töösuuna.

Kui programmeerite sügavuse = 0, siis TNC tsüklit ei teosta.

Kui Te kasutate Q-parameetri-programmides SLtsükleid, siis ei tohi Te kasutada parameetreid Q1 kuni Q20 programmiparameetritena.

**7.4 KONTUURIANDMED (tsükkel 20, DIN/ISO: G120, tarkvarasuvand 19)**

### **Tsükliparameetrid**

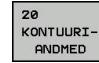

- **Freesimissügavus** Q1 (inkrementaalne): tooriku pealispinna ja tasku põhja vahekaugus. Sisestusvahemik -99999,9999 kuni 99999,9999
- **Tee ülekattumine** tegur Q2: Q2 x tööriistaraadius annab külgettenihke k. Sisestusvahemik -0,0001 kuni 1,9999
- **Peentöötlusvaru küljel** Q3 (inkrementaalne): peentöötlusvaru töötlustasandil. Sisestusvahemik -99999,9999 kuni 99999,9999
- **Peentöötlusvaru all** Q4 (inkrementaalne): peentöötlusvaru põhja töötlemiseks. Sisestusvahemik -99999,9999 kuni 99999,9999
- **Tooriku pealispinna koordinaat** Q5 (absoluutne): tooriku pealispinna absoluutne koordinaat. Sisestusvahemik -99999,9999 kuni 99999,9999
- **Ohutu kaugus** Q6 (inkrementaalne): tööriista esikülje ja tooriku pealispinna vaheline kaugus. Sisestusvahemik 0 kuni 99999,9999
- **Ohutu kõrgus** Q7 (absoluutne): absoluutne kõrgus, millel ei saa tekkida kokkupõrget töödeldava detailiga (vahepositsioneerimisel ja tagasikäigul tsükli lõpus). Sisestusvahemik -99999,9999 kuni 99999,9999
- **Sisemine kumerusraadius** Q8: sisenurkade ümardusraadius; sisestatud väärtus on seotud tööriista keskpunkti teega ja seda kasutatakse selleks, et saavutada pehmemaid liikumisi kontuurielementide vahel. **Q8 pole raadius, mille TNC lisab eraldi kontuurielemendina programmeeritud elementide vahele!**sisestusvahemik: 0 kuni 99999.9999
- **Pöörlemissuund?** Q9: Taskute töötlemissuund
	- Q9 = -1 vastufreesimine tasku ja saare korral
	- Q9 = +1 pärifreesimine tasku ja saare korral

Te võite töötlusparameetreid programmi katkestamisel kontrollida ja vajadusel üle kirjutada.

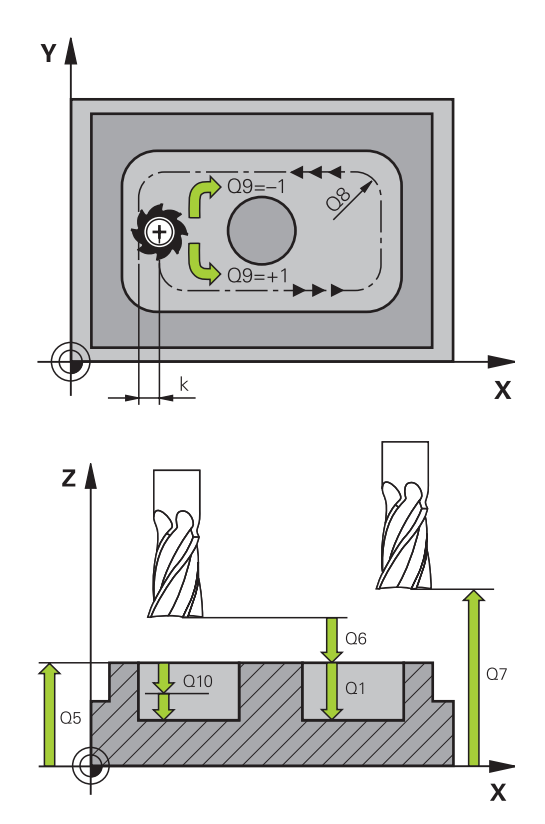

### **NC-laused**

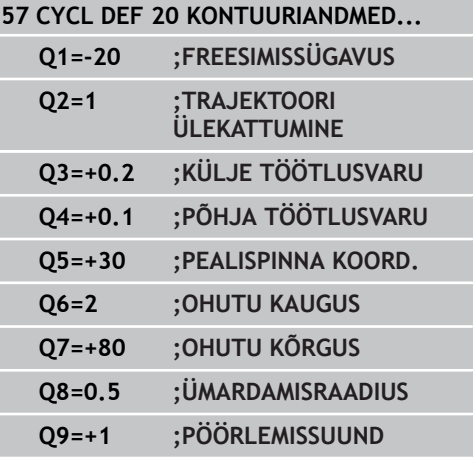

# <span id="page-174-0"></span>**7.5 ETTEPUURIMINE (tsükkel 21, DIN/ISO: G121, tarkvarasuvand 19)**

### **Tsüklikäik**

- 1 Tööriist puurib sisestatud ettenihkega **F** praegusest asendist kuni esimese süvistussügavuseni
- 2 Seejärel viib TNC tööriista kiirkäigul **FMAX** tagasi ja jälle kuni esimese süvistussügavuseni, mida on vähendatud eelpeatuskauguse t võrra.
- 3 Juhtsüsteem arvutab eelpeatuskauguse ise:
	- Puurimissügavus kuni 30 mm:  $t = 0.6$  mm
	- Puurimissügavus üle 30 mm:  $t =$  puurimissügavus/50
	- maksimaalne eelpeatuskaugus: 7 mm
- 4 Seejärel puurib tööriist sisestatud ettenihkega F järgmise süvistussügavuseni
- 5 TNC kordab neid samme (1 kuni 4), kuni sisestatud puurimissügavus on saavutatud
- 6 Puurava põhjas tõmbab TNC tööriista pärast tühjakslõikamiseks määratud viivitust **FMAX**-iga lähteasendisse tagasi

#### **Kasutamine**

Tsükkel 21 EELPUURIMINE arvestab sisselõikepunktide korral külje ja põhja peentöötlusvaru, samuti jämetöötlustööriista raadiust. Sisselõikepunktid on samaaegselt kammlõikamise lähtepunktid.

### **Pidage programmeerimisel silmas!**

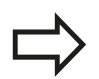

TNC ei arvesta sisselõikepunktide arvutamisel **TOOL CALL**-lauses programmeeritud delta-väärtust **DR**. Kitsastes kohtades ei saa TNC mõnikord ette puurida suurema tööriistaga kui jämetöötlustera.

## **7.5 ETTEPUURIMINE (tsükkel 21, DIN/ISO: G121, tarkvarasuvand 19)**

### **Tsükliparameetrid**

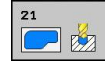

**7**

- **Süvistussügavus** Q10 (inkrementaalne): suurus, mille võrra tööriist iga kord süvistab (negatiivse töösuuna korral märk "-"). Sisestusvahemik -99999,9999 kuni 99999,9999
- **Ettenihe süvistamisel** Q11: Tööriista kiirus süvistamisel (mm/min). Sisestusvahemik 0 kuni 99999,9999, alternatiiv **FAUTO**, **FU**, **FZ**
- **Jämetöötlustera number/nimi** Q13 või QS13: jämetöötlustera number või nimi. Sisestusvahemik 0 kuni 32767,9 numbrite sisestamisel, maksimaalselt 16 märki nime sisestamisel

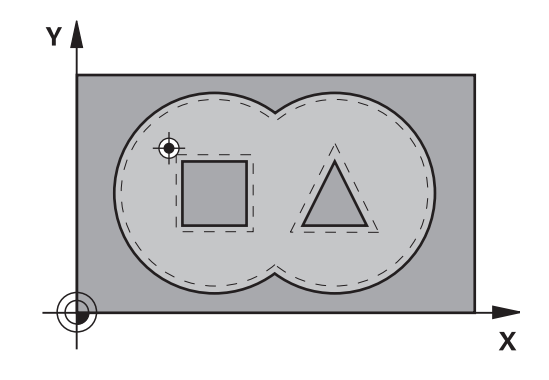

#### **NC-laused**

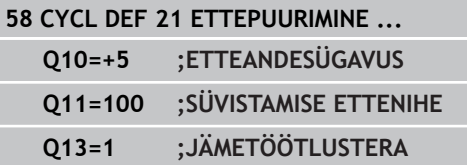

# <span id="page-176-0"></span>**7.6 KAMMLÕIKAMINE (tsükkel 22, DIN/ ISO: G122, tarkvarasuvand 19)**

### **Tsüklikäik**

- 1 TNC positsioneerib tööriista sisselõikepunkti kohale; sealjuures arvestatakse külje töötlusvaru
- 2 Esimesel süvistussügavusel freesib tööriist freesimise ettenihkega Q12 kontuuri seestpoolt väljapoole
- 3 Seejuures freesitakse saarekontuurid (siin: C/D) lähenemisega taskukontuurile (siin: A/B) vabaks
- 4 Järgmise sammuga viib TNC tööriista järgmisele süvistussügavusele ja kordab toimingut, kuni programmeeritud sügavus on saavutatud
- 5 Seejärel viib TNC tööriista tagasi ohutule kõrgusele

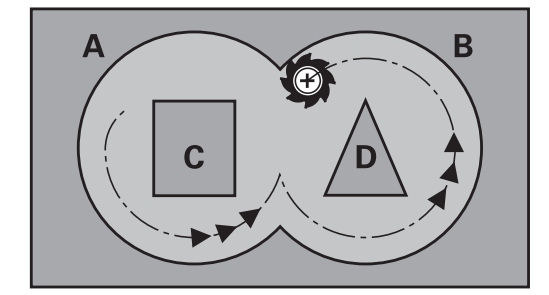

#### **Pidage programmeerimisel silmas!**

Vajadusel kasutage keskmest süvistavat otsfreesi (DIN 844) või puurige ette tsükliga 21. Tsükli 22 süvistusrežiimi saab määrata parameetriga

Q19 ja tööriistatabeli veergudega **ANGLE** ja **LCUTS**:

- Kui defineerite Q19=0, siis süvistab TNC reeglina vertikaalselt, ka siis, kui aktiivsele tööriistale on defineeritud süvistamisnurk (**ANGLE**)
- Kui defineerite **ANGLE**=90°, siis süvistab TNC vertikaalselt. Süvistamise ettenihkena kasutatakse siis pendeldamise ettenihet Q19
- Kui pendeldamise ettenihe Q19 tsüklis 22 on defineeritud ja **ANGLE** 0.1 ja 89.999 vahel tööriistatabelis on defineeritud, süvistab TNC kindlaksmääratud **ANGLE**-iga spiraalselt
- Kui pendeldamise ettenihe tsüklis 22 on defineeritud ja tööriistatabelis ei ole **ANGLE** määratud, siis annab TNC veateate
- Kui geomeetria on selline, et spiraalselt süvistada ei saa (soone geomeetria), siis proovib TNC süvistada pendeldades. Pendeldusamplituud tuleneb siis suurustest **LCUTS** ja **ANGLE** (pendeldusamplituud = **LCUTS** / tan **ANGLE**)

Teravate sisenurkadega taskukontuuride korral võib kasutades 1-st suuremat ülekattetegurit jääda materjalijääk kammlõikusel alles. Kontrollida eelkõige kõige sisemisemat teed testgraafikuga ja vajadusel muuta vähesel määral ülekattetegurit. Nii saavutate lõike teistsuguse jaotuse, mis annab sageli soovitud tulemuse.

Järeltöötlusel ei arvesta TNC defineeritud eeltöötlustera kulumist **DR**.

# **7.6 KAMMLÕIKAMINE (tsükkel 22, DIN/ISO: G122, tarkvarasuvand 19)**

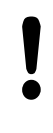

**7**

#### **Tähelepanu: kokkupõrkeoht!**

Pärast SL-tsüklit peate programmeerima esimese liikumise töötlustasandil mõlema koordinaadi andmetega, nt **L X+80 Y+0 R0 FMAX**.

#### **Tsükliparameetrid**

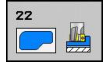

- **Süvistussügavus** Q10 (inkrementaalne): mõõt, mille võrra tööriist vastaval juhul süvistab. Sisestusvahemik: -99999,9999 kuni 99999,9999
- **Süvistamise ettenihe** Q11: ettenihe liikumisel spindliteljel. Sisestusvahemik 0 kuni 99999,9999 alternatiiv **FAUTO**, **FU**, **FZ**
- **Freesimise ettenihe** Q12: ettenihe liikumisel töötlustasandil. Sisestusvahemik 0 kuni 99999,9999 alternatiiv **FAUTO**, **FU**, **FZ**
- **Eeltöötluse tera** Q18 või QS18: tööriista number või nimi, millega TNC on juba teinud eeltöötlust. Ümberlülitamine nimesisestusele: vajutage funktsiooniklahvi TÖÖRIISTA NIMI. **Spetsiaalne juhis AWT-Weberi jaoks**: TNC lisab sisestusväljalt lahkumisel lõpetava jutumärgi automaatselt. Kui eeltöötlust ei tehtud, sisestage "0"; kui Te sisestate siin numbri või nime, teeb TNC eeltöötlust vaid selles osas, mida eeltöötlustööriistaga ei saanud töödelda. Kui järeltöötluse piirkonda ei saa küljelt läheneda, süvistab TNC pendeldades; selleks peate tööriistatabelis TOOL.T defineerima tööriista lõiketera pikkuse **LCUTS** ja maksimaalse süvistamisnurga **ANGLE**. Vajadusel annab TNC veateate. Sisestusvahemik 0 kuni 32767,9 numbrite sisestamisel, maksimaalselt 16 märki nime sisestamisel
- **Pendeldamise ettenihe** Q19: pendeldamise ettenihe (mm/min). Sisestusvahemik 0 kuni 99999,9999, alternatiivne **FAUTO**, **FU**, **FZ**
- **Ettenihe eemaldumisel** Q208: tööriista liikumiskiirus puuravast väljumisel (mm/min). Kui sisestate Q208=0, siis viib TNC tööriista välja ettenihkega Q12. Sisestusvahemik 0 kuni 99999,9999 alternatiiv **FMAX,FAUTO**

#### **NC-laused**

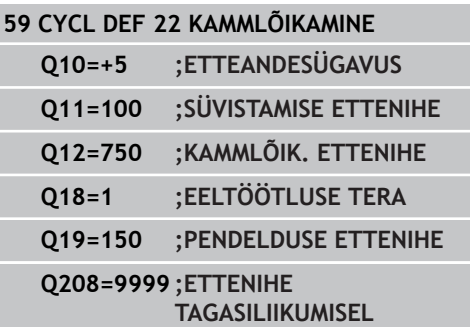

# <span id="page-178-0"></span>**7.7 PÕHJA PEENTÖÖTLUs (tsükkel 23, DIN/ISO: G123, tarkvarasuvand 19)**

### **Tsüklikäik**

Kui ruumi on piisavalt, viib TNC tööriista pehmelt (mööda vertikaalset puutekaart) töödeldavale pinnale. Kui ruumi on vähe, viib TNC tööriista vertikaalselt alla. Seejärel freesitakse ära kammlõikusel jäänud peentöötlusvaru.

### **Pidage programmeerimisel silmas!**

TNC määrab põhja peentöötluse lähtepunkti ise. Lähtepunkt sõltub ruumitingimustest taskus.

Lähenemisraadius lõppsügavusele positsioneerimiseks on sisemiselt kindlaks määratud ja sõltub tööriista süvistusnurgast.

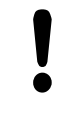

### **Tähelepanu: kokkupõrkeoht!**

Pärast SL-tsüklit peate programmeerima esimese liikumise töötlustasandil mõlema koordinaadi andmetega, nt **L X+80 Y+0 R0 FMAX**.

### **Tsükliparameetrid**

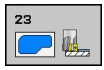

- **Ettenihe süvistamisel** Q11: Tööriista kiirus süvistamisel (mm/min). Sisestusvahemik 0 kuni 99999,9999, alternatiiv **FAUTO**, **FU**, **FZ**
- **Freesimise ettenihe** Q12: ettenihe liikumisel töötlustasandil. Sisestusvahemik 0 kuni 99999,9999 alternatiiv **FAUTO**, **FU**, **FZ**
- **Ettenihe eemaldumisel** Q208: tööriista liikumiskiirus puuravast väljumisel (mm/min). Kui sisestate Q208=0, siis viib TNC tööriista välja ettenihkega Q12. Sisestusvahemik 0 kuni 99999,9999 alternatiiv **FMAX,FAUTO NC-laused**

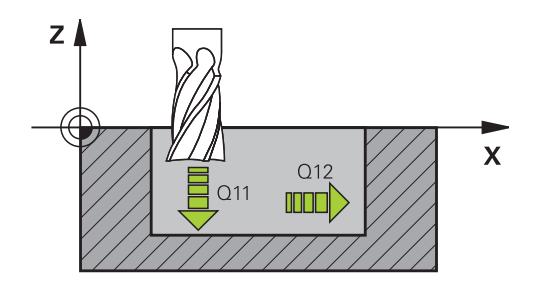

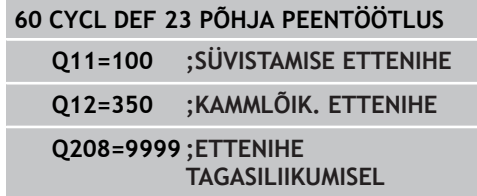

**7.8 KÜLJE PEENTÖÖTLUs (tsükkel 24, DIN/ISO: G124, tarkvarasuvand 19)**

# <span id="page-179-0"></span>**7.8 KÜLJE PEENTÖÖTLUs (tsükkel 24, DIN/ISO: G124, tarkvarasuvand 19)**

### **Tsüklikäik**

**7**

TNC viib tööriista kaarjoonel tangentsiaalselt kontuuri osadele. Iga kontuuri osa töödeldakse eraldi.

### **Pidage programmeerimisel silmas!**

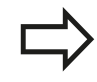

Külje peentöötlusvaru (Q14) ja peentöötlustera raadiuse summa peab olema väiksem kui külje peentöötlusvaru (Q3, tsükkel 20) ja jämetöötlustera raadiuse summa.

Kui Te teostate tsükli 24 ilma eelnevalt tsükliga 22 jämetöötlust tegemata, kehtib samuti eelnevalt toodud arvestus; sellisel juhul on jämetöötlustööriista raadiuse väärtus "0".

Te võite kasutada tsüklit 24 ka kontuuri freesimiseks. Te peate siis

- defineerima freesitava kontuuri üksiku saarena (ilma tasku piiranguta) ja
- tsüklis 20 sisestatav peentöötlusvaru  $(Q3)$  peab olema suurem, kui peentöötlusvaru Q14 + kasutatava tööriista raadiuse summa

TNC määrab ise peentöötluse lähtepunkti. Lähtepunkt sõltub ruumitingimustest taskus ja tsüklis 20 programmeeritud töötlusvarust.

TNC arvutab ka töötlemisel lähtepunkti sõltudes järjekorrast. Kui valite peentöötlustsükli klahviga GOTO ja käivitate seejärel programmi, võib lähtepunkt asuda mujal, kui siis, kui täidaksite programmi defineeritud järjekorras.

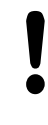

#### **Tähelepanu: kokkupõrkeoht!**

Pärast SL-tsüklit peate programmeerima esimese liikumise töötlustasandil mõlema koordinaadi andmetega, nt **L X+80 Y+0 R0 FMAX**.
**KÜLJE PEENTÖÖTLUs (tsükkel 24, DIN/ISO: G124, tarkvarasuvand 19) 7.8**

#### **Tsükliparameetrid**

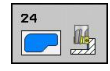

- **Pöördesuund** Q9: töötlemissuund: **+1**: pööramine vastupäeva **–1**: pööramine päripäeva
- **Süvistussügavus** Q10 (inkrementaalne): mõõt, mille võrra tööriist vastaval juhul süvistab. Sisestusvahemik: -99999,9999 kuni 99999,9999
- **Ettenihe süvistamisel** Q11: Tööriista kiirus süvistamisel (mm/min). Sisestusvahemik 0 kuni 99999,9999, alternatiiv **FAUTO**, **FU**, **FZ**
- **Freesimise ettenihe** Q12: ettenihe liikumisel töötlustasandil. Sisestusvahemik 0 kuni 99999,9999 alternatiiv **FAUTO**, **FU**, **FZ**
- **Külje peentöötlusvaru** Q14 (inkrementaalne): peentöötlusvaru mitmekordseks ettenihkeks; viimased peentöötlusjäägid eemaldatakse, kui sisestate Q14 = 0. Sisestusvahemik -99999,9999 kuni 99999,9999

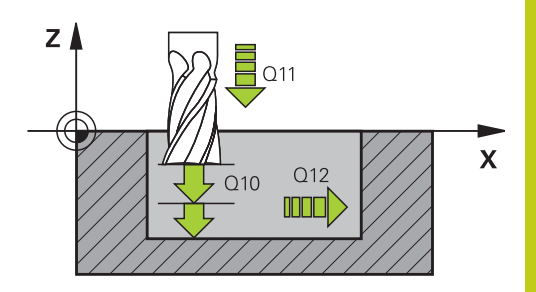

#### **NC-laused**

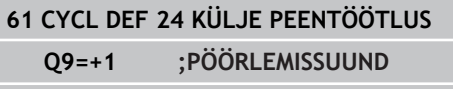

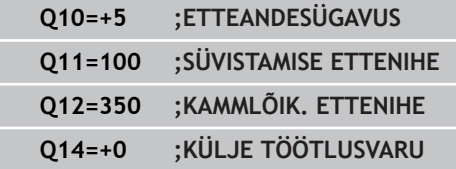

## **Töötlustsüklid: Kontuuritasku**

**7.9 KONTUURIJADA (tsükkel 25, DIN/ISO: G125, tarkvarasuvand 19)**

# **7.9 KONTUURIJADA (tsükkel 25, DIN/ISO: G125, tarkvarasuvand 19)**

### **Tsüklikäik**

**7**

Selle tsükliga saate koos tsükliga 14 KONTUUR töödelda avatud ja suletud kontuure.

Tsükkel 25 KONTUURIJADA pakub kontuuri töötlemisel märgatavaid eeliseid võrreldes töötlemist positsioneerimislausetega:

- TNC kontrollib töötlemist sisselõigete ja kontuurikahjustuste piirkonnas. Kontuuri kontrollimine testgraafikaga.
- Kui tööriista raadius on liiga suur, siis tuleb kontuuri vajadusel  $\blacksquare$ sisenurkades järeltöödelda
- $\blacksquare$ Töötlust saab läbivalt teostada nii päri- kui vastupäeva. Freesimisviis jääb samaks ka siis, kui kontuure peegeldatakse
- Mitme süvistuse korral saab TNC viia tööriista siia ja sinna: tänu sellele lüheneb töötlusaeg
- Te võite sisestada töötlusvarud, et teha jäme- ja peentöötlust  $\blacksquare$ mitmes töökäigus.

### **Pidada programmeerimisel silmas!**

Tsükliparameetri Sügavus märk määrab töösuuna. Kui programmeerite sügavuse = 0, siis TNC tsüklit ei teosta.

TNC arvestab ainult esimest märgist tsüklist 14 KONTUUR.

SL-tsükli mälu on piiratud. SL-tsüklis saab programmeerida kuni 16384 kontuurielementi.

Tsüklit 20 **KONTUURIANDMED** ei ole vaja.

Lisafunktsioonid **M109** ja **M110** ei toimi kontuuri töötlemisel tsükliga 25.

Kui kasutate lokaalseid Q-parameetreid **QL** mõnes kontuuri alamprogrammis, peate need kontuuri alamprogrammi sees omistama või välja arvutama.

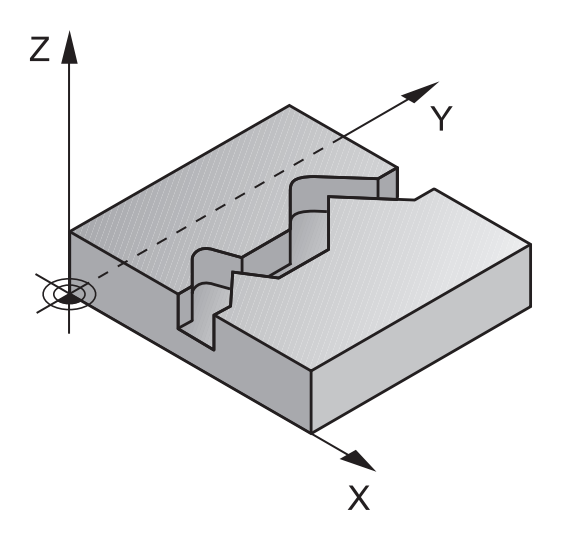

### **Tähelepanu: kokkupõrkeoht!**

Võimalike kokkupõrgete vältimiseks:

- Ärge programmeerige kohe pärast tsüklit 25 ahelmõõte, kuna ahelmõõdud põhinevad tööriista asendil tsükli lõpus
- Liikuda kõigil põhitelgeldel defineeritud (absoluutsele) positsioonile, kuna tööriista positsioon tsükli lõpus pole sama, mis tsükli alguses.

### **Tsükliparameetrid**

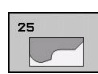

- **Freesimissügavus** Q1 (inkrementaalne): tooriku pealispinna ja kontuuri põhja vaheline kaugus. Sisestusvahemik -99999,9999 kuni 99999,9999
- **Peentöötlusvaru küljel** Q3 (inkrementaalne): peentöötlusvaru töötlustasandil. Sisestusvahemik -99999,9999 kuni 99999,9999
- **Tooriku pealispinna koordinaat** Q5 (absoluutne): tooriku pealispinna absoluutne koordinaat. Sisestusvahemik -99999,9999 kuni 99999,9999
- **Ohutu kõrgus** Q7 (absoluutne): absoluutne kõrgus, millel ei saa tekkida kokkupõrget töödeldava detailiga (vahepositsioneerimisel ja tagasikäigul tsükli lõpus). Sisestusvahemik -99999,9999 kuni 99999,9999
- **Süvistussügavus** Q10 (inkrementaalne): mõõt, mille võrra tööriist vastaval juhul süvistab. Sisestusvahemik: -99999,9999 kuni 99999,9999
- **Süvistamise ettenihe** Q11: ettenihe liikumisel spindliteljel. Sisestusvahemik 0 kuni 99999,9999 alternatiiv **FAUTO**, **FU**, **FZ**
- **Freesimise ettenihe** Q12: ettenihe liikumisel töötlustasandil. Sisestusvahemik 0 kuni 99999,9999 alternatiiv **FAUTO**, **FU**, **FZ**
- **Freesimisviis** Q15: Pärifreesimine: kirje = +1 Vastufreesimine: kirje = –1 Vaheldumisi päri- ja vastufreesimine mitme etteandega: kirje = 0

#### **NC-laused**

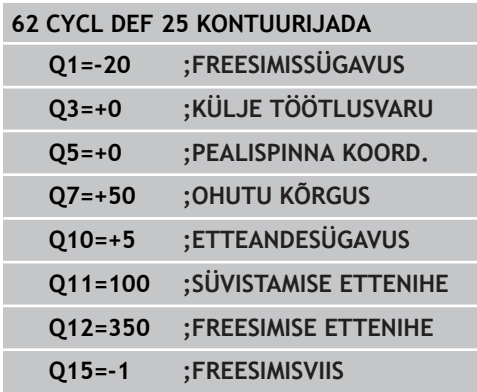

# **Töötlustsüklid: Kontuuritasku**

**7.10 Programmeerimisnäited**

# **7.10 Programmeerimisnäited**

**Näide: tasku kammlõikus ja järelkammlõikus**

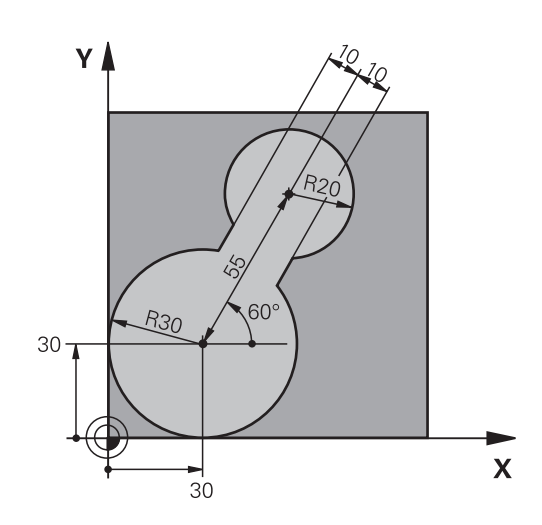

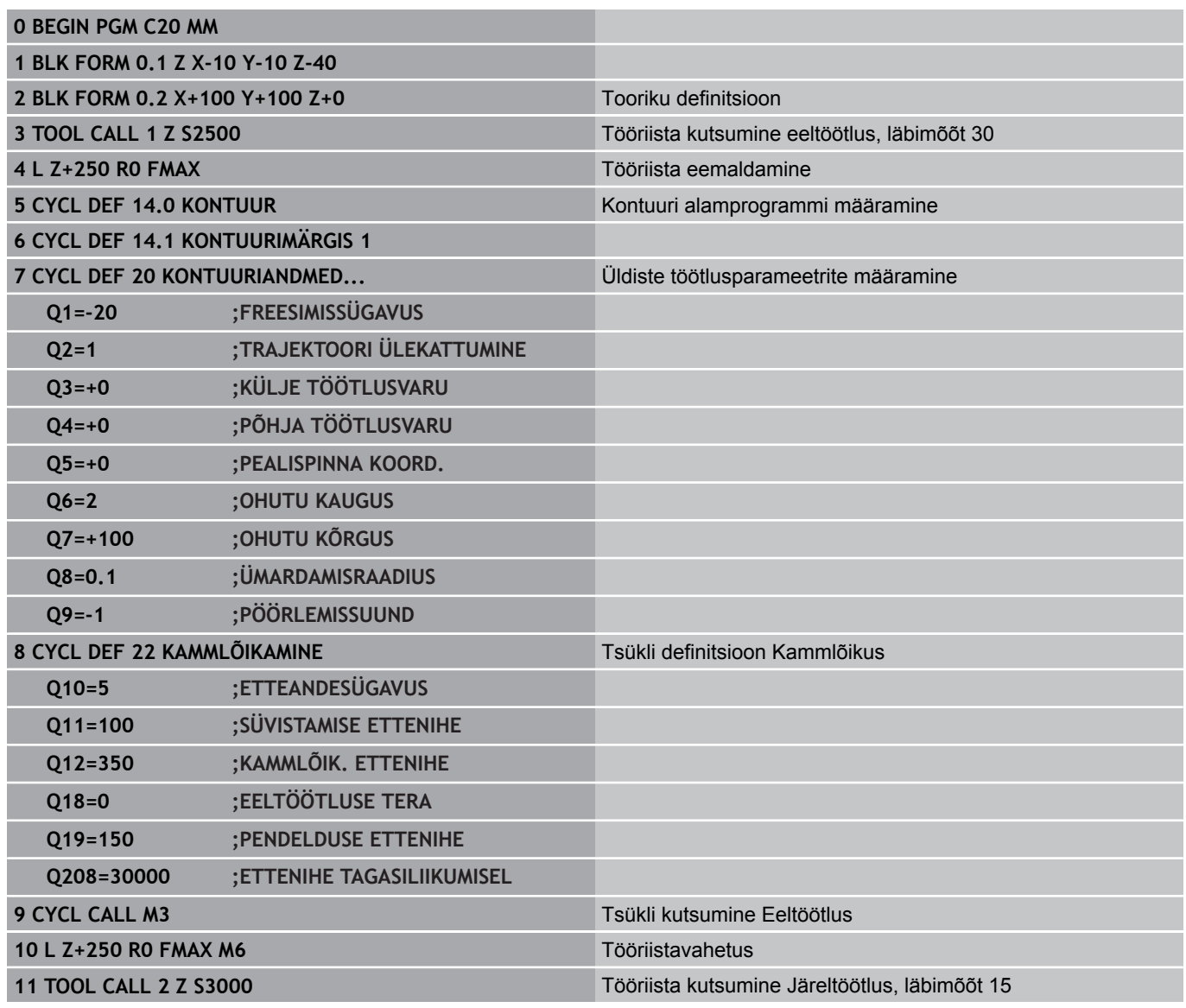

**7**

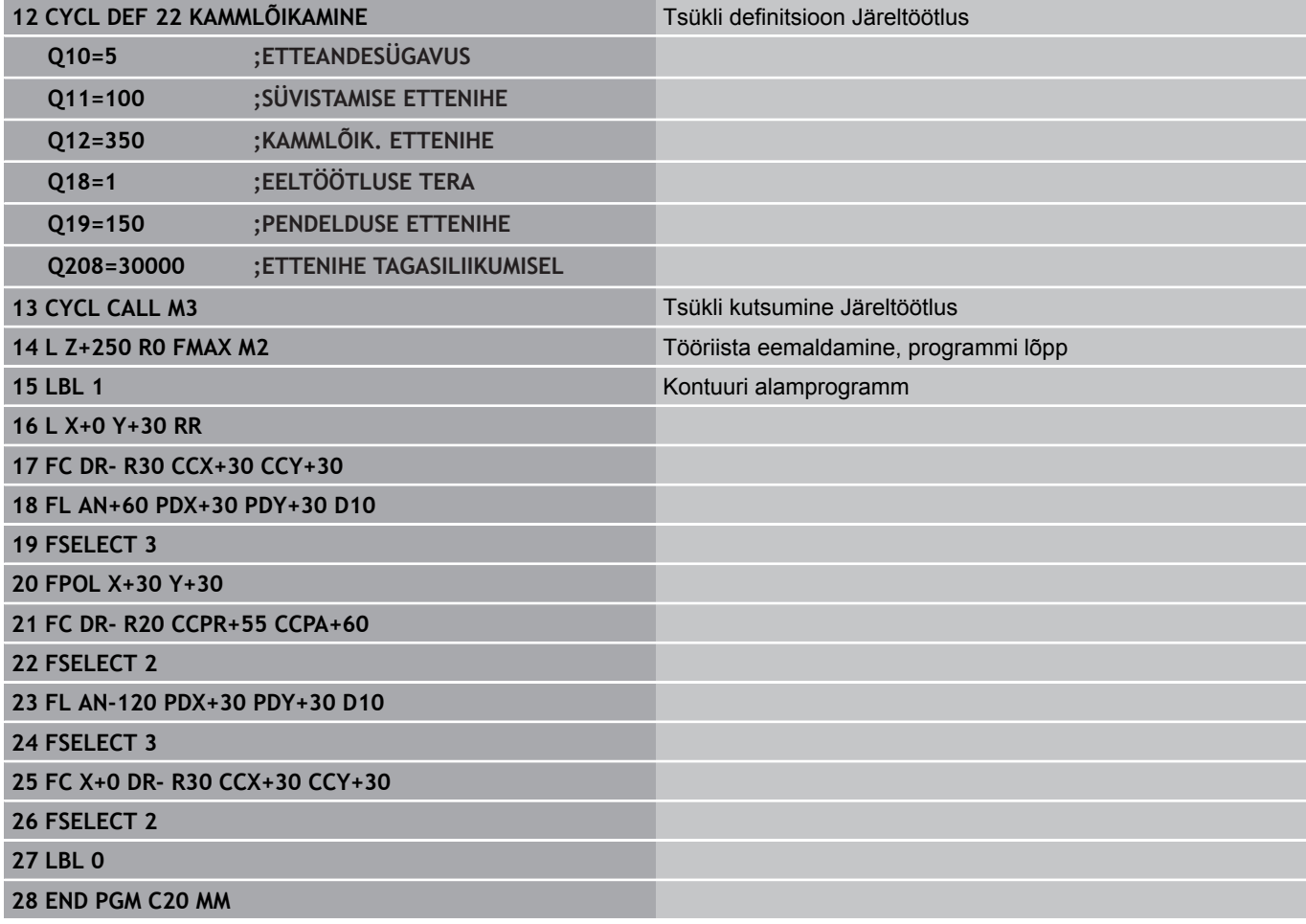

## **Töötlustsüklid: Kontuuritasku**

**7.10 Programmeerimisnäited**

**Näide: kattuvate kontuuride eelpuurimine, jämetöötlus, peentöötlus**

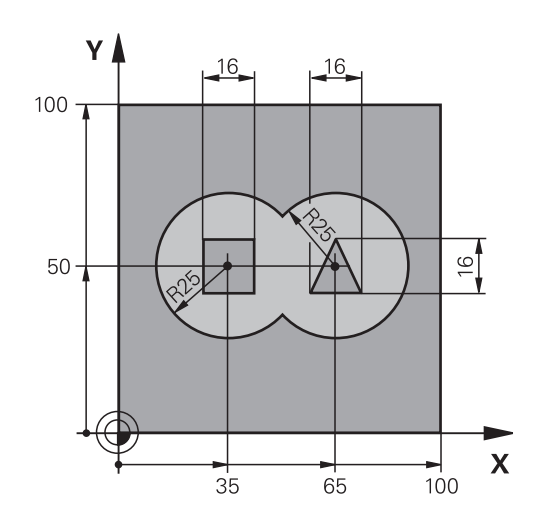

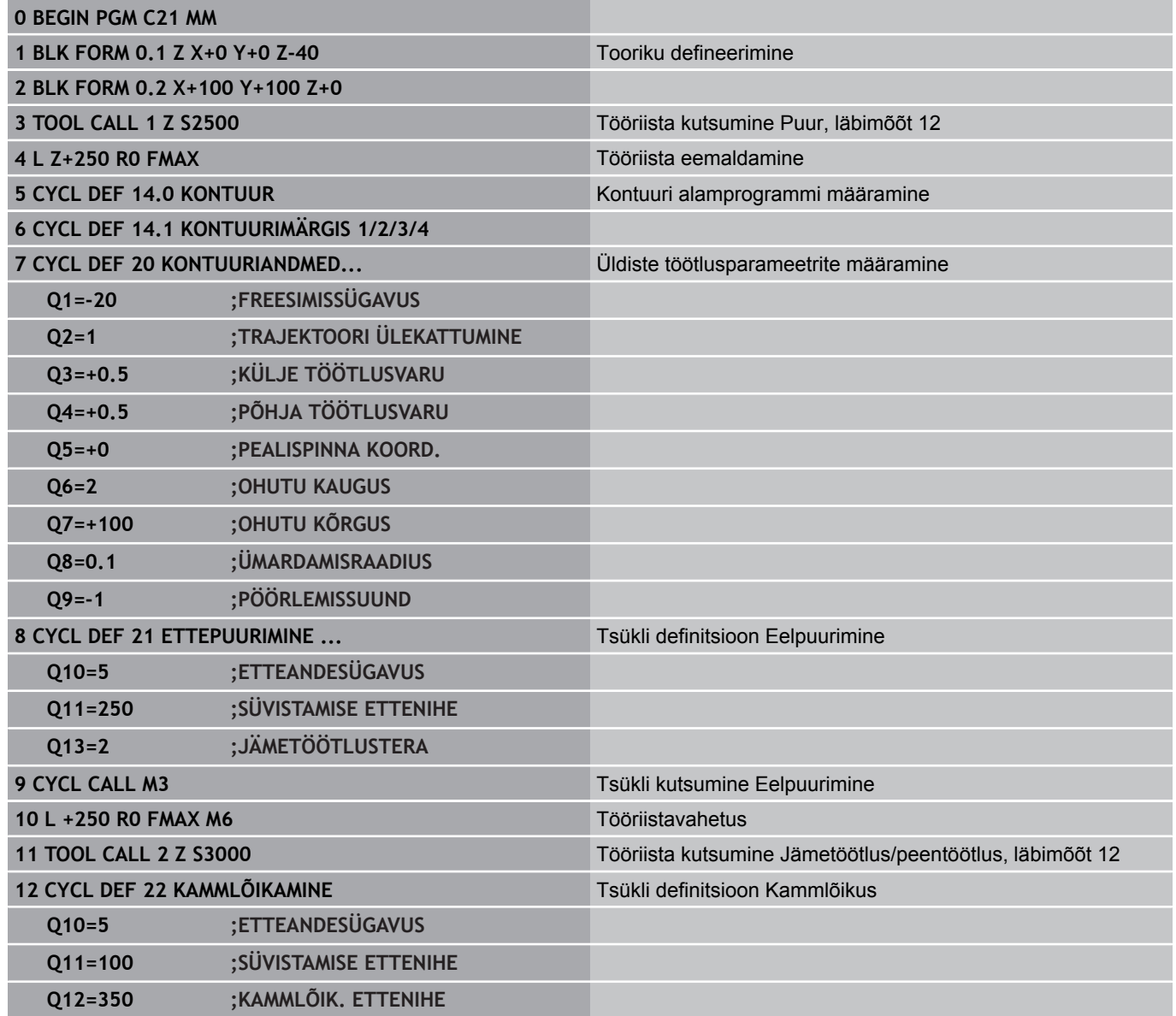

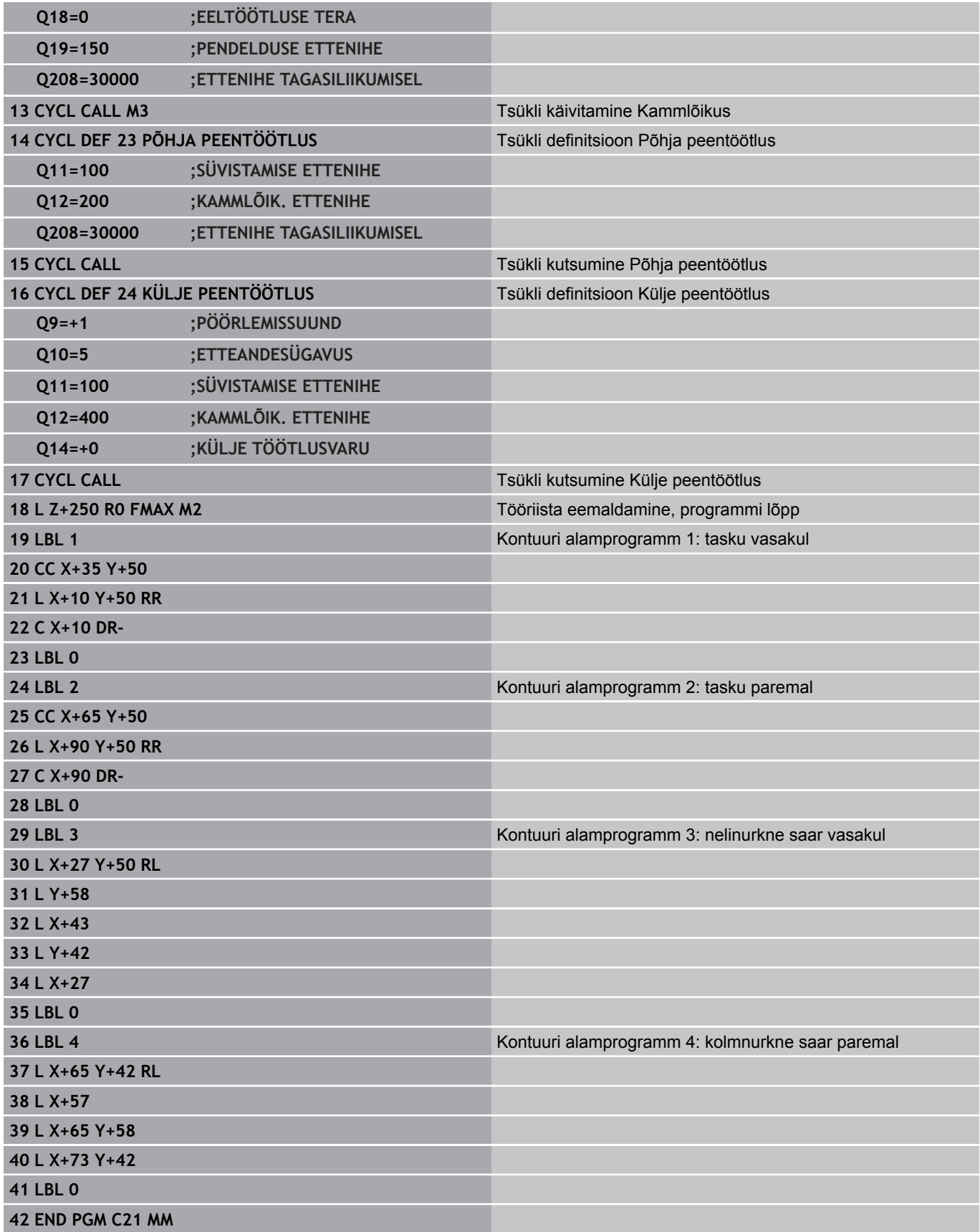

# **Töötlustsüklid: Kontuuritasku**

**7.10 Programmeerimisnäited**

## **Näide: kontuurijada**

**7**

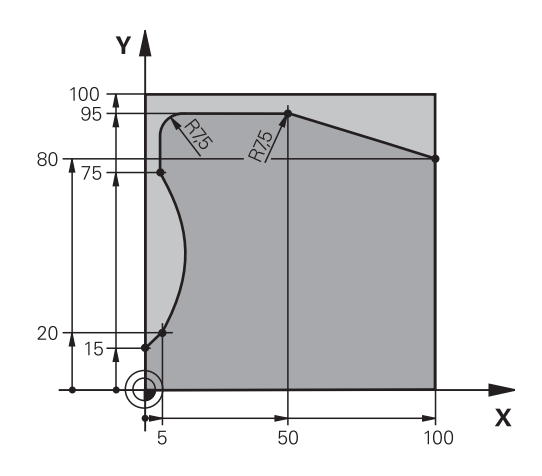

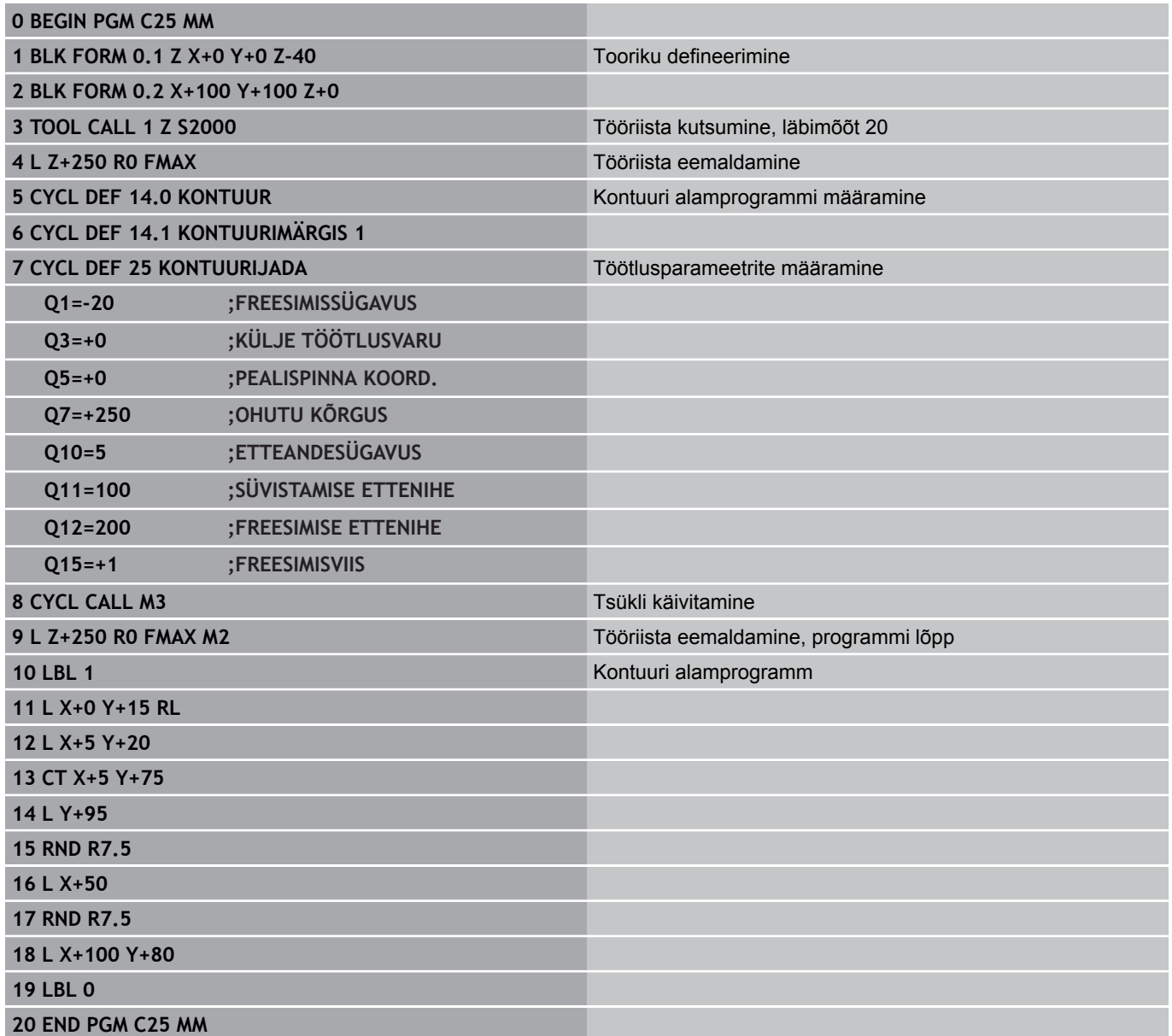

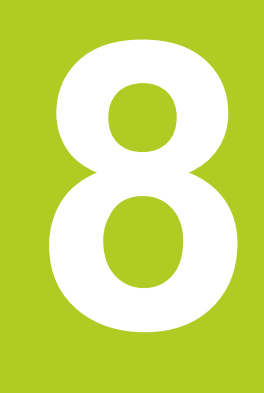

**8.1 Alused**

# **8.1 Alused**

## **Silindripinna tsüklite ülevaade**

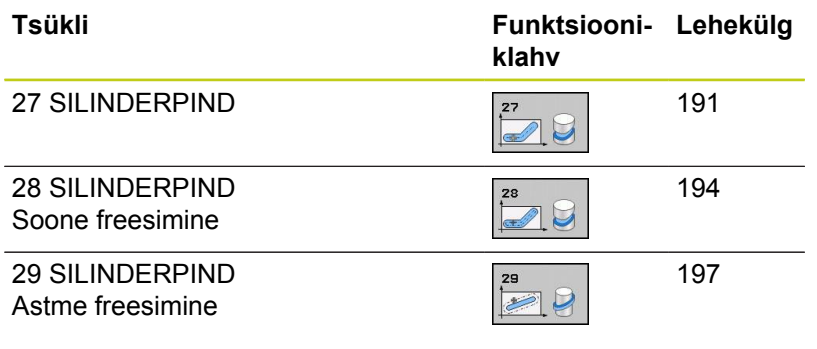

# **8.2 SILINDERPIND (tsükkel 27, DIN/ISO: G127, tarkvarasuvand 1)**

### <span id="page-190-0"></span>**Tsükli käik**

kaudu).

Selle tsükliga saate Te kanda defineeritud kontuuri silindripinnale. Kasutage tsüklit 28, kui Te soovite freesida silindri juhtsooni. Kontuuri kirjeldage alamprogrammis, mille määrate kindlaks tsükliga 14 (KONTUUR).

Alamprogrammis kirjeldage kontuuri alati koordinaatidega X ja Y, sõltumata sellest, missugused pöördeteljed Te seadmel on. Seega ei sõltu kontuuri kirjeldus Teie seadme konfiguratsioonist. Trajektoorifunktsioonidena saate kasutada **L**, **CHF**, **CR**, **RND** ja **CT**. Nurgatelje andmed (X-koordinaadid võite sisestada kas kraadides või mm (tollides) (määrata kindlaks tsükli defineerimisel Q17

- 1 TNC positsioneerib tööriista sisselõikepunkti kohale; sealjuures arvestatakse külje töötlusvaru
- 2 Esimesel süvistussügavusel freesib tööriist freesimise ettenihkega Q12 piki programmeeritud kontuuri.
- 3 Kontuuri lõpus viib TNC tööriista ohutule kaugusele ja tagasi sisslõikepunkti.
- 4 Sammud 1 kuni 3 korduvad, kuni programmeeritud freesimissügavus Q1 on saavutatud.
- 5 Seejärel liigub tööriist ohutule kaugusele.

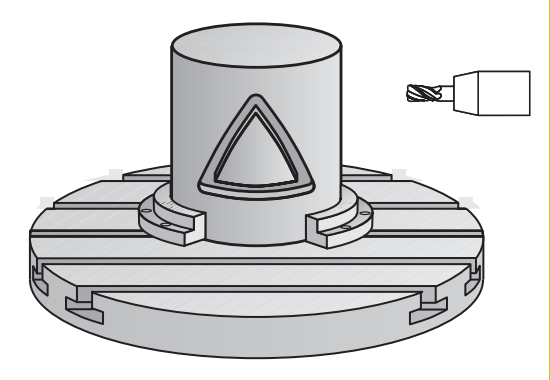

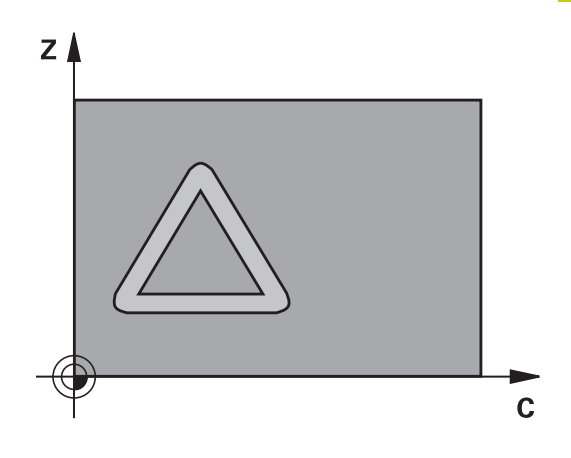

## **8.2 SILINDERPIND (tsükkel 27, DIN/ISO: G127, tarkvarasuvand 1)**

#### **Pidage programmeerimisel silmas!**

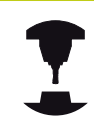

**8**

Seade ja TNC peavad olema seadme tootja poolt silinderpinna interpoleerimise jaoks ette valmistatud.

Järgige oma seadme kasutusjuhendit.

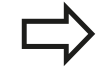

Kontuuri alamprogrammi esimeses NC-lauses peate alati programmeerima mõlemad silinderpinna koordinaadid. SL-tsükli mälu on piiratud. SL-tsüklis saab programmeerida kuni 16384 kontuurielementi. Tsükliparameetri Sügavus märk määrab töösuuna. Kui programmeerite sügavuse = 0, siis TNC tsüklit ei teosta.

Kasutage keskmest süvistavat otsfreesi (DIN 844).

Silinder kinnitage pöördlaua keskele. Seadke tugipunkt pöördaluse keskele.

Spindlitelg peab olema tsükli kutsumisel risti pöördaluse teljega. Kui see pole, annab TNC veateate. Vajadusel tuleb kinemaatika ümber lülitada.

Seda tsüklit saab teostada ka kallutatud töötlustasandi korral.

Ohutu kaugus peab olema suurem kui tööriista raadius.

Töötlusaeg võib suureneda, kui kontuur koosneb mitmest mittetangentsiaalsest kontuurielemendist.

Kui kasutate lokaalseid Q-parameetreid **QL** mõnes kontuuri alamprogrammis, peate need kontuuri alamprogrammi sees omistama või välja arvutama.

### **Tsükliparameetrid**

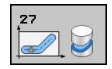

- **Freesimissügavus** Q1 (inkrementaalne): silinderpinna ja kontuuri põhja vaheline kaugus. Sisestusvahemik: -99999,9999 kuni 99999,9999
- **Külje peentöötlusvaru** Q3 (inkrementaalne): peentöötlusvaru pinnalaotuse tasandil; töötlusvaru on arvestatud raadiuse korrektuuri suunas. Sisestusvahemik: -99999,9999 kuni 99999,9999
- **Ohutu kaugus** Q6 (inkrementaalne): vahemaa tööriista otspinna ja silinderpinna vahel. Sisestusvahemik 0 kuni 99999,9999
- **Süvistussügavus** Q10 (inkrementaalne): mõõt, mille võrra tööriist vastaval juhul süvistab. Sisestusvahemik: -99999,9999 kuni 99999,9999
- **Süvistamise ettenihe** Q11: ettenihe liikumisel spindliteljel. Sisestusvahemik 0 kuni 99999,9999 alternatiiv **FAUTO**, **FU**, **FZ**
- **Freesimise ettenihe** Q12: ettenihe liikumisel töötlustasandil. Sisestusvahemik 0 kuni 99999,9999 alternatiiv **FAUTO**, **FU**, **FZ**
- **Silindri raadius** Q16: silindri raadius, millel tuleb kontuuri töödelda. Sisestusvahemik: 0 kuni 99999,9999
- **Mõõtmete tüüp? Kraad =0 MM/TOLL=1** Q17: programmeerige pöördetelje koordinaadid alamprogrammis kraadides või millimeetrites (tollides).

#### **NC-laused**

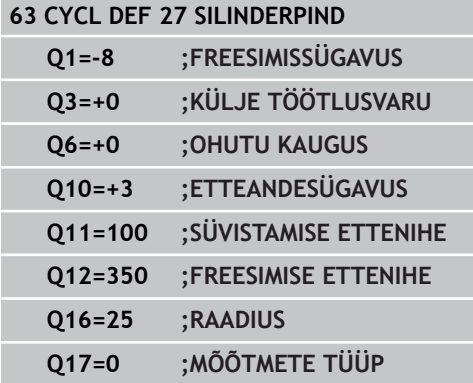

**8.3 SILINDERPIND Soone freesimine (tsükkel 28, DIN/ISO: G128, tarkvarasuvand 1)**

## <span id="page-193-0"></span>**8.3 SILINDERPIND Soone freesimine (tsükkel 28, DIN/ISO: G128, tarkvarasuvand 1)**

### **Tsüklikäik**

**8**

Selle tsükliga saab pinnalaotusel defineeritud juhtsoone üle kanda silindripinnale. Vastupidiselt tsüklile 27, seab TNC tööriista selles tsüklis nii, et seinad on aktiivse raadiuse korrektuuri korral peaaegu paralleelsed. Täiesti paralleelsed seinad saate siis, kui Te kasutate tööriista, mis on täpselt sama suur nagu soone laius.

Mida väiksem on tööriist võrreldes soone laiusega, seda suuremad on kaarte ja kaldsirgete moonutused. Et nimetatud menetlusest tingitud moondumised oleksid minimaalsed, võite parameetri Q21 kaudu defineerida tolerantsi, millega TNC lähendab loodavat soont soonele, mis tehti tööriistaga, mille läbimõõt on sama suur nagu soonel.

Programmeerige kontuuri keskpunkiti liikumistee koos tööriistaraadiuse korrektuuri andmetega. Raadiuse korrektuuriga määrate Te kindlaks, kas TNC teeb soone päri- või vastupäeva.

- 1 TNC positsioneerib tööriista sisselõikepunkti kohale.
- 2 Esimesel süvistussügavusel freesib tööriist freesimise ettenihkega Q12 piki soone seina; sealjuures külje töötlusvaru arvestades.
- 3 Kontuuri lõpus viib TNC tööriista soone vastasseinale ja juhib tagasi sisslõikepunkti.
- 4 Sammud 2 ja 3 korduvad, kuni programmeeritud freesimissügavus Q1 on saavutatud.
- 5 Kui tolerants Q21 on defineeritud, teostab TNC järeltöötluse, et saada võimalikult paralleelsed sooneseinad.
- 6 Lõpuks pöördub tööriist tööriistateljel tagasi ohutule kõrgusele või enne tsüklit viimati programmeeritud kohale.

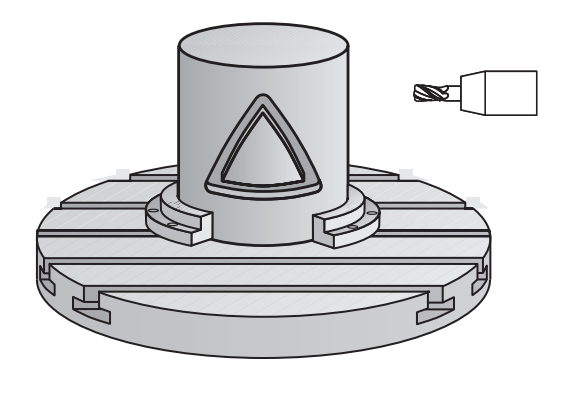

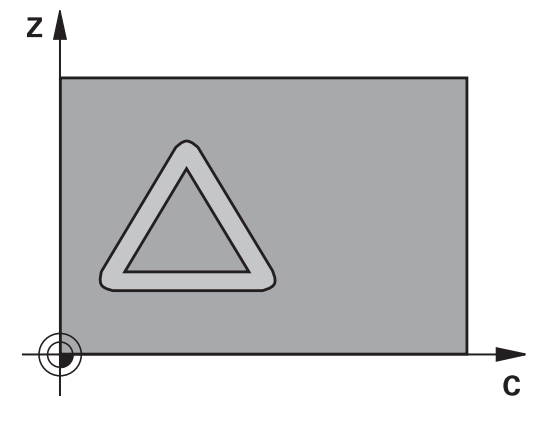

### **Pidage programmeerimisel silmas!**

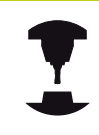

Seade ja TNC peavad olema seadme tootja poolt silinderpinna interpoleerimise jaoks ette valmistatud.

Järgige oma seadme kasutusjuhendit.

Kontuuri alamprogrammi esimeses NC-lauses peate alati programmeerima mõlemad silinderpinna koordinaadid.

SL-tsükli mälu on piiratud. SL-tsüklis saab programmeerida kuni 16384 kontuurielementi.

Tsükliparameetri Sügavus märk määrab töösuuna. Kui programmeerite sügavuse = 0, siis TNC tsüklit ei teosta.

Kasutage keskmest süvistavat otsfreesi (DIN 844).

Silinder kinnitage pöördlaua keskele. Seadke tugipunkt pöördaluse keskele.

Spindlitelg peab olema tsükli kutsumisel risti pöördaluse teljega. Kui see pole, annab TNC veateate. Vajadusel tuleb kinemaatika ümber lülitada.

Seda tsüklit saab teostada ka kallutatud töötlustasandi korral.

Ohutu kaugus peab olema suurem kui tööriista raadius.

Töötlusaeg võib suureneda, kui kontuur koosneb mitmest mittetangentsiaalsest kontuurielemendist.

Kui kasutate lokaalseid Q-parameetreid **QL** mõnes kontuuri alamprogrammis, peate need kontuuri alamprogrammi sees omistama või välja arvutama.

**8.3 SILINDERPIND Soone freesimine (tsükkel 28, DIN/ISO: G128, tarkvarasuvand 1)**

### **Tsükliparameetrid**

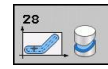

- **Freesimissügavus** Q1 (inkrementaalne): silinderpinna ja kontuuri põhja vaheline kaugus. Sisestusvahemik: -99999,9999 kuni 99999,9999
- **Peentöötlusvaru küljel** Q3 (inkrementaalne): peentöötlusvaru soone seinal. Peentöötlusvaru vähendab soone laiust kahekordse sisestatud väärtuse võrra. Sisestusvahemik: -99999,9999 kuni 99999,9999
- **Ohutu kaugus** Q6 (inkrementaalne): vahemaa tööriista otspinna ja silinderpinna vahel. Sisestusvahemik 0 kuni 99999,9999
- **Süvistussügavus** Q10 (inkrementaalne): mõõt, mille võrra tööriist vastaval juhul süvistab. Sisestusvahemik: -99999,9999 kuni 99999,9999
- **Süvistamise ettenihe** Q11: ettenihe liikumisel spindliteljel. Sisestusvahemik 0 kuni 99999,9999 alternatiiv **FAUTO**, **FU**, **FZ**
- **Freesimise ettenihe** Q12: ettenihe liikumisel töötlustasandil. Sisestusvahemik 0 kuni 99999,9999 alternatiiv **FAUTO**, **FU**, **FZ**
- **Silindri raadius** Q16: silindri raadius, millel tuleb kontuuri töödelda. Sisestusvahemik: 0 kuni 99999,9999
- **Mõõtmete tüüp? Kraad =0 MM/TOLL=1** Q17: programmeerige pöördetelje koordinaadid alamprogrammis kraadides või millimeetrites (tollides).
- **Soone laius** Q20: valmistatava soone laius. Sisestusvahemik: -99999,9999 kuni 99999,9999
- **Tolerants** Q21: kui kasutate tööriista, mis on väiksem kui programmeeritud soone laius Q20, tekivad ringide ja kaldsirgete korral soone seinal menetlusest tingitud moonutused. Kui Te defineerite tolerants Q21, siis läheneb TNC soonele järgneval freesimisel nii, nagu Te oleksite freesinud soont tööriistaga, mis on täpselt sama suur nagu on soone laius. Q21-ga defineeritakse lubatud hälve sellest ideaalsest soonest. Järeltöötluse sammude arv sõltub silindri raadiusest, kasutatavast tööriistast ja soone sügavusest. Mida väiksem on defineeritud tolerants, seda täpsem tuleb soon, kuid seda rohkem võtab ka järeltöötlus aega. Sisestusvahemik 0 kuni 9,9999

**Soovitus**: kasutage tolerantsi 0,02 mm. **Funktsioon ei ole aktiivne**: sisestage 0 (põhiseade).

#### **NC-laused**

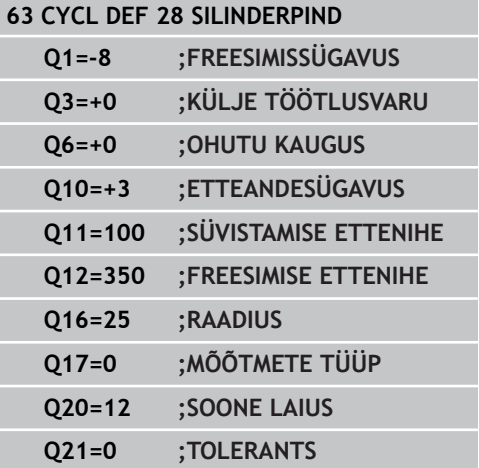

#### **SILINDERPIND Astme freesimine (tsükkel 29, DIN/ISO: G129, tarkvarasuvand 1) 8.4**

# <span id="page-196-0"></span>**8.4 SILINDERPIND Astme freesimine (tsükkel 29, DIN/ISO: G129, tarkvarasuvand 1)**

## **Tsüklikäik**

Selle tsükliga saate Te kanda defineeritud harja silindripinnale. TNC seab tööriista selles tsüklis nii, et seinad on aktiivse raadiuse korrektuuri korral alati paralleelsed. Programmeerige kontuuri keskpunkiti liikumistee koos tööriistaraadiuse korrektuuri andmetega. Raadiuse korrektuuriga määrate Te kindlaks, kas TNC teeb haria päri- või vastupäeva.

Harja otstes lisab TNC alati poolringi, mille raadius vastab poolele harja laiusele.

- 1 TNC positsioneerib tööriista töötluse alguspunkti kohale. Lähtepunkti arvutab TNC harja laiusest ja tööriista läbimõõdust. See asub poole harja laiuse ja tööriista läbimõõdu võrra nihutatuna esimese kontuuri alamprogrammis defineeritud punkti kõrval. raadiuse korrektuur määrab, kas alustatakse vasakul (**1**, RL = pärifreesimine) või paremal pool astet (**2**, RR = vastufreesimine)
- 2 Kui TNC on tööriista esimesele süvistussügavusele positsioneerinud, liigub see mööda kaarjoont freesimise ettenihkega Q12 tangentsiaalselt astme seinani. Vajadusel arvestatakse külje töötlusvaru.
- 3 Esimesel süvistussügavusel freesib tööriist freesimise ettenihkega Q12 piki astme seina, kuni tapp on täiesti valmis.
- 4 Seejärel liigub tööriist tangentsiaalselt astme seinalt tagasi töötluse alguspunkti.
- 5 Sammud 2 kuni 4 korduvad, kuni programmeeritud freesimissügavus Q1 on saavutatud.
- 6 Lõpuks pöördub tööriist tööriistateljel tagasi ohutule kõrgusele või enne tsüklit viimati programmeeritud kohale.

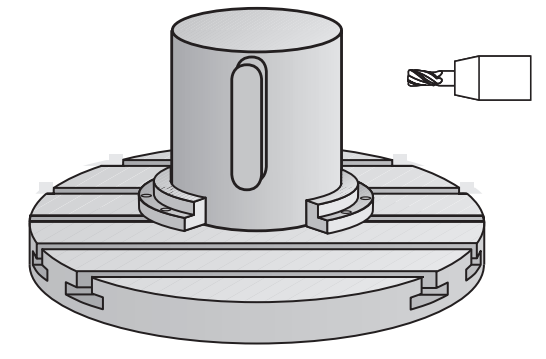

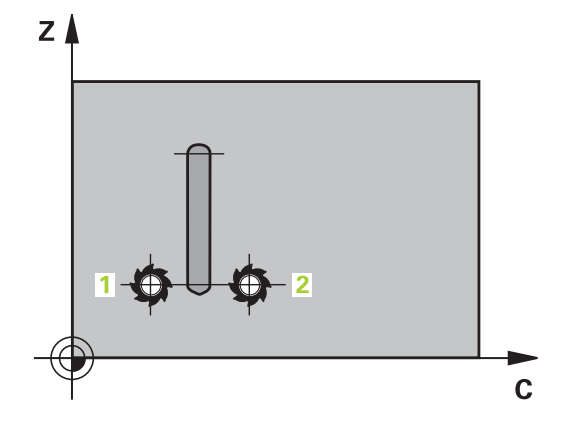

**8.4 SILINDERPIND Astme freesimine (tsükkel 29, DIN/ISO: G129, tarkvarasuvand 1)**

#### **Pidage programmeerimisel silmas!**

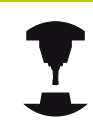

**8**

Seade ja TNC peavad olema seadme tootja poolt silinderpinna interpoleerimise jaoks ette valmistatud.

Järgige oma seadme kasutusjuhendit.

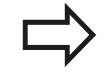

Kontuuri alamprogrammi esimeses NC-lauses peate alati programmeerima mõlemad silinderpinna koordinaadid. SL-tsükli mälu on piiratud. SL-tsüklis saab programmeerida kuni 16384 kontuurielementi. Tsükliparameetri Sügavus märk määrab töösuuna. Kui programmeerite sügavuse = 0, siis TNC tsüklit ei teosta. Kasutage keskmest süvistavat otsfreesi (DIN 844). Silinder kinnitage pöördlaua keskele. Seadke tugipunkt pöördaluse keskele.

Spindlitelg peab olema tsükli kutsumisel risti pöördaluse teljega. Kui see pole, annab TNC veateate. Vajadusel tuleb kinemaatika ümber lülitada.

Seda tsüklit saab teostada ka kallutatud töötlustasandi korral.

Ohutu kaugus peab olema suurem kui tööriista raadius.

Töötlusaeg võib suureneda, kui kontuur koosneb mitmest mittetangentsiaalsest kontuurielemendist.

Kui kasutate lokaalseid Q-parameetreid **QL** mõnes kontuuri alamprogrammis, peate need kontuuri alamprogrammi sees omistama või välja arvutama.

#### **SILINDERPIND Astme freesimine (tsükkel 29, DIN/ISO: G129, tarkvarasuvand 1) 8.4**

#### **Tsükliparameetrid**

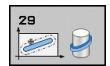

- **Freesimissügavus** Q1 (inkrementaalne): silinderpinna ja kontuuri põhja vaheline kaugus. Sisestusvahemik: -99999,9999 kuni 99999,9999
- **Peentöötlusvaru küljel** Q3 (inkrementaalne): peentöötlusvaru astme seinal. Peentöötlusvaru suurendab harja laiust kahekordse sisestatud väärtuse võrra. Sisestusvahemik: -99999,9999 kuni 99999,9999
- **Ohutu kaugus** Q6 (inkrementaalne): vahemaa tööriista otspinna ja silinderpinna vahel. Sisestusvahemik 0 kuni 99999,9999
- **Süvistussügavus** Q10 (inkrementaalne): mõõt, mille võrra tööriist vastaval juhul süvistab. Sisestusvahemik: -99999,9999 kuni 99999,9999
- **Süvistamise ettenihe** Q11: ettenihe liikumisel spindliteljel. Sisestusvahemik 0 kuni 99999,9999 alternatiiv **FAUTO**, **FU**, **FZ**
- **Freesimise ettenihe** Q12: ettenihe liikumisel töötlustasandil. Sisestusvahemik 0 kuni 99999,9999 alternatiiv **FAUTO**, **FU**, **FZ**
- **Silindri raadius** Q16: silindri raadius, millel tuleb kontuuri töödelda. Sisestusvahemik: 0 kuni 99999,9999
- **Mõõtmete tüüp? Kraad =0 MM/TOLL=1** Q17: programmeerige pöördetelje koordinaadid alamprogrammis kraadides või millimeetrites (tollides).
- **Astme laius** Q20: valmistatava astme laius. Sisestusvahemik: -99999,9999 kuni 99999,9999

### **NC-laused**

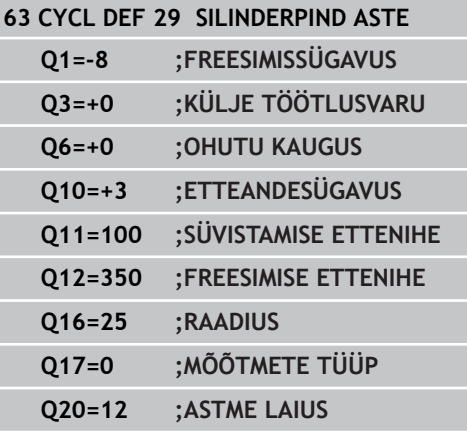

**8.5 Programmeerimisnäited**

# **8.5 Programmeerimisnäited**

## **Näide: silinderpind tsükliga 27**

■ B-pea ja C-lauaga seade

- Silinder on kinnitatud pöördlaua keskele.
- Tugipunkt asub alumisel küljel, pöördlaua keskmes

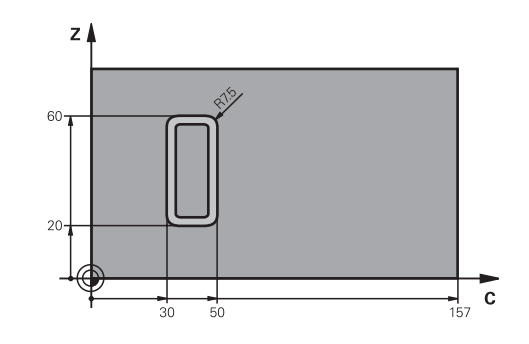

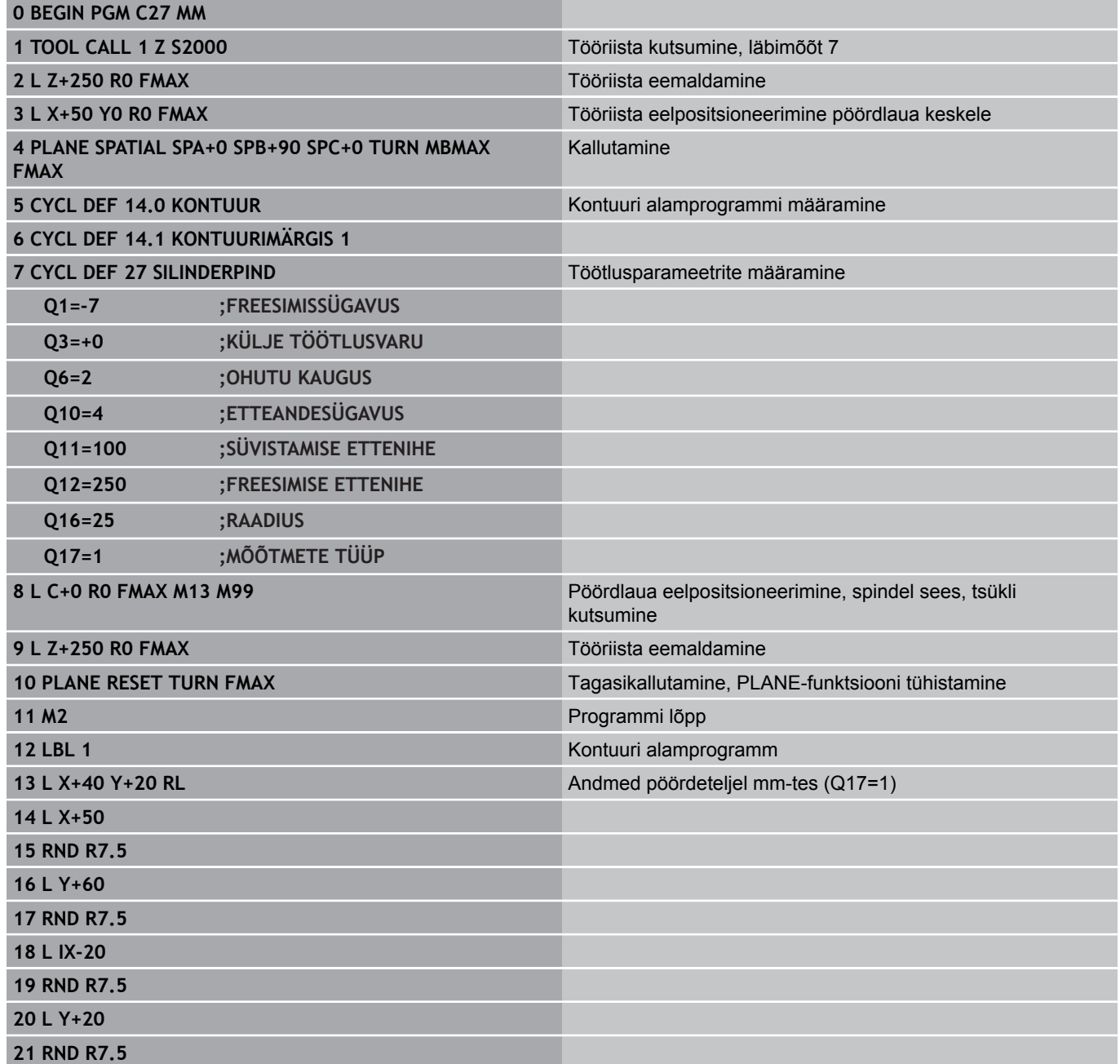

**22 L X+50**

**23 LBL 0**

**24 END PGM C27 MM**

**8.5 Programmeerimisnäited**

## **Näide: silinderpind tsükliga 28**

**8**

- Silinder on kinnitatud pöördlaua keskele
- $\blacksquare$ B-pea ja C-lauaga seade
- $\mathbf{u}$ Tugipunkt on pöördlaua keskel
- Keskpunkti liikumistee kirjeldus kontuuri alamprogrammis

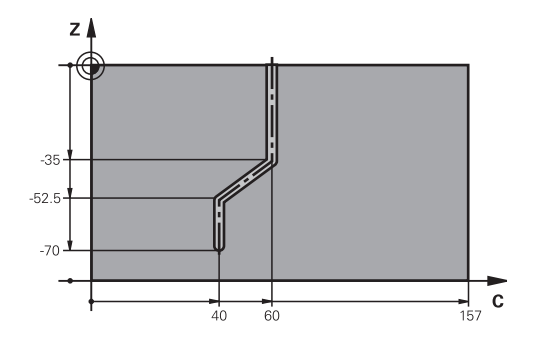

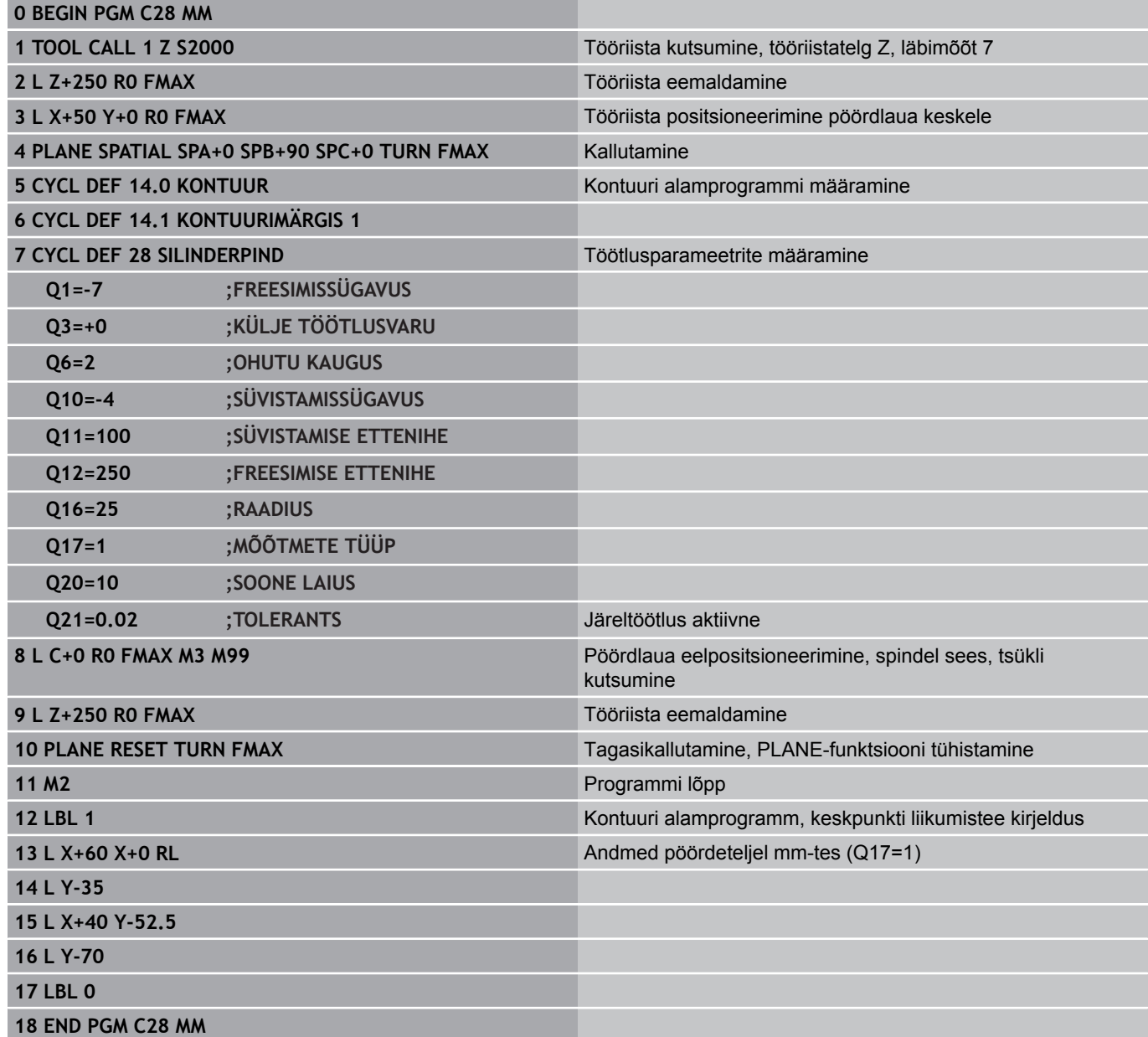

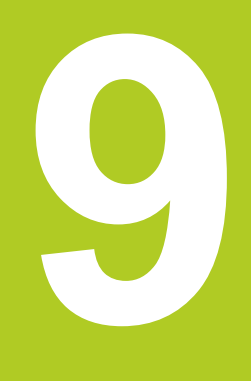

**9.1 SL-tsüklid keerulise kontuurivalemiga**

## **9.1 SL-tsüklid keerulise kontuurivalemiga**

### **Alused**

SL-tsüklitega ja kompleksse kontuurivalemiga saate kontuuri osadest (taskutest või saartest) kompleksseid kontuure koostada. Sisestage üksikud kontuuri osad (geomeetriaandmed) eraldi programmidena. Nii on kõik kontuuri osad suvaliselt taaskasutatavad. Valitud kontuuri osadest, mida Te seote omavahel kontuurivalemiga, arvutab TNC tervikkontuuri.

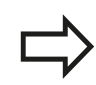

SL-tsükli (kõigi kontuurikirjeldusprogrammide) mälu on piiratud maksimaalselt **128 kontuuriga**. Võimalike kontuurelementide arv sõltub kontuuri liigist (sise-/ väliskontuur) ja kontuurikirjelduste arvust ning on maksimaalselt **16384** kontuurielementi.

SL-tsüklid koos kontuurivalemiga eeldavad struktureeritud programmi koostamist ja annavad võimaluse salvestada üksikutes programmides sagedasti korduvaid kontuure. Kontuurivalemiga ühendate Te kontuuri osad tervikkontuuriks ja määrate, kas tegemist on tasku või saarega.

Funktsioon SL-tsüklid koos kontuurivalemiga on TNC juhtpaneelil mitmeks alaks jaotatud ning on aluseks edasistele arendustele.

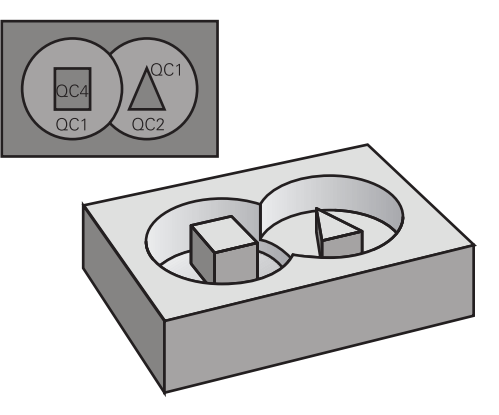

**Skeem: töötlemine SL-tsüklite ja kompleksse kontuurivalemiga**

**0 BEGIN PGM KONTUUR MM**

**5 SEL CONTOUR "MODEL"**

**6 CYCL DEF 20 KONTUURIANDMED...**

**8 CYCL DEF 22 JÄMETÖÖTLUS...**

**9 CYCL CALL**

#### **...**

**...**

**12 CYCL DEF 23 PÕHJA PEENTÖÖTLUS...**

**13 CYCL CALL**

**...**

**16 CYCL DEF 24 KÜLJE PEENTÖÖTLUS...**

**17 CYCL CALL**

**63 L Z+250 R0 FMAX M2**

**64 END PGM KONTUUR MM**

#### **Kontuuri osade omadused**

- TNC tuvastab põhimõtteliselt kõik kontuurid taskutena. Ärge  $\blacksquare$ programmeerige raadiuse korrektuuri
- TNC ignoreerib ettenihkeid F ja lisafunktsioone M
- Koordinaatide teisendused on lubatud. Kui need  $\blacksquare$ programmeeritakse kontuuri osade sees, mõjuvad nad ka järgnevatele alamprogrammidele, kuid neid ei tule pärast tsükli kutsumist lähtestada.
- $\blacksquare$ Alamprogrammides võivad spindliteljel olla koordinaadid, kuid neid ignoreeritakse
- Alamprogrammi esimeses koordinaadilauses määrate Te kindlaks töötlustasandi.
- Kontuuri osasid võite vajadusel defineerida erinevate sügavustega

#### **Töötlustsüklite omadused**

- TNC positsioneerib tööriista enne iga tsüklit automaatselt ohutule ш kaugusele
- Iga sügavustaset freesitakse tööriista üles tõstmata; saartest möödutakse külje pealt
- "Sisenurkade" raadiust saab programmeerida tööriist ei jää seisma, takistatakse ava vabaks lõikamise märke (kehtib välimise liikumistee kohta kammlõikamisel ja külgede peentöötlusel)
- Külje peentöötluse korral läheneb TNC kontuurile puutekaarel
- Sügavuste peentöötlusel viib TNC tööriista samuti mööda tangentsiaalset ringjoont tooriku juurde (nt: spindlitelg Z: ringjoon tasandil Z/X)
- TNC töötleb kontuuri katkematul pärikäigul või vastukäigul

Töötlemise mõõtandmed nagu freesimissügavus, töötlusvarud ja ohutu kaugus sisestage tsentraalselt tsüklis 20 KONTUURI ANDMETENA.

#### **Skeem: kontuuri osade arvestamine kontuurivalemiga**

**0 BEGIN PGM MUDEL MM**

**1 DECLARE CONTOUR QC1 = "RING1"**

**2 DECLARE CONTOUR QC2 = "RINGXY" DEPTH15**

**3 DECLARE CONTOUR QC3 = "KOLMNURK" DEPTH10**

**4 DECLARE CONTOUR QC4 = "RUUT" DEPTH5**

**5 QC10 = ( QC1 | QC3 | QC4 ) \ QC2**

**6 END PGM MUDEL MM**

#### **0 BEGIN PGM RING1 MM**

**1 CC X+75 Y+50**

**2 LP PR+45 PA+0**

**3 CP IPA+360 DR+**

**4 END PGM RING1 MM**

**0 BEGIN PGM RING31XY MM**

**...**

**...**

**9.1 SL-tsüklid keerulise kontuurivalemiga**

### **Programmi valimine kontuuri definitsioonidega**

Funktsiooniga **SEL CONTOUR** saate valida programmi koos kontuuri definitsioonidega, millest TNC võtab kontuuride kirjeldused:

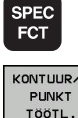

**9**

- Erifunktsioonidega funktsiooninuppude riba kuvamine
- PUNKT<br>PUNKT<br>TÖÖTL SEL

CONTOUR

- Valige menüü kontuur- ja punkttöötlemise funktsioonide jaoks
- Vajutage funktsiooniklahvi SEL CONTOUR
- Sisestage kontuuri definitsioonidega programmi  $\mathbf{r}$ täisnimi, kinnitage klahviga END

Programmeerige **SEL CONTOUR**-lause enne SLtsükleid. Tsükkel **14 KONTUUR** ei ole **SEL CONTUR** kasutamisel enam vajalik.

### **Kontuurikirjelduste defineerimine**

Funktsiooniga **DECLARE CONTOUR** saate anda programmile tee programmide jaoks, millest TNC võtab kontuuri kirjeldused. Lisaks saate Te valida sellele kontuurikirjeldusele eraldi sügavuse (FCL 2 funktsioon):

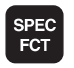

KONTUUR/ PUNKT<br>TÖÖTL DECL OPE CONTOUR

- $\blacktriangleright$ Erifunktsioonidega funktsiooninuppude riba kuvamine
- Valige menüü kontuur- ja punkttöötlemise funktsioonide jaoks
- Vajutage funktsiooniklahvi DECLARE CONTOUR
- ▶ Sisestage kontuuritähise number QC, kinnitage klahviga ENT
- Sisestage programmi täielik nimi koos kontuuri kirjeldusega, kinnitage klahviga END või soovi korral
- defineerige valitud kontuurile eraldi sügavus  $\blacktriangleright$

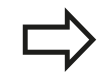

Antud kontuuritähistega **QC** saate Te kontuurivalemis arvutada erinevaid kontuure.

Kui kasutate erineva sügavusega kontuure, peate kõigile kontuuri osadele omistama sügavuse (vajadusel omistage sügavus 0).

### **Keerukate kontuurivalemite sisestamine**

Funktsiooniklahviga saate ühendada erinevaid kontuure omavahel matemaatilisse valemisse:

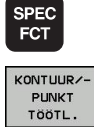

KONTUURI-VALEM

- Erifunktsioonidega funktsiooninuppude riba kuvamine
- Valige menüü kontuur- ja punkttöötlemise funktsioonide jaoks
- Vajutage funktsiooniklahvi KONTUURI VALEM: TNC kuvab järgmised funktsiooniklahvid:

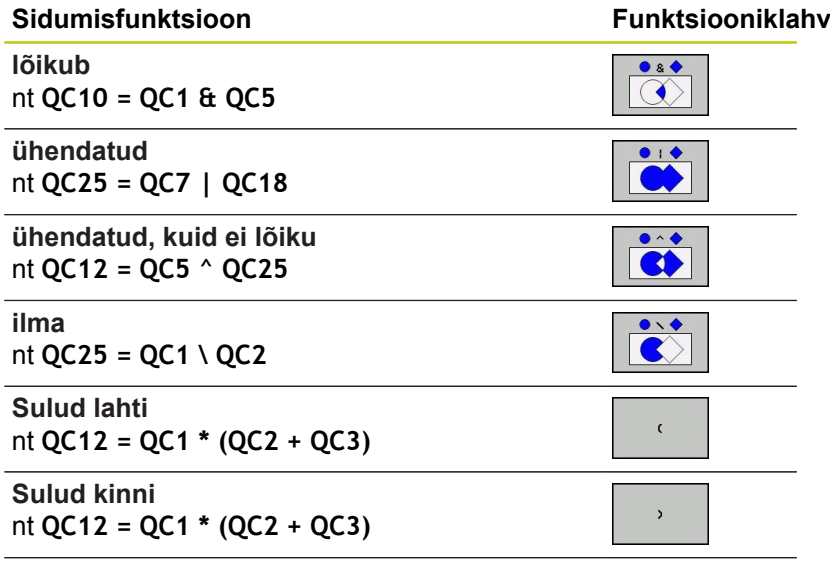

**Üksiku kontuuri defineerimine** nt **QC12 = QC1**

**9.1 SL-tsüklid keerulise kontuurivalemiga**

### **Ülekattuvad kontuurid**

**9**

Reeglina käsitleb TNC programmeeritud kontuuri taskuna. Kontuurivalemi funktsioonidega on Teil võimalus muuta kontuur saareks

Taskud ja saared võite kanda uuele kontuurile. Nii saate pealekantud taskuga suurendada tasku pindala või vähendada saart.

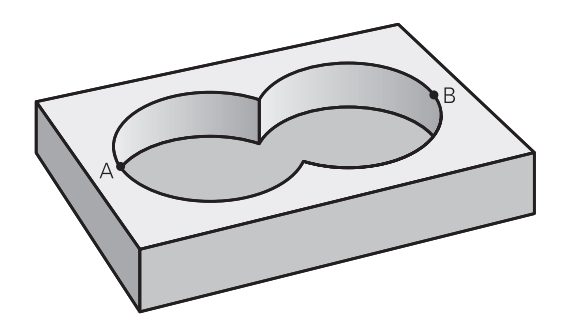

#### **Alamprogrammid: kattuvad taskud**

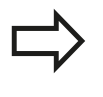

Järgnevad programminäited on kontuuri kirjelduse programmid, mis on defineeritud kontuuri defineerimise programmis. Kontuuri defineerimise programm kutsutakse omakorda funktsiooniga **SEL CONTOUR** tegelikus põhiprogrammis.

#### Taskud A ja B kattuvad.

TNC arvutab lõikepunktid S1 ja S2, neid ei ole vaja programmeerida.

Taskud on programmeeritud täisringidena.

#### **Kontuurikirjeldusprogramm 1: tasku A**

**0 BEGIN PGM TASKU\_A MM**

- **1 L X+10 Y+50 R0**
- **2 CC X+35 Y+50**
- **3 C X+10 Y+50 DR-**

**4 END PGM TASKU\_A MM**

#### **Kontuurikirjeldusprogramm 2: tasku B**

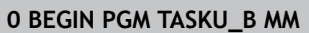

- **1 L X+90 Y+50 R0**
- **2 CC X+65 Y+50**
- **3 C X+90 Y+50 DR-**
- **4 END PGM TASKU\_B MM**

#### **"Summaarne" pind**

Töödelda tuleb mõlemad osapinnad A ja B koos ühiselt kaetud pinnaga:

- Pinnad A ja B tuleb programmeerida eraldi programmides ilma raadiuse korrektuurita
- Kontuurivalemis arvutatakse pindu A ja B funktsiooniga "ühendatud"

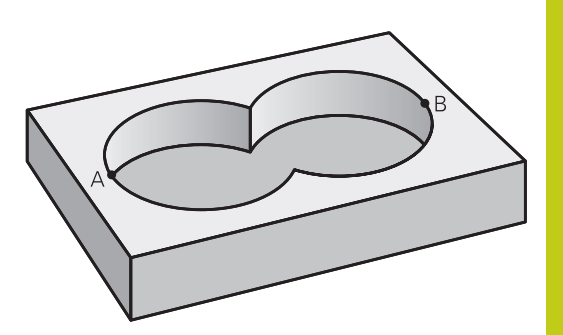

#### **Kontuuridefineerimisprogramm:**

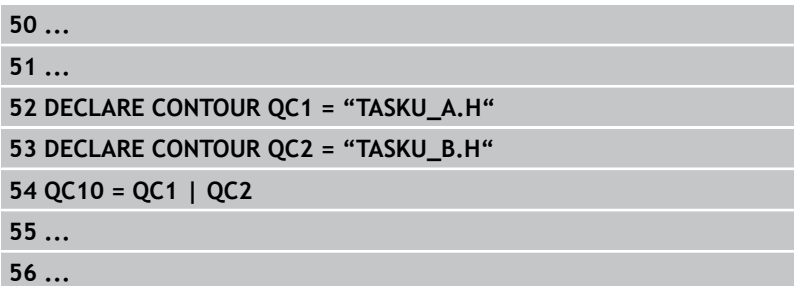

#### **"Mittekattuv" pind**

Pind A tuleb töödelda ilma B poolt kaetud osata:

- Pinnad A ja B tuleb programmeerida eraldi programmides ilma raadiuse korrektuurita
- Kontuurivalemis lahutatakse pind B funktsiooniga **ilma** pinnast A

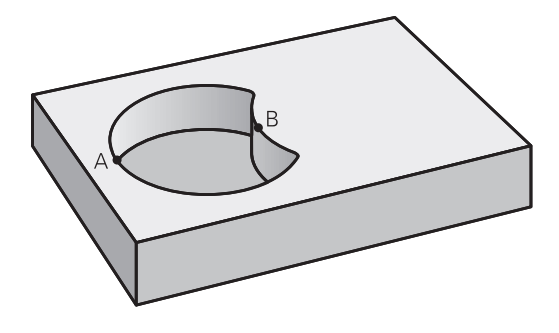

#### **Kontuuridefineerimisprogramm:**

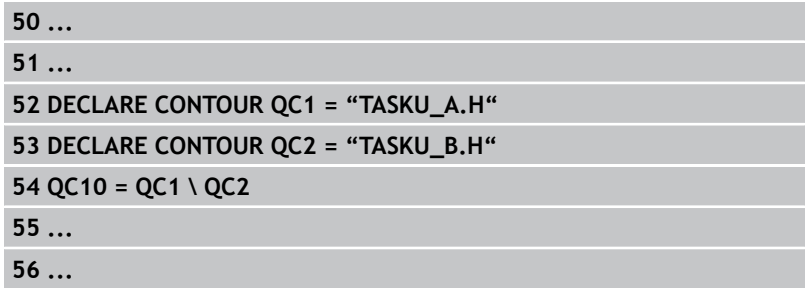

## **9.1 SL-tsüklid keerulise kontuurivalemiga**

#### **"Lõikuv" pind**

**9**

Töödelda tuleb A ja B poolt kaetud pind. (Ühekordselt kaetud pinnad peavad jääma töötlemata.)

- Pinnad A ja B tuleb programmeerida eraldi programmides ilma raadiuse korrektuurita
- Kontuurivalemis arvutatakse pindu A ja B funktsiooniga "lõikub"

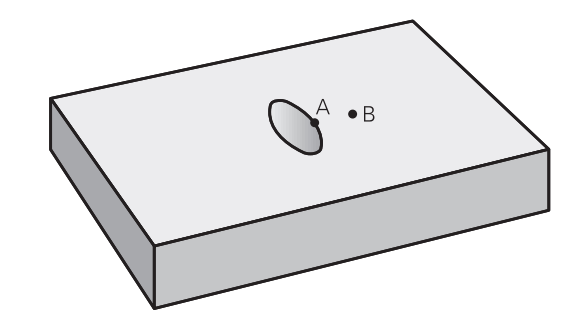

#### **Kontuuridefineerimisprogramm:**

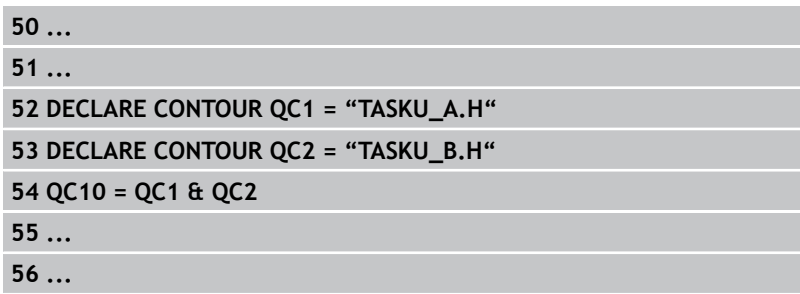

#### **Kontuuri töötlemine SL-tsüklitega**

Defineeritud kogukontuuri töötlemine toimub SLtsüklitega 20–24 [\(vaata "Ülevaade", Lehekülg 167](#page-166-0)).

**9**

## **Näide: kattuvate kontuuride jämetöötlus ja peentöötlus kontuurivalemiga**

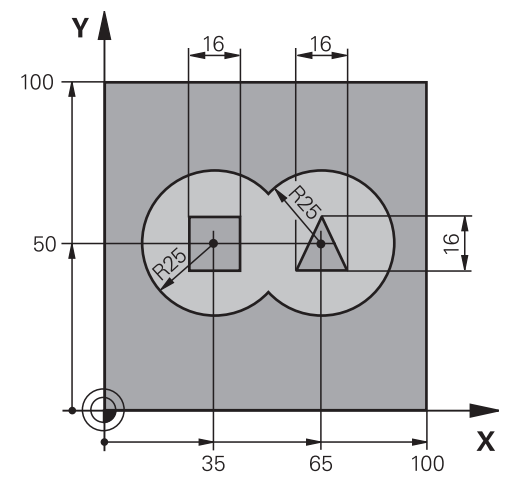

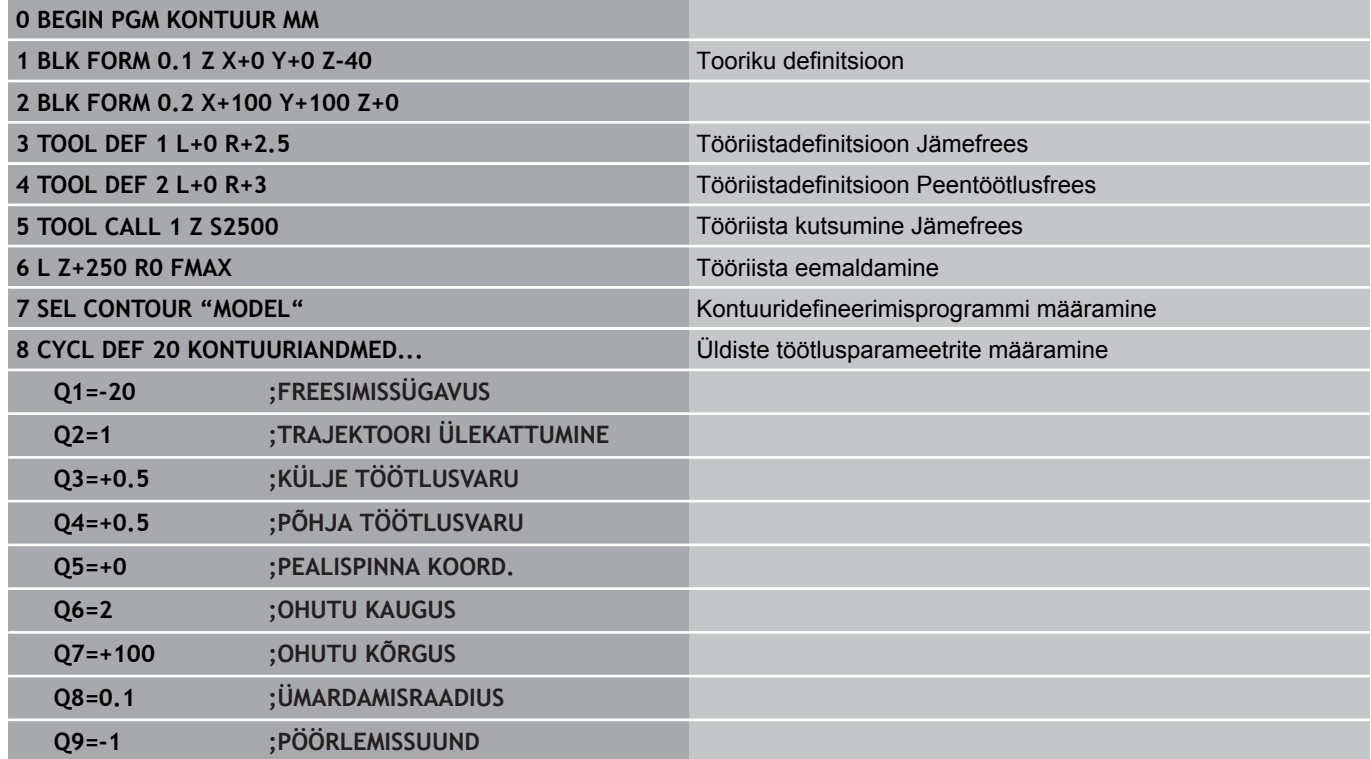

**9.1 SL-tsüklid keerulise kontuurivalemiga**

**9**

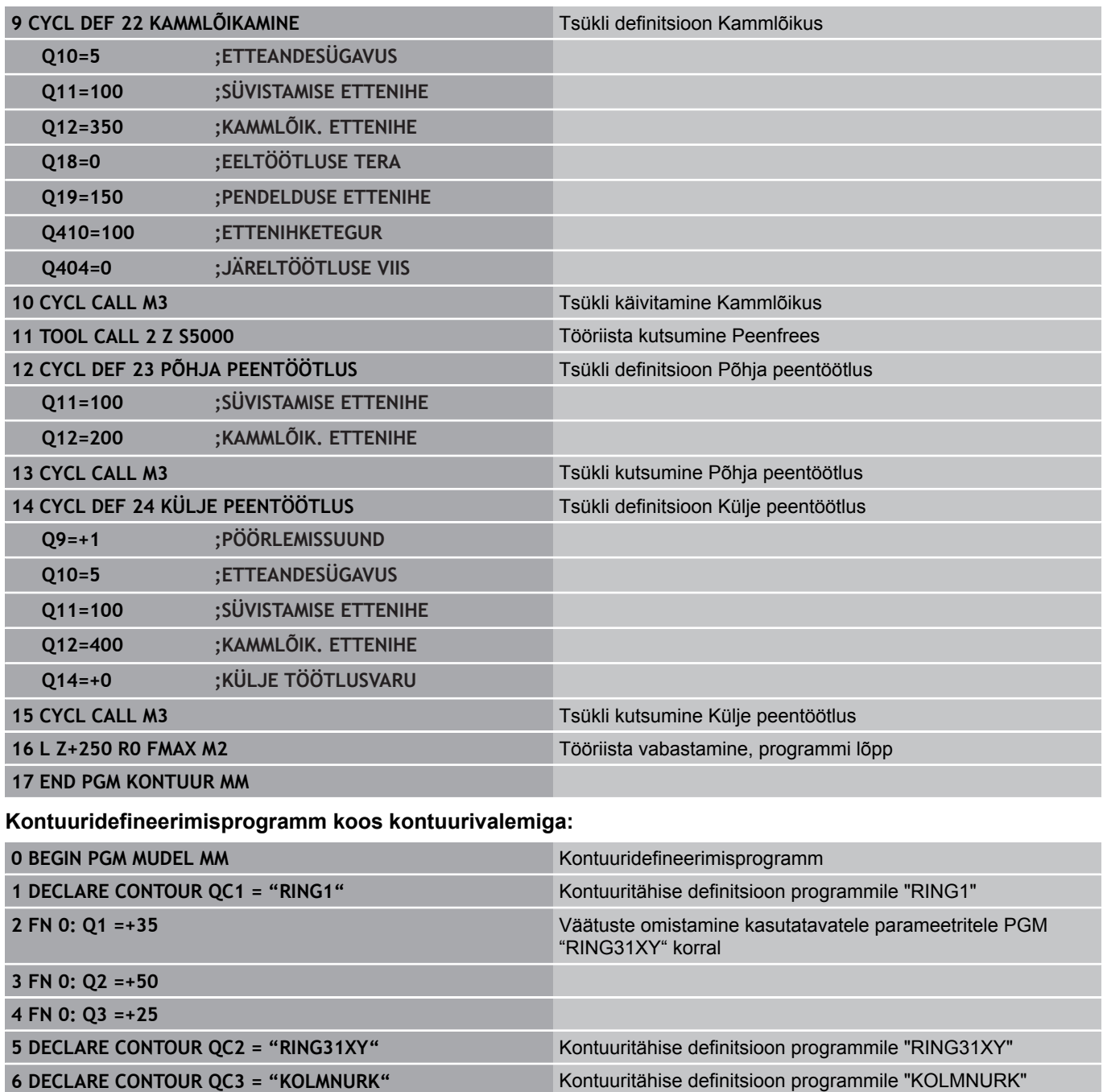

**7 DECLARE CONTOUR QC4 = "RUUT"** Kontuuritähise definitsioon programmile "RUUT"

**8 QC10 = ( QC 1 | QC 2 ) \ QC 3 \ QC 4** Kontuurivalem **9 END PGM MUDEL MM**

### **Kontuuri kirjeldamise programmid:**

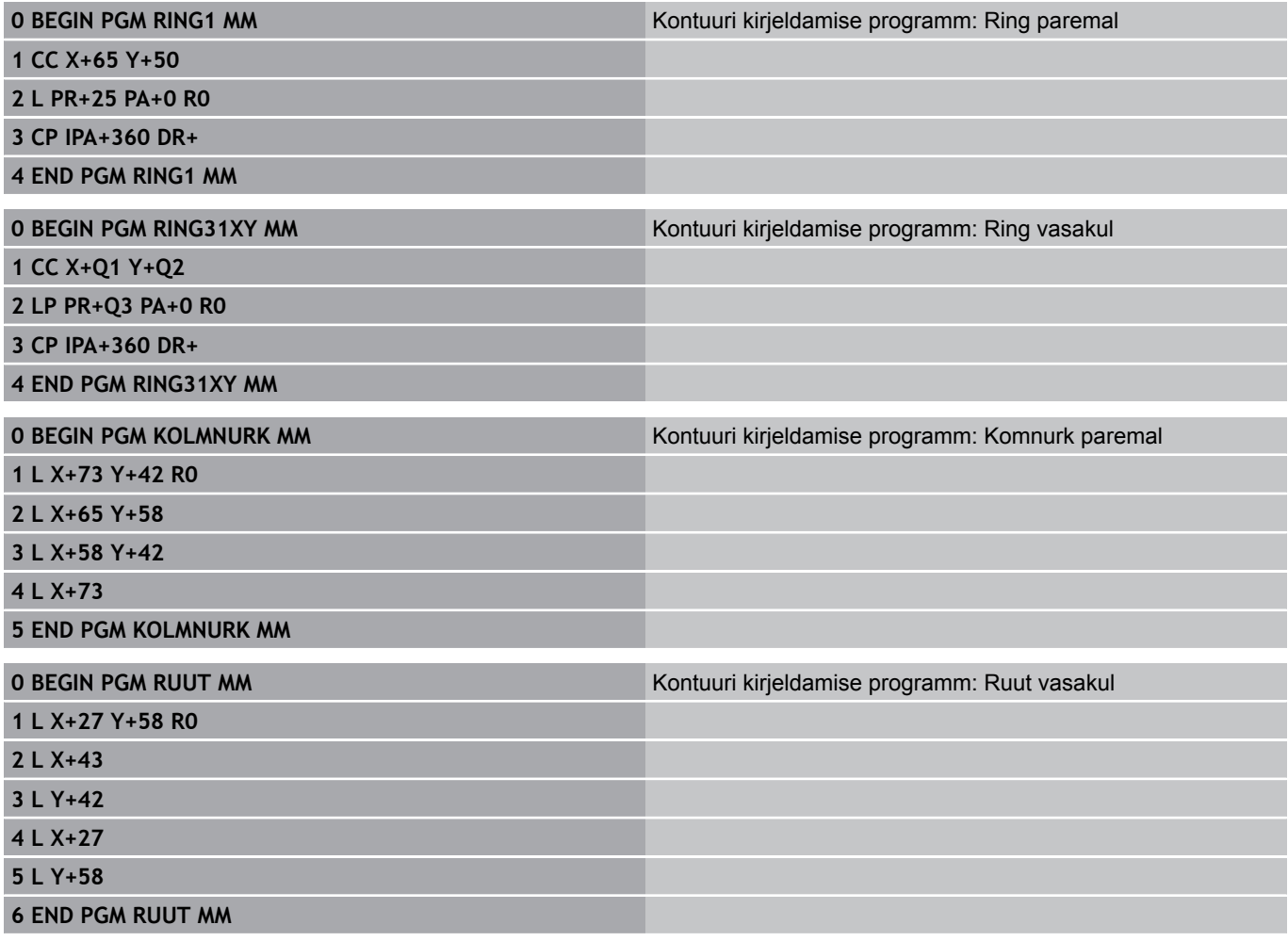

**9.2 SL-tsüklid lihtsa kontuurivalemiga**

## **9.2 SL-tsüklid lihtsa kontuurivalemiga**

### **Põhialused**

SL-tsüklite ja lihtsa kontuurivalemiga saate lihtsalt luua kontuure, mis koosnevad kuni 9 kontuuri osast (taskud või saared). Sisestage üksikud kontuuri osad (geomeetriaandmed) eraldi programmidena. Nii on kõik kontuuri osad suvaliselt taaskasutatavad. Valitud kontuuri osadest arvutab TNC kogukontuuri.

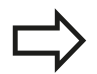

SL-tsükli (kõigi kontuurikirjeldusprogrammide) mälu on piiratud maksimaalselt **128 kontuuriga**. Võimalike kontuurelementide arv sõltub kontuuri liigist (sise-/ väliskontuur) ja kontuurikirjelduste arvust ning on maksimaalselt **16384** kontuurielementi.

#### **Skeem: töötlemine SL-tsüklite ja kompleksse kontuurivalemiga**

**0 BEGIN PGM CONTDEF MM**

**...**

**5 CONTOUR DEF P1= "POCK1.H" I2 = "ISLE2.H" DEPTH5 I3 "ISLE3.H" DEPTH7.5**

**6 CYCL DEF 20 KONTUURIANDMED...**

**8 CYCL DEF 22 JÄMETÖÖTLUS...**

**9 CYCL CALL**

**...**

**12 CYCL DEF 23 PÕHJA PEENTÖÖTLUS...**

**13 CYCL CALL**

**...**

**16 CYCL DEF 24 KÜLJE PEENTÖÖTLUS...**

**17 CYCL CALL**

**63 L Z+250 R0 FMAX M2**

**64 END PGM CONTDEF MM**

**9**

#### **Kontuuri osade omadused**

- Ärge programmeerige raadiuse korrektuuri.
- TNC ignoreerib ettenihkeid F ja lisafunktsioone M.
- Koordinaatide teisendused on lubatud. Kui neid programmeeritakse kontuuri osade sees, toimivad nad ka järgnevates alamprogrammides; pärast tsükli kutsumist ei ole neid vaja lähtestada
- Alamprogrammides võivad spindliteljel olla koordinaadid, kuid  $\blacksquare$ neid ignoreeritakse
- Alamprogrammi esimeses koordinaadilauses määratakse kindlaks töötlustasand.

#### **Töötlustsüklite omadused**

- TNC positsioneerib tööriista enne iga tsüklit automaatselt ohutule kaugusele
- $\overline{\phantom{a}}$ Iga sügavustaset freesitakse tööriista üles tõstmata; saartest möödutakse külje pealt
- "Sisenurkade" raadius on programmeeritav tööriist ei jää seisma, lõikamismärke välditakse (kehtib välimise liikumistee jaoks puhastuslõikamisel ja külje peentöötlusel)
- Külje peentöötluse korral läheneb TNC kontuurile puutekaarel
- Põhja peentöötluse korral viib TNC tööriista samuti puutekaarel  $\blacksquare$ detaili juurde (nt: spindlitelg Z: kaartrajektoor tasandil Z/X)
- TNC töötleb kontuuri katkematul pärikäigul või vastukäigul

Töötluseks vajalikud mõõtandmed (nt freesimissügavus, töötlusvarud ja ohutu kaugus) sisestage tsentraalselt tsüklis 20 kui KONTUURI ANDMED.

**9.2 SL-tsüklid lihtsa kontuurivalemiga**

### **Lihtsa kontuurivalemi sisestamine**

Funktsiooniklahviga saate ühendada erinevaid kontuure omavahel matemaatilisse valemisse:

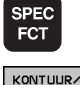

**9**

- Erifunktsioonidega funktsiooninuppude riba kuvamine
- PUNKT<br>PUNKT<br>TÖÖTL CONTOUR

DEF

- Valige menüü kontuur- ja punkttöötlemise funktsioonide jaoks
- Vajutage funktsiooniklahvi CONTOUR DEF: TNC käivitab kontuuri valemi sisestamise
- Sisestage esimese kontuuri osa nimi. Esimene kontuuri osa peab olema alati kõige sügavam tasku, kinnitage klahviga ENT
- Määrake funktsiooniklahviga, kas järgmine kontuur on tasku või saar, kinnitage klahviga ENT
	- Sisestage teise kontuuri osa nimi, kinnitage klahviga ENT
	- Vajadusel sisestage teise kontuuri osa sügavus, kinnitage klahviga ENT
	- Jätkake dialoogi nagu eespool kirjeldatud, kuni kõik kontuuri osad on sisestatud

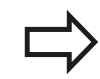

Alustage osakontuuride nimekirja alati kõige sügavama taskuga!

Kui kontuur on defineeritud saarena, tõlgendab TNC sisestatud sügavust saare kõrgusena. Sisestatud, tehtemärgita väärtus on siis seotud tooriku pealispinnaga!

Kui sügavuseks on sisestatud 0, mõjub taskute puhul tsüklis 20 määratud sügavus, saared ulatuvad siis kuni tooriku pealispinnani!

### **Kontuuri töötlemine SL-tsüklitega**

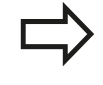

Defineeritud kogukontuuri töötlemine toimub SLtsüklitega 20–24 [\(vaata "Ülevaade", Lehekülg 167](#page-166-0)).
**10**

**Töötlustsüklid: Mitme ettenihkega pinnafreesimine**

#### **Töötlustsüklid: Mitme ettenihkega pinnafreesimine 10**

**10.1 Alused**

# **10.1 Alused**

## **Ülevaade**

TNC-l on 3 tsüklit, millega saate töödelda järgmiste omadustega pindu:

- tasane täisnurkne
- tasane mitte-täisnurkne
- suvalise kaldega
- endasse keeratud

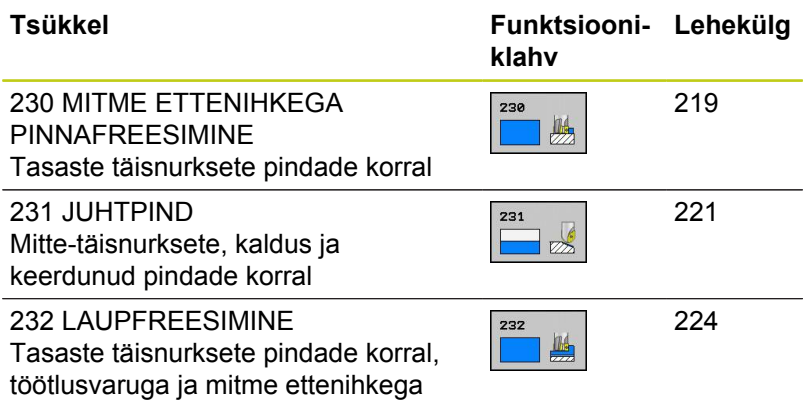

# <span id="page-218-0"></span>**10.2 MITME ETTENIHKEGA PINNA FREESIMINE (tsükkel 230, DIN/ISO: G230, tarkvarasuvand 19)**

## **Tsüklikäik**

- 1 TNC positsioneerib tööriista kiirkäigul **FMAX** praegusest asendist töötlustasandil asuvasse lähtepunkti **1**; sealjuures nihutab TNC tööriista tööriistaraadiuse võrra vasakule ja üles
- 2 Seejärel viib TNC tööriista **FMAX**-iga spindliteljel ohutule kaugusele ja siis süvistamise ettenihkega programmeeritud spindlitelje lähteasendisse
- 3 Seejärel liigub tööriist programmeeritud freesimise ettenihkega lõpp-punkti **2**; lõpp-punkti arvutab TNC programmeeritud lähtepunktist, programmeeritud pikkusest ja tööriistaraadiusest
- 4 TNC nihutab tööriista freesimise ettenihkega põiki järgmise rea lähtepunkti; TNC arvutab nihke programmeeritud laiusest ja lõigete arvust
- 5 Seejärel liigub tööriist 1. telje negatiivses suunas tagasi
- 6 Freesimist korratakse, kuni antud pind on üleni töödeldud
- 7 Lõpuks viib TNC tööriista **FMAX**-iga tagasi ohutule kaugusele

## **Pidage programmeerimisel silmas!**

TNC positsioneerib tööriista praegusest asendist kõigepealt töötlustasandil ja seejärel spindliteljel olevasse lähtepunkti.

Tööriist eelpositsioneerige nii, et ei toimuks kokkupõrget tooriku ega hoidepeaga.

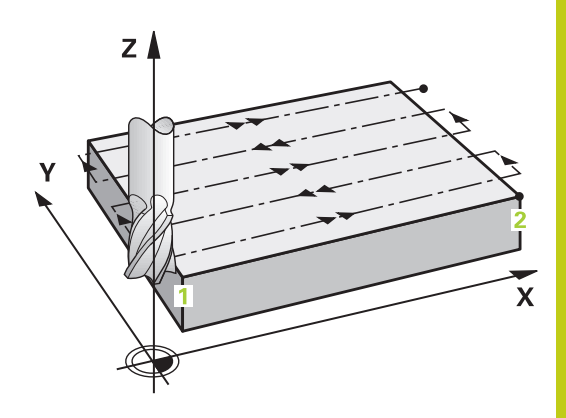

#### **Töötlustsüklid: Mitme ettenihkega pinnafreesimine 10**

**10.2 MITME ETTENIHKEGA PINNA FREESIMINE (tsükkel 230, DIN/ISO: G230, tarkvarasuvand 19)**

#### **Tsükliparameetrid**

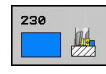

- **1. telje lähtepunkt** Q225 (absoluutne): töödeldava pinna lähtepunkti koordinaat töötlustasandi peateljel. Sisestusvahemik -99999,9999 kuni 99999,9999
- **2. telje lähtepunkt** Q226 (absoluutne): töödeldava pinna lähtepunkti koordinaat kõrvalteljel töötlustasandil. Sisestusvahemik -99999,9999 kuni 99999,9999
- **3. telje lähtepunkt** Q227 (absoluutne): kõrgus spindliteljel, millel freesitakse. Sisestusvahemik -99999,9999 kuni 99999,9999
- **1. külje pikkus** Q218 (inkrementaalne): töödeldava pinna pikkus töötlustasandi peateljel, seotuna 1. telje lähtepunktiga. Sisestusvahemik 0 kuni 99999,9999
- **2. külje pikkus** Q219 (inkrementaalne): töödeldava pinna pikkus töötlustasandi kõrvalteljel, seotuna 2. telje lähtepunktiga. Sisestusvahemik 0 kuni 99999,9999
- **Lõigete arv** Q240: lõigete arv, mille võrra TNC peab tööriista nihutama laiuse suunas. Sisestusvahemik 0 kuni 99999
- **Süvistamise ettenihe** Q206: tööriista liikumiskiirus mm/min. Sisestusvahemik 0 kuni 99999,999, alternatiivne **FAUTO**, **FU**, **FZ**
- **Freesimise ettenihe** Q207: tööriista liikumiskiirus freesimisel mm/min. Sisestusvahemik 0 kuni 99999,999 alternatiiv **FAUTO**, **FU**, **FZ**
- **Ettenihe risti** Q209: tööriista liikumiskiirus järgmisele reale liikumisel (mm/min); materjalis ristsuunas liikumisel sisestage Q209 väiksem kui Q207; vabal pinnal ristsuunalisel liikumisel võib Q209 olla suurem kui Q207. Sisestusvahemik 0 kuni 99999,9999 alternatiiv **FAUTO**, **FU**, **FZ**
- **Ohutu kaugus** Q200 (inkrementaalne): kaugus tööriista tipu ja freesimissügavuse vahel positsioneerimise korral tsükli alguses ja tsükli lõpus. Sisestusvahemik 0 kuni 99999,9999

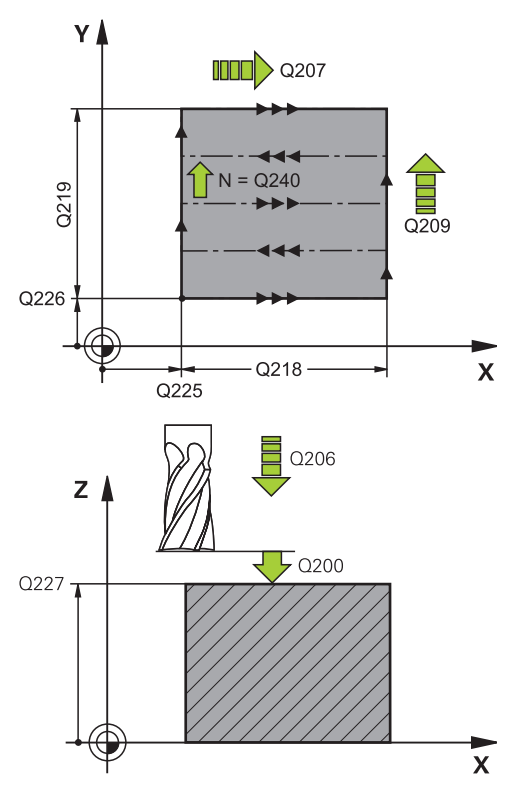

#### **NC-laused**

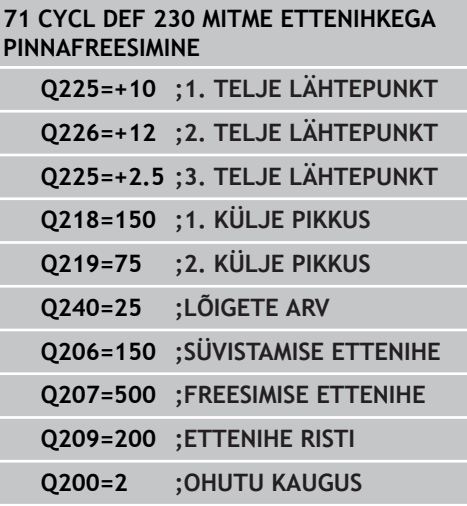

# <span id="page-220-0"></span>**10.3 JUHTPIND (tsükkel 231, DIN/ISO: G231, tarkvarasuvand 19)**

## **Tsüklikäik**

- 1 TNC positsioneerib tööriista praegusest asendist 3Dsirgliikumisega lähtepunkti **1**.
- 2 Seejärel liigub tööriist programmeeritud freesimise ettenihkega lõpp-punkti **2**
- 3 Sealt viib TNC tööriista kiirkäigul **FMAX** tööriista läbimõõdu võrra spindlitelje positiivses suunas ja siis tagasi lähtepunkti **1**
- 4 Lähtepunktis **1** viib TNC tööriista uuesti viimati kasutatud Zväärtusele
- 5 Seejärel nihutab TNC tööriista kõigil kolmel teljel punktist **1** punkti **4** suunas järgmisele reale
- 6 Seejärel viib TNC tööriista selle rea lõpp-punkti. Lõpp-punkti arvutab TNC punktist **2** ja nihkest suunaga punktile **3**
- 7 Freesimist korratakse, kuni antud pind on üleni töödeldud
- 8 Lõpuks positsioneerib TNC tööriista selle läbimõõdu võrra üle kõige kõrgema sisestatud punkti spindliteljel

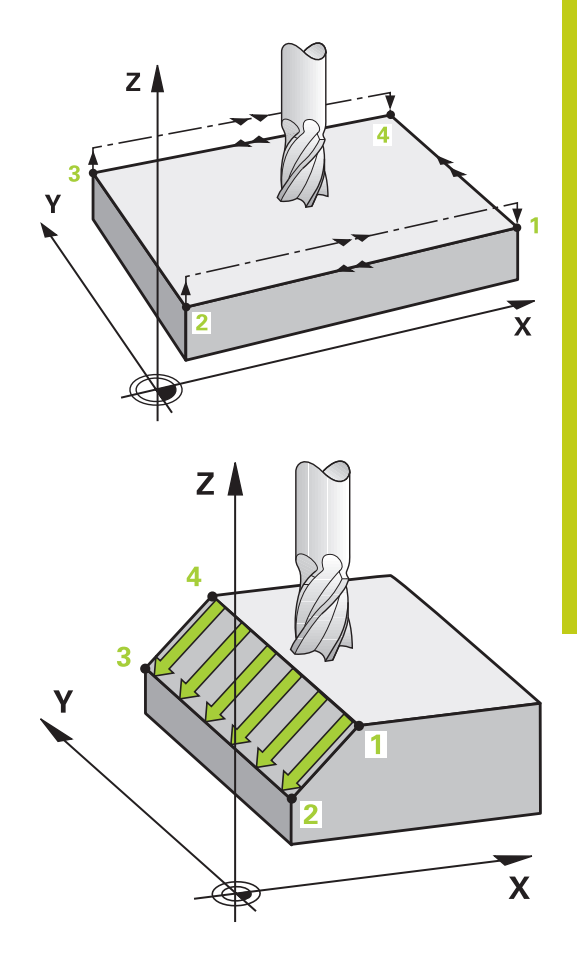

#### **Töötlustsüklid: Mitme ettenihkega pinnafreesimine 10**

**10.3 JUHTPIND (tsükkel 231, DIN/ISO: G231, tarkvarasuvand 19)**

#### **Lõikejuhtimine**

Lähtepunkt ja seega ka freesimissuund on vabalt valitavad, kuna TNC teostab üksiklõiked reeglina punktist **1** punkti **2** ja kogu protsess kulgeb punktist **1** / **2** punkti **3** / **4**. Punkti **1** saab seada töödeldava pinna mis tahes nurka.

Otsfreesi kasutamisel saate optimeerida pealispinna headust:

- Lööklõikega (spindlitelje koordinaat punkt **1** suurem kui spindlitelje koordinaatpunkt **2**) veidi kaldu pindade korral.
- Tõmbelõikega (spindlitelje koordinaatpunkt **1** väiksem kui spindlitelje koordinaatpunkt **2**) tugevasti kaldu pindade korral.
- Seades kõverpindade korral põhiliikumise suuna (punktist 1 punkti **2**) tugevama kalde suunas

Raadiusfreeside kasutamisel saate optimeerida pealispinna headust:

■ Seades kõverpindade korral põhiliikumise suuna (punktist 1 punkti **2**) risti suurema kalde suunaga

#### **Pidage programmeerimisel silmas!**

TNC positsioneerib tööriista praegusest asendist3-D-sirgliikumisega lähtepunkti **1**. Tööriist eelpositsioneerige nii, et ei toimuks kokkupõrget tooriku ega hoidepeaga.

TNC nihutab tööriista raadiusekorrektuuriga **R0** sisestatud asendite vahel

Vajadusel kasutage keskmest süvistavat otsfreesi (DIN 844) või puurige ette tsükliga 21.

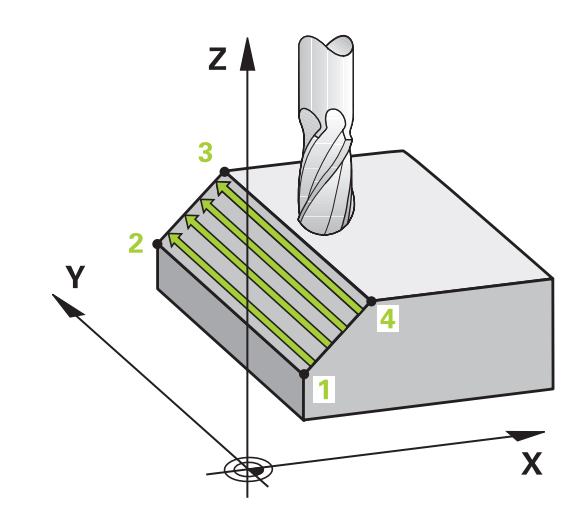

#### **Tsükliparameetrid**

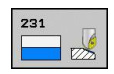

- **1. telje lähtepunkt** Q225 (absoluutne): töödeldava pinna lähtepunkti koordinaat töötlustasandi peateljel. Sisestusvahemik -99999,9999 kuni 99999,9999
- **2. telje lähtepunkt** Q226 (absoluutne): töödeldava pinna lähtepunkti koordinaat kõrvalteljel töötlustasandil. Sisestusvahemik -99999,9999 kuni 99999,9999
- **3. telje lähtepunkt** Q227 (absoluutne): töödeldava pinna lähtepunkti koordinaat töö spindliteljel. Sisestusvahemik -99999,9999 kuni 99999,9999
- **1. telje 2. punkt** Q228 (absoluutne): töödeldava pinna lõpp-punkti koordinaat töötlustasandi peateljel. Sisestusvahemik -99999,9999 kuni 99999,9999
- **2. telje 2. punkt** Q229 (absoluutne): töödeldava pinna lõpp-punkti koordinaat töötlustasandi kõrvalteljel. Sisestusvahemik -99999,9999 kuni 99999,9999
- **3. telje 2. punkt** Q230 (absoluutne): töödeldava pinna lõpp-punkti koordinaat spindliteljel. Sisestusvahemik -99999,9999 kuni 99999,9999
- **1. telje 3. punkt** Q231 (absoluutne): punkt **3** koordinaat töötlustasandi peateljel. Sisestusvahemik -99999,9999 kuni 99999,9999
- **2. telje 3. punkt** Q232 (absoluutne): punkt **3** koordinaat töötlustasandi kõrvalteljel. Sisestusvahemik -99999,9999 kuni 99999,9999
- **3. telje 3. punkt** Q233 (absoluutne): punkti **3** koordinaat spindliteljel. Sisestusvahemik -99999,9999 kuni 99999,9999
- **1. telje 4. punkt** Q234 (absoluutne): punkt **4** koordinaat töötlustasandi peateljel. Sisestusvahemik -99999,9999 kuni 99999,9999
- **2. telje 4. punkt** Q235 (absoluutne): punkt **4** koordinaat töötlustasandi kõrvalteljel. Sisestusvahemik -99999,9999 kuni 99999,9999
- **4. telje 3. punkt** Q236 (absoluutne): punkti **4** koordinaat spindliteljel. Sisestusvahemik -99999,9999 kuni 99999,9999
- **Lõigete arv** Q240: ridade arv, mille võrra TNC peab tööriista punktide **1** ja **4** või punktide **2** ja **3** vahel nihutama. Sisestusvahemik 0 kuni 99999
- **Ettenihe freesimisel** Q207: tööriista liikumiskiirus freesimisel (mm/min). TNC teostab esimese lõike poole programmeeritud väärtusega. Sisestusvahemik 0 kuni 99999,999 alternatiiv **FAUTO**, **FU**, **FZ**

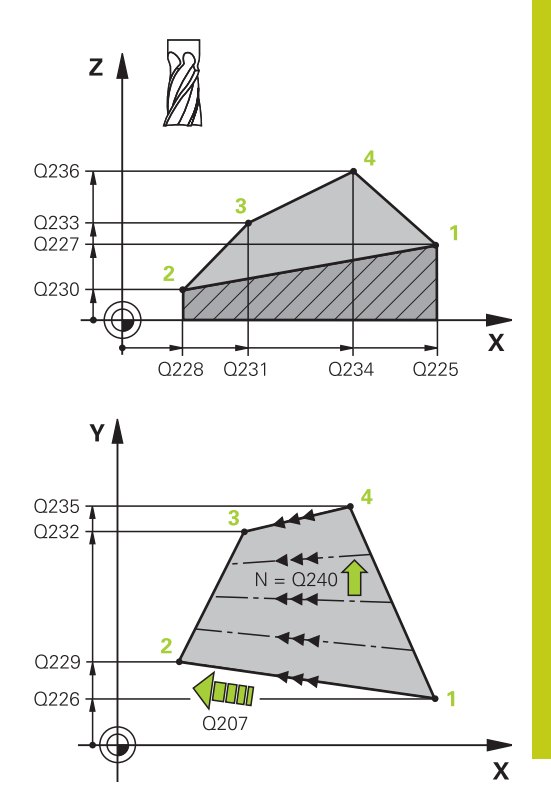

#### **NC-laused**

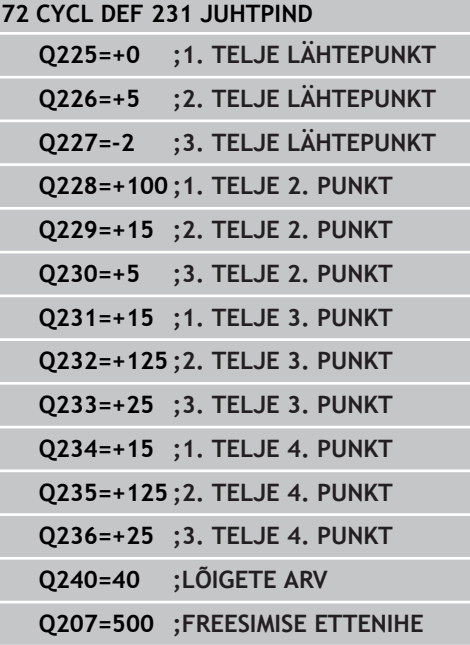

#### **Töötlustsüklid: Mitme ettenihkega pinnafreesimine 10**

**10.4 LAUPFREESIMINE (tsükkel 232, DIN/ISO: G232, tarkvarasuvand 19)**

# <span id="page-223-0"></span>**10.4 LAUPFREESIMINE (tsükkel 232, DIN/ ISO: G232, tarkvarasuvand 19)**

## **Tsüklikäik**

Tsükliga 232 saate Te laupfreesida tasast pinda mitme süvistusega ja arvestades peentöötlusvaru. Seejuures on valida kolme töötlusstrateegia vahel:

- **Strateegia Q389=0**: meandrikujuline töötlus, külgettenihe  $\blacksquare$ väljaspool töödeldavat pinda
- **Strateegia Q389=1**: meandrikujuline töötlus, külgettenihe  $\blacksquare$ seespool töödeldavat pinda
- **Strateegia Q389=2**: töötlemine ridade kaupa, tagasiliikumine ja п külgettenihe positsioneerimise ettenihkel
- 1 TNC positsioneerib tööriista kiirkäigul **FMAX** praegusest asendist positsioneerimisloogika abil lähtepunkti **1**: Kui praegune asend spindliteljel on suurem kui 2. ohutu kaugus, siis nihutab TNC tööriista esmalt töötlustasandil ja seejärel spindliteljel, vastasel korral esmalt 2. ohutule kaugusele ja seejärel töötlustasandil. Lähtepunkt töötlustasandil asub tööriistaraadiuse ja külgmise ohutu kauguse võrra nihutatuna tooriku kõrval
- 2 Seejärel viib TNC tööriista positsioneerimise ettenihkega spindliteljel TNC poolt arvutatud esimesele süvistussügavusele

#### **Strateegia Q389=0**

- 3 Seejärel liigub tööriist programmeeritud freesimise ettenihkega lõpp-punkti **2** Lõpp-punkt asub **väljaspool** töödeldavat pinda, TNC arvutab selle programmeeritud lähtepunkti, programmeeritud pikkuse, programmeeritud külgmise ohutu kauguse ja tööriista raadiuse põhjal
- 4 TNC nihutab tööriista eelpositsioneerimise ettenihkega risti järgmise rea lähtepunkti; TNC arvutab nihke programmeeritud laiuse, tööriista raadiuse ja liikumistee maksimaalse kattumisteguri põhjal
- 5 Seejärel liigub tööriist tagasi suunaga lähtepunktile **1**
- 6 Toiming kordub, kuni määratud pind on üleni töödeldud. Viimase liikumistee lõpus toimub ettenihe järgmisele töötlussügavusele
- 7 Et vältida tühje liikumisteid, töödeldakse pinda lõpuks vastupidises järjekorras
- 8 Toiming kordub, kuni kõik ettenihked on teostatud. Viimasel ettenihkel freesitakse peentöötluse ettenihkel maha ainult määratud peentöötlusvaru
- 9 Lõpuks viib TNC tööriista **FMAX**-iga tagasi 2. ohutule kaugusele

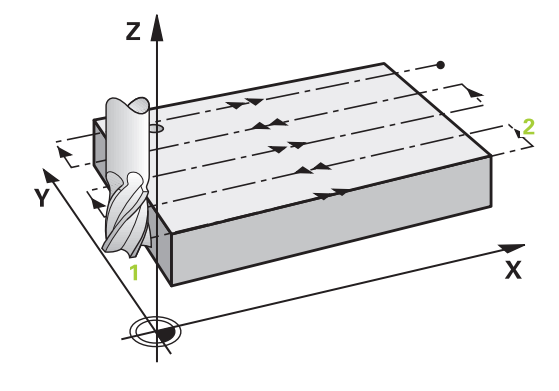

#### **Strateegia Q389=1**

- 3 Seejärel liigub tööriist programmeeritud freesimise ettenihkega lõpp-punkti **2** Lõpp-punkt asub töödeldava pinna **piires**, TNC arvutab selle programmeeritud lähtepunkti, programmeeritud pikkuse ja tööriista raadiuse põhjal
- 4 TNC nihutab tööriista eelpositsioneerimise ettenihkega risti järgmise rea lähtepunkti; TNC arvutab nihke programmeeritud laiuse, tööriista raadiuse ja liikumistee maksimaalse kattumisteguri põhjal
- 5 Seejärel liigub tööriist tagasi suunaga lähtepunktile **1** Nihe järgmisele reale toimub jälle tooriku sees
- 6 Toiming kordub, kuni määratud pind on üleni töödeldud. Viimase liikumistee lõpus toimub ettenihe järgmisele töötlussügavusele
- 7 Et vältida tühje liikumisteid, töödeldakse pinda lõpuks vastupidises järjekorras
- 8 Toiming kordub, kuni kõik ettenihked on teostatud. Viimasel ettenihkel freesitakse peentöötluse ettenihkel maha ainult määratud peentöötlusvaru
- 9 Lõpuks viib TNC tööriista **FMAX**-iga tagasi 2. ohutule kaugusele

#### **Strateegia Q389=2**

- 3 Seejärel liigub tööriist programmeeritud freesimise ettenihkega lõpp-punkti **2** Lõpp-punkt asub väljaspool töödeldavat pinda, TNC arvutab selle programmeeritud lähtepunkti, programmeeritud pikkuse, programmeeritud külgmise ohutu kauguse ja tööriista raadiuse põhjal
- 4 TNC viib tööriista spindliteljel ohutule kaugusele praeguse süvistussügavuse kohal ja eelpositsioneerimise ettenihkes otse tagasi järgmise rea lähtepunkti. TNC arvutab nihke programmeeritud laiuse, tööriista raadiuse ja liikumistee maksimaalse kattumisteguri põhjal
- 5 Seejärel liigub tööriist jälle praegusele süvistussügavusele ja siis uuesti suunaga lõpp-punktile **2**
- 6 Freesimiskäik kordub, kuni määratud pind on üleni töödeldud. Viimase liikumistee lõpus toimub ettenihe järgmisele töötlussügavusele
- 7 Et vältida tühje liikumisteid, töödeldakse pinda lõpuks vastupidises järjekorras
- 8 Toiming kordub, kuni kõik ettenihked on teostatud. Viimasel ettenihkel freesitakse peentöötluse ettenihkel maha ainult määratud peentöötlusvaru
- 9 Lõpuks viib TNC tööriista **FMAX**-iga tagasi 2. ohutule kaugusele

#### **Pidage programmeerimisel silmas!**

Sisestage 2. ohutu kaugus Q204 nii, et ei toimuks kokkupõrget tooriku või hoidepeadega.

Kui 3. telje lähtepunkt Q227 ja 3. telje lõpp-punkt Q386 on sisestatud ühesugustena, siis TNC tsüklit ei teosta (sügavus = 0 programmeeritud).

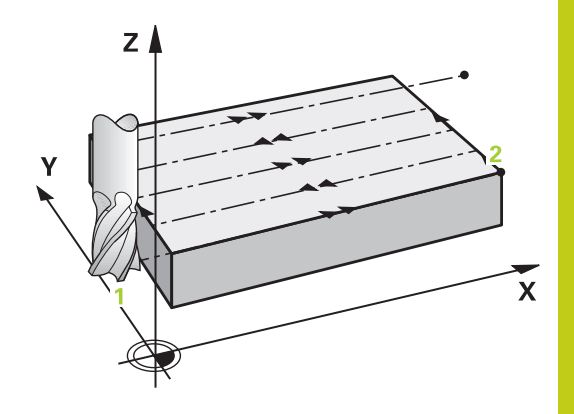

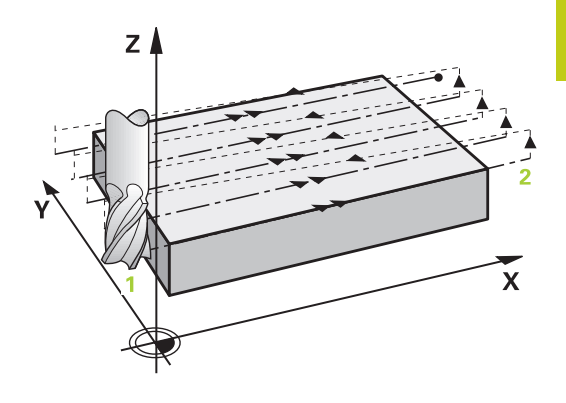

#### **Töötlustsüklid: Mitme ettenihkega pinnafreesimine 10**

# **10.4 LAUPFREESIMINE (tsükkel 232, DIN/ISO: G232, tarkvarasuvand 19)**

#### **Tsükliparameetrid**

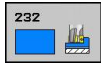

**Töötlusviis (0/1/2)** Q389: määrake, kuidas peaks TNC pinda töötlema:

**0**: meandrikujuline töötlus, külgettenihe positsioneerimisettenihkega väljaspool töödeldavat pinda

**1**: meandrikujuline töötlus, külgettenihe positsioneerimisettenihkega seespool töödeldavat pinda

**2**: töötlemine ridade kaupa, tagasiliikumine ja külgettenihe positsioneerimise ettenihkel

- **1. telje lähtepunkt** Q225 (absoluutne): töödeldava pinna lähtepunkti koordinaat töötlustasandi peateljel. Sisestusvahemik -99999,9999 kuni 99999,9999
- **2. telje lähtepunkt** Q226 (absoluutne): töödeldava pinna lähtepunkti koordinaat kõrvalteljel töötlustasandil. Sisestusvahemik -99999,9999 kuni 99999,9999
- **3. telje lähtepunkt** Q227 (absoluutne): tooriku pealispinna koordinaat, millest arvutatakse süvistused. Sisestusvahemik -99999,9999 kuni 99999,9999
- **3. telje lõpp-punkt** Q386 (absoluutne): koordinaat spindliteljel, millel tuleb pinda laupfreesida. Sisestusvahemik -99999,9999 kuni 99999,9999
- **1. külje pikkus** Q218 (inkrementaalne): töödeldava pinna pikkus töötlustasandi peateljel. Märgi abil saab määrata esimese freesimistee suuna **1. telje lähtepunkti** suunas. Sisestusvahemik -99999,9999 kuni 99999,9999
- **2. külje pikkus** Q219 (inkrementaalne): töödeldava pinna pikkus töötlustasandi kõrvalteljel. Märgi abil saab määrata esimese ristsüvistuse suuna **2. telje lähtepunkti** suhtes. Sisestusvahemik -99999,9999 kuni 99999,9999
- **Maksimaalne etteandesügavus** Q202 (inkrementaalne): suurus, mille võrra tööriista **maksimaalselt** ette antakse. TNC arvutab tegeliku süvistussügavuse lõpp-punkti ja lähtepunkti vahest tööriistateljel, arvestades peentöötlusvaru, nii, et iga kord töödeldakse sama süvistussügavusega. Sisestusvahemik 0 kuni 99999,9999
- **Põhja peentöötlusvaru** Q369 (inkrementaalne): väärtus, millega tuleb teostada viimane süvistus. Sisestusvahemik 0 kuni 99999,9999

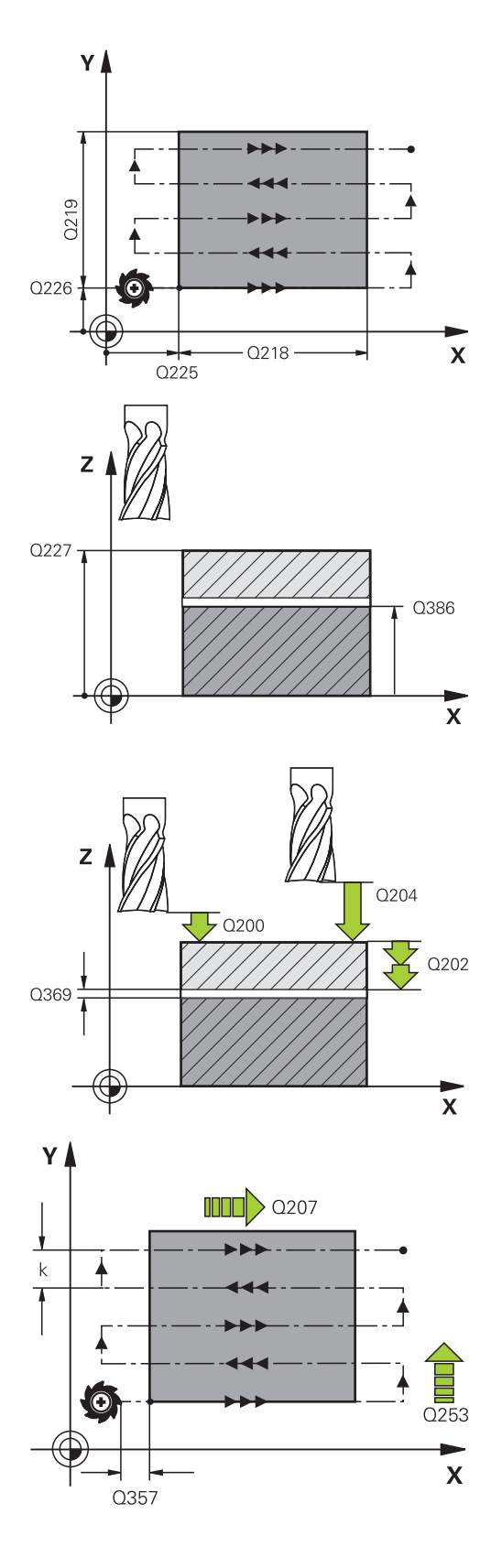

- **Maksimaalne tee ülekattumise tegur** Q370: **maksimaalne** külgsüvistus k. TNC arvutab tegeliku külgsüvistuse 2. küljepikkuse (Q219) ja tööriistaraadiuse põhjal nii, et iga kord töödeldakse konstantse külgsüvistusega. Kui sisestate tööriistatabelisse raadiuse R2 (nt ketta raadius lõikepea kasutamisel), vähendab TNC vastavalt sellele külgsüvistust. Sisestusvahemik 0,1 kuni 1,9999
- **Freesimise ettenihe** Q207: tööriista liikumiskiirus freesimisel mm/min. Sisestusvahemik 0 kuni 99999,999 alternatiiv **FAUTO**, **FU**, **FZ**
- **Peentöötluse ettenihe** Q385: tööriista liikumiskiirus viimase süvistuse freesimisel mm/min-s. Sisestusvahemik 0 kuni 99999,9999 alternatiivne **FAUTO**, **FU**, **FZ**
- **Ettenihe eelpositsioneerimisel** Q253: tööriista liikumiskiirus lähteasendile lähenemisel ja järgmisele reale liikumisel (mm/min); ristisuunalisel materjalis liikumisel (Q389=1) liigub TNC ristsüvistusel freesimise ettenihkega Q207. Sisestusvahemik 0 kuni 99999,9999 alternatiiv **FMAX**, **FAUTO**
- **Ohutu kaugus** Q200 (inkrementaalne): tööriista tipu ja lähteasendi vahekaugus tööriistateljel. Kui freesite töötlusstrateegiaga Q389=2, läheneb TNC ohutul kaugusel üle praeguse süvistussügavuse järgmise rea lähtepunktile. Sisestusvahemik 0 kuni 99999,9999
- **Ohutu kaugus küljelt** Q357 (inkrementaalne): tööriista külgmine vahekaugus toorikust esimesele süvistussügavusele liikumisel ja kaugus, millele liigutakse külgsüvistusega töötlusstrateegia Q389=0 ja Q389=2 korral. Sisestusvahemik 0 kuni 99999,9999
- **2. ohutu kaugus** Q204 (inkrementaalne): spindlitelje koordinaat, millel ei saa toimuda tööriista ja tooriku (hoidepea) kokkupõrget. Sisestusvahemik 0 kuni 99999,9999 alternatiivne **PREDEF**

#### **NC-laused**

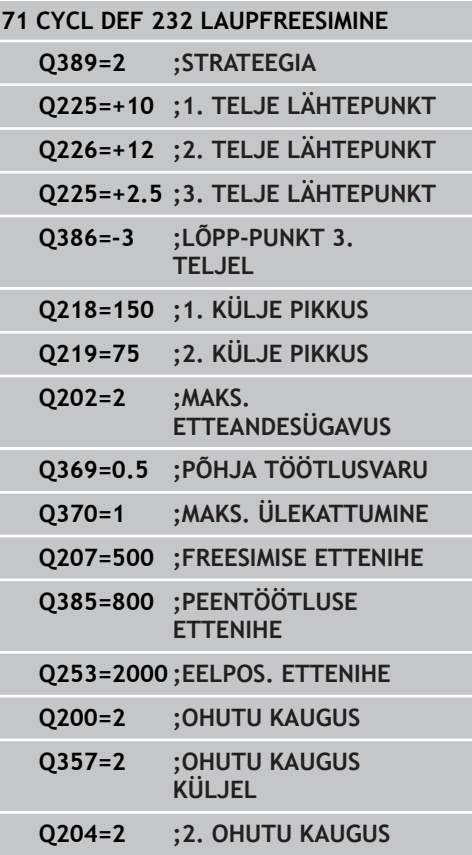

#### **Töötlustsüklid: Mitme ettenihkega pinnafreesimine 10**

**10.5 Programmeerimisnäited**

# **10.5 Programmeerimisnäited**

# **Näide: mitme ettenihkega pinnafreesimine**

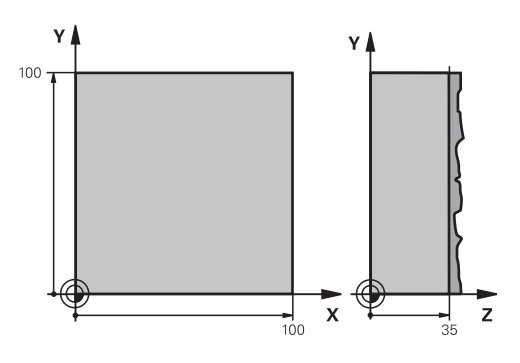

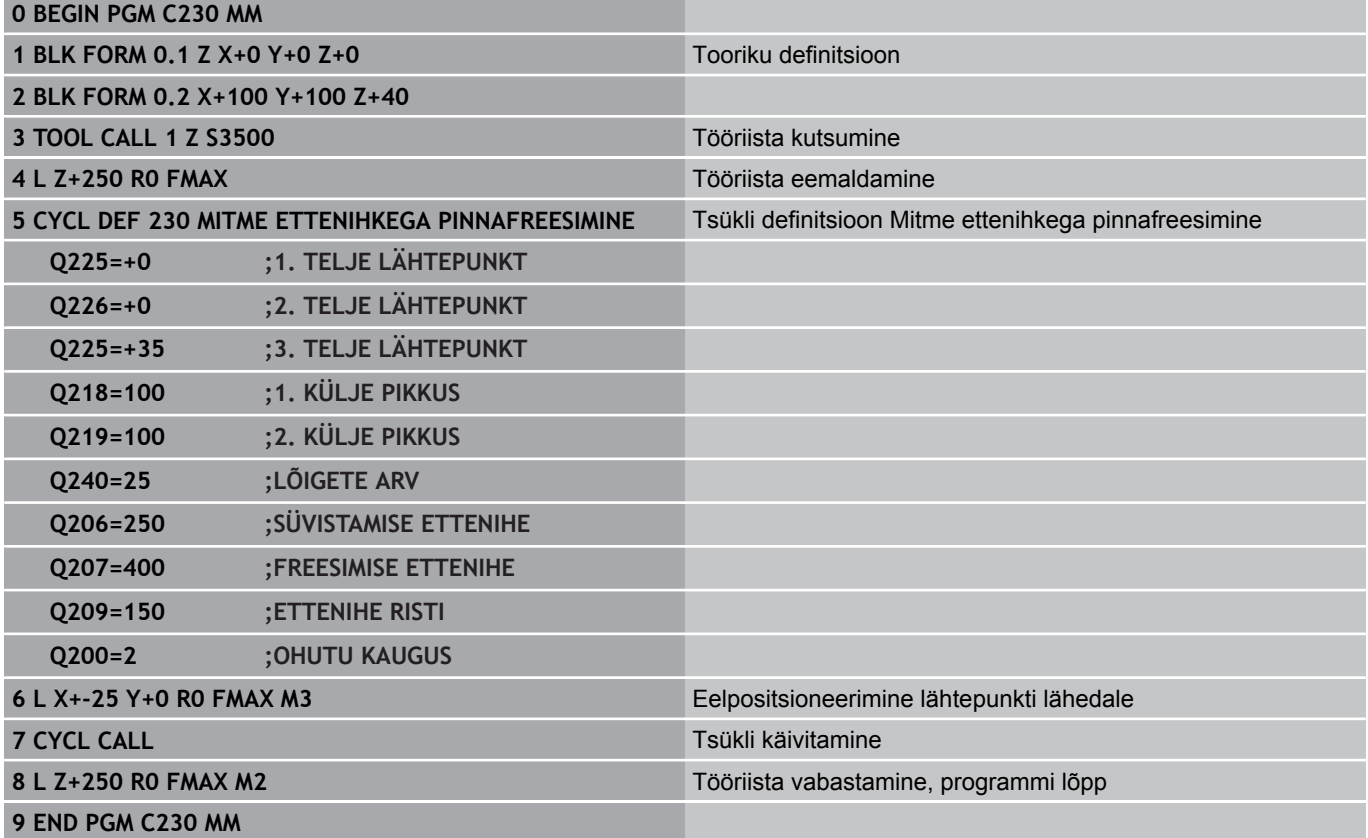

# **11**

**Tsüklid: Koordinaatide ümberarvutused** **11.1 Alused**

## **11.1 Alused**

## **Ülevaade**

Koordinaatide teisendamise abil saab TNC teostada üks kord programmeeritud kontuuri tooriku erinevates kohtades muudetud asendi ja suurusega. TNC-l on järgmised koordinaatide teisendamise tsüklid:

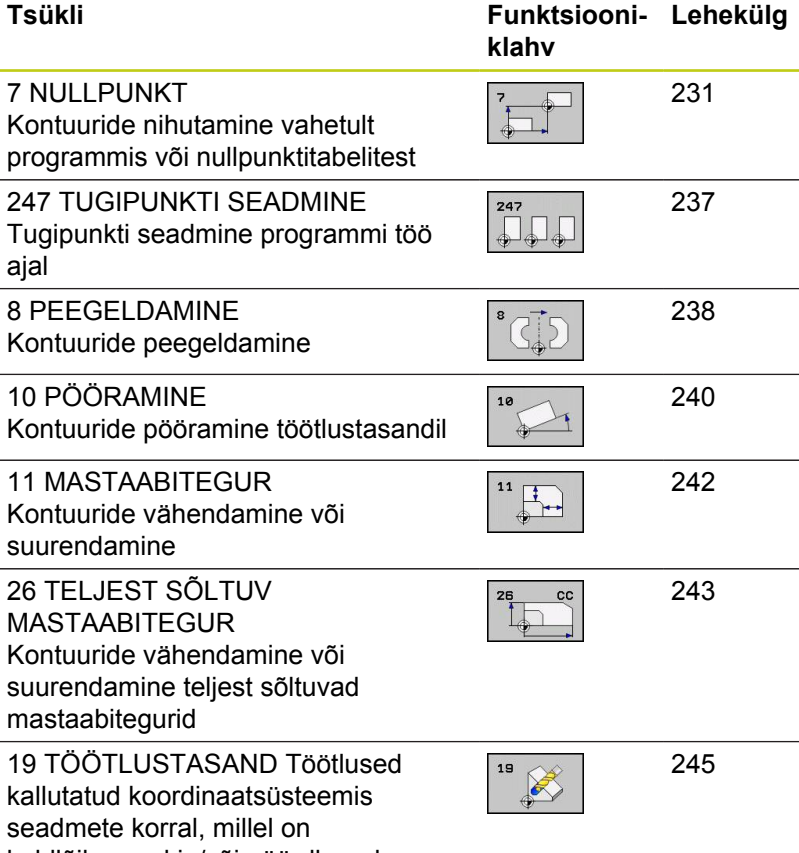

kaldlõikepead ja/või pöördlauad

## **Koordinaatide teisenduse kehtivus**

Kehtivuse algus: koordinaatide teisendus hakkab kehtima alates selle defineerimisest - seega ei tule seda kutsuda. See kehtib niikaua, kuni see lähtestatakse või defineeritakse uuesti.

**Koordinaatide teisenduse lähtestamine:**

- Tsükkel tuleb uuesti defineerida põhirežiimi väärtustega, nt mastaabitegur 1,0
- Teostada lisafunktsioonid M2, M30 või lause END PGM (sõltuvalt seadme parameetrist **clearMode**)
- Valige uus programm $\blacksquare$

# <span id="page-230-0"></span>**11.2 NULLPUNKTI nihutamine (tsükkel 7, DIN/ISO: G54)**

## **Mõju**

NULLPUNKTI NIHUTAMISEGA saate Te korrata töötlust tooriku suvalisel kohal.

Pärast tsükli NULLPUNKTI NIHUTAMINE defineerimist seostuvad kõik koordinaatide andmed uue nullpunktiga. TNC kuvab iga telje nihet täiendavas olekunäidikus. Pöördetelgede sisestamine on ka lubatud.

#### **Lähtestamine**

- Kutsuge nihutamine koordinaatidele  $X=0$ ;  $Y=0$  ine uue tsükli definitsiooni programmeerimisega
- Kutsuge nullpunktitabelist nihutamine koordinaatidele  $X=0$ ;  $Y=0$ jne.

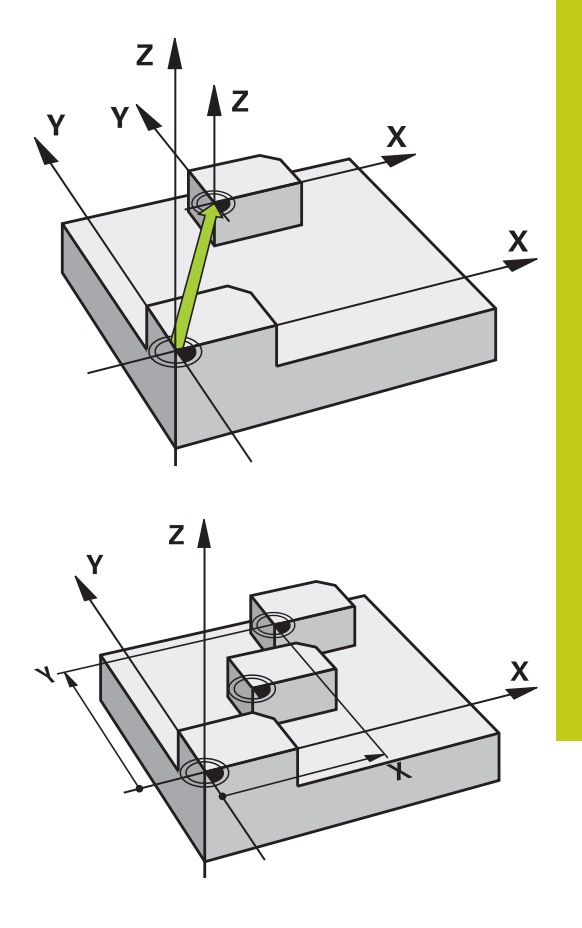

**11**

#### **Tsükliparameetrid**

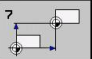

**Nihe**: sisestage uue nullpunkti koordinaadid; absoluutväärtused on seotud tooriku nullpunktiga, mis on määratud tugipunkti seadmisega; inkrementväärtused on alati seotud viimati kehtinud nullpunktiga, mis võib juba nihutatud olla. Sisestusvahemik kuni 6 NC-telge, igal -99999,9999 kuni 99999,9999

#### **NC-laused**

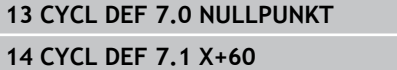

- **16 CYCL DEF 7.3 Z-5**
- **15 CYCL DEF 7.2 Y+40**

**11.3 NULLPUNKTI nihutamine nullpunktitabelitega (tsükkel 7, DIN/ISO: G53)**

# **11.3 NULLPUNKTI nihutamine nullpunktitabelitega (tsükkel 7, DIN/ ISO: G53)**

## **Toime**

Nullpunktitabeleid kasutage Te nt

- sageli korduvate töötluskäikude korral tooriku erinevates asendites või
- sama nullpunkti nihutamise korduva kasutamise korral  $\blacksquare$

Programmis saate Te nullpunkte programmeerida nii otse tsükli definitsioonis kui ka kutsuda neid nullpunktitabelist.

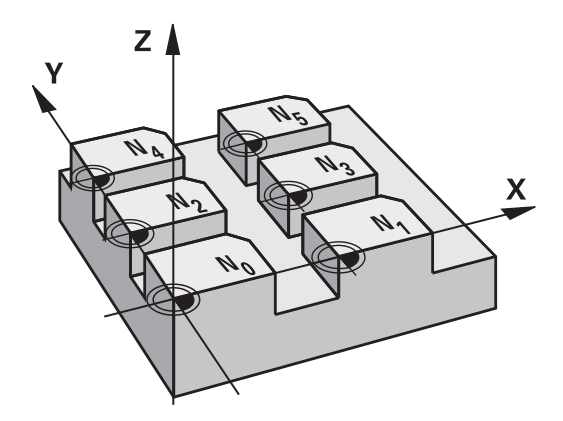

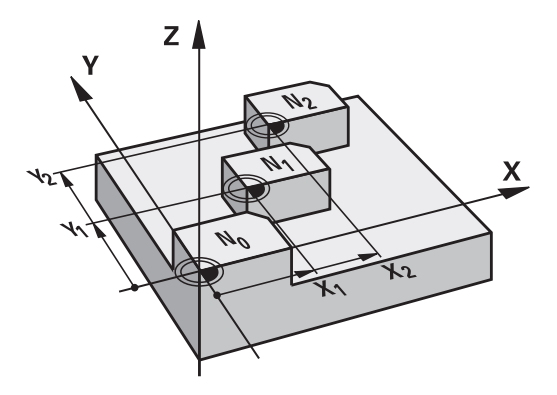

#### **Lähtestama**

- Kutsuge nullpunktitabelist nihutamine koordinaatidele X=0; Y=0  $\blacksquare$ jne.
- Kutsuge nihutamine koordinaatidele X=0; Y=0 jne uue tsükli definitsiooni programmeerimisega

#### **Olekunäidud**

Täiendavas olekunäidikus kuvatakse järgmised nullpunktitabeli andmed:

- aktiivse nullpunktitabeli nimi ja tee ш
- aktiivne nullpunktinumber  $\blacksquare$
- kommentaar aktiivse nullpunktinumbri veerust DOC

#### **Pidada programmeerimisel silmas!**

**Tähelepanu: kokkupõrkeoht!** Nullpunktitabelist pärit nullpunktid on **alati ja eranditult** seotud kehtiva tugipunktiga (eelseatud).

Kui rakendate nullpunkti nihutamist nullpunktitabelitega, siis peate kasutama funktsiooni **SEL TABLE**, et NC-programmist soovitud nullpunktitabel aktiveerida.

Kui töötate ilma **SEL TABLE**-ta, siis peate soovitud nullpunktitabeli aktiveerima enne programmitesti või programmi käivitamist (kehtib ka programmeerimisgraafiku korral):

- Valige töörežiimis **Programmitest** failihalduri kaudu programmitesti jaoks soovitud tabel: tabel saab oleku S
- Valige programmi käivitamiseks soovitud tabel režiimis Programmikäik failihalduse kaudu: tabeli olekuks saab M

Nullpunktitabelite koordinaatide väärtused mõjuvad eranditult absoluutsetena.

Uusi ridasid saate lisada vaid tabeli lõppu.

Nullpunktitabelite koostamisel, peab faili nimi algama tähega.

#### **Tsükliparameetrid**

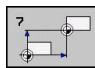

**Nihe**: sisestage nullpunkti number nullpunktitabelist või Q-parameeter; kui sisestate Q-parameeteri, siis aktiveerib TNC Q-parameetris oleva nullpunkti numbri. Sisestusvahemik 0 kuni 9999

## **NC-laused**

**77 CYCL DEF 7.0 NULLPUNKT 78 CYCL DEF 7.1 #5**

**11.3 NULLPUNKTI nihutamine nullpunktitabelitega (tsükkel 7, DIN/ISO: G53)**

## **Punktitabeli valimine NC-programmis**

Funktsiooniga **SEL TABLE** valige nullpunktitabel, millest TNC võtab nullpunktid:

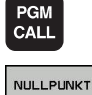

TABEL

- Funktsioonide valimine programmi kutsumiseks: vajutage klahvi PGM CALL.
- Vajutage funktsiooniklahvi NULLPUNKTITABEL
- Sisestage nullpunktitabeli tee täisnimi või valige fail funktsiooniklahviga VALIK, kinnitage klahviga END

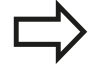

**SEL TABLE**-lause programmeerige enne tsüklit 7 Nullpunkti nihutamine.

**SEL TABLE**-ga valitud nullpunktitabel jääb aktiivseks niikaua, kuni **SEL TABLE** või PGM MGT-ga mingi muu nullpunktitabel valite.

## **Nullpunktitabeli redigeerimine töörežiimis Programmi salvestamine/redigeerimine**

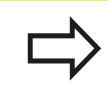

PGM<br>MGT

Kui muutsite nullpunktitabelis mõnda väärtust, tuleb muutus salvestada klahviga ENT. Muidu võidakse muutust nt programmi täitmisel mitte arvestada.

#### Nullpunktitabel valige töörežiimis **Programmi salvestamine/ redigeerimine**

- Failihalduri kutsumine: vajutage klahvi PGM MGT.
- $\blacktriangleright$  Nullpunktitabelite kuvamine: vajutage funktsiooniklahve VALI TÜÜP ja KUVA .D
- Soovitud tabeli valimine või uue failinime sisestamine
- Faili redigeerimine. Funktsiooniklahvide riba näitab selleks järgmisi funktsioone:

# **NULLPUNKTI nihutamine nullpunktitabelitega (tsükkel 7, DIN/ISO: 11.3 G53)**

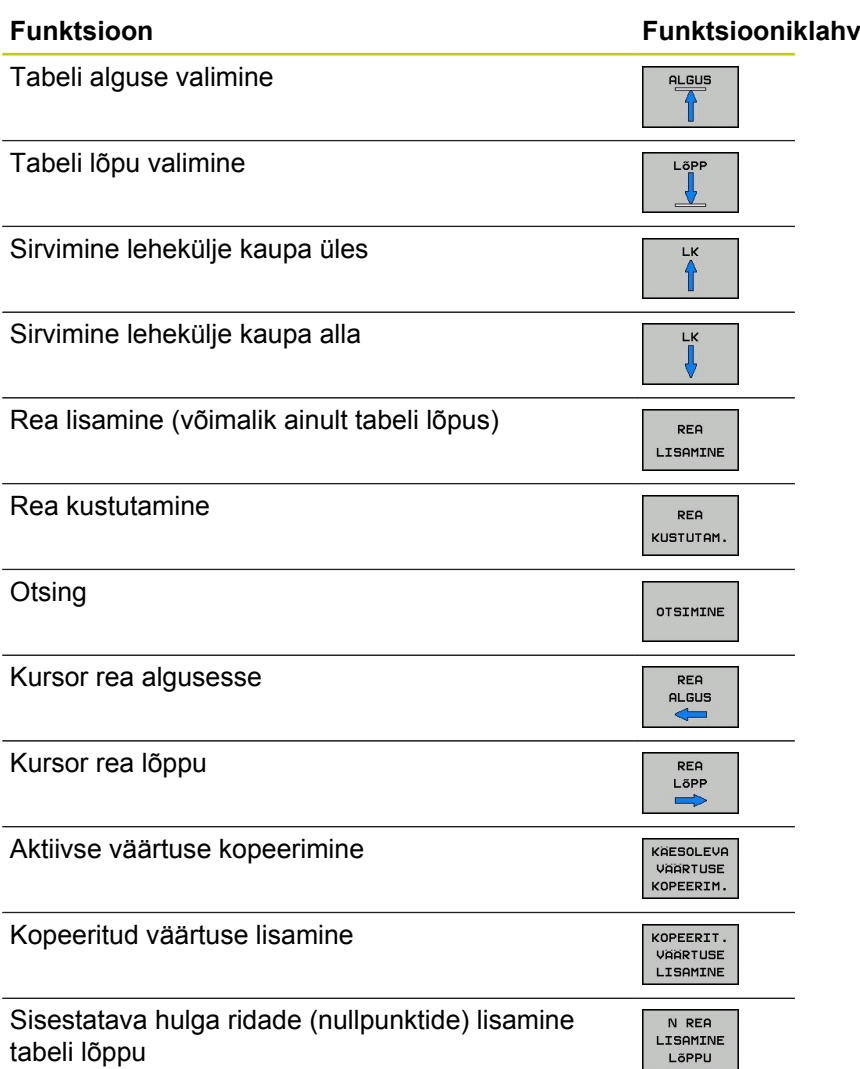

**11**

**11.3 NULLPUNKTI nihutamine nullpunktitabelitega (tsükkel 7, DIN/ISO: G53)**

## **Nullpunktitabeli konfigureerimine**

Kui Te ei soovi aktiivsel teljel defineerida nullpunkti, vajutage klahvi DEL. TNC kustutab siis arvulise väärtuse vastavalt väljalt.

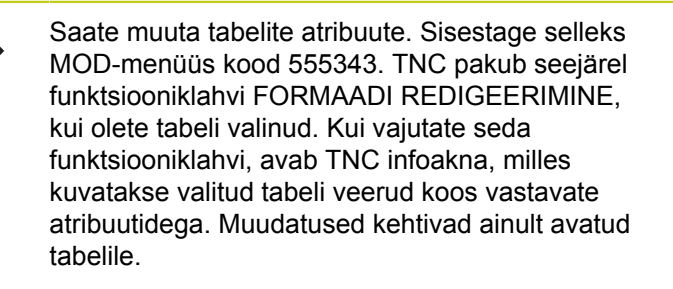

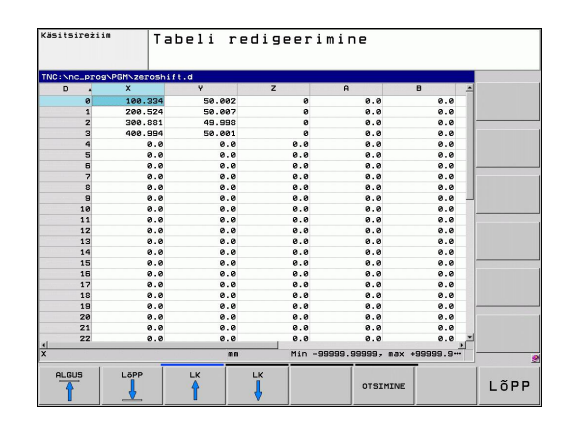

## **Nullpunktitabelist väljumine**

Kuvada failihalduses teist tüüpi fail ja valida soovitud fail.

Kui muutsite nullpunktitabelis mõnda väärtust, tuleb muutus salvestada klahviga ENT. Muidu võib TNC muutust nt programmi täitmisel mitte arvestada.

## **Olekunäidud**

Täiendavas olekunäidikus kuvab TNC aktiivse nullpunkti nihke väärtuse.

# <span id="page-236-0"></span>**11.4 TUGIPUNKTI SEADMINE (tsükkel 247, DIN/ISO: G247)**

## **Toime**

Tsükliga TUGIPUNKTI SEADMINE võite Te eelseadetabelis defineeritud eelseade aktiveerida uue tugipunktina.

Pärast tsükli TUGIPUNKTI SEADMINE defineerimist on kõik koordinaatide andmed ja nullpunkti nihutamised (absoluutsed ja inkrementaalsed) seotud uue vaikesättega.

#### **Olekunäitud**

Olekunäidus kuvab TNC tugipunkti sümboli taga aktiivse eelseadenumbri.

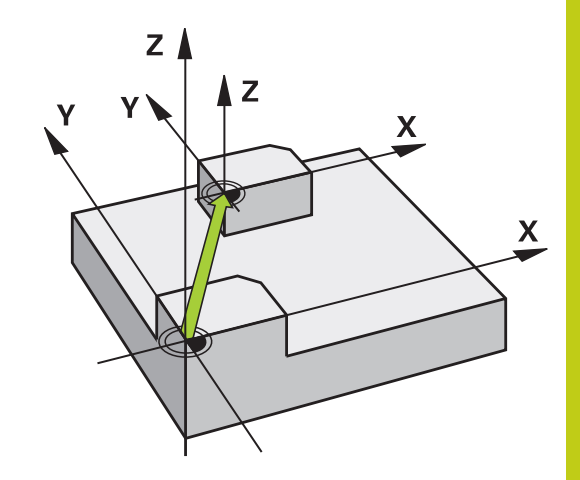

**11**

#### **Pöörata tähelepanu enne programmeerimist!**

Eelseadetabeli tugipunkti aktiveerimisel lähtestab TNC nullpunkti nihutamise, peegeldamise, pööramise, mastaabiteguri ja teljest sõltuva mastaabiteguri.

Kui aktiveerite eelseatud numbri 0 (rida 0), siis aktiveerite tugipunkti, mille määrasite viimati käsitsirežiimis.

Töörežiimis PGM-Test tsükkel 247 ei toimi.

#### **Tsükliparameetrid**

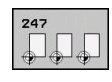

**Tugipunkti number?**: määrake eelseatud tabelist aktiveeritava tugipunkti number. Sisestusvahemik 0 kuni 65535

#### **NC-laused**

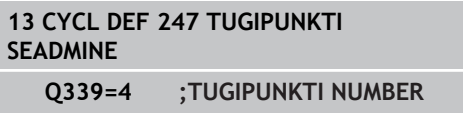

## **Olekunäidud**

Täiendavas olekunäidus (OLEK ASEND NÄIT) kuvab TNC aktiivse eelseadenumbri dialoogi **Tugipunkt** taga.

**11.5 PEEGELDAMINE (tsükkel 8, DIN/ISO: G28)**

# <span id="page-237-0"></span>**11.5 PEEGELDAMINE (tsükkel 8, DIN/ISO: G28)**

#### **Toime**

TNC võib töötluse töötlustasandil peegelpildis teostada.

Peegeldamine toimib alates selle defineerimisest programmis. See toimib ka töörežiimis Positsioneerimine käsitsi sisestusega. TNC kuvab aktiivsed peegeldusteljed täiendavas olekunäidus.

- Kui peegeldada ainult ühte telge, muutub tööriista pöörlemissuund. See ei kehti SL-tsüklite korral.
- Kui Te peegeldate kahte telge, jääb pöörlemissuund samaks.

Peegeldamise tulemus sõltub nullpunkti asendist:

- Nullpunkt asub peegeldataval kontuuril: element peegeldatakse otse nullpunkti abil;
- Nullpunkt asub väljaspool peegeldatavat kontuuri: element nihkub lisaks teise kohta;

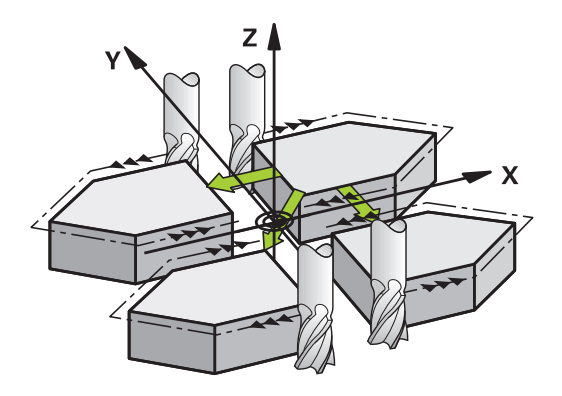

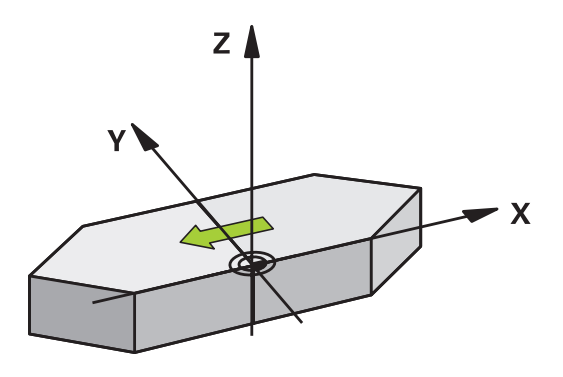

#### **Lähtestama**

Programmeerige uuesti tsükkel PEEGELDAMINE koos NO ENT sisestamisega.

#### **Pidage programmeerimisel silmas!**

Kui peegeldate vaid ühe telje, muutub freesimistsüklites alates numbriga 200 pöörlemissuund. Erand: tsükkel 208, mille puhul jääb tsüklis defineeritud pöörlemissuund samaks.

#### **Tsükliparameetrid**

- 
- **Peegeldatud teljed?**: sisestage teljed, mida tuleb peegeldada; need võivad olla kõik teljed, k.a Pöördeteljed - erandiks on spindlitelg ja selle juurde kuuluvad kõrvalteljed. Lubatud on sisestada kuni kolm telge. Sisestusvahemik kuni 3 NC-telge **X**, **Y**, **Z**, **U**, **V**, **W**, **A**, **B**, **C**

**NC-laused**

**79 CYCL DEF 8.0 PEEGELDAMINE 80 CYCL DEF 8.1 X Y Z**

**11.6 PÖÖRAMINE (tsükkel 10, DIN/ISO: G73)**

# <span id="page-239-0"></span>**11.6 PÖÖRAMINE (tsükkel 10, DIN/ISO: G73)**

#### **Toime**

Programmi sees saab TNC koordinaatsüsteemi töötlustasandil ümber aktiivse nullpunkti pöörata.

PÖÖRAMINE toimib alates selle defineerimisest programmis. See toimib ka töörežiimis Positsioneerimine käsitsi sisestusega. TNC kuvab aktiivsed peegeldusteljed täiendavas olekunäidus.

#### **Pöördenurga tugitelg:**

- X/Y-tasand X-telg
- Y/Z-tasand Y-telg
- Z/X-tasand Z-telg

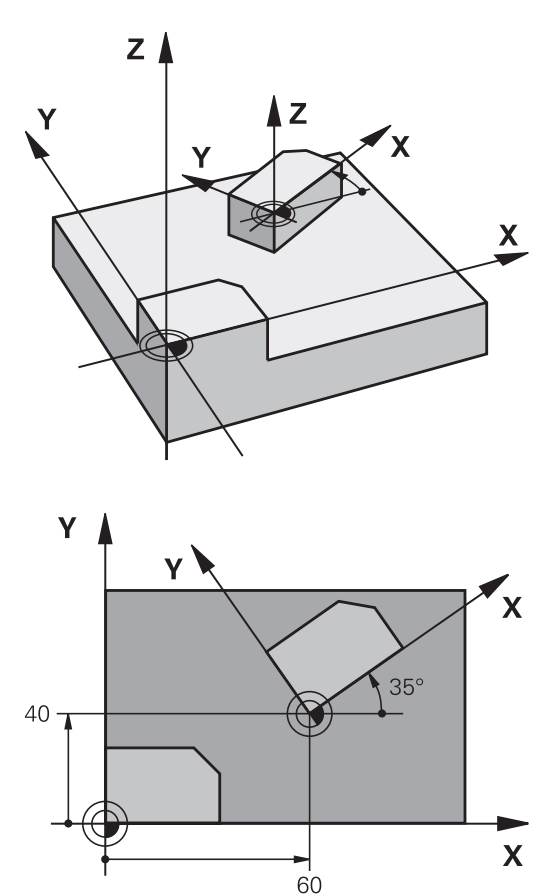

#### **Lähtestama**

Programmeerida tsükkel PÖÖRAMINE pöördenurgaga 0° uuesti.

#### **Pidage programmeerimisel silmas!**

TNC tühistab aktiivse raadiuse korrektuuri tsükli 10 defineerimisega. Vajadusel programmeerida raadiuse korrektuur uuesti.

Pärast tsükli 10 defineerimist käivitage töötlustasandi mõlemad teljed, et aktiveerida pööramine.

#### **Tsükliparameetrid**

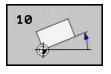

**Pööramine**: sisestage pöördenurk kraadides (°). Sisestusvahemik -360,000° kuni +360,000° (absoluutne või inkrementaalne)

#### **NC-laused**

**12 CALL LBL 1 13 CYCL DEF 7.0 NULLPUNKT 14 CYCL DEF 7.1 X+60 15 CYCL DEF 7.2 Y+40 16 CYCL DEF 10.0 PÖÖRAMINE 17 CYCL DEF 10.1 ROT+35 18 CALL LBL 1**

**11.7 MASTAABITEGUR (tsükkel 11, DIN/ISO: G72)**

# <span id="page-241-0"></span>**11.7 MASTAABITEGUR (tsükkel 11, DIN/ ISO: G72)**

#### **Toime**

TNC võib programmi sees kontuure suurendada või vähendada. Nii saate näiteks arvestada kokkutõmbe- ja töötlusvaru-teguritega.

Mastaabitegur toimib alates selle defineerimisest programmis. See toimib ka töörežiimis Positsioneerimine käsitsi sisestusega. TNC kuvab aktiivsed mastaabiteguri täiendavas olekunäidus.

Mastaabitegur toimib

- kõigil kolmel koordinaatteljel üheaegselt
- $\bar{\phantom{a}}$ tsüklite mõõtandmetele

#### **Eeltingimus**

Enne suurendamist või vähendamist tuleb nullpunkt nihutada kontuuri servale või nurka.

Suurendamine: SCL suurem kui 1 kuni 99,999 999

Vähendamine: SCL väiksem kui 1 0,000 001

#### **Lähtestama**

Programmeerida tsükkel MASTAABITEGUR mastaabiteguriga 1 uuesti.

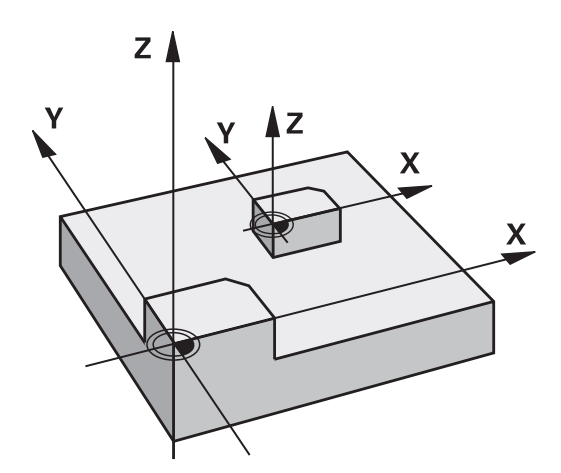

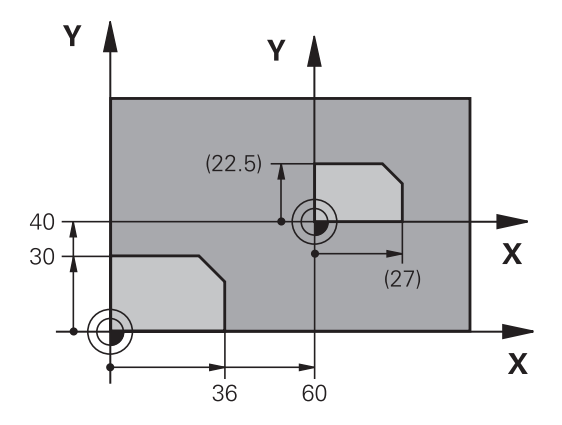

#### **Tsükliparameetrid**

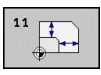

**Tegur?**: sisestage tegur SCL (ingl.: scaling); TNC korrutab koordinaadid ja raadiused SCL-ga (nagu kirjeldatud punktis "Toimimine"). Sisestusvahemik 0,000000 kuni 99,999999

#### **NC-laused**

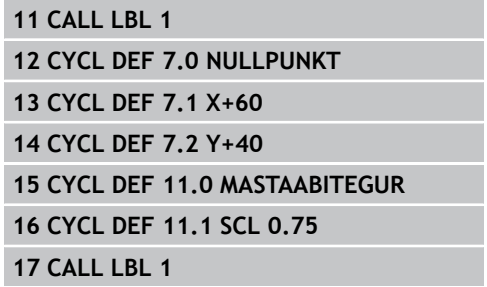

# <span id="page-242-0"></span>**11.8 TELJEST SÕLTUV MASTAABITEGUR (tsükkel 26)**

## **Toime**

Tsükliga 26 saate teljespetsiifilistel arvestada kokkutõmbe- ja töötlusvaru-teguritega.

Mastaabitegur toimib alates selle defineerimisest programmis. See toimib ka töörežiimis Positsioneerimine käsitsi sisestusega. TNC kuvab aktiivse mastaabiteguri täiendavas olekunäidikus.

#### **Lähtestama**

Programmeerida MASTAABITEGUR vastavale teljele teguri 1 uuesti

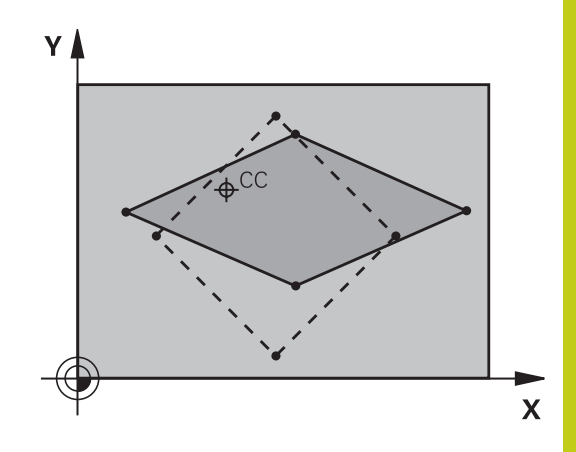

## **Pidage programmeerimisel silmas!**

Ringjoone asenditega koordinaattelgi ei tohi erinevate teguritega venitada ega kokku suruda. Igale koordinaatteljele võib sisestada oma teljespetsiifilise mastaabiteguri.

Lisaks saab keskme koordinaate programmeerida kõigi mastaabitegurite jaoks.

Kontuuri venitatakse keskmest välja või surutakse selle poole kokku, niisiis mitte tingimata praegusest nullpunktist või selle poole, nagu tsükli 11, MASTAABITEGUR, korral.

#### **Tsüklid: Koordinaatide ümberarvutused 11.8 TELJEST SÕLTUV MASTAABITEGUR (tsükkel 26) 11**

## **Tsükliparameetrid**

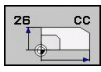

- **Telg ja tegur**: Valige funktsiooniklahviga koordinaattelg (-teljed) ja sisestage teljespetsiifilise venitamise või kokkusurumise tegur(id). Sisestusvahemik 0,000000 kuni 99,999999
- **Keskme koordinaadid**: teljespetsiifilise venitamise või kokkusurumise kese. Sisestusvahemik -99999,9999 kuni 99999,9999

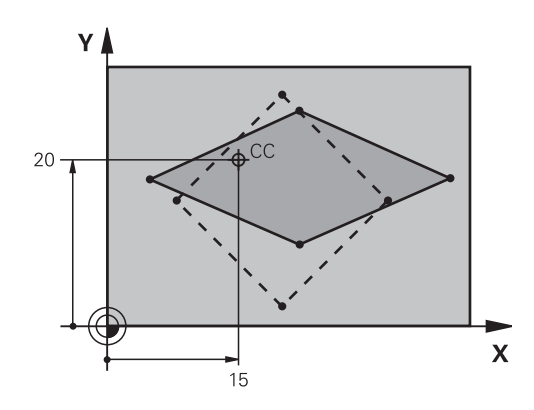

#### **NC-laused**

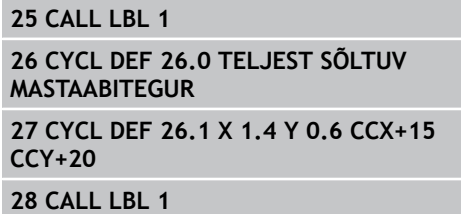

T,

# <span id="page-244-0"></span>**11.9 TÖÖTLUSTASAND (tsükkel 19, DIN/ ISO: G80, , tarkvarasuvand 1)**

## **Toime**

Defineerige tsüklis 19 töötlustasandi asend - see tähendab tööriistatelje asend seadmepõhise koordinaatsüsteemi suhtes sisestades kaldenurgad. Töötlustasandi asendi saate kindlaks määrata kahel viisil:

- sisestades kaldtelgede asendid otse
- $\blacksquare$ kirjeldades töötlustasandi asendit kuni kolme **seadmepõhise** koordinaatsüsteemi pöördega (ruuminurgaga). Konkreetsed ruuminurgad saate, kui panete ühe lõike vertikaalselt läbi kallutatud töötlustasandi ja vaatlete lõiget läbi telje, millega soovite kallutada. Kahe ruuminurgaga on tööriista mis tahes asend ruumis ühemõtteliselt defineeritud.

Pöörata tähelepanu, et kallutatud töötlustasandi asend ja seega ka liikumised kallutatud süsteemis sõltuvad sellest, kuidas kallutatud tasandit kirjeldada.

Kui Te programmeerite töötlustasandi asendi ruuminurga kaudu, arvestab TNC selleks vajaliku kaldtelgede nurgaasendid automaatselt ja salvestab need parameetrites Q120 (A-telg) kuni Q122 (C-telg). Kui lahendusi on kaks, valib TNC- pöördetelgede nullasendist lähtuvalt - lühema tee.

Pööramiste järjekord tasandi asendi arvutamiseks on kindlaks määratud: esmalt pöörab TNC A-telge, seejärel B-telge ja lõpuks Ctelge.

Tsükkel 19 toimib alates selle defineerimisest programmis. Kohe kui Te käivitate telje kallutatud süsteemis, mõjub sellele teljele korrektuur. Kui korrektuur tuleb arvestada kõigil telgedel, peate Te käivitama kõik teljed.

Kui seadsite funktsiooni **Kallutamise programmikäik** käsitsirežiimis olekusse **Aktiivne**, kirjutab tsükkel 19 TÖÖTLUSTASAND siia menüüsse sissekantud nurga väärtuse üle.

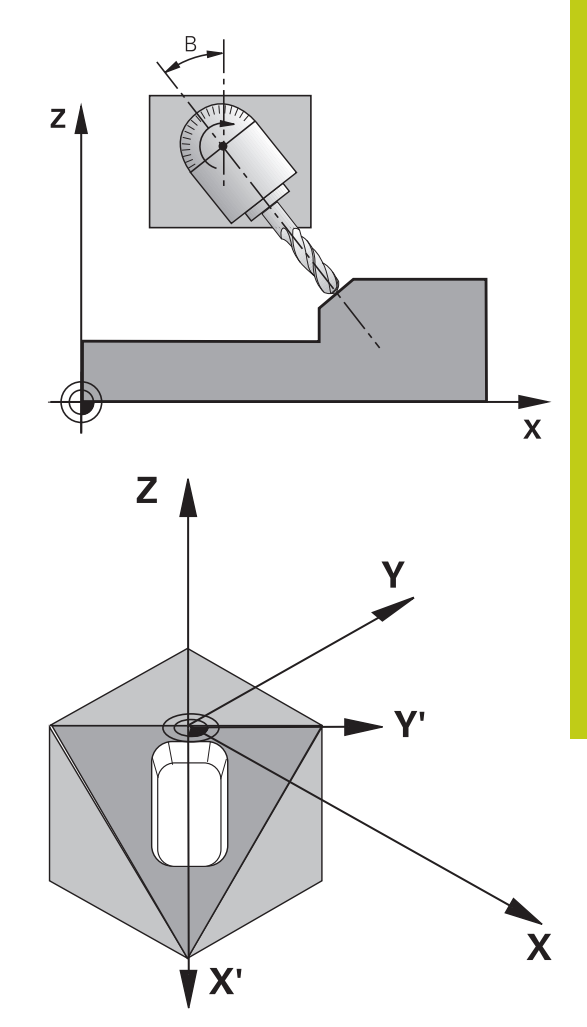

# **11.9 TÖÖTLUSTASAND (tsükkel 19, DIN/ISO: G80, , tarkvarasuvand 1)**

#### **Pidage programmeerimisel silmas!**

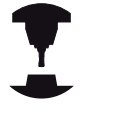

Seadme tootja kohandab töötlustasandi kallutamise funktsioonid TNC-ga ja seadmega. Mõningate kallutatavate hoidepeade (kallutatavate töölaudade) korral määrab seadme tootja, kas tsüklis programmeeritavaid nurki vaadeldakse TNC-s pöördetelgede koordinaatidena või kaldtasandi nurgakomponentidena.

Järgige oma seadme kasutusjuhendit.

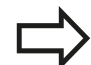

Kuna programmeerimata pöördetelje väärtusi tõlgendatakse reeglina alati muutmata väärtustena, peate Te alati defineerima kõik kolm ruuminurka, ka juhul kui üks või mitu nurka on võrdsed 0-ga.

Töötlustasandi kallutamine toimub alati ümber aktiivse nullpunkti.

Kui Te kasutate tsüklit 19 aktiivse M120 korral, siis tühistab TNC raadiuse korrektuuri ja koos sellega funktsiooni M120 automaatselt.

#### **Tsükliparameetrid**

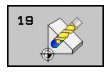

**Pöördetelg ja -nurk?**: sisestage pöördetelg koos kaasneva pöördenurgaga; programmeerige funktsiooniklahvide abil pöördeteljed A, B ja C. Sisestusvahemik -360,000 kuni 360,000

Kui TNC positsioneerib pöördeteljed automaatselt, siis saate sisestada veel järgmised parameetrid

- **Ettenihe? F=**: pöördetelje liikumiskiirus automaatsel positsioneerimisel. Sisestusvahemik 0 kuni 99999,999
- **Ohutu kaugus?** (inkrementaalne): TNC positsioneerib tööriista nii, et asend, mis tuleneb tööriista pikendamisest ohutu kauguse võrra, tööriista suhtes ei muutu. Sisestusvahemik 0 kuni 99999,9999

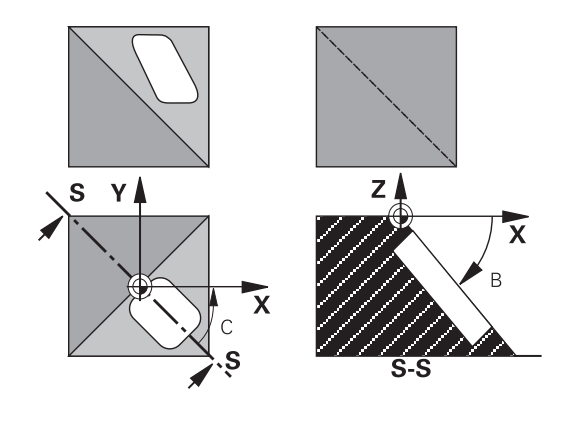

#### **Lähtestama**

Kaldenurga lähtestamiseks defineerige uuesti tsükkel TÖÖTLUSTASAND ja sisetage kõigil pöördetelgedel 0°. Lõpuks defineerige tsükkel TÖÖTLUSTASAND veelkord ja kinnitage dialoogiküsimus klahviga NO ENT. See muudab funktsiooni mitteaktiivseks.

#### **Pöördetelgede positsioneerimine**

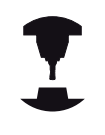

Seadme tootja määrab, kas tsükkel 19 positsioneerib pöördteljed automaatselt või tuleb teil need programmis käsitsi positsioneerida. Järgige oma seadme kasutusjuhendit.

#### **Pöördtelgede käsitsi positsioneerimine**

Kui tsükkel 19 ei positsioneeri pöördtelgi automaatselt, siis tuleb teil need positsioneerida eraldi L-lauses pärast tsükli defineerimist.

Kui te töötate teljenurkadega, võite defineerida teljeväärtused otse L-lauses. Kui te töötate ruuminurgaga, siis kasutage tsükli 19 poolt kirjeldatud Q-parameetreid **Q120** (A-teljeväärtus), **Q121** (Bteljeväärtus) ja **Q122** (C-teljeväärtus).

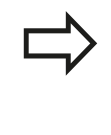

Kasutage käsitsi positsioneerimisel põhimõtteliselt alati Q-parameetrites Q120 kuni Q122 salvestatud pöördtelgede positsioone! Vältige selliseid funktsioone nagu M94 (nurga

vähendamine), et mitmekordne kutsumise tulemusel ei tekiks pöördtelgede tegelike ja nominaalpositsioonide vahel ebakõlasid.

#### **NC-näidislaused:**

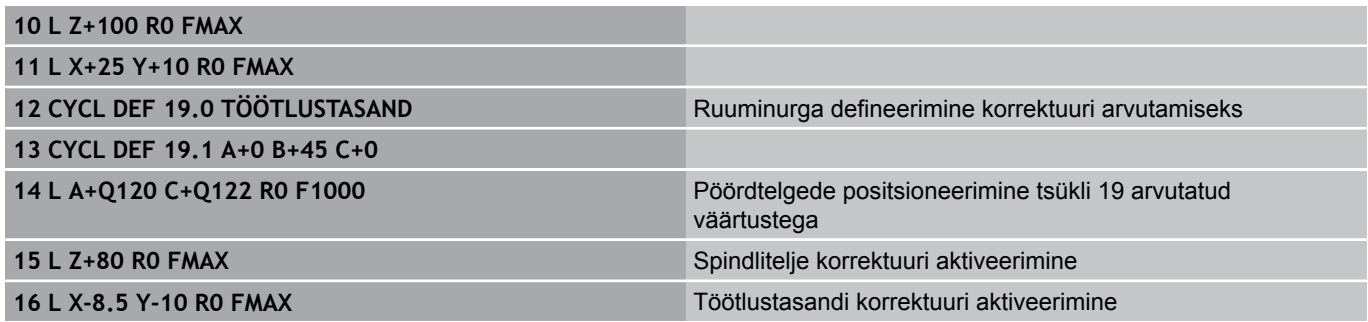

**11**

# **11.9 TÖÖTLUSTASAND (tsükkel 19, DIN/ISO: G80, , tarkvarasuvand 1)**

#### **Pöördtelgede automaatne positsioneerimine**

Kui tsükkel 19 positsioneerib pöördteljed automaatselt, siis:

- saab TNC automaatselt positsioneerida ainult reguleeritavaid  $\overline{\phantom{a}}$ telgi.
- Tsükli definitsioonis tuleb lisaks kaldnurkadele määrata ka ohutu kaugus ja ettenihe, millega kaldtelgi positsioneeritakse.
- $\blacksquare$ Kasutage vaid eelseadistatud tööriistu (defineeritud peab olema kogu tööriista pikkus).
- Kallutamisel jääb tööriista tipu asend tooriku suhtes peaaegu muutmatuks.
- × TNC teostab kallutamise viimati programmeeritud ettenihkega. Maksimaalselt saavutatav ettenihe sõltub kaldpea (kaldlaua) keerukusest.

#### **NC-näidislaused:**

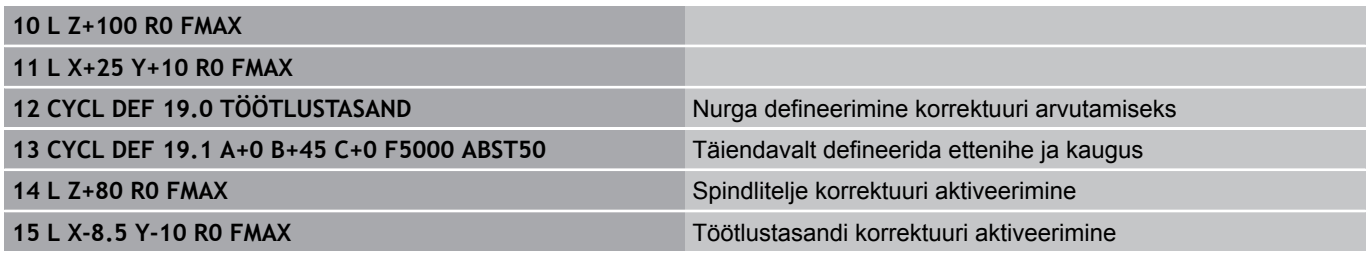

#### **Asendinäit kallutatud süsteemis**

Kuvatud asendid (**NOMINAAL** ja **TEGELI**K) ja nullpunkti näit täiendavas olekunäidikus on pärast tsükli 19 aktiveerimist seotud kallutatud koordinaatsüsteemiga. Kuvatud asend ei ühti seega kohe pärast tsükli defineerimist enam viimati enne tsüklit 19 programmeeritud asendiga.

#### **Tööpiirkonna kontroll**

TNC kontrollib kallutatud koordinaatsüsteemis piirlüliti suhtes ainult neid telgi, mida liigutatakse. Vajadusel annab TNC veateate.

#### **Positsioneerimine kallutatud süsteemis**

Lisafunktsiooniga M130 saab ka kallutatud süsteemis liikuda asenditesse, mis on seotud kallutamata koordinaatsüsteemiga.

Ka sirgelausetega positsioneerimisi, mis põhinevad seadme koordinaadisüsteemil (laused M91 või M92-ga), saab teostada kallutatud töötlustasandi korral. Piirangud:

- Positsioneerimine toimub ilma pikkuse korrektuurita
- Positsioneerimine toimub ilma seadmegeomeetria korrektuurita  $\blacksquare$
- Tööriistaraadiuse korrektuur on keelatud  $\blacksquare$

## **Kombinatsioon teiste koordinaatide teisendamistsüklitega**

Koordinaatide teisendamistsüklite kombinatsioonide korral tuleb jälgida, et töötlustasandit kallutatakse alati ümber aktiivse nullpunkti. Te võite nullpunkti nihutada enne tsükli 19 aktiveerimist: siis nihutate Te "seadmepõhist koordinaatsüsteemi".

Kui Te nihutate nullpunkti pärast tsükli 19 aktiveerimist, siis nihutate Te "kallutatud koordinaadisüsteemi".

Tähtis: tsüklite lähtestamisel tegutsege vastupidises järjekorras kui nende defineerimisel:

- 1. Nullpunkti nihutamise aktiveerimine
- 2. Aktiveerida töötlustasandi kallutamine
- 3. Aktiveerida pööramine

...

Tooriku töötlus

- ...
- 1. Pööramise lähtestamine
- 2. Lähtestada töötlustasandi kallutamine
- 3. Nullpunkti nihutamise lähtestamine

**11.9 TÖÖTLUSTASAND (tsükkel 19, DIN/ISO: G80, , tarkvarasuvand 1)**

## **Juhised tööks tsükliga 19 TÖÖTLUSTASAND**

#### **1 Programmi loomine**

- Tööriista defineerimine (jääb ära, kui TOOL.T aktiivne), tööriista kogupikkuse sisestamine
- $\mathbf{r}$ Tööriista kutsumine
- Vabastage spindlitelg nii, et kallutamisel ei saa toimuda tööriista ja tooriku (hoidepea) kokkupõrget.
- Vajadusel positsioneerige pöördtelg (-teljed) L-lausega vastavale nurga väärtusele (sõltub seadmeparameetrist)
- Vajadusel aktiveerige nullpunkti nihutamine  $\blacktriangleright$
- Defineerida tsükkel 19 TÖÖTLUSTASAND; sisestada pöördtelgede nurgad
- Käivitage kõik peateeljed (X, Y, Z), et aktiveerida korrektuur
- $\mathbf{r}$ Programmeerige töötlemine nii, nagu see toimuks kallutamata tasandil
- Vajadusel defineerige tsükkel 19 TÖÖTLUSTASAND teiste nurkadega, et teostada töötlus telgede muus asendis. Sellisel juhul pole vaja tsüklit 19 lähtestada, Te võite kohe defineerida uued nurkade asendid
- Lähtestada tsükkel 19 TÖÖTLUSTASAND; sisestada kõigile pöördtelgedele väärtus 0°
- Deaktiveerige funktsioon TÖÖTLUSTASAND; defineerige uuesti tsükkel 19, kinnitage dialoogiküsimus klahviga NO ENT
- Vajadusel lähtestage nullpunkti nihutamine
- $\blacktriangleright$ Vajadusel positsioneerige pöördeteljed 0°-asendisse

#### **2 Tooriku vabastamine**

- **3 Tugipunkti seadmine**
- Käsitsi kriimustamisega
- HEIDENHAINi 3D-kontaktanduri abil (vt kasutusjuhend, kontaktanduri tsüklid, peatükk 2)
- Automaatselt HEIDENHAINi 3D-kontaktanduri abil (vt ш kasutusjuhend, kontaktanduri tsüklid, peatükk 3)

#### **4 Töötlusprogrammi käivitamine töörežiimis Programmikäik lausejada**

#### **5 Töörežiim Käsitsirežiim**

Seada funktsioon Töötlustasandi kallutamine funktsiooniklahviga 3D-ROT asendisse MITTEAKTIIVNE. Kõigi pöördetelgede korral kandke menüüsse nurga väärtus 0°.

# **11.10 Programmeerimisnäited**

## **Näide: koordinaatide teisendustsüklid**

## **Programmi käik**

- Koordinaatide teisendused põhiprogrammis
- Töötlus alamprogrammis

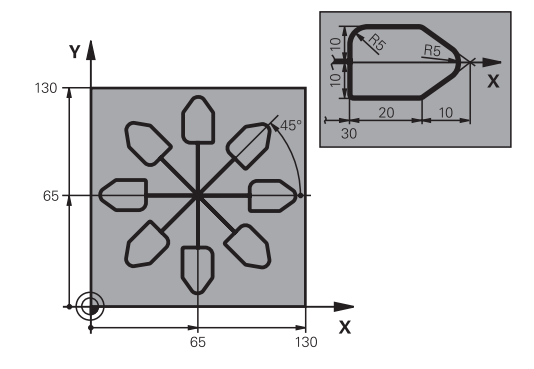

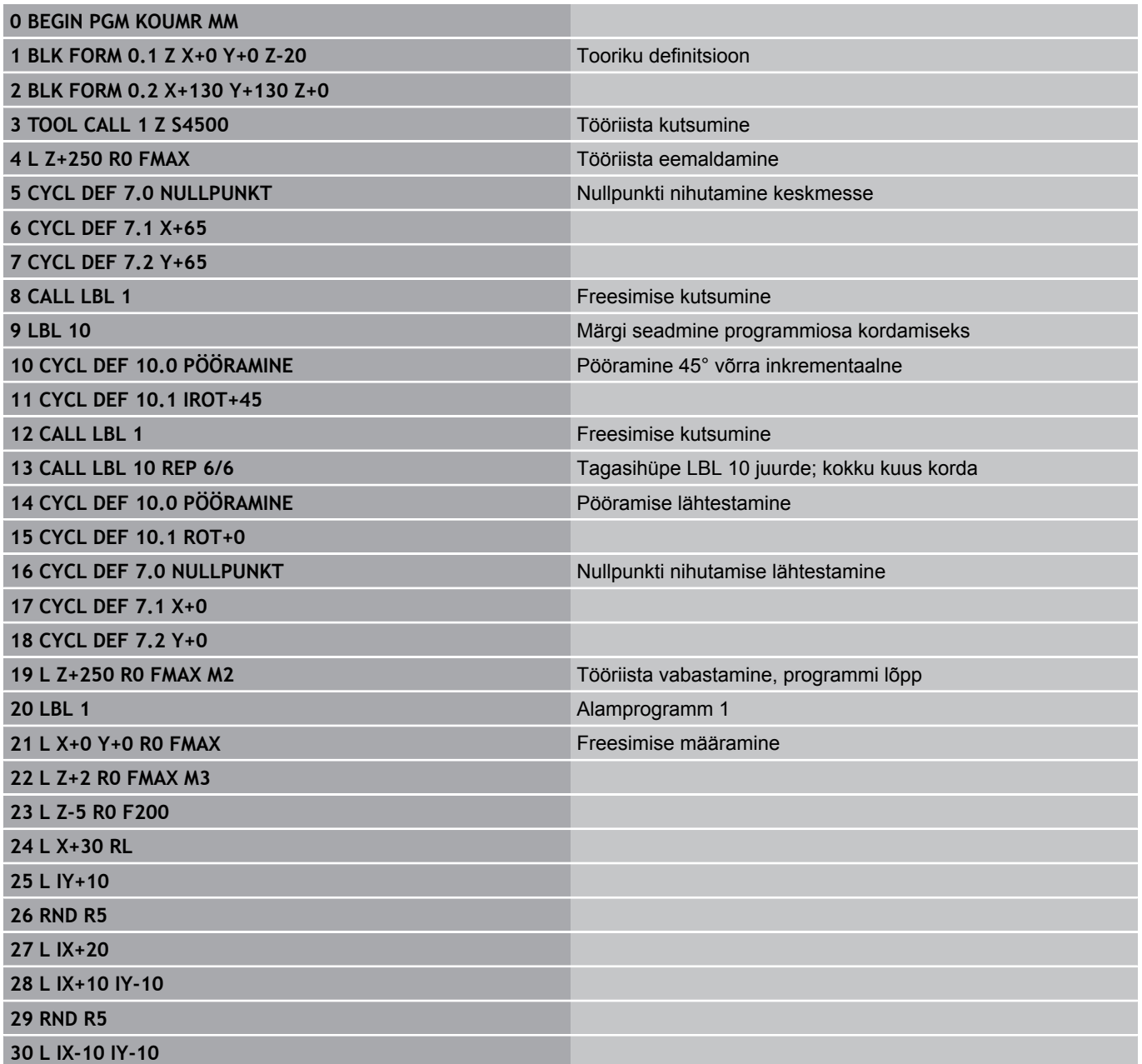

**11.10 Programmeerimisnäited**

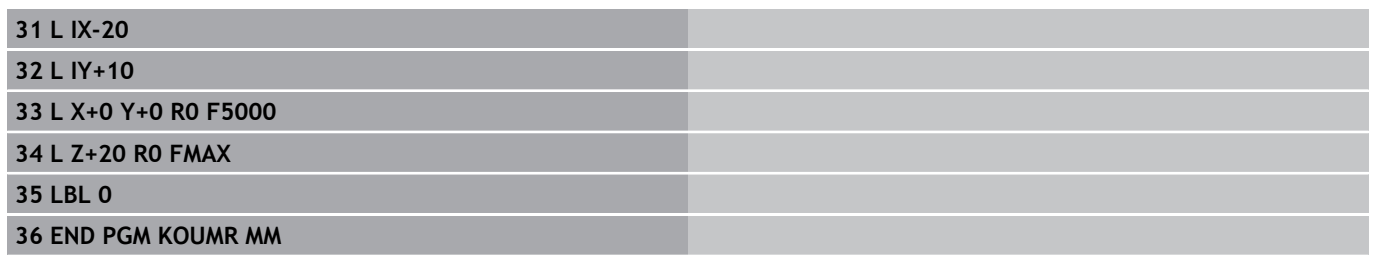
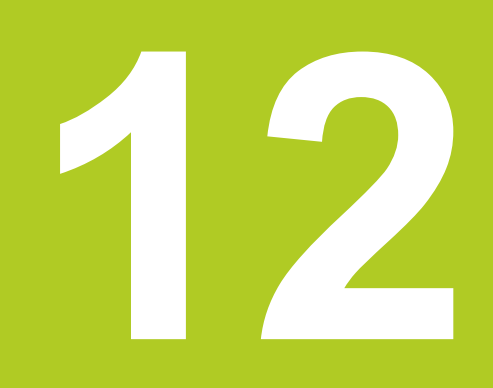

# **Tsüklid: Erifunktsioonid**

# **Tsüklid: Erifunktsioonid 12**

**12.1 Alused**

# **12.1 Alused**

## **Ülevaade**

TNC-l on viis tsüklit järgmisteks erirakendusteks:

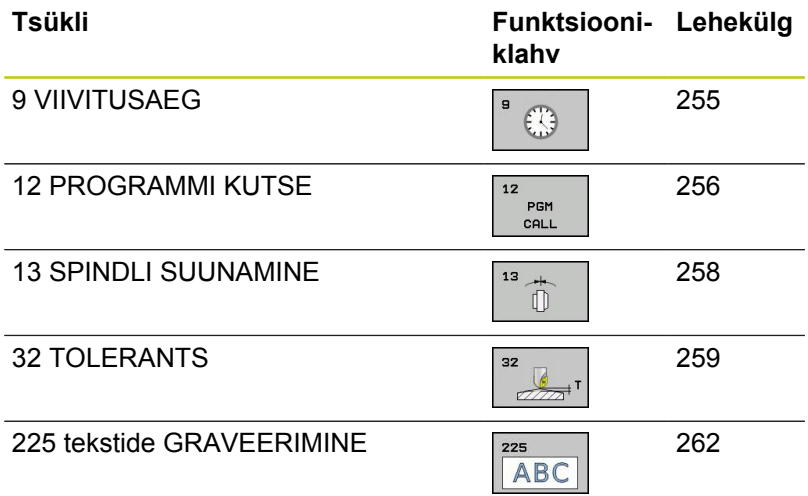

# <span id="page-254-0"></span>**12.2 VIIVITUS (tsükkel 9, DIN/ISO: G04)**

### **Funktsioon**

Programmikäik peatatakse VIIVITUSAJAKS. Viivitusaeg võib olla näiteks laastu murdmiseks.

Tsükkel toimib alates selle defineerimisest programmis. Modaalselt toimivaid (jäävaid) olekuid nt spindli pöörlemist, see ei mõjuta.

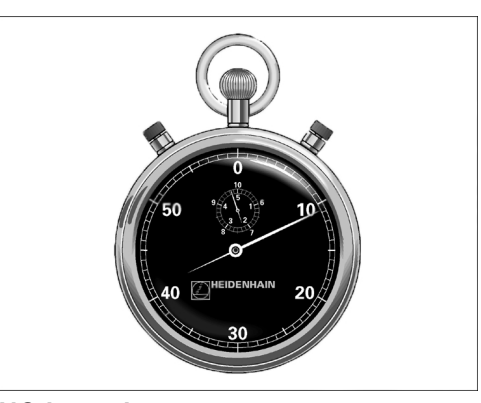

**NC-laused 89 CYCL DEF 9.0 VIIVITUS 90 CYCL DEF 9.1 VIIV. 1.5**

#### **Tsükliparameetrid**

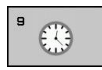

**Viivitus sekundites**: sisestage viivitus sekundites. Sisestusvahemik 0 kuni 3600 s (1 tund), 0,001 ssammudena

#### **Tsüklid: Erifunktsioonid 12**

**12.3 PROGRAMMI KUTSUMINE (tsükkel 12, DIN/ISO: G39)**

## <span id="page-255-0"></span>**12.3 PROGRAMMI KUTSUMINE (tsükkel 12, DIN/ISO: G39)**

### **Tsüklifunktsioon**

Te võite töötlustsüklitega võrdsustada suvalisi töötlusprogramme, nt spetsiaalsid puurimistsükleid või geomeetriamooduleid. Te kutsute antud programmi siis nagu tsüklit.

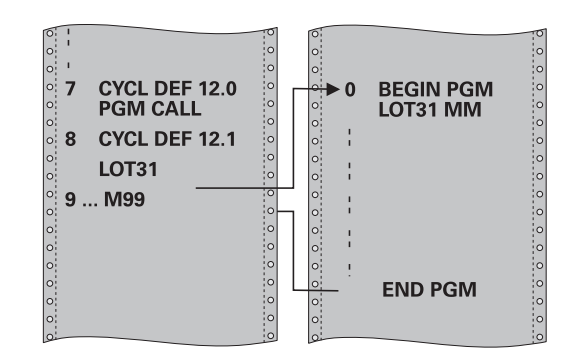

### **Pidage programmeerimisel silmas!**

Kutsutav programm peab olema salvestatud TNC kõvakettale.

Kui sisestate ainult programmi nime, peab tsükli juurde deklareeritav programm olema samas kaustas kutsuva programmiga.

Kui tsüklina deklareeritav programm pole samas kaustas kutsuva programmiga, sisestage tee täisnimi, nt **TNC:\KLAR35\FK1\50.H**.

Kui soovite deklareerida DIN/ISO-programmi, siis tuleb programmi nime järel failitüüp .I sisestada.

Q-parameetrid toimivad programmi kutsumisel tsükliga 12 reeglina globaalselt. Seetõttu tuleb tähele panna, et Q-parameetrite muudatused kutsutavas programmis võivad mõjutada ka kutsuvat programmi.

## **Tsükliparameetrid**

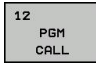

- **Programmi nimi**: sisestage kutsutava programmi nimi võimalusel koos teega, kus programm asub, või
- aktiveerige funktsiooninupuga VALIK file-selectdialoog ja valige kutsutav programm

Programmi saate kutsuda

- CYCL CALL-iga (eraldi lause) või
- M99-ga (lausehaaval) või
- M89-ga (teostatakse iga positsioneerimislause järel)

#### **Programmi 50 deklareerimine tsüklina ja M99 abil kuvamine**

**55 CYCL DEF 12.0 PGM CALL 56 CYCL DEF 12.1 PGM TNC: \KLAR35\FK1\50.H 57 L X+20 Y+50 FMAX M99**

#### **Tsüklid: Erifunktsioonid 12**

**12.4 SPINDLI ORIENTEERIMINE (tsükkel 13, DIN/ISO: G36)**

# <span id="page-257-0"></span>**12.4 SPINDLI ORIENTEERIMINE (tsükkel 13, DIN/ISO: G36)**

### **Tsüklifunktsioon**

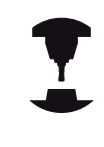

Seade ja TNC peavad olema seadme tootja poolt ette valmistatud.

TNC võib tööpingi peaspindlit juhtida ja nurga abil määratud asendisse pöörata.

Spindli suunamist on vaja nt

- tööriista vahetamise süsteemide korral, kus tööriistal on kindel vahetamisasend
- infrapunaedastusega 3D-kontaktandurite saate- ja vastuvõtuakna joondamiseks

Tsüklis defineeritud nurga asendi positsioneerib TNC M19 või M20 programmeerimise teel (seadmest sõltumatu).

Kui Te programmeerite M19 või M20, ilma eelnevalt tsüklit 13 defineerimata, siis positsioneerib TNC peaspindli nurgale, mille on määranud seadme tootja (vaata seadme kasutusjuhendit).

## **Pidage programmeerimisel silmas!**

Töötlustsüklite 202, 204 ja 209 sees kasutatakse tsüklit 13. Pidage oma NC-programmi puhul meeles, et vajadusel tuleb tsükkel 13 pärast mõnda ülalnimetatud töötlustsüklit uuesti programmeerida.

### **Tsükliparameetrid**

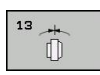

**Suunamisnurk**: sisestage nurk, mis on seotud  $\blacktriangleright$ töötasandi nurga tugiteljega. Sisestusvahemik: 0,0000° kuni 360,0000°

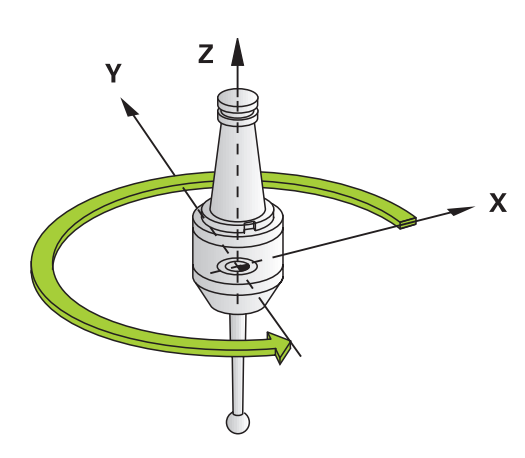

#### **NC-laused**

**93 CYCL DEF 13.0 ORIENTEERIMINE 94 CYCL DEF 13.1 NURK 180**

# <span id="page-258-0"></span>**12.5 TOLERANTS (tsükkel 32, DIN/ISO: G62)**

## **Tsüklifunktsioon**

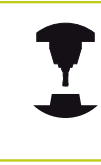

Seade ja TNC peavad olema seadme tootja poolt ette valmistatud.

Tsükli 32 andmetega saate Te mõjutada HSC-töötluse tulemust täpsuse, pealispinna kvaliteedi ja kiiruse osas, kuivõrd TNC on kohandatud seadme spetsiifilistest omadustest lähtuvalt.

TNC tasandab automaatselt kontuuri suvaliste (korrigeerimata või korrigeeritud) kontuurielementide vahel. Seetõttu liigub tööriist pidevalt tooriku pealispinnal ja säästab seejuures seadme mehhaanikat. Lisaks mõjub tsüklis defineeritud tolerants ka kaarliikumisel.

Vajadusel vähendab TNC programmeeritud ettenihet automaatselt, nii et programm teostatakse alati "jõnksudeta" suurima võimaliku kiirusega. **Ka siis, kui TNC ei liigu vähendatud kiirusega, hoitakse põhimõtteliselt alati teie poolt määratud tolerantsi**. Mida suurema tolerantsi te defineerite, seda kiiremini saab TNC liikuda.

Kontuuri tasandamise tõttu tekkib hälve. Selle kontuurihälbe suuruse (**tolerantsi väärtuse**) määrab seadme tootja mõnes seadmeparameetris kindlaks. Tsükliga **32** saab muuta eelseadistatud tolerantsi väärtust ja valida erinevaid filtriseadeid, eeldusel et seadme tootia neid seadistusvõimalusi kasutab.

## **Mõjutused geomeetria defineerimisel CAM-süsteemis**

Kõige olulisem mõjutegur välise NC-programmikoostamise puhul on CAM-süsteemis defineeritav kõõluviga S. Kõõluvea kaudu määratletakse järelprotsessori (PP) abil loodud NCprogrammi maksimaalne punkti kaugus. Kui kõõlu viga on võrdne või väiksem kui tsüklis 32 valitud tolerantsi väärtus **T**, siis saab TNC kontuuripunkte siluda, kui programmeeritud ettenihe ei ole spetsiaalsete masina seadistustega piiratud.

Kontuuri optimaalse silumise saavutate, kui valite tsüklis 32 tolerantsi väärtuse 1,1 ja 2-kordse CAM-kõõluvea vahel.

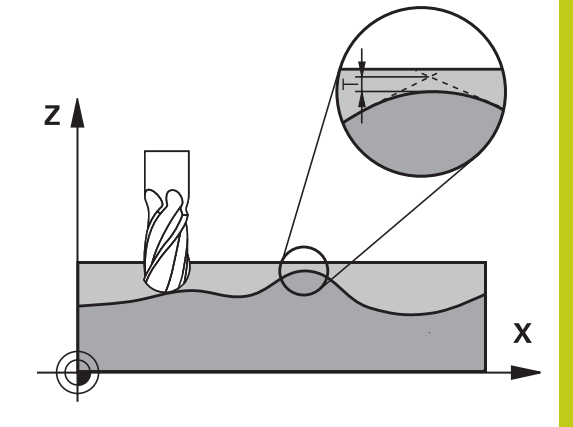

**12**

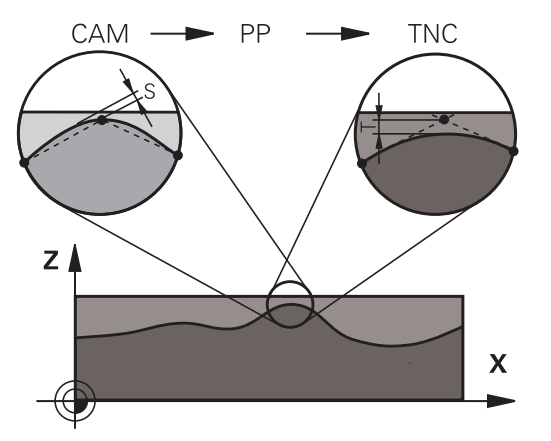

#### **Tsüklid: Erifunktsioonid 12**

**12.5 TOLERANTS (tsükkel 32, DIN/ISO: G62)**

#### **Pidage programmeerimisel silmas!**

Väga väikeste tolarantsi väärtuste korral ei saa seade kontuuri enam jõnksudeta töödelda. Jõnksutamise põhjuseks ei ole mitte TNC vigane arvutus, vaid asjaolu, et TNC liigub kontuuri üleminekutele peaaegu täpselt, olles vajadusel sunnitud lähenemiskiirust drastiliselt vähendama. Tsükkel 32 on DEF-aktiivne, st toimib alates selle defineerimisest programmis.

TNC lähtestab tsüklis 32, kui te

- tsükli 32 uuesti defineerite ja kinnitate dialoogi küsimuse **tolerantsi väärtuse** kohta, valides NO ENT
- valite klahviga PGM MGT uue programmi

Pärast tsükli 32 lähtestamist aktiveerib TNC jälle seadmeparameetrist eelseadistatud tolerantsi.

Sisestatud tolerantsi T tõlgendab TNC MMprogrammis millimeetermõõduna ja tolliprogrammis tollimõõduna.

Kui loete programmi sisse tsükliga 32, mis sisaldab tsükliparameetrina ainult **tolerantsi väärtust** T, lisab TNC vajadusel mõlemad ülejäänud parameetrid väärtusega 0.

Suureneva tolerantsi sisestamisega väheneb ringliikumistel reeglina ringjoone läbimõõt. Kui Te seadmel on aktiivne HSC-filter (vajadusel küsige seadme tootjalt), võib ringjoon minna ka suuremaks. Kui tsükkel 32 on aktiivne, näitab TNC täiendavas

olekunäidikus sakis **CYC** tsükli 32 defineeritud parameetreid.

#### **Tsükliparameetrid**

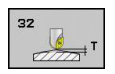

- **Tolerantsi väärtus T**: kontuuri lubatud hälve mm-tes (või tollides tolliprogrammides). Sisestusvahemik 0 kuni 99999,9999
- **HSC-MODE, peentöötlus=0, jämetöötlus=1**: filtri aktiveerimine:
	- Sisestusväärtus 0: **kontuuri freesimine suurema täpsusega**. TNC kasutab siseselt defineeritud peentöötluse filtriseadeid
	- Sisestusväärtus 1: **Freesimine suurema ettenihkekiirusega**. TNC kasutab siseselt defineeritud jämetöötluse filtriseadeid
- **Tolerants pöördetelgedele TA**: pöördetelgede asendi lubatud hälve kraadides aktiivse M128 korral (FUNCTION TCPM). TNC vähendab liikumistee ettenihet alati nii, et mitme telje liikumise korral liiguks kõige aeglasem telg oma maksimaalse ettenihkega. Reeglina on pöördeteljed oluliselt aeglasemad kui lineaarteljed. Suure tolerantsi sisestamisel (nt 10°) saate Te mitmeteljelise töötlusprogrammide korral töötlusaega oluliselt vähendada, kuna TNC ei pea pöördetelge viima alati tagasi etteantud nimipositsioonile. Pöördetelje tolerantsi sisestamine ei riku kontuuri. Muutub ainult pöördetelje asend tooriku pealispinna suhtes. Sisestusvahemik 0 kuni 179,9999

#### **NC-laused**

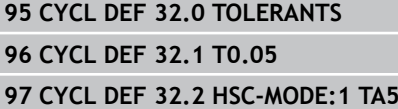

**12**

#### **Tsüklid: Erifunktsioonid 12**

**12.6 GRAVEERIMINE (tsükkel 225, DIN/ISO: G225)**

## <span id="page-261-0"></span>**12.6 GRAVEERIMINE (tsükkel 225, DIN/ISO: G225)**

### **Tsüklikäik**

Selle tsükliga saab detaili tasasele pinnale tekste graveerida. Tekste saab paigutada piki sirget või ringile.

- 1 TNC positsioneerib töötlustasandil esimese märgi lähtepunkti.
- 2 Tööriist laskub vertikaalselt graveerimispõhjale ja freesib märgi. Vajalikud ülestõsteliikumised märkide vahel teostab TNC ohutul kaugusel. Märgi lõpus on tööriist pealispinna kohal ohutul kaugusel.
- 3 See toiming kordub kõigi graveeritavate märkide jaoks.
- 4 Lõpuks positsioneerib TNC tööriista 2.-le ohutule kaugusele

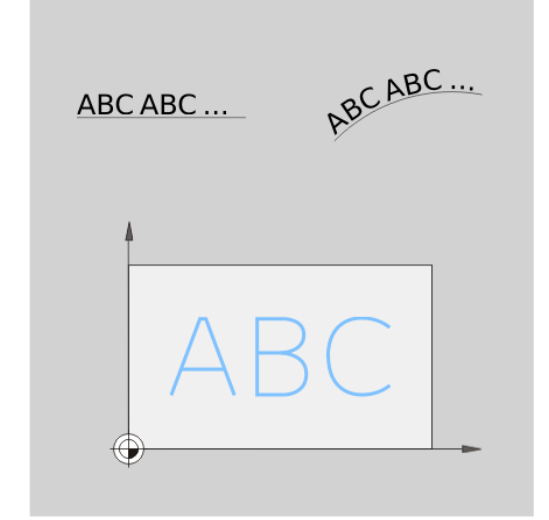

### **Pidage programmeerimisel silmas!**

Tsükliparameetri Sügavus märk määrab töösuuna. Kui programmeerite sügavuse = 0, siis TNC tsüklit ei teosta.

Kui graveerite teksti sirgel (**Q516=0**), siis määrab tööriista positsioon tsükli kutsumisel esimese märgi lähtepunkti.

Kui graveerite teksti ringil (**Q516=1**), siis määrab tööriista positsioon tsükli kutsumisel ringi keskpunkti. Graveeritava teksti võite üle anda ka stringi muutujaga (**QS**).

#### **Tsükliparameetrid**

225 **ABC** 

- **Graveeritav tekst** QS500: graveeritav tekst on jutumärkide vahel. Stringimuutuja omistamine numbriploki klahvi Q abil, ASCI-klaviatuuri klahv Q vastab tavalisele tekstisisestusele. Lubatud märgid: [vaata "Süsteemimuutujate graveerimine",](#page-263-0) [Lehekülg 264](#page-263-0)
- **Märgi kõrgus** Q513 (absoluutne): graveeritava märgi kõrgus mm-tes. Sisestusvahemik 0 kuni 99999,9999
- **Kauguse tegur** Q514: kasutatud fondi puhul on tegemist nn proportsionaalse fondiga. Selle järgi on igal märgil oma laius, mille TNC definitsiooni Q514=0 puhul vastavalt graveerib. Definitsiooni Q514 ei võrdu 0-ga puhul skaleerib TNC märkide vahelise kauguse. Sisestusvahemik 0 kuni 9,9999
- **Font** Q515: hetkel ilma funktsioonita
- **Tekst sirgjoonel/ringjoonel (0/1)** Q516: Teksti graveerimine piki sirgjoont: kirje = 0 Teksti graveerimine kaarjoonel: kirje = 1
- **Pöördasend** Q374: keskpunktinurk, kui tekst tuleb paigutada ringjalt. Sisestusvahemik: -360,0000 kuni  $+360.0000$ °
- **Raadius ringjalt asetseva teksti korral** Q517 (absoluutne): kaarjoone raadius mm-tes, millele TNC peab teksti paigutama. Sisestusvahemik 0 kuni 99999,9999
- **Freesimise ettenihe** Q207: tööriista liikumiskiirus freesimisel mm/min. Sisestusvahemik 0 kuni 99999,999 alternatiiv **FAUTO**, **FU**, **FZ**
- **Sügavus** Q201 (inkrementaalne): tooriku pealispinna ja graveeringu põhja vaheline kaugus
- **Ettenihe süvistamisel** Q206: tööriista liikumiskiirus süvistamisel (mm/min). Sisestusvahemik 0 kuni 99999,999 alternatiiv **FAUTO**, **FU**
- **Ohutu kaugus** Q200 (inkrementaalne): tööriista tipu – tooriku pealispinna vaheline kaugus. Sisestusvahemik 0 kuni 99999,9999 alternatiivne **PREDEF**
- **Tooriku pealisp. koord.** Q203 (absoluutne): tooriku pealispinna koordinaat. Sisestusvahemik -99999,9999 kuni 99999,9999
- **2. ohutu kaugus** Q204 (inkrementaalne): spindlitelje koordinaat, millel ei saa toimuda tööriista ja tooriku (hoidepea) kokkupõrget. Sisestusvahemik 0 kuni 99999,9999 alternatiivne **PREDEF**

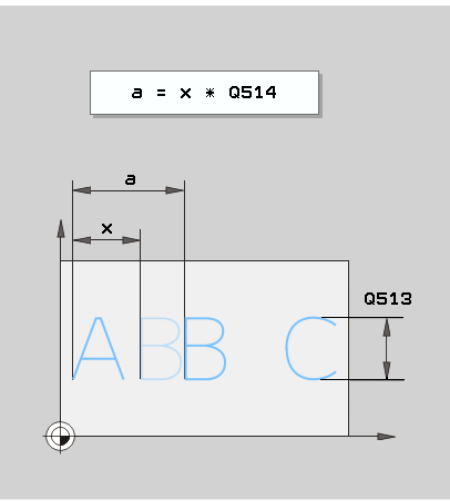

#### **NC-laused**

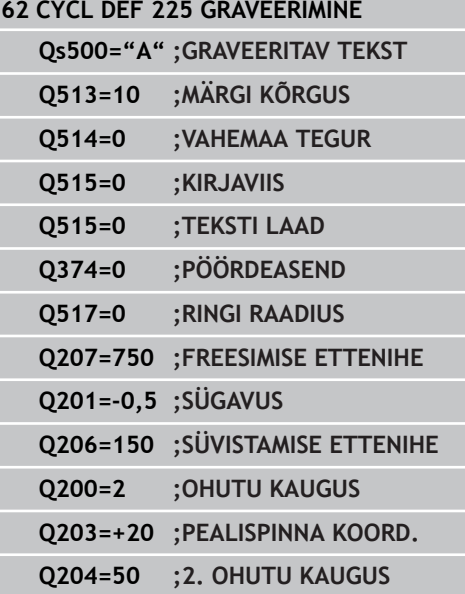

#### **Tsüklid: Erifunktsioonid 12**

**12.6 GRAVEERIMINE (tsükkel 225, DIN/ISO: G225)**

### **Lubatud graveerimismärgid**

Väiketähtede, suurtähtede ja arvude kõrval on võimalikud järgmised erimärgid:

 **! # \$ % & ' ( ) \* + , - . / : ; < = > ? @ [ \ ] \_**

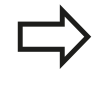

Erimärke **%** ja **\** kasutab TNC spetsiaalfunktsioonideks. Kui soovite neid märke graveerida, siis peate need sisestama graveeritavas tekstis kahekordselt, nt: **%%**.

### **Mittetrükitavad märgid**

Teksti kõrval on võimalik vormindamise otstarbel defineerida ka mõni mittetrükitav märk. Mittetrükitavate märkide sisestamist alustatakse erimärgiga **\**.

Esinevad järgmised võimalused:

- **n**: reakatkestus
- $\blacksquare$ **\t**: horisontaalne tabulaator (tabulaatori laius on fikseeritud 8 märgile)
- $\blacksquare$ **\v**: vertikaalne tabulaator (tabulaatori laius on fikseeritud ühele reale)

### <span id="page-263-0"></span>**Süsteemimuutujate graveerimine**

Lisaks kindlatele märkidele võib graveerida kindlate süsteemimuutujate sisu. Süsteemimuutujate sisestamist alustatakse erimärgiga **%**.

Võib graveerida praeguse kuupäeva. Sisestage selleks **%time<x>**. **<x>** defineerib kuupäeva formaadi, mille tähendus on identne funktsiooniga **SYSSTR ID332** (vt lihtteksti-dialoogi kasutusjuhendi peatüki "Q-parameetrite programmeerimine" osa "Süsteemiandmete kopeerimine stringiparameetrisse").

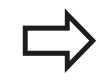

Arvestage, et kuupäeva formaatide 1 kuni 9 sisestamisel tuleb ette panna 0, nt **time08**.

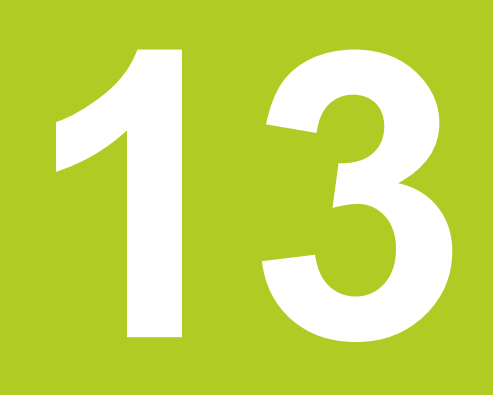

**Töötamine kontaktanduri tsüklitega**

#### **Töötamine kontaktanduri tsüklitega 13**

**13.1 Üldist kontaktanduri tsüklite kohta**

# **13.1 Üldist kontaktanduri tsüklite kohta**

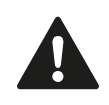

HEIDENHAIN garanteerib mõõtmistsüklite toimimise vaid siis, kui kasutatakse HEIDENHAINi kontaktandureid.

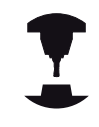

Seadme tootja peab TNC ette valmistama 3Dkontaktandurite kasutamiseks.

Järgige oma seadme kasutusjuhendit.

## **Tööpõhimõte**

Kui TNC teostab kontaktanduri tsüklit, läheneb 3D-kontaktandur teljega paralleelselt toorikule (ka aktiveeritud põhipööramise ja kallutatud töötlustasandi korral). Seadme tootja määrab seadme parameetris anduri ettenihke (vt. allpool lõiku "Enne töötamist kontaktanduri tsüklitega").

Kui andur puudutab toorikut,

- saadab 3D-kontaktandur signaali TNC-sse: mõõdetud asendi  $\blacksquare$ koordinaadid salvestatakse
- $\blacksquare$ 3D-kontaktandur peatub ja
- liigub kiiresti mõõtmise algasendisse tagasi.  $\blacksquare$

Kui kindlaksmääratud teel andur kõrvale ei kaldu, annab TNC vastava veateate (tee: **DIST** kontaktanduri tabelist).

## **Põhipööramise arvestamine käsitsirežiimis**

TNC arvestab mõõtmisel aktiivse põhipööramisega ja läheneb toorikule kaldu.

## **Kontaktanduri tsüklid töörežiimides Käsitsi ja El. seaderatas**

Töörežiimides Käsitsi ja El. seaderatas on TNC-l kontaktanduri tsüklid, millega saab teha järgmisi operatsioone:

- п kontaktanduri kalibreerimine
- $\blacksquare$ Tooriku viltuse asendi kompenseerimine
- × Tugipunktide seadmine

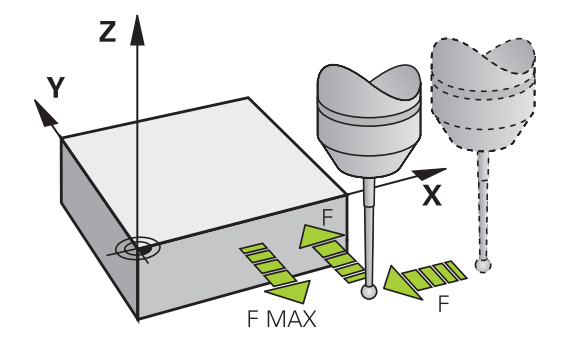

### **kontaktanduri tsüklid automaatrežiimi jaoks**

Lisaks töörežiimides Käsitsi ja El. seaderatas kasutatavatele kontaktanduri tsüklitele pakub TNC automaatrežiimis mitmeid erineva kasutusvõimalusega tsükleid:

- Lülituva kontaktanduri kalibreerimine
- $\blacksquare$ Tooriku viltuse asendi kompenseerimine
- $\blacksquare$ Tugipunktide seadmine
- Automaatne tooriku kontroll  $\blacksquare$
- Automaatne tööriista mõõtmine  $\blacksquare$

Kontaktanduri tsükleid programmeeritakse töörežiimis Programmi sisestamine/redigeerimine klahvi TOUCH PROBE abil. Kasutage kontaktanduri tsükleid numbritega alates 400, samuti nagu ka uuemaid töötlustsükleid, Q-parameetreid ülekandeparameetritena. Sarnase funktsiooniga parameetrid, mida TNC erinevates tsüklites kasutab, kannavad alati sama numbrit: näiteks Q260 on alati ohutu kõrgus, Q261 alati mõõtekõrgus jne.

Programmeerimise hõlbustamiseks kuvab TNC tsüklite defineerimise ajal abijoonise. Abijoonisel on esile tõstetud see parameeter, mida peab sisestama (vt. pilti paremal).

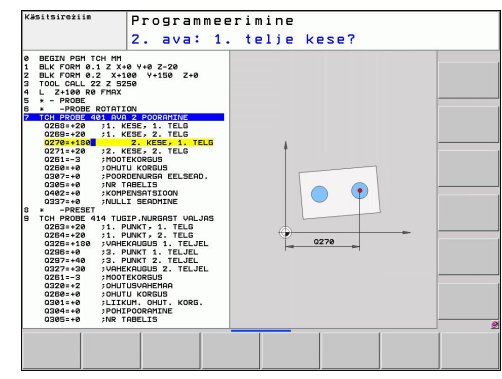

#### **Töötamine kontaktanduri tsüklitega 13**

## **13.1 Üldist kontaktanduri tsüklite kohta**

#### **Kontaktanduri tsükli defineerimine töörežiimis Salvestamine/ redigeerimine**

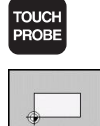

- Funktsiooniklahvide riba kuvab rühmitatuna kõik saadaolevad kontaktanduri funktsioonid
- Mõõtmistsüklite rühma valimine, nt tugipunkti seadmine. Tööriista automaatse mõõtmise tsüklid on saadaval vaid siis, kui seade on selleks ette valmistatud

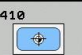

▶ Tsükli valimine, nt tugipunkti seadmine tasku keskkohas. TNC avab dialoogi ja pärib kõiki sisestusväärtusi; samaaegselt kuvab TNC paremal ekraanipoolel graafiku, millel sisestatav parameeter on esile tõstetud

- Sisestage kõik TNC poolt nõutavad parameetrid ja kinnitage iga sisestust klahviga ENT
- ► Kui Te olete sisestanud kõik vajalikud andmed, lõpetab TNC dialoogi.

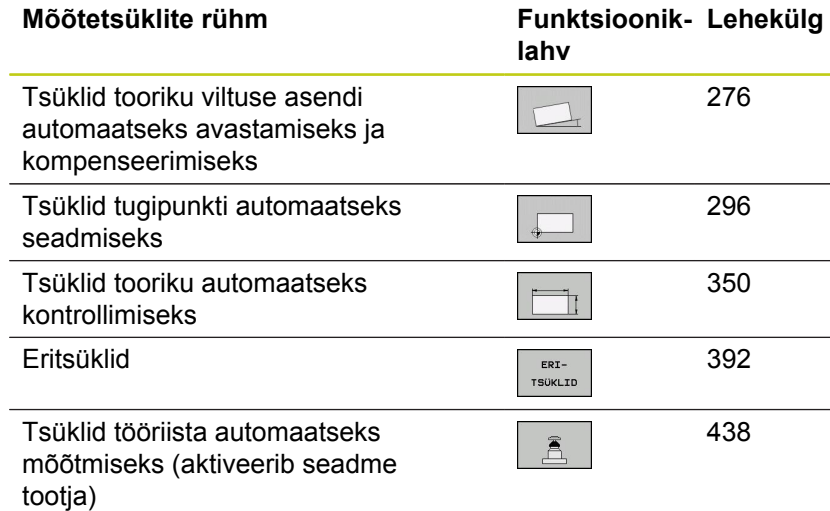

#### **NC-laused**

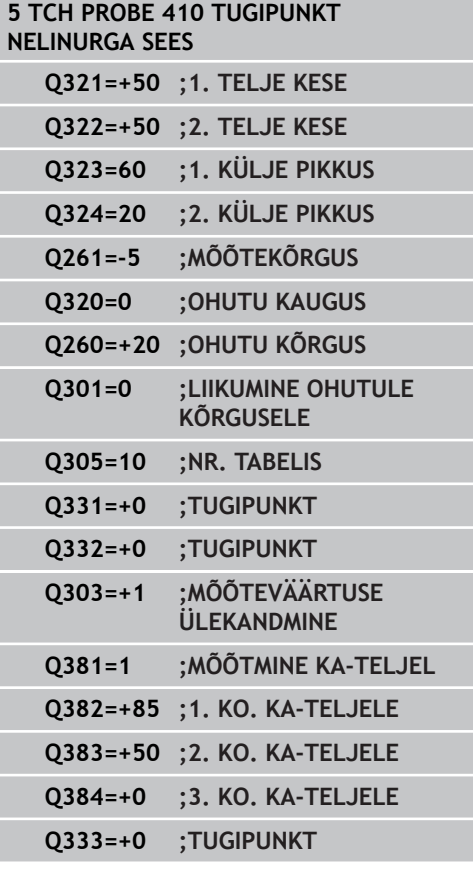

# **13.2 Enne kui alustate tööd kontaktanduri tsüklitega!**

Võimalikult laia mõõteülesannete rakendusala hõlmamiseks saab seadme parameetrite reguleerimise abil määrata kõigi kontaktanduri tsüklite põhijoonise:

## **Maksimaalne liikumistee mõõtepunktini: DIST kontaktandurite tabelis**

Kui **DIST**-s kindlaksmääratud teel ei kaldu andur kõrvale, annab TNC veateate.

## **Ohutu kaugus mõõtepunktini: SET\_UP kontaktanduri tabelis**

Määrake **SET\_UP**-s, kui kaugele TNC peab kontaktanduri eelpositsioneerima defineeritud - või tsüklis arvutatud mõõtepunktist. Mida väiksem kaugus sisestada, seda täpsemalt tuleb defineerida mõõtmisasendid. Paljudes mõõtmistsüklites saate Te täiendavalt defineerida ohutu kauguse, mis mõjub lisaks **SET\_UP**-le.

### **Orienteerida infrapunakontaktandur programmeeritud mõõtesuunale: TRACK kontaktanduri tabelis**

Mõõtmistäpsuse suurendamiseks võite **TRACK** = ON abil saavutada, et infrapunakontaktandur orienteerub enne igat mõõtmist programmeeritud mõõtmissuuna poole. Andur kaldub seejuures alati samas suunas kõrvale.

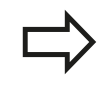

**TRACK** = ON muutmisel peate kalibreerima kontaktanduri uuesti.

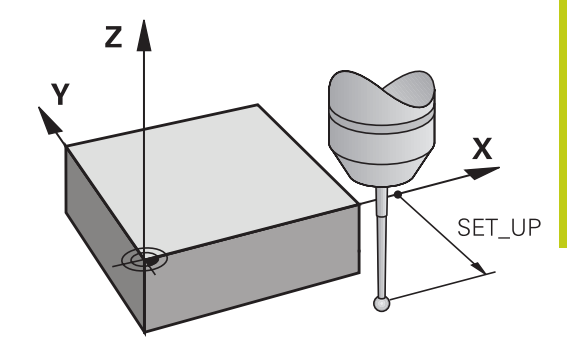

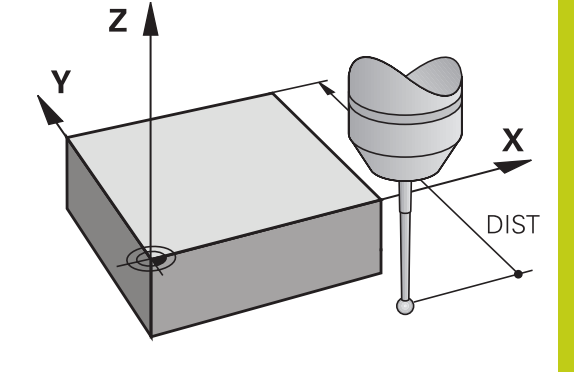

#### **Töötamine kontaktanduri tsüklitega 13**

**13.2 Enne kui alustate tööd kontaktanduri tsüklitega!**

### **Lülituv kontaktandur, mõõtmise ettenihe: F kontaktandurite tabelis**

**F**-s määrate Te kindlaks ettenihke, millega TNC peab toorikut mõõtma.

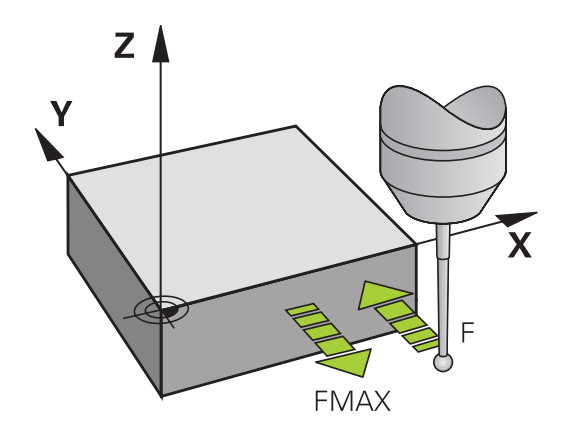

### **Lülituv kontaktandur, positsioneerimisliikumiste ettenihe: FMAX**

Määrake **FMAX**-s ettenihe, millega TNC eelpositsioneerib kontaktanduri või positsioneerib selle mõõtepunktide vahel.

## **Lülituv kontaktandur, kiirkäik positsioneerimisliikumiseks: F\_PREPOS kontaktanduri tabelis**

Määrake **F\_PREPOS**-s, kas TNC peab kontaktanduri positsioneerima FMAX-s defineeritud nihkega või seadme kiirkäiguga.

- Sisestatav väärtus = **FMAX\_PROBE**: ettenihkega **FMAX** positsioneerimine
- Sisestatav väärtus = **FMAX\_MACHINE**: seadme kiirkäiguga  $\blacksquare$ eelpositsioneerimine

### **Korduvmõõtmine**

Mõõtmise usaldatavuse tõstmiseks võib TNC iga mõõtmist korrata kuni kolm korda järjest. Määrake mõõtmiste arv kindlaks seadme parameetris **ProbeSettings** > **Mõõtmise konfiguratsioon** > **Automaatrežiim: korduvmõõtmine mõõtmisfunktsioonis**. Kui mõõdetud positsioonide väärtused erinevad üksteises liiga palju, annab TNC veateate (piirväärtus on määratud **Korduvmõõtmise usaldusvahemik**-us). Korduvmõõtmisega saab tuvastada nt juhuslikke mõõtevigu, mis tekivad nt määrdumise tõttu.

Kui mõõteväärtused on usaldusvahemikus, salvestab TNC registreeritud asendite keskmise väärtuse.

#### **Korduvmõõtmise usaldusvahemik**

Määrake korduvmõõtmise korral seadme parameetris **ProbeSettings** > **Mõõtmise konfiguratsioon** > **Automaatrežiim: Korduvmõõtmise usaldusvahemik** suurus, mille võrra mõõteväärtused võivad üksteisest erineda. Kui mõõtetulemuste erinevus on suurem, kui Teie poolt defineeritud väärtus, annab TNC veateate.

#### **Töötamine kontaktanduri tsüklitega 13**

## **13.2 Enne kui alustate tööd kontaktanduri tsüklitega!**

### <span id="page-271-0"></span>**Kontaktanduri tsüklite töötlemine**

Kõik kontaktanduri tsüklid on DEF-aktiivsed. Seega teostab TNC tsükli automaatselt, kui ta programmi käigus tsükli definitsiooni töötleb.

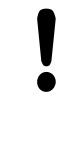

#### **Tähelepanu: kokkupõrkeoht!**

Kontaktanduri tsüklite teostamisel ei tohi olla aktiivsed tsüklid koordinaatide koordinaatide teisendamiseks (tsükkel 7 NULLPUNKT, tsükkel 8 PEEGELDUS, tsükkel 10 PÖÖRAMINE, tsükkel 11 ja 26 MASTAABITEGUR).

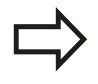

Kontaktanduri tsükleid 408 kuni 419 võite teostada ka aktiivse põhipööramise korral. Siiski pöörake tähelepanu, et asudes pärast mõõtetsüklit tsüklis 7, Nullpunkti nihutamine nullpunktitabelist, põhipööramise nurk enam ei muutu.

Kontaktanduri tsüklid numbriga üle 400 eelpositsioneerivad kontaktanduri vastavalt positsioneerimisloogikale:

- $\blacksquare$ Kui anduri lõunapooluse tegelik koordinaat on väiksem kui ohutu kõrguse koordinaat (defineeritud tsüklis), siis tõmbab TNC kontaktanduri esmalt kontaktanduri teljel ohutule kõrgusele tagasi ja positsioneerib seejärel töötlemistasandil esimesse mõõtmispunkti
- Kui anduri lõunapooluse tegelik koordinaat on suurem kui ohutu kõrguse koordinaat, positsioneerib TNC kontaktanduri esmalt töötlemistasandis esimesse mõõtmispunkti ja seejärel kontaktanduri teljel otse mõõtekõrgusele.

# **13.3 Kontaktandurite tabel**

# **Üldist**

Kontaktanduri tabelis on salvestatud erinevad andmed, mis määravad käitumise mõõtmise ajal. Kui Te kasutate seadmel mitut kontaktandurit, võite Te iga kontaktanduri kohta salvestada eraldi andmed.

## **Kontaktanduri tabelite redigeerimine**

Kontaktanduri tabeli redigeerimiseks tegutsege järgmiselt:

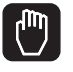

- Valige Käsitsirežiim
- ANDURI-<br>FUNKTS.  $\frac{1}{2}$

TASTSYST.<br>TABEL

REDIGEERI OFF ON

- Mõõtmisfunktsioonide valimine: vajutage funktsiooniklahvi MÕÕTMISFUNKTSIOON. TNC kuvab järgmised funktsiooniklahvid: vt tabelit ülal
- Valige kontaktanduri tabel: vajutage funktsiooninuppu KONTAKTANDURI TABEL
- **Pange funktsiooninupp asendisse** REDIGEERIMINESEES
- Valige nooleklahvidega soovitud seadistus
- Tehke soovitud muudatused
- Valige kontaktanduri tabel: vajutage funktsiooninuppu LÕPP

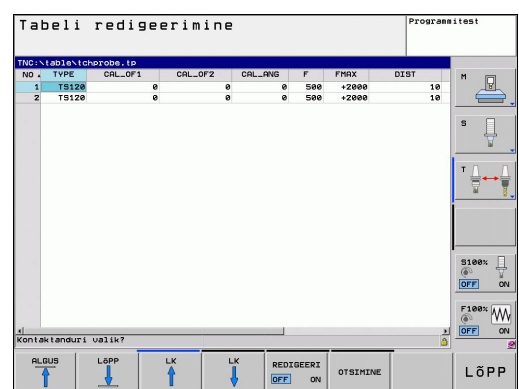

# **Töötamine kontaktanduri tsüklitega 13**

**13.3 Kontaktandurite tabel**

## **Kontaktandurite andmed**

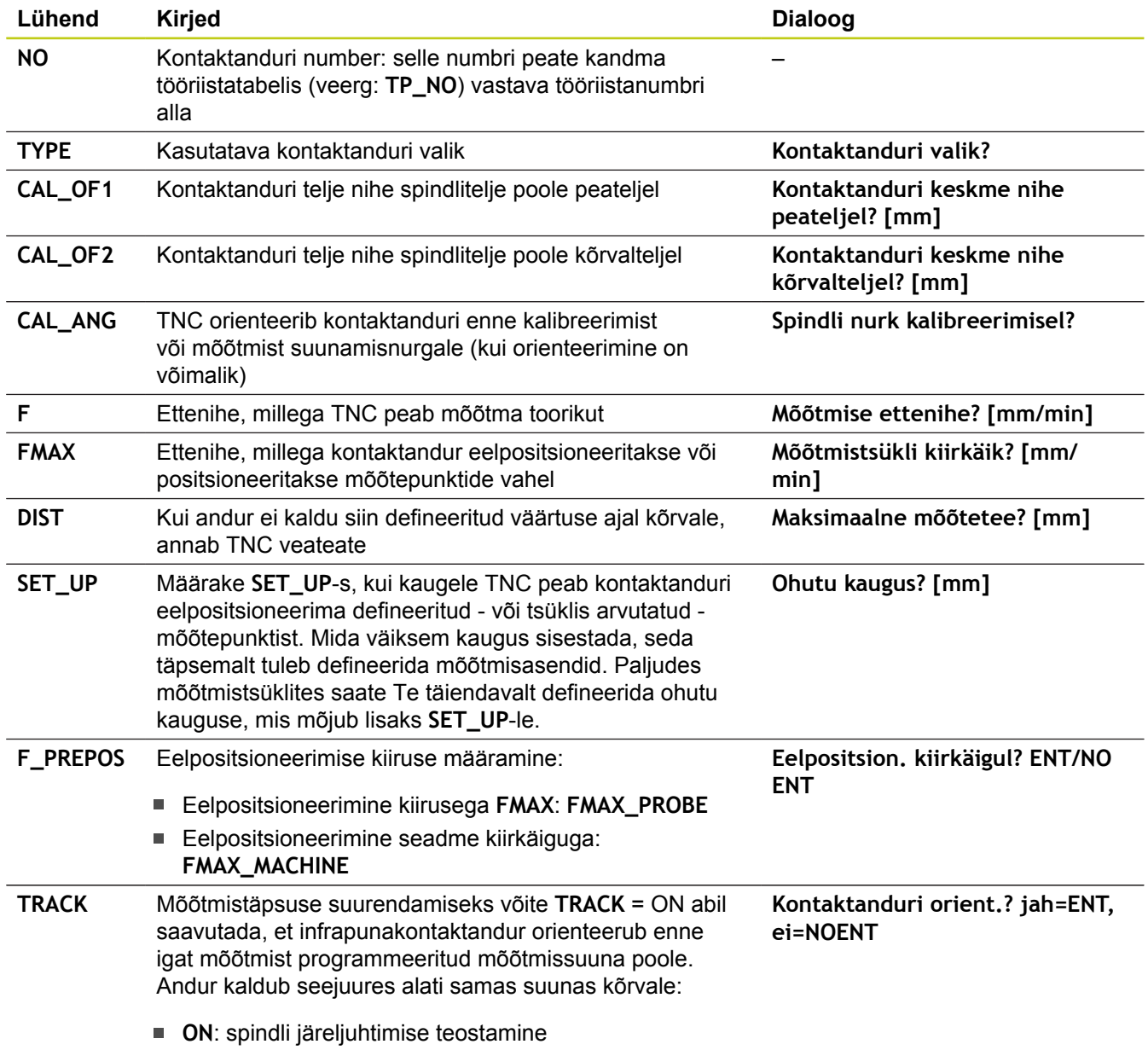

**ON**: spindli järeljuhtimist ei teostata

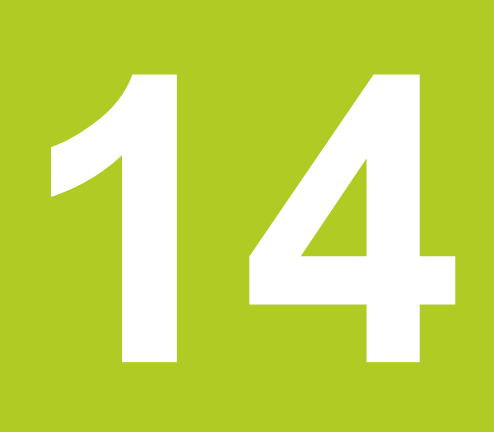

**Kontaktanduri tsüklid: detaili viltuse asendi automaatne määramine**

#### **Kontaktanduri tsüklid: detaili viltuse asendi automaatne määramine 14**

**14.1 Alused**

# **14.1 Alused**

## <span id="page-275-0"></span>**Ülevaade**

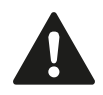

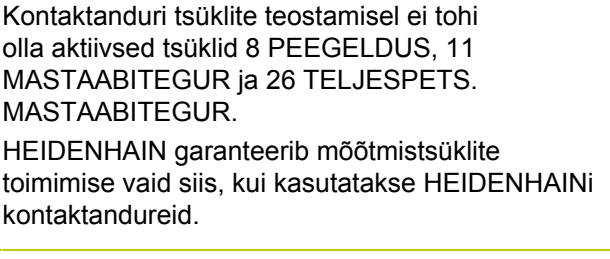

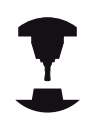

Seadme tootja peab TNC ette valmistama 3Dkontaktandurite kasutamiseks.

Järgige oma seadme kasutusjuhendit.

TNC-l on viis tsüklit, millega saab tooriku viltust asendit tuvastada ja kompenseerida. Lisaks saate tsükliga 404 lähtestada põhipööramise:

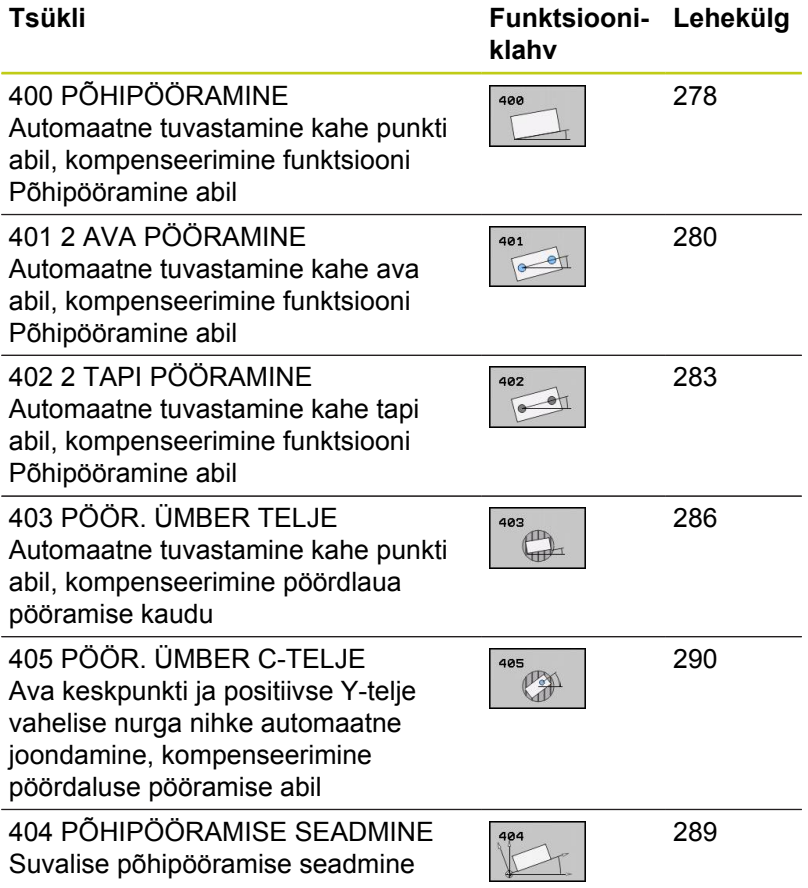

## **Alused 14.1**

## **Tooriku viltuse asendi tuvastamiseks kasutatavate kontaktanduri tsüklite sarnane osa**

Tsüklite 400, 401 ja 402 korral saate parameetri Q307 **Põhipööramise eelseade** kaudu määrata, kas mõõtetulemust tuleb korrigeerida teatud nurga α võrra (vt pilti paremal). See võimaldab mõõta põhipööramist tooriku suvalisel sirgel **1** ja määrata suhte tegeliku 0°-suunaga **2** .

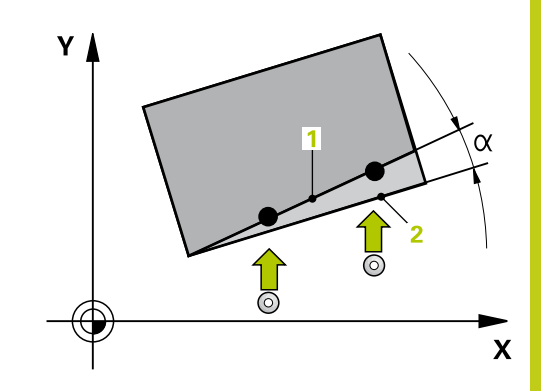

#### **Kontaktanduri tsüklid: detaili viltuse asendi automaatne määramine 14**

**14.2 PÕHIPÖÖRAMINE (tsükkel 400, DIN/ISO: G400, tarkvarasuvand 17)**

# <span id="page-277-0"></span>**14.2 PÕHIPÖÖRAMINE (tsükkel 400, DIN/ ISO: G400, tarkvarasuvand 17)**

## **Tsüklikäik**

Kontaktanduri tsükkel 400 tuvastab, mõõtnud kahte punkti, mis peavad asuma ühel sirgel, tooriku viltuse asendi. Funktsiooni Põhipööramine abil kompenseerib TNC mõõdetud väärtuse.

- 1 TNC positsioneerib kontaktanduri kiire ettenihkega (väärtus veerust **FMAX**) ja positsioneerimisloogika järgi [\(vaata "Kontaktanduri tsüklite töötlemine", Lehekülg 272](#page-271-0)) programmeeritud mõõtepunkti **1**. TNC nihutab seejuures kontaktanduri, vastupidiselt määratud nihkesuunale, ohutule kaugusele
- 2 Seejärel liigub kontaktandur sisestatud mõõtekõrgusele ja teostab esimese mõõtmise mõõtmisettenihkega (veerg **F**).
- 3 Seejärel liigub kontaktandur järgmisse mõõtmispunkti **2** ja teostab teise mõõtmistoimingu
- 4 TNC positsioneerib kontaktanduri tagasi ohutule kõrgusele ja teostab määratud põhipööramise

### **Pidage programmeerimisel silmas!**

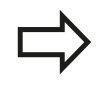

Enne tsükli defineerimist programmeerige kontaktanduri telje defineerimiseks tööriista kutsumine.

TNC lähtestab aktiivse põhipööramise tsükli algusesse.

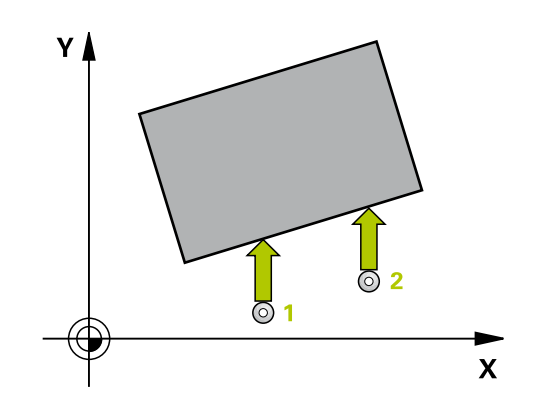

#### **Tsükliparameetrid**

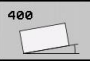

- **1. telje 1. mõõtepunkt** Q263 (absoluutne): esimese mõõtepunkti koordinaat töötlustasandi peateljel. Sisestusvahemik -99999,9999 kuni 99999,9999
- **2. telje 1. mõõtepunkt** Q264 (absoluutne): esimese mõõtepunkti koordinaat töötlustasandi kõrvalteljel. Sisestusvahemik -99999,9999 kuni 99999,9999
- **1. telje 2. mõõtepunkt** Q265 (absoluutne): teise mõõtepunkti koordinaat töötlustasandi peateljel. Sisestusvahemik -99999,9999 kuni 99999,9999
- **2. telje 2. mõõtepunkt** Q266 (absoluutne): teise mõõtepunkti koordinaat töötlustasandi kõrvalteljel. Sisestusvahemik -99999,9999 kuni 99999,9999
- **Mõõtetelg** Q272: töötlustasandi telg, millel toimub mõõtmine: **1**: peatelg = mõõtetelg
	- **2**: kõrvaltelg = mõõtetelg

**Liikumissuund 1** Q267: suund, milles kontaktandur liigub detaili juurde: **-1**: negatiivne liikumissuund **+1**: positiivne liikumissuund

- **Mõõtekõrgus kontaktanduri teljel** Q261 (absoluutne): mõõtepea keskme koordinaat (= puutepunkt) kontaktanduri teljel, millel toimub mõõtmine. Sisestusvahemik -99999,9999 kuni 99999,9999
- **Ohutu kaugus** Q320 (inkrementaalne): mõõtepunkti ja kontaktanduri mõõtepea vaheline lisakaugus. Q320 mõjub lisaks **SET\_UP**-le (kontaktanduri tabel) Sisestusvahemik 0 kuni 99999,9999
- **Ohutu kõrgus** Q260 (absoluutne): koordinaat kontaktanduri teljel, kus ei saa toimuda kokkupõrget kontaktanduri ja tooriku (hoidepea) vahel. Sisestusvahemik -99999,9999 kuni 99999,9999
- **Liikumine ohutule kõrgusele** Q301: määrake, kuidas peaks kontaktandur liikuma mõõtepunktide vahel:

**0**: liigub mõõtepunktide vahel mõõtekõrgusele **1**: liigub mõõtepunktide vahel ohutule kõrgusele

- **Pöördenurga eelseade** Q307 (absoluutne): kui mõõdetav kaldasend peab olema rööbiti mitte peatelje, vaid suvalise muu sirgega, siis sisestage tugisirge nurk. TNC määrab siis põhipööramise kui mõõdetud väärtuse ja tugisirge nurga erinevuse. Sisestusvahemik -360,000 kuni 360,000
- **Eelseatud number tabelis** Q305: sisestage number eelseadetabelisse, milles TNC peab määratud põhipööramise salvestama. Kui sisestate Q305=0, paigutab TNC määratud põhipööramise käsitsirežiimi ROT-menüüsse. Sisestusvahemik 0 kuni 2999

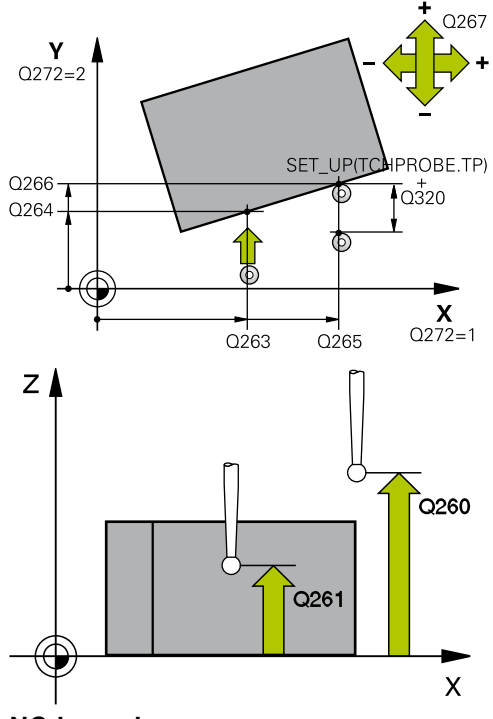

#### **NC-laused**

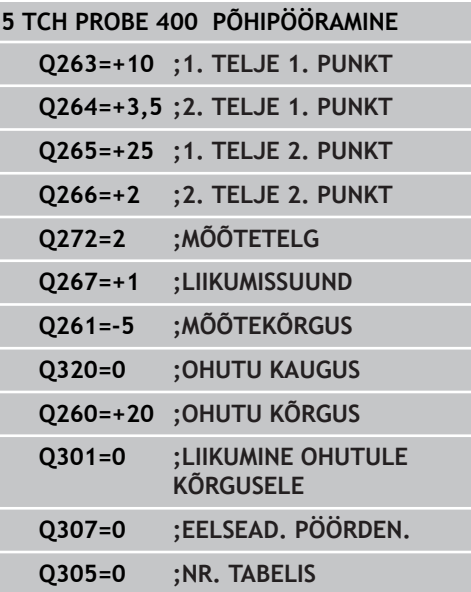

#### **Kontaktanduri tsüklid: detaili viltuse asendi automaatne määramine 14**

**14.3 PÕHIPÖÖRAMINE kahe puurava kaudu (tsükkel 401, DIN/ ISO: G401, tarkvarasuvand 17)**

# <span id="page-279-0"></span>**14.3 PÕHIPÖÖRAMINE kahe puurava kaudu (tsükkel 401, DIN/ISO: G401, tarkvarasuvand 17)**

### **Tsüklikäik**

Kontaktanduri tsükkel 401 määrab kahe ava keskpunktid. Seejärel arvutab TNC nurga töötlustasandi peatelje ja avade keskpunktide ühendussirge vahel. Funktsiooni Põhipööramine abil kompenseerib TNC arvutatud väärtuse. Alternatiivina võite kompenseerida leitud hälbe ka pöördaluse pööramisega.

- 1 TNC positsioneerib kontaktanduri kiire ettenihkega (väärtus veerust **FMAX**) ja positsioneerimisloogika järgi ([vaata](#page-271-0) ["Kontaktanduri tsüklite töötlemine", Lehekülg 272\)](#page-271-0) esimese ava sisestatud keskpunkti **1**.
- 2 Seejärel liigub kontaktandur sisestatud mõõtekõrgusele ja määrab nelja mõõtmistoiminguga esimese ava keskpunkti
- 3 Seejärel liigub kontaktandur tagasi ohutule kõrgusele ja positsioneerib keskpunkti, mis on sisestatud teisele avale **2**
- 4 TNC liigutab kontaktanduri sisestatud mõõtekõrgusele ja määrab nelja mõõtmistoiminguga teise ava keskpunkti
- 5 Seejärel liigutab TNC kontaktanduri tagasi ohutule kõrgusele ja viib läbi kindlaksmääratud põhipööramise

### **Pidage programmeerimisel silmas!**

Enne tsükli defineerimist programmeerige kontaktanduri telje defineerimiseks tööriista kutsumine.

TNC lähtestab aktiivse põhipööramise tsükli algusesse.

Kui te soovite kompenseerida hälvet pöördaluse pööramise kaudu, siis kasutab TNC automaatselt järgmisi pöördtelgi:

- C tööriistatelje Z korral
- B tööriistatelje Y korral
- A tööriistatelje X korral

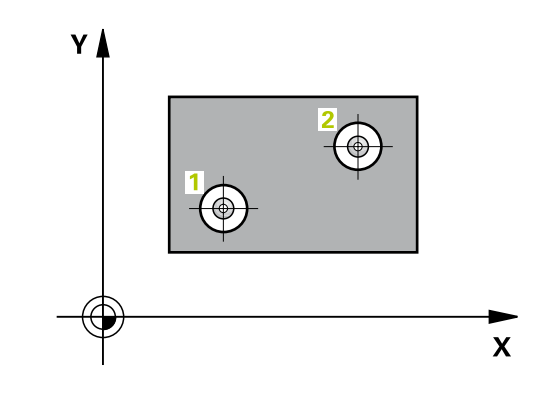

### **Tsükliparameetrid**

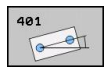

- **1. ava: 1. telje kese** Q268 (absoluutne): esimese ava kese töötlustasandi peateljel. Sisestusvahemik -99999,9999 kuni 99999,9999
- **1. ava: 2. telje kese** Q269 (absoluutne): esimese ava kese töötlustasandi kõrvalteljel. Sisestusvahemik -99999,9999 kuni 99999,9999
- **2. ava: 1. telje kese** Q270 (absoluutne): teise ava kese töötlustasandi peateljel. Sisestusvahemik -99999,9999 kuni 99999,9999
- **2. ava: 2. telje kese** Q271 (absoluutne): teise ava kese töötlustasandi kõrvalteljel. Sisestusvahemik -99999,9999 kuni 99999,9999
- **Mõõtekõrgus kontaktanduri teljel** Q261 (absoluutne): mõõtepea keskme koordinaat (= puutepunkt) kontaktanduri teljel, millel toimub mõõtmine. Sisestusvahemik -99999,9999 kuni 99999,9999
- **Ohutu kõrgus** Q260 (absoluutne): koordinaat kontaktanduri teljel, kus ei saa toimuda kokkupõrget kontaktanduri ja tooriku (hoidepea) vahel. Sisestusvahemik -99999,9999 kuni 99999,9999
- **Pöördenurga eelseade** Q307 (absoluutne): kui mõõdetav kaldasend peab olema rööbiti mitte peatelje, vaid suvalise muu sirgega, siis sisestage tugisirge nurk. TNC määrab siis põhipööramise kui mõõdetud väärtuse ja tugisirge nurga erinevuse. Sisestusvahemik -360,000 kuni 360,000
- **Eelseatud number tabelis** Q305: sisestage number eelseadetabelisse, milles TNC peab määratud põhipööramise salvestama. Kui sisestate Q305=0, paigutab TNC määratud põhipööramise käsitsirežiimi ROT-menüüsse. Parameeter ei toimi, kui viltust asendit kompenseeritakse pöördaluse pööramisega (**Q402=1**). Sel juhul ei salvestata viltust asendit nurga väärtusena. Sisestusvahemik 0 kuni 2999
- **Kompenseerimine** Q402: määrake, kas TNC seab tuvastatud viltuse asendi põhipööramiseks või kompenseerib ümarlaua pööramisega: **0**: seab põhipööramise **1**: pöörab ümarlauda Kui valite ümarlaua pööramise, siis TNC ei salvesta

tuvastatud viltust asendit, ka siis, kuid defineerisite parameetris **Q305** tabeli rea.

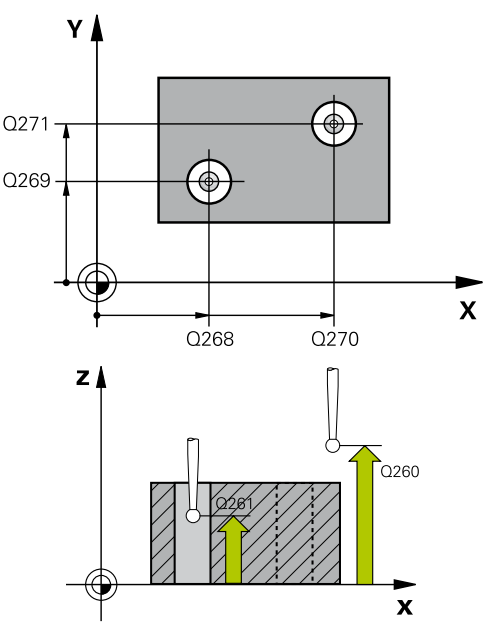

#### **NC-laused**

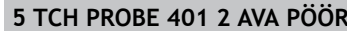

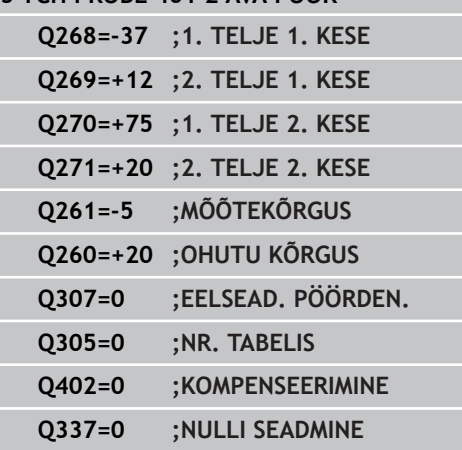

#### **Kontaktanduri tsüklid: detaili viltuse asendi automaatne määramine 14**

**14.3 PÕHIPÖÖRAMINE kahe puurava kaudu (tsükkel 401, DIN/ ISO: G401, tarkvarasuvand 17)**

> **Nulli seadmine pärast joondamist** Q337: määrake, kas TNC seab joondatud pöördetelje näiduks 0: **0**: pärast joondamist pöördetelje näiduks ei seata 0 **1**: pärast joondamist pöördetelje näiduks seatakse 0. TNC seab näiduks 0 vaid siis, kui defineerisite **Q402=1**.

# <span id="page-282-0"></span>**14.4 PÕHIPÖÖRAMINE kahe ümartapi kaudu (tsükkel 402, DIN/ISO: G402, tarkvarasuvand 17)**

## **Tsüklikäik**

Kontaktanduri tsükkel 402 määrab kahe tapi keskpunktid. Seejärel arvutab TNC nurga töötlustasandi peatelje ja tappide keskpunktide ühendussirge vahel. Funktsiooni Põhipööramine abil kompenseerib TNC arvutatud väärtuse. Alternatiivina võite kompenseerida leitud hälbe ka pöördaluse pööramisega.

- 1 TNC positsioneerib kontaktanduri kiirnihkega (väärtus veerust FMAX) ja positsioneerimisloogika abil ([vaata "Kontaktanduri](#page-271-0) [tsüklite töötlemine", Lehekülg 272\)](#page-271-0) esimese tapi mõõtepunkti **1**.
- 2 Seejärel liigub kontaktandur sisestatud **mõõtekõrgusele 1** ja määrab nelja mõõtmistoiminguga esimese tapi keskpunkti. 90° võrra nihutatud mõõtepunktide vahel liigub kontaktandur mööda kaarjoont
- 3 Seejärel liigub kontaktandur tagasi ohutule kõrgusele ja positsioneerib teise tapi mõõtepunkti **5**
- 4 TNC liigutab kontaktanduri sisestatud **mõõtekõrgusele 2** ja määrab nelja mõõtmistoiminguga teise tapi keskpunkti
- 5 Seejärel liigutab TNC kontaktanduri tagasi ohutule kõrgusele ja viib läbi kindlaksmääratud põhipööramise

## **Pidage programmeerimisel silmas!**

Enne tsükli defineerimist programmeerige kontaktanduri telje defineerimiseks tööriista kutsumine.

TNC lähtestab aktiivse põhipööramise tsükli algusesse.

Kui te soovite kompenseerida hälvet pöördaluse pööramise kaudu, siis kasutab TNC automaatselt järgmisi pöördtelgi:

- C tööriistatelie Z korral
- B tööriistatelje Y korral
- A tööriistatelje X korral

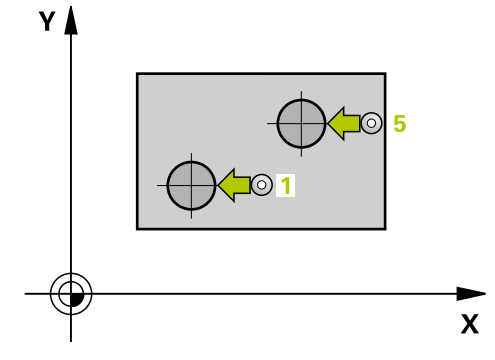

**14**

#### **Kontaktanduri tsüklid: detaili viltuse asendi automaatne määramine 14**

**14.4 PÕHIPÖÖRAMINE kahe ümartapi kaudu (tsükkel 402, DIN/ ISO: G402, tarkvarasuvand 17)**

### **Tsükliparameetrid**

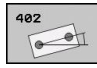

- **1. tapp: 1. telje kese** Q268 (absoluutne): Esimese tapi kese peateljel töötlustasandil. Sisestusvahemik -99999,9999 kuni 99999,9999
- **1. tapp: 2. telje kese** Q269 (absoluutne): esimese tapi kese töötlustasandi kõrvalteljel. Sisestusvahemik -99999,9999 kuni 99999,9999
- **Tapi 1 läbimõõt** Q313: 1. tapi ligikaudne läbimõõt. Sisestage pigem suurem väärtus. Sisestusvahemik 0 kuni 99999,9999
- **1. tapi mõõtekõrgus kontaktanduri teljel** Q261 (absoluutne): mõõtepea keskme koordinaat (= puutepunkt) kontaktanduri teljel, millel toimub 1. tapi mõõtmine. Sisestusvahemik -99999,9999 kuni 99999,9999
- **2. tapp: 1. telje kese** Q270 (absoluutne): teise tapi kese töötlustasandi peateljel. Sisestusvahemik -99999,9999 kuni 99999,9999
- **2. tapp: 2. telje kese** Q271 (absoluutne): teise tapi kese töötlustasandi kõrvalteljel. Sisestusvahemik -99999,9999 kuni 99999,9999
- **Tapi 2 läbimõõt** Q314: 2. tapi ligikaudne läbimõõt. Sisestage pigem suurem väärtus. Sisestusvahemik 0 kuni 99999,9999
- **2. tapi mõõtekõrgus kontaktanduri teljel** Q315 (absoluutne): mõõtepea keskme koordinaat (= puutepunkt) kontaktanduri teljel, millel toimub 1. tapi mõõtmine. Sisestusvahemik -99999,9999 kuni 99999,9999
- **Ohutu kaugus** Q320 (inkrementaalne): mõõtepunkti ja kontaktanduri mõõtepea vaheline lisakaugus. Q320 mõjub lisaks **SET\_UP**-le (kontaktanduri tabel) Sisestusvahemik 0 kuni 99999,9999
- **Ohutu kõrgus** Q260 (absoluutne): koordinaat kontaktanduri teljel, kus ei saa toimuda kokkupõrget kontaktanduri ja tooriku (hoidepea) vahel. Sisestusvahemik -99999,9999 kuni 99999,9999
- **Liikumine ohutule kõrgusele** Q301: määrake, kuidas peaks kontaktandur liikuma mõõtepunktide vahel:

**0**: liigub mõõtepunktide vahel mõõtekõrgusele **1**: liigub mõõtepunktide vahel ohutule kõrgusele

**Pöördenurga eelseade** Q307 (absoluutne): kui mõõdetav kaldasend peab olema rööbiti mitte peatelje, vaid suvalise muu sirgega, siis sisestage tugisirge nurk. TNC määrab siis põhipööramise kui mõõdetud väärtuse ja tugisirge nurga erinevuse. Sisestusvahemik -360,000 kuni 360,000

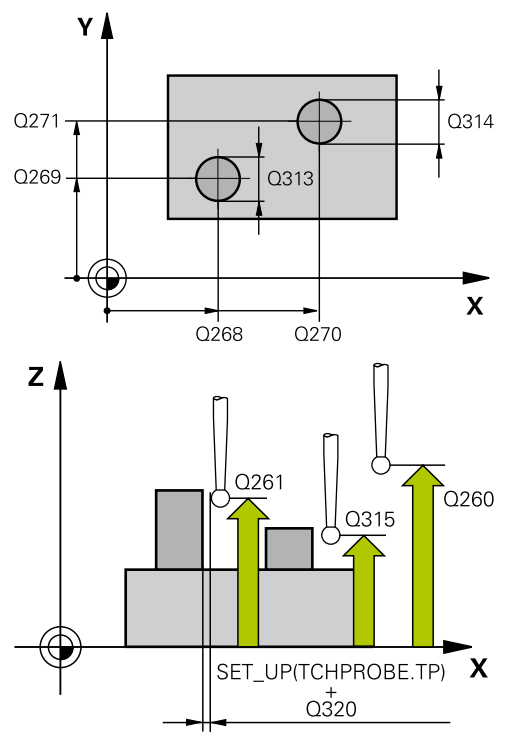

#### **NC-laused**

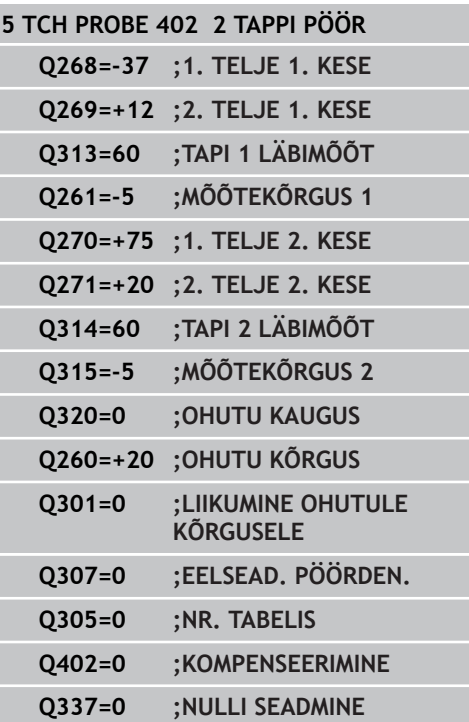

# **PÕHIPÖÖRAMINE kahe ümartapi kaudu (tsükkel 402, DIN/ 14.4 ISO: G402, tarkvarasuvand 17)**

- **Eelseatud number tabelis** Q305: sisestage number eelseadetabelisse, milles TNC peab määratud põhipööramise salvestama. Kui sisestate Q305=0, paigutab TNC määratud põhipööramise käsitsirežiimi ROT-menüüsse. Parameeter ei toimi, kui viltust asendit kompenseeritakse pöördaluse pööramisega (**Q402=1**). Sel juhul ei salvestata viltust asendit nurga väärtusena. Sisestusvahemik 0 kuni 2999
- **Kompenseerimine** Q402: määrake, kas TNC seab tuvastatud viltuse asendi põhipööramiseks või kompenseerib ümarlaua pööramisega: **0**: seab põhipööramise **1**: pöörab ümarlauda Kui valite ümarlaua pööramise, siis TNC ei salvesta tuvastatud viltust asendit, ka siis, kuid defineerisite parameetris **Q305** tabeli rea.
- **Nulli seadmine pärast joondamist** Q337: määrake, kas TNC seab joondatud pöördetelje näiduks 0: **0**: pärast joondamist pöördetelje näiduks ei seata 0 **1**: pärast joondamist pöördetelje näiduks seatakse 0. TNC seab näiduks 0 vaid siis, kui defineerisite **Q402=1**.

#### **Kontaktanduri tsüklid: detaili viltuse asendi automaatne määramine 14**

**14.5 PÕHIPÖÖRAMISE kompenseerimine pöördetelje kaudu (tsükkel 403, DIN/ISO: G403, tarkvarasuvand 17)**

## <span id="page-285-0"></span>**14.5 PÕHIPÖÖRAMISE kompenseerimine pöördetelje kaudu (tsükkel 403, DIN/ ISO: G403, tarkvarasuvand 17)**

## **Tsüklikäik**

Kontaktanduri tsükkel 403 tuvastab, mõõtnud kahte punkti, mis peavad asuma ühel sirgel, tooriku viltuse asendi. Tooriku tuvastatud viltuse asendi kompenseerib TNC A-, B- või C-telje pööramise abil. Toorik võib olla seejuures pöördalusele suvaliselt kinnitatud.

- 1 TNC positsioneerib kontaktanduri kiire ettenihkega (väärtus veerust **FMAX**) ja positsioneerimisloogika järgi [\(vaata "Kontaktanduri tsüklite töötlemine", Lehekülg 272](#page-271-0)) programmeeritud mõõtepunkti **1**. TNC nihutab seejuures kontaktanduri, vastupidiselt määratud nihkesuunale, ohutule kaugusele
- 2 Seejärel liigub kontaktandur sisestatud mõõtekõrgusele ja teostab esimese mõõtmise mõõtmisettenihkega (veerg **F**).
- 3 Seejärel liigub kontaktandur järgmisse mõõtmispunkti **2** ja teostab teise mõõtmistoimingu
- 4 TNC positsioneerib kontaktanduri tagasi ohutule kõrgusele ja positsioneerib tsüklis defineeritud pöördtelge määratud väärtuse võrra. Lisaks saab pärast joondamist seada näidu 0-ks

### **Pidage programmeerimisel silmas!**

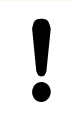

**Tähelepanu: kokkupõrkeoht!**

TNC ei kontrolli enam mõõtmispositsioonide ja tasakaalustustelje mõistlikkust. Seetõttu võib tekkida kompenseeriv liikumine, mis on 180° nihutatud.

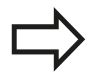

Enne tsükli defineerimist programmeerige kontaktanduri telje defineerimiseks tööriista kutsumine.

TNC salvestab määratud nurga ka parameetrisse **Q150**.

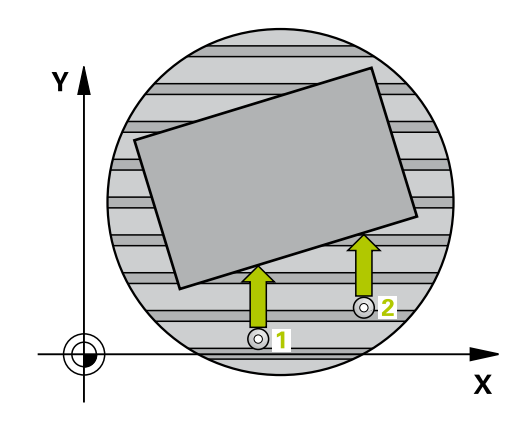

## **Tsükliparameetrid**

- $\overset{\circ}{\mathbb{O}}$
- **1. telje 1. mõõtepunkt** Q263 (absoluutne): esimese mõõtepunkti koordinaat töötlustasandi peateljel. Sisestusvahemik -99999,9999 kuni 99999,9999
- **2. telje 1. mõõtepunkt** Q264 (absoluutne): esimese mõõtepunkti koordinaat töötlustasandi kõrvalteljel. Sisestusvahemik -99999,9999 kuni 99999,9999
- **1. telje 2. mõõtepunkt** Q265 (absoluutne): teise mõõtepunkti koordinaat töötlustasandi peateljel. Sisestusvahemik -99999,9999 kuni 99999,9999
- **2. telje 2. mõõtepunkt** Q266 (absoluutne): teise mõõtepunkti koordinaat töötlustasandi kõrvalteljel. Sisestusvahemik -99999,9999 kuni 99999,9999
- **Mõõtetelg (1...3: 1=peatelg)** Q272: telg, millel toimub mõõtmine: **1**: peatelg = mõõtetelg **2**: kõrvaltelg = mõõtetelg **3**: kontaktanduri telg = mõõtetelg
- **Liikumissuund 1** Q267: suund, milles kontaktandur liigub detaili juurde:
	- **-1**: negatiivne liikumissuund
	- **+1**: positiivne liikumissuund
- **Mõõtekõrgus kontaktanduri teljel** Q261 (absoluutne): mõõtepea keskme koordinaat (= puutepunkt) kontaktanduri teljel, millel toimub mõõtmine. Sisestusvahemik -99999,9999 kuni 99999,9999
- **Ohutu kaugus** Q320 (inkrementaalne): mõõtepunkti ja kontaktanduri mõõtepea vaheline lisakaugus. Q320 mõjub lisaks **SET\_UP**-le (kontaktanduri tabel) Sisestusvahemik 0 kuni 99999,9999
- **Ohutu kõrgus** Q260 (absoluutne): koordinaat kontaktanduri teljel, kus ei saa toimuda kokkupõrget kontaktanduri ja tooriku (hoidepea) vahel. Sisestusvahemik -99999,9999 kuni 99999,9999
- **Liikumine ohutule kõrgusele** Q301: määrake, kuidas peaks kontaktandur liikuma mõõtepunktide vahel:
	- **0**: liigub mõõtepunktide vahel mõõtekõrgusele **1**: liigub mõõtepunktide vahel ohutule kõrgusele
- **Kompenseeriva liikumise telg** Q312: määrake, millise pöördeteljega TNC kompenseerib mõõdetud viltuse asendi:
	- **4**: kompenseerib viltuse asendi pöördeteljega A **5**: kompenseerib viltuse asendi pöördeteljega B **6**: kompenseerib viltuse asendi pöördeteljega C.
- **Nulli seadmine pärast joondamist** Q337: määrake, kas TNC seab joondatud pöördetelje näiduks 0: **0**: pärast joondamist pöördetelje näiduks ei seata 0 **1**: pärast joondamist pöördetelje näiduks seatakse 0.

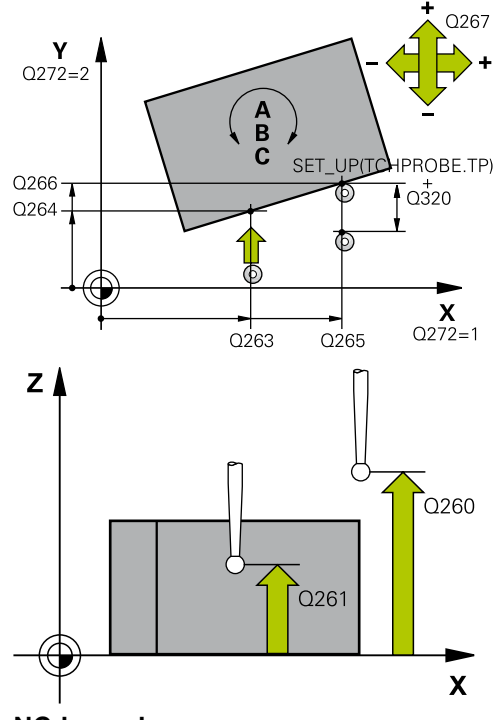

#### **NC-laused**

#### **5 TCH PROBE 403 PÖÖR. ÜMBER PÖÖRDETELJE**

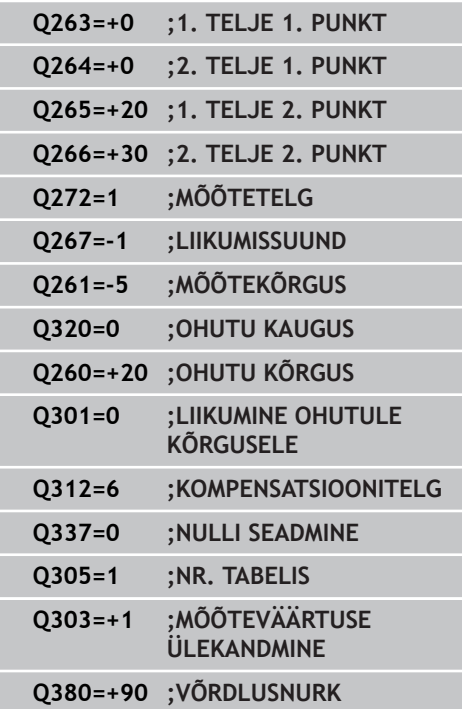

#### **Kontaktanduri tsüklid: detaili viltuse asendi automaatne määramine 14**

**14.5 PÕHIPÖÖRAMISE kompenseerimine pöördetelje kaudu (tsükkel 403, DIN/ISO: G403, tarkvarasuvand 17)**

- **Number tabelis** Q305: sisestage eelseadetabelisse/ nullpunktitabelisse number, milles TNC peab pöördtelje nullima. Toimib vaid siis, kui on seatud Q337 = 1. Sisestusvahemik 0 kuni 2999
- **Mõõteväärtuse ülekandmine (0,1)** Q303: määrake, kas mõõdetud põhipööramine tuleb kanda nullpunktitabelisse või eelseadetabelisse: **0**: mõõdetud põhipööramine kantakse aktiivsesse nullpunktitabelisse kui nullpunkti nihutamine. Võrdlussüsteemiks on aktiivne detaili koordinaatsüsteem **1**: mõõdetud põhipööramine kantakse eelseadetabelisse. Võrdlussüsteemiks on seadme koordinaatsüsteem (REF-süsteem)
- **Võrdlusnurk? (0=peatelg)** Q380: nurk, millele TNC peab mõõdetud sirge joondama. Toimib vaid siis, kui on valitud pöördetelg C (Q312 = 6). Sisestusvahemik -360,000 kuni 360,000
## **14.6 PÕHIPÖÖRAMISE SEADMINE (tsükkel 404, DIN/ISO: G404, tarkvarasuvand 17)**

## **Tsüklikäik**

Kontaktanduri tsükliga 404 saab programmi käigus automaatselt seada suvalise põhipööramise. Kasutage seda tsüklit eelkõige eelnevalt teostatud põhipööramise lähtestamiseks.

### **Tsükliparameetrid**

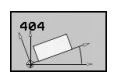

**Pöördenurga eelseade**: nurga väärtus, millega tuleb põhipööramine seada. Sisestusvahemik -360,000 kuni 360,000

**NC-laused**

**5 TCH PROBE 404 PÕHIPÖÖRAMINE Q307=+0 ;EELSEAD. PÖÖRDEN.**

#### **Kontaktanduri tsüklid: detaili viltuse asendi automaatne määramine 14**

**14.7 Detaili viltuse asendi joondamine C-telje kaudu (tsükkel 405, DIN/ ISO: G405, tarkvarasuvand 17)**

# **14.7 Detaili viltuse asendi joondamine Ctelje kaudu (tsükkel 405, DIN/ISO: G405, tarkvarasuvand 17)**

## **Tsüklikäik**

Kontaktanduri tsükliga 405 saab määrata

- nurga nihke aktiivse koordinaatsüsteemi positiivse Y-telje ja ava keskjoone vahel või
- nurga nihke ava keskpunkti nimiasendi ja tegeliku positsiooni joone vahel

Kindlaksmääratud nurga nihke kompenseerib TNC C-telje pööramisega. Toorik võib seejuures olla pöördalusele suvaliselt kinnitatud, kuid ava Y-koordinaat peab olema positiivne. Kui mõõta ava nurga nihet kontaktanduri teljega Y (ava horisontaalne asend), võib osutuda vajalikuks tsükli mitmekordne läbiviimine, kuna mõõtemeetod põhjustab ebatäpsuse umbes 1% viltusest asendist.

- 1 TNC positsioneerib kontaktanduri kiire ettenihkega (väärtus veerust **FMAX**) ja positsioneerimisloogika abil [\(vaata](#page-271-0) ["Kontaktanduri tsüklite töötlemine", Lehekülg 272\)](#page-271-0) mõõtepunkti **1**. TNC arvutab mõõtepunktid tsükli andmetest ja ohutust kaugusest kontaktanduri tabeli veerust **SET\_UP**.
- 2 Seejärel liigub kontaktandur sisestatud mõõtekõrgusele ja teostab esimese mõõtmise mõõtmisettenihkega (veerg **F**). TNC määrab mõõtmissuuna automaatselt sõltuvalt programmeeritud algnurgast
- 3 Seejärel liigub kontaktandur ringjoont mööda, kas mõõtekõrgusel või ohutul kõrgusel, järgmisse mõõtepunkti **2** ja teostab seal teise mõõtmistoimingu
- 4 TNC positsioneerib kontaktanduri mõõtepunkti **3** ja seejärel mõõtepunkti **4** ning teostab seal kolmanda ja neljanda mõõtmistoimingu ja positsioneerib kontaktanduri määratud ava keskmesse
- 5 Seejärel positsioneerib TNC kontaktanduri tagasi ohutule kõrgusele ja joondab tooriku pöördaluse pööramise abil. Seejuures keerab TNC pöördalust nii, et ava keskpunkt oleks pärast kompenseerimist - nii vertikaalsel kui ka horisontaalsel kontaktanduri teljel - positiivse Y-telje suunal või ava keskpunkti nimiasendis. Mõõdetud nurga nihe on lisaks saadaval parameetris Q150

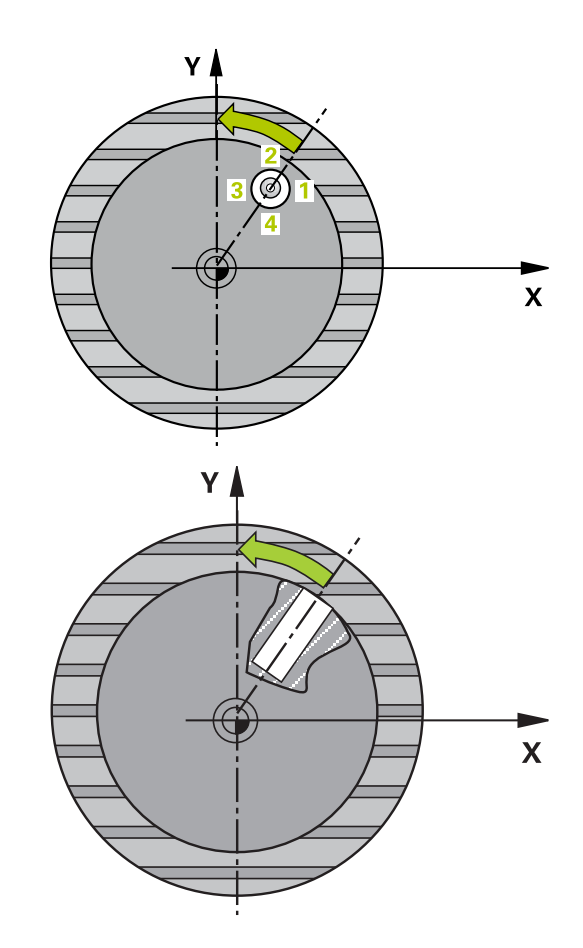

### **Pidage programmeerimisel silmas!**

V

**Tähelepanu: kokkupõrkeoht!** Kontaktanduri ja tooriku kokkupõrke vältimiseks sisestage pigem **väiksem** tasku (ava) nimiläbimõõt. Kui tasku mõõdud ja ohutu kaugus ei võimalda eelpositsioneerimist mõõtepunktide lähedusse, mõõdab TNC alati lähtuvalt tasku keskmest. Kontaktandur ei liigu siis nelja mõõtepunkti vahel ohutule kõrgusele. Enne tsükli defineerimist programmeerige kontaktanduri telje defineerimiseks tööriista kutsumine. Mida väiksema nurga sammu programmeerite, seda ebatäpsemalt arvutab TNC ringjoone keskpunkti. Väikseim sisestusväärtus: 5°.

#### **Kontaktanduri tsüklid: detaili viltuse asendi automaatne määramine 14**

**14.7 Detaili viltuse asendi joondamine C-telje kaudu (tsükkel 405, DIN/ ISO: G405, tarkvarasuvand 17)**

### **Tsükliparameetrid**

- CA
- **1. telje kese** Q321 (absoluutne): ava kese töötlustasandi peateljel. Sisestusvahemik -99999,9999 kuni 99999,9999
- **2. telje kese** Q322 (absoluutne): ava kese töötlustasandi kõrvalteljel. Kui programmeerite Q322 = 0, siis joondab TNC ava keskpunkti positiivsele Y-teljele, kui programmeerite Q322 ei võrdu 0, siis joondab TNC ava keskpunkti nimiasendisse (nurk, mis saadakse ava keskmest). Sisestusvahemik -99999,9999 kuni 99999,9999
- **Nimiläbimõõt** Q262: ümartasku (ava) ligikaudne läbimõõt. Sisestage pigem väiksem väärtus. Sisestusvahemik 0 kuni 99999,9999
- **Lähtenurk** Q325 (absoluutne): nurk töötlustasandi peatelje ja esimese mõõtepunkti vahel. Sisestusvahemik -360,000 kuni 360,000
- **Nurgasamm** Q247 (inkrementaalne): nurk kahe mõõtepunkti vahel, nurga sammu märgi määrab pöörde suund (- = päripäeva), millega kontaktandur liigub järgmisse mõõtepunkti. Kaarte mõõtmiseks programmeerige nurga samm väiksemana kui 90°. Sisestusvahemik -120 000 kuni 120 000
- **Mõõtekõrgus kontaktanduri teljel** Q261 (absoluutne): mõõtepea keskme koordinaat (= puutepunkt) kontaktanduri teljel, millel toimub mõõtmine. Sisestusvahemik -99999,9999 kuni 99999,9999
- **Ohutu kaugus** Q320 (inkrementaalne): mõõtepunkti ja kontaktanduri mõõtepea vaheline lisakaugus. Q320 mõjub lisaks **SET\_UP**-le (kontaktanduri tabel) Sisestusvahemik 0 kuni 99999,9999
- **Ohutu kõrgus** Q260 (absoluutne): koordinaat kontaktanduri teljel, kus ei saa toimuda kokkupõrget kontaktanduri ja tooriku (hoidepea) vahel. Sisestusvahemik -99999,9999 kuni 99999,9999
- **Liikumine ohutule kõrgusele** Q301: määrake, kuidas peaks kontaktandur liikuma mõõtepunktide vahel:

**0**: liigub mõõtepunktide vahel mõõtekõrgusele **1**: liigub mõõtepunktide vahel ohutule kõrgusele

**Nulli seadmine pärast joondamist** Q337: määrake, kas TNC seab C-telje näidu väärtusele 0 või kirjutab nurga nihke nullpunktitabeli veergu C: **0**: seab C-telje näidu väärtusele 0 **>0**: kirjutab mõõdetud nurganihke koos märgiga nullpunktitabelisse. Reanumber = Q337 väärtus. Kui C-nihe on juba kantud nullpunktitabelisse, siis liidab TNC mõõdetud nurga nihke õige märgiga

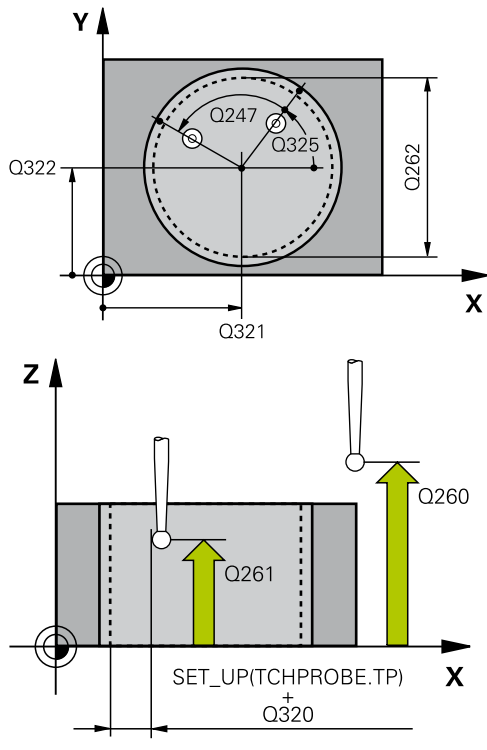

#### **NC-laused**

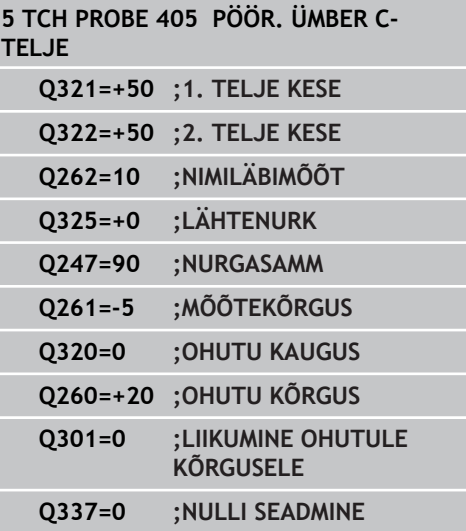

# **14.8 Näide: põhipööramise määramine kahe ava abil**

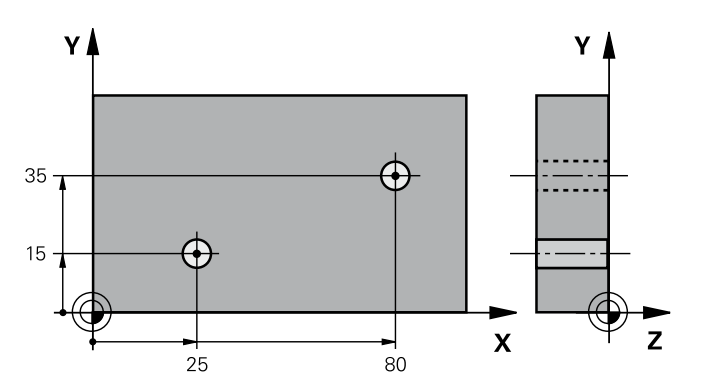

**14**

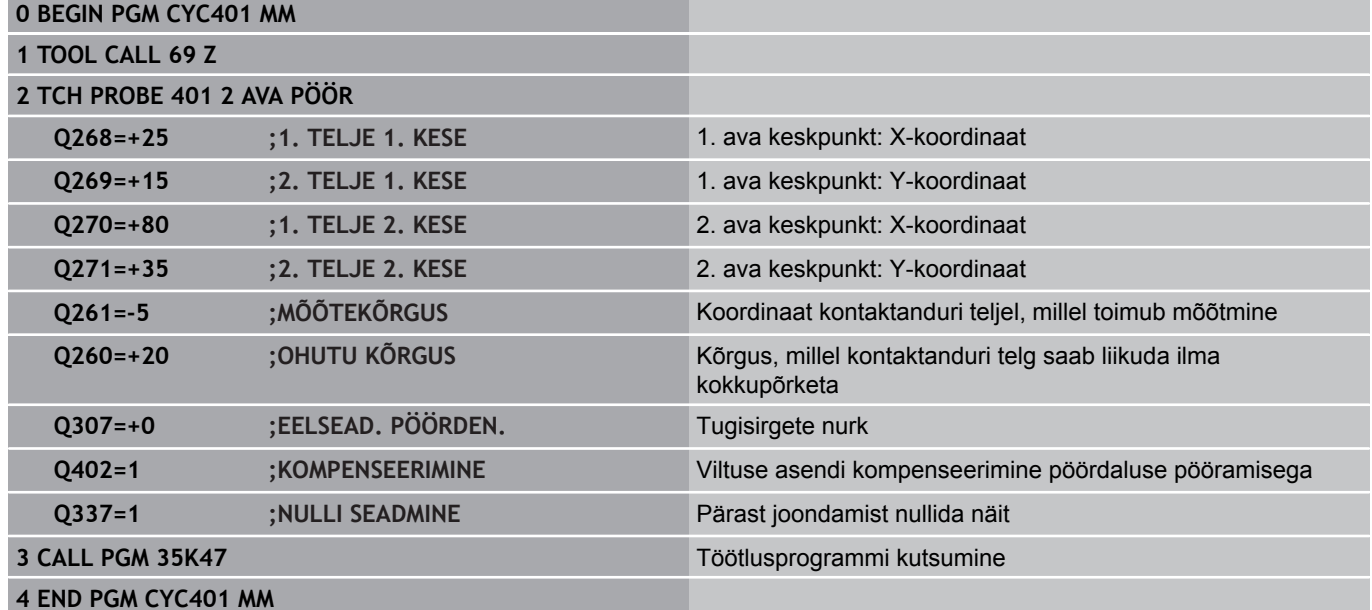

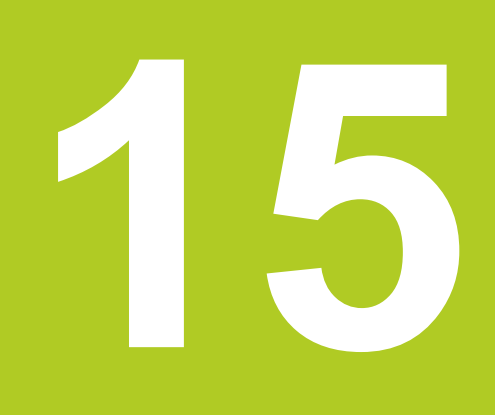

**15.1 Alused**

# **15.1 Alused**

## **Ülevaade**

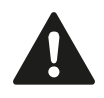

Kontaktanduri tsüklite teostamisel ei tohi olla aktiivsed tsüklid 8 PEEGELDUS, 11 MASTAABITEGUR ja 26 TELJESPETS. MASTAABITEGUR. HEIDENHAIN garanteerib mõõtmistsüklite toimimise vaid siis, kui kasutatakse HEIDENHAINi kontaktandureid.

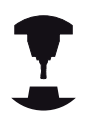

Seadme tootja peab TNC ette valmistama 3Dkontaktandurite kasutamiseks.

Järgige oma seadme kasutusjuhendit.

TNC-l on kaksteist tsüklit, millega saab tugipunkte automaatselt määrata ja järgneval viisil töödelda:

- $\overline{\phantom{a}}$ Määratud väärtuste vahetu kuvatud väärtusteks seadmine
- $\blacksquare$ Määratud väärtuste kirjutamine eelseadetabelisse
- Määratud väärtuste kirjutamine nullpunktitabelisse

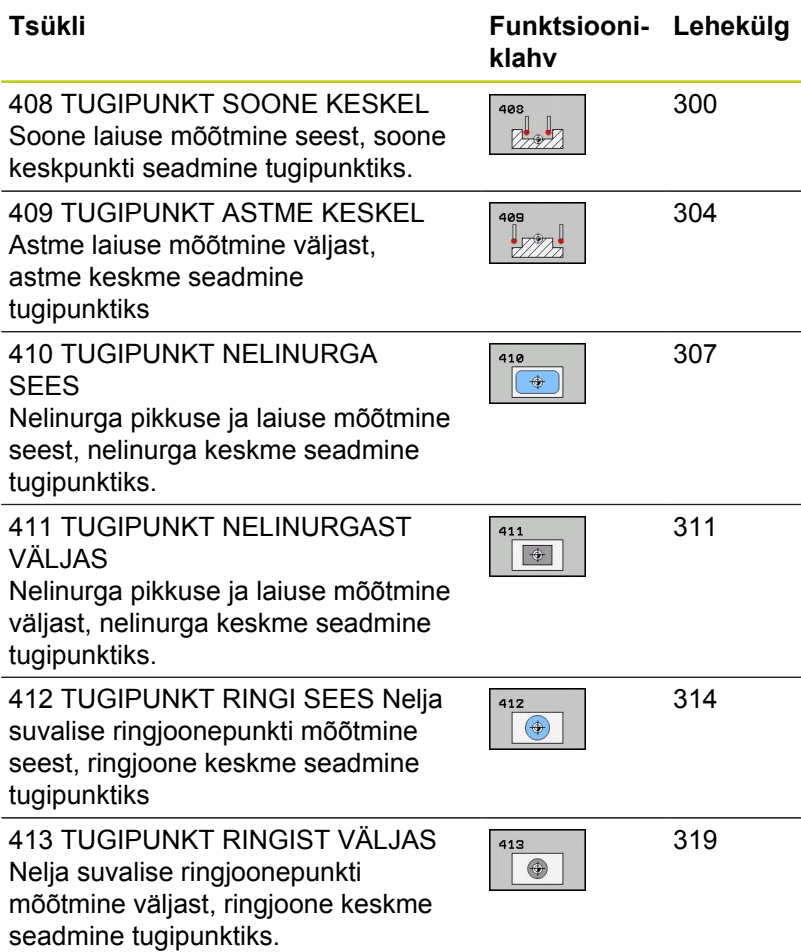

**15**

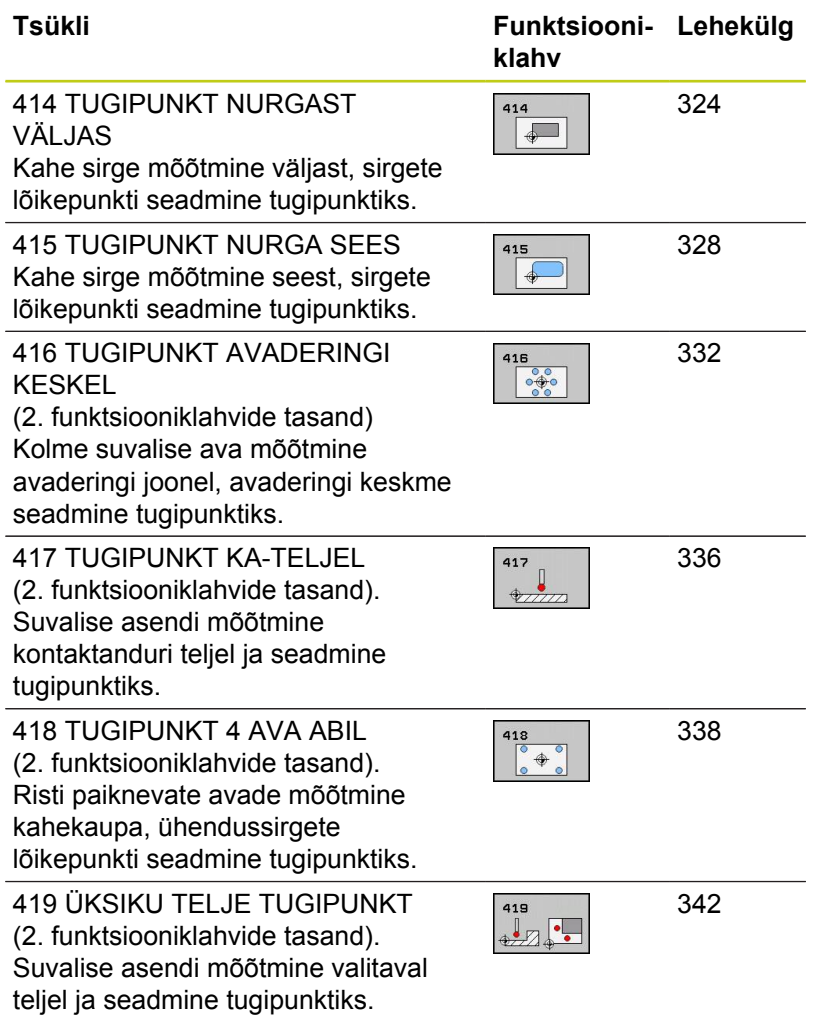

## <span id="page-297-0"></span>**Kõikide tugipunkti seadmiseks kasutatavate kontaktanduri tsüklite ühisosa.**

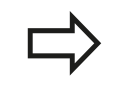

Kontaktanduri tsükleid 408 kuni 419 võib teostada ka aktiivse pööramise (põhipööramine või tsükkel 10) korral.

### **Tugipunkt ja kontaktanduri telg**

TNC seab tugipunkti töötlustasandil sõltuvalt kontaktanduri teljest, mis on defineeritud mõõteprogrammis:

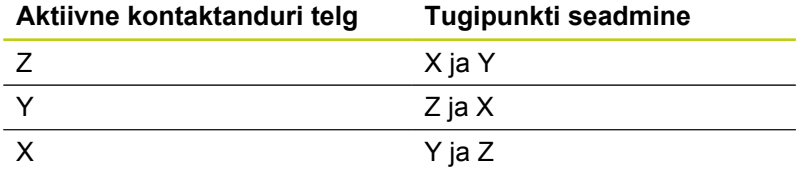

### **Arvutatud tugipunkti salvestamine**

Kõikide tugipunkti seadmise tsüklite korral saab sisestusparameetrite Q303 ja Q305 abil määrata, kuidas peab TNC arvutatud tugipunkti salvestama:

- **Q305 = 0, Q303 = suvaline väärtus**: TNC seab arvutatud tugipunkti näidikule. Uus tugipunkt on kohe aktiivne. Samaaegselt salvestab TNC näidu seadmisel tugipunkti ka eelseadete tabeli ritta 0
- $\blacksquare$ **Q305 ei võrdu 0, Q303 = -1**

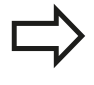

See kombinatsioon võib tekkida vaid siis, kui

- $\blacksquare$  lugeda tsüklites 410 kuni 418 sisse versioonis TNC 4xx loodud programme
- lugeda tsüklites 410 kuni 418 sisse mõnes iTNC 530 varasemas versioonis loodud programme
- tsükli defineerimisel on kogemata defineeritud mõõteväärtuse üleandmine parameetri Q303 kaudu

Sellistel juhtudel edastab TNC veateate, kuna muutunud on kogu REF-põhinevate nullpunktitabelitega seotud tegevus ja Te peate määrama parameetri Q303 kaudu kindlaks defineeritud mõõteväärtuse üleandmise.

- **Q305 ? 0, Q303 = 0**TNC kirjutab arvutatud tugipunkti aktiivsesse nullpunktitabelisse. Võrdlussüsteemiks on aktiivne tooriku koordinaatsüsteem. Parameetri Q305 väärtus määrab nullpunkti numbri. **Aktiveerige nullpunkt NC-programmi tsükli 7 kaudu**
- **Q305 ? 0, Q303 = 1**TNC kirjutab arvutatud tugipunkti eelseadetabelisse. Võrdlussüsteemiks on seadme koordinaatsüsteem (REF-koordinaadid). Parameetri Q305 väärtus määrab eelseadenumbri. **Aktiveerige eelseade NCprogrammi tsükli 247 kaudu**

**15**

### **Mõõtmistulemused Q-parameetrites**

Vastava mõõtmistsükli mõõtetulemused kannab TNC üldkasutatavatesse Q-parameetritesse Q150 kuni Q160. Neid parameetreid võite kasutada oma programmis. Arvestage tulemusparameetrite tabeliga, mis esitatakse koos iga tsükli kirjeldusega.

**15.2 TUGIPUNKT SOONE KESKEL (tsükkel 408, DIN/ISO: G408, tarkvarasuvand 17)**

## <span id="page-299-0"></span>**15.2 TUGIPUNKT SOONE KESKEL (tsükkel 408, DIN/ISO: G408, tarkvarasuvand 17)**

## **Tsüklikäik**

Kontaktanduri tsükkel 408 määrab soone keskpunkti ja seab selle keskpunkti tugipunktiks. Valikuliselt võib TNC kirjutada keskpunkti ka nullpunkti- või eelseadetabelisse.

- 1 TNC positsioneerib kontaktanduri kiire ettenihkega (väärtus veerust **FMAX**) ja positsioneerimisloogika abil [\(vaata](#page-271-0) ["Kontaktanduri tsüklite töötlemine", Lehekülg 272\)](#page-271-0) mõõtepunkti **1**. TNC arvutab mõõtepunktid tsükli andmetest ja ohutust kaugusest kontaktanduri tabeli veerust **SET\_UP**.
- 2 Seejärel liigub kontaktandur sisestatud mõõtekõrgusele ja teostab esimese mõõtmise mõõtmisettenihkega (veerg **F**).
- 3 Seejärel liigub kontaktandur kas teljega paralleelselt mõõtekõrgusel või lineaarselt ohutul kõrgusel järgmisse mõõtepunkti **2** ja teostab seal teise mõõtmistoimingu
- 4 Seejärel positsioneerib TNC kontaktanduri tagasi ohutule kõrgusele ja töötleb määratud tugipunkti sõltuvalt tsükliparameetritest Q303 ja Q305 (vaata "") ning salvestab tegelikud väärtused seejärel esitatud Q-parameetrites
- 5 Soovi korral määrab TNC seejärel eraldi mõõtmistoiminguga tugipunkti kontaktanduri teljel

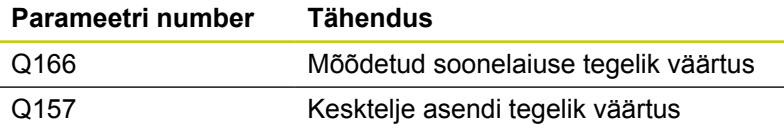

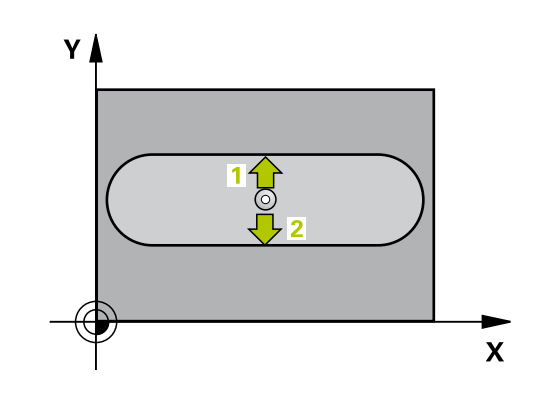

**TUGIPUNKT SOONE KESKEL (tsükkel 408, DIN/ISO: G408, 15.2 tarkvarasuvand 17)**

### **Pidage programmeerimisel silmas!**

١

olla aktiivsed.

**Tähelepanu: kokkupõrkeoht!** Kontaktanduri ja tooriku kokkupõrke vältimiseks sisestage soone laius pigem **väiksemana**. Kui soone laius ja ohutu kaugus ei võimalda eelpositsioneerimist mõõtepunktide lähedusse, mõõdab TNC alati soone keskmest lähtuvalt. Kontaktandur ei liigu siis kahe mõõtepunkti vahel ohutule kõrgusele. Enne tsükli defineerimist programmeerige kontaktanduri telje defineerimiseks tööriista kutsumine. Kui kasutate kontaktanduri tsüklis tugipunkti seadmiseks (Q303 = 0) ja lisaks mõõtmiseks KAtelge  $(Q381 = 1)$ , ei tohi koordinaatide teisendused **15**

**15.2 TUGIPUNKT SOONE KESKEL (tsükkel 408, DIN/ISO: G408, tarkvarasuvand 17)**

### **Tsükliparameetrid**

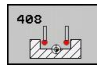

- **1. telje kese** Q321 (absoluutne): soone kese töötlustasandi peateljel. Sisestusvahemik: -99999,9999 kuni 99999,9999
- **2. telje kese** Q322 (absoluutne): soone kese töötlustasandi kõrvalteliel. Sisestusvahemik: -99999,9999 kuni 99999,9999
- **Soone laius** Q311 (inkrementaalne): soone laius sõltub töötlustasandi asendist. Sisestusvahemik 0 kuni 99999,9999
- **Mõõtetelg** Q272: töötlustasandi telg, millel toimub mõõtmine:

**1**: peatelg = mõõtetelg

**2**: kõrvaltelg = mõõtetelg

- **Mõõtekõrgus kontaktanduri teljel** Q261 (absoluutne): mõõtepea keskme koordinaat (= puutepunkt) kontaktanduri teljel, millel toimub mõõtmine. Sisestusvahemik -99999,9999 kuni 99999,9999
- **Ohutu kaugus** Q320 (inkrementaalne): mõõtepunkti ja kontaktanduri mõõtepea vaheline lisakaugus. Q320 mõjub lisaks **SET\_UP**-le (kontaktanduri tabel) Sisestusvahemik 0 kuni 99999,9999
- **Ohutu kõrgus** Q260 (absoluutne): koordinaat kontaktanduri teljel, kus ei saa toimuda kokkupõrget kontaktanduri ja tooriku (hoidepea) vahel. Sisestusvahemik -99999,9999 kuni 99999,9999
- **Liikumine ohutule kõrgusele** Q301: määrake, kuidas peaks kontaktandur liikuma mõõtepunktide vahel:

**0**: liigub mõõtepunktide vahel mõõtekõrgusele **1**: liigub mõõtepunktide vahel ohutule kõrgusele

- **Number tabelis** Q305: sisestage number nullpunktitabelisse/eelseadetabelisse, kuhu TNC peab salvestama soone keskme koordinaadid. Kui sisestate Q305=0, seab TNC näidu automaatselt nii, et uus tugipunkt asub soone keskel. Sisestusvahemik 0 kuni 2999
- **Uus tugipunkt** Q405 (absoluutne): koordinaat mõõteateljel, millele TNC peab seadma määratud soone keskme. Põhiseadistus = 0. Sisestusvahemik -99999,9999 kuni 99999,9999
- **Mõõteväärtuse ülekandmine (0,1)** Q303: määrake, kas mõõdetud põhipööramine tuleb kanda nullpunktitabelisse või eelseadetabelisse: **0**: mõõdetud põhipööramine kantakse aktiivsesse nullpunktitabelisse kui nullpunkti nihutamine. Võrdlussüsteemiks on aktiivne detaili koordinaatsüsteem **1**: mõõdetud põhipööramine kantakse eelseadetabelisse. Võrdlussüsteemiks on seadme koordinaatsüsteem (REF-süsteem)

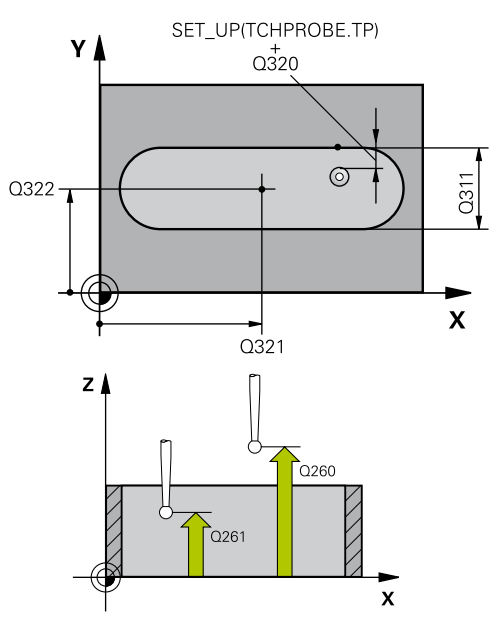

### **NC-laused**

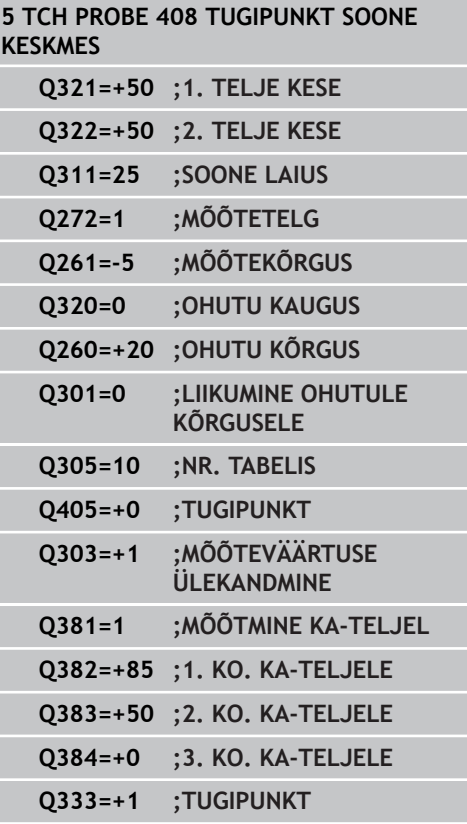

- **Mõõtmine KA-teljel** Q381: määrake, kas TNC seab tugipunkti ka kontaktanduri teljele: **0**: tugipunkti kontaktanduri teljele ei seata **1**: tugipunkt kontaktanduri teljele seatakse.
- **Mõõtmine KA-teljel: koor. 1. telg** Q382 (absoluutne): mõõtepunkti koordinaat töötlustasandi peateljel, kuhu tuleb seada kontaktanduri teljel asuv tugipunkt. Toimib vaid siis, kui Q381 = 1. Sisestusvahemik -99999,9999 kuni 99999,9999
- **Mõõtmine KA-teljel: koor. 2. telg** Q383 (absoluutne): mõõtepunkti koordinaat töötlustasandi kõrvalteljel, kuhu tuleb seada kontaktanduri teljel asuv tugipunkt. Toimib vaid siis, kui Q381 = 1. Sisestusvahemik -99999,9999 kuni 99999,9999
- **Mõõtmine KA-teljel: koor. 3. telg** Q384 (absoluutne): mõõtepunkti koordinaat kontaktanduri teljel, kuhu tuleb seada kontaktanduri teljel asuv tugipunkt. Toimib vaid siis, kui Q381 = 1. Sisestusvahemik -99999,9999 kuni 99999,9999
- **Uus tugipunkt KA-teljel** Q333 (absoluutne): koordinaat kontaktanduri teljel, millele TNC peab seadma tugipunkti. Põhiseadistus = 0. Sisestusvahemik -99999,9999 kuni 99999,9999

**15**

**15.3 TUGIPUNKT ASTME KESKEL (tsükkel 409, DIN/ISO: G409, tarkvarasuvand 17)**

# <span id="page-303-0"></span>**15.3 TUGIPUNKT ASTME KESKEL (tsükkel 409, DIN/ISO: G409, tarkvarasuvand 17)**

## **Tsüklikäik**

Kontaktanduri tsükkel 409 määrab harja keskpunkti ja seab selle keskpunkti tugipunktiks. Valikuliselt võib TNC kirjutada keskpunkti ka nullpunkti- või eelseadetabelisse.

- 1 TNC positsioneerib kontaktanduri kiire ettenihkega (väärtus veerust **FMAX**) ja positsioneerimisloogika abil [\(vaata](#page-271-0) ["Kontaktanduri tsüklite töötlemine", Lehekülg 272\)](#page-271-0) mõõtepunkti **1**. TNC arvutab mõõtepunktid tsükli andmetest ja ohutust kaugusest kontaktanduri tabeli veerust **SET\_UP**.
- 2 Seejärel liigub kontaktandur sisestatud mõõtekõrgusele ja teostab esimese mõõtmise mõõtmisettenihkega (veerg **F**).
- 3 Seejärel liigub kontaktandur ohutul kõrgusel järgmisse mõõtepunkti **2** ja teostab seal teise mõõtmistoimingu
- 4 Seejärel positsioneerib TNC kontaktanduri tagasi ohutule kõrgusele ja töötleb määratud tugipunkti sõltuvalt tsükliparameetritest Q303 ja Q305 [\(vaata "Kõikide tugipunkti](#page-297-0) [seadmiseks kasutatavate kontaktanduri tsüklite ühisosa.",](#page-297-0) [Lehekülg 298\)](#page-297-0) ning salvestab tegelikud väärtused seejärel esitatud Q-parameetrites
- 5 Soovi korral määrab TNC seejärel eraldi mõõtmistoiminguga tugipunkti kontaktanduri teljel

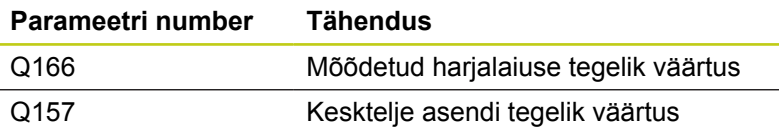

## **Pidage programmeerimisel silmas!**

**Tähelepanu: kokkupõrkeoht!**

Kontaktanduri ja tooriku kokkupõrke vältimiseks sisestage astme laius pigem **suuremana**.

Enne tsükli defineerimist programmeerige kontaktanduri telje defineerimiseks tööriista kutsumine.

Kui kasutate kontaktanduri tsüklis tugipunkti seadmiseks (Q303 = 0) ja lisaks mõõtmiseks KAtelge (Q381 = 1), ei tohi koordinaatide teisendused olla aktiivsed.

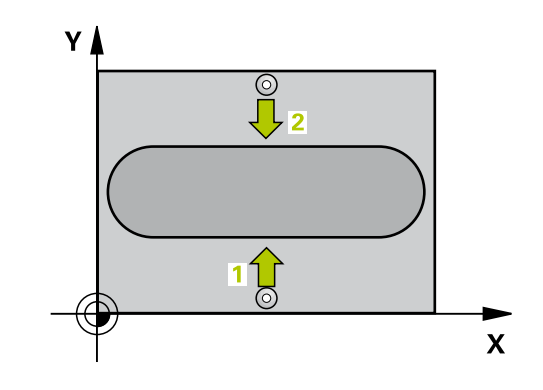

# **TUGIPUNKT ASTME KESKEL (tsükkel 409, DIN/ISO: G409, 15.3 tarkvarasuvand 17)**

### **Tsükliparameetrid**

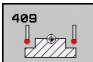

- **1. telje kese** Q321 (absoluutne): astme kese töötlustasandi peateljel. Sisestusvahemik: -99999,9999 kuni 99999,9999
- **2. telje kese** Q322 (absoluutne): astme kese töötlustasandi kõrvalteliel. Sisestusvahemik: -99999,9999 kuni 99999,9999
- **Astme laius** Q311 (inkrementaalne): astme laius sõltub töötlustasandi asendist. Sisestusvahemik: 0 kuni 99999,9999
- **Mõõtetelg** Q272: töötlustasandi telg, millel toimub mõõtmine:

**1**: peatelg = mõõtetelg

**2**: kõrvaltelg = mõõtetelg

- **Mõõtekõrgus kontaktanduri teljel** Q261 (absoluutne): mõõtepea keskme koordinaat (= puutepunkt) kontaktanduri teljel, millel toimub mõõtmine. Sisestusvahemik -99999,9999 kuni 99999,9999
- **Ohutu kaugus** Q320 (inkrementaalne): mõõtepunkti ja kontaktanduri mõõtepea vaheline lisakaugus. Q320 mõjub lisaks **SET\_UP**-le (kontaktanduri tabel) Sisestusvahemik 0 kuni 99999,9999
- **Ohutu kõrgus** Q260 (absoluutne): koordinaat kontaktanduri teljel, kus ei saa toimuda kokkupõrget kontaktanduri ja tooriku (hoidepea) vahel. Sisestusvahemik -99999,9999 kuni 99999,9999
- **Number tabelis** Q305: sisestage number nullpunktitabelisse/eelseadetabelisse, kuhu TNC peab salvestama astme keskme koordinaadid. Kui sisestate Q305=0, seab TNC näidu automaatselt nii, et uus tugipunkt asub soone keskel. Sisestusvahemik: 0 kuni 2999
- **Uus tugipunkt** Q405 (absoluutne): koordinaat mõõteateljel, millele TNC peab seadma määratud astme keskme. Põhiseadistus = 0. Sisestusvahemik -99999,9999 kuni 99999,9999
- **Mõõteväärtuse ülekandmine (0,1)** Q303: määrake, kas mõõdetud põhipööramine tuleb kanda nullpunktitabelisse või eelseadetabelisse: **0**: mõõdetud põhipööramine kantakse aktiivsesse nullpunktitabelisse kui nullpunkti nihutamine. Võrdlussüsteemiks on aktiivne detaili koordinaatsüsteem **1**: mõõdetud põhipööramine kantakse eelseadetabelisse. Võrdlussüsteemiks on seadme koordinaatsüsteem (REF-süsteem)
- **Mõõtmine KA-teljel** Q381: määrake, kas TNC seab tugipunkti ka kontaktanduri teljele: **0**: tugipunkti kontaktanduri teljele ei seata **1**: tugipunkt kontaktanduri teljele seatakse.

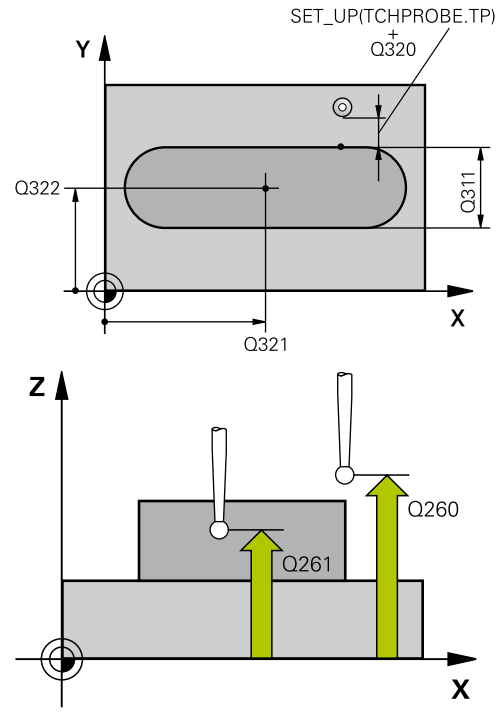

#### **NC-laused**

**5 TCH PROBE 409 TUGIPUNKT ASTME KESKMES**

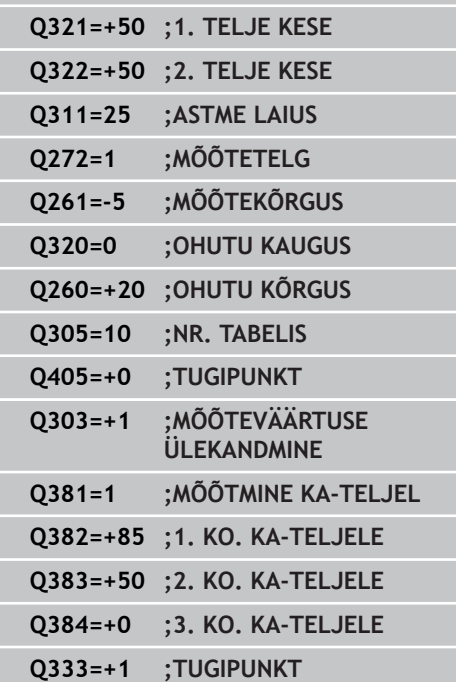

**15.3 TUGIPUNKT ASTME KESKEL (tsükkel 409, DIN/ISO: G409, tarkvarasuvand 17)**

- **Mõõtmine KA-teljel: koor. 1. telg** Q382 (absoluutne): mõõtepunkti koordinaat töötlustasandi peateljel, kuhu tuleb seada kontaktanduri teljel asuv tugipunkt. Toimib vaid siis, kui Q381 = 1. Sisestusvahemik -99999,9999 kuni 99999,9999
- **Mõõtmine KA-teljel: koor. 2. telg** Q383 (absoluutne): mõõtepunkti koordinaat töötlustasandi kõrvalteljel, kuhu tuleb seada kontaktanduri teljel asuv tugipunkt. Toimib vaid siis, kui Q381 = 1. Sisestusvahemik -99999,9999 kuni 99999,9999
- **Mõõtmine KA-teljel: koor. 3. telg** Q384 (absoluutne): mõõtepunkti koordinaat kontaktanduri teljel, kuhu tuleb seada kontaktanduri teljel asuv tugipunkt. Toimib vaid siis, kui Q381 = 1. Sisestusvahemik -99999,9999 kuni 99999,9999
- **Uus tugipunkt KA-teljel** Q333 (absoluutne): koordinaat kontaktanduri teljel, millele TNC peab seadma tugipunkti. Põhiseadistus = 0. Sisestusvahemik -99999,9999 kuni 99999,9999

# <span id="page-306-0"></span>**15.4 TUGIPUNKT NELINURGA SEES (tsükkel 410, DIN/ISO: G410, tarkvarasuvand 17)**

## **Tsüklikäik**

Kontaktanduri tsükkel 410 määrab nelinurktasku keskpunkti ja seab selle keskpunkti tugipunktiks. Valikuliselt võib TNC kirjutada keskpunkti ka nullpunkti- või eelseadetabelisse.

- 1 TNC positsioneerib kontaktanduri kiire ettenihkega (väärtus veerust **FMAX**) ja positsioneerimisloogika abil [\(vaata](#page-271-0) ["Kontaktanduri tsüklite töötlemine", Lehekülg 272\)](#page-271-0) mõõtepunkti **1**. TNC arvutab mõõtepunktid tsükli andmetest ja ohutust kaugusest kontaktanduri tabeli veerust **SET\_UP**.
- 2 Seejärel liigub kontaktandur sisestatud mõõtekõrgusele ja teostab esimese mõõtmise mõõtmisettenihkega (veerg **F**).
- 3 Seejärel liigub kontaktandur kas teljega paralleelselt mõõtekõrgusel või lineaarselt ohutul kõrgusel järgmisse mõõtepunkti **2** ja teostab seal teise mõõtmistoimingu
- 4 TNC positsioneerib kontaktanduri mõõtepunkti **3** ja seejärel mõõtepunkti **4** ning teostab seal kolmanda ja neljanda mõõtmistoimingu
- 5 Seejärel positsioneerib TNC kontaktanduri tagasi ohutule kõrgusele ja töötleb määratud tugipunkti sõltuvalt tsükliparameetritest Q303 ja Q305 (vaata "")
- 6 Soovi korral määrab TNC seejärel eraldi mõõtmistoiminguga tugipunkti kontaktanduri teljel ja salvestab tegeliku väärtused järgmistes Q-parameetrites

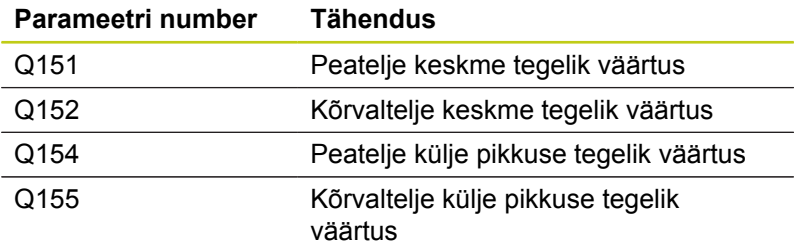

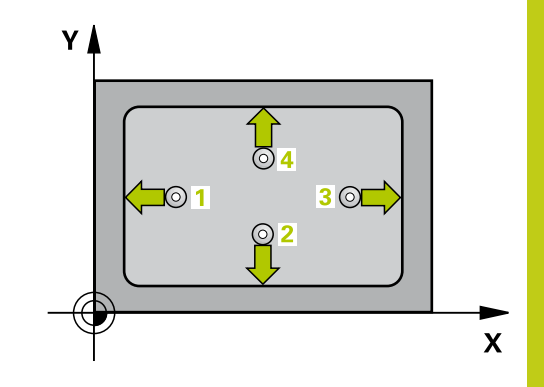

**15.4 TUGIPUNKT NELINURGA SEES (tsükkel 410, DIN/ISO: G410, tarkvarasuvand 17)**

### **Pidage programmeerimisel silmas!**

I

**Tähelepanu: kokkupõrkeoht!** Kokkupõrke vältimiseks kontaktanduri ja detaili vahel sisestage pigem **väiksem** tasku 1. ja 2. külje pikkus. Kui tasku mõõdud ja ohutu kaugus ei võimalda eelpositsioneerimist mõõtepunktide lähedusse, mõõdab TNC alati lähtuvalt tasku keskmest. Kontaktandur ei liigu siis nelja mõõtepunkti vahel ohutule kõrgusele. Enne tsükli defineerimist programmeerige kontaktanduri telje defineerimiseks tööriista kutsumine. Kui kasutate kontaktanduri tsüklis tugipunkti seadmiseks (Q303 = 0) ja lisaks mõõtmiseks KA-

telge (Q381 = 1), ei tohi koordinaatide teisendused olla aktiivsed.

# **TUGIPUNKT NELINURGA SEES (tsükkel 410, DIN/ISO: G410, 15.4 tarkvarasuvand 17)**

### **Tsükliparameetrid**

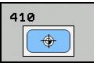

- **1. telje kese** Q321 (absoluutne): tasku kese töötlustasandi peateljel. Sisestusvahemik: -99999,9999 kuni 99999,9999
- **2. telje kese** Q322 (absoluutne): tasku kese töötlustasandi kõrvalteliel. Sisestusvahemik: -99999,9999 kuni 99999,9999
- **1. külje pikkus** Q323 (inkrementaalne): tasku pikkus, paralleelne töötlustasandi peateljega. Sisestusvahemik: 0 kuni 99999,9999
- **2. külje pikkus** Q324 (inkrementaalne): tasku pikkus, paralleelne töötlustasandi kõrvalteljega. Sisestusvahemik: 0 kuni 99999,9999
- **Mõõtekõrgus kontaktanduri teljel** Q261 (absoluutne): mõõtepea keskme koordinaat (= puutepunkt) kontaktanduri teljel, millel toimub mõõtmine. Sisestusvahemik -99999,9999 kuni 99999,9999
- **Ohutu kaugus** Q320 (inkrementaalne): mõõtepunkti ja kontaktanduri mõõtepea vaheline lisakaugus. Q320 mõjub lisaks **SET\_UP**-le (kontaktanduri tabel) Sisestusvahemik 0 kuni 99999,9999
- **Ohutu kõrgus** Q260 (absoluutne): koordinaat kontaktanduri teljel, kus ei saa toimuda kokkupõrget kontaktanduri ja tooriku (hoidepea) vahel. Sisestusvahemik -99999,9999 kuni 99999,9999
- **Liikumine ohutule kõrgusele** Q301: määrake, kuidas peaks kontaktandur liikuma mõõtepunktide vahel:

**0**: liigub mõõtepunktide vahel mõõtekõrgusele **1**: liigub mõõtepunktide vahel ohutule kõrgusele

- **Nullpunkti number tabelis** Q305: sisestage number nullpunktitabelisse/eelseadetabelisse, kuhu TNC peab salvestama tasku keskme koordinaadid. Kui sisestate Q305=0, seab TNC näidu automaatselt nii, et uus tugipunkt asub tasku keskel. Sisestusvahemik: 0 kuni 2999
- **Uus tugipunkt peateljel** Q331 (absoluutne): koordinaat peateljel, millele TNC peab seadma määratud tasku keskme. Põhiseadistus = 0. Sisestusvahemik -99999,9999 kuni 99999,9999
- **Uus tugipunkt kõrvalteljel** Q332 (absoluutne): koordinaat kõrvalteljel, millele TNC peab seadma määratud tasku keskme. Põhiseadistus = 0. Sisestusvahemik -99999,9999 kuni 99999,9999

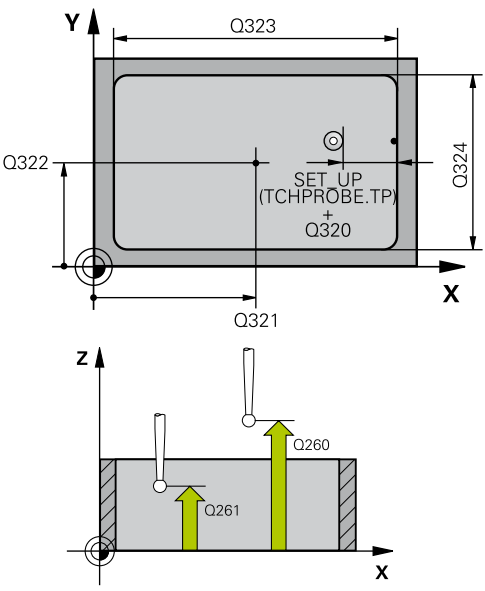

### **NC-laused**

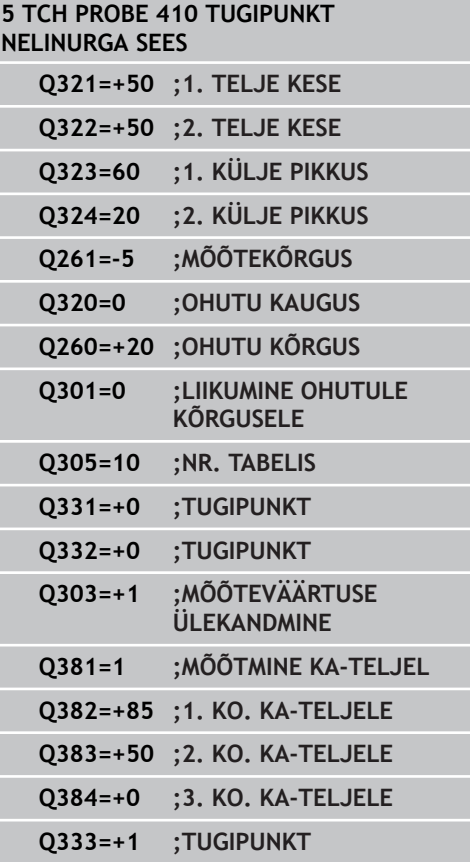

- **15.4 TUGIPUNKT NELINURGA SEES (tsükkel 410, DIN/ISO: G410, tarkvarasuvand 17)**
	- **Mõõteväärtuse ülekandmine (0,1)** Q303: määrake, kas leitud tugipunkt tuleb kanda nullpunktitabelisse või eelseadetabelisse:

**-1**: ärge kasutage! Kantakse TNC poolt sisse vanade programmide sisselugemisel ([vaata "Kõikide](#page-297-0) [tugipunkti seadmiseks kasutatavate kontaktanduri](#page-297-0) [tsüklite ühisosa.", Lehekülg 298\)](#page-297-0) **0**: Leitud tugipunkt kantakse aktiivsesse nullpunktitabelisse. Võrdlussüsteemiks on aktiivne detaili koordinaatsüsteem **1**: leitud tugipunkt kantakse eelseadetabelisse. Võrdlussüsteemiks on seadme koordinaatsüsteem (REF-süsteem)

- **Mõõtmine KA-teljel** Q381: määrake, kas TNC seab tugipunkti ka kontaktanduri teljele: **0**: tugipunkti kontaktanduri teljele ei seata **1**: tugipunkt kontaktanduri teljele seatakse.
- **Mõõtmine KA-teljel: koor. 1. telg** Q382 (absoluutne): mõõtepunkti koordinaat töötlustasandi peateljel, kuhu tuleb seada kontaktanduri teljel asuv tugipunkt. Toimib vaid siis, kui Q381 = 1. Sisestusvahemik -99999,9999 kuni 99999,9999
- **Mõõtmine KA-teljel: koor. 2. telg** Q383 (absoluutne): mõõtepunkti koordinaat töötlustasandi kõrvalteljel, kuhu tuleb seada kontaktanduri teljel asuv tugipunkt. Toimib vaid siis, kui Q381 = 1. Sisestusvahemik -99999,9999 kuni 99999,9999
- **Mõõtmine KA-teljel: koor. 3. telg** Q384 (absoluutne): mõõtepunkti koordinaat kontaktanduri teljel, kuhu tuleb seada kontaktanduri teljel asuv tugipunkt. Toimib vaid siis, kui Q381 = 1. Sisestusvahemik -99999,9999 kuni 99999,9999
- **Uus tugipunkt** Q333 (absoluutne): koordinaat, millele TNC peab seadma tugipunkti. Põhiseadistus = 0. Sisestusvahemik -99999,9999 kuni 99999,9999

# <span id="page-310-0"></span>**15.5 TUGIPUNKT NELINURGAST VÄLJAS (tsükkel 411, DIN/ISO: G411, tarkvarasuvand 17)**

## **Tsüklikäik**

Kontaktanduri tsükkel 411 määrab nelinurktapi keskpunkti ja seab selle keskpunkti tugipunktiks. Valikuliselt võib TNC kirjutada keskpunkti ka nullpunkti- või eelseadetabelisse.

- 1 TNC positsioneerib kontaktanduri kiire ettenihkega (väärtus veerust **FMAX**) ja positsioneerimisloogika abil [\(vaata](#page-271-0) ["Kontaktanduri tsüklite töötlemine", Lehekülg 272\)](#page-271-0) mõõtepunkti **1**. TNC arvutab mõõtepunktid tsükli andmetest ja ohutust kaugusest kontaktanduri tabeli veerust **SET\_UP**.
- 2 Seejärel liigub kontaktandur sisestatud mõõtekõrgusele ja teostab esimese mõõtmise mõõtmisettenihkega (veerg **F**).
- 3 Seejärel liigub kontaktandur kas teljega paralleelselt mõõtekõrgusel või lineaarselt ohutul kõrgusel järgmisse mõõtepunkti **2** ja teostab seal teise mõõtmistoimingu
- 4 TNC positsioneerib kontaktanduri mõõtepunkti **3** ja seejärel mõõtepunkti **4** ning teostab seal kolmanda ja neljanda mõõtmistoimingu
- 5 Seejärel positsioneerib TNC kontaktanduri tagasi ohutule kõrgusele ja töötleb määratud tugipunkti sõltuvalt tsükliparameetritest Q303 ja Q305 [\(vaata "Kõikide tugipunkti](#page-297-0) [seadmiseks kasutatavate kontaktanduri tsüklite ühisosa.",](#page-297-0) [Lehekülg 298\)](#page-297-0)
- 6 Soovi korral määrab TNC seejärel eraldi mõõtmistoiminguga tugipunkti kontaktanduri teljel ja salvestab tegeliku väärtused järgmistes Q-parameetrites

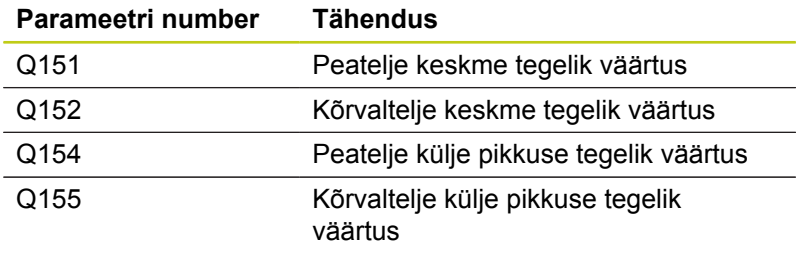

## **Pidage programmeerimisel silmas!**

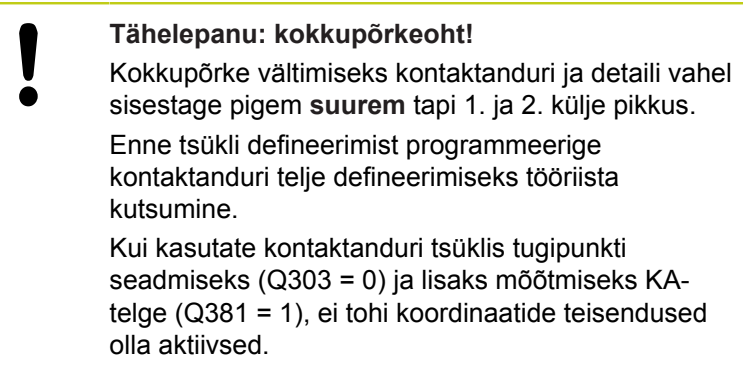

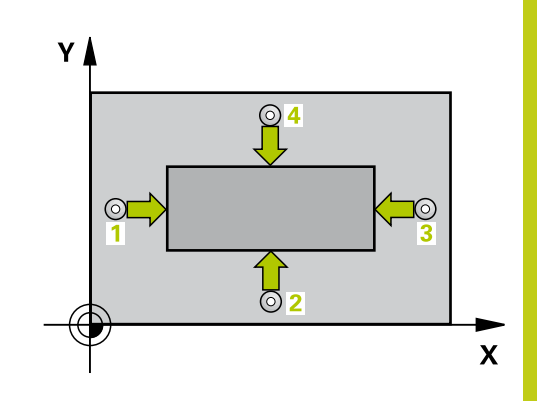

**15**

**15.5 TUGIPUNKT NELINURGAST VÄLJAS (tsükkel 411, DIN/ISO: G411, tarkvarasuvand 17)**

### **Tsükliparameetrid**

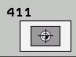

- **1. telje kese** Q321 (absoluutne): tapi kese töötlustasandi peateljel. Sisestusvahemik: -99999,9999 kuni 99999,9999
- **2. telje kese** Q322 (absoluutne): tapi kese töötlustasandi kõrvalteliel. Sisestusvahemik: -99999,9999 kuni 99999,9999
- **1. külje pikkus** Q323 (inkrementaalne): tapi pikkus, paralleelne töötlustasandi peateljega. Sisestusvahemik: 0 kuni 99999,9999
- **2. külje pikkus** Q324 (inkrementaalne): tapi pikkus, paralleelne töötlustasandi kõrvalteljega. Sisestusvahemik: 0 kuni 99999,9999
- **Mõõtekõrgus kontaktanduri teljel** Q261 (absoluutne): mõõtepea keskme koordinaat (= puutepunkt) kontaktanduri teljel, millel toimub mõõtmine. Sisestusvahemik -99999,9999 kuni 99999,9999
- **Ohutu kaugus** Q320 (inkrementaalne): mõõtepunkti ja kontaktanduri mõõtepea vaheline lisakaugus. Q320 mõjub lisaks **SET\_UP**-le (kontaktanduri tabel) Sisestusvahemik 0 kuni 99999,9999
- **Ohutu kõrgus** Q260 (absoluutne): koordinaat kontaktanduri teljel, kus ei saa toimuda kokkupõrget kontaktanduri ja tooriku (hoidepea) vahel. Sisestusvahemik -99999,9999 kuni 99999,9999
- **Liikumine ohutule kõrgusele** Q301: määrake, kuidas peaks kontaktandur liikuma mõõtepunktide vahel:

**0**: liigub mõõtepunktide vahel mõõtekõrgusele **1**: liigub mõõtepunktide vahel ohutule kõrgusele

- **Nullpunkti number tabelis** Q305: sisestage number nullpunktitabelisse/eelseadetabelisse, kuhu TNC peab salvestama tapi keskme koordinaadid. Kui sisestate Q305=0, seab TNC näidu automaatselt nii, et uus tugipunkt asub tapi keskel. Sisestusvahemik: 0 kuni 2999
- **Uus tugipunkt peateljel** Q331 (absoluutne): koordinaat peateljel, millele TNC peab seadma määratud tapi keskme. Põhiseadistus = 0. Sisestusvahemik -99999,9999 kuni 99999,9999
- **Uus tugipunkt kõrvalteljel** Q332 (absoluutne): koordinaat kõrvalteljel, millele TNC peab seadma määratud tapi keskme. Põhiseadistus = 0. Sisestusvahemik -99999,9999 kuni 99999,9999

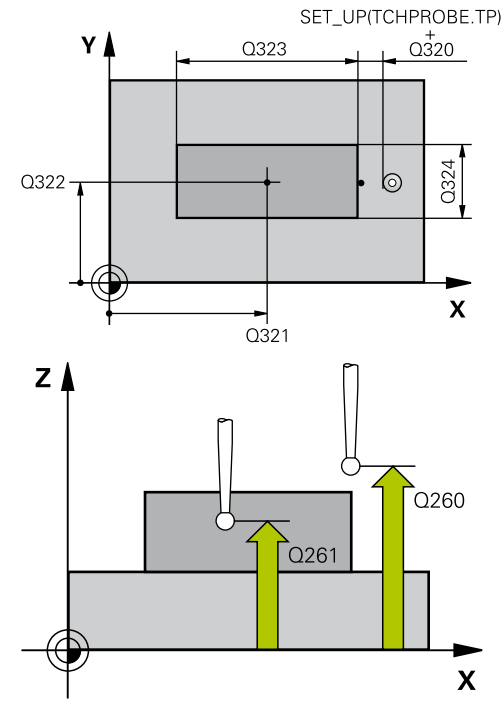

#### **NC-laused**

**5 TCH PROBE 411 TUGIPUNKT NELINURGAST VÄLJAS**

| IELINURGASI  | VALJAS                          |
|--------------|---------------------------------|
| $Q321 = +50$ | ;1. TELJE KESE                  |
| $Q322=+50$   | ;2. TELJE KESE                  |
| $Q323=60$    | <b>:1. KÜLJE PIKKUS</b>         |
| $Q324=20$    | <b>2. KÜLJE PIKKUS</b>          |
| $Q261 = -5$  | ; MÕÕTEKÕRGUS                   |
| $Q320=0$     | ; OHUTU KAUGUS                  |
| $Q260=+20$   | ;OHUTU KÕRGUS                   |
| $Q301=0$     | ;LIIKUMINE OHUTULE<br>KÕRGUSELE |
| $Q305=0$     | ;NR. TABELIS                    |
| $Q331=+0$    | ;TUGIPUNKT                      |
| $Q332=+0$    | ;TUGIPUNKT                      |
| $Q303=+1$    | ; MÕÕTEVÄÄRTUSE<br>ULEKANDMINE  |
| $Q381 = 1$   | ; MÕÕTMINE KA-TELJEL            |
| $Q382=+85$   | ;1. KO. KA-TELJELE              |
| $Q383=+50$   | ;2. KO. KA-TELJELE              |
| $Q384=+0$    | ;3. KO. KA-TELJELE              |
| $Q333=+1$    | ;TUGIPUNKT                      |
|              |                                 |

# **TUGIPUNKT NELINURGAST VÄLJAS (tsükkel 411, DIN/ISO: G411, 15.5 tarkvarasuvand 17)**

**Mõõteväärtuse ülekandmine (0,1)** Q303: määrake, kas leitud tugipunkt tuleb kanda nullpunktitabelisse või eelseadetabelisse:

**-1**: ärge kasutage! Kantakse TNC poolt sisse vanade programmide sisselugemisel ([vaata "Kõikide](#page-297-0) [tugipunkti seadmiseks kasutatavate kontaktanduri](#page-297-0) [tsüklite ühisosa.", Lehekülg 298\)](#page-297-0) **0**: Leitud tugipunkt kantakse aktiivsesse nullpunktitabelisse. Võrdlussüsteemiks on aktiivne detaili koordinaatsüsteem **1**: leitud tugipunkt kantakse eelseadetabelisse. Võrdlussüsteemiks on seadme koordinaatsüsteem (REF-süsteem)

- **Mõõtmine KA-teljel** Q381: määrake, kas TNC seab tugipunkti ka kontaktanduri teljele: **0**: tugipunkti kontaktanduri teljele ei seata **1**: tugipunkt kontaktanduri teljele seatakse.
- **Mõõtmine KA-teljel: koor. 1. telg** Q382 (absoluutne): mõõtepunkti koordinaat töötlustasandi peateljel, kuhu tuleb seada kontaktanduri teljel asuv tugipunkt. Toimib vaid siis, kui Q381 = 1. Sisestusvahemik -99999,9999 kuni 99999,9999
- **Mõõtmine KA-teljel: koor. 2. telg** Q383 (absoluutne): mõõtepunkti koordinaat töötlustasandi kõrvalteljel, kuhu tuleb seada kontaktanduri teljel asuv tugipunkt. Toimib vaid siis, kui Q381 = 1. Sisestusvahemik -99999,9999 kuni 99999,9999
- **Mõõtmine KA-teljel: koor. 3. telg** Q384 (absoluutne): mõõtepunkti koordinaat kontaktanduri teljel, kuhu tuleb seada kontaktanduri teljel asuv tugipunkt. Toimib vaid siis, kui Q381 = 1. Sisestusvahemik -99999,9999 kuni 99999,9999
- **Uus tugipunkt KA-teljel** Q333 (absoluutne): koordinaat kontaktanduri teljel, millele TNC peab seadma tugipunkti. Põhiseadistus = 0. Sisestusvahemik -99999,9999 kuni 99999,9999

**15.6 TUGIPUNKT RINGI SEES (tsükkel 412, DIN/ISO: G412, tarkvarasuvand 17)**

# <span id="page-313-0"></span>**15.6 TUGIPUNKT RINGI SEES (tsükkel 412, DIN/ISO: G412, tarkvarasuvand 17)**

## **Tsüklikäik**

Kontaktanduri tsükkel 412 määrab ümartasku (ava) keskpunkti ja seab selle keskpunkti tugipunktiks. Valikuliselt võib TNC kirjutada keskpunkti ka nullpunkti- või eelseadetabelisse.

- 1 TNC positsioneerib kontaktanduri kiire ettenihkega (väärtus veerust **FMAX**) ja positsioneerimisloogika abil [\(vaata](#page-271-0) ["Kontaktanduri tsüklite töötlemine", Lehekülg 272\)](#page-271-0) mõõtepunkti **1**. TNC arvutab mõõtepunktid tsükli andmetest ja ohutust kaugusest kontaktanduri tabeli veerust **SET\_UP**.
- 2 Seejärel liigub kontaktandur sisestatud mõõtekõrgusele ja teostab esimese mõõtmise mõõtmisettenihkega (veerg **F**). TNC määrab mõõtmissuuna automaatselt sõltuvalt programmeeritud lähtenurgast.
- 3 Seejärel liigub kontaktandur ringjoont mööda, kas mõõtekõrgusel või ohutul kõrgusel, järgmisse mõõtepunkti **2** ja teostab seal teise mõõtmistoimingu
- 4 TNC positsioneerib kontaktanduri mõõtepunkti **3** ja seejärel mõõtepunkti **4** ning teostab seal kolmanda ja neljanda mõõtmistoimingu
- 5 Seejärel positsioneerib TNC kontaktanduri tagasi ohutule kõrgusele ja töötleb määratud tugipunkti sõltuvalt tsükliparameetritest Q303 ja Q305 [\(vaata "Kõikide tugipunkti](#page-297-0) [seadmiseks kasutatavate kontaktanduri tsüklite ühisosa.",](#page-297-0) [Lehekülg 298\)](#page-297-0) ning salvestab tegelikud väärtused seejärel esitatud Q-parameetrites
- 6 Soovi korral määrab TNC seejärel eraldi mõõtmistoiminguga tugipunkti kontaktanduri teljel

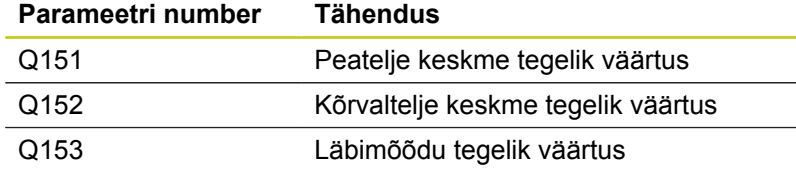

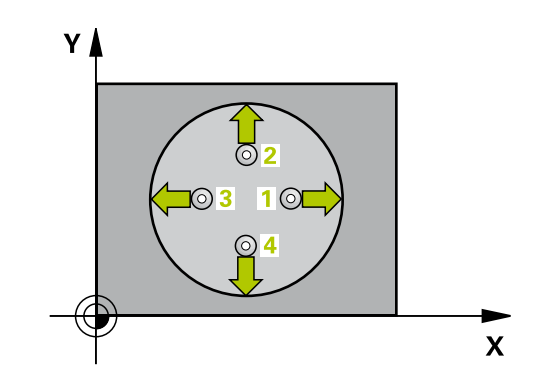

### **Pidage programmeerimisel silmas!**

**Tähelepanu: kokkupõrkeoht!** Kontaktanduri ja tooriku kokkupõrke vältimiseks sisestage pigem **väiksem** tasku (ava) nimiläbimõõt. Kui tasku mõõdud ja ohutu kaugus ei võimalda eelpositsioneerimist mõõtepunktide lähedusse, mõõdab TNC alati lähtuvalt tasku keskmest. Kontaktandur ei liigu siis nelja mõõtepunkti vahel ohutule kõrgusele. Mida väiksema nurga sammu Q247 programmeerite, seda ebatäpsemalt arvutab TNC tugipunkti. Väikseim sisestusväärtus: 5°. Enne tsükli defineerimist programmeerige kontaktanduri telje defineerimiseks tööriista kutsumine. Kui kasutate kontaktanduri tsüklis tugipunkti seadmiseks (Q303 = 0) ja lisaks mõõtmiseks KAtelge (Q381 = 1), ei tohi koordinaatide teisendused olla aktiivsed.

**15.6 TUGIPUNKT RINGI SEES (tsükkel 412, DIN/ISO: G412, tarkvarasuvand 17)**

### **Tsükliparameetrid**

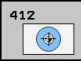

- **1. telje kese** Q321 (absoluutne): tasku kese töötlustasandi peateljel. Sisestusvahemik: -99999,9999 kuni 99999,9999
- **2. telje kese** Q322 (absoluutne): tasku kese töötlustasandi kõrvalteliel. Kui programmeerida Q322 = 0, siis joondab TNC ava keskpunkti positiivsele Y-teljele, kui programmeerida Q322 ei võrdu 0, siis joondab TNC ava keskpunkti nimiasendisse. Sisestusvahemik: -99999,9999 kuni 99999,9999
- **Nimiläbimõõt** Q262: ümartasku (ava) ligikaudne läbimõõt. Sisestage pigem väiksem väärtus. Sisestusvahemik 0 kuni 99999,9999
- **Lähtenurk** Q325 (absoluutne): nurk töötlustasandi peatelje ja esimese mõõtepunkti vahel. Sisestusvahemik -360,000 kuni 360,000
- **Nurgasamm** Q247 (inkrementaalne): nurk kahe mõõtepunkti vahel, nurga sammu märgi määrab pöörde suund (- = päripäeva), millega kontaktandur liigub järgmisse mõõtepunkti. Kaarte mõõtmiseks programmeerige nurga samm väiksemana kui 90°. Sisestusvahemik -120 000 kuni 120 000
- **Mõõtekõrgus kontaktanduri teljel** Q261 (absoluutne): mõõtepea keskme koordinaat (= puutepunkt) kontaktanduri teljel, millel toimub mõõtmine. Sisestusvahemik -99999,9999 kuni 99999,9999
- **Ohutu kaugus** Q320 (inkrementaalne): mõõtepunkti ja kontaktanduri mõõtepea vaheline lisakaugus. Q320 mõjub lisaks **SET\_UP**-le (kontaktanduri tabel) Sisestusvahemik 0 kuni 99999,9999
- **Ohutu kõrgus** Q260 (absoluutne): koordinaat kontaktanduri teljel, kus ei saa toimuda kokkupõrget kontaktanduri ja tooriku (hoidepea) vahel. Sisestusvahemik -99999,9999 kuni 99999,9999
- **Liikumine ohutule kõrgusele** Q301: määrake, kuidas peaks kontaktandur liikuma mõõtepunktide vahel:
	- **0**: liigub mõõtepunktide vahel mõõtekõrgusele **1**: liigub mõõtepunktide vahel ohutule kõrgusele
- **Nullpunkti number tabelis** Q305: sisestage number nullpunktitabelisse/eelseadetabelisse, kuhu TNC peab salvestama tasku keskme koordinaadid. Kui sisestate Q305=0, seab TNC näidu automaatselt nii, et uus tugipunkt asub tasku keskel. Sisestusvahemik: 0 kuni 2999
- **Uus tugipunkt peateljel** Q331 (absoluutne): koordinaat peateljel, millele TNC peab seadma määratud tasku keskme. Põhiseadistus = 0. Sisestusvahemik -99999,9999 kuni 99999,9999

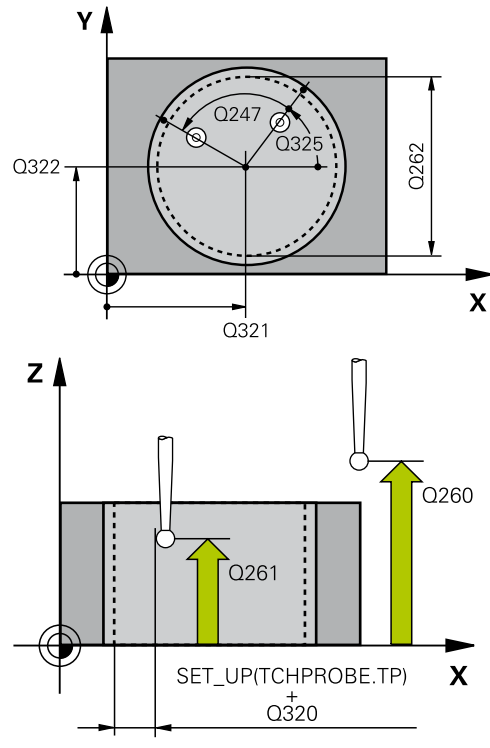

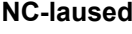

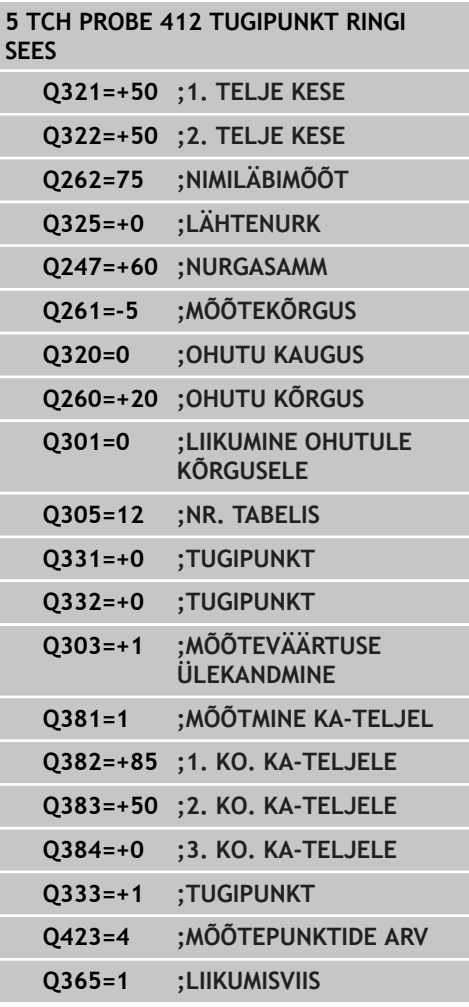

# **TUGIPUNKT RINGI SEES (tsükkel 412, DIN/ISO: G412, 15.6 tarkvarasuvand 17)**

- **Uus tugipunkt kõrvalteljel** Q332 (absoluutne): koordinaat kõrvalteljel, millele TNC peab seadma määratud tasku keskme. Põhiseadistus = 0. Sisestusvahemik -99999,9999 kuni 99999,9999
- **Mõõteväärtuse ülekandmine (0,1)** Q303: määrake, kas leitud tugipunkt tuleb kanda nullpunktitabelisse või eelseadetabelisse:

**-1**: ärge kasutage! Kantakse TNC poolt sisse vanade programmide sisselugemisel ([vaata "Kõikide](#page-297-0) [tugipunkti seadmiseks kasutatavate kontaktanduri](#page-297-0) [tsüklite ühisosa.", Lehekülg 298\)](#page-297-0) **0**: Leitud tugipunkt kantakse aktiivsesse nullpunktitabelisse. Võrdlussüsteemiks on aktiivne detaili koordinaatsüsteem **1**: leitud tugipunkt kantakse eelseadetabelisse. Võrdlussüsteemiks on seadme koordinaatsüsteem (REF-süsteem)

- **Mõõtmine KA-teljel** Q381: määrake, kas TNC seab tugipunkti ka kontaktanduri teljele: **0**: tugipunkti kontaktanduri teljele ei seata **1**: tugipunkt kontaktanduri teljele seatakse.
- **Mõõtmine KA-teljel: koor. 1. telg** Q382 (absoluutne): mõõtepunkti koordinaat töötlustasandi peateljel, kuhu tuleb seada kontaktanduri teljel asuv tugipunkt. Toimib vaid siis, kui Q381 = 1. Sisestusvahemik -99999,9999 kuni 99999,9999
- **Mõõtmine KA-teljel: koor. 2. telg** Q383 (absoluutne): mõõtepunkti koordinaat töötlustasandi kõrvalteljel, kuhu tuleb seada kontaktanduri teljel asuv tugipunkt. Toimib vaid siis, kui Q381 = 1. Sisestusvahemik -99999,9999 kuni 99999,9999
- **Mõõtmine KA-teljel: koor. 3. telg** Q384 (absoluutne): mõõtepunkti koordinaat kontaktanduri teljel, kuhu tuleb seada kontaktanduri teljel asuv tugipunkt. Toimib vaid siis, kui Q381 = 1. Sisestusvahemik -99999,9999 kuni 99999,9999
- **Uus tugipunkt KA-teljel** Q333 (absoluutne): koordinaat kontaktanduri teljel, millele TNC peab seadma tugipunkti. Põhiseadistus = 0. Sisestusvahemik -99999,9999 kuni 99999,9999

**15.6 TUGIPUNKT RINGI SEES (tsükkel 412, DIN/ISO: G412, tarkvarasuvand 17)**

- **Mõõtepunktide arv (4/3)** Q423: määrake, kas TNC peab tapi mõõtma 4 või 3 mõõtmisega: **4**: mõõdab 4 punktis (standardseadistus) **3**: mõõdab 3 punktis.
- **Liikumisviis? Sirgjoon=0/ringjoon=1** Q365: määrake, millist trajektoori mööda peab tööriist mõõtepunktide vahel liikuma, kui Liikumine ohutule kõrgusele (Q301=1) on aktiivne:
	- **0**: töötlusetappide vahel liigub sirgjoonel
	- **1**: töötlusetappide vahel liigub osaringi kaarel.

# <span id="page-318-0"></span>**15.7 TUGIPUNKT RINGIST VÄLJAS (tsükkel 413, DIN/ISO: G413, tarkvarasuvand 17)**

## **Tsüklikäik**

Kontaktanduri tsükkel 413 määrab ümartapi keskpunkti ja seab selle keskpunkti tugipunktiks. Valikuliselt võib TNC kirjutada keskpunkti ka nullpunkti- või eelseadetabelisse.

- 1 TNC positsioneerib kontaktanduri kiire ettenihkega (väärtus veerust **FMAX**) ja positsioneerimisloogika abil [\(vaata](#page-271-0) ["Kontaktanduri tsüklite töötlemine", Lehekülg 272\)](#page-271-0) mõõtepunkti **1**. TNC arvutab mõõtepunktid tsükli andmetest ja ohutust kaugusest kontaktanduri tabeli veerust **SET\_UP**.
- 2 Seejärel liigub kontaktandur sisestatud mõõtekõrgusele ja teostab esimese mõõtmise mõõtmisettenihkega (veerg **F**). TNC määrab mõõtmissuuna automaatselt sõltuvalt programmeeritud algnurgast
- 3 Seejärel liigub kontaktandur ringjoont mööda, kas mõõtekõrgusel või ohutul kõrgusel, järgmisse mõõtepunkti **2** ja teostab seal teise mõõtmistoimingu
- 4 TNC positsioneerib kontaktanduri mõõtepunkti **3** ja seejärel mõõtepunkti **4** ning teostab seal kolmanda ja neljanda mõõtmistoimingu
- 5 Seejärel positsioneerib TNC kontaktanduri tagasi ohutule kõrgusele ja töötleb määratud tugipunkti sõltuvalt tsükliparameetritest Q303 ja Q305 [\(vaata "Kõikide tugipunkti](#page-297-0) [seadmiseks kasutatavate kontaktanduri tsüklite ühisosa.",](#page-297-0) [Lehekülg 298\)](#page-297-0) ning salvestab tegelikud väärtused seejärel esitatud Q-parameetrites
- 6 Soovi korral määrab TNC seejärel eraldi mõõtmistoiminguga tugipunkti kontaktanduri teljel

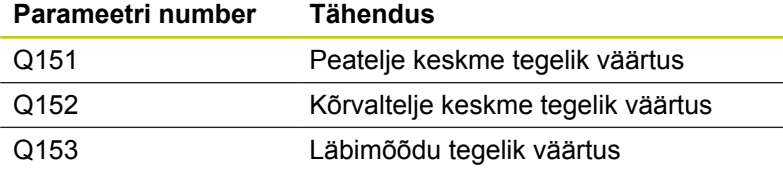

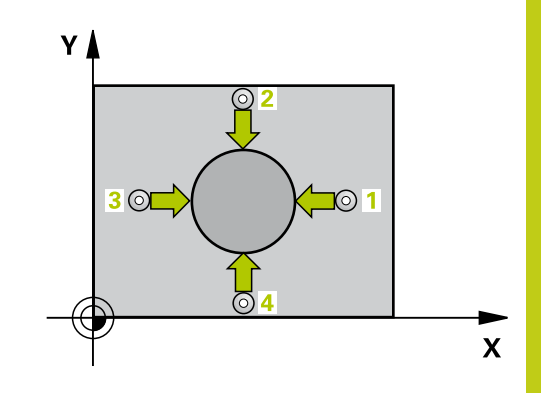

**15.7 TUGIPUNKT RINGIST VÄLJAS (tsükkel 413, DIN/ISO: G413, tarkvarasuvand 17)**

### **Pidage programmeerimisel silmas!**

I

**Tähelepanu: kokkupõrkeoht!** Kontaktanduri ja tooriku kokkupõrke vältimiseks sisestage pigem **suurem** tapi nimiläbimõõt.

Enne tsükli defineerimist programmeerige kontaktanduri telje defineerimiseks tööriista kutsumine.

Mida väiksema nurga sammu Q247 programmeerite, seda ebatäpsemalt arvutab TNC tugipunkti. Väikseim sisestusväärtus: 5°.

Kui kasutate kontaktanduri tsüklis tugipunkti seadmiseks (Q303 = 0) ja lisaks mõõtmiseks KAtelge (Q381 = 1), ei tohi koordinaatide teisendused olla aktiivsed.

# **TUGIPUNKT RINGIST VÄLJAS (tsükkel 413, DIN/ISO: G413, 15.7 tarkvarasuvand 17)**

### **Tsükliparameetrid**

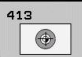

- **1. telje kese** Q321 (absoluutne): tapi kese töötlustasandi peateljel. Sisestusvahemik: -99999,9999 kuni 99999,9999
- **2. telje kese** Q322 (absoluutne): tapi kese töötlustasandi kõrvalteliel. Kui programmeerida Q322 = 0, siis joondab TNC ava keskpunkti positiivsele Y-teljele, kui programmeerida Q322 ei võrdu 0, siis joondab TNC ava keskpunkti nimiasendisse. Sisestusvahemik: -99999,9999 kuni 99999,9999
- **Nimiläbimõõt** Q262: tapi ligikaudne läbimõõt. Sisestage pigem suurem väärtus. Sisestusvahemik 0 kuni 99999,9999
- **Lähtenurk** Q325 (absoluutne): nurk töötlustasandi peatelje ja esimese mõõtepunkti vahel. Sisestusvahemik -360,000 kuni 360,000
- **Nurgasamm** Q247 (inkrementaalne): nurk kahe mõõtepunkti vahel, nurga sammu märgi määrab pöörde suund (- = päripäeva), millega kontaktandur liigub järgmisse mõõtepunkti. Kaarte mõõtmiseks programmeerige nurga samm väiksemana kui 90°. Sisestusvahemik -120 000 kuni 120 000
- **Mõõtekõrgus kontaktanduri teljel** Q261 (absoluutne): mõõtepea keskme koordinaat (= puutepunkt) kontaktanduri teljel, millel toimub mõõtmine. Sisestusvahemik -99999,9999 kuni 99999,9999
- **Ohutu kaugus** Q320 (inkrementaalne): mõõtepunkti ja kontaktanduri mõõtepea vaheline lisakaugus. Q320 mõjub lisaks **SET\_UP**-le (kontaktanduri tabel) Sisestusvahemik 0 kuni 99999,9999
- **Ohutu kõrgus** Q260 (absoluutne): koordinaat kontaktanduri teljel, kus ei saa toimuda kokkupõrget kontaktanduri ja tooriku (hoidepea) vahel. Sisestusvahemik -99999,9999 kuni 99999,9999
- **Liikumine ohutule kõrgusele** Q301: määrake, kuidas peaks kontaktandur liikuma mõõtepunktide vahel:
	- **0**: liigub mõõtepunktide vahel mõõtekõrgusele **1**: liigub mõõtepunktide vahel ohutule kõrgusele
- **Nullpunkti number tabelis** Q305: sisestage number nullpunktitabelisse/eelseadetabelisse, kuhu TNC peab salvestama tapi keskme koordinaadid. Kui sisestate Q305=0, seab TNC näidu automaatselt nii, et uus tugipunkt asub tapi keskel. Sisestusvahemik: 0 kuni 2999
- **Uus tugipunkt peateljel** Q331 (absoluutne): koordinaat peateljel, millele TNC peab seadma määratud tapi keskme. Põhiseadistus = 0. Sisestusvahemik -99999,9999 kuni 99999,9999

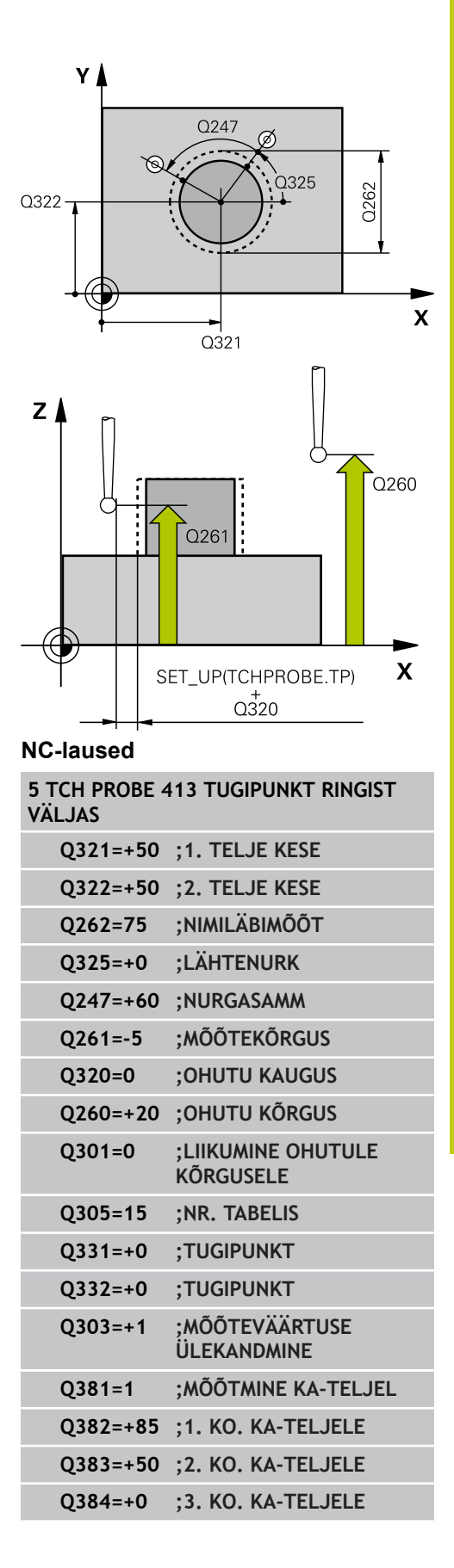

**15.7 TUGIPUNKT RINGIST VÄLJAS (tsükkel 413, DIN/ISO: G413, tarkvarasuvand 17)**

- **Uus tugipunkt kõrvalteljel** Q332 (absoluutne): koordinaat kõrvalteljel, millele TNC peab seadma määratud tapi keskme. Põhiseadistus = 0. Sisestusvahemik -99999,9999 kuni 99999,9999
- **Mõõteväärtuse ülekandmine (0,1)** Q303: määrake, kas leitud tugipunkt tuleb kanda nullpunktitabelisse või eelseadetabelisse:

**-1**: ärge kasutage! Kantakse TNC poolt sisse vanade programmide sisselugemisel ([vaata "Kõikide](#page-297-0) [tugipunkti seadmiseks kasutatavate kontaktanduri](#page-297-0) [tsüklite ühisosa.", Lehekülg 298\)](#page-297-0) **0**: Leitud tugipunkt kantakse aktiivsesse nullpunktitabelisse. Võrdlussüsteemiks on aktiivne detaili koordinaatsüsteem **1**: leitud tugipunkt kantakse eelseadetabelisse. Võrdlussüsteemiks on seadme koordinaatsüsteem (REF-süsteem)

- **Mõõtmine KA-teljel** Q381: määrake, kas TNC seab tugipunkti ka kontaktanduri teljele: **0**: tugipunkti kontaktanduri teljele ei seata **1**: tugipunkt kontaktanduri teljele seatakse.
- **Mõõtmine KA-teljel: koor. 1. telg** Q382 (absoluutne): mõõtepunkti koordinaat töötlustasandi peateljel, kuhu tuleb seada kontaktanduri teljel asuv tugipunkt. Toimib vaid siis, kui Q381 = 1. Sisestusvahemik -99999,9999 kuni 99999,9999
- **Mõõtmine KA-teljel: koor. 2. telg** Q383 (absoluutne): mõõtepunkti koordinaat töötlustasandi kõrvalteljel, kuhu tuleb seada kontaktanduri teljel asuv tugipunkt. Toimib vaid siis, kui Q381 = 1. Sisestusvahemik -99999,9999 kuni 99999,9999
- **Mõõtmine KA-teljel: koor. 3. telg** Q384 (absoluutne): mõõtepunkti koordinaat kontaktanduri teljel, kuhu tuleb seada kontaktanduri teljel asuv tugipunkt. Toimib vaid siis, kui Q381 = 1. Sisestusvahemik -99999,9999 kuni 99999,9999
- **Uus tugipunkt KA-teljel** Q333 (absoluutne): koordinaat kontaktanduri teljel, millele TNC peab seadma tugipunkti. Põhiseadistus = 0. Sisestusvahemik -99999,9999 kuni 99999,9999

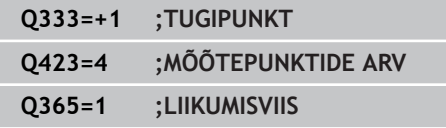

# **TUGIPUNKT RINGIST VÄLJAS (tsükkel 413, DIN/ISO: G413, 15.7 tarkvarasuvand 17)**

- **Mõõtepunktide arv (4/3)** Q423: määrake, kas TNC peab tapi mõõtma 4 või 3 mõõtmisega: **4**: mõõdab 4 punktis (standardseadistus) **3**: mõõdab 3 punktis.
- **Liikumisviis? Sirgjoon=0/ringjoon=1** Q365: määrake, millist trajektoori mööda peab tööriist mõõtepunktide vahel liikuma, kui Liikumine ohutule kõrgusele (Q301=1) on aktiivne:

**0**: töötlusetappide vahel liigub sirgjoonel

**1**: töötlusetappide vahel liigub osaringi kaarel.

**15.8 TUGIPUNKT VÄLISNURGAS (tsükkel 414, DIN/ISO: G414, tarkvarasuvand 17)**

# <span id="page-323-0"></span>**15.8 TUGIPUNKT VÄLISNURGAS (tsükkel 414, DIN/ISO: G414, tarkvarasuvand 17)**

## **Tsüklikäik**

Kontaktanduri tsükkel 414 määrab kahe sirge lõikepunkti ja seab selle lõikepunkti tugipunktiks. Valikuliselt võib TNC kirjutada lõikepunkti ka nullpunkti- või eelseadetabelisse.

- 1 TNC positsioneerib kontaktanduri kiire ettenihkega (väärtus veerust **FMAX**) ja positsioneerimisloogika abil [\(vaata](#page-271-0) ["Kontaktanduri tsüklite töötlemine", Lehekülg 272\)](#page-271-0) esimesse mõõtepunkti **1** (vt joonist paremal ülal). TNC nihutab seejuures kontaktanduri, vastupidiselt rakendatud nihkesuunale, ohutule kaugusele
- 2 Seejärel liigub kontaktandur sisestatud mõõtekõrgusele ja teostab esimese mõõtmise mõõtmisettenihkega (veerg **F**). TNC määrab mõõtmissuuna automaatselt sõltuvalt programmeeritud 3. mõõtepunktist
- 1 Seejärel liigub kontaktandur järgmisse mõõtepunkti **2** ja viib seal läbi teise mõõtmistoimingu
- 2 TNC positsioneerib kontaktanduri mõõtepunkti **3** ja seejärel mõõtepunkti **4** ning teostab seal kolmanda ja neljanda mõõtmistoimingu
- 3 Seejärel positsioneerib TNC kontaktanduri tagasi ohutule kõrgusele ja töötleb määratud tugipunkti sõltuvalt tsükliparameetritest Q303 ja Q305 [\(vaata "Kõikide tugipunkti](#page-297-0) [seadmiseks kasutatavate kontaktanduri tsüklite ühisosa.",](#page-297-0) [Lehekülg 298\)](#page-297-0) ning salvestab määratud nurga koordinaadid seejärel esitatud Q-parameetrites
- 4 Soovi korral määrab TNC seejärel eraldi mõõtmistoiminguga tugipunkti kontaktanduri teljel

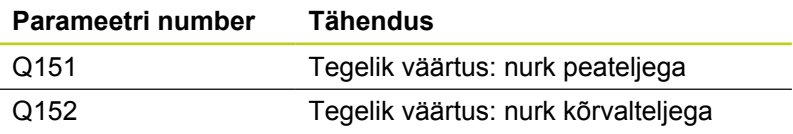

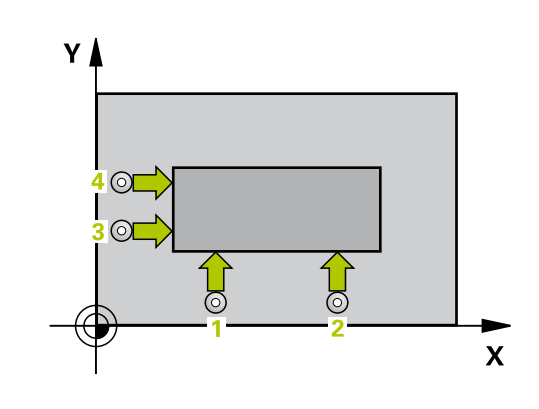
## **Pidage programmeerimisel silmas!**

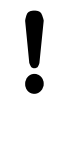

## **Tähelepanu: kokkupõrkeoht!**

Kui kasutate kontaktanduri tsüklis tugipunkti seadmiseks (Q303 = 0) ja lisaks mõõtmiseks KAtelge (Q381 = 1), ei tohi koordinaatide teisendused olla aktiivsed.

Enne tsükli defineerimist programmeerige kontaktanduri telje defineerimiseks tööriista kutsumine.

TNC mõõdab esimest sirget alati töötlustasandi kõrvaltelje suunal.

Määrake mõõtepunktide **1** ja **3** asendi kaudu nurk, kuhu TNC seab tugipunkti (vt. pilt paremal keskel ja järgnev tabel).

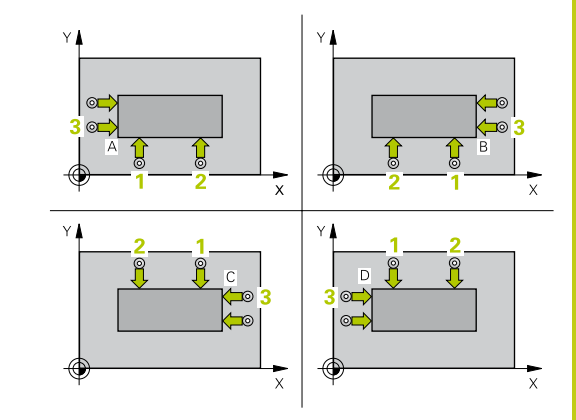

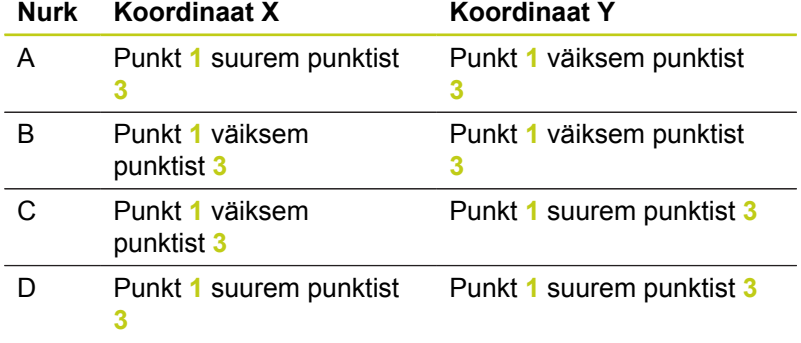

**15.8 TUGIPUNKT VÄLISNURGAS (tsükkel 414, DIN/ISO: G414, tarkvarasuvand 17)**

## **Tsükliparameetrid**

- $\frac{1}{2}$
- **1. telje 1. mõõtepunkt** Q263 (absoluutne): esimese mõõtepunkti koordinaat töötlustasandi peateljel. Sisestusvahemik -99999,9999 kuni 99999,9999
- **2. telje 1. mõõtepunkt** Q264 (absoluutne): esimese mõõtepunkti koordinaat töötlustasandi kõrvalteljel. Sisestusvahemik -99999,9999 kuni 99999,9999
- **1. telje kaugus** Q326 (inkrementaalne): esimese ja teise mõõtepunkti vahekaugus töötlustasandi peateljel. Sisestusvahemik: 0 kuni 99999,9999
- **1. telje 3. mõõtepunkt** Q296 (absoluutne): kolmanda mõõtepunkti koordinaat töötlustasandi peateljel. Sisestusvahemik: -99999,9999 kuni 99999,9999
- **2. telje 3. mõõtepunkt** Q297 (absoluutne): kolmanda mõõtepunkti koordinaat töötlustasandi kõrvalteljel. Sisestusvahemik: -99999,9999 kuni 99999,9999
- **2. telje kaugus** Q327 (inkrementaalne): kolmanda ja neljanda mõõtepunkti vahekaugus töötlustasandi kõrvalteljel. Sisestusvahemik: 0 kuni 99999,9999
- **Mõõtekõrgus kontaktanduri teljel** Q261 (absoluutne): mõõtepea keskme koordinaat (= puutepunkt) kontaktanduri teljel, millel toimub mõõtmine. Sisestusvahemik -99999,9999 kuni 99999,9999
- **Ohutu kaugus** Q320 (inkrementaalne): mõõtepunkti ja kontaktanduri mõõtepea vaheline lisakaugus. Q320 mõjub lisaks **SET\_UP**-le (kontaktanduri tabel) Sisestusvahemik 0 kuni 99999,9999
- **Ohutu kõrgus** Q260 (absoluutne): koordinaat kontaktanduri teljel, kus ei saa toimuda kokkupõrget kontaktanduri ja tooriku (hoidepea) vahel. Sisestusvahemik -99999,9999 kuni 99999,9999
- **Liikumine ohutule kõrgusele** Q301: määrake, kuidas peaks kontaktandur liikuma mõõtepunktide vahel:
	- **0**: liigub mõõtepunktide vahel mõõtekõrgusele **1**: liigub mõõtepunktide vahel ohutule kõrgusele
- **Põhipööramine** Q304: määrake, kas TNC peab kompenseerima tooriku viltuse asendi põhipööramise abil: **0**: põhipööramist ei toimu
	- **1**: põhipööramine toimub.
- **Nullpunkti number tabelis** Q305: sisestage number nullpunktitabelisse/eelseadetabelisse, kuhu TNC peab salvestama nurga koordinaadid. Kui sisestate Q305=0, seab TNC näidu automaatselt nii, et uus tugipunkt asub nurgas. Sisestusvahemik: 0 kuni 2999

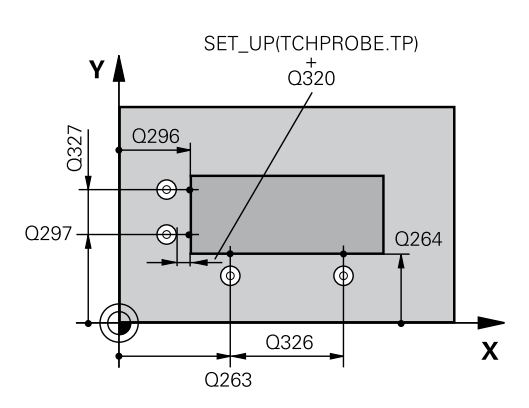

## **NC-laused**

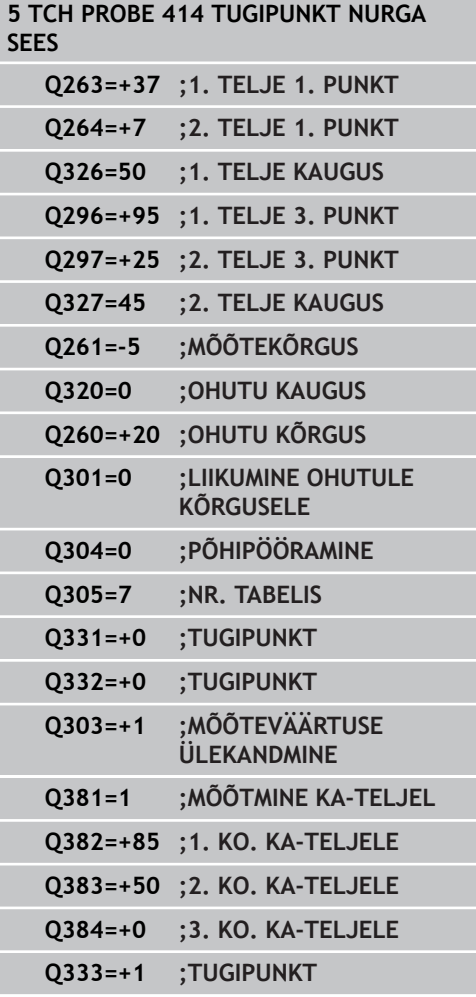

**TUGIPUNKT VÄLISNURGAS (tsükkel 414, DIN/ISO: G414, 15.8 tarkvarasuvand 17)**

- **Uus tugipunkt peateljel** Q331 (absoluutne): koordinaat peateljel, millele TNC peab seadma määratud nurga. Põhiseadistus = 0. Sisestusvahemik -99999,9999 kuni 99999,9999
- **Uus tugipunkt kõrvalteljel** Q332 (absoluutne): koordinaat kõrvalteljel, millele TNC peab seadma määratud nurga. Põhiseadistus = 0. Sisestusvahemik -99999,9999 kuni 99999,9999
- **Mõõteväärtuse ülekandmine (0,1)** Q303: määrake, kas leitud tugipunkt tuleb kanda nullpunktitabelisse või eelseadetabelisse: **-1**: ärge kasutage! Kantakse TNC poolt sisse vanade programmide sisselugemisel ([vaata "Kõikide](#page-297-0) [tugipunkti seadmiseks kasutatavate kontaktanduri](#page-297-0) [tsüklite ühisosa.", Lehekülg 298\)](#page-297-0) **0**: Leitud tugipunkt kantakse aktiivsesse nullpunktitabelisse. Võrdlussüsteemiks on aktiivne detaili koordinaatsüsteem **1**: leitud tugipunkt kantakse eelseadetabelisse. Võrdlussüsteemiks on seadme koordinaatsüsteem
- **Mõõtmine KA-teljel** Q381: määrake, kas TNC seab tugipunkti ka kontaktanduri teljele: **0**: tugipunkti kontaktanduri teljele ei seata **1**: tugipunkt kontaktanduri teljele seatakse.

(REF-süsteem)

- **Mõõtmine KA-teljel: koor. 1. telg** Q382 (absoluutne): mõõtepunkti koordinaat töötlustasandi peateljel, kuhu tuleb seada kontaktanduri teljel asuv tugipunkt. Toimib vaid siis, kui Q381 = 1. Sisestusvahemik -99999,9999 kuni 99999,9999
- **Mõõtmine KA-teljel: koor. 2. telg** Q383 (absoluutne): mõõtepunkti koordinaat töötlustasandi kõrvalteljel, kuhu tuleb seada kontaktanduri teljel asuv tugipunkt. Toimib vaid siis, kui Q381 = 1. Sisestusvahemik -99999,9999 kuni 99999,9999
- **Mõõtmine KA-teljel: koor. 3. telg** Q384 (absoluutne): mõõtepunkti koordinaat kontaktanduri teljel, kuhu tuleb seada kontaktanduri teljel asuv tugipunkt. Toimib vaid siis, kui Q381 = 1. Sisestusvahemik -99999,9999 kuni 99999,9999
- **Uus tugipunkt KA-teljel** Q333 (absoluutne): koordinaat kontaktanduri teljel, millele TNC peab seadma tugipunkti. Põhiseadistus = 0. Sisestusvahemik -99999,9999 kuni 99999,9999

**15.9 TUGIPUNKT SISENURGAS (tsükkel 415, DIN/ISO: G415, tarkvarasuvand 17)**

# **15.9 TUGIPUNKT SISENURGAS (tsükkel 415, DIN/ISO: G415, tarkvarasuvand 17)**

## **Tsüklikäik**

Kontaktanduri tsükkel 415 määrab kahe sirge lõikepunkti ja seab selle lõikepunkti tugipunktiks. Valikuliselt võib TNC kirjutada lõikepunkti ka nullpunkti- või eelseadetabelisse.

- 1 TNC positsioneerib kontaktanduri kiire ettenihkega (väärtus veerust **FMAX**) ja positsioneerimisloogika abil [\(vaata](#page-271-0) ["Kontaktanduri tsüklite töötlemine", Lehekülg 272\)](#page-271-0) esimesse mõõtepunkti **1** (vt joonist paremal ülal), mis defineeritakse tsüklis. TNC nihutab seejuures kontaktanduri, vastupidiselt rakendatud nihkesuunale, ohutule kaugusele
- 2 Seejärel liigub kontaktandur sisestatud mõõtekõrgusele ja teostab esimese mõõtmise mõõtmisettenihkega (veerg **F**). Mõõtmissuund tuleneb nurga numbrist
- 1 Seejärel liigub kontaktandur järgmisse mõõtepunkti **2** ja viib seal läbi teise mõõtmistoimingu
- 2 TNC positsioneerib kontaktanduri mõõtepunkti **3** ja seejärel mõõtepunkti **4** ning teostab seal kolmanda ja neljanda mõõtmistoimingu
- 3 Seejärel positsioneerib TNC kontaktanduri tagasi ohutule kõrgusele ja töötleb määratud tugipunkti sõltuvalt tsükliparameetritest Q303 ja Q305 [\(vaata "Kõikide tugipunkti](#page-297-0) [seadmiseks kasutatavate kontaktanduri tsüklite ühisosa.",](#page-297-0) [Lehekülg 298\)](#page-297-0) ning salvestab määratud nurga koordinaadid seejärel esitatud Q-parameetrites
- 4 Soovi korral määrab TNC seejärel eraldi mõõtmistoiminguga tugipunkti kontaktanduri teljel

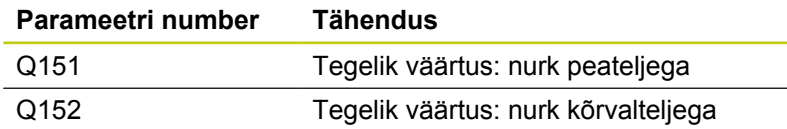

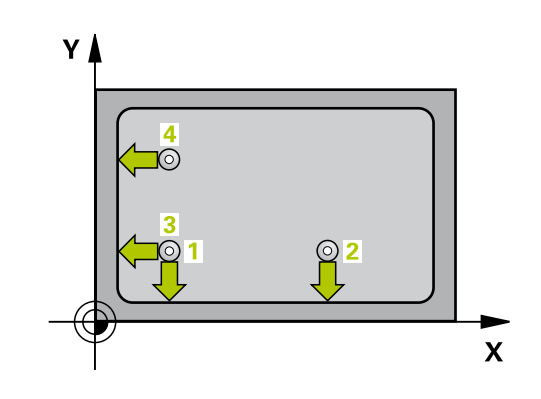

## **Pidage programmeerimisel silmas!**

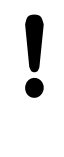

## **Tähelepanu: kokkupõrkeoht!**

Kui kasutate kontaktanduri tsüklis tugipunkti seadmiseks (Q303 = 0) ja lisaks mõõtmiseks KAtelge (Q381 = 1), ei tohi koordinaatide teisendused olla aktiivsed.

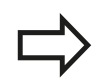

Enne tsükli defineerimist programmeerige kontaktanduri telje defineerimiseks tööriista kutsumine.

TNC mõõdab esimest sirget alati töötlustasandi kõrvaltelje suunal.

**15.9 TUGIPUNKT SISENURGAS (tsükkel 415, DIN/ISO: G415, tarkvarasuvand 17)**

## **Tsükliparameetrid**

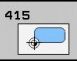

- **1. telje 1. mõõtepunkt** Q263 (absoluutne): esimese mõõtepunkti koordinaat töötlustasandi peateljel. Sisestusvahemik -99999,9999 kuni 99999,9999
- **2. telje 1. mõõtepunkt** Q264 (absoluutne): esimese mõõtepunkti koordinaat töötlustasandi kõrvalteljel. Sisestusvahemik -99999,9999 kuni 99999,9999
- **1. telje kaugus** Q326 (inkrementaalne): esimese ja teise mõõtepunkti vahekaugus töötlustasandi peateljel. Sisestusvahemik: 0 kuni 99999,9999
- **2. telje kaugus** Q327 (inkrementaalne): kolmanda ja neljanda mõõtepunkti vahekaugus töötlustasandi kõrvalteljel. Sisestusvahemik: 0 kuni 99999,9999
- **Nurk** Q308: nurga number, kuhu TNC peab seadma tugipunkti. Sisestusvahemik 1 kuni 4
- **Mõõtekõrgus kontaktanduri teljel** Q261 (absoluutne): mõõtepea keskme koordinaat (= puutepunkt) kontaktanduri teljel, millel toimub mõõtmine. Sisestusvahemik -99999,9999 kuni 99999,9999
- **Ohutu kaugus** Q320 (inkrementaalne): mõõtepunkti ja kontaktanduri mõõtepea vaheline lisakaugus. Q320 mõjub lisaks **SET\_UP**-le (kontaktanduri tabel) Sisestusvahemik 0 kuni 99999,9999
- **Ohutu kõrgus** Q260 (absoluutne): koordinaat kontaktanduri teljel, kus ei saa toimuda kokkupõrget kontaktanduri ja tooriku (hoidepea) vahel. Sisestusvahemik -99999,9999 kuni 99999,9999
- **Liikumine ohutule kõrgusele** Q301: määrake, kuidas peaks kontaktandur liikuma mõõtepunktide vahel:
	- **0**: liigub mõõtepunktide vahel mõõtekõrgusele **1**: liigub mõõtepunktide vahel ohutule kõrgusele
- **Põhipööramine** Q304: määrake, kas TNC peab kompenseerima tooriku viltuse asendi põhipööramise abil:
	- **0**: põhipööramist ei toimu **1**: põhipööramine toimub.
- **Nullpunkti number tabelis** Q305: sisestage number nullpunktitabelisse/eelseadetabelisse, kuhu TNC peab salvestama nurga koordinaadid. Kui sisestate Q305=0, seab TNC näidu automaatselt nii, et uus tugipunkt asub nurgas. Sisestusvahemik: 0 kuni 2999
- **Uus tugipunkt peateljel** Q331 (absoluutne): koordinaat peateljel, millele TNC peab seadma määratud nurga. Põhiseadistus = 0. Sisestusvahemik -99999,9999 kuni 99999,9999
- **Uus tugipunkt kõrvalteljel** Q332 (absoluutne): koordinaat kõrvalteljel, millele TNC peab seadma määratud nurga. Põhiseadistus = 0. Sisestusvahemik -99999,9999 kuni 99999,9999

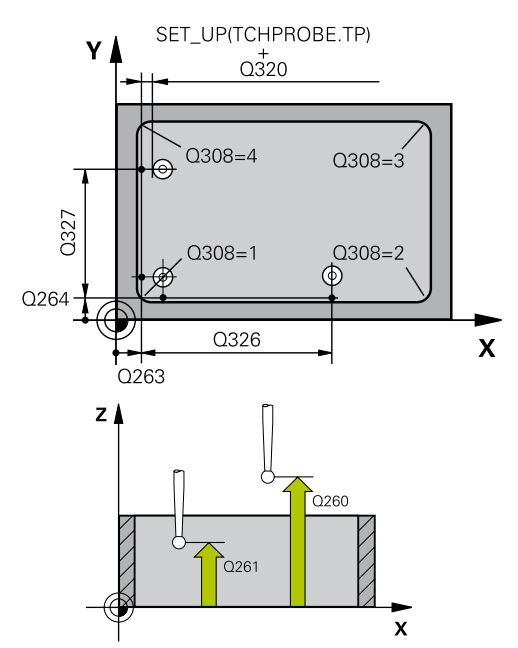

## **NC-laused**

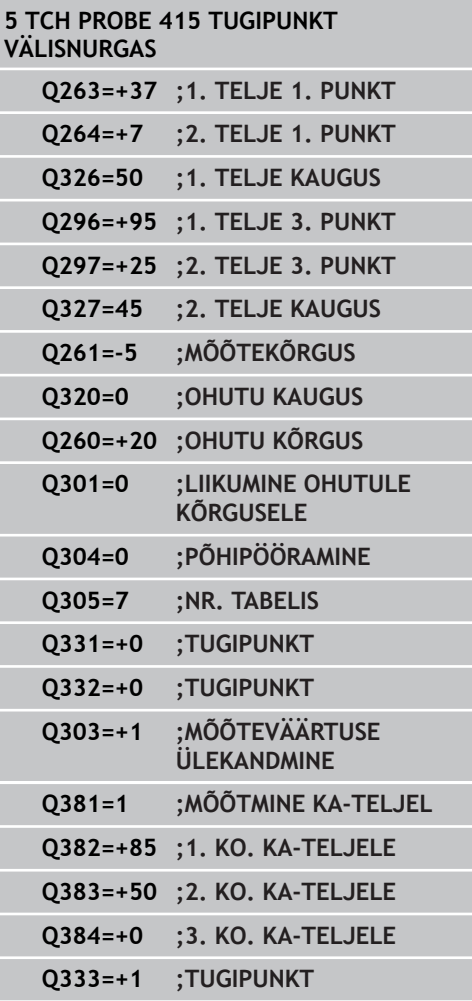

# **TUGIPUNKT SISENURGAS (tsükkel 415, DIN/ISO: G415, 15.9 tarkvarasuvand 17)**

**Mõõteväärtuse ülekandmine (0,1)** Q303: määrake, kas leitud tugipunkt tuleb kanda nullpunktitabelisse või eelseadetabelisse:

**-1**: ärge kasutage! Kantakse TNC poolt sisse vanade programmide sisselugemisel ([vaata "Kõikide](#page-297-0) [tugipunkti seadmiseks kasutatavate kontaktanduri](#page-297-0) [tsüklite ühisosa.", Lehekülg 298\)](#page-297-0) **0**: Leitud tugipunkt kantakse aktiivsesse nullpunktitabelisse. Võrdlussüsteemiks on aktiivne detaili koordinaatsüsteem **1**: leitud tugipunkt kantakse eelseadetabelisse. Võrdlussüsteemiks on seadme koordinaatsüsteem (REF-süsteem)

- **Mõõtmine KA-teljel** Q381: määrake, kas TNC seab tugipunkti ka kontaktanduri teljele: **0**: tugipunkti kontaktanduri teljele ei seata **1**: tugipunkt kontaktanduri teljele seatakse.
- **Mõõtmine KA-teljel: koor. 1. telg** Q382 (absoluutne): mõõtepunkti koordinaat töötlustasandi peateljel, kuhu tuleb seada kontaktanduri teljel asuv tugipunkt. Toimib vaid siis, kui Q381 = 1. Sisestusvahemik -99999,9999 kuni 99999,9999
- **Mõõtmine KA-teljel: koor. 2. telg** Q383 (absoluutne): mõõtepunkti koordinaat töötlustasandi kõrvalteljel, kuhu tuleb seada kontaktanduri teljel asuv tugipunkt. Toimib vaid siis, kui Q381 = 1. Sisestusvahemik -99999,9999 kuni 99999,9999
- **Mõõtmine KA-teljel: koor. 3. telg** Q384 (absoluutne): mõõtepunkti koordinaat kontaktanduri teljel, kuhu tuleb seada kontaktanduri teljel asuv tugipunkt. Toimib vaid siis, kui Q381 = 1. Sisestusvahemik -99999,9999 kuni 99999,9999
- **Uus tugipunkt KA-teljel** Q333 (absoluutne): koordinaat kontaktanduri teljel, millele TNC peab seadma tugipunkti. Põhiseadistus = 0. Sisestusvahemik -99999,9999 kuni 99999,9999

**15.10 TUGIPUNKT AVADERINGI KESKEL (tsükkel 416, DIN/ISO: G416, tarkvarasuvand 17)**

# **15.10 TUGIPUNKT AVADERINGI KESKEL (tsükkel 416, DIN/ISO: G416, tarkvarasuvand 17)**

## **Tsüklikäik**

Kontaktanduri tsükkel 416 arvutab kolme ava mõõtmise abil avaderingi keskpunkti ja seab selle keskpunkti tugipunktiks. Valikuliselt võib TNC kirjutada keskpunkti ka nullpunkti- või eelseadetabelisse.

- 1 TNC positsioneerib kontaktanduri kiire ettenihkega (väärtus veerust **FMAX**) ja positsioneerimisloogika järgi ([vaata](#page-271-0) ["Kontaktanduri tsüklite töötlemine", Lehekülg 272\)](#page-271-0) esimese ava sisestatud keskpunkti **1**.
- 2 Seejärel liigub kontaktandur sisestatud mõõtekõrgusele ja määrab nelja mõõtmistoiminguga esimese ava keskpunkti
- 3 Seejärel liigub kontaktandur tagasi ohutule kõrgusele ja positsioneerib keskpunkti, mis on sisestatud teisele avale **2**
- 4 TNC liigutab kontaktanduri sisestatud mõõtekõrgusele ja määrab nelja mõõtmistoiminguga teise ava keskpunkti
- 5 Seejärel liigub kontaktandur tagasi ohutule kõrgusele ja positsioneerib keskpunkti, mis on sisestatud kolmandale avale **3**
- 6 TNC liigutab kontaktanduri sisestatud mõõtekõrgusele ja määrab nelja mõõtmistoiminguga kolmanda ava keskpunkti
- 7 Seejärel positsioneerib TNC kontaktanduri tagasi ohutule kõrgusele ja töötleb määratud tugipunkti sõltuvalt tsükliparameetritest Q303 ja Q305 [\(vaata "Kõikide tugipunkti](#page-297-0) [seadmiseks kasutatavate kontaktanduri tsüklite ühisosa.",](#page-297-0) [Lehekülg 298\)](#page-297-0) ning salvestab tegelikud väärtused seejärel esitatud Q-parameetrites
- 8 Soovi korral määrab TNC seejärel eraldi mõõtmistoiminguga tugipunkti kontaktanduri teljel

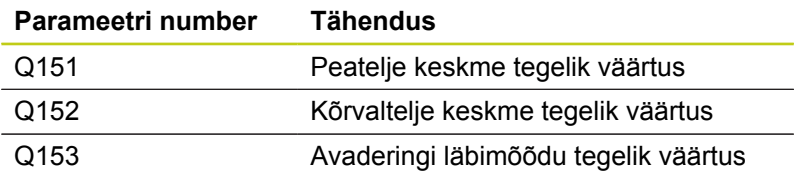

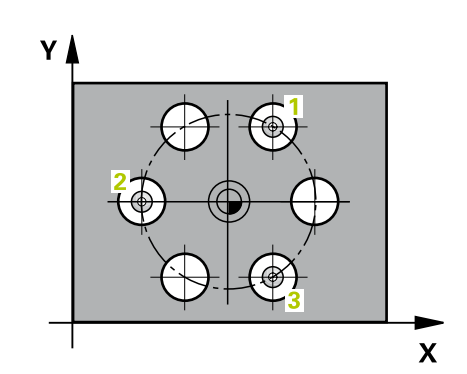

# **TUGIPUNKT AVADERINGI KESKEL (tsükkel 416, DIN/ISO: G416, 15.10 tarkvarasuvand 17)**

## **Pidage programmeerimisel silmas!**

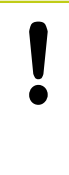

## **Tähelepanu: kokkupõrkeoht!**

Kui kasutate kontaktanduri tsüklis tugipunkti seadmiseks (Q303 = 0) ja lisaks mõõtmiseks KAtelge (Q381 = 1), ei tohi koordinaatide teisendused olla aktiivsed.

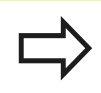

Enne tsükli defineerimist programmeerige kontaktanduri telje defineerimiseks tööriista kutsumine.

**15.10 TUGIPUNKT AVADERINGI KESKEL (tsükkel 416, DIN/ISO: G416, tarkvarasuvand 17)**

## **Tsükliparameetrid**

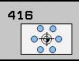

- **1. telje kese** Q273 (absoluutne): avaderingi kese (nimiväärtus) töötlustasandi peateljel. Sisestusvahemik: -99999,9999 kuni 99999,9999
- **2. telje kese** Q274 (absoluutne): avaderingi kese (nimiväärtus) töötlustasandi kõrvalteljel. Sisestusvahemik: -99999,9999 kuni 99999,9999
- **Nimiläbimõõt** Q262: sisestage avaderingi ligikaudne läbimõõt. Mida väiksem on ava läbimõõt, seda täpsem nimiläbimõõt tuleb sisestada. Sisestusvahemik: -0 kuni 99999,9999
- **Nurk, 1. ava** Q291 (absoluutne): esimese ava keskpunkti nurk polaarkoordinaatides töötlustasandil. Sisestusvahemik -360,0000 kuni 360,0000
- **Nurk, 2. ava** Q292 (absoluutne): teise ava keskpunkti nurk polaarkoordinaatides töötlustasandil. Sisestusvahemik: -360,0000 kuni 360,0000
- **Nurk, 3. ava** Q293 (absoluutne): kolmanda ava keskpunkti nurk polaarkoordinaatides töötlustasandil. Sisestusvahemik: -360,0000 kuni 360,0000
- **Mõõtekõrgus kontaktanduri teljel** Q261 (absoluutne): mõõtepea keskme koordinaat (= puutepunkt) kontaktanduri teljel, millel toimub mõõtmine. Sisestusvahemik -99999,9999 kuni 99999,9999
- **Ohutu kõrgus** Q260 (absoluutne): koordinaat kontaktanduri teljel, kus ei saa toimuda kokkupõrget kontaktanduri ja tooriku (hoidepea) vahel. Sisestusvahemik -99999,9999 kuni 99999,9999
- **Nullpunkti number tabelis** Q305: sisestage number nullpunktitabelisse/eelseadetabelisse, kuhu TNC peab salvestama avaderingi keskme koordinaadid. Kui sisestate Q305=0, seab TNC näidu automaatselt nii, et uus tugipunkt asub avaderingi keskel. Sisestusvahemik 0 kuni 2999
- **Uus tugipunkt peateljel** Q331 (absoluutne): koordinaat peateljel, millele TNC peab seadma määratud avaderingi keskme. Põhiseadistus = 0. Sisestusvahemik -99999,9999 kuni 99999,9999
- **Uus tugipunkt kõrvalteljel** Q332 (absoluutne): koordinaat kõrvalteljel, millele TNC peab seadma määratud avaderingi keskme. Põhiseadistus = 0. Sisestusvahemik -99999,9999 kuni 99999,9999

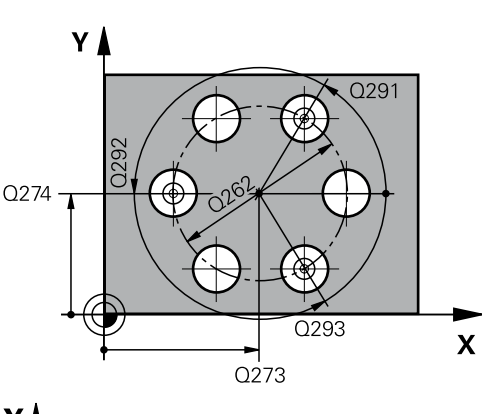

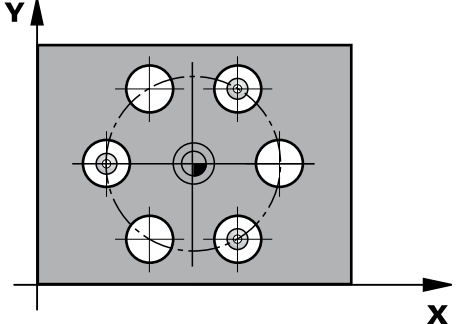

#### **NC-laused**

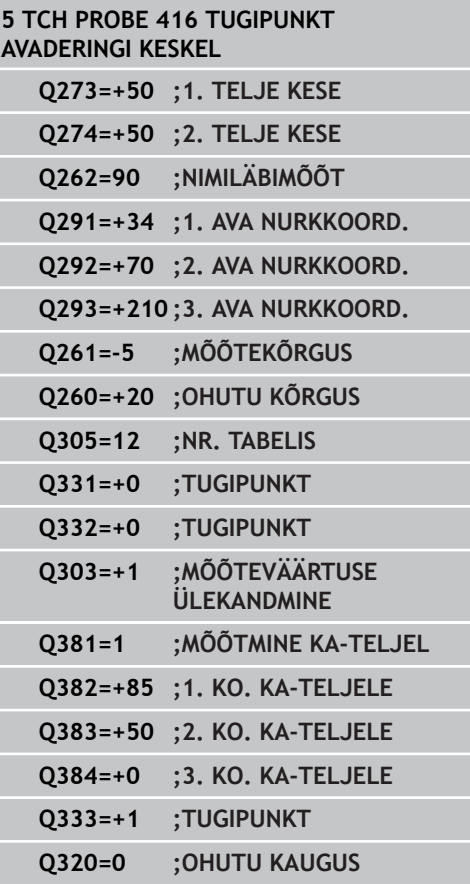

# **TUGIPUNKT AVADERINGI KESKEL (tsükkel 416, DIN/ISO: G416, 15.10 tarkvarasuvand 17)**

**Mõõteväärtuse ülekandmine (0,1)** Q303: määrake, kas leitud tugipunkt tuleb kanda nullpunktitabelisse või eelseadetabelisse:

**-1**: ärge kasutage! Kantakse TNC poolt sisse vanade programmide sisselugemisel ([vaata "Kõikide](#page-297-0) [tugipunkti seadmiseks kasutatavate kontaktanduri](#page-297-0) [tsüklite ühisosa.", Lehekülg 298\)](#page-297-0) **0**: Leitud tugipunkt kantakse aktiivsesse nullpunktitabelisse. Võrdlussüsteemiks on aktiivne detaili koordinaatsüsteem **1**: leitud tugipunkt kantakse eelseadetabelisse. Võrdlussüsteemiks on seadme koordinaatsüsteem (REF-süsteem)

- **Mõõtmine KA-teljel** Q381: määrake, kas TNC seab tugipunkti ka kontaktanduri teljele: **0**: tugipunkti kontaktanduri teljele ei seata **1**: tugipunkt kontaktanduri teljele seatakse.
- **Mõõtmine KA-teljel: koor. 1. telg** Q382 (absoluutne): mõõtepunkti koordinaat töötlustasandi peateljel, kuhu tuleb seada kontaktanduri teljel asuv tugipunkt. Toimib vaid siis, kui Q381 = 1. Sisestusvahemik -99999,9999 kuni 99999,9999
- **Mõõtmine KA-teljel: koor. 2. telg** Q383 (absoluutne): mõõtepunkti koordinaat töötlustasandi kõrvalteljel, kuhu tuleb seada kontaktanduri teljel asuv tugipunkt. Toimib vaid siis, kui Q381 = 1. Sisestusvahemik -99999,9999 kuni 99999,9999
- **Mõõtmine KA-teljel: koor. 3. telg** Q384 (absoluutne): mõõtepunkti koordinaat kontaktanduri teljel, kuhu tuleb seada kontaktanduri teljel asuv tugipunkt. Toimib vaid siis, kui Q381 = 1. Sisestusvahemik -99999,9999 kuni 99999,9999
- **Uus tugipunkt KA-teljel** Q333 (absoluutne): koordinaat kontaktanduri teljel, millele TNC peab seadma tugipunkti. Põhiseadistus = 0. Sisestusvahemik -99999,9999 kuni 99999,9999
- **Ohutu kaugus** Q320 (inkrementaalne): mõõtepunkti ja kontaktanduri mõõtepea vaheline lisakaugus. Q320 mõjub lisaks **SET\_UP**-le (kontaktanduritabel) ja vaid kontaktanduri telje tugipunkti mõõtmisel. Sisestusvahemik: 0 kuni 99999,9999

**15.11 TUGIPUNKT KONTAKTANDURI TELJEL (tsükkel 417, DIN/ ISO: G417, tarkvarasuvand 17)**

# **15.11 TUGIPUNKT KONTAKTANDURI TELJEL (tsükkel 417, DIN/ISO: G417, tarkvarasuvand 17)**

## **Tsüklikäik**

Kontaktanduri tsükkel 417 mõõdab suvalise koordinaadi kontaktanduri teljel ja seab selle koordinaadi tugipunktiks. Valikuliselt võib TNC kirjutada mõõdetud koordinaadi ka nullpunktivõi eelseadetabelisse.

- 1 TNC positsioneerib kontaktanduri kiire ettenihkega (väärtus veerust **FMAX**) ja positsioneerimisloogika järgi [\(vaata "Kontaktanduri tsüklite töötlemine", Lehekülg 272](#page-271-0)) programmeeritud mõõtepunkti **1**. TNC nihutab seejuures kontaktanduri ohutule kaugusele kontaktanduri positiivse telje suunas
- 2 Seejärel liigub kontaktandur kontaktanduri teljel antud mõõtepunkti **1** koordinaati ja määrab lihtmõõtmise abil tegeliku asendi
- 3 Seejärel positsioneerib TNC kontaktanduri tagasi ohutule kõrgusele ja töötleb määratud tugipunkti sõltuvalt tsükliparameetritest Q303 ja Q305 [\(vaata "Kõikide tugipunkti](#page-297-0) [seadmiseks kasutatavate kontaktanduri tsüklite ühisosa.",](#page-297-0) [Lehekülg 298\)](#page-297-0) ning salvestab tegeliku väärtuse seejärel esitatud Q-parameetris

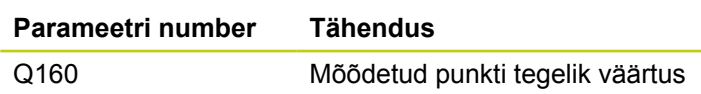

## **Pidage programmeerimisel silmas!**

**Tähelepanu: kokkupõrkeoht!** Kui kasutate kontaktanduri tsüklis tugipunkti seadmiseks (Q303 = 0) ja lisaks mõõtmiseks KAtelge (Q381 = 1), ei tohi koordinaatide teisendused olla aktiivsed.

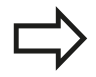

Enne tsükli defineerimist programmeerige kontaktanduri telje defineerimiseks tööriista kutsumine.

TNC seab nüüd sellele teljele tugipunkti.

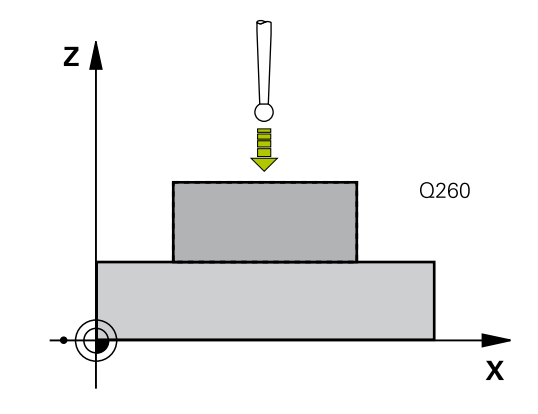

## **Tsükliparameetrid**

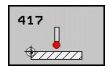

- **1. telje 1. mõõtepunkt** Q263 (absoluutne): esimese mõõtepunkti koordinaat töötlustasandi peateljel. Sisestusvahemik -99999,9999 kuni 99999,9999
- **2. telje 1. mõõtepunkt** Q264 (absoluutne): esimese mõõtepunkti koordinaat töötlustasandi kõrvalteljel. Sisestusvahemik -99999,9999 kuni 99999,9999
- **3. telje 1. mõõtepunkt** Q294 (absoluutne): esimese mõõtepunkti koordinaat kontaktanduri teljel. Sisestusvahemik: -99999,9999 kuni 99999,9999
- **Ohutu kaugus** Q320 (inkrementaalne): mõõtepunkti ja kontaktanduri mõõtepea vaheline lisakaugus. Q320 mõjub lisaks **SET\_UP**-le (kontaktanduri tabel) Sisestusvahemik 0 kuni 99999,9999
- **Ohutu kõrgus** Q260 (absoluutne): koordinaat kontaktanduri teljel, kus ei saa toimuda kokkupõrget kontaktanduri ja tooriku (hoidepea) vahel. Sisestusvahemik -99999,9999 kuni 99999,9999
- **Nullpunkti number tabelis** Q305: sisestage number nullpunktitabelisse/eelseadetabelisse, kuhu TNC peab salvestama koordinaadi. Kui sisestate Q305=0, seab TNC näidu automaatselt nii, et uus tugipunkt asub mõõdetud pinnal. Sisestusvahemik: 0 kuni 2999
- **Uus tugipunkt** Q333 (absoluutne): koordinaat, millele TNC peab seadma tugipunkti. Põhiseadistus = 0. Sisestusvahemik -99999,9999 kuni 99999,9999
- **Mõõteväärtuse ülekandmine (0,1)** Q303: määrake, kas leitud tugipunkt tuleb kanda nullpunktitabelisse või eelseadetabelisse:

**-1**: ärge kasutage! Kantakse TNC poolt sisse vanade programmide sisselugemisel ([vaata "Kõikide](#page-297-0) [tugipunkti seadmiseks kasutatavate kontaktanduri](#page-297-0) [tsüklite ühisosa.", Lehekülg 298\)](#page-297-0)

**0**: Leitud tugipunkt kantakse aktiivsesse nullpunktitabelisse. Võrdlussüsteemiks on aktiivne detaili koordinaatsüsteem

**1**: leitud tugipunkt kantakse eelseadetabelisse. Võrdlussüsteemiks on seadme koordinaatsüsteem (REF-süsteem)

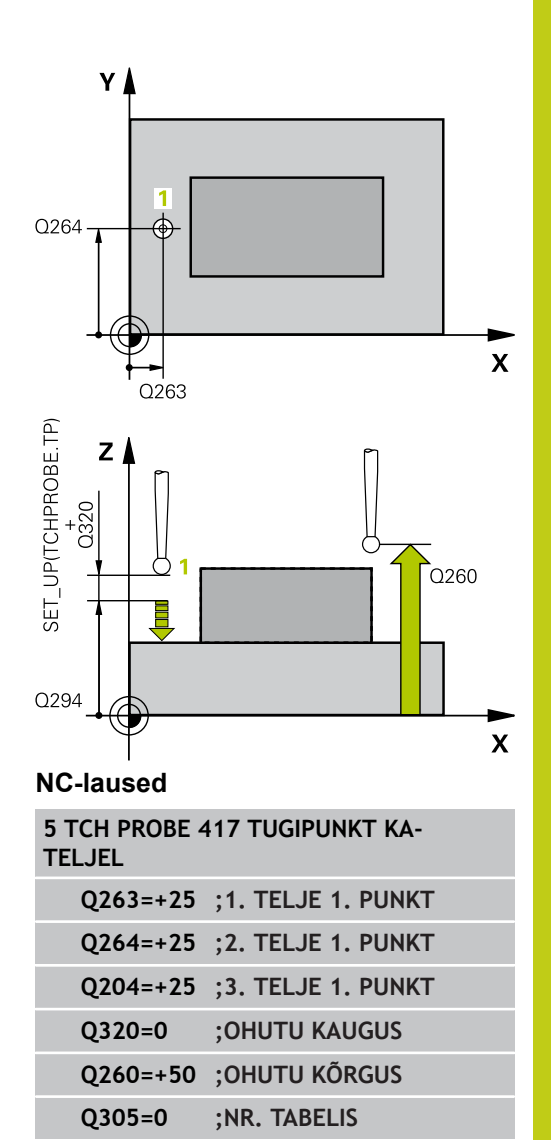

**Q333=+0 ;TUGIPUNKT Q303=+1 ;MÕÕTEVÄÄRTUSE ÜLEKANDMINE**

**15.12 TUGIPUNKT 4 AVA KESKEL (tsükkel 418, DIN/ISO: G418, tarkvarasuvand 17)**

# **15.12 TUGIPUNKT 4 AVA KESKEL (tsükkel 418, DIN/ISO: G418, tarkvarasuvand 17)**

## **Tsüklikäik**

Kontaktanduri tsükkel 418 arvutab vastavate avade keskpunktide ühendusjoonte lõikepunkti ja seab selle lõikepunkti tugipunktiks. Valikuliselt võib TNC kirjutada lõikepunkti ka nullpunkti- või eelseadetabelisse.

- 1 TNC positsioneerib kontaktanduri kiire ettenihkega (väärtus veerust **FMAX**) ja positsioneerimisloogika järgi ([vaata](#page-271-0) ["Kontaktanduri tsüklite töötlemine", Lehekülg 272\)](#page-271-0) esimese ava keskmesse **1**.
- 2 Seejärel liigub kontaktandur sisestatud mõõtekõrgusele ja määrab nelja mõõtmistoiminguga esimese ava keskpunkti
- 3 Seejärel liigub kontaktandur tagasi ohutule kõrgusele ja positsioneerib keskpunkti, mis on sisestatud teisele avale **2**
- 4 TNC liigutab kontaktanduri sisestatud mõõtekõrgusele ja määrab nelja mõõtmistoiminguga teise ava keskpunkti
- 5 TNC kordab toiminguid 3 ja 4 avade **3** ja **4** puhul.
- 6 Seejärel positsioneerib TNC kontaktanduri tagasi ohutule kõrgusele ja töötleb määratud tugipunkti sõltuvalt tsükliparameetritest Q303 ja Q305 [\(vaata "Kõikide tugipunkti](#page-297-0) [seadmiseks kasutatavate kontaktanduri tsüklite ühisosa.",](#page-297-0) [Lehekülg 298\)](#page-297-0). TNC arvutab tugipunkti kui avade **1**/**3** ja **2**/**4** keskpunktide ühendusjoonte lõikepunkti ja salvestab tegelikud väärtused järgnevalt esitatud Q-parameetrites
- 7 Soovi korral määrab TNC seejärel eraldi mõõtmistoiminguga tugipunkti kontaktanduri teljel

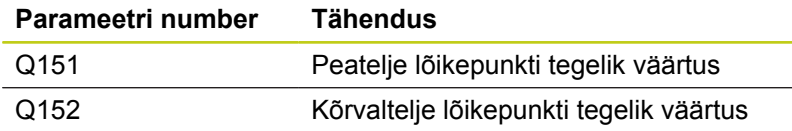

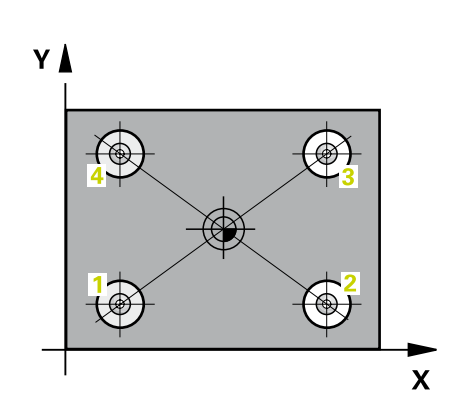

# **TUGIPUNKT 4 AVA KESKEL (tsükkel 418, DIN/ISO: G418, 15.12 tarkvarasuvand 17)**

## **Pidage programmeerimisel silmas!**

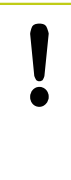

## **Tähelepanu: kokkupõrkeoht!**

Kui kasutate kontaktanduri tsüklis tugipunkti seadmiseks (Q303 = 0) ja lisaks mõõtmiseks KAtelge (Q381 = 1), ei tohi koordinaatide teisendused olla aktiivsed.

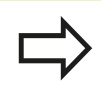

Enne tsükli defineerimist programmeerige kontaktanduri telje defineerimiseks tööriista kutsumine.

**15.12 TUGIPUNKT 4 AVA KESKEL (tsükkel 418, DIN/ISO: G418, tarkvarasuvand 17)**

## **Tsükliparameetrid**

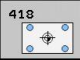

- **1. ava: 1. telje kese** Q268 (absoluutne): esimese ava kese töötlustasandi peateljel. Sisestusvahemik -99999,9999 kuni 99999,9999
- **1. ava: 2. telje kese** Q269 (absoluutne): esimese ava kese töötlustasandi kõrvalteljel. Sisestusvahemik -99999,9999 kuni 99999,9999
- **2. ava: 1. telje kese** Q270 (absoluutne): teise ava kese töötlustasandi peateljel. Sisestusvahemik -99999,9999 kuni 99999,9999
- **2. ava: 2. telje kese** Q271 (absoluutne): teise ava kese töötlustasandi kõrvalteljel. Sisestusvahemik -99999,9999 kuni 99999,9999
- **3. ava: 1. telje kese** Q316 (absoluutne): 3. ava keskpunkt töötlustasandi peateljel. Sisestusvahemik: -99999,9999 kuni 99999,9999
- **3. ava: 2. telje kese** Q317 (absoluutne): 3. ava keskpunkt töötlustasandi kõrvalteljel. Sisestusvahemik: -99999,9999 kuni 99999,9999
- **4. ava: 1. telje kese** Q318 (absoluutne): 4. ava keskpunkt töötlustasandi peateljel. Sisestusvahemik: -99999,9999 kuni 99999,9999
- **4. ava: 2. telje kese** Q319 (absoluutne): 4. ava keskpunkt töötlustasandi kõrvalteljel. Sisestusvahemik: -99999,9999 kuni 99999,9999
- **Mõõtekõrgus kontaktanduri teljel** Q261 (absoluutne): mõõtepea keskme koordinaat (= puutepunkt) kontaktanduri teljel, millel toimub mõõtmine. Sisestusvahemik -99999,9999 kuni 99999,9999
- **Ohutu kõrgus** Q260 (absoluutne): koordinaat kontaktanduri teljel, kus ei saa toimuda kokkupõrget kontaktanduri ja tooriku (hoidepea) vahel. Sisestusvahemik -99999,9999 kuni 99999,9999
- **Nullpunkti number tabelis** Q305: sisestage number nullpunktitabelisse/eelseadetabelisse, kuhu TNC peab salvestama ühendusjoonte lõikepunkti koordinaadid. Kui sisestate Q305=0, seab TNC näidu automaatselt nii, et uus tugipunkt asub ühendusjoonte lõikepunktis. Sisestusvahemik 0 kuni 2999
- **Uus tugipunkt peateljel** Q331 (absoluutne): koordinaat peateljel, millele TNC peab seadma määratud ühendusjoonte lõikepunkti. Põhiseadistus = 0. Sisestusvahemik -99999,9999 kuni 99999,9999
- **Uus tugipunkt kõrvalteljel** Q332 (absoluutne): koordinaat kõrvalteljel, millele TNC peab seadma määratud ühendusjoonte lõikepunkti. Põhiseadistus = 0. Sisestusvahemik -99999,9999 kuni 99999,9999

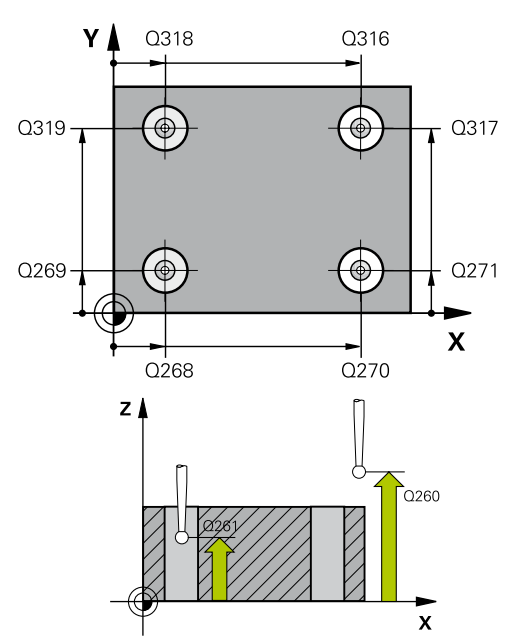

#### **NC-laused**

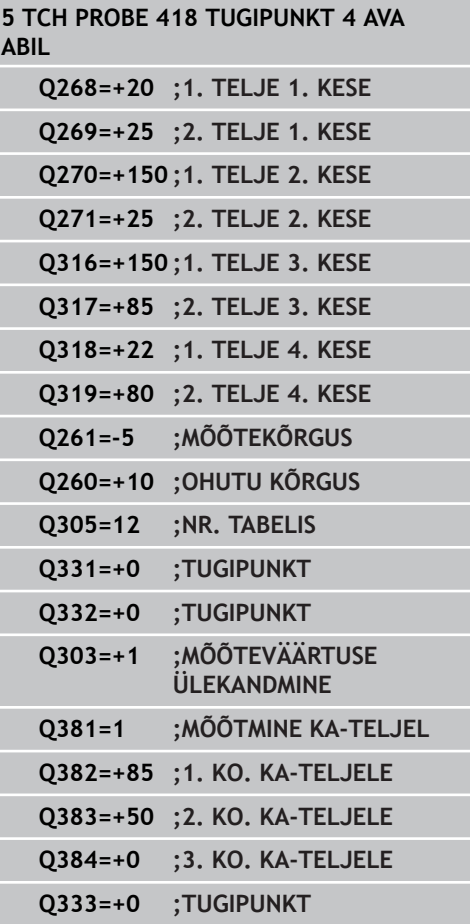

# **TUGIPUNKT 4 AVA KESKEL (tsükkel 418, DIN/ISO: G418, 15.12 tarkvarasuvand 17)**

**Mõõteväärtuse ülekandmine (0,1)** Q303: määrake, kas leitud tugipunkt tuleb kanda nullpunktitabelisse või eelseadetabelisse:

**-1**: ärge kasutage! Kantakse TNC poolt sisse vanade programmide sisselugemisel ([vaata "Kõikide](#page-297-0) [tugipunkti seadmiseks kasutatavate kontaktanduri](#page-297-0) [tsüklite ühisosa.", Lehekülg 298\)](#page-297-0) **0**: Leitud tugipunkt kantakse aktiivsesse nullpunktitabelisse. Võrdlussüsteemiks on aktiivne detaili koordinaatsüsteem **1**: leitud tugipunkt kantakse eelseadetabelisse. Võrdlussüsteemiks on seadme koordinaatsüsteem (REF-süsteem)

- **Mõõtmine KA-teljel** Q381: määrake, kas TNC seab tugipunkti ka kontaktanduri teljele: **0**: tugipunkti kontaktanduri teljele ei seata **1**: tugipunkt kontaktanduri teljele seatakse.
- **Mõõtmine KA-teljel: koor. 1. telg** Q382 (absoluutne): mõõtepunkti koordinaat töötlustasandi peateljel, kuhu tuleb seada kontaktanduri teljel asuv tugipunkt. Toimib vaid siis, kui Q381 = 1. Sisestusvahemik -99999,9999 kuni 99999,9999
- **Mõõtmine KA-teljel: koor. 2. telg** Q383 (absoluutne): mõõtepunkti koordinaat töötlustasandi kõrvalteljel, kuhu tuleb seada kontaktanduri teljel asuv tugipunkt. Toimib vaid siis, kui Q381 = 1. Sisestusvahemik -99999,9999 kuni 99999,9999
- **Mõõtmine KA-teljel: koor. 3. telg** Q384 (absoluutne): mõõtepunkti koordinaat kontaktanduri teljel, kuhu tuleb seada kontaktanduri teljel asuv tugipunkt. Toimib vaid siis, kui Q381 = 1. Sisestusvahemik -99999,9999 kuni 99999,9999
- **Uus tugipunkt KA-teljel** Q333 (absoluutne): koordinaat kontaktanduri teljel, millele TNC peab seadma tugipunkti. Põhiseadistus = 0. Sisestusvahemik -99999,9999 kuni 99999,9999

**15.13 TUGIPUNKT ÜKSIKUL TELJEL (tsükkel 419, DIN/ISO: G419, tarkvarasuvand 17)**

# **15.13 TUGIPUNKT ÜKSIKUL TELJEL (tsükkel 419, DIN/ISO: G419, tarkvarasuvand 17)**

## **Tsüklikäik**

Kontaktanduri tsükkel 419 mõõdab suvalise koordinaadi valitaval teljel ja seab selle koordinaadi tugipunktiks. Valikuliselt võib TNC kirjutada mõõdetud koordinaadi ka nullpunkti- või eelseadetabelisse.

- 1 TNC positsioneerib kontaktanduri kiire ettenihkega (väärtus veerust **FMAX**) ja positsioneerimisloogika järgi [\(vaata "Kontaktanduri tsüklite töötlemine", Lehekülg 272](#page-271-0)) programmeeritud mõõtepunkti **1**. TNC nihutab seejuures kontaktanduri, vastupidiselt programmeeritud mõõtmissuunale, ohutule kaugusele
- 2 Seejärel liigub kontaktandur sisestatud mõõtekõrgusele ja määrab lihtmõõtmise abil tegeliku asendi
- 3 Seejärel positsioneerib TNC kontaktanduri tagasi ohutule kõrgusele ja töötleb määratud tugipunkti sõltuvalt tsükliparameetritest Q303 ja Q305 [\(vaata "Kõikide tugipunkti](#page-297-0) [seadmiseks kasutatavate kontaktanduri tsüklite ühisosa.",](#page-297-0) [Lehekülg 298\)](#page-297-0)

## **Pidage programmeerimisel silmas!**

Enne tsükli defineerimist programmeerige kontaktanduri telje defineerimiseks tööriista kutsumine.

Kui te kasutate tsüklit 419 mitu korda üksteise järel, et salvestada tugipunkti mitmel teljel eelseadetabelisse, siis peate te pärast tsükli 419 igat kasutamist aktiveerima eelseadenumbri, mille tsükkel 419 eelnevalt kirjutas (pole vajalik, kui te kirjutate üle aktiivse Preset-i).

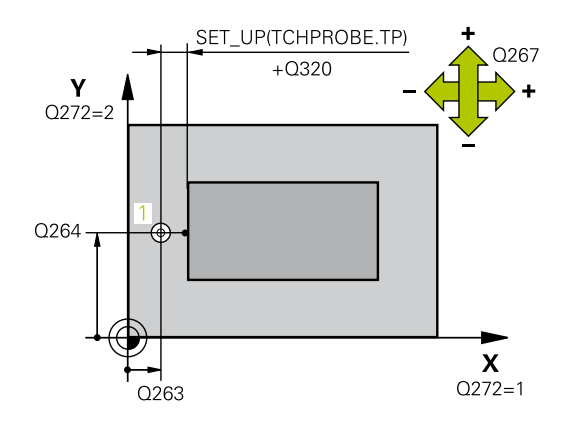

# **TUGIPUNKT ÜKSIKUL TELJEL (tsükkel 419, DIN/ISO: G419, 15.13 tarkvarasuvand 17)**

## **Tsükliparameetrid**

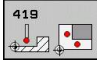

- **1. telje 1. mõõtepunkt** Q263 (absoluutne): esimese mõõtepunkti koordinaat töötlustasandi peateljel. Sisestusvahemik -99999,9999 kuni 99999,9999
- **2. telje 1. mõõtepunkt** Q264 (absoluutne): esimese mõõtepunkti koordinaat töötlustasandi kõrvalteljel. Sisestusvahemik -99999,9999 kuni 99999,9999
- **Mõõtekõrgus kontaktanduri teljel** Q261 (absoluutne): mõõtepea keskme koordinaat (= puutepunkt) kontaktanduri teljel, millel toimub mõõtmine. Sisestusvahemik -99999,9999 kuni 99999,9999
- **Ohutu kaugus** Q320 (inkrementaalne): mõõtepunkti ja kontaktanduri mõõtepea vaheline lisakaugus. Q320 mõjub lisaks **SET\_UP**-le (kontaktanduri tabel) Sisestusvahemik 0 kuni 99999,9999
- **Ohutu kõrgus** Q260 (absoluutne): koordinaat kontaktanduri teljel, kus ei saa toimuda kokkupõrget kontaktanduri ja tooriku (hoidepea) vahel. Sisestusvahemik -99999,9999 kuni 99999,9999
- **Mõõtetelg (1...3: 1=peatelg)** Q272: telg, millel toimub mõõtmine: **1**: peatelg = mõõtetelg **2**: kõrvaltelg = mõõtetelg
	- **3**: kontaktanduri telg = mõõtetelg

## **Telgede vastavus**

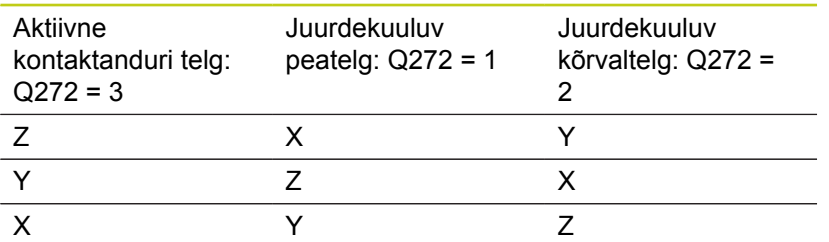

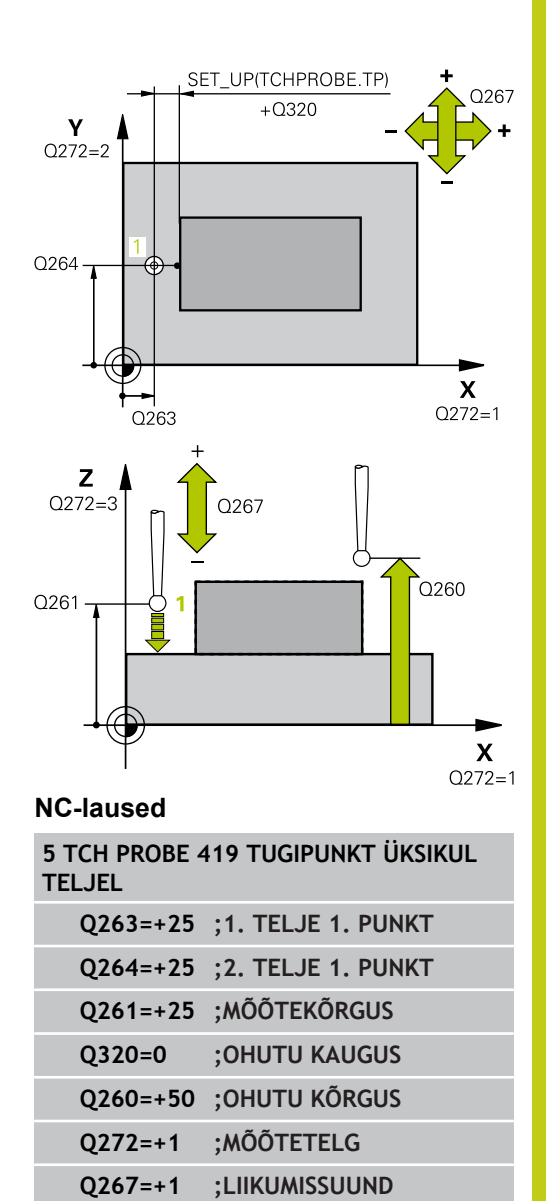

**Q305=0 ;NR. TABELIS Q333=+0 ;TUGIPUNKT**

**Q303=+1 ;MÕÕTEVÄÄRTUSE ÜLEKANDMINE**

**15.13 TUGIPUNKT ÜKSIKUL TELJEL (tsükkel 419, DIN/ISO: G419, tarkvarasuvand 17)**

- **Liikumissuund 1** Q267: suund, milles kontaktandur liigub detaili juurde: **-1**: negatiivne liikumissuund **+1**: positiivne liikumissuund
- **Nullpunkti number tabelis** Q305: sisestage number nullpunktitabelisse/eelseadetabelisse, kuhu TNC peab salvestama koordinaadi. Kui sisestate Q305=0, seab TNC näidu automaatselt nii, et uus tugipunkt asub mõõdetud pinnal. Sisestusvahemik: 0 kuni 2999
- **Uus tugipunkt** Q333 (absoluutne): koordinaat, millele TNC peab seadma tugipunkti. Põhiseadistus = 0. Sisestusvahemik -99999,9999 kuni 99999,9999
- **Mõõteväärtuse ülekandmine (0,1)** Q303: määrake, kas leitud tugipunkt tuleb kanda nullpunktitabelisse või eelseadetabelisse: **-1**: ärge kasutage! Kantakse TNC poolt sisse

vanade programmide sisselugemisel ([vaata "Kõikide](#page-297-0) [tugipunkti seadmiseks kasutatavate kontaktanduri](#page-297-0) [tsüklite ühisosa.", Lehekülg 298\)](#page-297-0) **0**: Leitud tugipunkt kantakse aktiivsesse

nullpunktitabelisse. Võrdlussüsteemiks on aktiivne detaili koordinaatsüsteem

**1**: leitud tugipunkt kantakse eelseadetabelisse. Võrdlussüsteemiks on seadme koordinaatsüsteem (REF-süsteem)

# **Näide: tugipunkti seadmine ringjoone lõigu ja tooriku ülemise 15.14 serva keskmesse**

# **15.14 Näide: tugipunkti seadmine ringjoone lõigu ja tooriku ülemise serva keskmesse**

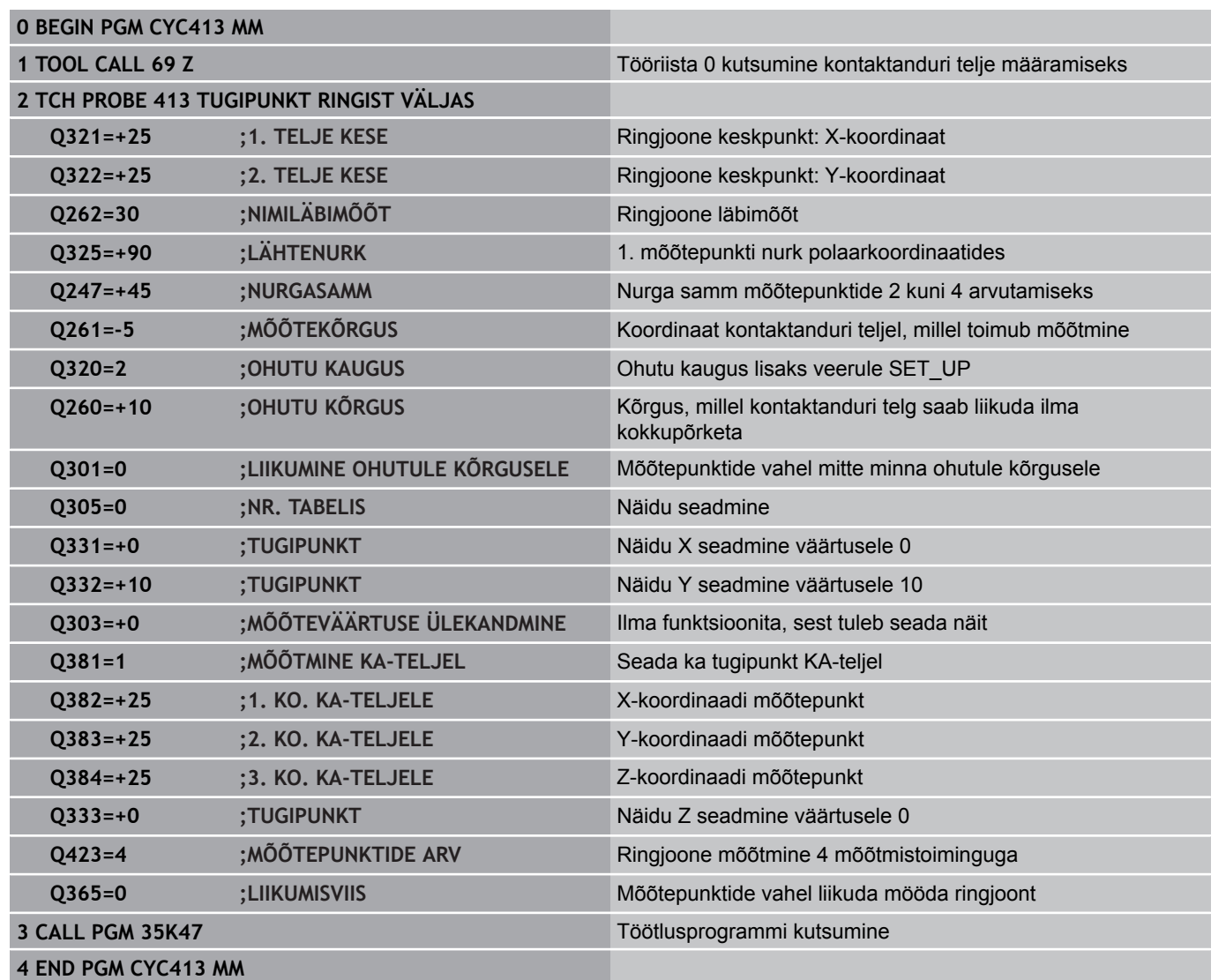

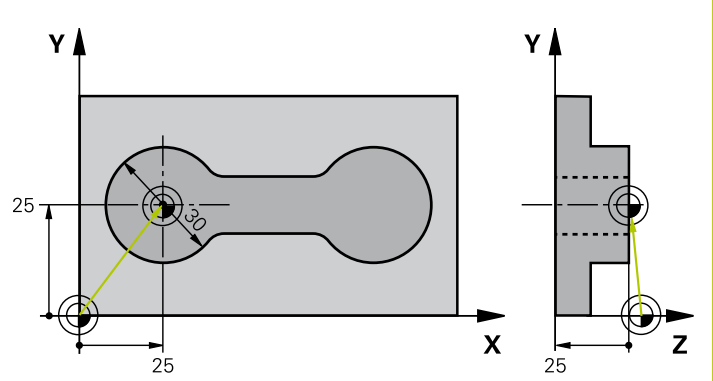

**15.15 Näide: tugipunkti seadmine tooriku ülemise serva ja avaderingi keskele**

# **15.15 Näide: tugipunkti seadmine tooriku ülemise serva ja avaderingi keskele**

Mõõdetud avaderingi kese tuleb hilisemaks kasutamiseks kirjutada eelseadetabelisse.

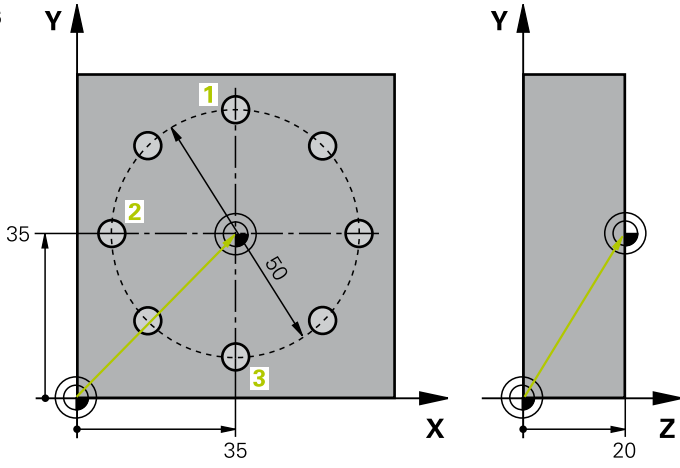

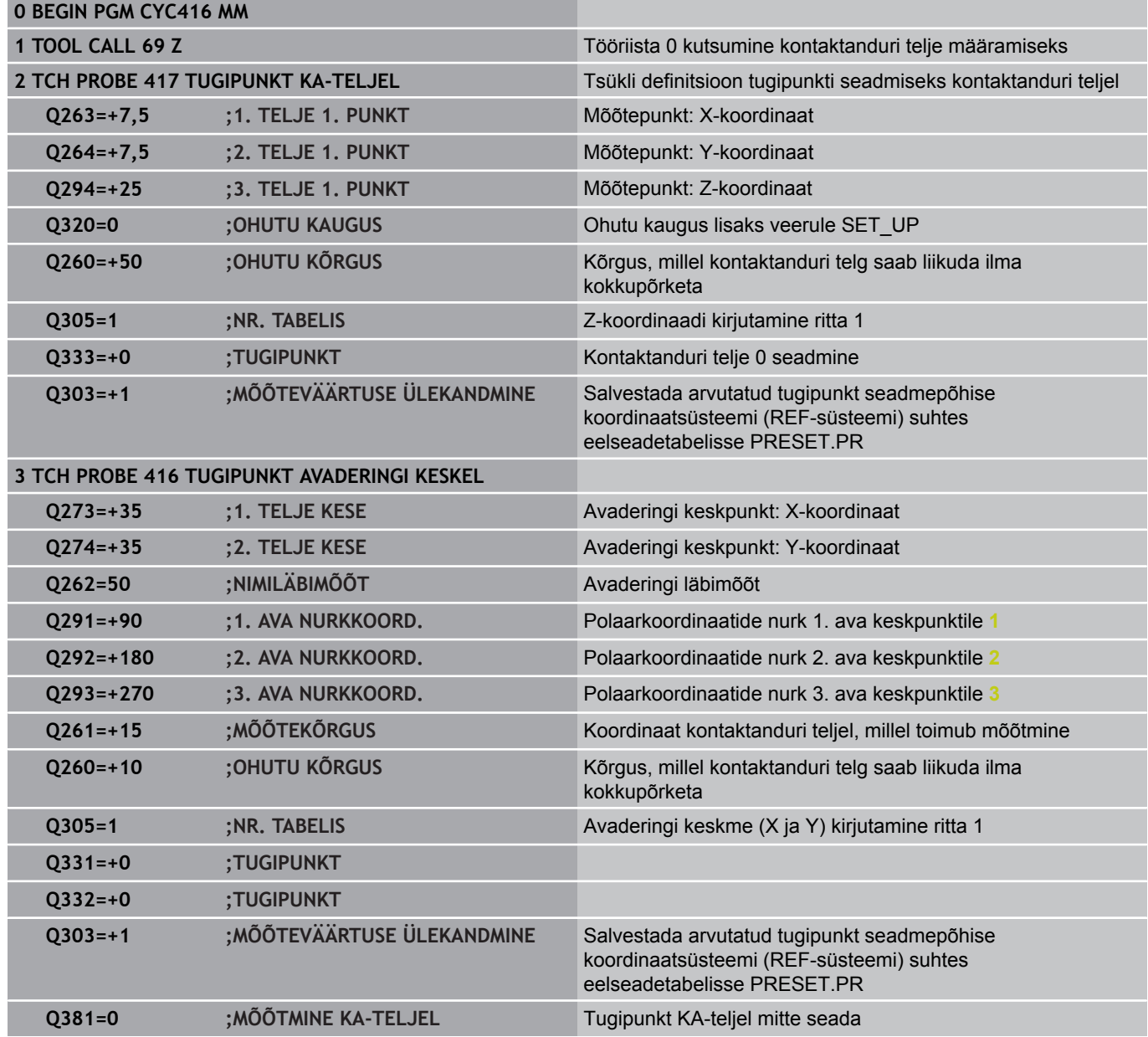

# **Näide: tugipunkti seadmine tooriku ülemise serva ja avaderingi 15.15 keskele**

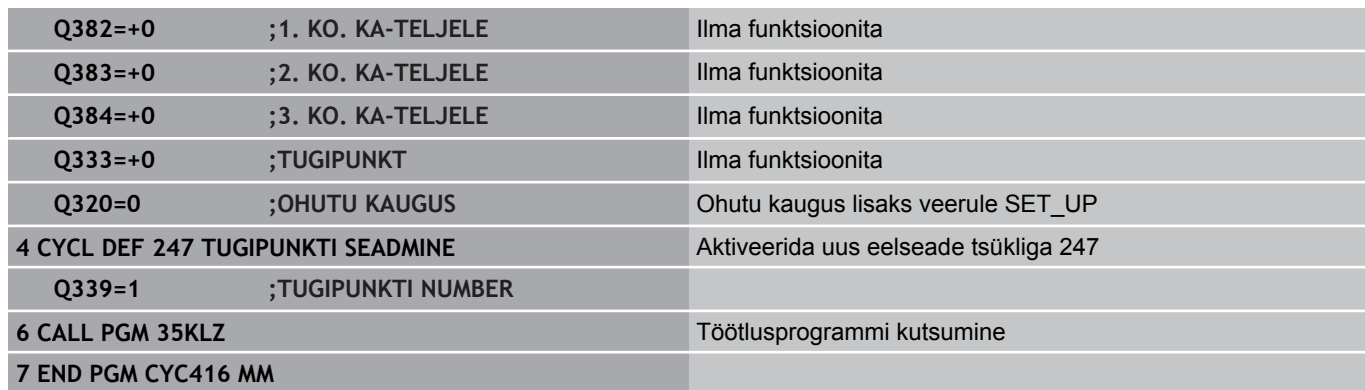

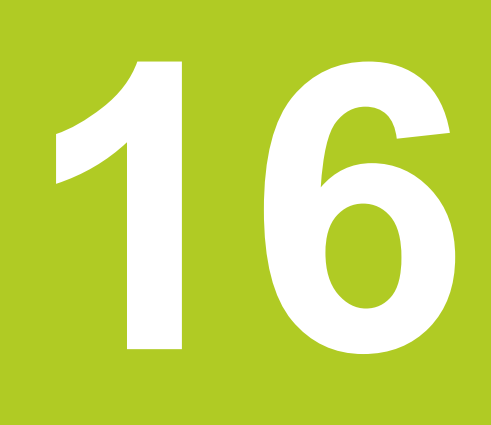

**Kontaktanduri tsüklid: Toorikute automaatne kontroll**

#### **Kontaktanduri tsüklid: Toorikute automaatne kontroll 16**

**16.1 Alused**

## **16.1 Alused**

## **Ülevaade**

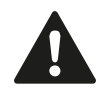

Kontaktanduri tsüklite teostamisel ei tohi olla aktiivsed tsüklid 8 PEEGELDUS, 11 MASTAABITEGUR ja 26 TELJESPETS. MASTAABITEGUR. HEIDENHAIN garanteerib mõõtmistsüklite toimimise vaid siis, kui kasutatakse HEIDENHAINi kontaktandureid.

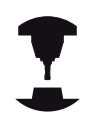

Seadme tootja peab TNC ette valmistama 3Dkontaktandurite kasutamiseks.

Järgige oma seadme kasutusjuhendit.

TNC-l on 12 tsüklit, millega saab toorikuid automaatselt mõõta:

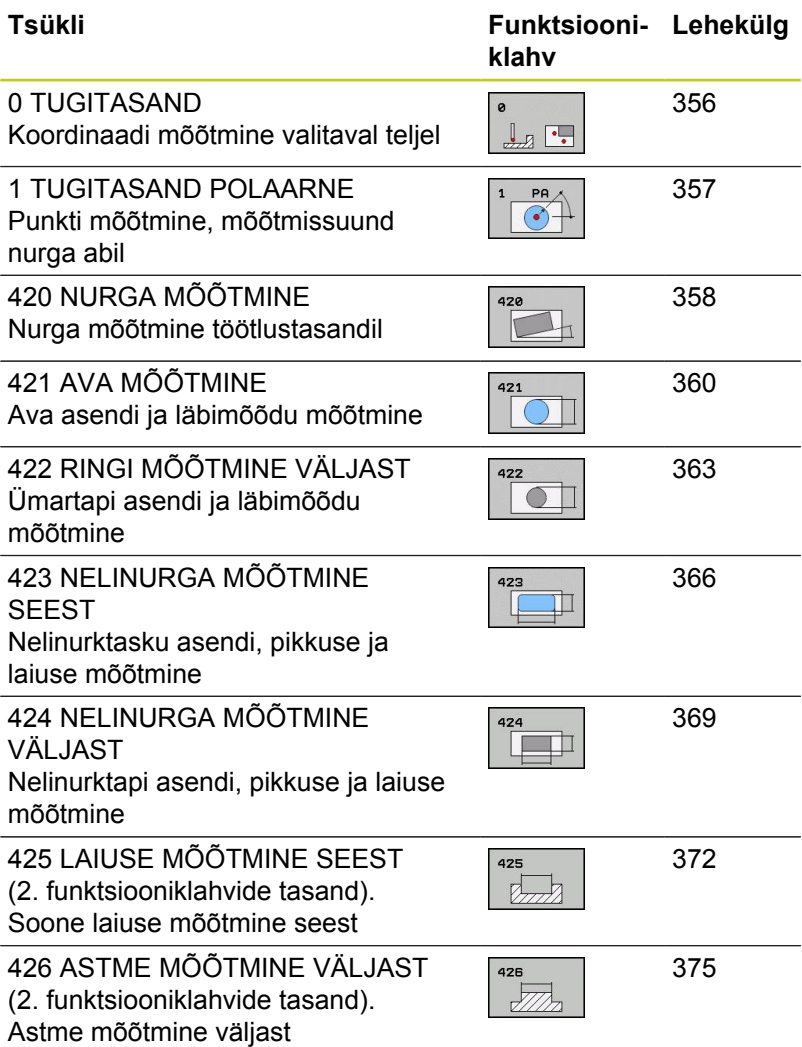

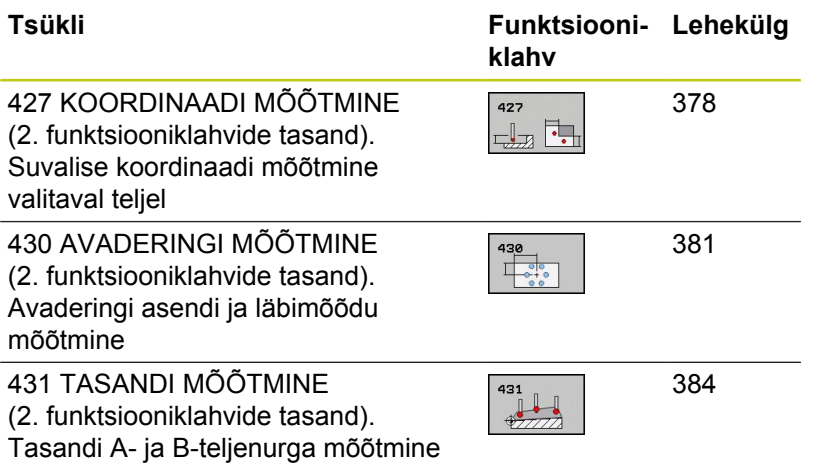

## **Mõõtetulemuste protokollimine**

Kõigi tsüklite puhul, millega saab toorikuid automaatselt mõõta (erandid: tsüklid 0 ja 1), saate lasta TNC-l koostada mõõteprotokolli. Vastavas mõõtmistsüklis saab defineerida, kas TNC peab

- $\blacksquare$ mõõteprotokolli faili salvestama
- esitama mõõteprotokolli ekraanil ja programmi katkestama  $\blacksquare$
- $\blacksquare$ ei pea mõõteprotokolli looma

Kui Te tahate salvestada mõõteprotokolli faili, salvestab TNC andmed standardile vastavalt ASCII-failina kausta TNC:\..

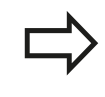

Mõõteprotokolli väljastamiseks andmesideliidese kaudu kasutage HEIDENHAINI andmeedastustarkvara TNCremo.

**16**

#### **Kontaktanduri tsüklid: Toorikute automaatne kontroll 16**

**16.1 Alused**

Näide: protokollifail mõõtmistsükli 421 jaoks: **Mõõteprotokoll, mõõtmistsükkel 421 Ava mõõtmine**

Kuupäev: 30.06.2005 Kellaaeg: 6:55:04 Mõõtmisprogramm: TNC:\GEH35712\CHECK1.H

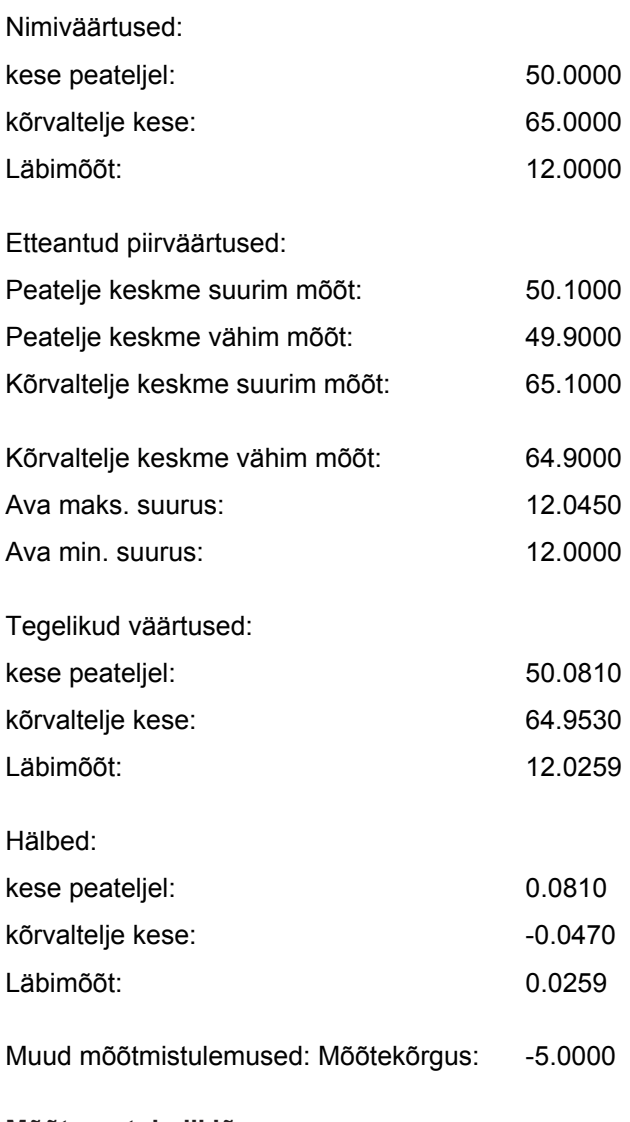

**Mõõteprotokolli lõpp**

## **Mõõtmistulemused Q-parameetrites**

Vastava mõõtmistsükli mõõtetulemused kannab TNC üldkasutatavatesse Q-parameetritesse Q150 kuni Q160. Hälbed etteantud väärtustest salvestatakse parameetrites Q161 kuni Q166. Arvestage tulemusparameetrite tabeliga, mis esitatakse koos iga tsükli kirjeldusega.

Lisaks kuvab TNC tsükli defineerimisel tulemusparameetrid vastava tsükli abikuval (vt. pilt paremal ülal). Seejuures kuulub hele esiletõstetud tulemusparameeter vastava sisestusparameetri juurde.

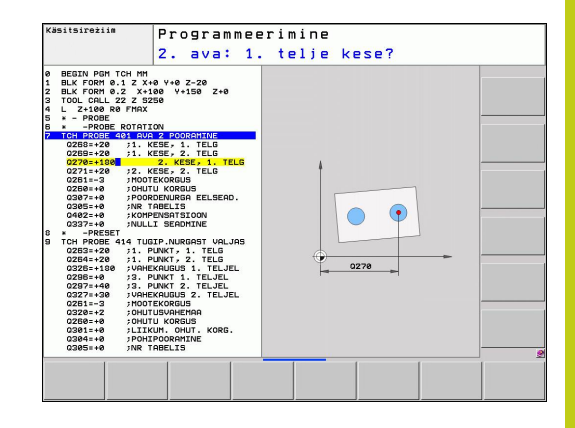

## **Mõõtmise olek**

Mõnede tsüklite korral saab üldkasutatavate Q-parameetrite Q180 kuni Q182 kaudu esitada mõõtmise oleku päringu.

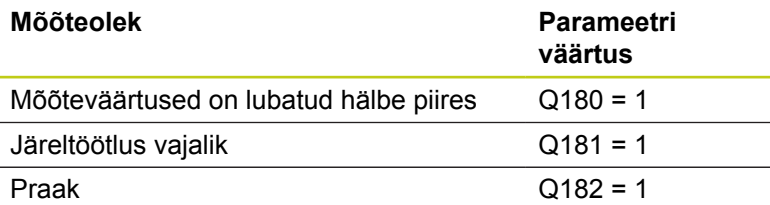

TNC seab järeltöötluse või praagi märguande, kui mõni mõõteväärtus jääb väljapoole lubatud hälbe piire. Et saada teada, missugune mõõteväärtus on väljapool tolerantsi, vaadake lisaks mõõteprotokolli või või kontrollige vastavaid mõõteväärtusi (Q150 kuni Q160) piirväärtustega.

Tsükli 427 puhul lähtub TNC tavaliselt sellest, et mõõdetakse välist mõõtu (tappi). Suurima ja vähima mõõdu ning mõõtmissuuna vastava valikuga saab siiski mõõtmise olekut korrigeerida.

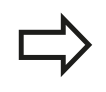

TNC esitab olekumärguande ka siis, kui te pole sisestanud lubatud hälbeid või suurimaid ega vähimaid väärtusi.

## **Tolerantsi seire**

Enamiku tooriku kontrolltsüklite korral saab lasta TNC-l teha lubatud hälbe kontrolli. Selleks defineerige tsükli definitsioonis nõutavad piirväärtused. Kui ei soovita kontrollida lubatud hälbeid, siis sisestage need parameetrid 0-ga (= eelseatud väärtus)

#### **Kontaktanduri tsüklid: Toorikute automaatne kontroll 16**

**16.1 Alused**

## **Tööriista seire**

Mõnede tooriku kontrolltsüklite korral saab lasta TNC-l teha tööriistakontrolli. Sellisel juhul jälgib TNC, kas

- $\blacksquare$ nimiväärtusest hälbimise tõttu (väärtused Q16x-s) on tarvis korrigeerida tööriistaraadiust
- nimiväärtusest hälbimine (väärtused Q16x-s) on suurem kui  $\blacksquare$ tööriista murdumistolerants.

## **Tööriista korrigeerimine**

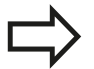

Funktsioon on aktiivne vaid

- aktiivse tööriistatabeli korral
- kui lülitate tsüklis sisse tööriista seire: sisestate **Q330** pole 0 või mõne tööriista nime. Tööriista nime sisestamise valige funktsiooniklahvi abil. TNC ei kuva enam parempoolset ülakoma.

Mitme korrektuurmõõtmise korral liidab TNC vastava mõõdetud hälbe tööriistatabelis juba salvestatud väärtusega.

TNC korrigeerib tööriistaraadiust tööriistatabeli veerus DR põhimõtteliselt alati, ka siis, kui mõõdetud hälve on etteantud lubatud hälbe piires. Kas tuleb teha järeltöötlust seda saate küsida NC-programmis parameetri Q181 abil (Q181=1: järeltöötlus vajalik).

Tsükli 427 korral kehtib lisaks:

- Kui mõõteteljena on defineeritud mõni aktiivse töötlustasandi telg (Q272 = 1 või 2), teostab TNC tööriistaraadiuse korrektuuri, nagu eespool kirjeldatud. Korrektuuri suuna määrab TNC defineeritud nihkesuuna alusel (Q267)
- Kui mõõteteljena on valitud kontaktanduri telg (Q272 = 3),  $\blacksquare$ teostab TNC tööriista pikkuse korrektuuri

**16**

## **tööriista purunemiskontrolli abil**

Funktsioon on aktiivne vaid

- aktiivse tööriistatabeli korral
- kui tsüklis on sisse lülitatud tööriistakontroll (sisestatud Q330 ei võrdu 0)
- kui sisestatud tööriistanumbrile tabelis antud murdumistolerantsi RBREAK väärtus on suurem kui 0 (vt ka kasutusjuhend, peatükk 5.2 "Tööriista andmed").

TNC annab veateate ja peatab programmi, kui mõõdetud hälve on suurem tööriista murdumistolerantsist. Samaaegselt blokeerib see tööriista tööriistatabelis (veerg TL = L).

## **Mõõtetulemuste referentssüsteem**

TNC väljastab kõik mõõtetulemused tulemusparameetritesse ja protokollifaili aktiivses – vajadusel ka nihutatud või/ja pööratud/ kallutatud - koordinaatsüsteemis.

#### **Kontaktanduri tsüklid: Toorikute automaatne kontroll 16**

**16.2 TUGITASAND (tsükkel 0, DIN/ISO: G55, tarkvarasuvand 17)**

# <span id="page-355-0"></span>**16.2 TUGITASAND (tsükkel 0, DIN/ISO: G55, tarkvarasuvand 17)**

## **Tsüklikäik**

- 1 Kontaktandur liigub 3D-liikumises kiire ettenihkega (väärtus veerust **FMAX**) tsüklis programmeeritud eelasendisse **1** .
- 2 Seejärel teostab kontaktandur mõõtmise mõõteettenihkega (veerg **F**). Mõõtmissuund määratakse tsüklis
- 3 Kui TNC on määranud asendi, liigub kontaktandur tagasi mõõtmise algasendisse ja salvestab mõõdetud koordinaadi Q-parameetrisse. Lisaks salvestab TNC asendi koordinaadid, milles kontaktandur asub lülitussignaali hetkel, parameetritesse Q115 kuni Q119. Nende parameetrite väärtuste juures ei arvesta TNC sondi pikkust ja raadiust

## **Pidada programmeerimisel silmas!**

**Tähelepanu: kokkupõrkeoht!** Positsioneerige kontaktandur eelnevalt nii, et liikumisel programmeeritud eelasendisse oleks välistatud kokkupõrge.

## **Tsükliparameetrid**

- $\mathbb{I}_{B}$   $\mathbb{I}$ .
- **Parameetri nr. tulemuse jaoks**: sisestage Qparameetri number, millele omistatakse koordinaadi väärtus. Sisestusvahemik 0 kuni 1999
- **Mõõtetelg/mõõtesuund**: sisestage teljevaliku klahviga või ASCII-klaviatuurilt mõõtetelg ja mõõtesuuna märk. Kinnitage klahviga ENT. Sisestusvahemik kõik NC-teljed
- **Asendi nimiväärtus**: sisestage teljevaliku klahvidega või ASCII-klaviatuurilt kõik kontaktanduri eelpositsioneerimiseks vajalikud koordinaadid. Sisestusvahemik: -99999,9999 kuni 99999,9999
- Sisestuse lõpetamine: vajutage klahvi ENT

## **NC-laused**

- **67 TCH PROBE 0.0 TUGITASAND Q5 X-**
- **68 TCH PROBE 0.1 X+5 Y+0 Z-5**

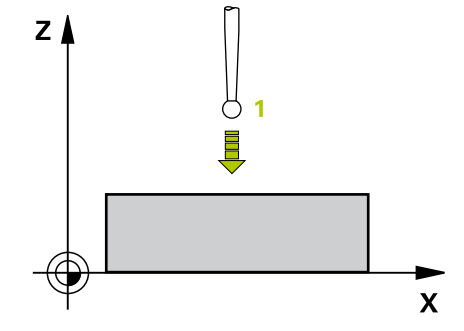

# <span id="page-356-0"></span>**16.3 TUGITASAND POLAARNE (tsükkel 1, tarkvarasuvand 17)**

## **Tsüklikäik**

Kontaktanduri tsükkel 1 määrab suvalises mõõtmissuunas tooriku suvalise asendi.

- 1 Kontaktandur liigub 3D-liikumises kiire ettenihkega (väärtus veerust **FMAX**) tsüklis programmeeritud eelasendisse **1** .
- 2 Seejärel teostab kontaktandur mõõtmise mõõteettenihkega (veerg **F**). Mõõtmise käigus liigub TNC samaaegselt 2 teljel (sõltuvalt mõõtenurgast). Mõõtesund tuleb tsüklis määrata polaarnurga abil
- 3 Kui TNC on asendi määranud, liigub kontaktandur tagasi mõõtmise algasendisse. TNC salvestab asendi koordinaadid, milles kontaktandur asub lülitussignaali hetkel, parameetritesse Q115 kuni Q119.

## **Pidage programmeerimisel silmas!**

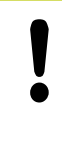

## **Tähelepanu: kokkupõrkeoht!**

Positsioneerige kontaktandur eelnevalt nii, et liikumisel programmeeritud eelasendisse oleks välistatud kokkupõrge.

Tsüklis defineeritud mõõtetelg määrab mõõtetasandi: mõõtetelg X: X/Y-tasand mõõtetelg Y: Y/Z-tasand mõõtetelg Z: Z/X-tasand

## **Tsükliparameetrid**

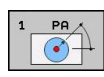

- **Mõõtetelg**: sisestage teljevaliku klahviga või ASCIIklaviatuurilt mõõtetelg. Kinnitage klahviga ENT. Sisestusvahemik **X**, **Y** või **Z**
- **Mõõtenurk**: mõõteteljega, millel kontaktandur peab liikuma, seotud nurk. Sisestusvahemik -180,0000 kuni 180,0000
- **Asendi nimiväärtus**: sisestage teljevaliku klahvidega või ASCII-klaviatuurilt kõik kontaktanduri eelpositsioneerimiseks vajalikud koordinaadid. Sisestusvahemik: -99999,9999 kuni 99999,9999
- Sisestuse lõpetamine: vajutage klahvi ENT

# $10$  $\mathbf{x}$

## **NC-laused**

YÀ

**67 TCH PROBE 1.0 TUGITASAND POLAARNE 68 TCH PROBE 1.1 X NURK: +30 69 TCH PROBE 1,2 X+5 Y+0 Z-5**

**16**

#### **Kontaktanduri tsüklid: Toorikute automaatne kontroll 16**

**16.4 NURGA MÕÕTMINE (tsükkel 420, DIN/ISO: G420, tarkvarasuvand 17)**

# <span id="page-357-0"></span>**16.4 NURGA MÕÕTMINE (tsükkel 420, DIN/ ISO: G420, tarkvarasuvand 17)**

## **Tsüklikäik**

Kontaktanduri tsükkel 420 määrab nurga, mille suvaline sirge moodustab töötlustasandi peateljega.

- 1 TNC positsioneerib kontaktanduri kiire ettenihkega (väärtus veerust **FMAX**) ja positsioneerimisloogika järgi [\(vaata "Kontaktanduri tsüklite töötlemine", Lehekülg 272](#page-271-0)) programmeeritud mõõtepunkti **1**. TNC nihutab seejuures kontaktanduri, vastupidiselt määratud nihkesuunale, ohutule kaugusele
- 2 Seejärel liigub kontaktandur sisestatud mõõtekõrgusele ja teostab esimese mõõtmise mõõtmisettenihkega (veerg **F**).
- 3 Seejärel liigub kontaktandur järgmisse mõõtepunkti **2** ja viib läbi teise mõõtmistoimingu
- 4 TNC positsioneerib kontaktanduri tagasi ohutule kõrgusele ja salvestab määratud nurga järgmisesse Q-parameetrisse:

peateljega

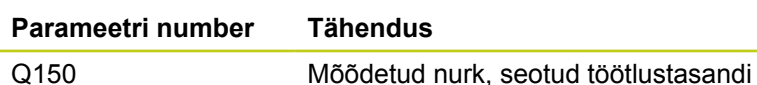

## **Pidage programmeerimisel silmas!**

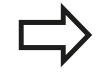

Enne tsükli defineerimist programmeerige kontaktanduri telje defineerimiseks tööriista kutsumine.

Kui on defineeritud kontaktanduri telg = mõõtetelg, siis valige **Q263** võrdub **Q265**, kui nurka tuleb mõõta A-telje suunas; valige **Q263** ei võrdu **Q265**, kui nurka tuleb mõõta B-telje suunas.

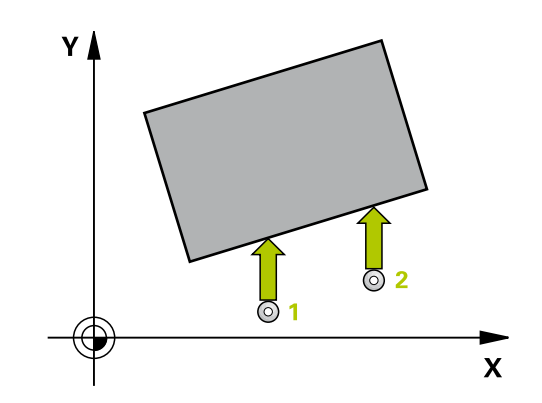

**NURGA MÕÕTMINE (tsükkel 420, DIN/ISO: G420, tarkvarasuvand 17) 16.4**

## **Tsükliparameetrid**

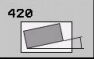

- **1. telje 1. mõõtepunkt** Q263 (absoluutne): esimese mõõtepunkti koordinaat töötlustasandi peateljel. Sisestusvahemik: -99999,9999 kuni 99999,9999
- **2. telje 1. mõõtepunkt** Q264 (absoluutne): esimese mõõtepunkti koordinaat töötlustasandi kõrvalteljel. Sisestusvahemik: -99999,9999 kuni 99999,9999
- **1. telje 2. mõõtepunkt** Q265 (absoluutne): teise mõõtepunkti koordinaat töötlustasandi peateljel. Sisestusvahemik: -99999,9999 kuni 99999,9999
- **2. telje 2. mõõtepunkt** Q266 (absoluutne): teise mõõtepunkti koordinaat töötlustasandi kõrvalteljel. Sisestusvahemik: -99999,9999 kuni 99999,9999
- **Mõõtetelg** Q272: telg, millel toimub mõõtmine: **1**: peatelg = mõõtetelg **2**: kõrvaltelg = mõõtetelg **3**: kontaktanduri telg = mõõtetelg
- **Liikumissuund 1** Q267: suund, milles kontaktandur liigub detaili juurde: **-1**: negatiivne liikumissuund **+1**: positiivne liikumissuund
- **Mõõtekõrgus kontaktanduri teljel** Q261 (absoluutne): mõõtepea keskme koordinaat (= puutepunkt) kontaktanduri teljel, millel toimub mõõtmine. Sisestusvahemik: -99999,9999 kuni 99999,9999
- **Ohutu kaugus** Q320 (inkrementaalne): mõõtepunkti ja kontaktanduri mõõtepea vaheline lisakaugus. Q320 mõjub lisaks **SET\_UP**-le (kontaktanduri tabel) Sisestusvahemik 0 kuni 99999,9999
- **Ohutu kõrgus** Q260 (absoluutne): koordinaat kontaktanduri teljel, kus ei saa toimuda kokkupõrget kontaktanduri ja tooriku (hoidepea) vahel. Sisestusvahemik: -99999,9999 kuni 99999,9999
- **Liikumine ohutule kõrgusele** Q301: määrake, kuidas peaks kontaktandur liikuma mõõtepunktide vahel:

**0**: liigub mõõtepunktide vahel mõõtekõrgusele **1**: liigub mõõtepunktide vahel ohutule kõrgusele

**Mõõteprotokoll** Q281: määrake, kas TNC koostab mõõteprotokolli: **0**: ei koosta mõõteprotokolli **1**: koostab mõõteprotokolli: TNC paigutab **protokollifaili TCHPR420.TXT** tavaliselt kataloogi TNC:\. **2**: Katkestage programm ja tooge mõõteprotokoll

TNC kuvariekraanile. Jätkake programmi NCstardiga

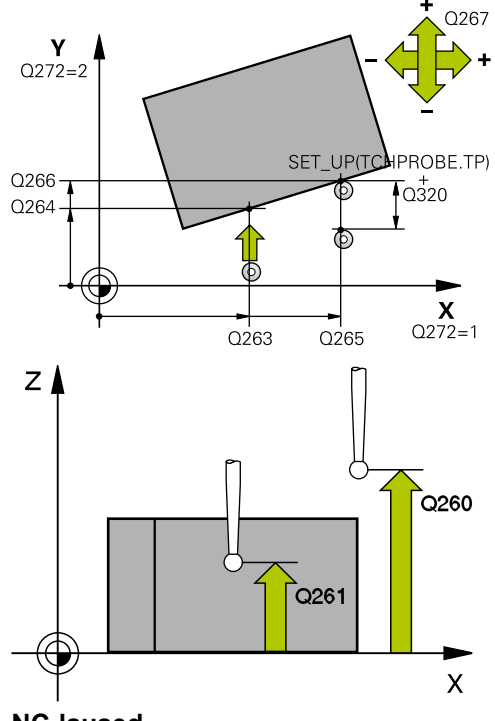

#### **NC-laused**

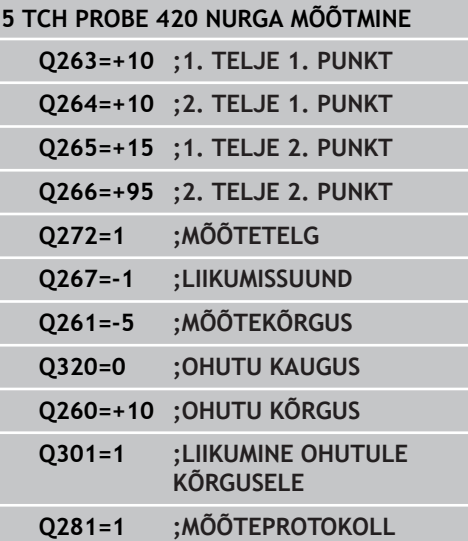

#### **Kontaktanduri tsüklid: Toorikute automaatne kontroll 16**

**16.5 AVA MÕÕTMINE (tsükkel 421, DIN/ISO: G421, tarkvarasuvand 17)**

# <span id="page-359-0"></span>**16.5 AVA MÕÕTMINE (tsükkel 421, DIN/ISO: G421, tarkvarasuvand 17)**

## **Tsüklikäik**

Kontaktanduri tsükkel 421 määrab ava (ümartasku) keskpunkti ja läbimõõdu. Kui Te defineerite vastavad lubatud hälbed tsüklis, võrdleb TNC nimiväärtust ja tegelikku väärtust ning salvestab kõrvalekalded süpsteemiparameetrites.

- 1 TNC positsioneerib kontaktanduri kiire ettenihkega (väärtus veerust **FMAX**) ja positsioneerimisloogika abil [\(vaata](#page-271-0) ["Kontaktanduri tsüklite töötlemine", Lehekülg 272\)](#page-271-0) mõõtepunkti **1**. TNC arvutab mõõtmispunktid tsükli andmetest ja ohutust kaugusest kontaktanduri tabeli veerust SET\_UP.
- 2 Seejärel liigub kontaktandur sisestatud mõõtekõrgusele ja teostab esimese mõõtmise mõõtmisettenihkega (veerg **F**). TNC määrab mõõtmissuuna automaatselt sõltuvalt programmeeritud algnurgast
- 3 Seejärel liigub kontaktandur ringjoont mööda, kas mõõtekõrgusel või ohutul kõrgusel, järgmisse mõõtepunkti **2** ja teostab seal teise mõõtmistoimingu
- 4 TNC positsioneerib kontaktanduri mõõtepunkti **3** ja seejärel mõõtepunkti **4** ning teostab seal kolmanda ja neljanda mõõtmistoimingu
- 5 Seejärel positsioneerib TNC kontaktanduri tagasi ohutule kõrgusele ja salvestab tegelikud väärtused ja hälbed järgmistesse Q-parameetritesse:

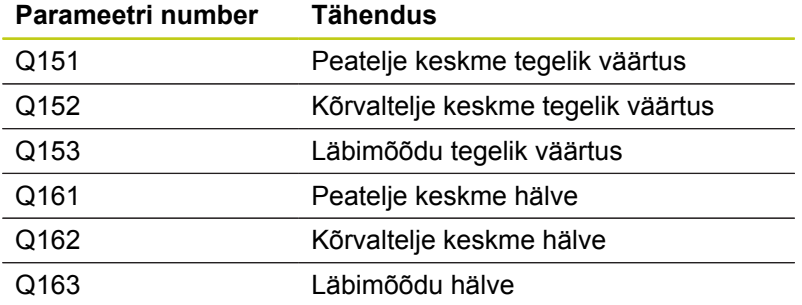

## **Pidage programmeerimisel silmas!**

Enne tsükli defineerimist programmeerige kontaktanduri telje defineerimiseks tööriista kutsumine. Mida väiksem nurga samm programmeeritakse, seda ebatäpsemalt arvutab TNC ava mõõdu. Väikseim

sisestusväärtus: 5°.

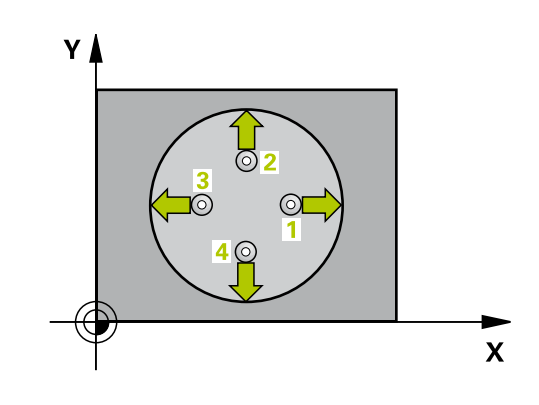
#### **Tsükliparameetrid**

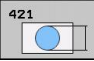

- **1. telje kese** Q273 (absoluutne): ava kese töötlustasandi peateljel. Sisestusvahemik: -99999,9999 kuni 99999,9999
- **2. telje kese** Q274 (absoluutne): ava kese töötlustasandi kõrvalteliel. Sisestusvahemik: -99999,9999 kuni 99999,9999
- **Nimiläbimõõt** Q262: sisestage ava läbimõõt. Sisestusvahemik: 0 kuni 99999,9999
- **Lähtenurk** Q325 (absoluutne): nurk töötlustasandi peatelje ja esimese mõõtepunkti vahel. Sisestusvahemik -360,000 kuni 360,000
- **Nurgasamm** Q247 (inkrementaalne): nurk kahe mõõtepunkti vahel, nurga sammu märgi määrab pöörde suund (- = päripäeva), millega kontaktandur liigub järgmisse mõõtepunkti. Kaarte mõõtmiseks programmeerige nurga samm väiksemana kui 90°. Sisestusvahemik -120 000 kuni 120 000
- **Mõõtekõrgus kontaktanduri teljel** Q261 (absoluutne): mõõtepea keskme koordinaat (= puutepunkt) kontaktanduri teljel, millel toimub mõõtmine. Sisestusvahemik -99999,9999 kuni 99999,9999
- **Ohutu kaugus** Q320 (inkrementaalne): mõõtepunkti ja kontaktanduri mõõtepea vaheline lisakaugus. Q320 mõjub lisaks **SET\_UP**-le (kontaktanduri tabel) Sisestusvahemik 0 kuni 99999,9999
- **Ohutu kõrgus** Q260 (absoluutne): koordinaat kontaktanduri teljel, kus ei saa toimuda kokkupõrget kontaktanduri ja tooriku (hoidepea) vahel. Sisestusvahemik -99999,9999 kuni 99999,9999
- **Liikumine ohutule kõrgusele** Q301: määrake, kuidas peaks kontaktandur liikuma mõõtepunktide vahel:

**0**: liigub mõõtepunktide vahel mõõtekõrgusele **1**: liigub mõõtepunktide vahel ohutule kõrgusele

- **Ava suurim mõõt** Q275: ava (ümartasku) suurim lubatud läbimõõt. Sisestusvahemik: 0 kuni 99999,9999
- **Ava vähim mõõt** Q276: ava (ümartasku) vähim lubatud läbimõõt. Sisestusvahemik: 0 kuni 99999,9999
- **1. telje keskme hälve** Q279 (absoluutne): asendi lubatud hälve töötlustasandi peateljel. Sisestusvahemik: 0 kuni 99999,9999
- **2. telje keskme hälve** Q280 (absoluutne): asendi lubatud hälve töötlustasandi kõrvalteljel. Sisestusvahemik: 0 kuni 99999,9999

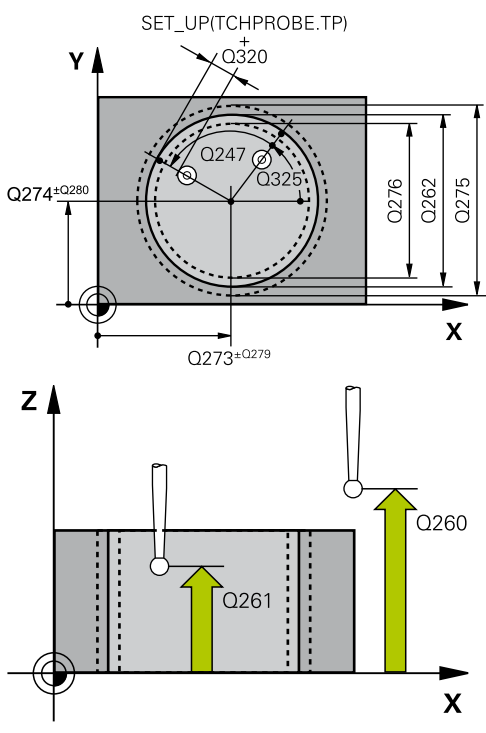

#### **NC-laused**

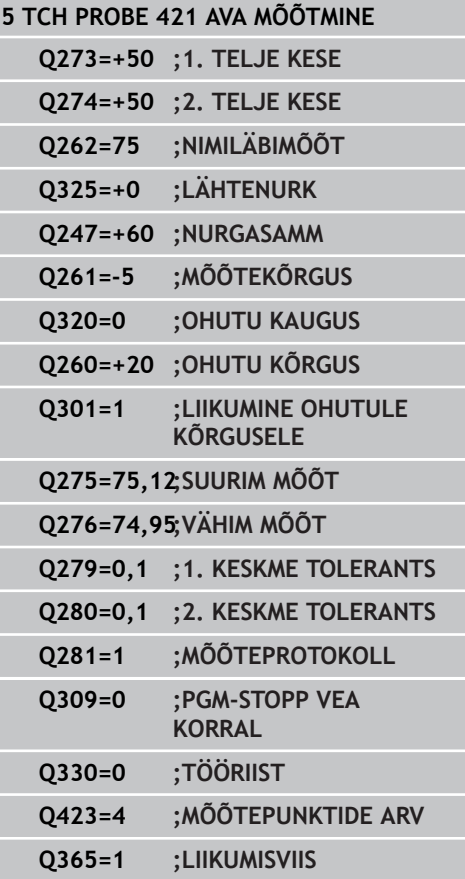

#### **Kontaktanduri tsüklid: Toorikute automaatne kontroll 16.5 AVA MÕÕTMINE (tsükkel 421, DIN/ISO: G421, tarkvarasuvand 17) 16**

**Mõõteprotokoll** Q281: määrake, kas TNC koostab mõõteprotokolli: **0**: ei koosta mõõteprotokolli

**1**: koostab mõõteprotokolli: TNC paigutab **protokollifaili TCHPR421.TXT** tavaliselt kataloogi TNC:\.

**2**: Katkestage programm ja tooge mõõteprotokoll TNC kuvariekraanile. Jätkake programmi NCstardiga

- **PGM-stopp tolerantsi vea korral** Q309: määrake, kas TNC katkestab tolerantsi ületamise korral programmi ja annab veateate: **0**: programmi ei katkesta, veateadet ei anna **1**: programmi katkestab, veateate annab
- **Tööriist kontrollimiseks** Q330: määrake, kas TNC peab teostama tööriista kontrolli ([vaata "Tööriista](#page-353-0) [seire", Lehekülg 354](#page-353-0)). Sisestusvahemik 0 kuni 32767,9, alternatiiv tööriista nimi maksimaalselt 16 märgiga

**0**: Seire mitteaktiivne **>0**: Tööriista number tööriistatabelis TOOL.T

- **Mõõtepunktide arv (4/3)** Q423: määrake, kas TNC peab tapi mõõtma 4 või 3 mõõtmisega: **4**: mõõdab 4 punktis (standardseadistus) **3**: mõõdab 3 punktis.
- **Liikumisviis? Sirgjoon=0/ringjoon=1** Q365: määrake, millist trajektoori mööda peab tööriist mõõtepunktide vahel liikuma, kui Liikumine ohutule kõrgusele (Q301=1) on aktiivne:
	- **0**: töötlusetappide vahel liigub sirgjoonel
	- **1**: töötlusetappide vahel liigub osaringi kaarel.

## **16.6 RINGI MÕÕTMINE VÄLJAST (tsükkel 422, DIN/ISO: G422, tarkvarasuvand 17)**

## **Tsüklikäik**

Kontaktanduri tsükkel 422 määrab ümartapi keskpunkti ja läbimõõdu. Kui Te defineerite vastavad lubatud hälbed tsüklis, võrdleb TNC nimiväärtust ja tegelikku väärtust ning salvestab kõrvalekalded süpsteemiparameetrites.

- 1 TNC positsioneerib kontaktanduri kiire ettenihkega (väärtus veerust **FMAX**) ja positsioneerimisloogika abil [\(vaata](#page-271-0) ["Kontaktanduri tsüklite töötlemine", Lehekülg 272\)](#page-271-0) mõõtepunkti **1**. TNC arvutab mõõtepunktid tsükli andmetest ja ohutust kaugusest kontaktanduri tabeli veerust **SET\_UP**.
- 2 Seejärel liigub kontaktandur sisestatud mõõtekõrgusele ja teostab esimese mõõtmise mõõtmisettenihkega (veerg **F**). TNC määrab mõõtmissuuna automaatselt sõltuvalt programmeeritud algnurgast
- 3 Seejärel liigub kontaktandur ringjoont mööda, kas mõõtekõrgusel või ohutul kõrgusel, järgmisse mõõtepunkti **2** ja teostab seal teise mõõtmistoimingu
- 4 TNC positsioneerib kontaktanduri mõõtepunkti **3** ja seejärel mõõtepunkti **4** ning teostab seal kolmanda ja neljanda mõõtmistoimingu
- 5 Seejärel positsioneerib TNC kontaktanduri tagasi ohutule kõrgusele ja salvestab tegelikud väärtused ja hälbed järgmistesse Q-parameetritesse:

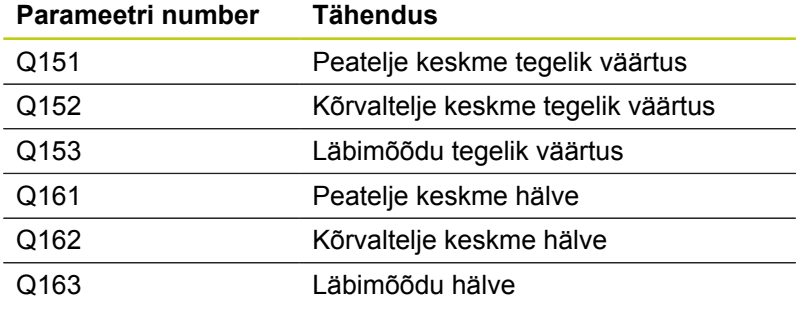

## **Pidage programmeerimisel silmas!**

Enne tsükli defineerimist programmeerige kontaktanduri telje defineerimiseks tööriista kutsumine.

Mida väiksem nurga samm programmeerida, seda ebatäpsemalt arvutab TNC tapi mõõdu. Väikseim sisestusväärtus: 5°.

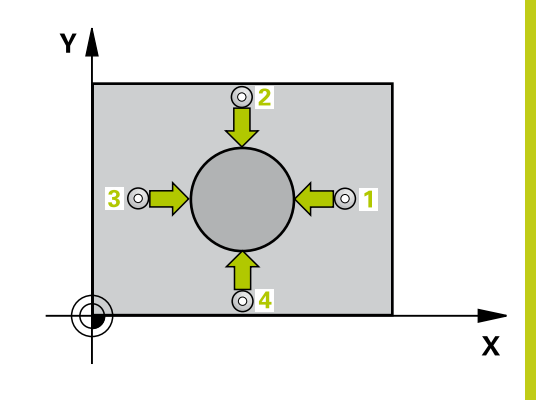

**16.6 RINGI MÕÕTMINE VÄLJAST (tsükkel 422, DIN/ISO: G422, tarkvarasuvand 17)**

#### **Tsükliparameetrid**

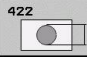

- **1. telje kese** Q273 (absoluutne): tapi kese töötlustasandi peateljel. Sisestusvahemik: -99999,9999 kuni 99999,9999
- **2. telje kese** Q274 (absoluutne): tapi kese töötlustasandi kõrvalteliel. Sisestusvahemik: -99999,9999 kuni 99999,9999
- **Nimiläbimõõt** Q262: sisestage tapi läbimõõt. Sisestusvahemik: 0 kuni 99999,9999
- **Lähtenurk** Q325 (absoluutne): nurk töötlustasandi peatelje ja esimese mõõtepunkti vahel. Sisestusvahemik -360,0000 kuni 360,0000
- **Nurga samm** Q247 (inkrementaalne): nurk kahe mõõtepunkti vahel, nurga sammu märgi määrab töötlussuund (- = päripäeva). Kaarte mõõtmiseks programmeerige nurga samm väiksemana kui 90°. Sisestusvahemik: -120,0000 kuni 120,0000
- **Mõõtekõrgus kontaktanduri teljel** Q261 (absoluutne): mõõtepea keskme koordinaat (= puutepunkt) kontaktanduri teljel, millel toimub mõõtmine. Sisestusvahemik: -99999,9999 kuni 99999,9999
- **Ohutu kaugus** Q320 (inkrementaalne): mõõtepunkti ja kontaktanduri mõõtepea vaheline lisakaugus. Q320 mõjub lisaks **SET\_UP**-le (kontaktanduri tabel) Sisestusvahemik: 0 kuni 99999,9999
- **Ohutu kõrgus** Q260 (absoluutne): koordinaat kontaktanduri teljel, kus ei saa toimuda kokkupõrget kontaktanduri ja tooriku (hoidepea) vahel. Sisestusvahemik: -99999,9999 kuni 99999,9999
- **Liikumine ohutule kõrgusele** Q301: määrake, kuidas peaks kontaktandur liikuma mõõtepunktide vahel:
	- **0**: liigub mõõtepunktide vahel mõõtekõrgusele **1**: liigub mõõtepunktide vahel ohutule kõrgusele
- **Tapi suurim mõõt** Q277: tapi suurim lubatud läbimõõt. Sisestusvahemik: 0 kuni 99999,9999
- **Tapi vähim mõõt** Q278: tapi vähim lubatud läbimõõt. Sisestusvahemik: 0 kuni 99999,9999
- **1. telje keskme hälve** Q279 (absoluutne): asendi lubatud hälve töötlustasandi peateljel. Sisestusvahemik: 0 kuni 99999,9999
- **2. telje keskme hälve** Q280 (absoluutne): asendi lubatud hälve töötlustasandi kõrvalteljel. Sisestusvahemik: 0 kuni 99999,9999

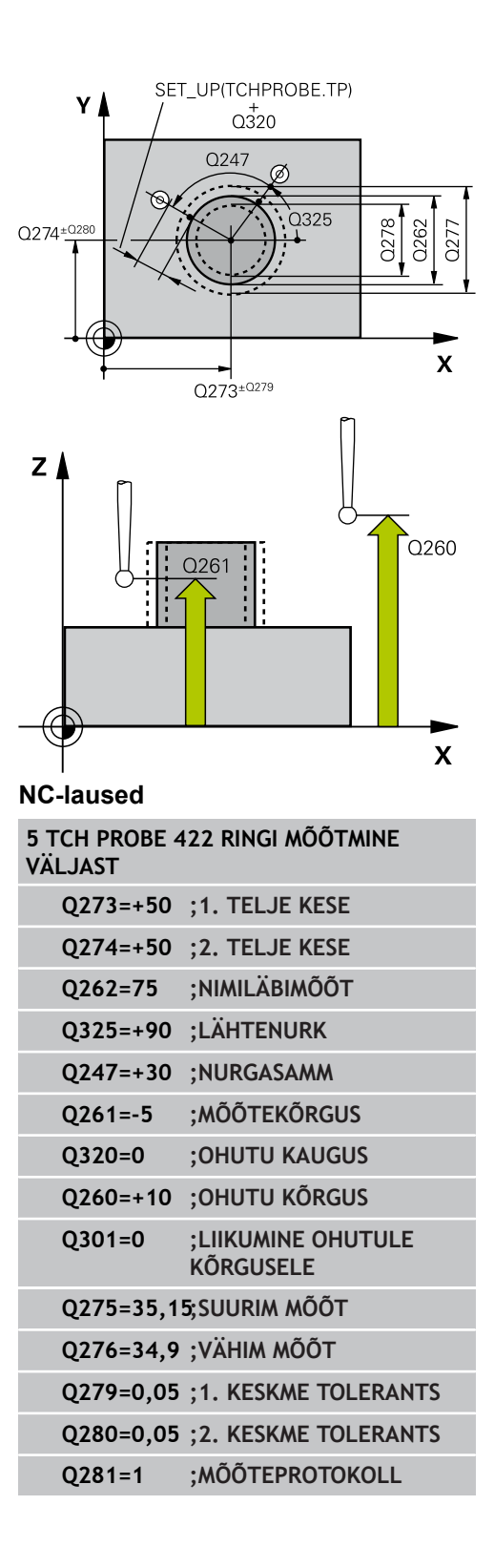

# **RINGI MÕÕTMINE VÄLJAST (tsükkel 422, DIN/ISO: G422, 16.6 tarkvarasuvand 17)**

**Mõõteprotokoll** Q281: määrake, kas TNC koostab mõõteprotokolli:

**0**: ei koosta mõõteprotokolli

**1**: koostab mõõteprotokolli: TNC paigutab **protokollifaili TCHPR422.TXT** tavaliselt kataloogi TNC:\.

**2**: Katkestage programm ja tooge mõõteprotokoll TNC kuvariekraanile. Jätkake programmi NCstardiga

- **PGM-stopp tolerantsi vea korral** Q309: määrake, kas TNC katkestab tolerantsi ületamise korral programmi ja annab veateate: **0**: programmi ei katkesta, veateadet ei anna **1**: programmi katkestab, veateate annab
- **Tööriist kontrollimiseks** Q330: määrake, kas TNC peab teostama tööriista kontrolli ([vaata "Tööriista](#page-353-0) [seire", Lehekülg 354](#page-353-0)). Sisestusvahemik 0 kuni 32767,9, alternatiiv tööriista nimi maksimaalselt 16 märgiga

**0**: Seire mitteaktiivne **>0**: Tööriista number tööriistatabelis TOOL.T

- **Mõõtepunktide arv (4/3)** Q423: määrake, kas TNC peab tapi mõõtma 4 või 3 mõõtmisega: **4**: mõõdab 4 punktis (standardseadistus) **3**: mõõdab 3 punktis.
- **Liikumisviis? Sirgjoon=0/ringjoon=1** Q365: määrake, millist trajektoori mööda peab tööriist mõõtepunktide vahel liikuma, kui Liikumine ohutule kõrgusele (Q301=1) on aktiivne:
	- **0**: töötlusetappide vahel liigub sirgjoonel
	- **1**: töötlusetappide vahel liigub osaringi kaarel.

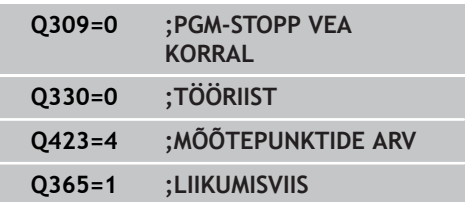

**16.7 NELINURGA MÕÕTMINE SEEST (tsükkel 423, DIN/ISO: G423, tarkvarasuvand 17)**

# **16.7 NELINURGA MÕÕTMINE SEEST (tsükkel 423, DIN/ISO: G423, tarkvarasuvand 17)**

## **Tsüklikäik**

Kontaktanduri tsükkel 423 määrab nelinurktasku keskpunkti, pikkuse ja laiuse. Kui Te defineerite vastavad lubatud hälbed tsüklis, võrdleb TNC nimiväärtust ja tegelikku väärtust ning salvestab kõrvalekalded süpsteemiparameetrites.

- 1 TNC positsioneerib kontaktanduri kiire ettenihkega (väärtus veerust **FMAX**) ja positsioneerimisloogika abil [\(vaata](#page-271-0) ["Kontaktanduri tsüklite töötlemine", Lehekülg 272\)](#page-271-0) mõõtepunkti **1**. TNC arvutab mõõtepunktid tsükli andmetest ja ohutust kaugusest kontaktanduri tabeli veerust **SET\_UP**.
- 2 Seejärel liigub kontaktandur sisestatud mõõtekõrgusele ja teostab esimese mõõtmise mõõtmisettenihkega (veerg **F**).
- 3 Seejärel liigub kontaktandur kas teljega paralleelselt mõõtekõrgusel või lineaarselt ohutul kõrgusel järgmisse mõõtepunkti **2** ja teostab seal teise mõõtmistoimingu
- 4 TNC positsioneerib kontaktanduri mõõtepunkti **3** ja seejärel mõõtepunkti **4** ning teostab seal kolmanda ja neljanda mõõtmistoimingu
- 5 Seejärel positsioneerib TNC kontaktanduri tagasi ohutule kõrgusele ja salvestab tegelikud väärtused ja hälbed järgmistesse Q-parameetritesse:

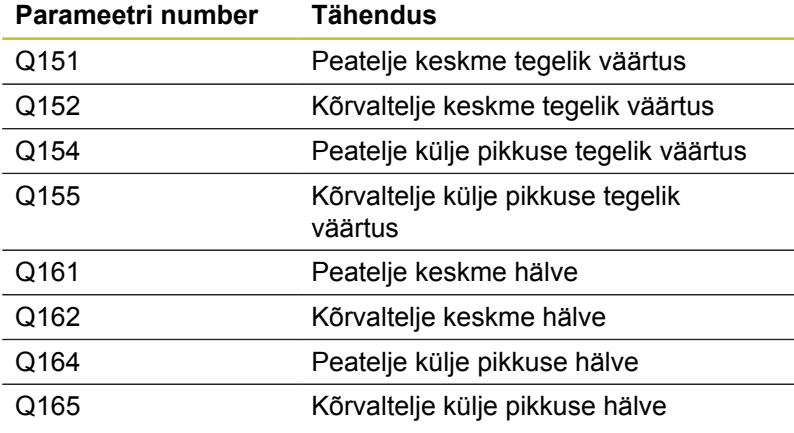

## **Pidage programmeerimisel silmas!**

Enne tsükli defineerimist programmeerige kontaktanduri telje defineerimiseks tööriista kutsumine.

Kui tasku mõõdud ja ohutu kaugus ei võimalda eelpositsioneerimist mõõtepunktide lähedusse, mõõdab TNC alati lähtuvalt tasku keskmest. Kontaktandur ei liigu siis nelja mõõtepunkti vahel ohutule kõrgusele.

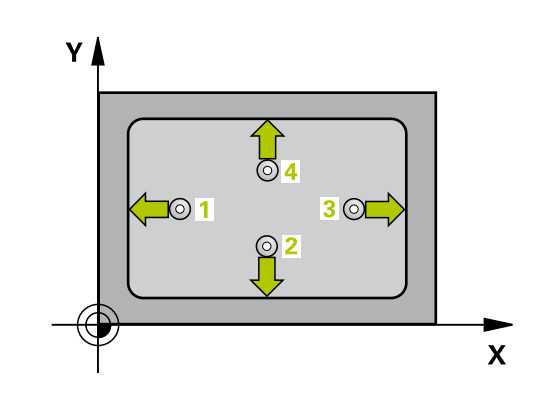

# **NELINURGA MÕÕTMINE SEEST (tsükkel 423, DIN/ISO: G423, 16.7 tarkvarasuvand 17)**

### **Tsükliparameetrid**

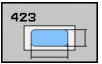

- **1. telje kese** Q273 (absoluutne): tasku kese töötlustasandi peateljel. Sisestusvahemik: -99999,9999 kuni 99999,9999
- **2. telje kese** Q274 (absoluutne): tasku kese töötlustasandi kõrvalteliel. Sisestusvahemik: -99999,9999 kuni 99999,9999
- **1. külje pikkus** Q282: tasku pikkus, paralleelne töötlustasandi peateljega. Sisestusvahemik: 0 kuni 99999,9999
- **2. külje pikkus** Q283: tasku pikkus, paralleelne töötlustasandi kõrvalteljega. Sisestusvahemik: 0 kuni 99999,9999
- **Mõõtekõrgus kontaktanduri teljel** Q261 (absoluutne): mõõtepea keskme koordinaat (= puutepunkt) kontaktanduri teljel, millel toimub mõõtmine. Sisestusvahemik: -99999,9999 kuni 99999,9999
- **Ohutu kaugus** Q320 (inkrementaalne): mõõtepunkti ja kontaktanduri mõõtepea vaheline lisakaugus. Q320 mõjub lisaks **SET\_UP**-le (kontaktanduri tabel) Sisestusvahemik: 0 kuni 99999,9999
- **Ohutu kõrgus** Q260 (absoluutne): koordinaat kontaktanduri teljel, kus ei saa toimuda kokkupõrget kontaktanduri ja tooriku (hoidepea) vahel. Sisestusvahemik: -99999,9999 kuni 99999,9999
- **Liikumine ohutule kõrgusele** Q301: määrake, kuidas peaks kontaktandur liikuma mõõtepunktide vahel:
	- **0**: liigub mõõtepunktide vahel mõõtekõrgusele **1**: liigub mõõtepunktide vahel ohutule kõrgusele
- **1. külje suurim pikkus** Q284: tasku suurim lubatud pikkus. Sisestusvahemik: 0 kuni 99999,9999
- **1. külje vähim pikkus** Q285: tasku vähim lubatud pikkus. Sisestusvahemik: 0 kuni 99999,9999
- **2. külje suurim pikkus** Q286: tasku suurim lubatud laius. Sisestusvahemik: 0 kuni 99999,9999
- **2. külje vähim pikkus** Q287: tasku vähim lubatud laius. Sisestusvahemik: 0 kuni 99999,9999
- **1. telje keskme hälve** Q279 (absoluutne): asendi lubatud hälve töötlustasandi peateljel. Sisestusvahemik: 0 kuni 99999,9999
- **2. telje keskme hälve** Q280 (absoluutne): asendi lubatud hälve töötlustasandi kõrvalteljel. Sisestusvahemik: 0 kuni 99999,9999

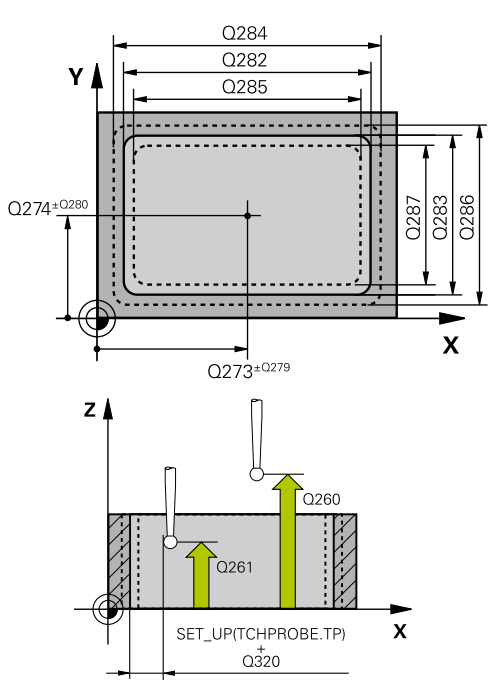

#### **NC-laused**

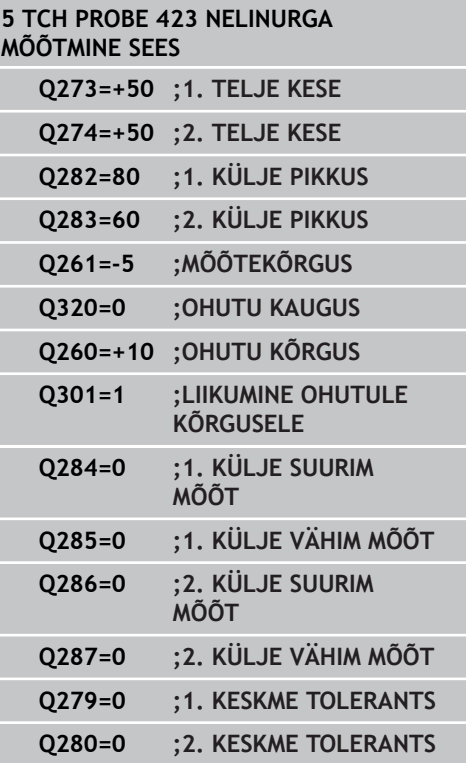

- **16.7 NELINURGA MÕÕTMINE SEEST (tsükkel 423, DIN/ISO: G423, tarkvarasuvand 17)**
	- **Mõõteprotokoll** Q281: määrake, kas TNC koostab mõõteprotokolli:

**0**: ei koosta mõõteprotokolli

**1**: koostab mõõteprotokolli: TNC paigutab **protokollifaili TCHPR423.TXT** tavaliselt kataloogi TNC:\.

**2**: Katkestage programm ja tooge mõõteprotokoll TNC kuvariekraanile. Jätkake programmi NCstardiga

- **PGM-stopp tolerantsi vea korral** Q309: määrake, kas TNC katkestab tolerantsi ületamise korral programmi ja annab veateate: **0**: programmi ei katkesta, veateadet ei anna **1**: programmi katkestab, veateate annab
- **Tööriist kontrollimiseks** Q330: määrake, kas TNC peab teostama tööriista kontrolli ([vaata "Tööriista](#page-353-0) [seire", Lehekülg 354](#page-353-0)). Sisestusvahemik 0 kuni 32767,9, alternatiiv tööriista nimi maksimaalselt 16 märgiga

**0**: Seire mitteaktiivne

**>0**: Tööriista number tööriistatabelis TOOL.T

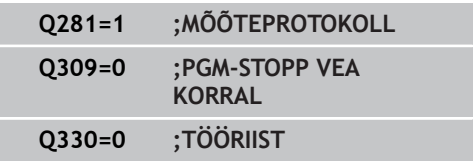

# **16.8 NELINURGA MÕÕTMINE VÄLJAST (tsükkel 424, DIN/ISO: G424, tarkvarasuvand 17)**

## **Tsüklikäik**

Kontaktanduri tsükkel 424 määrab nelinurktapi keskpunkti, pikkuse ja laiuse. Kui Te defineerite vastavad lubatud hälbed tsüklis, võrdleb TNC nimiväärtust ja tegelikku väärtust ning salvestab kõrvalekalded süpsteemiparameetrites.

- 1 TNC positsioneerib kontaktanduri kiire ettenihkega (väärtus veerust **FMAX**) ja positsioneerimisloogika abil [\(vaata](#page-271-0) ["Kontaktanduri tsüklite töötlemine", Lehekülg 272\)](#page-271-0) mõõtepunkti **1**. TNC arvutab mõõtepunktid tsükli andmetest ja ohutust kaugusest kontaktanduri tabeli veerust **SET\_UP**.
- 2 Seejärel liigub kontaktandur sisestatud mõõtekõrgusele ja teostab esimese mõõtmise mõõtmisettenihkega (veerg **F**).
- 3 Seejärel liigub kontaktandur kas teljega paralleelselt mõõtekõrgusel või lineaarselt ohutul kõrgusel järgmisse mõõtepunkti **2** ja teostab seal teise mõõtmistoimingu
- 4 TNC positsioneerib kontaktanduri mõõtepunkti **3** ja seejärel mõõtepunkti **4** ning teostab seal kolmanda ja neljanda mõõtmistoimingu
- 5 Seejärel positsioneerib TNC kontaktanduri tagasi ohutule kõrgusele ja salvestab tegelikud väärtused ja hälbed järgmistesse Q-parameetritesse:

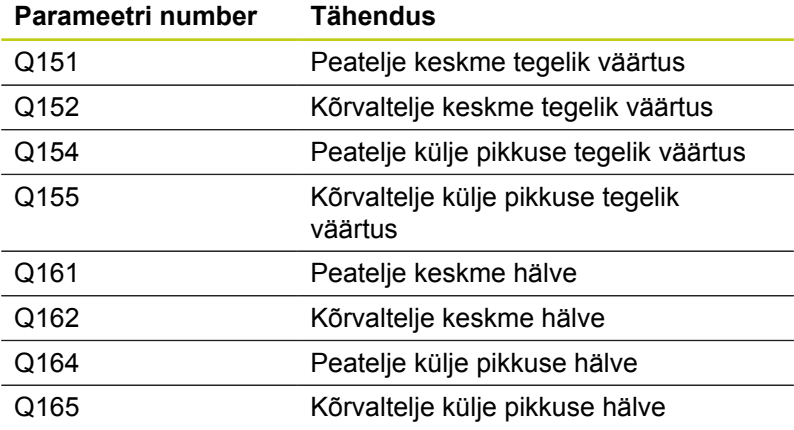

## **Pidage programmeerimisel silmas!**

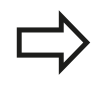

Enne tsükli defineerimist programmeerige kontaktanduri telje defineerimiseks tööriista kutsumine.

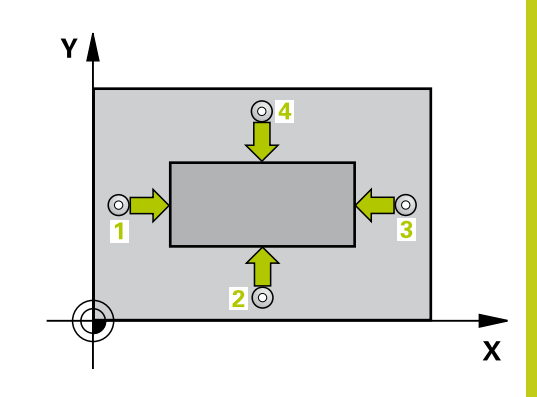

**16.8 NELINURGA MÕÕTMINE VÄLJAST (tsükkel 424, DIN/ISO: G424, tarkvarasuvand 17)**

### **Tsükliparameetrid**

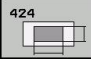

- **1. telje kese** Q273 (absoluutne): tapi kese töötlustasandi peateljel. Sisestusvahemik: -99999,9999 kuni 99999,9999
- **2. telje kese** Q274 (absoluutne): tapi kese töötlustasandi kõrvalteliel. Sisestusvahemik: -99999,9999 kuni 99999,9999
- **1. külje pikkus** Q282: tapi pikkus, paralleelne töötlustasandi peateljega. Sisestusvahemik: 0 kuni 99999,9999
- **2. külje pikkus** Q283: tapi pikkus, paralleelne töötlustasandi kõrvalteljega. Sisestusvahemik: 0 kuni 99999,9999
- **Mõõtekõrgus kontaktanduri teljel** Q261 (absoluutne): mõõtepea keskme koordinaat (= puutepunkt) kontaktanduri teljel, millel toimub mõõtmine. Sisestusvahemik: -99999,9999 kuni 99999,9999
- **Ohutu kaugus** Q320 (inkrementaalne): mõõtepunkti ja kontaktanduri mõõtepea vaheline lisakaugus. Q320 mõjub lisaks **SET\_UP**-le (kontaktanduri tabel) Sisestusvahemik: 0 kuni 99999,9999
- **Ohutu kõrgus** Q260 (absoluutne): koordinaat kontaktanduri teljel, kus ei saa toimuda kokkupõrget kontaktanduri ja tooriku (hoidepea) vahel. Sisestusvahemik: -99999,9999 kuni 99999,9999
- **Liikumine ohutule kõrgusele** Q301: määrake, kuidas peaks kontaktandur liikuma mõõtepunktide vahel:
	- **0**: liigub mõõtepunktide vahel mõõtekõrgusele **1**: liigub mõõtepunktide vahel ohutule kõrgusele
- **1. külje suurim pikkus** Q284: tapi suurim lubatud pikkus. Sisestusvahemik: 0 kuni 99999,9999
- **1. külje vähim pikkus** Q285: tapi vähim lubatud pikkus. Sisestusvahemik: 0 kuni 99999,9999
- **2. külje suurim pikkus** Q286: tapi suurim lubatud laius. Sisestusvahemik: 0 kuni 99999,9999
- **2. külje vähim pikkus** Q287: tapi vähim lubatud laius. Sisestusvahemik: 0 kuni 99999,9999
- **1. telje keskme hälve** Q279 (absoluutne): asendi lubatud hälve töötlustasandi peateljel. Sisestusvahemik: 0 kuni 99999,9999
- **2. telje keskme hälve** Q280 (absoluutne): asendi lubatud hälve töötlustasandi kõrvalteljel. Sisestusvahemik: 0 kuni 99999,9999

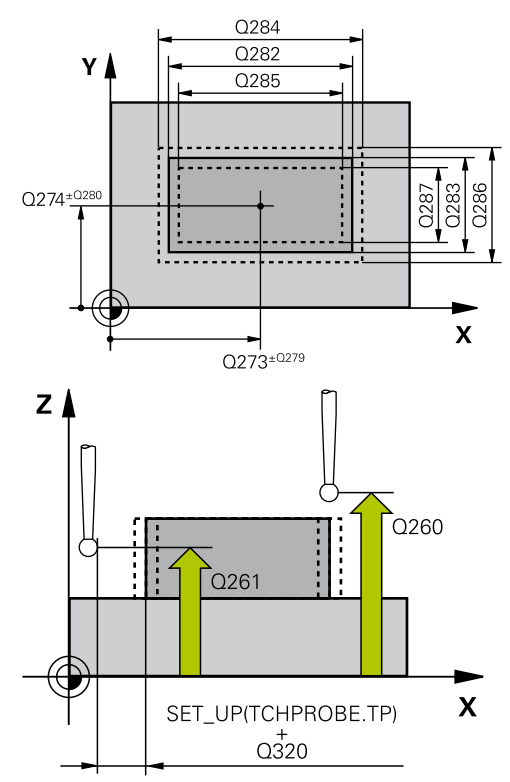

#### **NC-laused**

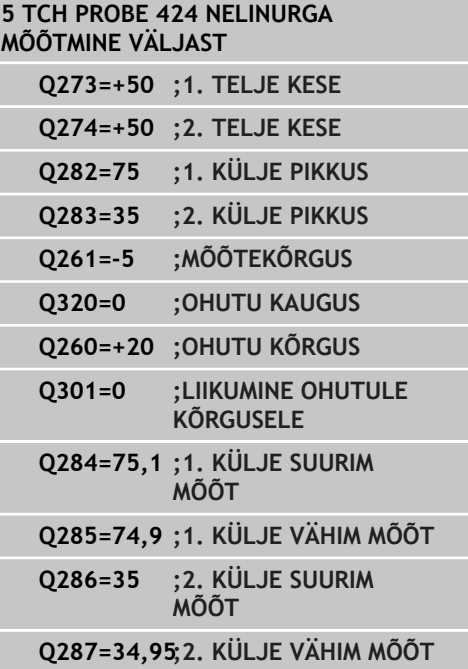

## **NELINURGA MÕÕTMINE VÄLJAST (tsükkel 424, DIN/ISO: G424, 16.8 tarkvarasuvand 17)**

**Mõõteprotokoll** Q281: määrake, kas TNC koostab mõõteprotokolli:

**0**: ei koosta mõõteprotokolli

**1**: koostab mõõteprotokolli: TNC paigutab **protokollifaili TCHPR424.TXT** tavaliselt kataloogi TNC:\.

**2**: Katkestage programm ja tooge mõõteprotokoll TNC kuvariekraanile. Jätkake programmi NCstardiga

- **PGM-stopp tolerantsi vea korral** Q309: määrake, kas TNC katkestab tolerantsi ületamise korral programmi ja annab veateate: **0**: programmi ei katkesta, veateadet ei anna **1**: programmi katkestab, veateate annab
- **Tööriist kontrollimiseks** Q330: määrake, kas TNC peab teostama tööriista kontrolli ([vaata "Tööriista](#page-353-0) [seire", Lehekülg 354](#page-353-0)). Sisestusvahemik 0 kuni 32767,9, alternatiiv tööriista nimi maksimaalselt 16 märgiga

**0**: Seire mitteaktiivne

**>0**: Tööriista number tööriistatabelis TOOL.T

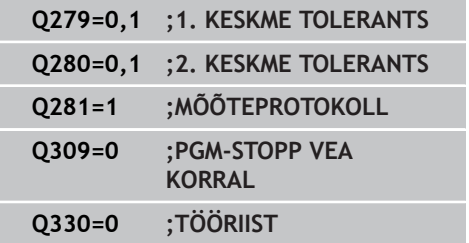

٦

**16.9 LAIUSE MÕÕTMINE SEEST (tsükkel 425, DIN/ISO: G425, tarkvarasuvand 17)**

## **16.9 LAIUSE MÕÕTMINE SEEST (tsükkel 425, DIN/ISO: G425, tarkvarasuvand 17)**

## **Tsüklikäik**

Kontaktanduri tsükkel 425 määrab soone (tasku) asendi ja laiuse. Kui Te defineerite vastavad lubatud hälbed tsüklis, võrdleb TNC nimiväärtust ja tegelikku väärtust ning salvestab kõrvalekalde süpsteemiparameetris.

- 1 TNC positsioneerib kontaktanduri kiire ettenihkega (väärtus veerust **FMAX**) ja positsioneerimisloogika abil [\(vaata](#page-271-0) ["Kontaktanduri tsüklite töötlemine", Lehekülg 272\)](#page-271-0) mõõtepunkti **1**. TNC arvutab mõõtepunktid tsükli andmetest ja ohutust kaugusest kontaktanduri tabeli veerust **SET\_UP**.
- 2 Seejärel liigub kontaktandur sisestatud mõõtekõrgusele ja teostab esimese mõõtmise mõõtmisettenihkega (veerg **F**). 1. Mõõtmine toimub alati programmeeritud telje positiivses suunas.
- 3 Kui teise mõõtmise jaoks on nihe sisestatud, siis nihutab TNC kontaktanduri (vajadusel ohutul kõrgusel) järgmisse mõõtepunkti **2** ja teostab seal teise mõõtmistoimingu. Suurte nominaalpikkuste korral positsioneerib TNC teise mõõtepunkti kiire ettenihkega. Kui nihet ei sisestata, mõõdab TNC laiust vastupidises suunas
- 4 Seejärel positsioneerib TNC kontaktanduri tagasi ohutule kõrgusele ja salvestab tegelikud väärtused ja hälbe järgmistesse Q-parameetritesse:

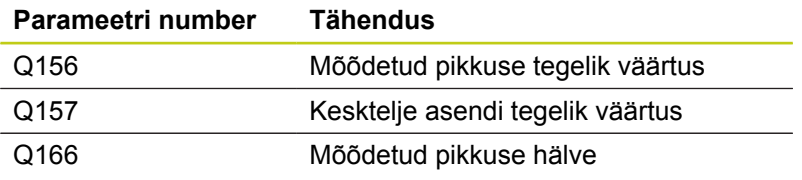

## **Pidage programmeerimisel silmas!**

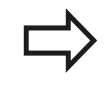

Enne tsükli defineerimist programmeerige kontaktanduri telje defineerimiseks tööriista kutsumine.

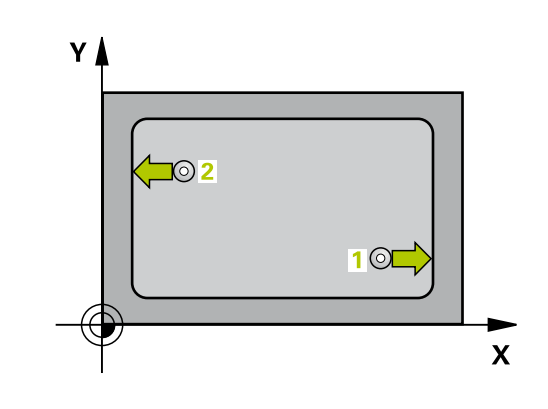

**LAIUSE MÕÕTMINE SEEST (tsükkel 425, DIN/ISO: G425, tarkvarasuvand 17) 16.9**

## **Tsükliparameetrid**

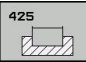

- **1. telje lähtepunkt** Q328 (absoluutne): mõõtmistoimingu lähtepunkt töötlustasandi peateljel. Sisestusvahemik: -99999,9999 kuni 99999,9999
- **2. telje lähtepunkt** Q329 (absoluutne): mõõtmistoimingu lähtepunkt töötlustasandi kõrvalteljel. Sisestusvahemik: -99999,9999 kuni 99999,9999
- **Nihe 2. mõõtmisel** Q310 (inkrementaalne): väärtus, mille võrra kontaktandurit nihutatakse enne teist mõõtmist. Kui sisestate 0, siis TNC kontaktandurit ei nihuta. Sisestusvahemik: -99999,9999 kuni 99999,9999
- **Mõõtetelg** Q272: töötlustasandi telg, millel toimub mõõtmine:
	- **1**: peatelg = mõõtetelg
	- **2**: kõrvaltelg = mõõtetelg
- **Mõõtekõrgus kontaktanduri teljel** Q261 (absoluutne): mõõtepea keskme koordinaat (= puutepunkt) kontaktanduri teljel, millel toimub mõõtmine. Sisestusvahemik -99999,9999 kuni 99999,9999
- **Ohutu kõrgus** Q260 (absoluutne): koordinaat kontaktanduri teljel, kus ei saa toimuda kokkupõrget kontaktanduri ja tooriku (hoidepea) vahel. Sisestusvahemik -99999,9999 kuni 99999,9999
- **Nimipikkus** Q311: mõõdetava pikkuse nimiväärtus. Sisestusvahemik: 0 kuni 99999,9999
- **Suurim mõõt** Q288: suurim lubatud pikkus. Sisestusvahemik: 0 kuni 99999,9999
- **Vähim mõõt** Q289: vähim lubatud pikkus. Sisestusvahemik: 0 kuni 99999,9999
- **Mõõteprotokoll** Q281: määrake, kas TNC koostab mõõteprotokolli:

**0**: ei koosta mõõteprotokolli

**1**: koostab mõõteprotokolli: TNC paigutab **protokollifaili TCHPR425.TXT** tavaliselt kataloogi TNC:\.

**2**: Katkestage programm ja tooge mõõteprotokoll TNC kuvariekraanile. Jätkake programmi NCstardiga

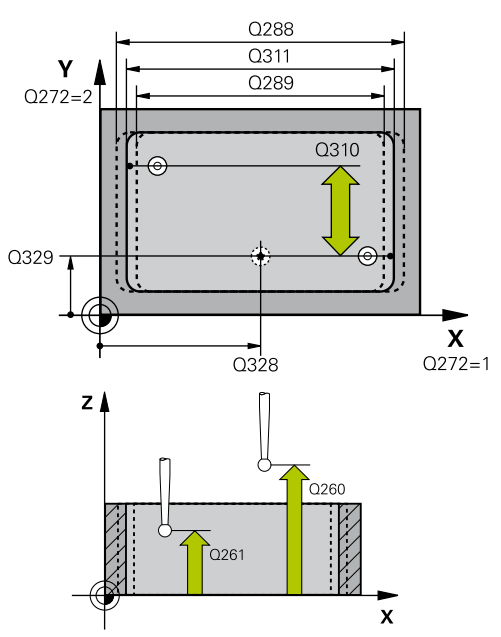

#### **NC-laused**

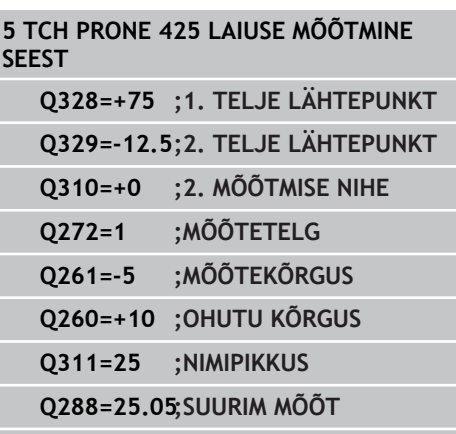

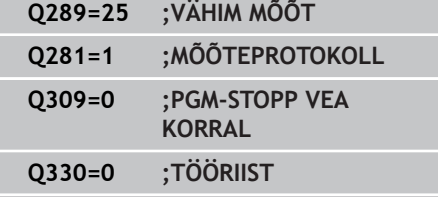

**Q320=0 ;OHUTU KAUGUS**

- **16.9 LAIUSE MÕÕTMINE SEEST (tsükkel 425, DIN/ISO: G425, tarkvarasuvand 17)**
	- **PGM-stopp tolerantsi vea korral** Q309: määrake, kas TNC katkestab tolerantsi ületamise korral programmi ja annab veateate: **0**: programmi ei katkesta, veateadet ei anna **1**: programmi katkestab, veateate annab
	- **Tööriist kontrollimiseks** Q330: määrake, kas TNC peab teostama tööriista kontrolli ([vaata "Tööriista](#page-353-0) [seire", Lehekülg 354](#page-353-0)). Sisestusvahemik 0 kuni 32767,9, alternatiiv tööriista nimi maksimaalselt 16 märgiga **0**: Seire mitteaktiivne

**>0**: Tööriista number tööriistatabelis TOOL.T

- **Ohutu kaugus** Q320 (inkrementaalne): mõõtepunkti ja kontaktanduri mõõtepea vaheline lisakaugus. Q320 mõjub lisaks **SET\_UP**-le (kontaktanduritabel) ja vaid kontaktanduri telje tugipunkti mõõtmisel. Sisestusvahemik: 0 kuni 99999,9999
- **Liikumine ohutule kõrgusele** Q301: määrake, kuidas peaks kontaktandur liikuma mõõtepunktide vahel:

**0**: liigub mõõtepunktide vahel mõõtekõrgusele

**1**: liigub mõõtepunktide vahel ohutule kõrgusele

**Q301=0 ;LIIKUMINE OHUTULE KÕRGUSELE**

## **16.10 ASTME MÕÕTMINE VÄLJAST (tsükkel 426, DIN/ISO: G426, tarkvarasuvand 17)**

### **Tsüklikäik**

Kontaktanduri tsükkel 426 määrab harja asendi ja laiuse. Kui Te defineerite vastavad lubatud hälbed tsüklis, võrdleb TNC nimiväärtust ja tegelikku väärtust ning salvestab kõrvalekalde süpsteemiparameetrites.

- 1 TNC positsioneerib kontaktanduri kiire ettenihkega (väärtus veerust **FMAX**) ja positsioneerimisloogika abil [\(vaata](#page-271-0) ["Kontaktanduri tsüklite töötlemine", Lehekülg 272\)](#page-271-0) mõõtepunkti **1**. TNC arvutab mõõtepunktid tsükli andmetest ja ohutust kaugusest kontaktanduri tabeli veerust **SET\_UP**.
- 2 Seejärel liigub kontaktandur sisestatud mõõtekõrgusele ja teostab esimese mõõtmise mõõtmisettenihkega (veerg **F**). 1. Mõõtmine toimub alati programmeeritud telje negatiivses suunas.
- 3 Seejärel liigub kontaktandur ohutul kõrgusel järgmisse mõõtepunkti ja teostab seal teise mõõtmistoimingu
- 4 Seejärel positsioneerib TNC kontaktanduri tagasi ohutule kõrgusele ja salvestab tegelikud väärtused ja hälbe järgmistesse Q-parameetritesse:

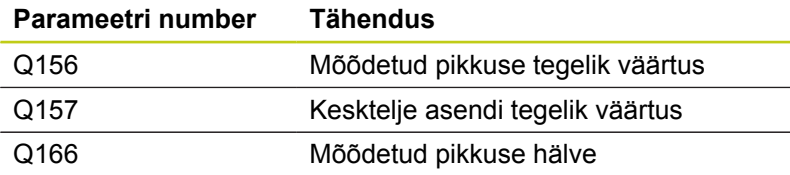

### **Pidage programmeerimisel silmas!**

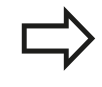

Enne tsükli defineerimist programmeerige kontaktanduri telje defineerimiseks tööriista kutsumine.

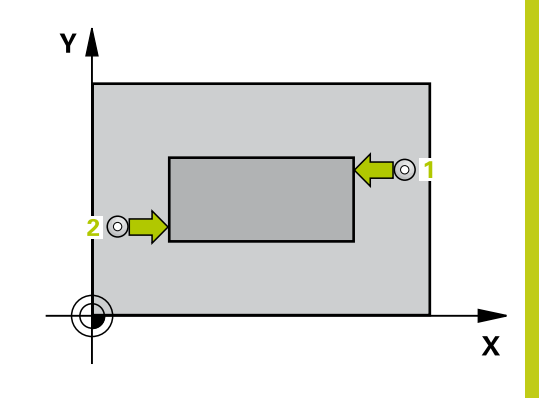

**16.10 ASTME MÕÕTMINE VÄLJAST (tsükkel 426, DIN/ISO: G426, tarkvarasuvand 17)**

### **Tsükliparameetrid**

- $42F$  $\mathbb{F}$
- **1. telje 1. mõõtepunkt** Q263 (absoluutne): esimese mõõtepunkti koordinaat töötlustasandi peateljel. Sisestusvahemik: -99999,9999 kuni 99999,9999
- **2. telje 1. mõõtepunkt** Q264 (absoluutne): esimese mõõtepunkti koordinaat töötlustasandi kõrvalteljel. Sisestusvahemik: -99999,9999 kuni 99999,9999
- **1. telje 2. mõõtepunkt** Q265 (absoluutne): teise mõõtepunkti koordinaat töötlustasandi peateljel. Sisestusvahemik: -99999,9999 kuni 99999,9999
- **2. telje 2. mõõtepunkt** Q266 (absoluutne): teise mõõtepunkti koordinaat töötlustasandi kõrvalteljel. Sisestusvahemik: -99999,9999 kuni 99999,9999
- **Mõõtetelg** Q272: töötlustasandi telg, millel toimub mõõtmine: **1**: peatelg = mõõtetelg
	- **2**: kõrvaltelg = mõõtetelg
- **Mõõtekõrgus kontaktanduri teljel** Q261 (absoluutne): mõõtepea keskme koordinaat (= puutepunkt) kontaktanduri teljel, millel toimub mõõtmine. Sisestusvahemik: -99999,9999 kuni 99999,9999
- **Ohutu kaugus** Q320 (inkrementaalne): mõõtepunkti ja kontaktanduri mõõtepea vaheline lisakaugus. Q320 mõjub lisaks **SET\_UP**-le (kontaktanduri tabel) Sisestusvahemik: 0 kuni 99999,9999
- **Ohutu kõrgus** Q260 (absoluutne): koordinaat kontaktanduri teljel, kus ei saa toimuda kokkupõrget kontaktanduri ja tooriku (hoidepea) vahel. Sisestusvahemik: -99999,9999 kuni 99999,9999
- **Nimipikkus** Q311: mõõdetava pikkuse nimiväärtus. Sisestusvahemik: 0 kuni 99999,9999
- **Suurim mõõt** Q288: suurim lubatud pikkus. Sisestusvahemik: 0 kuni 99999,9999
- **Vähim mõõt** Q289: vähim lubatud pikkus. Sisestusvahemik: 0 kuni 99999,9999
- **Mõõteprotokoll** Q281: määrake, kas TNC koostab mõõteprotokolli: **0**: ei koosta mõõteprotokolli

**1**: koostab mõõteprotokolli: TNC paigutab **protokollifaili TCHPR426.TXT** tavaliselt kataloogi TNC:\.

**2**: Katkestage programm ja tooge mõõteprotokoll TNC kuvariekraanile. Jätkake programmi NCstardiga

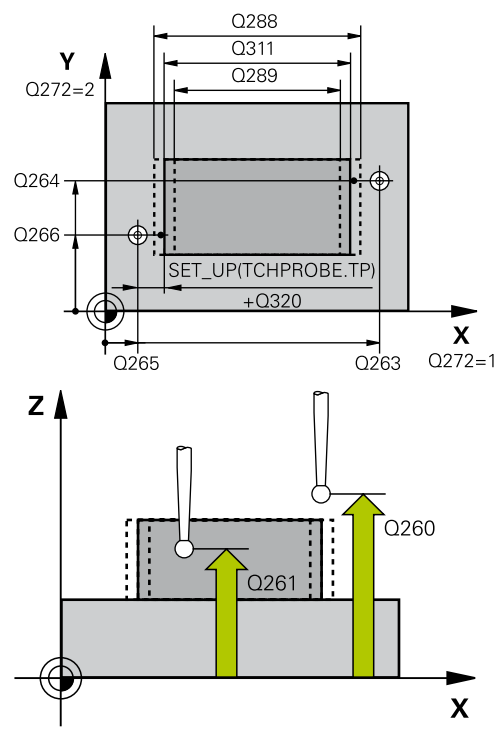

#### **NC-laused**

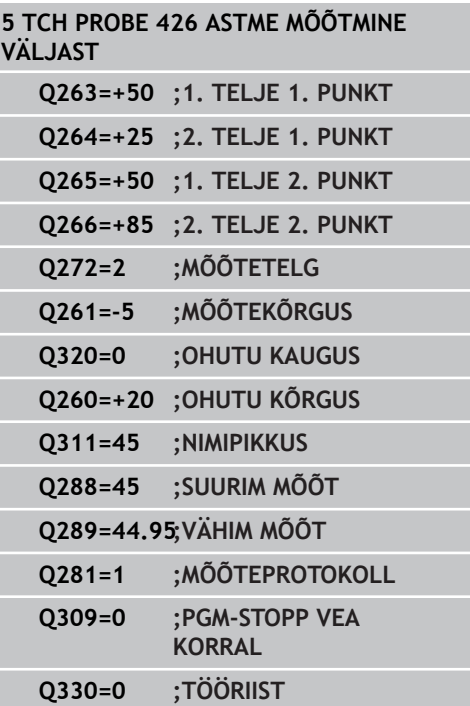

# **ASTME MÕÕTMINE VÄLJAST (tsükkel 426, DIN/ISO: G426, 16.10 tarkvarasuvand 17)**

- **PGM-stopp tolerantsi vea korral** Q309: määrake, kas TNC katkestab tolerantsi ületamise korral programmi ja annab veateate: **0**: programmi ei katkesta, veateadet ei anna **1**: programmi katkestab, veateate annab
- **Tööriist kontrollimiseks** Q330: määrake, kas TNC peab teostama tööriista kontrolli ([vaata "Tööriista](#page-353-0) [seire", Lehekülg 354](#page-353-0)). Sisestusvahemik 0 kuni 32767,9, alternatiiv tööriista nimi maksimaalselt 16 märgiga **0**: Seire mitteaktiivne

**>0**: Tööriista number tööriistatabelis TOOL.T

**16.11 KOORDINAADI MÕÕTMINE (tsükkel 427, DIN/ISO: G427, tarkvarasuvand 17)**

## **16.11 KOORDINAADI MÕÕTMINE (tsükkel 427, DIN/ISO: G427, tarkvarasuvand 17)**

## **Tsüklikäik**

Kontaktanduri tsükkel 427 mõõdab koordinaati valitaval teljel ja salvestab väärtuse süsteemiparameetris. Kui Te defineerite vastava lubatud hälbe tsüklis, võrdleb TNC nimiväärtust ja tegelikku väärtust ja salvestab kõrvalekalde süsteemiparameetrites.

- 1 TNC positsioneerib kontaktanduri kiire ettenihkega (väärtus veerust **FMAX**) ja positsioneerimisloogika abil [\(vaata](#page-271-0) ["Kontaktanduri tsüklite töötlemine", Lehekülg 272\)](#page-271-0) mõõtepunkti
	- **1**. TNC nihutab seejuures kontaktanduri, vastupidiselt määratud nihkesuunale, ohutule kaugusele
- 2 Seejärel positsioneerib TNC kontaktanduri töötlustasandil sisestatud mõõtepunkti **1** ja mõõdab seal valitud teljel tegeliku väärtuse
- 3 Seejärel positsioneerib TNC kontaktanduri tagasi ohutule kõrgusele ja talletab määratud koordinaadi järgmisesse Qparameetrisse:

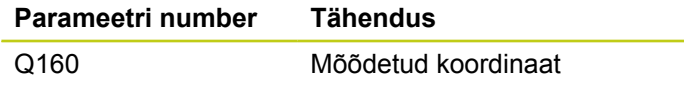

### **Pidage programmeerimisel silmas!**

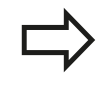

Enne tsükli defineerimist programmeerige kontaktanduri telje defineerimiseks tööriista kutsumine.

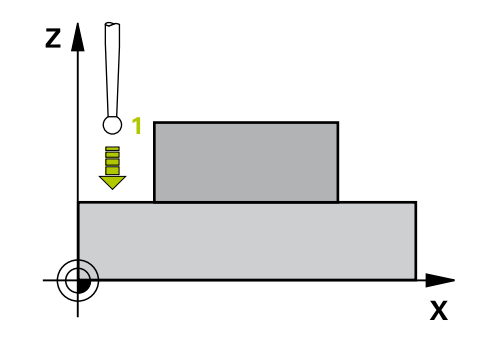

# **KOORDINAADI MÕÕTMINE (tsükkel 427, DIN/ISO: G427, 16.11 tarkvarasuvand 17)**

### **Tsükliparameetrid**

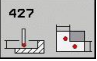

- **1. telje 1. mõõtepunkt** Q263 (absoluutne): esimese mõõtepunkti koordinaat töötlustasandi peateljel. Sisestusvahemik: -99999,9999 kuni 99999,9999
- **2. telje 1. mõõtepunkt** Q264 (absoluutne): esimese mõõtepunkti koordinaat töötlustasandi kõrvalteljel. Sisestusvahemik: -99999,9999 kuni 99999,9999
- **Mõõtekõrgus kontaktanduri teljel** Q261 (absoluutne): mõõtepea keskme koordinaat (= puutepunkt) kontaktanduri teljel, millel toimub mõõtmine. Sisestusvahemik: -99999,9999 kuni 99999,9999
- **Ohutu kaugus** Q320 (inkrementaalne): mõõtepunkti ja kontaktanduri mõõtepea vaheline lisakaugus. Q320 mõjub lisaks **SET\_UP**-le (kontaktanduri tabel) Sisestusvahemik: 0 kuni 99999,9999
- **Mõõtetelg (1...3: 1=peatelg)** Q272: telg, millel toimub mõõtmine: **1**: peatelg = mõõtetelg
	- **2**: kõrvaltelg = mõõtetelg
	- **3**: kontaktanduri telg = mõõtetelg
- **Liikumissuund 1** Q267: suund, milles kontaktandur liigub detaili juurde: **-1**: negatiivne liikumissuund **+1**: positiivne liikumissuund
- **Ohutu kõrgus** Q260 (absoluutne): koordinaat kontaktanduri teljel, kus ei saa toimuda kokkupõrget kontaktanduri ja tooriku (hoidepea) vahel. Sisestusvahemik: -99999,9999 kuni 99999,9999
- **Mõõteprotokoll** Q281: määrake, kas TNC koostab mõõteprotokolli:
	- **0**: ei koosta mõõteprotokolli

**1**: koostab mõõteprotokolli: TNC paigutab **protokollifaili TCHPR427.TXT** tavaliselt kataloogi TNC:\.

**2**: Katkestage programm ja tooge mõõteprotokoll TNC kuvariekraanile. Jätkake programmi NCstardiga

- **Suurim mõõt** Q288: suurim lubatud mõõteväärtus. Sisestusvahemik: 0 kuni 99999,9999
- **Vähim mõõt** Q289: vähim lubatud mõõteväärtus. Sisestusvahemik: 0 kuni 99999,9999

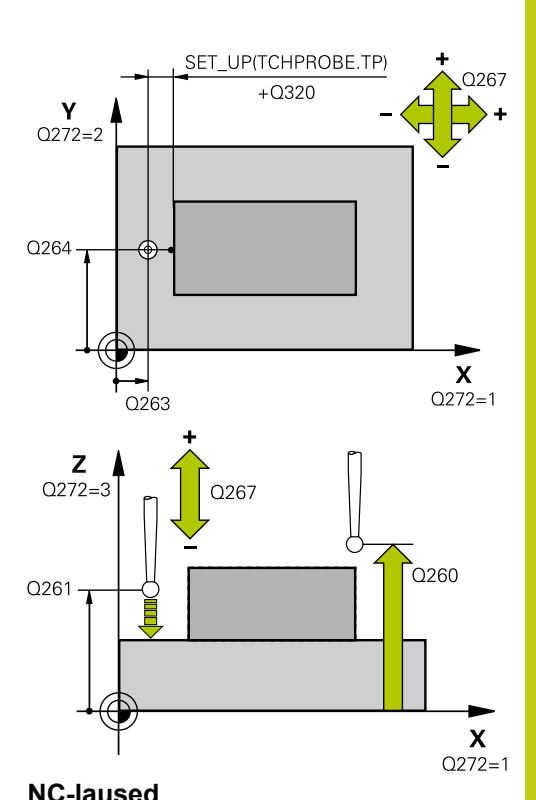

## **5 TCH PROBE 427 KOODINAADI MÕÕTMINE Q263=+35 ;1. TELJE 1. PUNKT Q264=+45 ;2. TELJE 1. PUNKT Q261=+5 ;MÕÕTEKÕRGUS Q320=0 ;OHUTU KAUGUS Q272=3 ;MÕÕTETELG Q267=-1 ;LIIKUMISSUUND Q260=+20 ;OHUTU KÕRGUS Q281=1 ;MÕÕTEPROTOKOLL Q288=5.1 ;SUURIM MÕÕT Q289=4.95 ;VÄHIM MÕÕT Q309=0 ;PGM-STOPP VEA KORRAL Q330=0 ;TÖÖRIIST**

**16.11 KOORDINAADI MÕÕTMINE (tsükkel 427, DIN/ISO: G427, tarkvarasuvand 17)**

- **PGM-stopp tolerantsi vea korral** Q309: määrake, kas TNC katkestab tolerantsi ületamise korral programmi ja annab veateate: **0**: programmi ei katkesta, veateadet ei anna **1**: programmi katkestab, veateate annab
- **Tööriist kontrollimiseks** Q330: määrake, kas TNC peab teostama tööriista kontrolli ([vaata "Tööriista](#page-353-0) [seire", Lehekülg 354](#page-353-0)). Sisestusvahemik 0 kuni 32767,9, alternatiiv tööriista nimi maksimaalselt 16 märgiga: **0**: Seire mitteaktiivne

**>0**: Tööriista number tööriistatabelis TOOL.T

**AVADERINGI MÕÕTMINE (tsükkel 430, DIN/ISO: G430, 16.12**

#### **Tsüklikäik**

Kontaktanduri tsükkel 430 määrab kolme ava mõõtmise abil avaderingi keskpunkti ja läbimõõdu. Kui Te defineerite vastavad lubatud hälbed tsüklis, võrdleb TNC nimiväärtust ja tegelikku väärtust ning salvestab kõrvalekalde süpsteemiparameetrites.

- 1 TNC positsioneerib kontaktanduri kiire ettenihkega (väärtus veerust **FMAX**) ja positsioneerimisloogika järgi ([vaata](#page-271-0) ["Kontaktanduri tsüklite töötlemine", Lehekülg 272\)](#page-271-0) esimese ava sisestatud keskpunkti **1**.
- 2 Seejärel liigub kontaktandur sisestatud mõõtekõrgusele ja määrab nelja mõõtmistoiminguga esimese ava keskpunkti
- 3 Seejärel liigub kontaktandur tagasi ohutule kõrgusele ja positsioneerib keskpunkti, mis on sisestatud teisele avale **2**
- 4 TNC liigutab kontaktanduri sisestatud mõõtekõrgusele ja määrab nelja mõõtmistoiminguga teise ava keskpunkti
- 5 Seejärel liigub kontaktandur tagasi ohutule kõrgusele ja positsioneerib keskpunkti, mis on sisestatud kolmandale avale **3**
- 6 TNC liigutab kontaktanduri sisestatud mõõtekõrgusele ja määrab nelja mõõtmistoiminguga kolmanda ava keskpunkti
- 7 Seejärel positsioneerib TNC kontaktanduri tagasi ohutule kõrgusele ja salvestab tegelikud väärtused ja hälbed järgmistesse Q-parameetritesse:

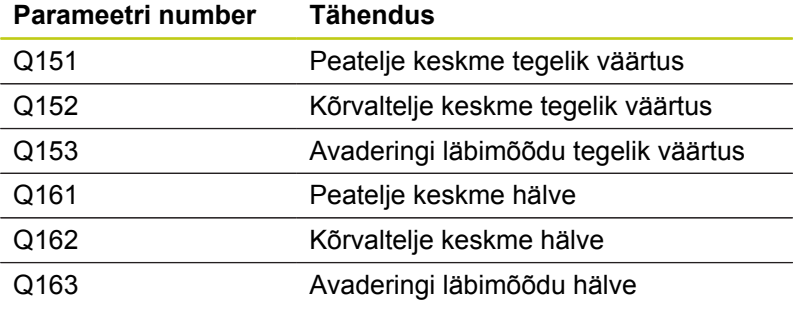

#### **Pidage programmeerimisel silmas!**

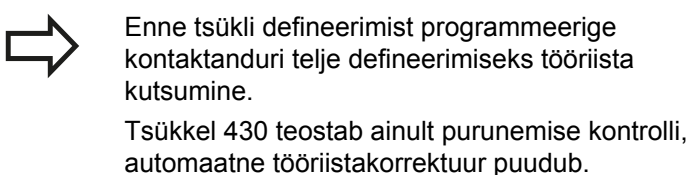

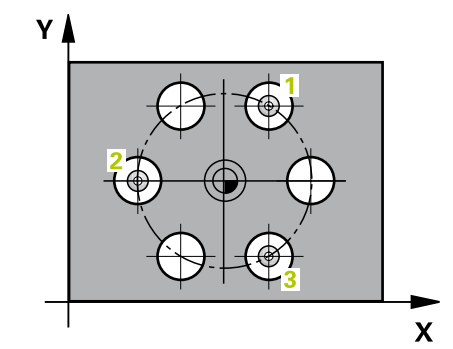

**tarkvarasuvand 17)**

**16.12 AVADERINGI MÕÕTMINE (tsükkel 430, DIN/ISO: G430, tarkvarasuvand 17)**

### **Tsükliparameetrid**

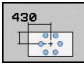

- **1. telje kese** Q273 (absoluutne): avaderingi kese (nimiväärtus) töötlustasandi peateljel. Sisestusvahemik: -99999,9999 kuni 99999,9999
- **2. telje kese** Q274 (absoluutne): avaderingi kese (nimiväärtus) töötlustasandi kõrvalteljel. Sisestusvahemik: -99999,9999 kuni 99999,9999
- **Nimiläbimõõt** Q262: sisestage avaderingi läbimõõt. Sisestusvahemik: 0 kuni 99999,9999
- **Nurk, 1. ava** Q291 (absoluutne): esimese ava keskpunkti nurk polaarkoordinaatides töötlustasandil. Sisestusvahemik: -360,0000 kuni 360,0000
- **Nurk, 2. ava** Q292 (absoluutne): teise ava keskpunkti nurk polaarkoordinaatides töötlustasandil. Sisestusvahemik: -360,0000 kuni 360,0000
- **Nurk, 3. ava** Q293 (absoluutne): kolmanda ava keskpunkti nurk polaarkoordinaatides töötlustasandil. Sisestusvahemik: -360,0000 kuni 360,0000
- **Mõõtekõrgus kontaktanduri teljel** Q261 (absoluutne): mõõtepea keskme koordinaat (= puutepunkt) kontaktanduri teljel, millel toimub mõõtmine. Sisestusvahemik: -99999,9999 kuni 99999,9999
- **Ohutu kõrgus** Q260 (absoluutne): koordinaat kontaktanduri teljel, kus ei saa toimuda kokkupõrget kontaktanduri ja tooriku (hoidepea) vahel. Sisestusvahemik: -99999,9999 kuni 99999,9999
- **Suurim mõõt** Q288: suurim lubatud avaderingi läbimõõt. Sisestusvahemik: 0 kuni 99999,9999
- **Vähim mõõt** Q289: vähim lubatud avaderingi läbimõõt. Sisestusvahemik: 0 kuni 99999,9999
- **1. telje keskme hälve** Q279 (absoluutne): asendi lubatud hälve töötlustasandi peateljel. Sisestusvahemik: 0 kuni 99999,9999
- **2. telje keskme hälve** Q280 (absoluutne): asendi lubatud hälve töötlustasandi kõrvalteljel. Sisestusvahemik: 0 kuni 99999,9999
- **Mõõteprotokoll** Q281: määrake, kas TNC koostab mõõteprotokolli: **0**: ei koosta mõõteprotokolli

**1**: koostab mõõteprotokolli: TNC paigutab **protokollifaili TCHPR430.TXT** tavaliselt kataloogi TNC:\.

**2**: Katkestage programm ja tooge mõõteprotokoll TNC kuvariekraanile. Jätkake programmi NCstardiga

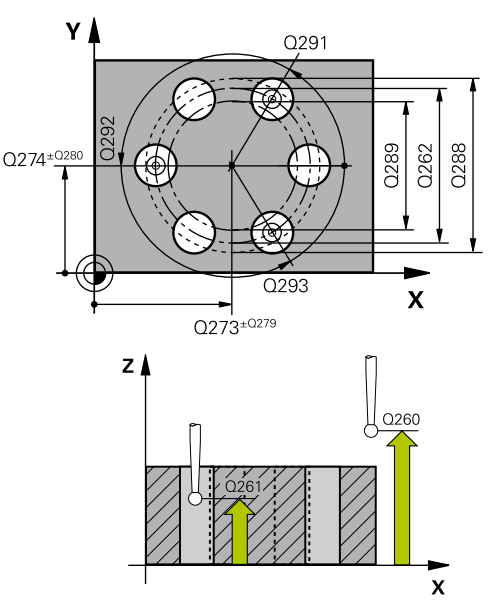

**NC-laused**

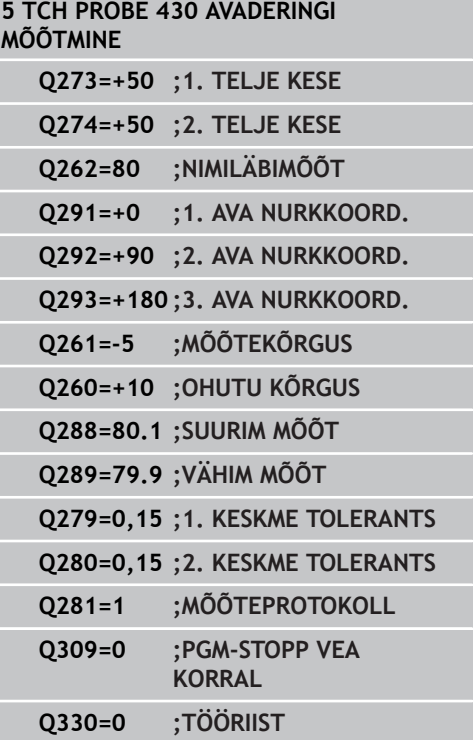

# **AVADERINGI MÕÕTMINE (tsükkel 430, DIN/ISO: G430, 16.12 tarkvarasuvand 17)**

- **PGM-stopp tolerantsi vea korral** Q309: määrake, kas TNC katkestab tolerantsi ületamise korral programmi ja annab veateate: **0**: programmi ei katkesta, veateadet ei anna **1**: programmi katkestab, veateate annab
- **Tööriist kontrollimiseks** Q330: määrake, kas TNC peab teostama tööriista purunemise kontrolli ([vaata](#page-353-0) ["Tööriista seire", Lehekülg 354\)](#page-353-0). Sisestusvahemik 0 kuni 32767,9, alternatiiv tööriista nimi maksimaalselt 16 märgiga

**0**: Seire mitteaktiivne

**>0**: Tööriista number tööriistatabelis TOOL.T

**16.13 TASANDI MÕÕTMINE (tsükkel 431, DIN/ISO: G431, tarkvarasuvand 17)**

# **16.13 TASANDI MÕÕTMINE (tsükkel 431, DIN/ISO: G431, tarkvarasuvand 17)**

## **Tsüklikäik**

Kontaktanduri tsükkel 431 määrab kolme punkti mõõtmise abil tasandi nurga ja salvestab väärtuse süsteemiparameetritesse.

- 1 TNC positsioneerib kontaktanduri kiire ettenihkega (väärtus veerust **FMAX**) ja positsioneerimisloogika abil [\(vaata "Kontaktanduri tsüklite töötlemine", Lehekülg 272](#page-271-0)) programmeeritud mõõtepunkti **1** ning mõõdab seal esimese tasandipunkti. TNC nihutab seejuures kontaktanduri, vastupidiselt mõõtmissuunale, ohutule kaugusele
- 2 Seejärel liigub kontaktandur tagasi ohutule kõrgusele, seejärel töötlustasandi mõõtepunkti **2** ning mõõdab seal teise tasandipunkti tegeliku väärtuse
- 3 Seejärel liigub kontaktandur tagasi ohutule kõrgusele, seejärel töötlustasandi mõõtepunkti **3** ning mõõdab seal kolmanda tasandipunkti tegeliku väärtuse
- 4 Seejärel positsioneerib TNC kontaktanduri tagasi ohutule kõrgusele ja salvestab määratud nurga väärtused järgmistesse Q-parameetritesse:

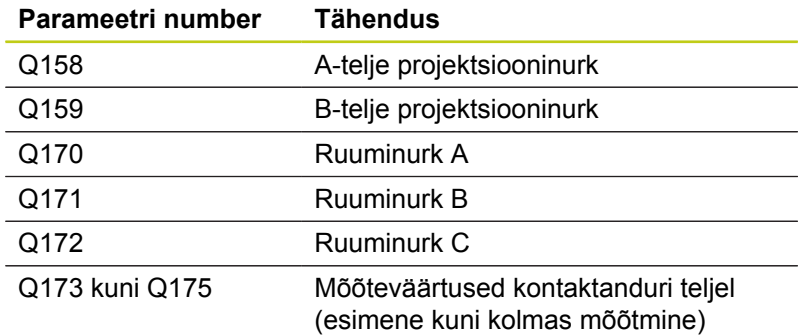

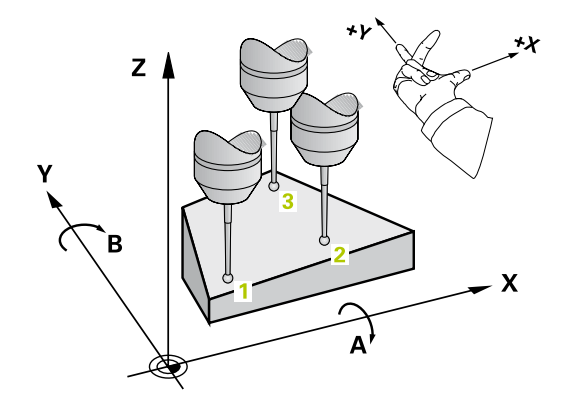

### **Pidage programmeerimisel silmas!**

Enne tsükli defineerimist programmeerige kontaktanduri telje defineerimiseks tööriista kutsumine.

Et TNC saaks nurga väärtusi arvutada, ei tohi kolm mõõtepunkti asuda ühel sirgel.

Parameetrites Q170 - Q172 salvestatakse ruuminurgad, mida on vaja funktsiooni Töötlustasandi kallutamine jaoks. Esimese kahe mõõtepunkti kaudu määratakse peatelje joondamine töötlustasandi kallutamisel.

Kolmas mõõtepunkt määrab tööriistatelje suuna. Defineerige kolmas mõõtepunkt positiivse Y-telje suunal, et tööriistatelg asetseks päripäeva pöörlevas koordinaadisüsteemis õigesti.

### **Tsükliparameetrid**

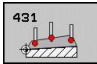

- **1. telje 1. mõõtepunkt** Q263 (absoluutne): esimese mõõtepunkti koordinaat töötlustasandi peateljel. Sisestusvahemik: -99999,9999 kuni 99999,9999
- **2. telje 1. mõõtepunkt** Q264 (absoluutne): esimese mõõtepunkti koordinaat töötlustasandi kõrvalteljel. Sisestusvahemik: -99999,9999 kuni 99999,9999
- **3. telje 1. mõõtepunkt** Q294 (absoluutne): esimese mõõtepunkti koordinaat kontaktanduri teljel. Sisestusvahemik: -99999,9999 kuni 99999,9999
- **1. telje 2. mõõtepunkt** Q265 (absoluutne): teise mõõtepunkti koordinaat töötlustasandi peateljel. Sisestusvahemik: -99999,9999 kuni 99999,9999
- **2. telje 2. mõõtepunkt** Q266 (absoluutne): teise mõõtepunkti koordinaat töötlustasandi kõrvalteljel. Sisestusvahemik: -99999,9999 kuni 99999,9999
- **3. telje 2. mõõtepunkt** Q295 (absoluutne): teise mõõtepunkti koordinaat kontaktanduri teljel. Sisestusvahemik: -99999,9999 kuni 99999,9999

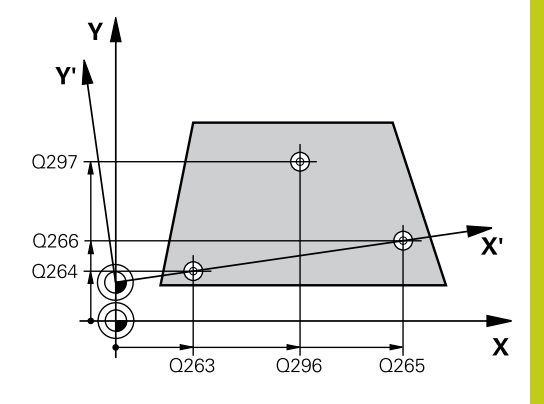

**16.13 TASANDI MÕÕTMINE (tsükkel 431, DIN/ISO: G431, tarkvarasuvand 17)**

- **1. telje 3. mõõtepunkt** Q296 (absoluutne): kolmanda mõõtepunkti koordinaat töötlustasandi peateljel. Sisestusvahemik: -99999,9999 kuni 99999,9999
- **2. telje 3. mõõtepunkt** Q297 (absoluutne): kolmanda mõõtepunkti koordinaat töötlustasandi kõrvalteljel. Sisestusvahemik: -99999,9999 kuni 99999,9999
- **3. telje 3. mõõtepunkt** Q298 (absoluutne): kolmanda mõõtepunkti koordinaat kontaktanduri teljel . Sisestusvahemik: -99999,9999 kuni 99999,9999
- **Ohutu kaugus** Q320 (inkrementaalne): mõõtepunkti ja kontaktanduri mõõtepea vaheline lisakaugus. Q320 mõjub lisaks **SET\_UP**-le (kontaktanduri tabel) Sisestusvahemik: 0 kuni 99999,9999
- **Ohutu kõrgus** Q260 (absoluutne): koordinaat kontaktanduri teljel, kus ei saa toimuda kokkupõrget kontaktanduri ja tooriku (hoidepea) vahel. Sisestusvahemik: -99999,9999 kuni 99999,9999
- **Mõõteprotokoll** Q281: määrake, kas TNC koostab mõõteprotokolli:

**0**: ei koosta mõõteprotokolli **1**: koostab mõõteprotokolli: TNC paigutab **protokollifaili TCHPR431.TXT** tavaliselt kataloogi TNC:\.

**2**: Katkestage programm ja tooge mõõteprotokoll TNC kuvariekraanile. Jätkake programmi NCstardiga

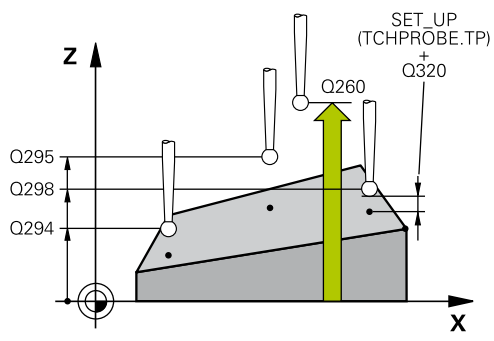

**NC-laused**

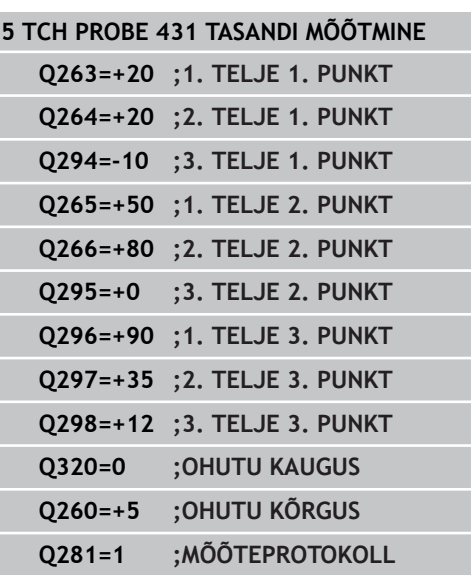

# **16.14 Programmeerimisnäited**

## **Näide: nelinurktapi mõõtmine ja järeltöötlus**

#### **Programmi käik**

- Nelinurktapi jämetöötlus töötlusvaruga 0,5  $\blacksquare$
- $\overline{\phantom{a}}$ Nelinurktapi mõõtmine
- Nelinurktapi peentöötlus arvestades mõõteväärtusi

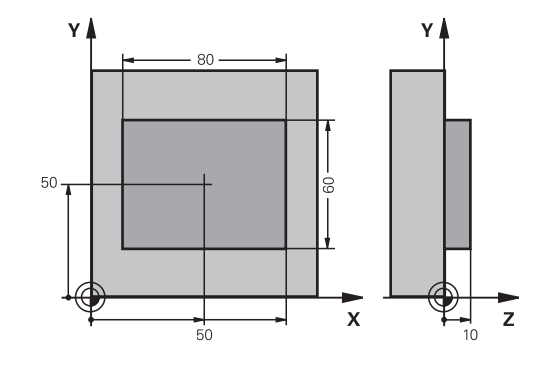

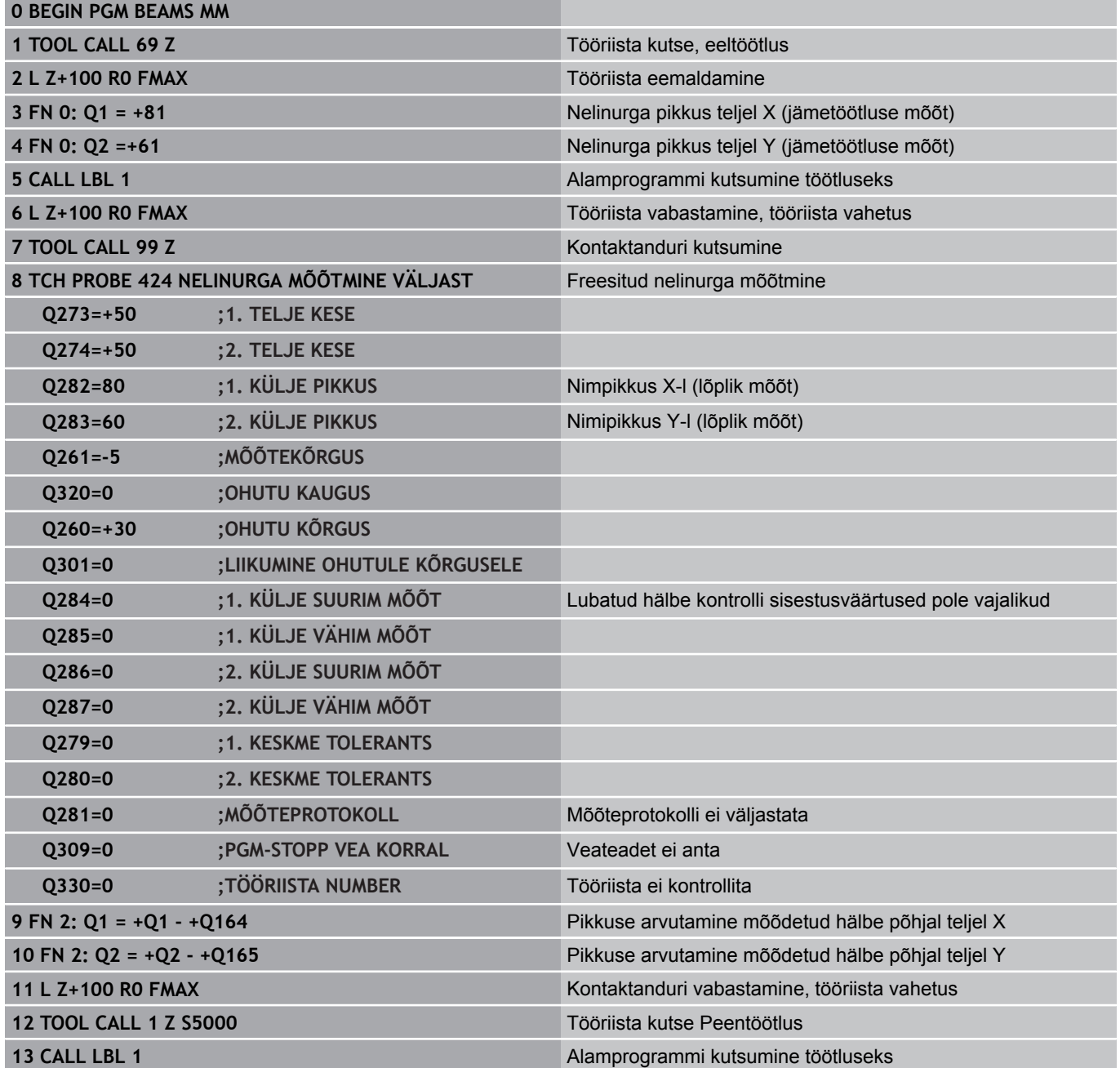

**16.14 Programmeerimisnäited**

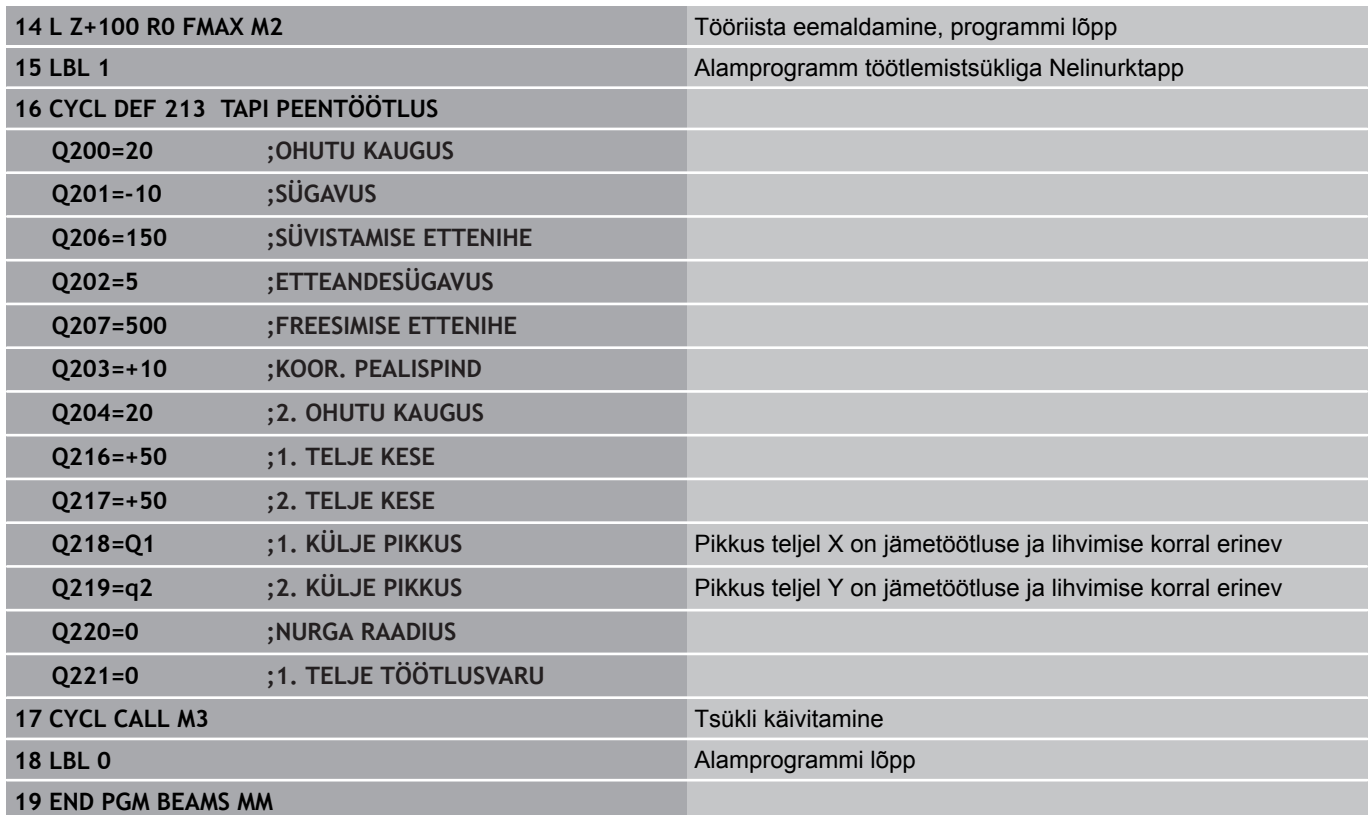

## **Näide: nelinurktasku mõõtmine, mõõtetulemuste protokollimine**

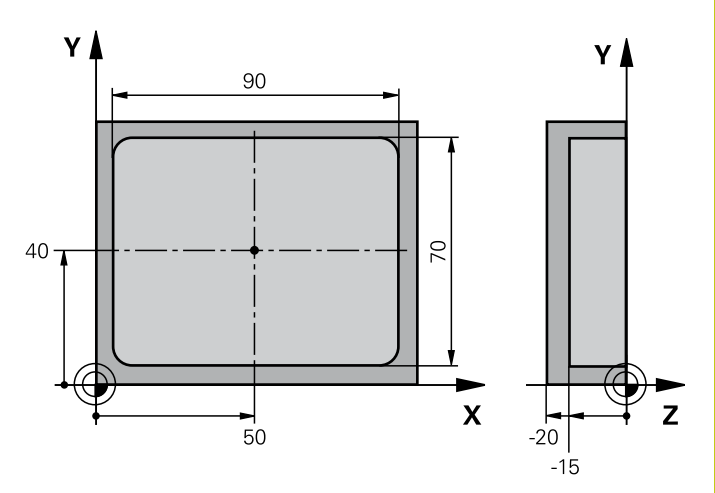

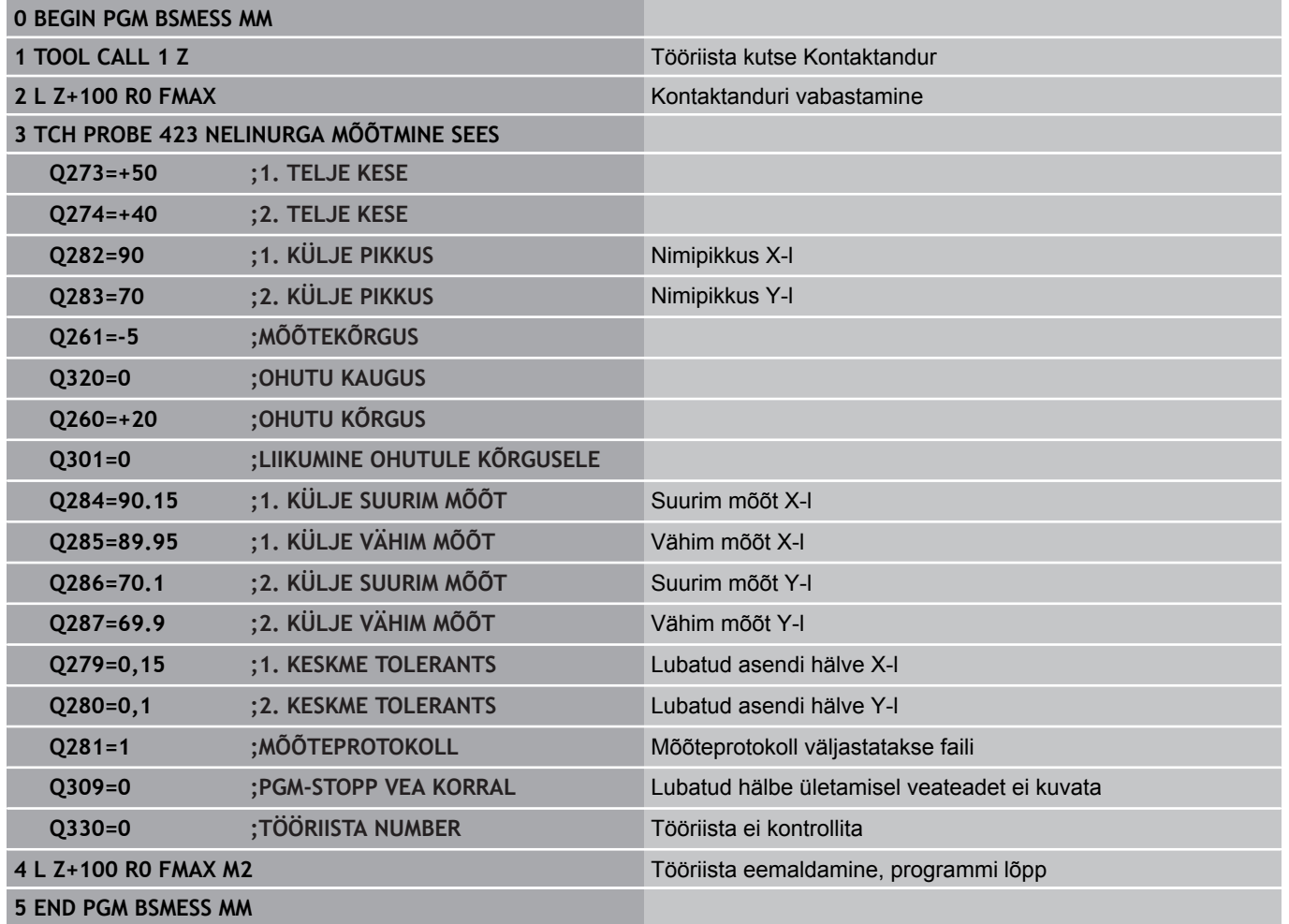

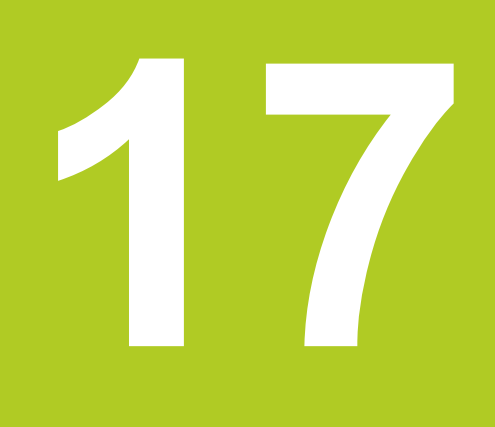

**Kontaktanduri tsüklid: Erifunktsioonid**

#### **Kontaktanduri tsüklid: Erifunktsioonid 17**

**17.1 Alused**

## **17.1 Alused**

### **Ülevaade**

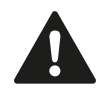

Kontaktanduri tsüklite teostamisel ei tohi olla aktiivsed tsüklid 8 PEEGELDUS, 11 MASTAABITEGUR ja 26 TELJESPETS. MASTAABITEGUR. HEIDENHAIN vastutab mõõtetsüklite

funktsioneerimise eest vaid HEIDENHAINi kontaktandurite kasutamisel.

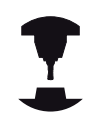

Seadme tootja peab TNC ette valmistama 3Dkontaktandurite kasutamiseks.

TNC-l on tsüklid järgmiste erirakenduste jaoks:

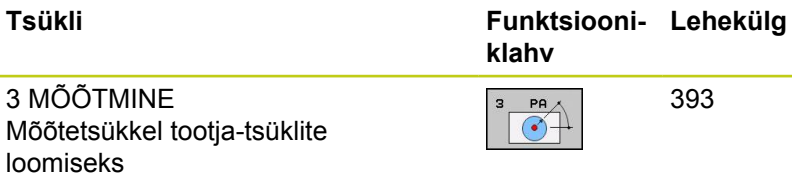

# <span id="page-392-0"></span>**17.2 MÕÕTMINE (tsükkel 3, tarkvarasuvand 17)**

## **Tsüklikäik**

Kontaktanduri tsükkel 3 määrab valitavas mõõtmissuunas tooriku suvalise asendi. Erinevalt muudest mõõtetsüklitest saate tsüklis 3 sisestada mõõtevahemiku **ABST** ja mõõtmise ettenihke **F** vahetult. Ka tagasiliikumine pärast mõõteväärtuse registreerimist toimub sisestatava väärtuse **MB** võrra.

- 1 Kontaktandur liigub praegusest asendist etteantud ettenihkega määratud mõõtmissuunas. Mõõtmissuund määratakse tsüklis polaarnurga abil
- 2 Kui TNC on asendi määranud, kontaktandur peatub. Mõõtepea keskpunkti koordinaadid X, Y, Z salvestab TNC kolmes järjestikuses Q-parameetris. TNC ei teosta pikkuse ega raadiuse korrektuure. Esimese tulemusparameetri number defineeritakse tsüklis.
- 3 Seejärel nihutab TNC kontaktanduri mõõtmissuunale vastupidises suunas tagasi väärtuse võrra, mis on defineeritud parameetris **MB**.

### **Pidage programmeerimisel silmas!**

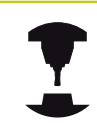

Kontaktanduri tsükli 3 täpse käigu määrab seadme või tarkvara tootja. Tsüklit 3 kasutatakse kontaktanduri spetsiaalsete tsüklite koosseisus.

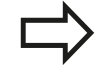

Teiste mõõtmistsüklite puhul toimivad kontaktanduri andmed **DIST** (maksimaalne liikumistee mõõtmispunktini) ja **F** mõõtmise ettenihe ei toimi kontaktanduri tsüklis 3. Pange tähele, et TNC kirjeldab põhimõtteliselt alati 4 üksteisele järgnevat Q-parameetrit. Kui TNC ei suutnud määrata ühtki kehtivat mõõtepunkti, jätkatakse programmi veateadet andmata. Sel juhul omistab TNC 4.-le tulemusparameetrile väärtuse -1, nii et kasutaja saaks ise selle veaga tegeleda. TNC viib kontaktanduri tagasi maksimaalselt väärtuse **MB** võrra, kuid mitte kaugemale kui mõõtmise lähtepunkt. Seetõttu ei saa taganemisel toimuda kokkupõrget. Funktsiooniga **FN17: SYSWRITE ID 990 NR 6** saate määrata, kas tsükkel peab mõjuma kontaktanduri sisendile X12 või X13.

**17**

#### **Kontaktanduri tsüklid: Erifunktsioonid 17**

**17.2 MÕÕTMINE (tsükkel 3, tarkvarasuvand 17)**

#### **Tsükliparameetrid**

- 
- **Parameetri nr. tulemuse jaoks**: sisestage Qparameetri number, millele TNC peab omistama esimese koordinaadi (X) väärtuse. Väärtused Y ja Z sisalduvad vahetult järgnevates Q-parameetrites. Sisestusvahemik 0 kuni 1999
- **Mõõtetelg**: sisestage telg, mille suunas toimub mõõtmine, kinnitage klahviga ENT. Sisestusvahemik X, Y või Z
- **Mõõtenurk**: defineeritud **mõõteteljega**, millel kontaktandur peab liikuma, seotud nurk, kinnitage klahviga ENT. Sisestusvahemik -180,0000 kuni 180,0000
- **Maksimaalne mõõtevahemik**: sisestage käigupikkus, kui kaugele peab kontaktandur lähtepunktist liikuma, kinnitage klahviga ENT. Sisestusvahemik: -99999,9999 kuni 99999,9999
- **Mõõtmise ettenihe**: sisestage mõõtmise ettenihe mm/min. Sisestusvahemik 0 kuni 3000,000
- **Maksimaalne tagasikäik**: käigupikkus vastupidiselt mõõtmissuunale, pärast kontaktanduri kõrvalekaldumist TNC viib kontaktanduri tagasi maksimaalselt kuni lähtepunktini, kokkupõrget toimuda ei saa. Sisestusvahemik 0 kuni 99999,9999
- **Võrdlussüsteem? (0=TEG/1=REF)**: määrake, kas mõõtmissuund ja mõõtmistulemus peavad tuginema kehtival koordinaatsüsteemil (**TEG**, võib olla seega kas nihutatud või pööratud) või seadmepõhisel koordinaatsüsteemil (**REF**):

**0**: mõõdetakse kehtivas süsteemis ja mõõtmistulemus salvestatakse **TEG**-süsteemis **1**: mõõdetakse seadmepõhises REF-süsteemis ja mõõtmistulemus salvestatakse **REF**-süsteemis

- **Veatüüp (0=VÄLJAS/1=SEES)**: määrake, kas tsükli alguses kõrvalekaldunud anduri korral TNC peab andma veateate või mitte. Kui valite tüübi **1**, siis salvestab TNC 4. tulemusparameetrisse väärtuse **-1** ja täidab tsüklit edasi:
	- **0**: veateade väljastatakse
	- **1**: veateadet ei väljastata

#### **NC-laused**

**4 TCH PROBE 3.0 MÕÕTMINE**

**5 TCH PROBE 3.1 Q1**

**6 TCH PROBE 3.2 X NURK: +15**

**7 TCH PROBE 3.3 KAUG. +10 F100 MB1 VÕRDLUSSÜSTEEM:0**

**8 TCH PROBE 3.4 ERRORMODE1**

# **17.3 Lülituva kontaktanduri kalibreerimine**

Selleks, et saaks täpselt määrata 3D-kontaktandurite tegeliku lülituspunkti, tuleb Teil kontaktandurid kalibreerida, vastasel korral ei saa TNC täpseid mõõtetulemusi.

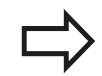

Kontaktandurid alati kalibreerida: kasutuselevõtmisel  $\blacksquare$ 

- andurinõela purunemisel ш
- andurinõela vahetamisel ×
- anduri ettenihke muutmisel
- kõrvalekallete korral, nt. seadme kuumenemise  $\blacksquare$ tõttu
- aktiivse tööriistatelje muutmisel

TNC võtab kalibreerimise tulemused üle aktiivse kontaktanduri jaoks kohe pärast kalibreerimist. Uuendatud tööriistaandmed hakkavad seega kohe kehtima, tööriista uuesti kutsuda pole vaja.

Kalibreerimisel määrab TNC andurinõela "kasuliku" pikkuse ja mõõtepea "kasuliku" raadiuse. 3D-kontaktanduri kalibreerimiseks kinnitage teadaoleva kõrguse ja teadaoleva raadiusega seaderõngas või tapp seadme töölauale.

TNC-l on kalibreerimistsüklid pikkuse ja raadiuse kalibreerimiseks:

▶ Kalibreerimistsüklite kuvamine vajutage KA

- valige ekraaniklahv MÕÕTMISFUNKTSIOON.
- TS<sup>T</sup> KALIBR.  $-72$
- KALIBR. valige kalibreerimistsükkel.

TNC kalibreerimistsüklid

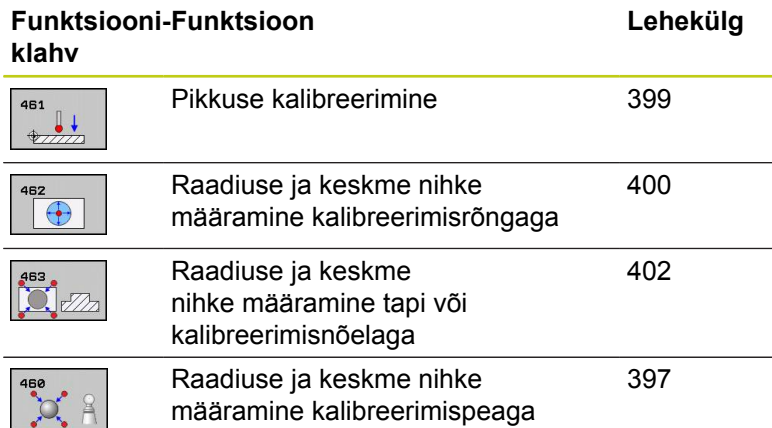

# **Kontaktanduri tsüklid: Erifunktsioonid**

**17.4 Kalibreerimisväärtuste kuvamine**

# **17.4 Kalibreerimisväärtuste kuvamine**

TNC salvestab kontaktanduri tegeliku pikkuse ja tegeliku raadiuse tööriistatabelisse. Kontaktanduri kesknihke salvestab TNC kontaktanduri tabeli veergudesse **CAL\_OF1** (peatelg) ja **CAL\_OF2** (kõrvaltelg). Salvestatud väärtuse kuvamiseks vajutage kontaktanduri tabeli funktsiooniklahvi.

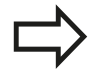

Jälgige, et õige tööriistanumber oleks kontaktanduri kasutamisel aktiivne, sõltumata sellest, kas teostate kontaktanduri tsüklit automaat- või käsitsirežiimis.

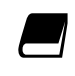

Muu kontaktanduri tabelit puudutava info leiate kasutusjuhendist Tsüklite programmeerimine.

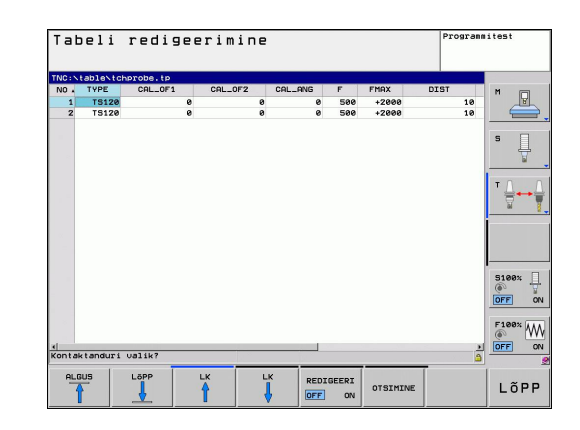
**KA KALIBREERIMINE (tsükkel 460, DIN/ISO: G460, tarkvarasuvand 17.5 17)**

# **17.5 KA KALIBREERIMINE (tsükkel 460, DIN/ISO: G460, tarkvarasuvand 17)**

Tsükliga 460 saate lülitavat 3D-kontaktandurit automaatselt kalibreerida täpse kalibreerimispeaga. Võib kalibreerida raadiust või raadiust ja pikkust.

- 1 Kinnitage kalibreerimispea, tagage kokkupõrkevõimaluse puudumine
- 2 Positsioneerige kontaktandur selle teljel kalibreerimispea abil ja töötlustasandil umbes pea keskmesse.
- 3 Tsükli esimene liikumine on kontaktanduri teljega negatiivses suunas.
- 4 Seejärel arvutab tsükkel pea täpse keskpunkti kontaktanduri teliel.

### **Pidada programmeerimisel silmas!**

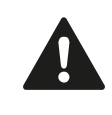

HEIDENHAIN garanteerib mõõtmistsüklite toimimise vaid siis, kui kasutatakse HEIDENHAINi kontaktandureid.

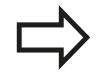

Kontaktanduri kasulik pikkus on alati seotud tööriista tugipunktiga. Reeglina määrab seadme tootja tööriista tugipunkti spindli otsale.

Enne tsükli defineerimist programmeerige kontaktanduri telje defineerimiseks tööriista kutsumine.

Eelpositsioneerige kontaktandur programmis nii, et see asetseks enamvähem üle pea keskme.

### **Kontaktanduri tsüklid: Erifunktsioonid 17**

**17.5 KA KALIBREERIMINE (tsükkel 460, DIN/ISO: G460, tarkvarasuvand 17)**

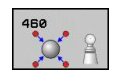

- **Kalibreerimispea täpne raadius** Q407: sisestage kasutatava kalibreerimispea täpne raadius. Sisestusvahemik: 0,0001 kuni 99,9999
- **Ohutu kaugus** Q320 (inkrementaalne): mõõtepunkti ja kontaktanduri mõõtepea vaheline lisakaugus. Q320 mõjub lisaks SET UP-le kontaktanduri tabelis. Sisestusvahemik: 0 kuni 99999,9999
- **Liikumine ohutule kõrgusele** Q301: määrake, kuidas peaks kontaktandur liikuma mõõtepunktide vahel:

**0**: liigub mõõtepunktide vahel mõõtekõrgusele **1**: liigub mõõtepunktide vahel ohutule kõrgusele

- **Mõõtmiste arv tasandil (4/3)** Q423: mõõtepunktide arv läbimõõdul. Sisestusvahemik: 0 kuni 8
- **Tuginurk** Q380 (absoluutne): tuginurk (põhipööramine) mõõtepunktide registreerimiseks kehtivas tooriku koordinaatsüsteemis. Tugipunkti defineerimine võib oluliselt suurendada telje mõõtevahemikku. Sisestusvahemik: 0 kuni 360,0000
- **Pikkuse kalibreerimine** (0/1) Q433: määrake, kas pärast raadiuse kalibreerimist TNC kalibreerib ka kontaktanduri pikkuse: **0**: ei kalibreeri kontaktanduri pikkust **1**: kalibreerib kontaktanduri pikkuse.
- **Pikkuse tugipunkt** Q434 (absoluutne): kalibreerimispea keskme koordinaat. Defineerimine on vajalik ainult siis, kui pikkust tuleb kalibreerida. Sisestusvahemik: -99999,9999 kuni 99999,9999

### **NC-laused**

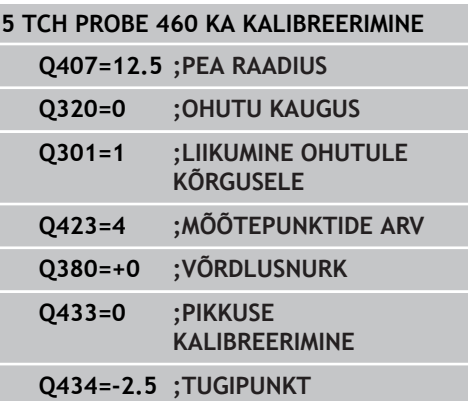

# **KA PIKKUSE KALIBREERIMINE (tsükkel 461, DIN/ISO: G461, 17.6 tarkvarasuvand 17)**

# **17.6 KA PIKKUSE KALIBREERIMINE (tsükkel 461, DIN/ISO: G461, tarkvarasuvand 17)**

### **Tsüklikäik**

Enne kalibreerimistsükli käivitamist tuleb tugipunkt seada spindliteljel nii, et seadme laual on Z=0 ja kontaktandur on kalibreerimisrõnga kohal.

- 1 TNC orienteerib kontaktanduri nurgale **CAL\_ANG** kontaktanduri tabelist (vaid siis, kui kontaktandurit saab orienteerida).
- 2 TNC mõõdab praeguselt positsioonilt spindlitelje negatiivses suunas mõõtmise ettenihkega (veerg **F** kontaktanduri tabelist).
- 3 Seejärel positsioneerib TNC kontaktanduri kiire ettenihkega (veerg **FMAX** kontaktanduri tabelist) tagasi lähteasendisse.

### **Pidage programmeerimisel silmas!**

HEIDENHAIN garanteerib mõõtmistsüklite toimimise vaid siis, kui kasutatakse HEIDENHAINi kontaktandureid.

Kontaktanduri kasulik pikkus on alati seotud tööriista tugipunktiga. Reeglina määrab seadme tootja tööriista tugipunkti spindli otsale.

Enne tsükli defineerimist programmeerige kontaktanduri telje defineerimiseks tööriista kutsumine.

**Võrdlusnurk** Q434 (absoluutne): pikkuse võrdlemiseks (nt seaderõnga kõrgus). Sisestusvahemik: -99999,9999 kuni 99999,9999

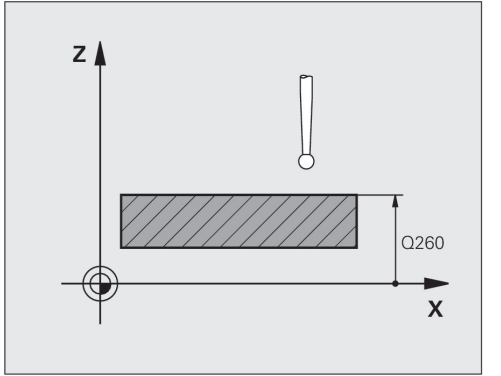

**NC-laused**

**5 TCH PROBE 461 KA PIKKUSE KALIBREERIMINE Q434=+5 ;TUGIPUNKT**

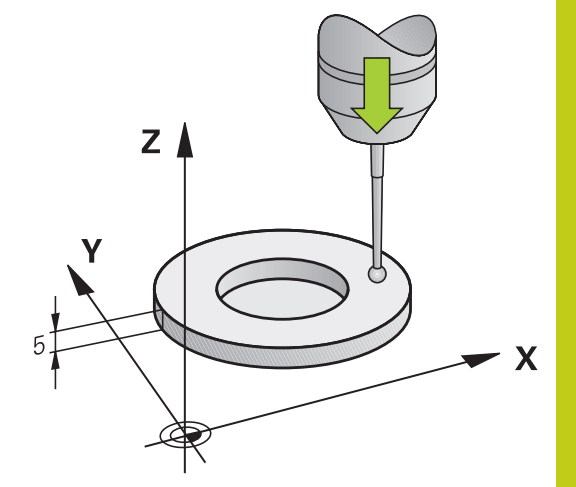

**17**

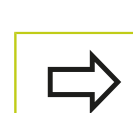

461  $\Rightarrow$ 

### **Kontaktanduri tsüklid: Erifunktsioonid 17**

**17.7 KA RAADIUSE KALIBREERIMINE SEEST (tsükkel 462, DIN/ISO: G462, tarkvarasuvand 17)**

# **17.7 KA RAADIUSE KALIBREERIMINE SEEST (tsükkel 462, DIN/ISO: G462, tarkvarasuvand 17)**

### **Tsüklikäik**

Enne kalibreerimistsükli käivitamist tuleb kontaktandur paigutada kalibreerimisrõnga keskele soovitud mõõtekõrgusele.

Mõõtepea raadiuse kalibreerimisel teostab TNC automaatse mõõteprotseduuri. Esimesel mõõtekäigul leiab TNC kalibreerimisrõnga või tapi keskme (ligikaudne mõõtmine) ja positsioneerib kontaktanduri keskmesse. Seejärel tegeliku kalibreerimise käigus (täppismõõtmisel) määratakse mõõtepea raadius. Kui kontaktanduriga saab mõõta ka ümbermõõtu, määratakse järgmisel käigul keskme nihe.

Kontaktanduri orientatsioon määrab kalibreerimisprotseduuri:

- Orienteerimine pole võimalik või on võimalik vaid ühes suunas:  $\blacksquare$ TNC teeb ligikaudse ja täppismõõtmise ning määrab mõõtepea efektiivse raadiuse (veerg R tabelis tool.t).
- Orienteerimine on võimalik kahes suunas (nt HEIDENHAINi juhtmega kontaktandurid): TNC teeb ligikaudse ja täppismõõtmise, pöörab kontaktandurit 180° ja teeb veel neli mõõteprotseduuri. Ümbermõõdu mõõtmisega määratakse lisaks raadiusele ka keskme nihe (CAL\_OF failis tchprobe.tp).
- Võimalik on suvaline orientatsioon (nt HEIDENHAINi infrapunakontaktandurid): Mõõteprotseduur: vt "Orienteerimine on võimalik kahes suunas".

### **Pidage programmeerimisel silmas!**

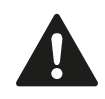

HEIDENHAIN garanteerib mõõtmistsüklite toimimise vaid siis, kui kasutatakse HEIDENHAINi kontaktandureid.

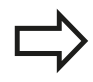

Enne tsükli defineerimist programmeerige kontaktanduri telje defineerimiseks tööriista kutsumine. Keskme nihke saab määrata vaid selleks sobiva

kontaktanduriga.

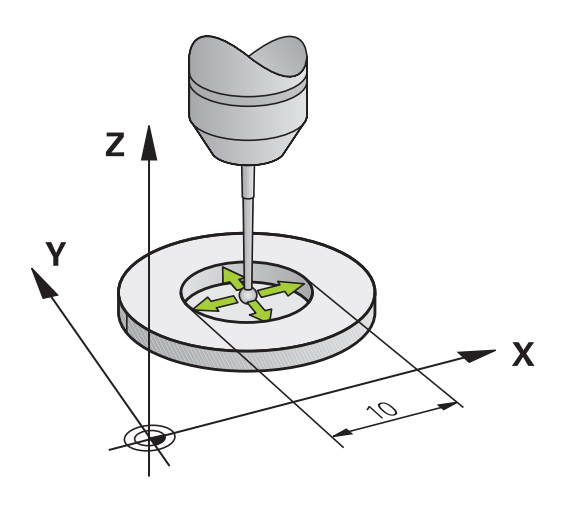

# **KA RAADIUSE KALIBREERIMINE SEEST (tsükkel 462, DIN/ISO: 17.7 G462, tarkvarasuvand 17)**

Mõõtepea keskme nihke määramiseks peab seadme tootja TNC ette valmistama. Järgige seadme kasutusjuhendit!

See, kas ja kuidas saab kontaktandurit orienteerida, on HEIDENHAINi kontaktandurite puhul ette määratud. Muud kontaktandurid konfigureerib seadme tootia.

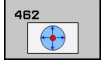

- **RÕNGA RAADIUS** Q407: seaderõnga läbimõõt. Sisestusvahemik: 0 kuni 99,9999
- **OHUTU KAUGUS** Q320 (inkrementaalne): lisakaugus mõõtepunkti ja kontaktanduri pea vahel. Q320 mõjub lisaks SET\_UP-le (kontaktanduri tabel) Sisestusvahemik: 0 kuni 99999,9999
- **MÕÕTEPUNKTIDE ARV** Q407 (absoluutne): mõõtepunktide arv läbimõõdul. Sisestusvahemik: 0 kuni 8
- **VÕRDLUSNURK** Q380 (absoluutne): nurk töötlustasandi peatelje ja esimese mõõtepunkti vahel. Sisestusvahemik: 0 kuni 360,0000

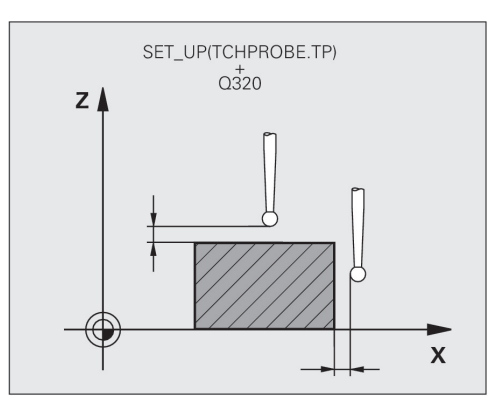

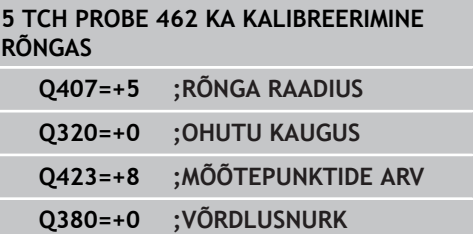

### **Kontaktanduri tsüklid: Erifunktsioonid 17**

**17.8 KA RAADIUSE KALIBREERIMINE VÄLJAST (tsükkel 463, DIN/ISO: G463, tarkvarasuvand 17)**

# **17.8 KA RAADIUSE KALIBREERIMINE VÄLJAST (tsükkel 463, DIN/ISO: G463, tarkvarasuvand 17)**

### **Tsüklikäik**

Enne kalibreerimistsükli käivitamist tuleb kontaktandur paigutada keskele kalibreerimisnõela kohale. Positsioneerige kontaktandur selle teljel umbes ohutu kauguse võrra (väärtus kontaktanduri tabelist + väärtus tsüklist) kalibreerimisnõela kohale.

Mõõtepea raadiuse kalibreerimisel teostab TNC automaatse mõõteprotseduuri. Esimesel mõõtekäigul leiab TNC kalibreerimisrõnga või tapi keskme (ligikaudne mõõtmine) ja positsioneerib kontaktanduri keskmesse. Seejärel tegeliku kalibreerimise käigus (täppismõõtmisel) määratakse mõõtepea raadius. Kui kontaktanduriga saab mõõta ka ümbermõõtu, määratakse järgmisel käigul keskme nihe.

Kontaktanduri orientatsioon määrab kalibreerimisprotseduuri:

- Orienteerimine pole võimalik või on võimalik vaid ühes suunas:  $\blacksquare$ TNC teeb ligikaudse ja täppismõõtmise ning määrab mõõtepea efektiivse raadiuse (veerg R tabelis tool.t).
- Orienteerimine on võimalik kahes suunas (nt HEIDENHAINi juhtmega kontaktandurid): TNC teeb ligikaudse ja täppismõõtmise, pöörab kontaktandurit 180° ja teeb veel neli mõõteprotseduuri. Ümbermõõdu mõõtmisega määratakse lisaks raadiusele ka keskme nihe (CAL\_OF failis tchprobe.tp).
- Võimalik on suvaline orientatsioon (nt HEIDENHAINi infrapunakontaktandurid): Mõõteprotseduur: vt "Orienteerimine on võimalik kahes suunas".

### **Pidage programmeerimisel silmas!**

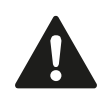

HEIDENHAIN garanteerib mõõtmistsüklite toimimise vaid siis, kui kasutatakse HEIDENHAINi kontaktandureid.

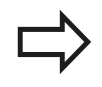

Enne tsükli defineerimist programmeerige kontaktanduri telje defineerimiseks tööriista kutsumine.

Keskme nihke saab määrata vaid selleks sobiva kontaktanduriga.

# **KA RAADIUSE KALIBREERIMINE VÄLJAST (tsükkel 463, DIN/ISO: 17.8 G463, tarkvarasuvand 17)**

Mõõtepea keskme nihke määramiseks peab seadme tootja TNC ette valmistama. Järgige seadme kasutusjuhendit!

See, kas ja kuidas saab kontaktandurit orienteerida, on HEIDENHAINi kontaktandurite puhul ette määratud. Muud kontaktandurid konfigureerib seadme tootia.

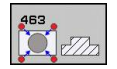

- **TAPI RAADIUS** Q407: seaderõnga läbimõõt. Sisestusvahemik: 0 kuni 99,9999
- **OHUTU KAUGUS** Q320 (inkrementaalne): lisakaugus mõõtepunkti ja kontaktanduri pea vahel. Q320 mõjub lisaks SET\_UP-le (kontaktanduri tabel) Sisestusvahemik: 0 kuni 99999,9999
- **LIIKUMINE OH.: KÕRGUSELE** Q301: määrake, kuidas peaks kontaktandur liikuma mõõtepunktide vahel:
	- **0:** liigub mõõtepunktide vahel mõõtekõrgusele **1:**: liigub mõõtepunktide vahel ohutule kõrgusele
- **MÕÕTEPUNKTIDE ARV** Q407 (absoluutne): mõõtepunktide arv läbimõõdul. Sisestusvahemik: 0 kuni 8
- **VÕRDLUSNURK** Q380 (absoluutne): nurk töötlustasandi peatelje ja esimese mõõtepunkti vahel. Sisestusvahemik: 0 kuni 360,0000

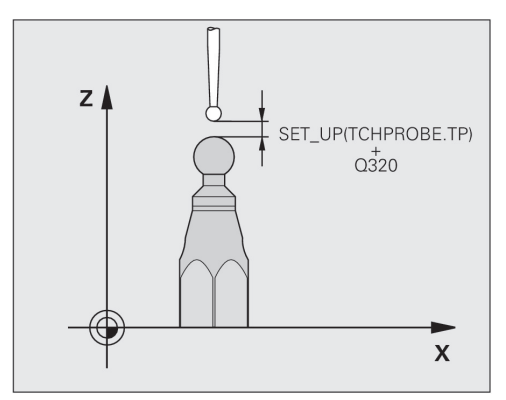

### **NC-laused**

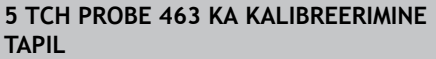

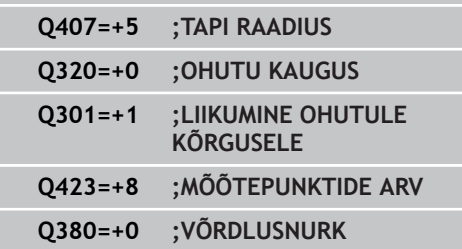

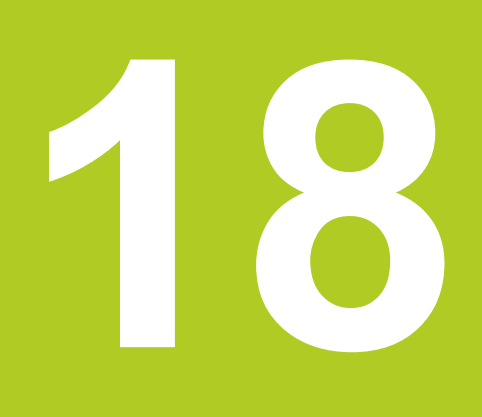

**18.1 Kinemaatika mõõtmine kontaktanduritega KA (suvand KinematicsOpt)**

# **18.1 Kinemaatika mõõtmine kontaktanduritega KA (suvand KinematicsOpt)**

## **Põhialused**

Täpsusnõuded muutuvad üha suuremaks, eriti 5-teljelise töötluse alal. Keerulisi detaile tuleb valmistada täpsena ja reprodutseeritava täpsusega ka pikema ajavahemiku tagant.

Ebatäpsuste põhjuseks mitmel teljel töötlemise korral on muuhulgas erinevused juhtsüsteemis talletatud kinemaatilise mudeli (vt joonist paremal **1**) ja seadmes tegelikult eksisteeriva kinemaatika vahel (vt joonist paremal **2**). Need hälbed põhjustavad pöördetelgede positsioneerimisel vigu tooriku juures (vt joonist paremal **3**). Seega tuleb luua võimalus mudeli ja tegelikkuse võimalikult täpseks sobitamiseks.

TNC funktsioon **KinematicsOpt** on oluliseks komponendiks, mis aitab seda keerukat nõuet ka ellu viia: 3D-kontaktanduri tsükkel mõõdab Teie seadme pöördetelgi täisautomaatselt, sõltumata sellest, kas mehhaaniliselt kujutavad pöördeteljed endast töölauda või pead. Seejuures kinnitatakse seadme alusele suvalisse kohta kalibreerimispea ja mõõdetakse selle pea abil defineeritava täpsusega. Tsükli defineerimisel määratakse igale pöördeteljele eraldi vahemik, milles soovitakse mõõta.

Mõõdetud väärtustest leiab TNC staatilise kallutustäpsuse. Seejuures minimeerib tarkvara kallutamisest tingitud positsioneerimisvead ja salvestab mõõtmistoimingu lõpus seadme geomeetria automaatselt kinemaatikatabeli vastavatesse seadmekonstantidesse.

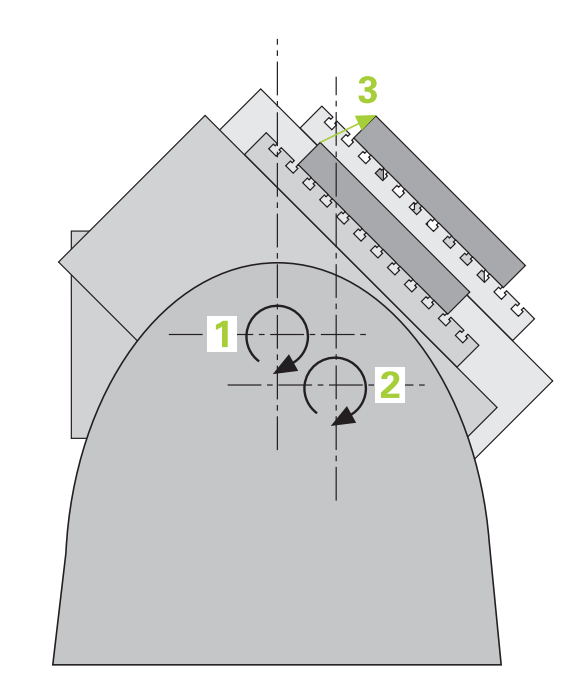

# **Kinemaatika mõõtmine kontaktanduritega KA (suvand 18.1 KinematicsOpt)**

# **Ülevaade**

TNC-l on olemas tsüklid, millega saab Teie seadme kinemaatikat automaatselt fikseerida, taastada, kontrollida ja optimeerida:

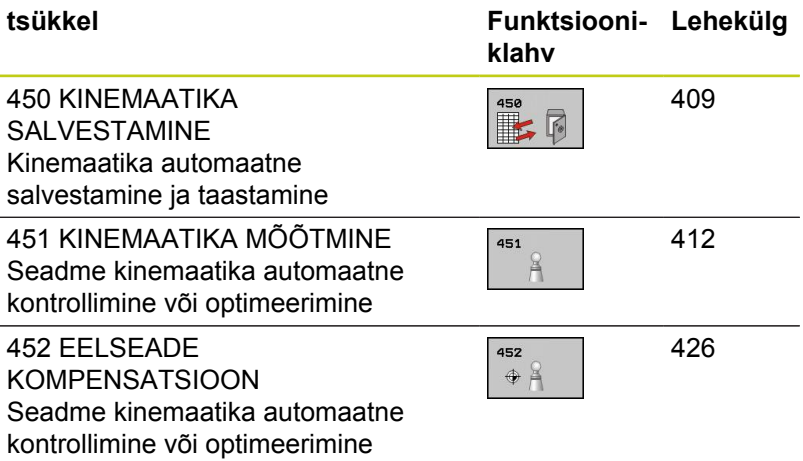

**18.2 Eeldused**

# **18.2 Eeldused**

Funktsiooni KinematicsOpt kasutamiseks peavad olema täidetud järgmised eeldused:

- Tarkvaravariandid 48 (KinematicsOpt) ja 8 (tarkvaravariant 1)  $\blacksquare$ ning FCL3 peavad olema aktiveeritud
- $\blacksquare$ Mõõtmiseks kasutatav 3D-kontaktandur peab olema kalibreeritud
- Tsükleid saab teostada ainult tööriistateljega Z
- $\blacksquare$ Seadme alusele tuleb suvalisse kohta kinnitada mõõtepea, millel on täpselt teadaolev raadius ja piisav jäikus. Soovitame kasutada kalibreerimispäid **KKH 250** (tellimisnumber 655475-01) või **KKH 100** (tellimisnumber 655475-02), millel on eriti suur jäikus ja mis konstrueeriti spetsiaalselt seadme kalibreerimiseks. Huvi korral võtta ühendust HEIDENHAIN'iga.
- Seadme kinemaatika kirjeldus peab olema defineeritud ammendavalt ja täpselt. Teisendusmõõdud peavad olema sisestatud täpsusega ca 1 mm
- × Seadme geomeetria peab olema täielikult üle mõõdetud (seda teeb seadme tootja kasutussevõtu käigus)
- Seadme tootia peab konfiguratsiooniandmetes määrama  $\blacksquare$ seadme parameetrid **CfgKinematicsOpt** jaoks. **maxModification** määrab tolerantsipiiri, millest alates peab TNC kuvama teate juhul, kui kinemaatika andmete muudatused ületavad selle piiri. **maxDevCalBall** määrab, kui suur võib olla mõõdetud kalibreerimispea raadius sisestatud tsükli parameetrist. **mStrobeRotAxPos** määrab spetsiaalse seadme tootia defineeritud M-funktsiooni, millega saab positsioneerida pöördetelgi.

## **Pidada programmeerimisel silmas!**

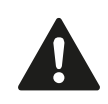

HEIDENHAIN garanteerib mõõtmistsüklite toimimise vaid siis, kui kasutatakse HEIDENHAINi kontaktandureid.

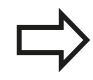

Kui seadme parameetris **mStrobeRotAxPos** on määratud M-funktsioon, siis peate enne mingi KinematicsOpt-tsükli käivitamist (välja arvatud 450) positsioneerima pöördeteljed 0 kraadile (ISTsüsteem).

Kui seadme parameetreid muudetakse KinematicsOpt-tsüklite kaudu, siis tuleb juhtseade uuesti käivitada. Vastasel korral võivad muudatused teatud juhul kaotsi minna.

### **KINEMAATIKA SALVESTAMINE (tsükkel 450, DIN/ISO: G450, suvand) 18.3**

# <span id="page-408-0"></span>**18.3 KINEMAATIKA SALVESTAMINE (tsükkel 450, DIN/ISO: G450, suvand)**

# **Tsüklikäik**

Kontaktanduri tsükliga 450 saate fikseerida seadme aktiivse kinemaatika või taastada varem fikseeritud kinemaatika. Salvestatud andmeid saab kuvada ja kustutada. Kokku on olemas 16 salvestuskohta.

# **Pidage programmeerimisel silmas!**

Enne kinemaatika optimeerimist tuleb aktiivne kinemaatika tavaliselt fikseerida. Eelis:

Kui tulemus ei vasta ootustele või optimeerimise ajal tekivad tõrked (nt elektrikatkestus), siis saate vanad andmed taastada.

## Pange tähele režiimis **Taastamine**:

- fikseeritud andmeid saab TNC tavaliselt kanda  $\blacksquare$ tagasi vaid identsesse kinemaatika kirjeldusse.
- Kinemaatika muutmine põhjustab alati eelseadete muutmist. Vajadusel määrake eelseaded uuesti.

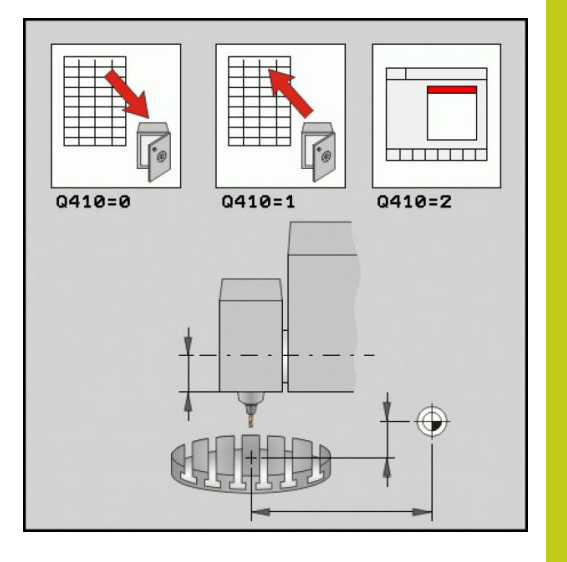

# **18.3 KINEMAATIKA SALVESTAMINE (tsükkel 450, DIN/ISO: G450, suvand)**

## **Tsükliparameetrid**

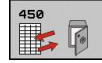

- **Režiim (0/1/2/3)** Q410: valige, kas soovite kinemaatikat salvestada või taastada: **0**: aktiivne kinemaatika salvestada
	- **1**: salvestatud kinemaatika taastada
	- **2**: kuvada mälu hetkeolek
	- **3**: Andmekogumi kustutamine
- **Mälutähis** Q409/QS409: andmekogumi tähise number või nimi Pikkus võib olla kuni 16 märki. Kokku on olemas 16 salvestuskohta. Ilma funktsioonita, kui on valitud režiim 2. Režiimis 1 ja 3 (taastamine ja kustutamine) võib kasutada metamärke. Kui metamärkide tõttu leitakse mitu võimalikku andmekogumit, siis taastatakse andmete keskväärtused (režiim 1) või kustutatakse pärast kinnitamist kõik andmekogumid (režiim 3). Metamärgid on järgmised:
	- **?**: üksik määramatu märk
	- **\$**: üksik alfabeedimärk (täht)
	- **#**: üksik määramatu arv
	- **\***: suvalise pikkusega määramatu märgijada

### **Aktiivse kinemaatika fikseerimine**

**5 TCH PROBE 450 KINEMAATIKA FIKSEERIMINE**

**Q410=0 ;REŽIIM**

**QS409="AB";MÄLU TÄHISTUS**

### **Andmekogumite taastamine**

**5 TCH PROBE 450 KINEMAATIKA FIKSEERIMINE**

**Q410=1 ;REŽIIM**

**QS409="AB";MÄLU TÄHISTUS**

### **Kõigi salvestatud andmekogumite kuvamine**

**5 TCH PROBE 450 KINEMAATIKA FIKSEERIMINE**

**Q410=2 ;REŽIIM**

**QS409="AB";MÄLU TÄHISTUS**

### **Andmekogumite kustutamine**

**5 TCH PROBE 450 KINEMAATIKA FIKSEERIMINE**

**Q410=3 ;REŽIIM**

**QS409="AB";MÄLU TÄHISTUS**

## **Protokollifunktsioon**

TNC loob pärast tsükli 450 täitmist protokolli (**TCHPR450.TXT**) järgmiste andmetega:

- Kuupäev ja kellaaeg, millal protokoll loodi
- NC-programmi tee nimi, millest tsüklit täideti
- Teostatud režiim (0=fikseerimine/1=taastamine/2=mälu olek)
- Aktiivse kinemaatika tähistaja
- Sisestatud andmekogumi tähistaja

Protokolli teised andmed sõltuvad valitud režiimist:

- Režiim 0: Kinemaatikaketi kõigi telje- ja teisendussissekannete protokollimine, mis TNC on salvestanud.
- Režiim 1: Kõigi teisendussissekannete protokollimine enne ja pärast taastamist.
- Režiim 2: Salvestatud andmekogumite loend.
- Režiim 3: Kustutatud andmekogumite loend.

## **Andmete säilitamise juhised**

TNC salvestab fikseeritud andmed faili **TNC:\table\DATA450.KD**. Seda faili saab varundada välisel arvutil nt **TNCREMO** abil. Kui fail kustutatakse, siis eemaldatakse ka fikseeritud andmed. Faili andmete käsitsi muutmine võib põhjustada vigu andmekogumites ja muuta need kasutuskõlbmatuks.

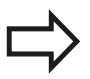

Kui faili **TNC:\table\DATA450.KD** pole olemas, siis genereeritakse see tsükli 450 teostamisel automaatselt.

Ärge muutke fikseeritud andmeid käsitsi.

Varundage fail **TNC:\table\DATA450.KD**, et vajaduse korral (nt andmekandja defekt) saaks seda taastada.

# **Kontaktanduri tsüklid: kinemaatika automaatne mõõtmine 18.4 KINEMAATIKA MÕÕTMINE (tsükkel 451, DIN/ISO: G451, suvand) 18**

# <span id="page-411-0"></span>**18.4 KINEMAATIKA MÕÕTMINE (tsükkel 451, DIN/ISO: G451, suvand)**

## **Tsüklikäik**

Kontaktanduri tsükliga 451 saate oma seadme kinemaatikat kontrollida ja vajadusel optimeerida. Seejuures mõõdetakse 3D-kontaktanduriga KA HEIDENHAIN-kalibreerimispead, mis kinnitatakse seadme alusele.

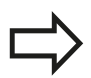

HEIDENHAIN soovitab kasutada kalibreerimispäid **KKH 250** (tellimisnumber 655475-01) või **KKH 100** (tellimisnumber 655475-02), millel on eriti suur jäikus ja mis konstrueeriti spetsiaalselt seadme kalibreerimiseks. Huvi korral võtta ühendust HEIDENHAIN'iga.

TNC määrab staatilise kallutustäpsuse. Seejuures minimeerib tarkvara kallutamisest tingitud ruumilised vead ja salvestab mõõtmistoimingu lõpus seadme geomeetria automaatselt kinemaatikakirjelduse vastavatesse seadmekonstantidesse.

- 1 Kinnitage kalibreerimispea, tagage kokkupõrkevõimaluse puudumine
- 2 Käsitsirežiimis seadke tugipunkt kalibreerimispea keskmesse, või kui **Q431=1** või**Q431=3** on defineeritud: Positsioneerige kontaktandur käsitsi selle teljel kalibreerimispea abil ja töötlustasandil pea keskmesse
- 3 Valige programmi täitmise režiim ja käivitage kalibreerimisprogramm
- 4 TNC mõõdab automaatselt järgimööda kõik pöördeteljed defineeritud täpsusega
- 5 TNC salvestab mõõteväärtused järgmistes Q-parameetrites:

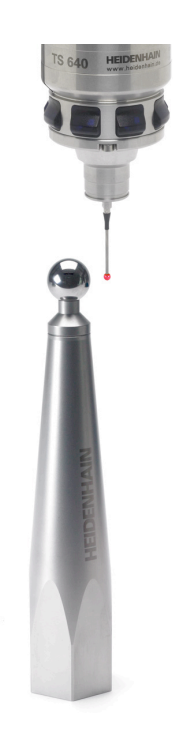

# **KINEMAATIKA MÕÕTMINE (tsükkel 451, DIN/ISO: G451, suvand) 18.4**

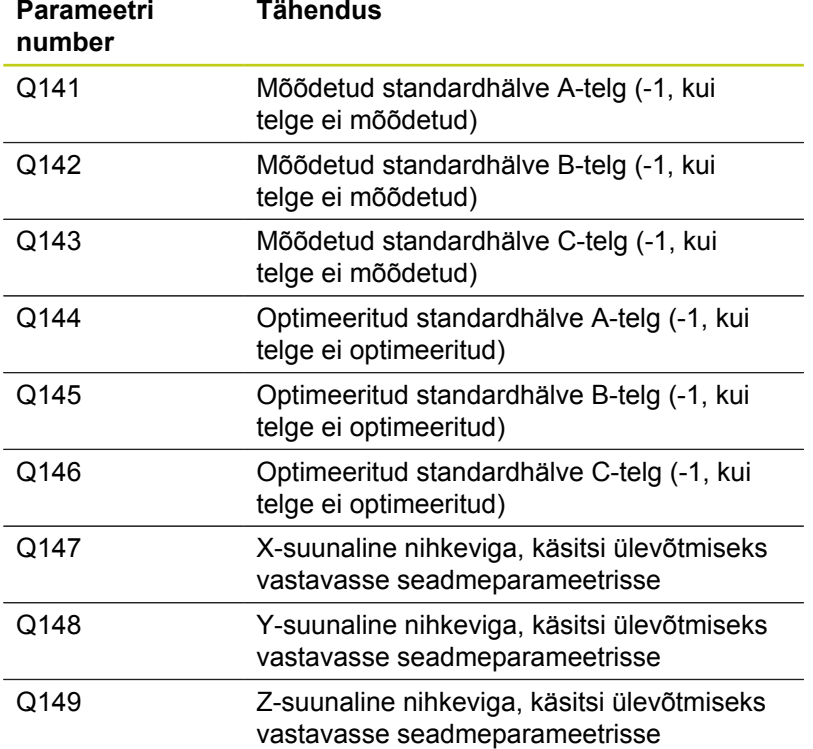

## **Kontaktanduri tsüklid: kinemaatika automaatne mõõtmine 18.4 KINEMAATIKA MÕÕTMINE (tsükkel 451, DIN/ISO: G451, suvand) 18**

## **Positsioneerimissuund**

Mõõdetava pöördetelje positsioneerimissuund tuleneb tsüklis defineeritud lähte- ja lõppnurgast. 0° korral toimub automaatselt referentsmõõtmine.

Valige lähte- ja lõppnurk nii, et TNC ei mõõda sama asendit kaks korda. Mõõtepunkti kahekordne registreerimine (nt mõõtmisasend +90° ja -270°) pole mõistlik, kuid veateadet ei põhjusta.

- Näide: lähtenurk =  $+90^\circ$ , lõppnurk =  $+90^\circ$ 
	- $\blacksquare$  Lähtenurk = +90°
	- $\blacksquare$  Lõppnurk = -90 $^{\circ}$
	- $\blacksquare$  Mõõtepunktide arv = 4
	- Siit leitud nurgasamm =  $(-90 +90) / (4-1) = -60^{\circ}$
	- $\blacksquare$  Mõõtepunkt 1 = +90°
	- $\blacksquare$  Mõõtepunkt 2 = +30 $^{\circ}$
	- $\blacksquare$  Mõõtepunkt 3 = -30 $^{\circ}$
	- $\blacksquare$  Mõõtepunkt 4 = -90 $^{\circ}$
- $\blacksquare$ Näide: lähtenurk = -270°, lõppnurk = +90°
	- $\blacksquare$  Lähtenurk = +90°
	- $\blacksquare$  Lõppnurk = +270°
	- $\blacksquare$  Mõõtepunktide arv = 4
	- Siit leitud nurgasamm =  $(270 90) / (4-1) = +60^{\circ}$
	- $\blacksquare$  Mõõtepunkt 1 = +90°
	- $\blacksquare$  Mõõtepunkt 2 = +150°
	- $\blacksquare$  Mõõtepunkt 3 = +210°
	- $\blacksquare$  Mõõtepunkt 4 = +270°

## **Seadmed Hirth-tüüpi hammastikuga telgedega**

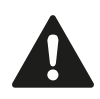

### **Tähelepanu: kokkupõrkeoht!**

Positsioneerimiseks peab telg liikuma Hirth-rastrist välja. Seepärast jälgige, et ohutu kaugus oleks piisavalt suur ega toimuks kokkupõrget kontaktanduri ja kalibreerimispea vahel. Samuti jälgige, et liikumiseks ohutule kaugusele oleks piisavalt ruumi (tarkvaraline lõpplüliti).

Tagasikäigu kõrgus **Q408** defineerige suuremana 0-st juhul, kui tarkvarasuvand 2 (**M128**, **FUNCTION TCPM**) pole kasutatav.

Vajadusel ümardab TNC mõõtepositsioone nii, nad sobivad lauprastrisse (sõltuvalt lähtenurgast, lõppnurgast ja mõõtepunktide arvust).

Sõltuvalt seadmekonfiguratsioonist ei saa TNC pöördetelgi automaatselt positsioneerida. Sel juhul on Teil seadme tootjalt tarvis spetsiaalset Mfunktsiooni, millega TNC saab pöördetelgi liigutada. Seadme parameetris mStrobeRotAxPos peab seadme tootja olema selleks sisse kandnud Mfunktsiooni numbri.

Mõõtepositsioonid tulenevad lähtenurgast, lõppnurgast ja mõõtmiste arvust iga telje puhul ning Hirth-rastrist.

### **Arvutuse näide: mõõteasendid A-telje jaoks:**

Lähtenurk **Q411** = -30 Lõppnurk **Q412** = +90 Mõõtepunktide arv **Q414** = 4 Hirth-raster =  $3^\circ$ Arvutatud nurgasamm = ( Q412 - Q411 ) / ( Q414 -1 ) Arvutatud nurgasamm =  $(90 - 30) / (4 - 1) = 120 / 3 = 40$ Mõõteasend  $1 = Q411 + 0$  \* nurgasamm = -30 $^{\circ}$  --> -30 $^{\circ}$ Mõõteasend  $2 = Q411 + 1$  \* nurgasamm =  $+10^{\circ}$  --> 9° Mõõteasend  $3 = Q411 + 2 * nurgasamm = +50° -51°$ Mõõteasend 4 =  $Q411 + 3$  \* nurgasamm =  $+90^\circ$  -->  $90^\circ$ 

**18.4 KINEMAATIKA MÕÕTMINE (tsükkel 451, DIN/ISO: G451, suvand)**

## **Mõõtepunktide arvu valik**

Aja kokkuhoiu huvides võite teha ligikaudse optimeerimise vähese mõõtepunktide arvuga (1-2), nt kasutussevõtu korral.

Järgneva täpsema optimeerimise teete keskmise mõõtepunktide arvuga (soovitatav arv = ca 4). Veel suurem mõõtepunktide arv tavaliselt paremaid tulemusi ei anna. Ideaalis peaksite mõõtepunktid jaotama telje kallutamispiirkonnas ühtlaselt.

Telge kallutamispiirkonnaga 0-360° mõõtke seega ideaalsel juhul 3 mõõtepunktist 90°, 180° ja 270° juures. Määrake ka lähtenurgaks 90° ja lõppnurgaks 270°.

Kui soovite kontrollida täpsust, võite määrata režiimis **Kontrollimine** suurema mõõtepunktide arvu.

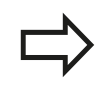

Kui mõõtepunkt on määratud 0° juures, siis seda ignoreeritakse, sest 0° juures toimub alati referentsmõõtmine.

### **Kalibreerimispea asendi valimine seadme alusel**

Põhimõtteliselt võite kalibreerimispea paigutada seadmelaua igasse ligipääsetavasse kohta, aga võite kinnitada ka pingutusvahenditele või toorikutele. Mõõtetulemust võivad positiivselt mõjutada järgmised tegurid:

- Seadmed ümarlauaga/kaldlauaga: Kalibreerimispea kinnitatakse võimalikult kaugele pöörlemise keskmest.
- $\blacksquare$ Suurte käigupikkustega seadmed: Kalibreerimispea kinnitatakse võimalikult lähedale hilisemale töötlusasendile.

### **Juhised täpsusekohta**

Seadme geomeetria- ja positsioneerimisvead mõjutavad mõõtetulemusi ja seega ka pöördetelje optimeerimist. Seega jääb alati jääkviga, mida ei saa kõrvaldada.

Kui lähtuda sellest, et geomeetria- ja positsioneerimisvigu poleks, oleksid tsükli poolt seadme suvalises punktis määratud väärtused teatud ajahetkel täpselt reprodutseeritavad. Mida suuremad on geomeetria- ja positsioneerimisvead, seda suurem on mõõtetulemuste dispersioon, kui mõõtmisi tehakse erinevatel positsioonidel.

TNC mõõteprotokollis näidatud dispersioon on seadme staatiliste kallutuste täpsuse mõõt. Täpsuse käsitlemisel tuleb siiski arvestada ka mõõtepea raadiust ning mõõtepunktide arvu ja asendit. Vaid ühe mõõtepunkti korral ei saa dispersiooni arvutada; sel juhul vastab näidatud dispersioon mõõtepunkti ruumilisele veale.

Kui samaaegselt liiguvad mitu pöördetelge, siis nende vead kattuvad ning kõige ebasoodsamal juhul liituvad.

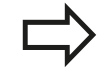

Kui Teie seadmel on reguleeritav spindel, peaksite aktiveerima nurga järgimise kontaktanduri tabelis (**veerg TRACK**). Sellega tõstate üldist täpsust mõõtmisel 3D-kontaktanduriga.

Vajadusel deaktiveerige mõõtmise ajaks pöördetelgede hoidikud, muidu võivad mõõtetulemused osutuda valeks. Järgige seadme kasutusiuhendit.

**18.4 KINEMAATIKA MÕÕTMINE (tsükkel 451, DIN/ISO: G451, suvand)**

### **Juhised erinevate kalibreerimismeetodite kohta**

- **Ligikaudne optimeerimine kasutussevõtu ajal pärast ligikaudsete mõõtude sisestamist**
	- Mõõtepunktide arv 1 kuni 2
	- Pöördetelgede nurgasamm: ca. 90°
- **Täpne optimeerimine kogu liikumisalas**
	- Mõõtepunktide arv 3 kuni 6
	- Lähte- ja lõppnurk peaksid katma pöördetelgede võimalikult suure liikumisala
	- Positsioneerige mõõtepea seadme alusel nii, et töölaua pöördetelgede korral tekiks suur mõõteringi raadius, või pea pöördetelgede korral saaks mõõtmine toimuda mõnes iseloomulikus asendis (nt liikumisala keskel)
- **Pöördtelje erilise asendi optimeerimine**
	- Mõõtepunktide arv 2 kuni 3
	- Mõõtmised toimuvad pöördetelje selle nurga ümber, kus hiljem toimub töötlemine
	- Positsioneerige mõõtepea seadme alusel nii, et kalibreerimine toimuks kohas, kus hiljem toimub töötlemine
- **Seadme täpsuse kontrollimine**
	- Mõõtepunktide arv 4 kuni 8
	- Lähte- ja lõppnurk peaksid katma pöördetelgede võimalikult suure liikumisala
- **Pöördetelje lõtku arvutamine**
	- Mõõtepunktide arv 8 kuni 12
	- Lähte- ja lõppnurk peaksid katma pöördetelgede võimalikult suure liikumisala

### **Lõtkud**

Lõtku all mõistetakse väikest pilu pöördeanduri (nurga mõõtmise seadme) ja aluse vahel, mis tekib, kui suund muutub vastupidiseks. Kui pöördetelgedel on lõtk väljaspool reguleerimisobjekti, näiteks kuna nurga mõõtmine toimub mootori pöörete anduriga, võib see võib see põhjustada kallutamisel tõsiseid vigu.

Sisestusparameetriga **Q432** võite aktiveerida lõtku mõõtmise. Sisestage selleks nurk, mida TNC kasutab ülesõidunurgaks. Tsükkel teostab pöördetelje kohta kaks mõõtmist. Kui võtate üle nurga väärtuse 0, ei saa TNC mingit lõtku.

TNC ei teosta lõtku automaatset kompensatsiooni.

Kui mõõteringi raadius on < 1 mm, siis ei teosta TNC enam lõtkude arvutamist. Mida suurem on mõõteringi raadius, seda täpsemalt saab TNC pöördetelje lõtku määrata ([vaata "Protokollifunktsioon",](#page-424-0) [Lehekülg 425](#page-424-0)).

Kui seadme parameetris mStrobeRotAxPos on seatud M-funktsioon pöördetelgede positsioneerimiseks või kui telg on Hirth-telg, ei ole lõtku arvutamine võimalik.

**18**

**18.4 KINEMAATIKA MÕÕTMINE (tsükkel 451, DIN/ISO: G451, suvand)**

### **Pidage programmeerimisel silmas!**

Jälgige, et kõik töötlustasandi kallutamise funktsioonid oleksid lähtestatud. **M128** või **FUNCTION TCPM** lülitatakse välja.

Valige kalibreerimispea asend seadme alusel nii, et mõõtmistoimingu ajal ei saaks toimuda kokkupõrget.

Enne tsükli defineerimist peate olema tugipunkti kalibreerimispea keskele seadnud ja selle aktiveerinud, või defineerite sisestusparameetri Q431 vastavalt 1-le või 3-le.

Kui seadme parameeter mStrobeRotAxPos on defineeritud -1-st erinevaks (M-funktsioon positsioneerib pöördetelje), käivitage mõõtmine ainult siis, kui kõik pöördeteljed on 0° juures.

TNC kasutab positsioneerimise ettenihkena liikumisel mõõtekõrgusele kontaktanduri teljel väiksemat kahest väärtusest: tsükli parameeter **Q253** ja väärtus **FMAX** kontaktanduri tabelist. Pöördetelge liigutab TNC tavaliselt positsioneerimise ettenihkega **Q253**, sealjuures on anduri kontroll aktiivne.

Kui režiimis Optimeerimine ületavad määratud kinemaatika andmed lubatud piirväärtuse (**maxModification**), annab TNC hoiatusteate. Määratud väärtuste rakendamine tuleb siis kinnitada NC-stardiga.

Pange tähele, et kinemaatika muutmine põhjustab alati ka eelseadete muutumist. Pärast optimeerimist määrake eelseaded uuesti.

TNC määrab igas mõõtmistoimingus kõigepealt kalibreerimispea raadiuse. Kui mõõdetud raadius erineb pea sisestatud raadiusest rohkem kui defineeriti seadme parameetris **maxDevCalBall**, annab TNC veateate ja lõpetab mõõtmise.

Kui katkestate tsükli mõõtmise ajal, ei pruugi kinemaatika andmed vastata algsele seisundile. Fikseerige aktiivne kinemaatika enne optimeerimist tsükli 450 abil, et vajaduse korral taastada viimati aktiivne kinemaatika.

Programmeerimine tollides: mõõtetulemused ja protokolliandmed väljastab TNC tavaliselt millimeetrites.

TNC ignoreerib tsükli definitsioonis andmeid aktiivsete telgede jaoks.

### **Tsükliparameetrid**

 $451$ 

**Režiim (0=kontrollimine/1=mõõtmine)** Q406: valige, kas TNC peab aktiivset kinemaatikat kontrollima või optimeerima: **0**: seadme aktiivse kinemaatika kontrollimine.

TNC mõõdab kinemaatikat Teie defineeritud pöördetelgedel, kuid ei tee aktiivses kinemaatikas mingeid muudatusi. Mõõtetulemused esitab TNC mõõteprotokollis.

**1**: seadme aktiivse kinemaatika optimeerimine. TNC mõõdab kinemaatikat defineeritud pöördetelgedel ja **optimeerib pöördetelgede positsiooni** aktiivses kinemaatikas.

- **Kalibreerimispea täpne raadius** Q407: sisestage kasutatava kalibreerimispea täpne raadius. Sisestusvahemik 0,0001 kuni 99,9999
- **Ohutu kaugus** Q320 (inkrementaalne): mõõtepunkti ja kontaktanduri mõõtepea vaheline lisakaugus. Q320 mõjub lisaks väärtusele SET\_UP (kontaktanduri tabel) Sisestusvahemik 0 kuni 99999,9999 alternatiivne **PREDEF**
- **Tagasikäigu kõrgus** Q408 (absoluutne): sisestusvahemik 0,0001 kuni 99999,9999
	- $\blacksquare$ Kirie 0:

tagasikäigu kõrgusele ei liiguta, TNC liigub mõõdetaval teljel järgmisesse mõõteasendisse. Pole lubatud Hirth-telgede korral! TNC liigub esimesse mõõteasendisse järjekorras A, siis B, siis C

 $\blacksquare$  Kirie >0:

tagasikäigu kõrgus kallutamata tooriku koordinaatsüsteemis, millel TNC positsioneerib spindli telje enne pöördetelgede positsioneerimist. Lisaks positsioneerib TNC kontaktanduri töötlustasandis nullpunkti. Anduri kontroll on selles režiimis mitteaktiivne, positsioneerimise kiirus defineeritakse parameetris Q253

- **Ettenihke eelpositsioneerimine** Q253: tööriista liikumiskiirus positsioneerimisel mm/min. Sisestusvahemik 0,0001 kuni 99999,9999, alternatiivne **FMAX**, **FAUTO**, **PREDEF**
- **Tuginurk** Q380 (absoluutne): tuginurk (põhipööramine) mõõtepunktide registreerimiseks kehtivas tooriku koordinaatsüsteemis. Tugipunkti defineerimine võib oluliselt suurendada telje mõõtevahemikku. Sisestusvahemik 0 kuni 360,0000
- **Lähtenurk A-teljel** Q411 (absoluutne): lähtenurk A-teljel, kus toimub esimene mõõtmine. Sisestusvahemik -359,999 kuni 359,999
- **Lõppnurk A-teljel** Q412 (absoluutne): lõppnurk A-teljel, kus toimub viimane mõõtmine. Sisestusvahemik: -359,999 kuni 359,999

### **Kinemaatika fikseerimine ja kontrollimine**

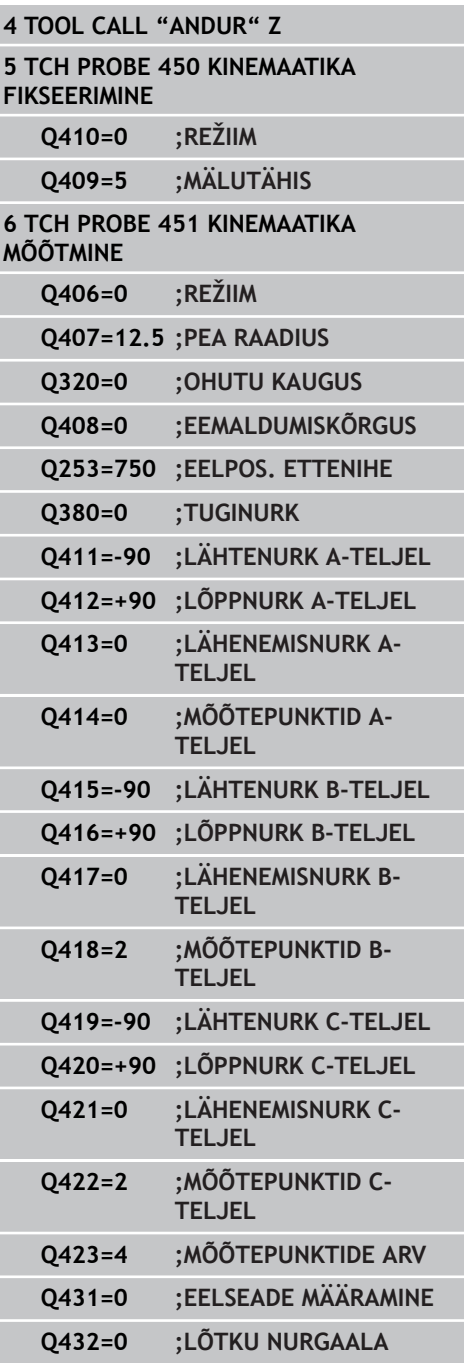

# **Kontaktanduri tsüklid: kinemaatika automaatne mõõtmine 18.4 KINEMAATIKA MÕÕTMINE (tsükkel 451, DIN/ISO: G451, suvand) 18**

- **Seadenurk A-teljel** Q413: A-telje seadenurk, millel mõõdetakse teisi pöördetelgi. Sisestusvahemik: -359,999 kuni 359,999
- **Mõõtepunktide arv A-teljel** Q414: mõõtmistoimingute arv, mis on TNC-l vajalik A-telje mõõtmiseks. Sisestades = 0 ei teosta TNC selle telje mõõtmist. Sisestusvahemik 0 kuni 12
- **Lähtenurk B-teljel** Q415 (absoluutne): lähtenurk B-teljel, kus toimub esimene mõõtmine. Sisestusvahemik: -359,999 kuni 359,999
- **Lõppnurk B-teljel** Q416 (absoluutne): lõppnurk B-teljel, kus toimub viimane mõõtmine. Sisestusvahemik: -359,999 kuni 359,999
- **Seadenurk B-teljel** Q417: B-telje seadenurk, millel mõõdetakse teisi pöördetelgi. Sisestusvahemik: -359,999 kuni 359,999
- **Mõõtepunktide arv B-teljel** Q418: mõõtmistoimingute arv, mis on TNC-l vajalik B-telje mõõtmiseks. Sisestades = 0 ei teosta TNC selle telje mõõtmist. Sisestusvahemik: 0 kuni 12
- **Lähtenurk C-teljel** Q419 (absoluutne): lähtenurk C-teljel, kus toimub esimene mõõtmine. Sisestusvahemik: -359,999 kuni 359,999
- **Lõppnurk C-teljel** Q420 (absoluutne): lõppnurk C-teljel, kus toimub viimane mõõtmine. Sisestusvahemik: -359,999 kuni 359,999
- **Seadenurk C-teljel** Q421: C-telje seadenurk, millel mõõdetakse teisi pöördetelgi. Sisestusvahemik: -359,999 kuni 359,999
- **Mõõtepunktide arv C-teljel** Q422: mõõtmistoimingute arv, mis on TNC-l vajalik C-telje mõõtmiseks. Sisestusvahemik 0 kuni 12 Sisestades = 0 ei teosta TNC selle telje mõõtmist
- **Mõõtepunktide arv (3-8)** Q423: mõõtmiste arv, mida TNC peab kasutama kalibreerimispea mõõtmiseks tasandil. Sisestusvahemik 3 kuni 8. Väiksema arvu puhul on mõõtmiskiirus suurem, suurema arvu puhul on täpsus suurem.
- **Eelseade määramine (0/1/2/3)** Q431: valige, kas TNC peab seadma aktiivse eelseade (tugipunkti) automaatselt pea keskmesse: **0**: ei sea automaatselt pea keskmesse: eelseade määramine käsitsi enne tsükli algust **1**: eelseade määramine pea keskmesse automaatselt enne mõõtmist: kontaktanduri eelpositsioneerimine käsitsi enne tsükli algust kalbreerimispea kohale **2**: eelseade määramine pea keskmesse automaatselt pärast mõõtmist: eelseade määramine käsitsi enne tsükli algust **3**: eelseade määramine pea keskmesse enne ja pärast mõõtmist: kontaktanduri eelpositsioneerimine käsitsi enne tsükli algust kalbreerimispea kohale

**Lõtku nurgavahemik** Q432: siin defineerite nurga väärtuse, mida peab kasutatama pöördetelje lõtku mõõtmise ülesõiduks. Ülesõidunurk peab olema märgatavalt suurem kui pöördetelgede tegelik lõtk. Sisestades = 0 ei teosta TNC lõtku mõõtmist. Sisestusvahemik: -3,0000 kuni +3,0000

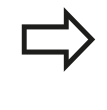

Kui te aktiveerisite eelseade enne mõõtmist (Q431 = 1/3), siis positsioneerige kontaktandur enne tsüklistarti ohutu kauguse võrra (Q320 + SET\_UP) umbes keskele kalibreerimispea kohale.

**18**

## **Kontaktanduri tsüklid: kinemaatika automaatne mõõtmine 18.4 KINEMAATIKA MÕÕTMINE (tsükkel 451, DIN/ISO: G451, suvand) 18**

## **Erinevad režiimid (Q406)**

### **Kontrollimise režiim Q406 = 0**

- TNC mõõdab defineeritud positsioonides pöördetelgi ja arvutab sealt kallutustransformatsiooni statistilise täpsuse
- TNC protokollib võimaliku positsiooni optimeerimise tulemused, aga ei teosta kohandamisi

### **Positsiooni optimeerimise režiim Q406 = 1**

- TNC mõõdab defineeritud positsioonides pöördtelgi ja arvutab sealt kallutustransformatsiooni statistilise täpsuse
- TNC püüab seejuures muuta kinemaatika mudelis pöördetelje positsiooni nii, et saavutatakse suurem täpsus
- $\blacksquare$ Seadme andmete kohandumine toimub automaatselt

### **Pöördetelgede positsioonide optimeerimine koos eelneva automaatse tugipunktide seadmisega ja pöördetelgede lõtku mõõtmisega**

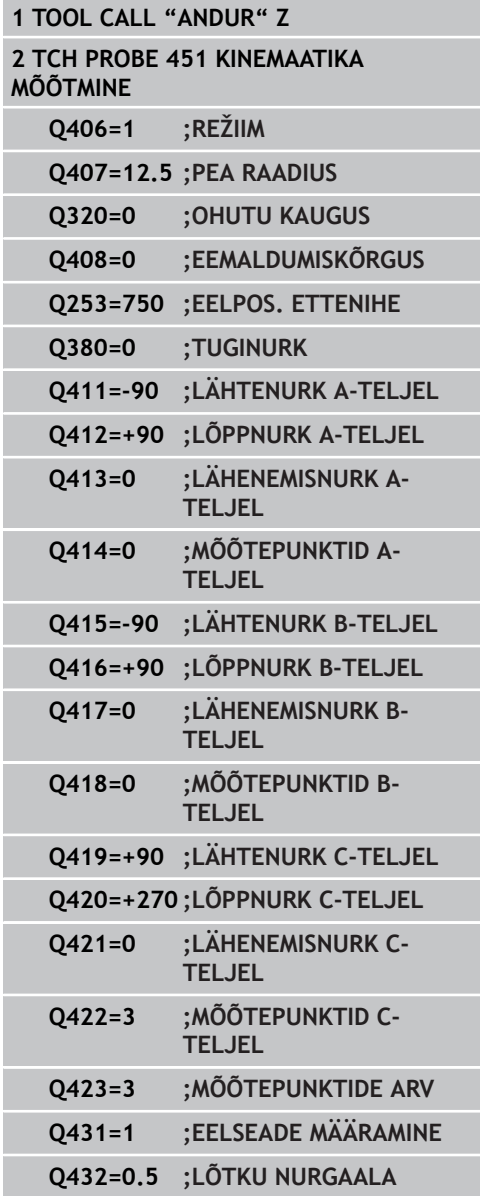

## <span id="page-424-0"></span>**Protokollifunktsioon**

TNC loob pärast tsükli 451 täitmist protokolli **(TCHPR451.TXT)** järgmiste andmetega:

- Kuupäev ja kellaaeg, millal protokoll loodi
- NC-programmi tee nimi, millest tsüklit täideti
- Läbiviidud režiim (0=kontrollimine/1=positsiooni optimeerimine/2=poosi optimeerimine)
- Aktiivse kinemaatika number
- Sisestatud mõõtepea raadius
- Iga mõõdetava pöördetelje jaoks:
	- Lähtenurk
	- **L**õppnurk
	- Seadenurk
	- Mõõtepunktide arv
	- Dispersioon (standardhälve)
	- **Maksimaalne viga**
	- **Nurgaviga**
	- Keskmine lõtk
	- Keskmine positsioneerimisviga
	- Mõõteringi raadius
	- Korrektuurväärtused kõigil telgedel (eelseade-nihe)
	- Pöördtelgede mõõteebakindlus

**18.5 EELSEADE KOMPENSEERIMINE (tsükkel 452, DIN/ISO: G452, suvand)**

# <span id="page-425-0"></span>**18.5 EELSEADE KOMPENSEERIMINE (tsükkel 452, DIN/ISO: G452, suvand)**

## **Tsüklikäik**

Kontaktanduri tsükliga 452 saate optimeerida oma seadme kinemaatilist teisendamisketti [\(vaata "KINEMAATIKA MÕÕTMINE](#page-411-0) [\(tsükkel 451, DIN/ISO: G451, suvand\)", Lehekülg 412](#page-411-0)). Seejärel korrigeerib TNC ka tooriku koordinaatsüsteemi kinemaatika mudelit nii, et praegune eelseade on pärast optimeerimist kalibreerimispea keskmes.

Selle tsükliga saate te näiteks omavahel kooskõlastada vahetuspead.

- 1 Kinnitage kalibreerimispea
- 2 Referentspea täielik mõõtmine tsükliga 451 ja seejärel tsükliga 451 eelseade määramine pea keskmesse
- 3 Teise pea kasutussevõtmine
- 4 Vahetuspea mõõtmine tsükliga 452 kuni peavahetuse lõikekohani
- 5 Tsükliga 452 teiste vahetuspeade võrdlemine referentspeaga

Kui te saate jätta töötlemise ajaks kalibreerimispea seadme alusele kinnitatult, saate te näiteks kompenseerida seadme hälbimise. See on võimalik ka ilma pöördetelgedeta seadmel.

- 1 Kinnitage kalibreerimispea, tagage kokkupõrkevõimaluse puudumine
- 2 Määrake kalibreerimispea eelseade
- 3 Määrake detaili eelseade ja käivitage detaili töötlemine
- 4 Teostage tsükliga 452 regulaarselt eelseade kompenseerimine. Seejuures fikseerib TNC osalevate telgede hälbimise ja korrigeerib selle kinemaatikas

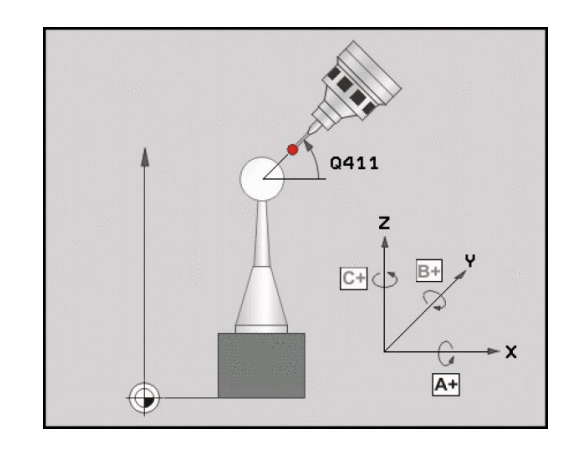

**EELSEADE KOMPENSEERIMINE (tsükkel 452, DIN/ISO: G452, 18.5 suvand)**

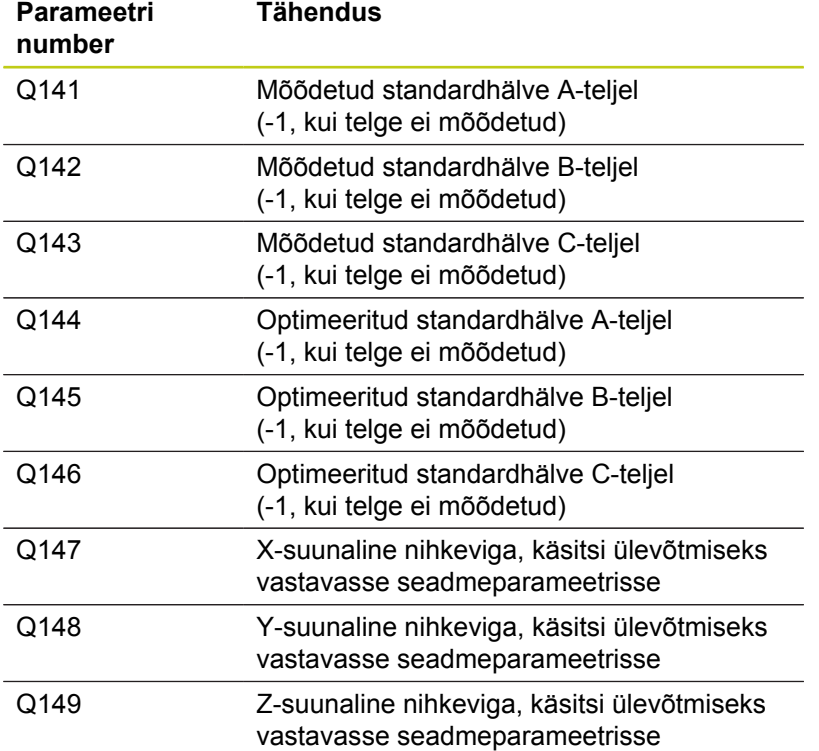

**18.5 EELSEADE KOMPENSEERIMINE (tsükkel 452, DIN/ISO: G452, suvand)**

### **Pidage programmeerimisel silmas!**

Eelseade kompenseerimiseks peab kinemaatika olema vastavalt ettevalmistatud. Järgige seadme kasutusjuhendit.

Jälgige, et kõik töötlustasandi kallutamise funktsioonid oleksid lähtestatud. **M128** või **FUNCTION TCPM** lülitatakse välja.

Valige kalibreerimispea asend seadme alusel nii, et mõõtmistoimingu ajal ei saaks toimuda kokkupõrget.

Enne tsükli defineerimist peate seadma tugipunkti kalibreerimispea keskmesse ja selle aktiveerima.

Valige ilma eraldi asendi mõõtesüsteemita telgede puhul mõõtepunktid nii, et piirlülitini on 1 kraadine nihketee. TNC vajab seda teed sisemiseks lõtku kompenseerimiseks.

TNC kasutab positsioneerimise ettenihkena liikumisel mõõtekõrgusele kontaktanduri teljel väiksemat kahest väärtusest: tsükli parameeter **Q253** ja väärtus **FMAX** kontaktanduri tabelist. Pöördetelge liigutab TNC tavaliselt positsioneerimise ettenihkega **Q253**,

sealjuures on anduri kontroll aktiivne.

Kui režiimis määratud kinemaatika andmed ületavad lubatud piirväärtuse (**maxModification**), annab TNC hoiatusteate. Määratud väärtuste rakendamine tuleb siis kinnitada NC-stardiga.

Pange tähele, et kinemaatika muutmine põhjustab alati ka eelseadete muutumist. Pärast optimeerimist määrake eelseaded uuesti.

TNC määrab igas mõõtmistoimingus kõigepealt kalibreerimispea raadiuse. Kui mõõdetud raadius erineb pea sisestatud raadiusest rohkem kui defineeriti seadme parameetris **maxDevCalBall**, annab TNC veateate ja lõpetab mõõtmise.

Kui katkestate tsükli mõõtmise ajal, ei pruugi kinemaatika andmed vastata algsele seisundile. Fikseerige aktiivne kinemaatika enne optimeerimist tsükli 450 abil, et vea korral taastada viimati aktiivne kinemaatika.

Programmeerimine tollides: mõõtetulemused ja protokolliandmed väljastab TNC tavaliselt millimeetrites.

# **EELSEADE KOMPENSEERIMINE (tsükkel 452, DIN/ISO: G452, 18.5 suvand)**

### **Tsükliparameetrid**

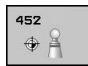

- **Kalibreerimispea täpne raadius** Q407: sisestage kasutatava kalibreerimispea täpne raadius. Sisestusvahemik: 0,0001 kuni 99,9999
- **Ohutu kaugus** Q320 (inkrementaalne): mõõtepunkti ja kontaktanduri mõõtepea vaheline lisakaugus. Q320 toimib täiendavalt SET\_UP-ile. Sisestusvahemik 0 kuni 99999,9999 alternatiivne **PREDEF**
- **Tagasikäigu kõrgus** Q408 (absoluutne): sisestusvahemik 0,0001 kuni 99999,9999
	- $\Box$  . Kirie 0: tagasikäigu kõrgusele ei liiguta, TNC liigub mõõdetaval teljel järgmisesse mõõteasendisse. Pole lubatud Hirth-telgede korral! TNC liigub esimesse mõõteasendisse järjekorras A, siis B, siis C
	- $\blacksquare$  Kirje >0: tagasikäigu kõrgus kallutamata tooriku koordinaatsüsteemis, millel TNC positsioneerib spindli telje enne pöördetelgede positsioneerimist. Lisaks positsioneerib TNC kontaktanduri töötlustasandis nullpunkti. Anduri kontroll on selles režiimis mitteaktiivne, positsioneerimise kiirus defineeritakse parameetris Q253
- **Ettenihke eelpositsioneerimine** Q253: tööriista liikumiskiirus positsioneerimisel mm/min. Sisestusvahemik 0,0001 kuni 99999,9999, alternatiivne **FMAX**, **FAUTO**, **PREDEF**
- **Tuginurk** Q380 (absoluutne): tuginurk (põhipööramine) mõõtepunktide registreerimiseks kehtivas tooriku koordinaatsüsteemis. Tugipunkti defineerimine võib oluliselt suurendada telje mõõtevahemikku. Sisestusvahemik: 0 kuni 360,0000
- **Lähtenurk A-teljel** Q411 (absoluutne): lähtenurk A-teljel, kus toimub esimene mõõtmine. Sisestusvahemik: -359,999 kuni 359,999
- **Lõppnurk A-teljel** Q412 (absoluutne): lõppnurk A-teljel, kus toimub viimane mõõtmine. Sisestusvahemik: -359,999 kuni 359,999
- **Seadenurk A-teljel** Q413: A-telje seadenurk, millel mõõdetakse teisi pöördetelgi. Sisestusvahemik: -359,999 kuni 359,999
- **Mõõtepunktide arv A-teljel** Q414: mõõtmistoimingute arv, mis on TNC-l vajalik A-telje mõõtmiseks. Sisestades = 0 ei teosta TNC selle telje mõõtmist. Sisestusvahemik: 0 kuni 12
- **Lähtenurk B-teljel** Q415 (absoluutne): lähtenurk B-teljel, kus toimub esimene mõõtmine. Sisestusvahemik: -359,999 kuni 359,999
- **Lõppnurk B-teljel** Q416 (absoluutne): lõppnurk B-teljel, kus toimub viimane mõõtmine. Sisestusvahemik: -359,999 kuni 359,999

### **Kalibreerimisprogramm**

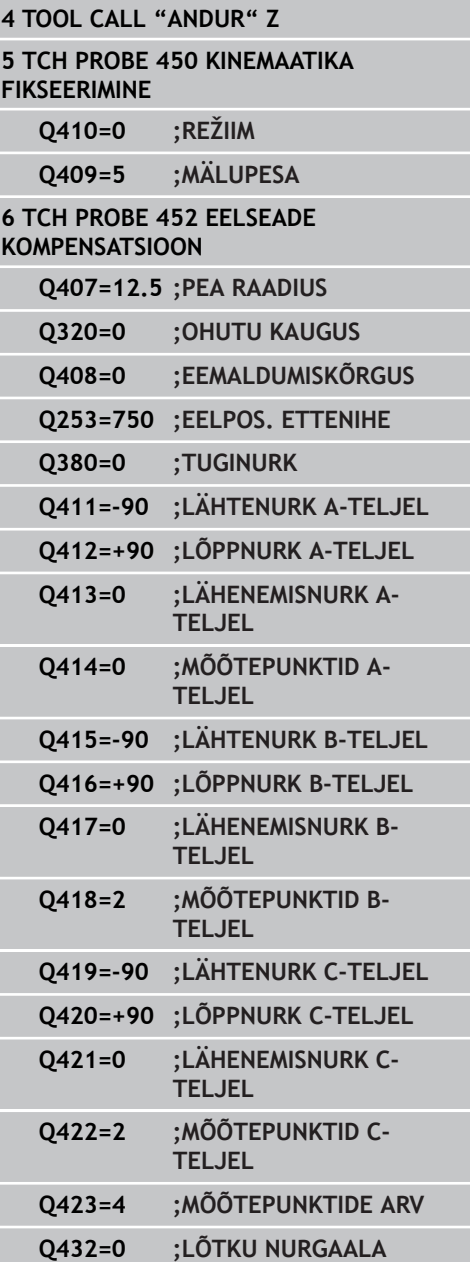

- **18.5 EELSEADE KOMPENSEERIMINE (tsükkel 452, DIN/ISO: G452, suvand)**
	- **Seadenurk B-teljel** Q417: B-telje seadenurk, millel mõõdetakse teisi pöördetelgi. Sisestusvahemik: -359,999 kuni 359,999
	- **Mõõtepunktide arv B-teljel** Q418: mõõtmistoimingute arv, mis on TNC-l vajalik B-telje mõõtmiseks. Sisestades = 0 ei teosta TNC selle telje mõõtmist. Sisestusvahemik: 0 kuni 12
	- **Lähtenurk C-teljel** Q419 (absoluutne): lähtenurk C-teljel, kus toimub esimene mõõtmine. Sisestusvahemik: -359,999 kuni 359,999
	- **Lõppnurk C-teljel** Q420 (absoluutne): lõppnurk C-teljel, kus toimub viimane mõõtmine. Sisestusvahemik: -359,999 kuni 359,999
	- **Seadenurk C-teljel** Q421: C-telje seadenurk, millel mõõdetakse teisi pöördetelgi. Sisestusvahemik: -359,999 kuni 359,999
	- **Mõõtepunktide arv C-teljel** Q422: mõõtmistoimingute arv, mis on TNC-l vajalik C-telje mõõtmiseks. Sisestades = 0 ei teosta TNC selle telje mõõtmist. Sisestusvahemik: 0 kuni 12
	- **Mõõtepunktide arv** Q423: määrake, mitme mõõtmisega peab TNC kalibreerimispead mõõtmistoimingute tasemel mõõtma. Sisestusvahemik 3 kuni 8 mõõtmist
	- **Lõtku nurgavahemik** Q432: siin defineerite nurga väärtuse, mida peab kasutatama pöördetelje lõtku mõõtmise ülesõiduks. Ülesõidunurk peab olema märgatavalt suurem kui pöördetelgede tegelik lõtk. Sisestades = 0 ei teosta TNC lõtku mõõtmist. Sisestusvahemik: -3,0000 kuni +3,0000

### **EELSEADE KOMPENSEERIMINE (tsükkel 452, DIN/ISO: G452, suvand) 18.5**

### **Vahetuspeade kompenseerimine**

Selle eesmärgiks on, et pärast pöördetelje vahetust (peade vahetamist) on eelseade toorikul muutumatu

Järgnevad näites kirjeldatakse kahvelpea võrdlemist telgedega AC. A-teljed vahetatakse, C-telg jääb põhiseadmele.

- Vahetage üks vahetuspea, mis on seejärel referentspea
- Kinnitage kalibreerimispea
- Vahetage kontaktandur
- Mõõtke tsükliga 451 referentspeaga terve kinemaatika
- Määrake eelseade (Q431 = 2 või 3 tsüklis 451) pärast referentspea mõõtmist

### **Referentspea mõõtmine**

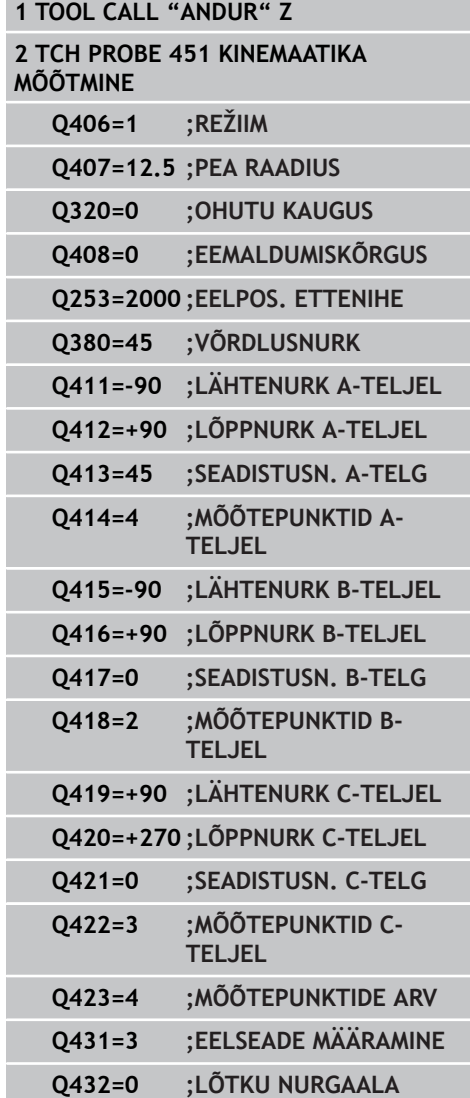

I

- **18.5 EELSEADE KOMPENSEERIMINE (tsükkel 452, DIN/ISO: G452, suvand)**
- Vahetage teine vahetuspea
- Vahetage kontaktandur
- Mõõtke mõõtepead tsükliga 452
- Mõõtke ainult neid telgi, mida tõesti muudeti (näites ainult A-telg,  $\blacktriangleright$ C-telg on kuvatud Q422)
- Kogu protsessi ajal ei tohi muuta eelseadet ega kalibreerimispea positsiooni
- Saate võrrelda kõiki teisi vahetuspäid samamoodi

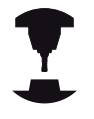

Peavahetus on seadmepõhine funktsioon. Järgige seadme kasutusjuhendit.

### **Tehke vahetuspea kompenseerimine**

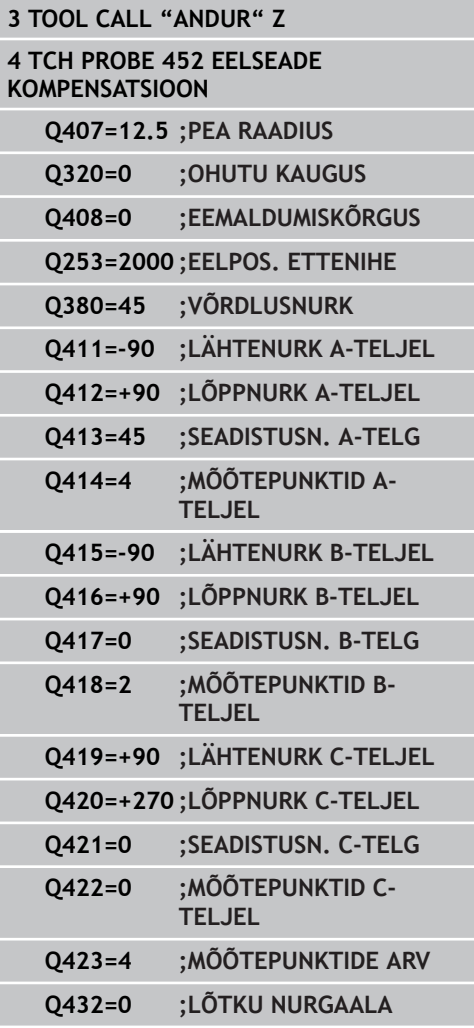
#### **EELSEADE KOMPENSEERIMINE (tsükkel 452, DIN/ISO: G452, suvand) 18.5**

#### <span id="page-432-0"></span>**Hälbimise kompenseerimine**

Töötlemise ajal hälbivad seadme erinevad detailid muutuvate keskkonnamõjude tõttu Kui hälbimine on liikumispiirkonnas piisavalt konstantne ja kui kalibreerimispea saab jääda töötlemise ajaks seadme alusele seisma, siis on võimalik hälbimist tsükliga 452 fikseerida ja kompenseerida.

- Kinnitage kalibreerimispea
- Vahetage kontaktandur
- Mõõtke kinemaatika täielikult tsükliga 451 enne, kui alustate töötlust
- Määrake eelseade (Q432 = 2 või 3 tsüklis 451) pärast kinemaatika  $\mathbf{p}$ mõõtmist
- Määrake seejärel oma toorikutele eelseaded ja käivitage töötlemine

#### **Referentsmõõtmine hälbimise kompenseerimiseks**

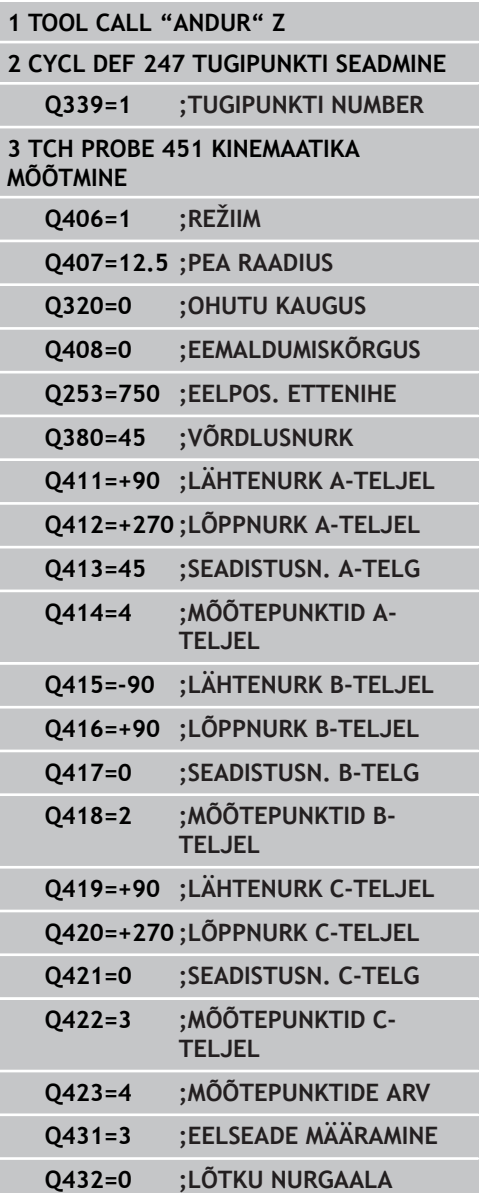

I

#### **Kontaktanduri tsüklid: kinemaatika automaatne mõõtmine 18**

**18.5 EELSEADE KOMPENSEERIMINE (tsükkel 452, DIN/ISO: G452, suvand)**

- Fikseerige regulaarsete intervallide järel telgede hälbimine
- Vahetage kontaktandur
- Aktiveerige kalibreerimispea eelseade
- Mõõtke tsükliga 452 kinemaatika
- Kogu protsessi ajal ei tohi muuta eelseadet ega kalibreerimispea positsiooni

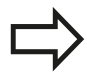

See on võimalik ka ilma pöördeteljeta seadmetel

#### **Hälbimise kompenseerimine**

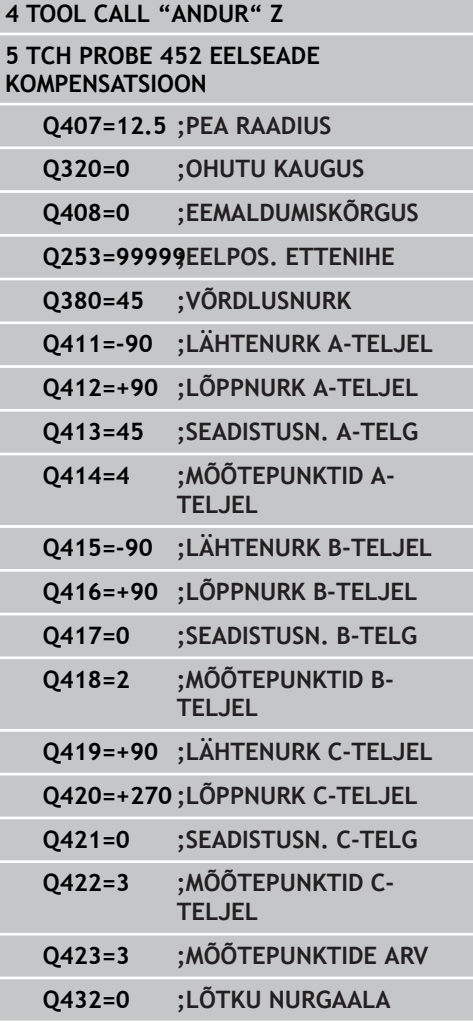

**EELSEADE KOMPENSEERIMINE (tsükkel 452, DIN/ISO: G452, suvand) 18.5**

#### <span id="page-434-0"></span>**Protokollifunktsioon**

TNC loob pärast tsükli 452 täitmist protokolli **(TCHPR452.TXT)** järgmiste andmetega:

- Kuupäev ja kellaaeg, millal protokoll loodi
- NC-programmi tee nimi, millest tsüklit täideti
- Aktiivse kinemaatika number
- Sisestatud mõõtepea raadius
- Iga mõõdetava pöördetelje jaoks:
	- **Lähtenurk**
	- **L**õppnurk
	- Seadenurk
	- Mõõtepunktide arv
	- Dispersioon (standardhälve)
	- Maksimaalne viga
	- **Nurgaviga**
	- Keskmine lõtk
	- $K$ eskmine positsioneerimisviga
	- Mõõteringi raadius
	- Korrektuurväärtused kõigil telgedel (eelseade nihe)
	- Pöördetelgede mõõtmiste ebatäpsus

#### **Protokolliväärtuste selgitused**

([vaata "Protokollifunktsioon", Lehekülg 425](#page-424-0))

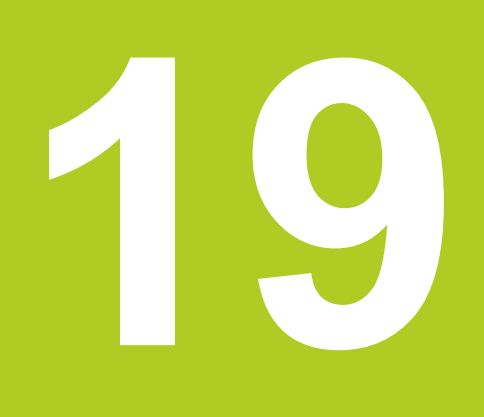

<span id="page-437-0"></span>**19.1 Alused**

### **19.1 Alused**

#### **Ülevaade**

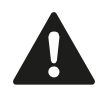

Kontaktanduri tsüklite teostamisel ei tohi olla aktiivsed tsüklid 8 PEEGELDUS, 11 MASTAABITEGUR ja 26 TELJESPETS. MASTAABITEGUR. HEIDENHAIN garanteerib mõõtmistsüklite

toimimise vaid siis, kui kasutatakse HEIDENHAINi kontaktandureid.

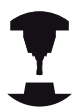

Seade ja TNC peavad olema seadme tootja poolt ette valmistatud.

Teie seadmel ei pruugi kõik siin kirjeldatud tsüklid ja funktsioonid kasutatavad olla. Järgige oma seadme kasutusjuhendit.

Lauakontaktanduri ja TNC tööriista mõõtmistsüklite abil saab tööriistu mõõta automaatselt: TNC salvestab pikkuse ja raadiuse korrigeerimisväärtused kesksesse tööriistamällu TOOL.T ja arvestab need mõõtmistsükli lõpus automaatselt välja. Saadaval on järgmised mõõtemeetodid:

- tööriista mõõtmine paigalseisva tööriistaga
- tööriista mõõtmine pöörleva tööriistaga  $\overline{\phantom{a}}$
- üksikute lõiketerade mõõtmine $\blacksquare$

Tööriista mõõtmise tsükleid saab programmeerida klahvi TOUCH PROBE abil töörežiimis "Programmi sisestamine/redigeerimine". Kasutada saab järgmisi tsükleid:

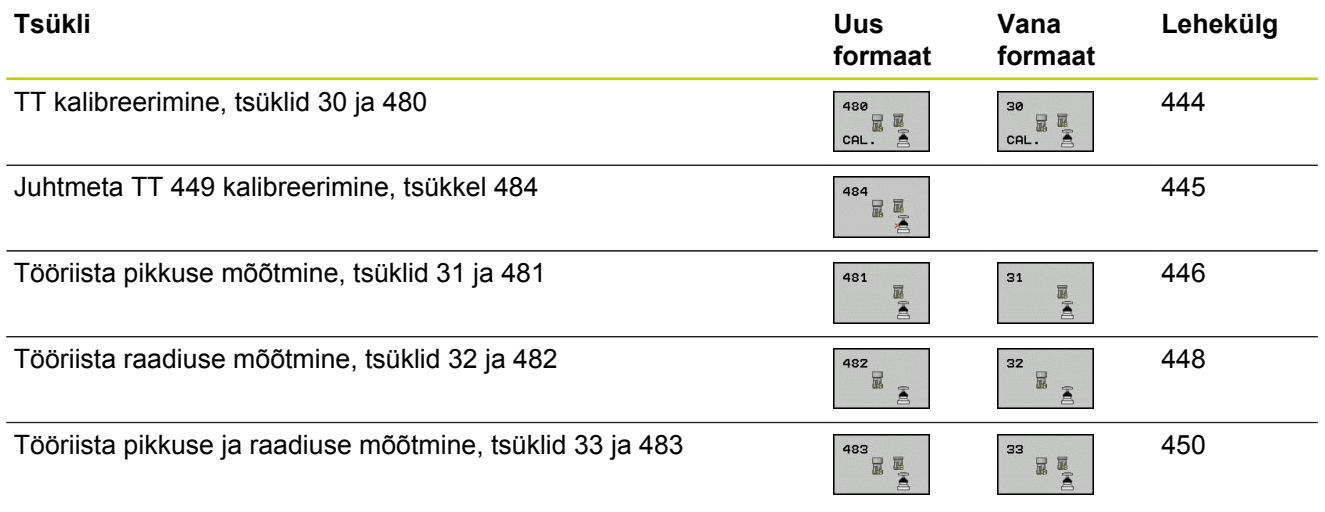

Mõõtmistsüklid töötavad ainult aktiivse keskse tööriistamälu TOOL.T korral. Enne kui Te töötate mõõtmistsüklitega, peab Teil olema kõik mõõtmiseks vajalikud andmed kantud kesksesse tööriistamällu ja mõõdetav tööriist peab olema kutsutud **TOOL CALL**-ga.

### <span id="page-438-0"></span>**Erinevused tsüklite 31 kuni 33 ja 481 kuni 483 vahel**

Funktsioonide ulatus ja tsükli käik on täiesti identsed. Tsüklite 31 kuni 33 ja 481 kuni 483 vahel on ainult kaks erinevust:

- Tsüklid 481 kuni 483 on nimega G481 kuni G483 kasutatavad  $\blacksquare$ ka DIN/ISO süsteemis
- Mõõtmise oleku jaoks kasutavad uued tsüklid vabalt valitava parameetri asemel kindlat parameetrit **Q199**

**19.1 Alused**

#### <span id="page-439-0"></span>**Seadme parameetrite seadistamine**

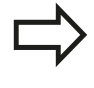

Enne kui töötate TT-tsüklitega, kontrollige kõiki seadme parameetreid, mis on defineeritud **ProbeSettings** > **CfgToolMeasurement** ja **CfgTTRoundStylus** all. TNC kasutab seisva spindliga mõõtmiseks

mõõtmisettenihet seadmeparameetrist **probingFeed**.

Pöörleva tööriista korral arvutab TNC mõõtmisel automaatselt spindli pöörete arvu ja mõõtmise ettenihke.

Spindli pöörete arvu arvutatakse järgmiselt:

n = **maxPeriphSpeedMeas** / ( r • 0,0063), kus

**n:** pöörete arv [p/min]

**maxPeriphSpeedMeas:** suurim lubatud pöörlemiskiirus [m/min]

**r:** aktiivne tööriistaraadius [mm]

Mõõtmisettenihet arvutatakse nii: v = mõõtmise tolerants • n, kus

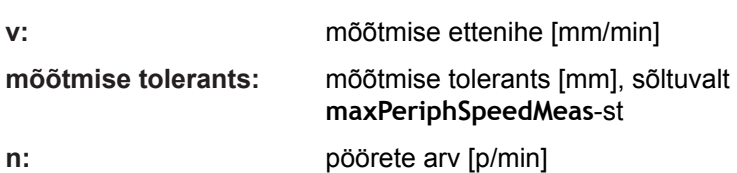

**probingFeedCalc**-ga seadistatakse mõõtmise ettenihke arvutus:

#### **probingFeedCalc** = **ConstantTolerance**:

Mõõtetolerants püsib konstantsena - tööriista raadiusest sõltumata. Väga suurte tööriistade korral väheneb mõõtmise ettenihe siiski nullini. See avaldub seda varem, mida väiksema maksimaalse pöörlemiskiiruse (**maxPeriphSpeedMeas**) ja lubatud tolerantsi (**measureTolerance1**) Te valite.

#### **probingFeedCalc** = **VariableTolreance**:

Mõõtetolerants muutub, kui tööriistaraadius suureneb. See tagab ka suurte tööriistaraadiuste korral piisava mõõtmise ettenihke. TNC muudab mõõtetolerantsi järgmise tabeli järgi:

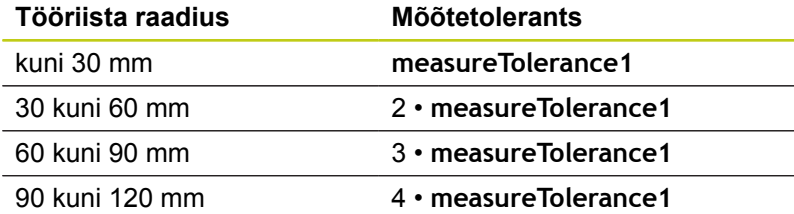

#### **probingFeedCalc** = **ConstantFeed**:

Mõõtmise ettenihe jääb konstantseks, kuid mõõteviga kasvab koos suureneva tööriistaraadiusega lineaarselt:

mõõtetolerants = (r • **measureTolerance1**)/ 5 mm), kus

**r:** aktiivne tööriistaraadius [mm]

**measureTolerance1:** suurim lubatud mõõteviga

**19.1 Alused**

### <span id="page-441-0"></span>**Andmed tööriistatabelis TOOL.T**

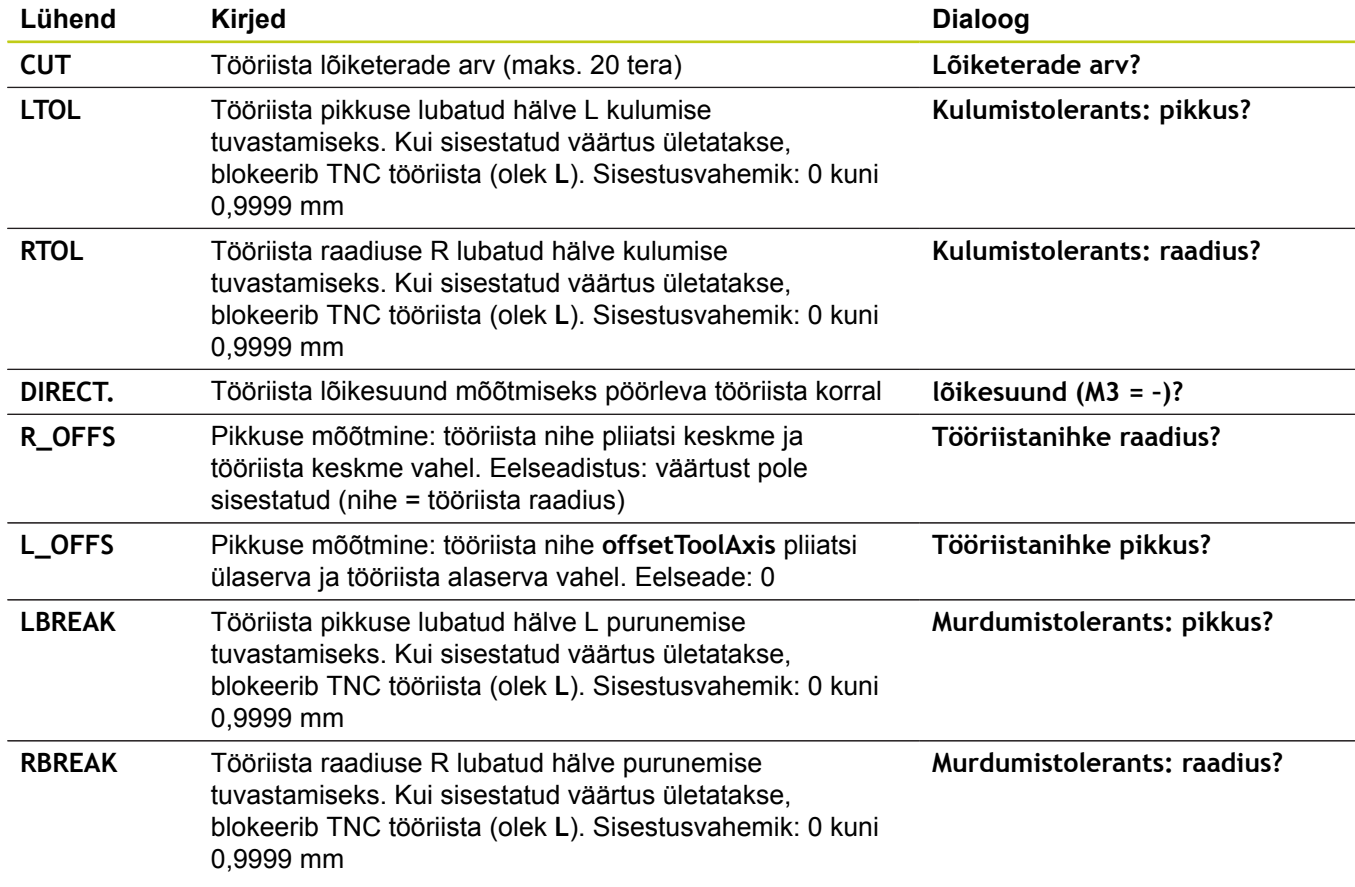

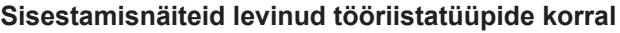

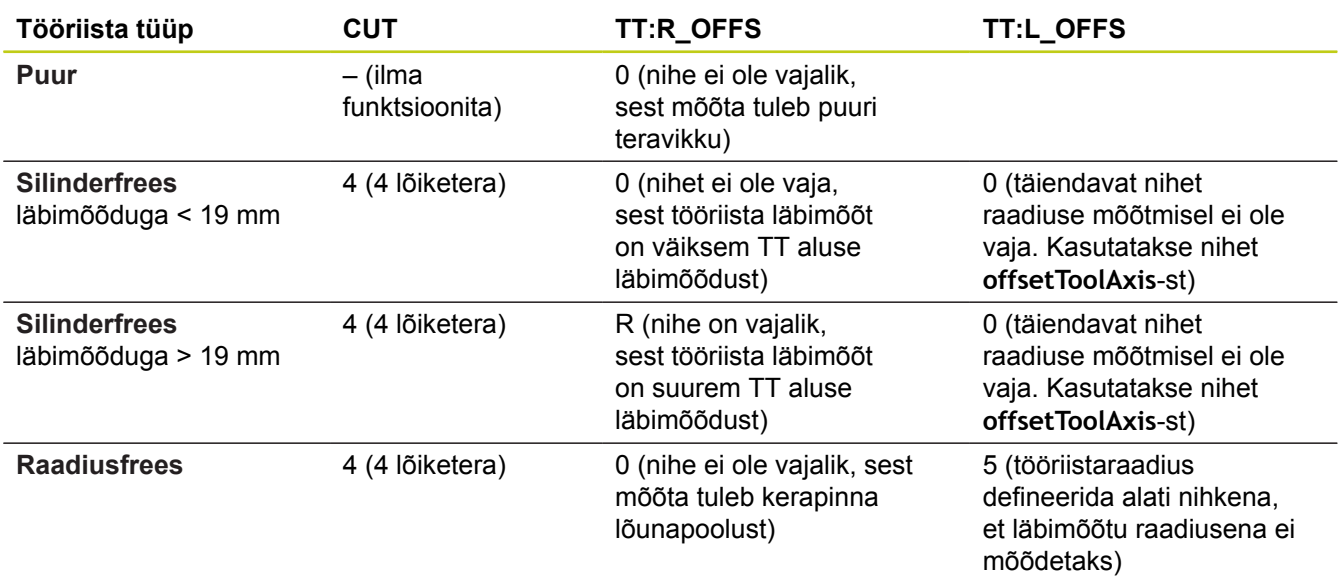

<span id="page-443-1"></span>**19.2 TT kalibreerimine (tsükkel 30 või 480, DIN/ISO: G480) G480, tarkvarasuvand 17)**

## <span id="page-443-0"></span>**19.2 TT kalibreerimine (tsükkel 30 või 480, DIN/ISO: G480) G480, tarkvarasuvand 17)**

### **Tsüklikäik**

Andurit TT kalibreeritakse mõõtetsükliga TCH PROBE 30 või TCH PROBE 480 (([vaata "Erinevused tsüklite 31 kuni 33 ja](#page-438-0) [481 kuni 483 vahel", Lehekülg 439\)](#page-438-0)). Kalibreerimine toimub automaatselt. TNC määrab automaatselt ka kalibreerimistööriista keskme nihke. Selleks pöörab TNC spindlit poole kalibreerimistsükli järel 180° võrra.

Kalibreerimistööriistana kasutatakse täpset silindrilist detaili, nt. silindrilist tihvti. TNC salvestab kalibreerimisväärtused ja võtab neid arvesse järgnevatel tööriista mõõtmistel.

### **Pidada programmeerimisel silmas!**

Kalibreerimistsükli töö sõltub seadmeparameetrist **CfgToolMeasurement**. Järgige oma seadme kasutusjuhendit.

Enne kalibreerimist tuleb tööriistatabelisse TOOL.T sisestada kalibreerimistööriista täpne raadius ja täpne pikkus.

Seadme parameetrites **centerPos** > **[0]** kuni **[2]** peab olema määratud TT asend seadme tööruumis.

Kui Te muudate üht seadmeparameetritest **centerPos** > **[0]** kuni **[2]**, tuleb uuesti kalibreerida.

### **Tsükliparameetrid**

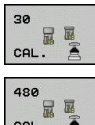

**Ohutu kõrgus**: sisestage asend spindli teljel, millel on välistatud kokkupõrge toorikute või hoidepeadega. Ohutu kõrgus on seotud tooriku aktiivse tugipunktiga. Kui kõrgus on sisestatud nii väike, et tööriista tipp asuks aluse alaservast allpool, positsioneerib TNC kalibreerimistööriista automaatselt aluse kohale (ohutustsoon **safetyDistStylus**-st). Sisestusvahemik: -99999,9999 kuni 99999,9999

#### **NC-laused, vana formaat**

**6 TOOL CALL 1 Z**

**7 TCH PROBE 30.0 TT KALIBREERIMINE**

**8 TCH PROBE 30.1 KÕRGUS: +90**

#### **NC-laused, uus formaat**

**6 TOOL CALL 1 Z**

**7 TCH PROBE 480 TT KALIBREERIMINE Q260=+100 ;OHUTU KÕRGUS**

## <span id="page-444-1"></span>**Juhtmeta TT 449 kalibreerimine (tsükkel 484, DIN/ISO: G484, 19.3 tarkvarasuvand 17)**

## <span id="page-444-0"></span>**19.3 Juhtmeta TT 449 kalibreerimine (tsükkel 484, DIN/ISO: G484, tarkvarasuvand 17)**

### **Põhialused**

Tsükliga 484 kalibreeritakse juhtmeta infrapuna-lauakontaktandurit TT 449. Kalibreerimine ei toimu täisautomaatselt, kuna TT positsioon seadme alusel pole kindlaks määratud.

### **Tsüklikäik**

- $\blacktriangleright$  Kalibreerimistööriista vahetamine
- Kalibreerimistsükli defineerimine ja käivitamine
- Positsioneerida kalibreerimistööriist käsitsi kontaktanduri keskme kohale ja järgida esiletõstetud aknas olevaid juhiseid. Kontrollida, et kalibreerimistööriist oleks testelemendi mõõtepinna kohal

Kalibreerimine toimub poolautomaatselt. TNC määrab ka kalibreerimistööriista keskme nihke. Selleks pöörab TNC spindlit poole kalibreerimistsükli järel 180° võrra.

Kalibreerimistööriistana kasutatakse täpset silindrilist detaili, nt. silindrilist tihvti. TNC salvestab kalibreerimisväärtused ja võtab neid arvesse järgnevatel tööriista mõõtmistel.

> Kalibreerimistööriista läbimõõt peaks olema üle 15 mm ja see peaks kinnituspadrunist välja ulatuma u 50 mm. Selle paigutuse korral tekib 0,1 µm paine 1 N puutejõu kohta.

Kalibreerimistsükli töö sõltub seadmeparameetrist **CfgToolMeasurement**. Vaadake oma tööpingi

Enne kalibreerimist tuleb tööriistatabelisse TOOL.T sisestada kalibreerimistööriista täpne raadius ja

Kui te muudate TT positsiooni alusel, tuleb teil uuesti

### **Pidage programmeerimisel silmas!**

kasutusiuhendit.

täpne pikkus.

kalibreerida.

**Tsükliparameetrid**

Tsüklil 484 pole tsükliparameetreid.

<span id="page-445-1"></span>**19.4 Tööriista pikkuse mõõtmine (tsükkel 484, DIN/ISO: G481, tarkvarasuvand 17)**

## <span id="page-445-0"></span>**19.4 Tööriista pikkuse mõõtmine (tsükkel 484, DIN/ISO: G481, tarkvarasuvand 17)**

### **Tsüklikäik**

Tööriista pikkuse mõõtmiseks programmeerige mõõtetsükkel TCH PROBE 31 või TCH PROBE 480 ([vaata "Erinevused tsüklite 31](#page-438-0) [kuni 33 ja 481 kuni 483 vahel", Lehekülg 439](#page-438-0)). Sisendparameetrite kaudu saate määrata tööriista pikkuse kolmel erineval moel:

- Kui tööriista läbimõõt on suurem TT mõõtepinna läbimõõdust, siis tuleb mõõta pöörleva tööriistaga
- Puuride või raadiusfreeside pikkuse määramisel või juhul, kui tööriista läbimõõt on väiksem TT mõõtepinna läbimõõdust, tuleb mõõta paigalseisva tööriistaga
- Kui tööriista läbimõõt on TT mõõtepinna läbimõõdust suurem, siis teostage üksikute lõiketerade mõõtmine paigalseisva tööriistaga

### **"Mõõtmine pöörleva tööriistaga" kulg**

Pikima lõiketera määramiseks nihutage mõõdetav tööriist kontaktanduri keskpunkti ja lähendage seda pööreldes TT mõõtepinnale. Nihe programmeerige tööriistatabelis tööriista nihke all: raadius (**TT: R\_OFFS**).

### **"Mõõtmine paigalseisva tööriistaga" kulg (nt. puuri korral)**

Mõõdetav tööriist juhitakse keskselt üle mõõtepinna. Seejärel liigub see seisva spindliga TT mõõtepinnale. Mõõtmiseks märkige tööriistatabelis Tööriista nihe: raadius (**TT: R\_OFFS**) "0".

#### **"Üksikute lõiketerade mõõtmine" kulg**

TNC eelpositsioneerib mõõdetava tööriista mõõtepea külje suunas. Tööriista otspind on seejuures mõõtepea ülaservast allpool nagu määratud **offsetToolAxis**-s. Tööriistatabelis saate määrata Tööriista nihe: pikkus (**TT: L\_OFFS**) all täiendava nihke. TNC mõõdab pöörleva tööriistaga radiaalselt, et määrata algnurk üksikute lõiketerade mõõtmiseks. Seejärel mõõdab see spindli suuna muutmise abil kõikide lõiketerade pikkuse. Selleks mõõtmistoiminguks programmeerige LÕIKETERADE MÕÕTMINE TSÜKLIS TCH PROBE 31 = 1.

## **Tööriista pikkuse mõõtmine (tsükkel 484, DIN/ISO: G481, 19.4 tarkvarasuvand 17)**

#### **Pidage programmeerimisel silmas!**

Enne tööriista esmakordset mõõtmist, kandke antud tööriista orienteeruv raadius, orienteeruv pikkus, lõiketerade arv ja lõikamissuund tööriistatabelisse TOOL.T.

Üksikute lõiketerade mõõtmist saate teha tööriistadega, millel on **kuni 20 lõiketera**.

#### **Tsükliparameetrid**

481

- **Tööriista mõõtmine=0 / kontrollimine=1**: määrake, kas tööriista mõõdetakse esmakordselt või soovite kontrollida juba mõõdetud tööriista. Esmamõõtmise korral kirjutab TNC tööriista pikkuse L keskses tööriistamälus TOOL.T üle ja seab delta-väärtuse DL = 0. Tööriista kontrollimisel võrreldakse mõõdetud pikkust tööriista pikkusega L TOOL.T andmetes. TNC arvutab hälbe koos märgiga ja kannab selle delta-väärtusena DL TOOL.T andmetesse. Lisaks on hälve kasutusel ka Q-parameetris Q115. Kui delta-väärtus on suurem kui tööriista pikkuse lubatud kulumis- või purunemistolerants, siis blokeerib TNC tööriista (olek L TOOL.T-s)
- **Parameetri nr tulemuseks?**: parameetri number, millesse TNC salvestab mõõtmise oleku: **0,0**: tööriist on tolerantsi piires **1,0**: tööriist on kulunud (**LTOL** ületatud) **2,0**: tööriist on purunenud (**LBREAK** ületatud). Kui ei soovi mõõtetulemust programmis edasi töödelda, kinnitage dialoogi küsimus klahviga NO ENT.
- **Ohutu kõrgus**: sisestage asend spindli teljel, millel on välistatud kokkupõrge toorikute või hoidepeadega. Ohutu kõrgus on seotud tooriku aktiivse tugipunktiga. Kui kõrgus on sisestatud nii väike, et tööriista tipp asuks aluse alaservast allpool, positsioneerib TNC kalibreerimistööriista automaatselt aluse kohale (ohutustsoon **safetyDistStylus**-st). Sisestusvahemik: -99999,9999 kuni 99999,9999
- **Lõiketerade mõõtmine 0=ei / 1=jah**: määrake, kas on vaja teostada üksikute lõiketerade mõõtmine (mõõta saab kuni 20 lõiketera)

#### **Esmamõõtmine pöörleva tööriistaga; vana formaat**

**6 TOOL CALL 12 Z**

**7 TCH PROBE 31.0 TÖÖRIISTA PIKKUS**

**8 TCH PROBE 31.1 KONTROLLIMINE: 0**

**9 TCH PROBE 31,2 KÕRGUS: +120**

**10 TCH PROBE 31.3 LÕIKETERADE MÕÕTMINE: 0**

**Kontrollimine koos üksikute lõiketerade mõõtmisega, oleku salvestamine Q5-s; vana formaat**

**6 TOOL CALL 12 Z**

**7 TCH PROBE 31.0 TÖÖRIISTA PIKKUS**

**8 TCH PROBE 31.1 KONTROLLIMINE: 1 Q5**

**9 TCH PROBE 31,2 KÕRGUS: +120 10 TCH PROBE 31.3 LÕIKETERADE MÕÕTMINE: 1**

#### **NC-laused; uus formaat**

**6 TOOL CALL 12 Z**

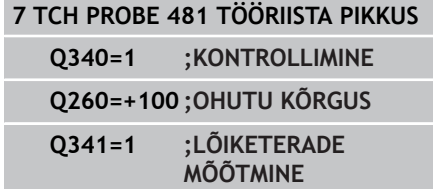

<span id="page-447-1"></span>**19.5 Tööriista raadiuse mõõtmine (tsükkel 32 või 482, DIN/ISO: G482, tarkvarasuvand 17)**

### <span id="page-447-0"></span>**19.5 Tööriista raadiuse mõõtmine (tsükkel 32 või 482, DIN/ISO: G482, tarkvarasuvand 17)**

### **Tsüklikäik**

Tööriista raadiuse mõõtmiseks programmeerige mõõtetsükkel TCH PROBE 32 või TCH PROBE 482 ([vaata "Erinevused tsüklite 31](#page-438-0) [kuni 33 ja 481 kuni 483 vahel", Lehekülg 439](#page-438-0)). Sisendparameetrite kaudu saate määrata tööriista raadiuse kahel moel:

- Mõõtmine pöörleva tööriistaga
- $\blacksquare$ Mõõtmine pöörleva tööriistaga ja seejärel üksikute lõiketerade mõõtmine

TNC eelpositsioneerib mõõdetava tööriista mõõtepea külje suunas. Tööriista otspind on seejuures mõõtepea ülaservast allpool nagu määratud **offsetToolAxis**-s. TNC mõõdab pöörleva tööriistaga radiaalselt. Kui lisaks on vajalik üksikute lõiketerade mõõtmine, mõõdetakse spindli orienteerimise abil kõigi lõiketerade raadiused.

### **Pidage programmeerimisel silmas!**

Enne tööriista esmakordset mõõtmist, kandke antud tööriista orienteeruv raadius, orienteeruv pikkus, lõiketerade arv ja lõikamissuund tööriistatabelisse TOOL.T.

Silindrikujulisi teemantkattega tööriistu saab mõõta seisva spindliga. Selleks tuleb Teil tööriistatabelis märkida lõiketerade arvuks **CUT** 0 ja kohandada seadmeparameetrit **CfgToolMeasurement**. Vaadake oma tööpingi kasutusjuhendit.

**19**

## **Tööriista raadiuse mõõtmine (tsükkel 32 või 482, DIN/ISO: G482, 19.5 tarkvarasuvand 17)**

#### **Tsükliparameetrid**

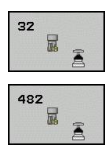

**Tööriista mõõtmine=0 / kontrollimine=1**: määrake, kas tööriista mõõdetakse esmakordselt või soovite kontrollida juba mõõdetud tööriista. Esmamõõtmise korral kirjutab TNC tööriista raadiuse R keskses tööriistamälus TOOL.T üle ja seab delta-väärtuse DR = 0. Tööriista kontrollimisel võrreldakse mõõdetud raadiust tööriista raadiusega R TOOL.T andmetes. TNC arvutab hälbe koos suunamärgiga ja kannab selle kui delta-väärtuse DR TOOL.T andmetesse. Lisaks on hälve kasutusel ka Q-parameetris Q116. Kui delta-väärtus on suurem kui tööriista raadiuse lubatud kulumis- või purunemistolerants, siis blokeerib TNC tööriista (olek L TOOL.T-s)

- **Parameetri nr tulemuseks?**: parameetri number, millesse TNC salvestab mõõtmise oleku: **0,0**: tööriist on tolerantsi piires **1,0**: tööriist on kulunud (**RTOL** ületatud) **2,0**: tööriist on purunenud (**RBREAK** ületatud). Kui ei soovi mõõtetulemust programmis edasi töödelda, kinnitage dialoogi küsimus klahviga NO ENT.
- **Ohutu kõrgus**: sisestage asend spindli teljel, millel on välistatud kokkupõrge toorikute või hoidepeadega. Ohutu kõrgus on seotud tooriku aktiivse tugipunktiga. Kui sisestatud ohutu kõrgus on nii väike, et tööriista ots oleks allpool aluse ülaserva, positsioneerib TNC tööriista automaatselt aluse kohale (ohutustsoon safetyDistStylus-ist) Sisestusvahemik: -99999,9999 kuni 99999,9999
- **Lõiketerade mõõtmine 0=ei / 1=jah**: määrake, kas on vaja lisaks teostada üksikute lõiketerade mõõtmine või mitte (mõõta saab kuni 20 lõiketera)

#### **Esmamõõtmine pöörleva tööriistaga; vana formaat**

#### **6 TOOL CALL 12 Z**

**7 TCH PROBE 32.0 TÖÖRIISTA RAADIUS**

**8 TCH PROBE 32,1 KONTROLLIMINE: 0**

**9 TCH PROBE 32,2 KÕRGUS: +120**

**10 TCH PROBE 32,3 LÕIKETERADE MÕÕTMINE: 0**

**Kontrollimine koos üksikute lõiketerade mõõtmisega, oleku salvestamine Q5-s; vana formaat**

**6 TOOL CALL 12 Z**

**7 TCH PROBE 32.0 TÖÖRIISTA RAADIUS 8 TCH PROBE 32,1 KONTROLLIMINE: 1 Q5**

**9 TCH PROBE 32,2 KÕRGUS: +120**

**10 TCH PROBE 32,3 LÕIKETERADE MÕÕTMINE: 1**

#### **NC-laused; uus formaat**

**6 TOOL CALL 12 Z**

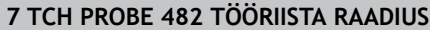

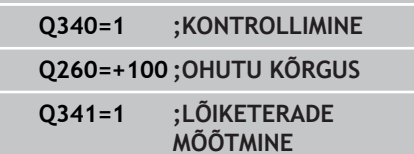

<span id="page-449-2"></span>**19.6 Tööriista täielik mõõtmine (tsükkel 33 või 483, DIN/ISO: G483, tarkvarasuvand 17)**

## <span id="page-449-0"></span>**19.6 Tööriista täielik mõõtmine (tsükkel 33 või 483, DIN/ISO: G483, tarkvarasuvand 17)**

### <span id="page-449-1"></span>**Tsüklikäik**

Tööriista täielikuks mõõtmiseks (pikkus ja raadius) programmeerida mõõtetsükkel TCH PROBE 33 või TCH PROBE 482 [\(vaata](#page-438-0) ["Erinevused tsüklite 31 kuni 33 ja 481 kuni 483 vahel",](#page-438-0) [Lehekülg 439\)](#page-438-0). Tsükkel sobib eeskätt tööriistade esmamõõtmiseks, sest võrreldes pikkuse ja raadiuse mõõtmisega eraldi on aja kokkuhoid märkimisväärne. Sisendparameetrite kaudu saate tööriista mõõta kahel moel:

- Mõõtmine pöörleva tööriistaga
- Mõõtmine pöörleva tööriistaga ja seejärel üksikute lõiketerade mõõtmine

TNC mõõdab tööriista kindlaksmääratud programmi järgi. Esmalt mõõdetakse tööriista raadiust ja seejärel tööriista pikkust. Mõõtmise käik vastab mõõtetsüklitele 31 ja 32.

### **Pidage programmeerimisel silmas!**

Enne tööriista esmakordset mõõtmist, kandke antud tööriista orienteeruv raadius, orienteeruv pikkus, lõiketerade arv ja lõikamissuund tööriistatabelisse TOOL.T.

Silindrikujulisi teemantkattega tööriistu saab mõõta seisva spindliga. Selleks tuleb Teil tööriistatabelis märkida lõiketerade arvuks **CUT** 0 ja kohandada seadmeparameetrit **CfgToolMeasurement**. Vaadake oma tööpingi kasutusjuhendit.

**Tööriista täielik mõõtmine (tsükkel 33 või 483, DIN/ISO: G483, 19.6 tarkvarasuvand 17)**

#### **Tsükliparameetrid**

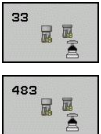

**Tööriista mõõtmine=0 / kontrollimine=1**: määrake, kas tööriista mõõdetakse esmakordselt või soovite kontrollida juba mõõdetud tööriista. Esmamõõtmise korral kirjutab TNC tööriista raadiuse R ja tööriista pikkuse L keskses tööriistamälus TOOL.T üle ja seab deltaväärtused DR ja DL = 0. Tööriista kontrollimisel võrreldakse mõõdetud tööriistaandmeid TOOL.T tööriistaandmetega. TNC arvutab hälbed koos suunamärgiga ja kannab need kui delta-väärtused DR ja DL TOOL.T andmetesse. Lisaks on hälbed kasutusel ka Q-parameetrites Q115 ja Q116. Kui mõni delta-väärtus on suurem lubatud kulumise või purunemise tolerantsist, siis blokeerib TNC tööriista (olek L TOOL.T-s)

- **Parameetri nr tulemuseks?**: parameetri number, millesse TNC salvestab mõõtmise oleku: **0,0**: tööriist on tolerantsi piires **1,0**: tööriist on kulunud (**LTOL** või/ja **RTOL** ületatud) **2,0**: tööriist on purunenud (**LBREAK** või/ja **RBREAK** ületatud). Kui ei soovi mõõtetulemust programmis edasi töödelda, kinnitage dialoogi küsimus klahviga NO ENT.
- **Ohutu kõrgus**: sisestage asend spindli teljel, millel on välistatud kokkupõrge toorikute või hoidepeadega. Ohutu kõrgus on seotud tooriku aktiivse tugipunktiga. Kui sisestatud ohutu kõrgus on nii väike, et tööriista ots oleks allpool aluse ülaserva, positsioneerib TNC tööriista automaatselt aluse kohale (ohutustsoon safetyDistStylus-ist) Sisestusvahemik: -99999,9999 kuni 99999,9999
- **Lõiketerade mõõtmine 0=ei / 1=jah**: määrake, kas on vaja lisaks teostada üksikute lõiketerade mõõtmine või mitte (mõõta saab kuni 20 lõiketera)

#### **Esmamõõtmine pöörleva tööriistaga; vana formaat**

**6 TOOL CALL 12 Z**

**7 TCH PROBE 33.0 TÖÖRIISTA MÕÕTMINE**

**8 TCH PROBE 33,1 KONTROLLIMINE: 0**

**9 TCH PROBE 33,2 KÕRGUS: +120**

**10 TCH PROBE 33,3 LÕIKETERADE MÕÕTMINE: 0**

**Kontrollimine koos üksikute lõiketerade mõõtmisega, oleku salvestamine Q5-s; vana formaat**

**6 TOOL CALL 12 Z**

**7 TCH PROBE 33.0 TÖÖRIISTA MÕÕTMINE**

**8 TCH PROBE 33,1 KONTROLLIMINE: 1 Q5**

**9 TCH PROBE 33,2 KÕRGUS: +120**

**10 TCH PROBE 33,3 LÕIKETERADE MÕÕTMINE: 1**

#### **NC-laused; uus formaat**

**6 TOOL CALL 12 Z**

**7 TCH PROBE 483 TÖÖRIISTA MÕÕTMINE**

**Q340=1 ;KONTROLLIMINE**

**Q260=+100 ;OHUTU KÕRGUS**

**Q341=1 ;LÕIKETERADE MÕÕTMINE**

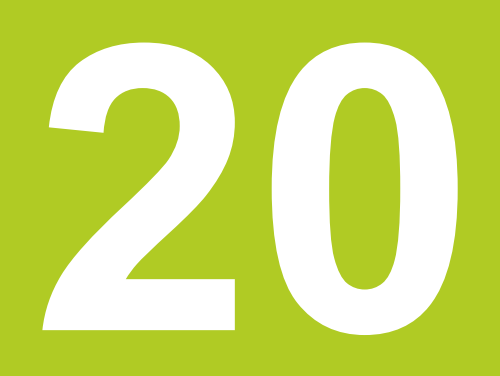

# **Tsüklite ülevaatetabelid**

## **Tsüklite ülevaatetabelid**

**20.1 Ülevaatetabel**

## **20.1 Ülevaatetabel**

### **Töötlustsüklid**

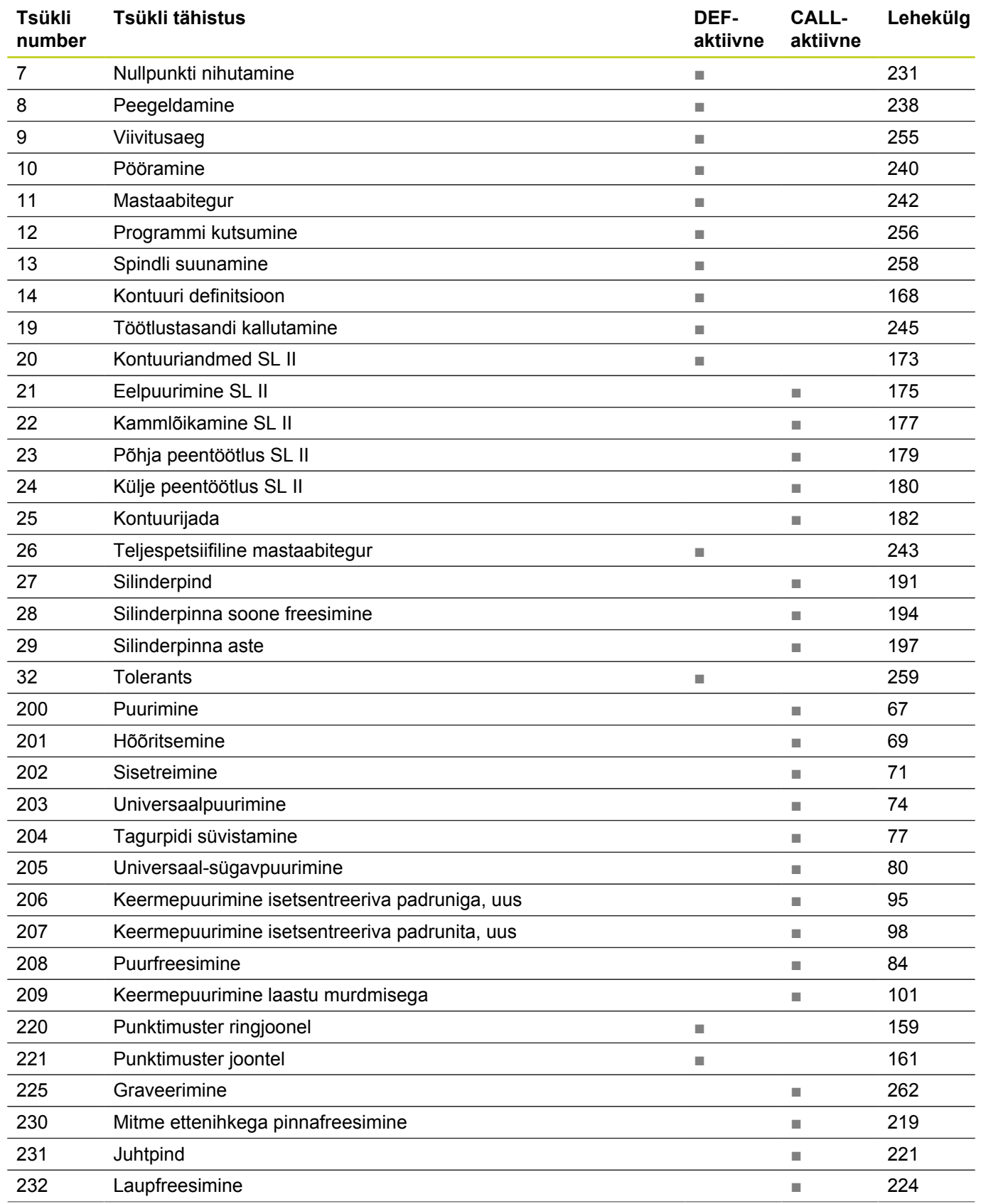

## **Ülevaatetabel 20.1**

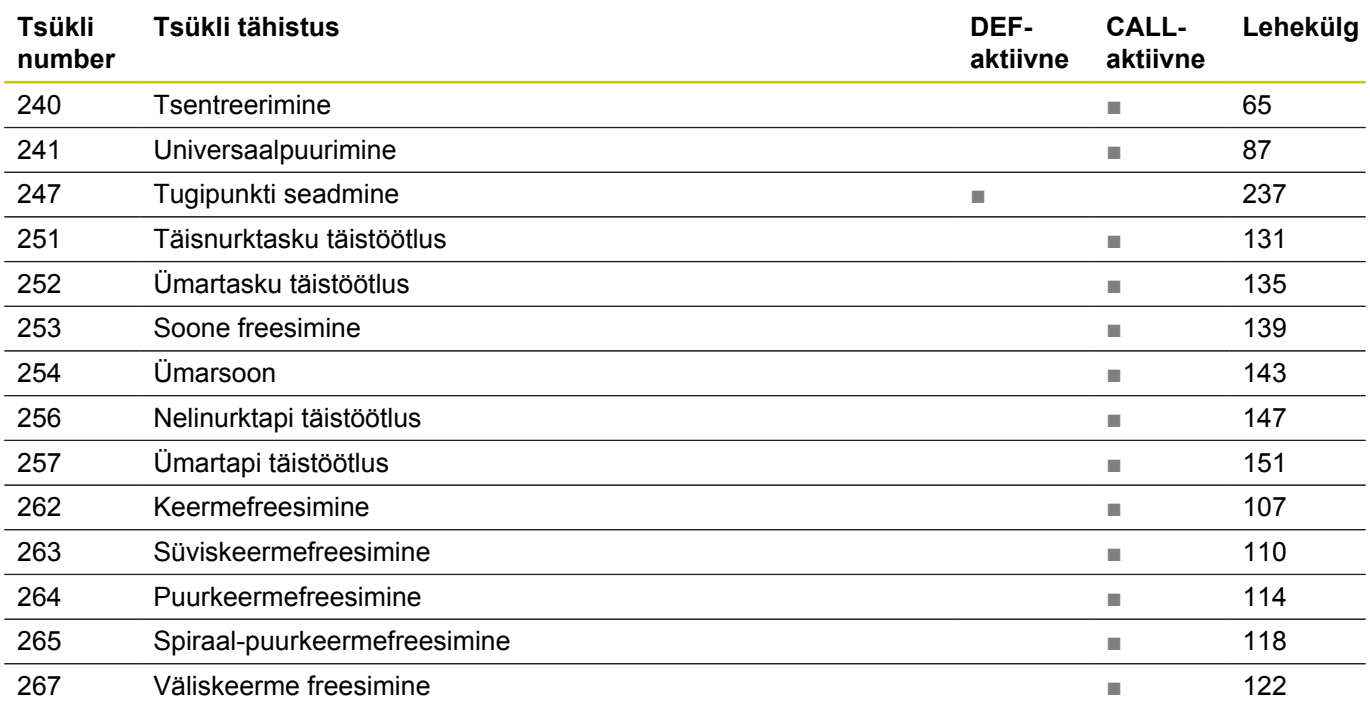

## **Tsüklite ülevaatetabelid**

**20.1 Ülevaatetabel**

### **Kontaktanduri tsüklid**

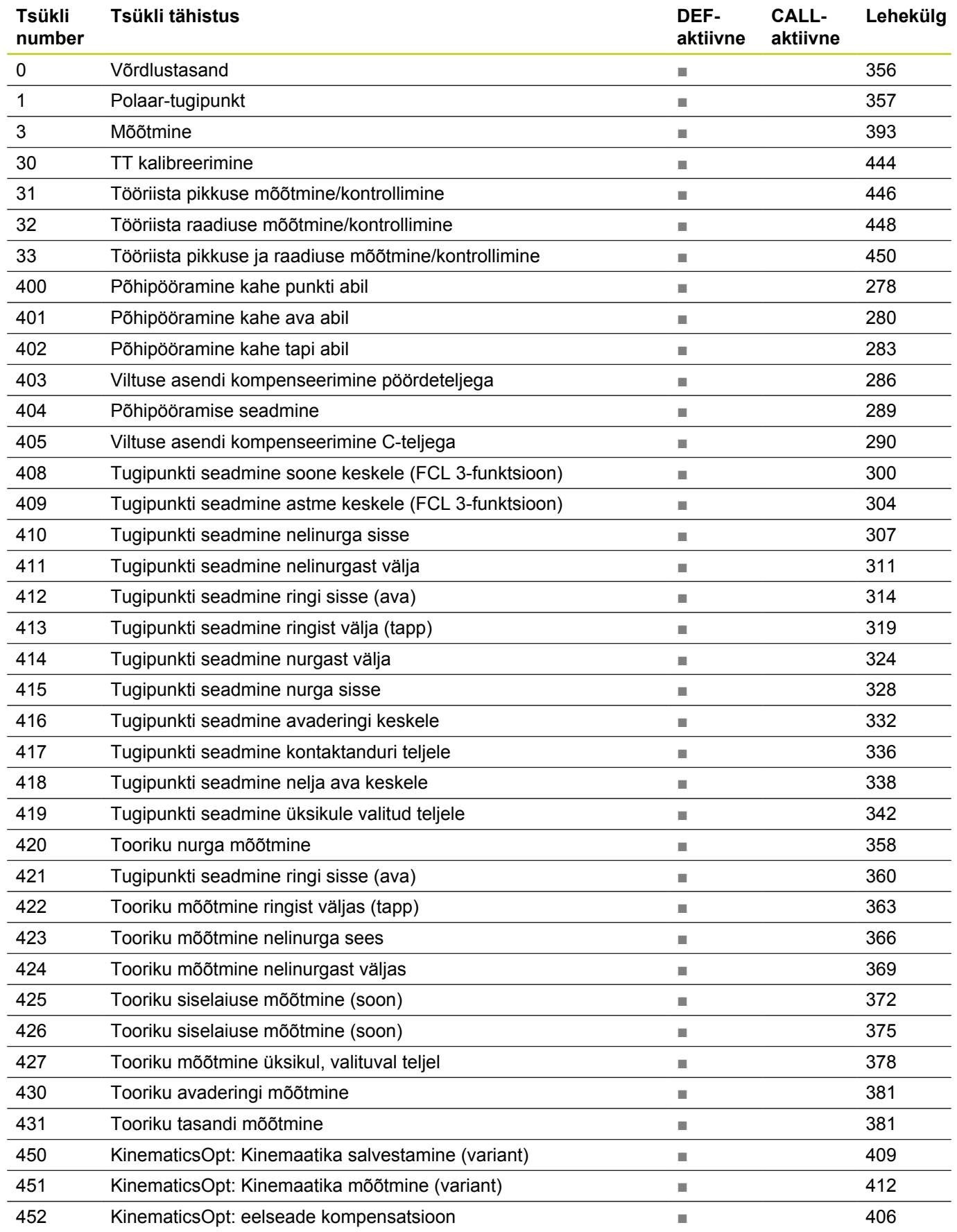

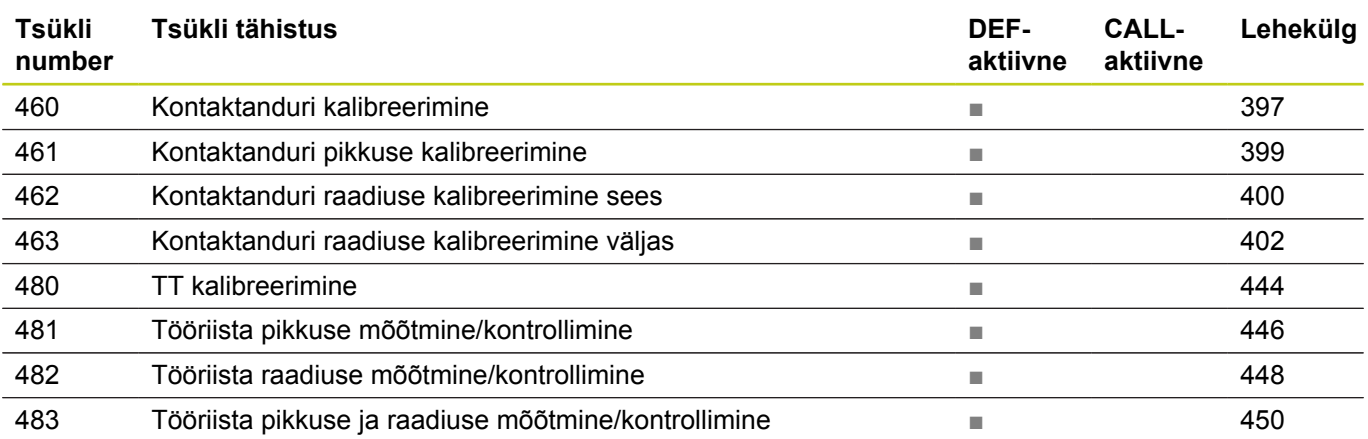

## **Indeks**

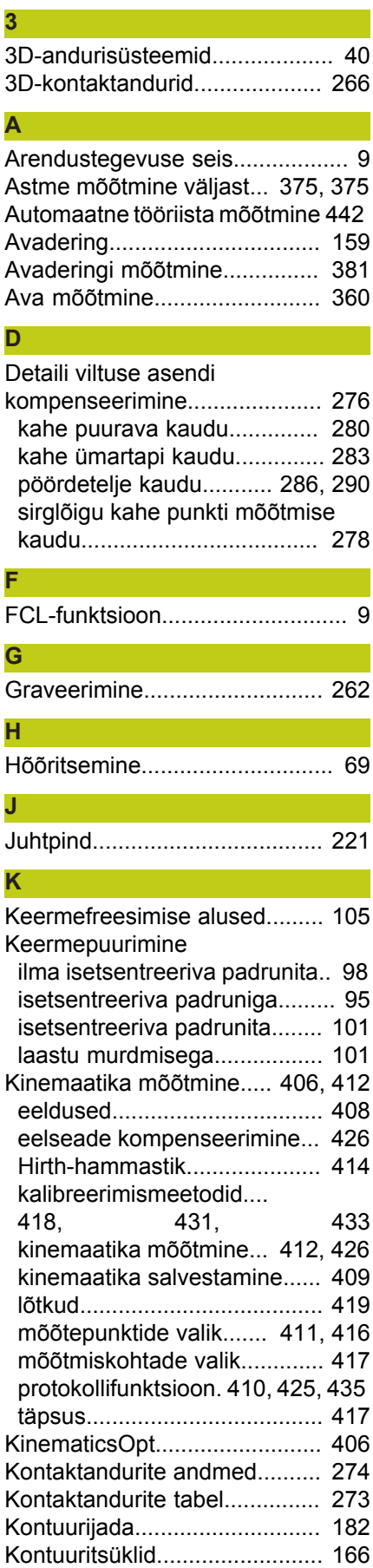

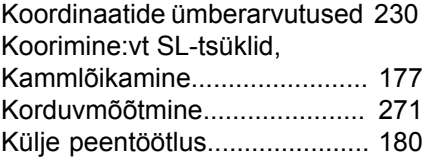

**L**

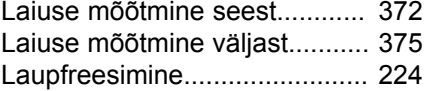

#### **M**

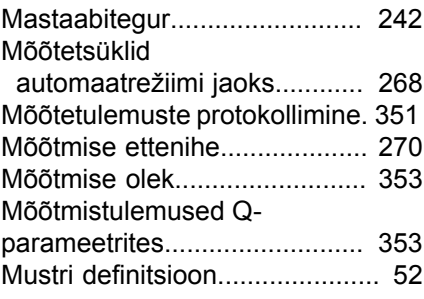

### **N**

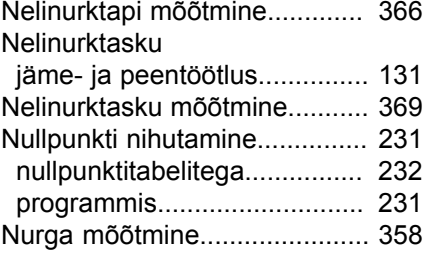

### **P**

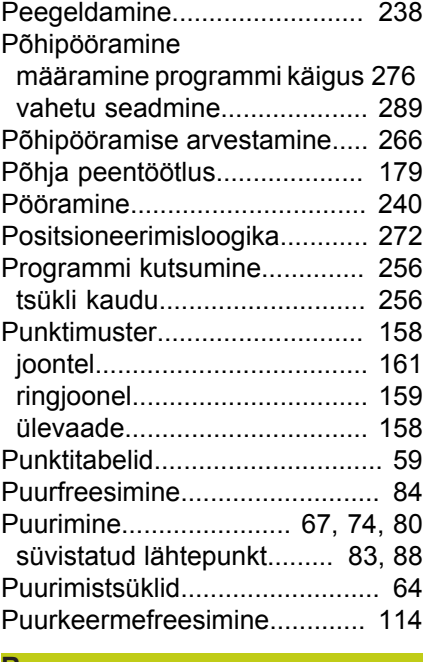

#### **R**

**S**

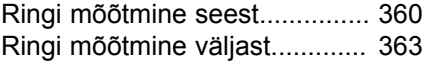

[Seadme parameetrid 3D-](#page-268-0)

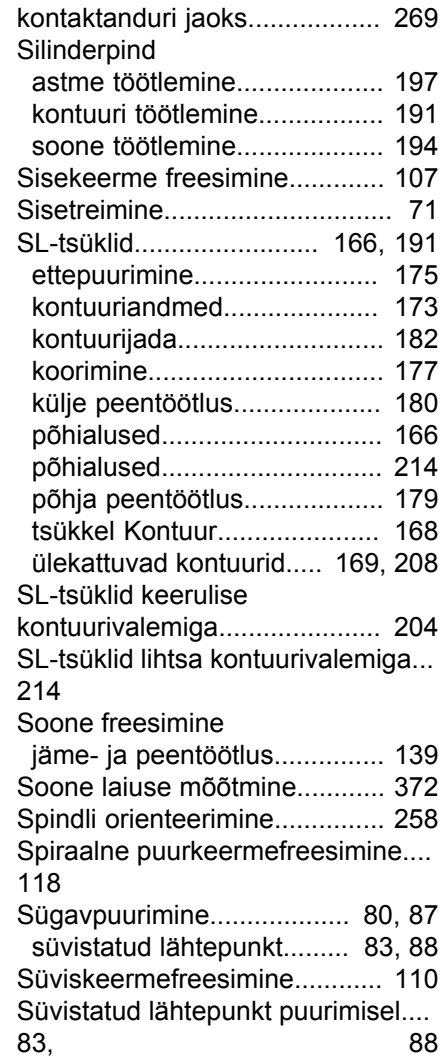

### **T**

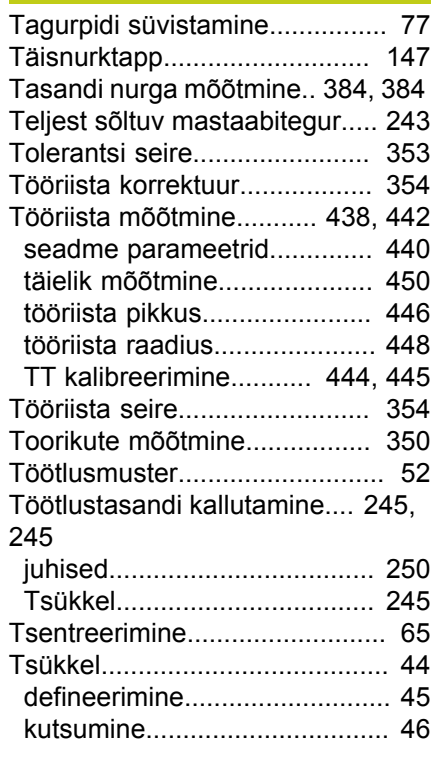

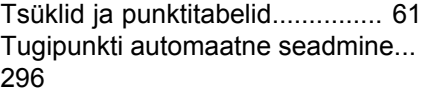

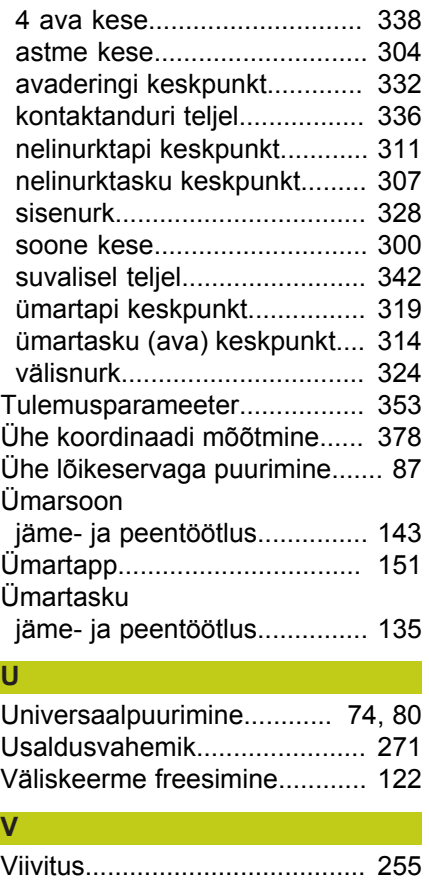